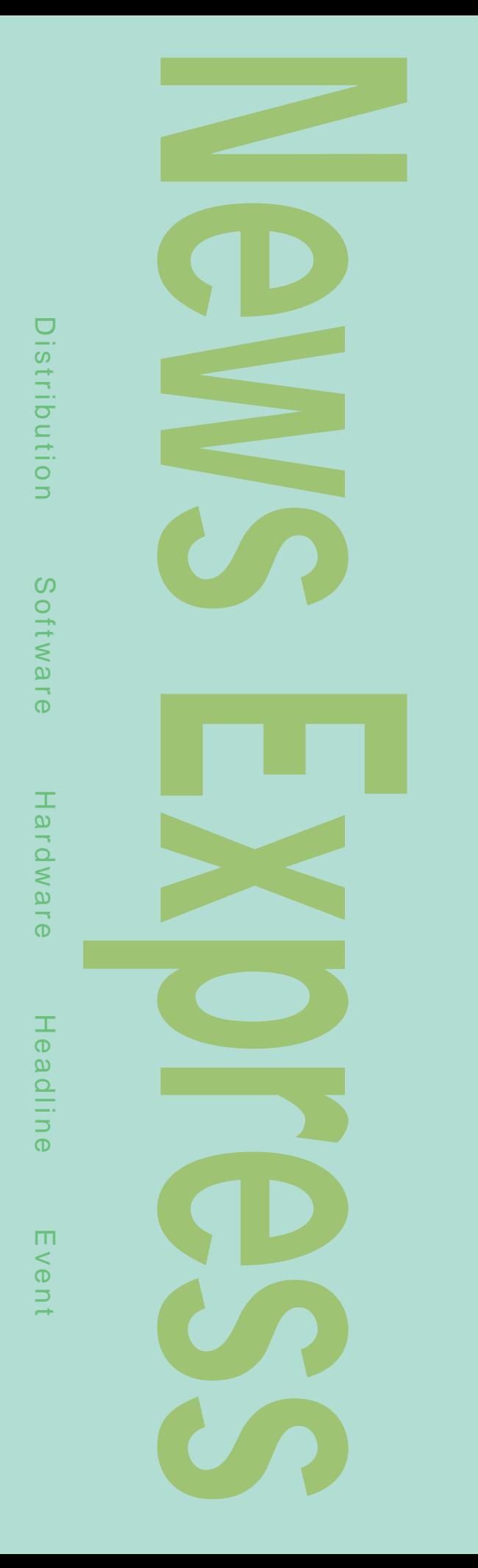

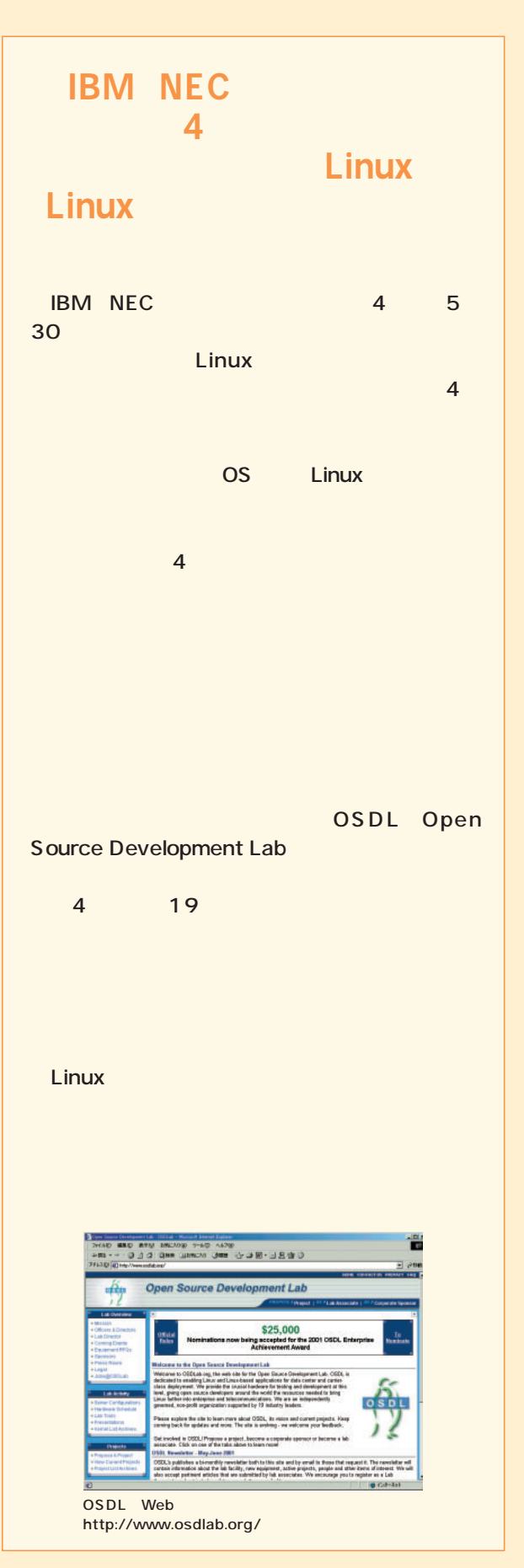

#### *News Express*

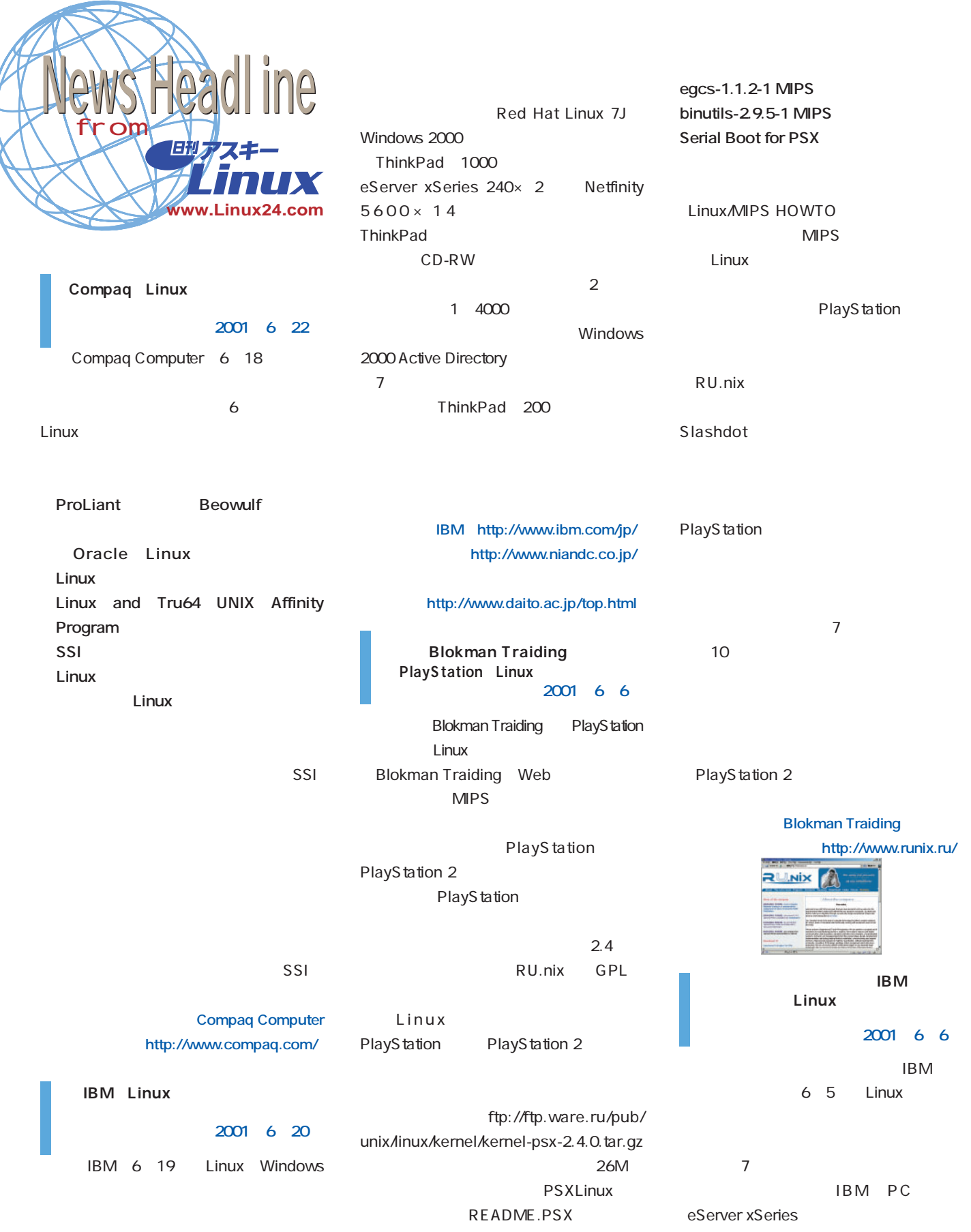

3 Linux PC **http://www.jp.home.com/) 日本IBM(http://www.ibm.com/jp/) http://www.panafax.co.jp/)** Linux TASTE **2001 6 1** 5 31 TUXIA Linux TASTE TASTE National Semiconductor Geode Linux 2.4 glibc6 1/3 Mozilla Nanozilla Linux TSE PRESERVED FOR THE SERVED OF THE SERVED OF THE SERVED OF THE SERVED OF THE SERVED OF THE SERVED OF THE SERVED OF THE SERVED OF THE SERVED OF THE SERVED OF THE SERVED OF THE SERVED OF THE SERVED OF THE SERVED OF THE SERV TUXIA CSO Jean Louis van der Velde Linux **TASTE タクシア(http://jp.tuxia.com/) TUXIA(http://www.tuxia.com/)** Samba 2.0.9 1.0 **2001** 5 29 Samba 5 28 Samba 2.0.9 1.0 Samba UNIX Windows Samba 2.0.9 Samba 2.0.7 SWAT Samba Web Windows Samba 2.0.9 smb.conf smbclient **HEX CAP** smbchartool **O'Reilly** Using Samba Samba 2.0.7  $1.1$ Samba 2.2.0 Samba Samba 2.2.0 http://www.samba. gr.jp/download.html  $\overline{\text{OS}}$ Samba **http://www.samba.gr.jp/) Linux MontaVista** MontaVista Linux ELT 5 22 GNU MontaVista OS Hard Hat Linux ー子ということには、ICE、デバッガなどということができる。<br>コンパイラ、ICE GNU GNU ELT
BLICK Hard Hat Linux OPENplus Hard Hat Linux iTRON Hard Hat Linux iTRON The ICE ICE Kasago TCP/IP ELT **MontaVista(http://www.mvista.com/) http://www.montavista.co.jp/) http://www.gaio.co.jp/) http://www.ydc.co.jp/) http://www.elmic.co.jp/) http://www.gaiaweb.com/gss/main.html) 2001 5 23** 

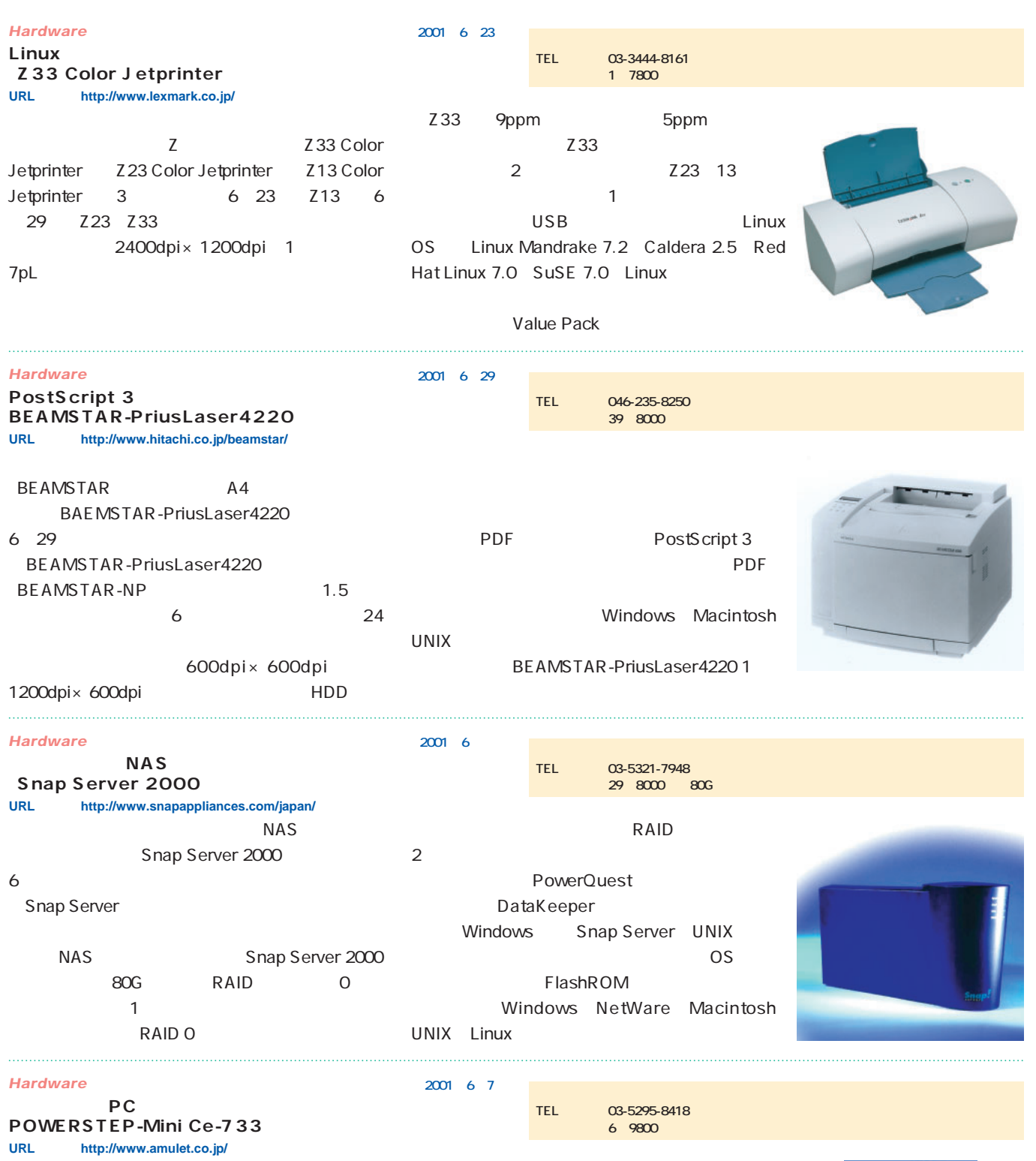

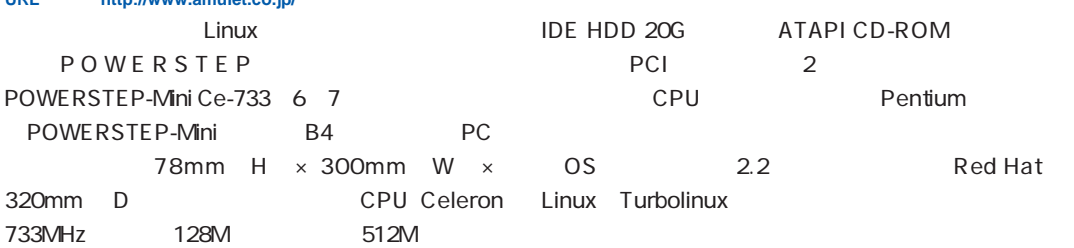

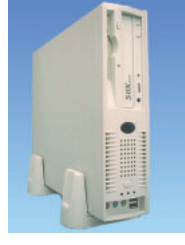

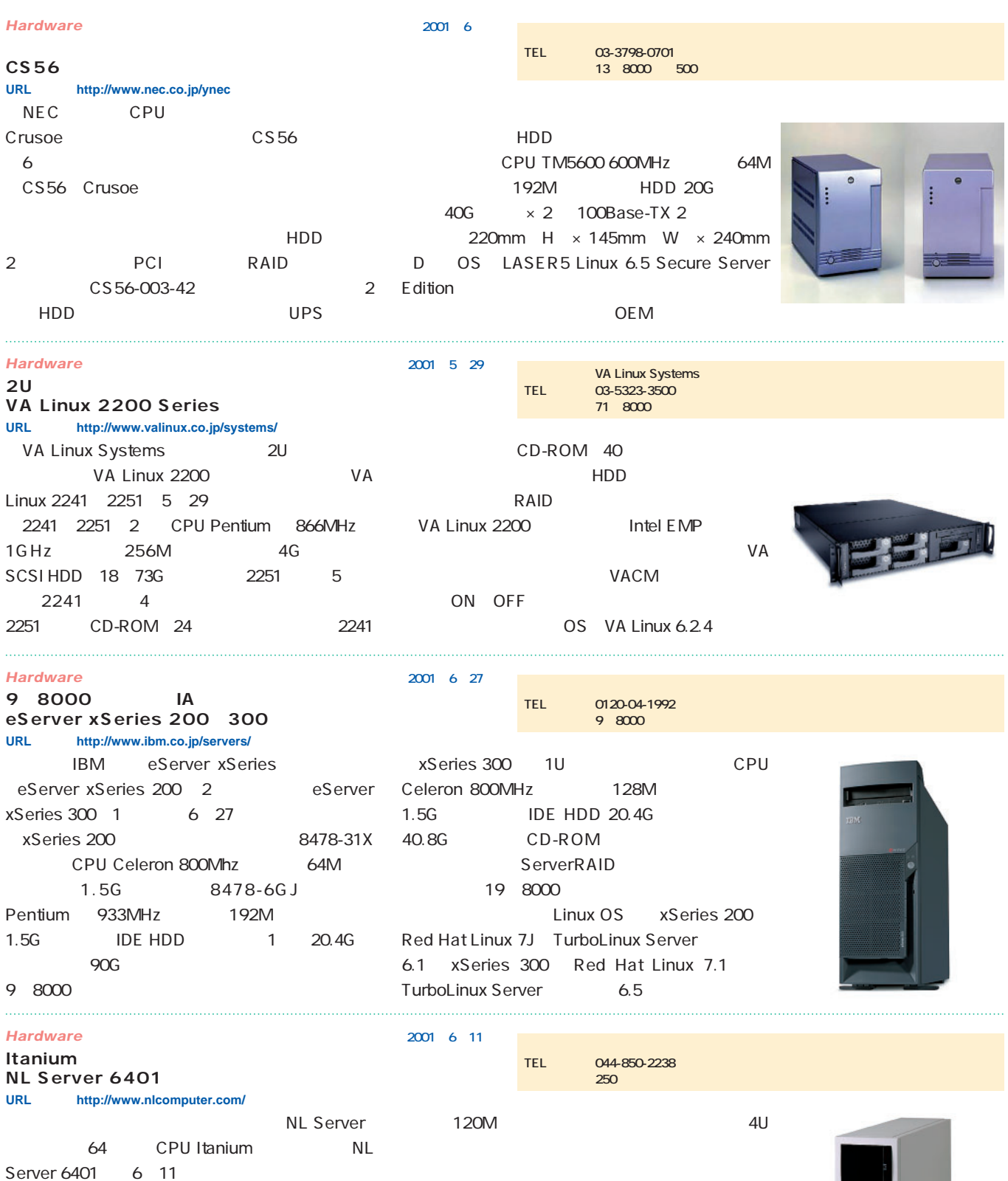

NL Server 6401 CPU Itanium 733MHz

9G 72G  $\times$  2

CD-ROM 1.44M FD

8G Ultra 160 SCSI HDD

800MHz
CPU
SOOMHz
SERVER SERVER 6401

250

Red Hat Linux 7.1

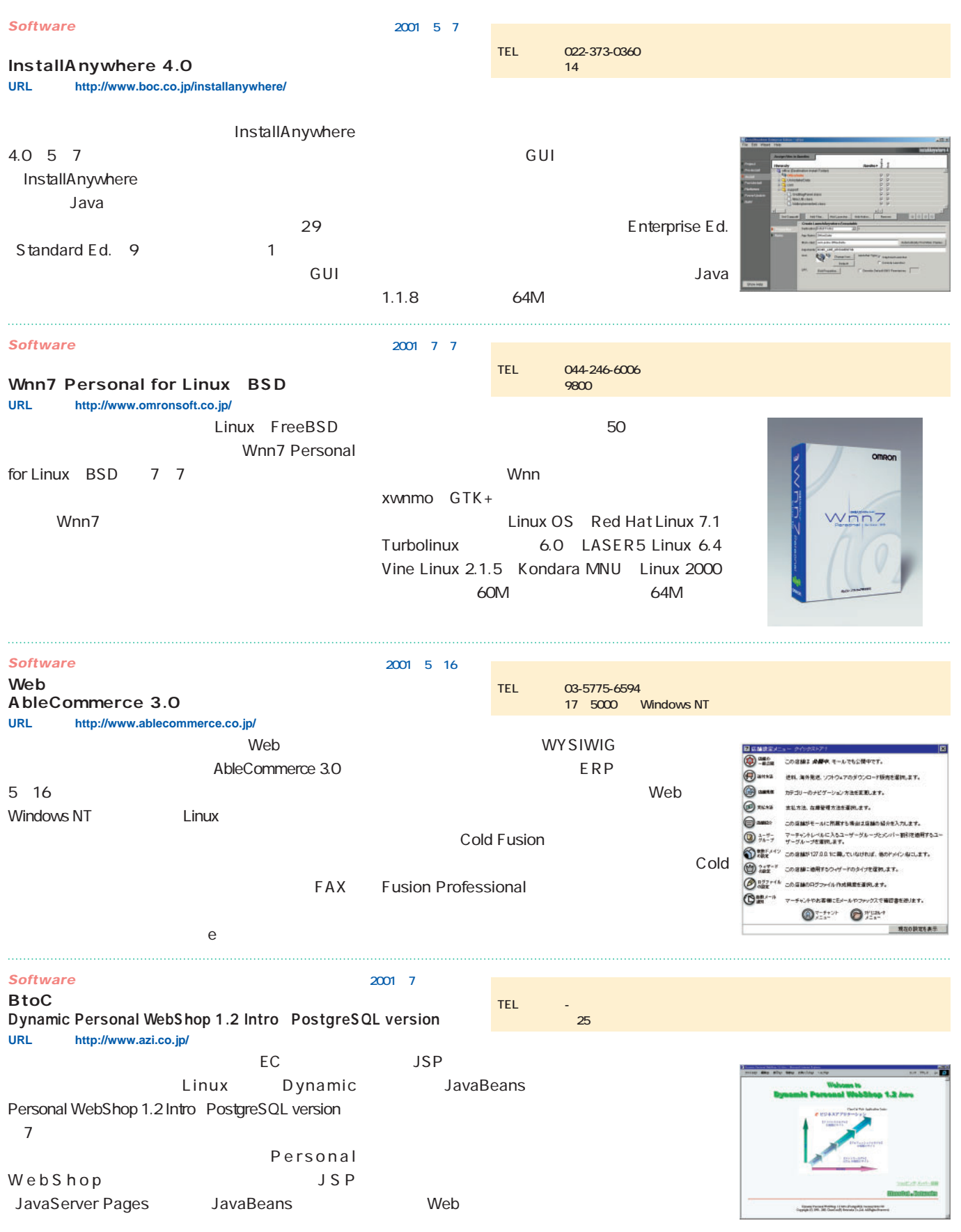

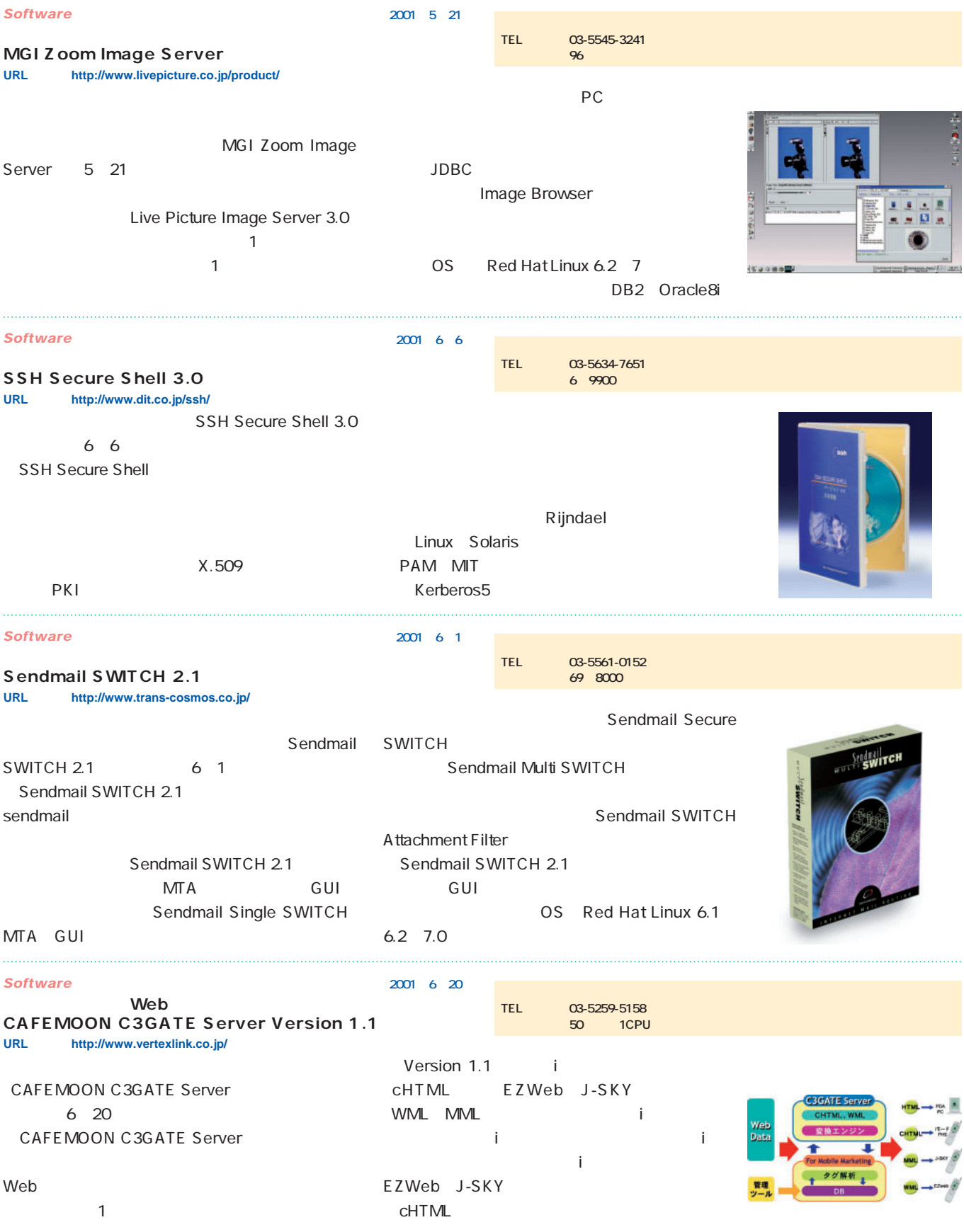

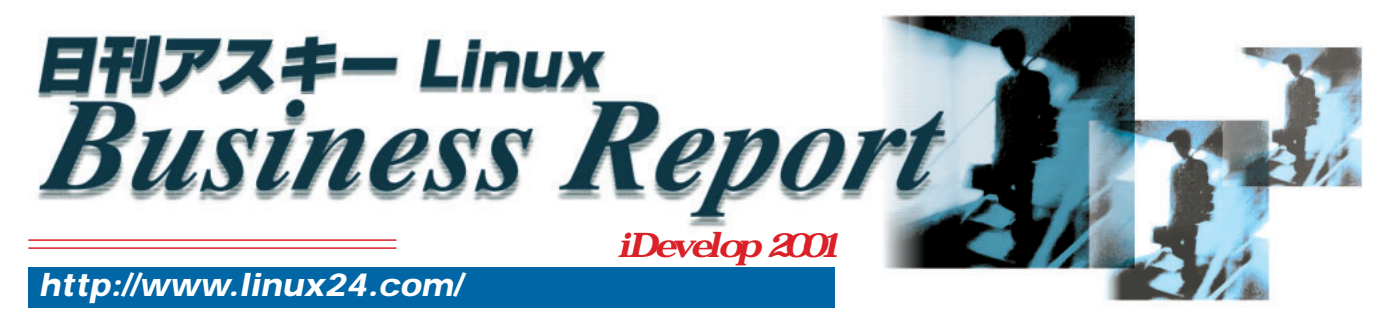

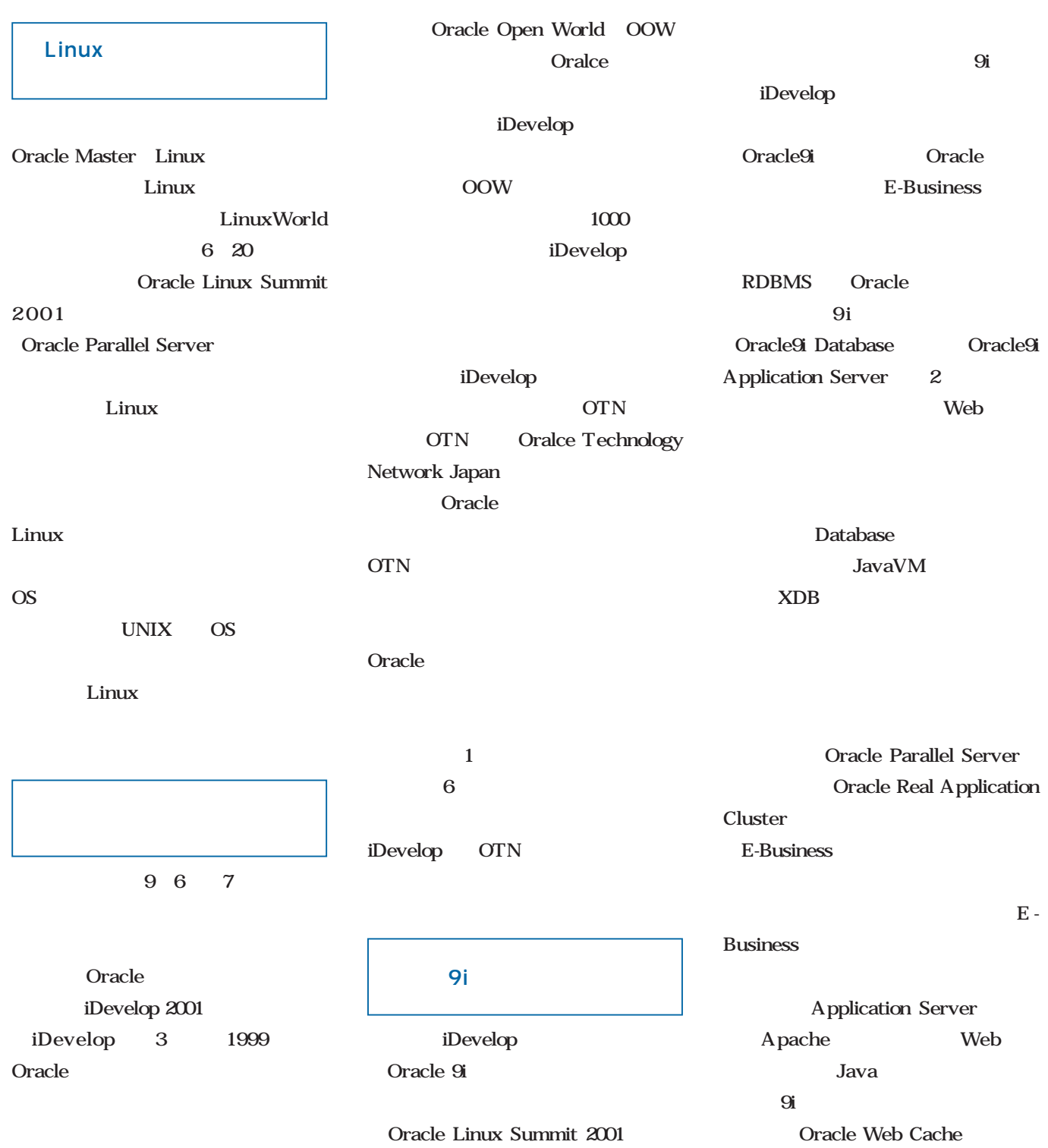

**RDBMS** 

Web

Linux Web Oracle9i Linux

Oracle9i

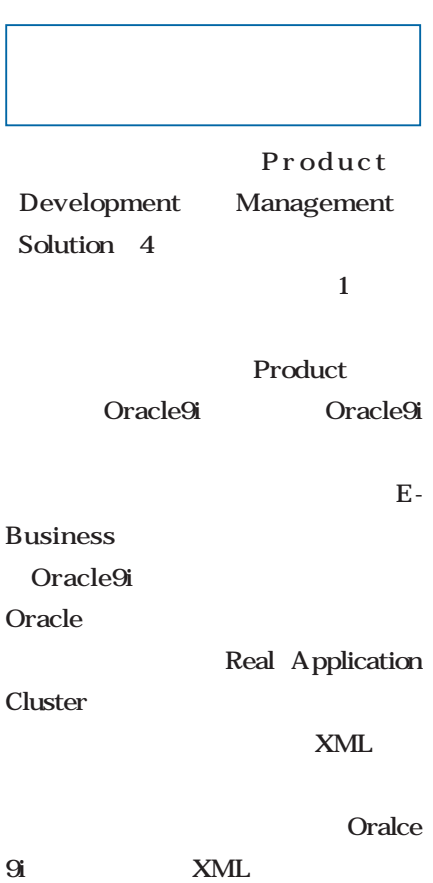

Development Oracle

OC4J J2EE

Oracle9iAS Containers for J2EE

9i Application Server J2EE

Solution

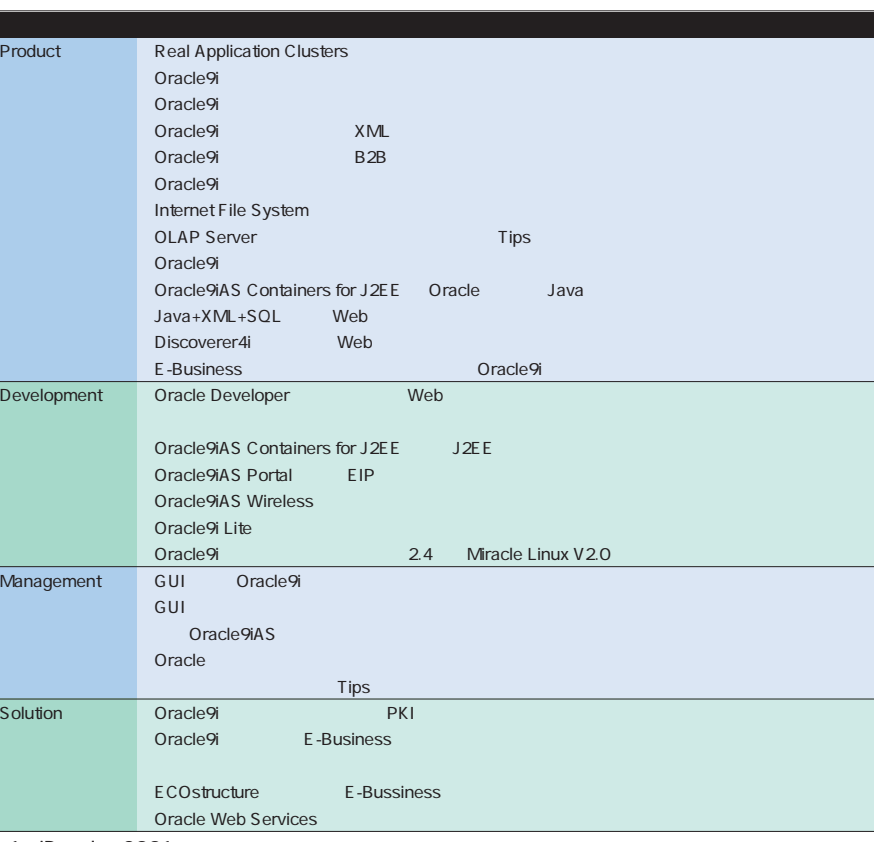

1 iDevelop 2001

#### **iDevelop 2001**

#### **http://otn.oracle.co.jp/idevelop/index.html**

開催日:2001年9月6日~9月7日

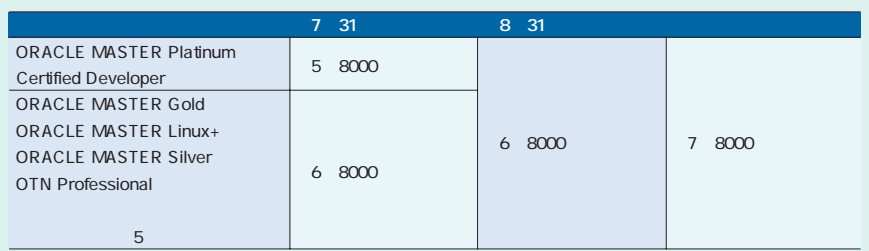

Oracle9i

J2EE

# Distribution

Plamo Linux 2.

**Plamo Linux** 

している **スペット しょうかい しょうかい** 

**のままにアンチテーゼを示しているかのようになるから** 

#### urbolinux Workstation 7 (Monza) Beta

**Linux** インター・プレーター インター・プレーター

また、 すいに、 はっていた。<br><sub>「</sub> すいに、 すいに、 はっていた。

**THE STATE OF THE STATE OF THE STATE OF THE STATE OF THE STATE OF THE STATE OF THE STATE OF THE STATE OF THE ST** 

Linux **Turbolinux** 

**NOME KDE Windows GUI を見ることになっている。 Turbolinux** 

**あるユーザーが使いやすいと考える環境を配布(ディストリビュート)するのはごく自 然な行為だ。商用ディストリビューションは、多くの人を満足させるために、ある人に** ということ ことには、また、こしました。こしました。こしました。こしました。こしました。こしました。こしました。こしました。こしました。こしました。こしました。こしました。こしました。こしました。こしました。こしました。こ

## Kondara MNU/Linux 2.0

**インター・シーズ おおおお Kondara MNU/Linux 3699 Kondara MNU/Linux 2.0** 

### SuSE Linux 7.2-International-2

**はっとも、それにはディストリビューションであることを証明しています。** 

**ISUSE Linux**<br>
SuSE Linux<br> **EXECUTE:** 

**先端を走り続けるディストリビューションの実力を垣間見てみよう。**

した。GUI の場合は、UNIXの特徴は、UNIXの特徴は、UNIXの特徴は、

**Linux ままに、まつには、そのコンショップを取り込ました。 SuSE Linux** 

*26* Linux magazine August 2001

Plamo Linux 2.2.1

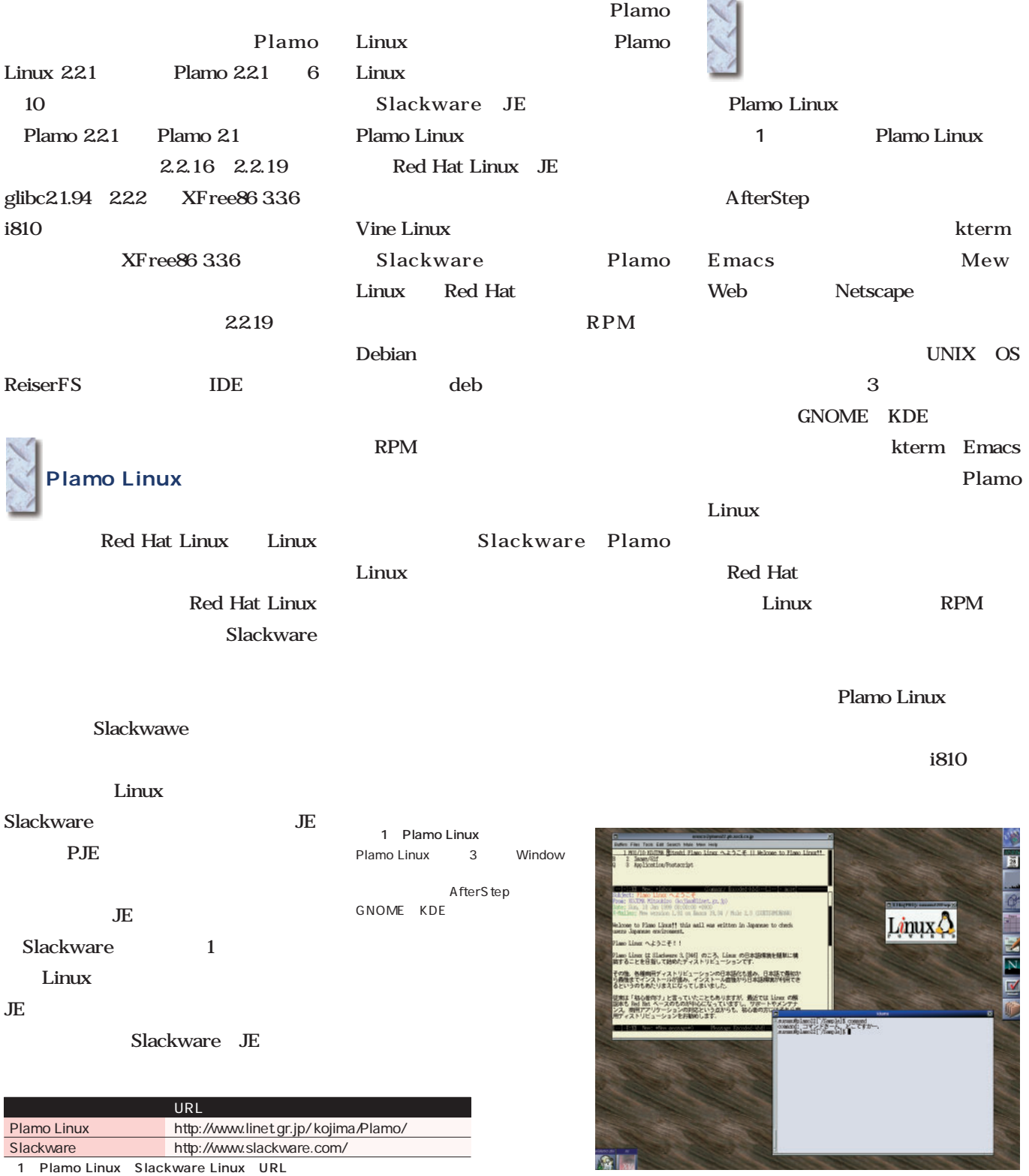

**Distribution** *Distribution*

## Turbolinux Workstation 7(Monza) Beta

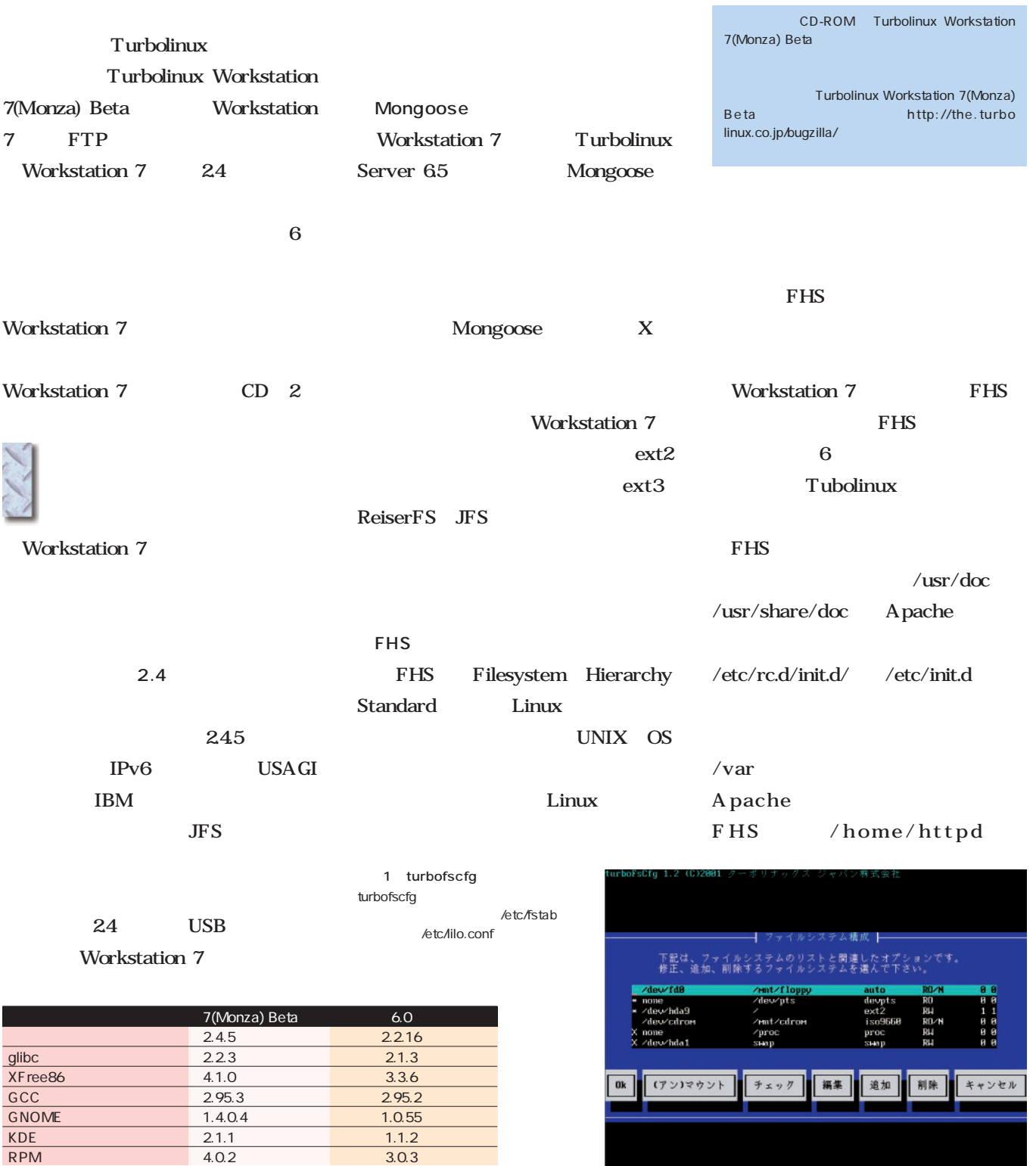

1 Workstation 7 Workstation 6

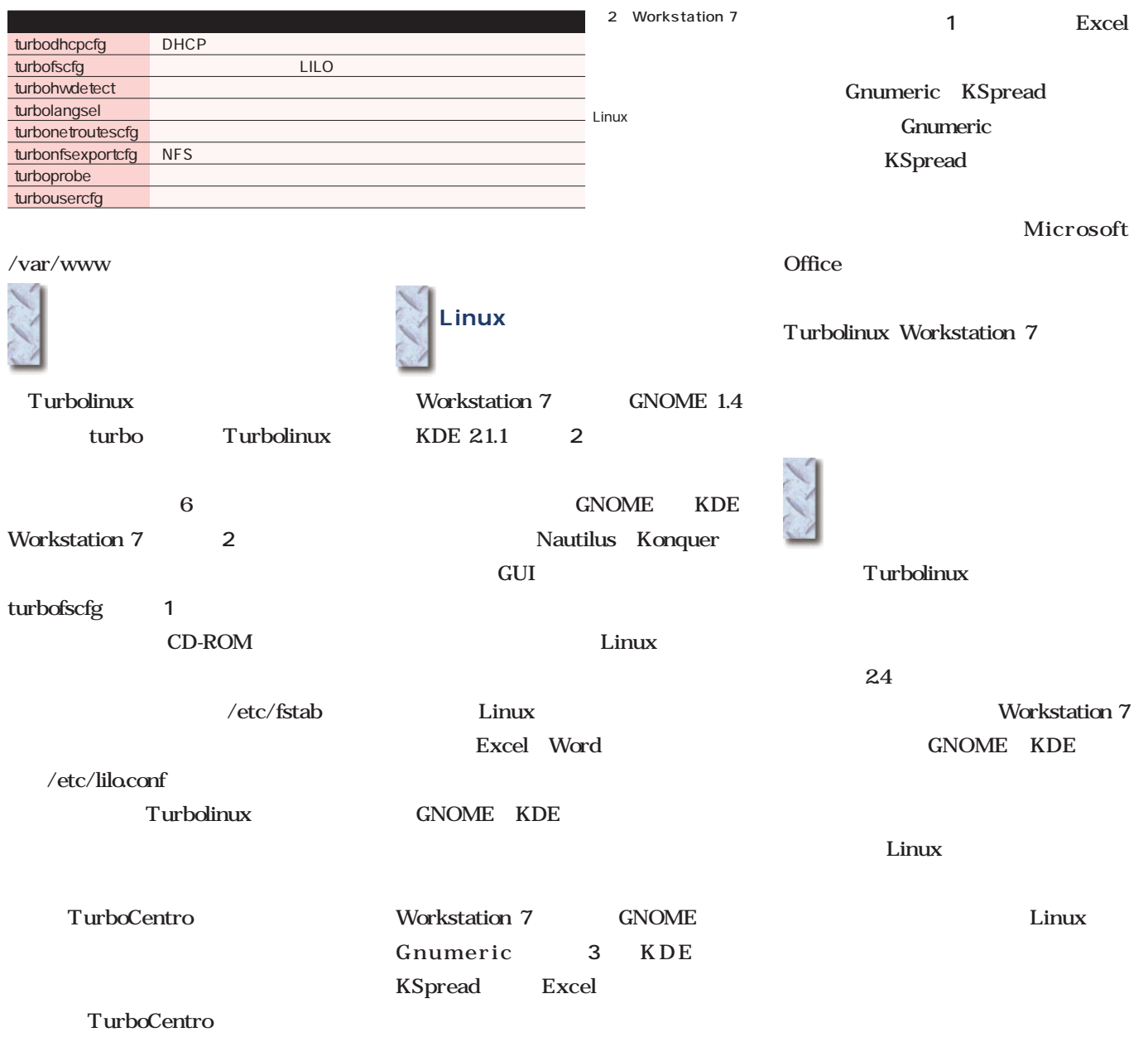

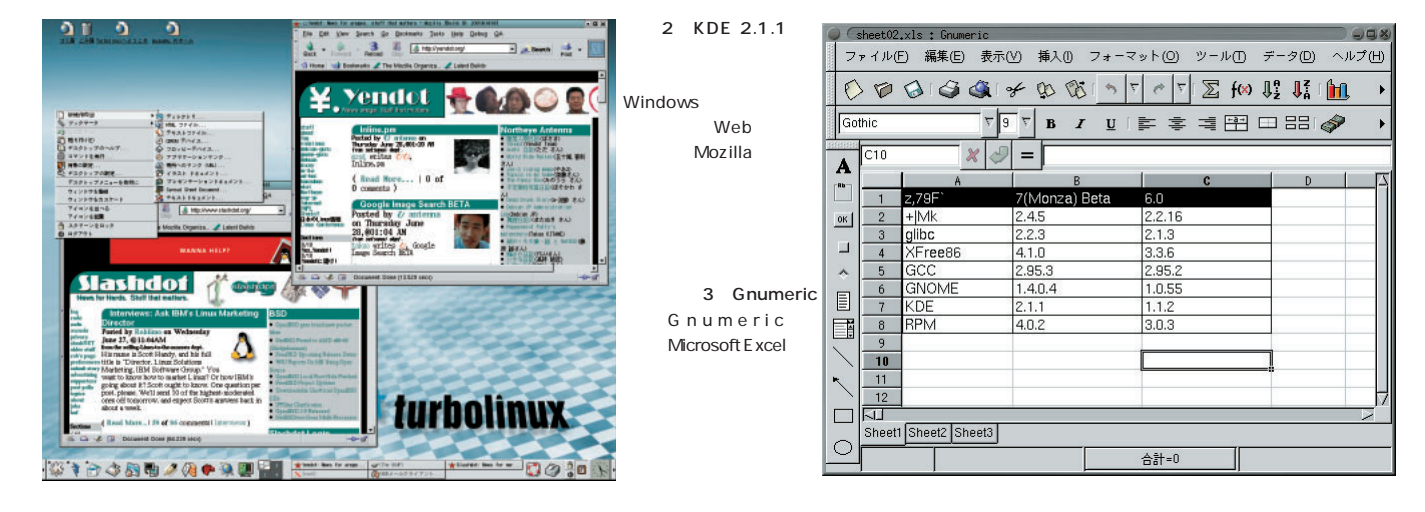

#### Kondara MNU/Linux 2.0

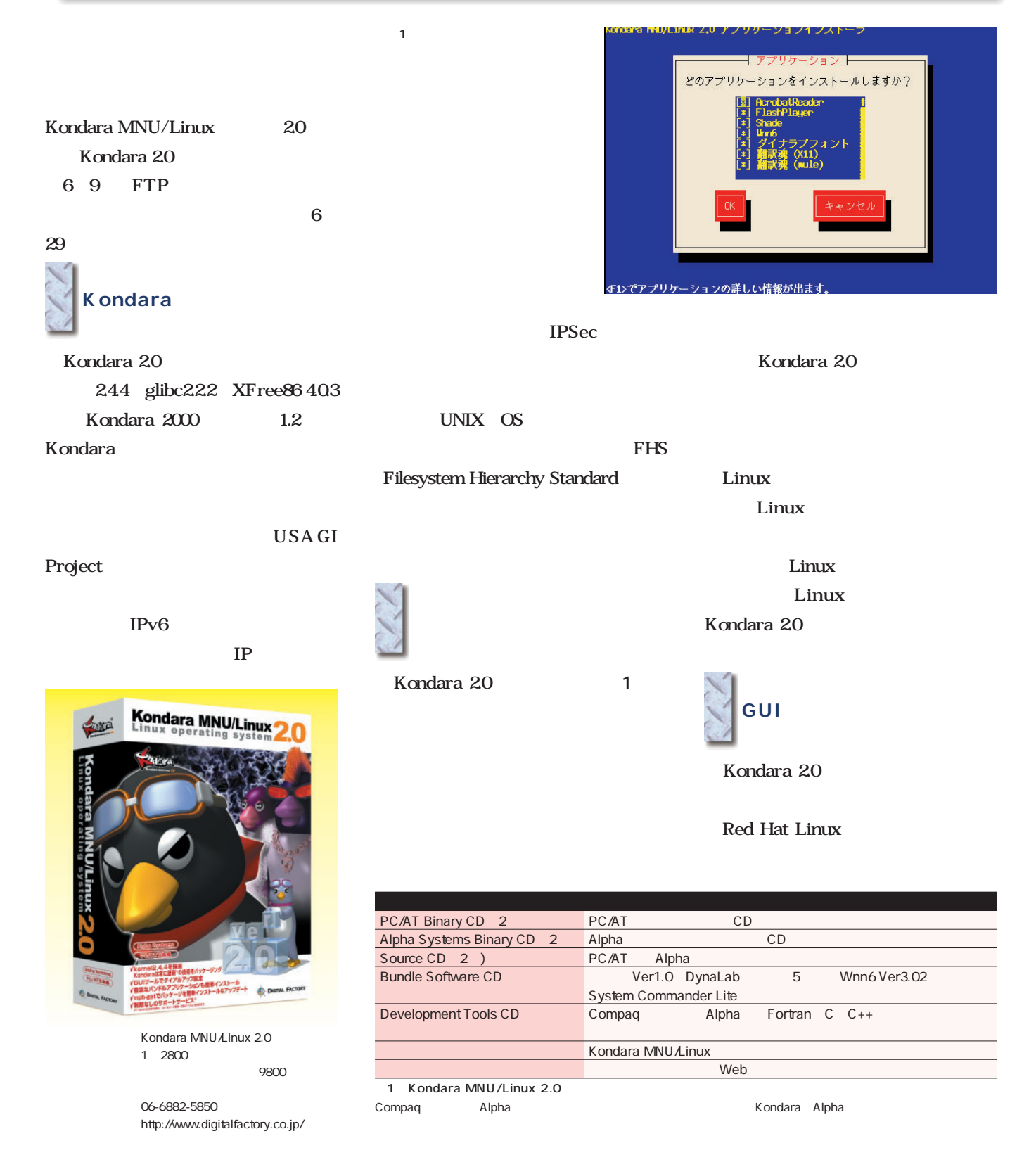

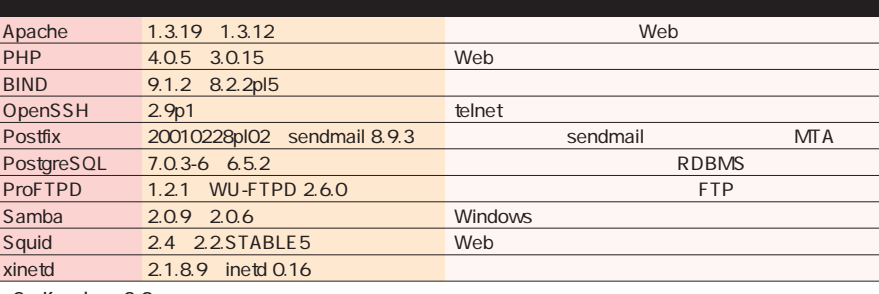

2 Kondara 2.0

kondara Zoo andara 200 kondara

ReiserFS

GUI

junkbuster

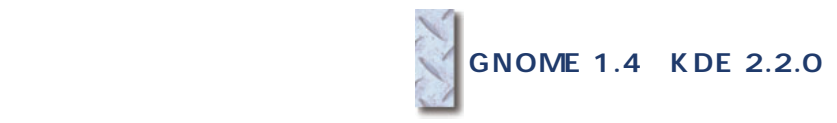

Kondara Web Squid 24

DISKD

Dynamic DNS

dhid HTTP

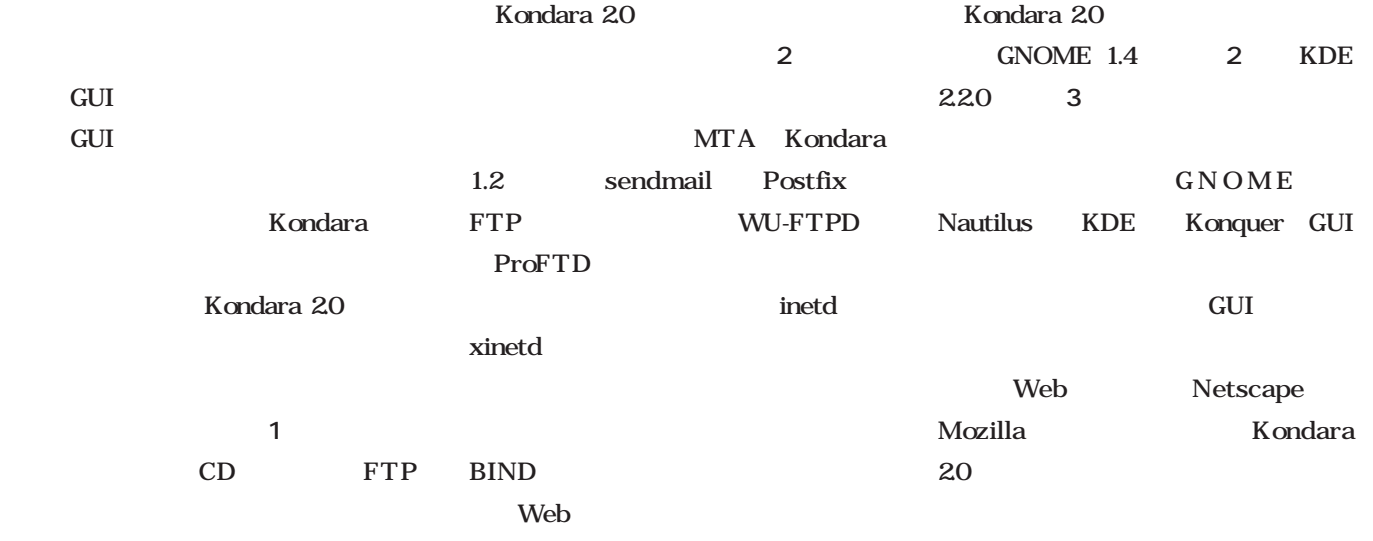

サーバアプリケーションも最新構成

PostgreSQL PHP

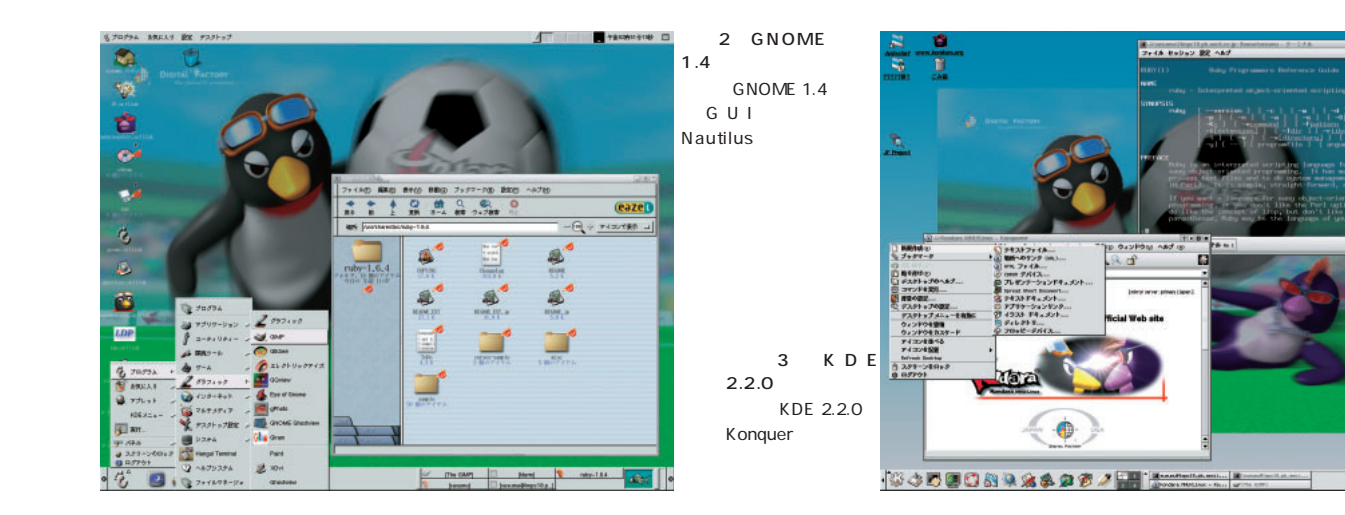

 $20<$ 

#### SuSE Linux 7.2-International-2

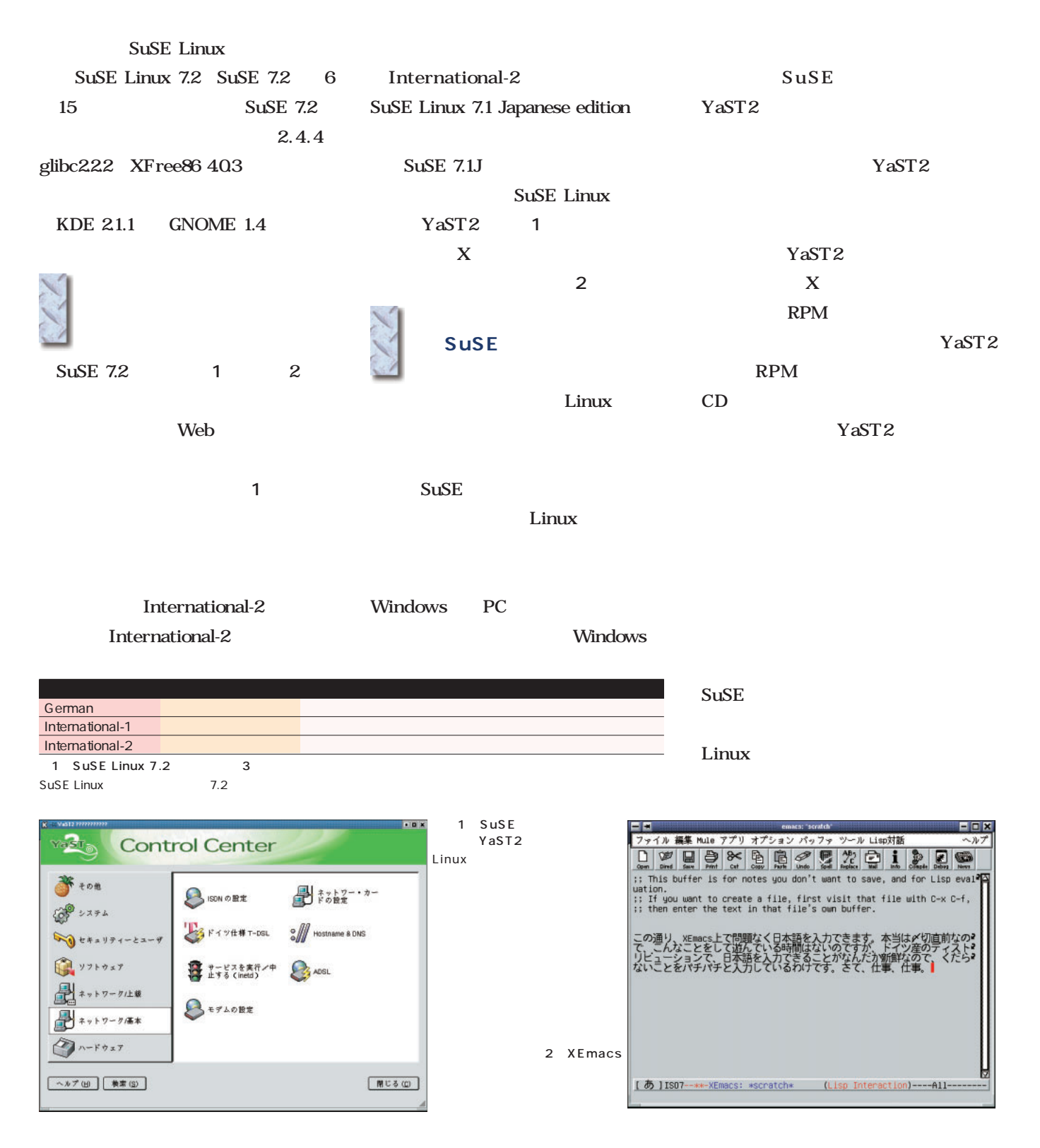

## *Distribution Distribution*

#### Yellow Dog Linux 2.0

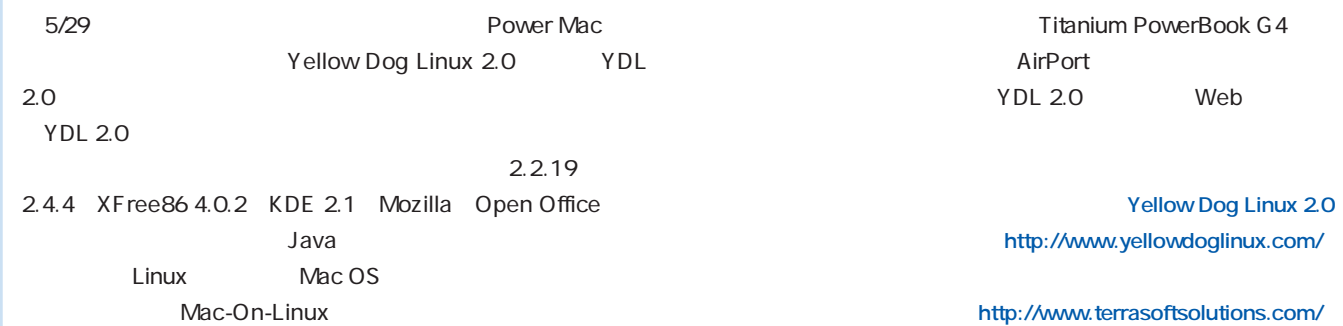

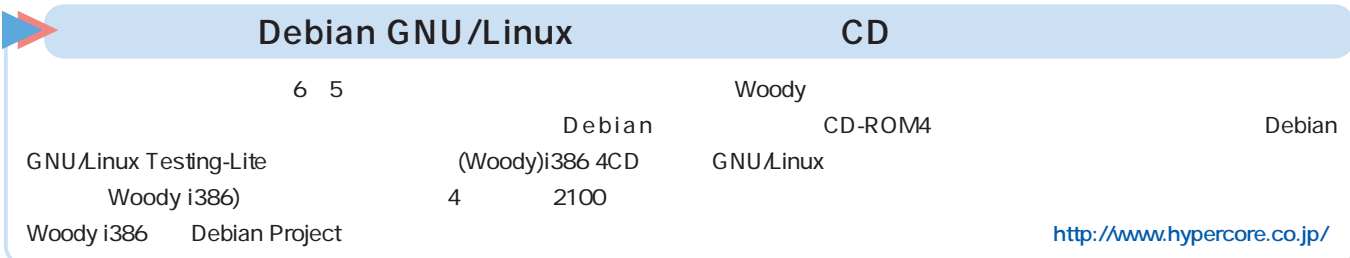

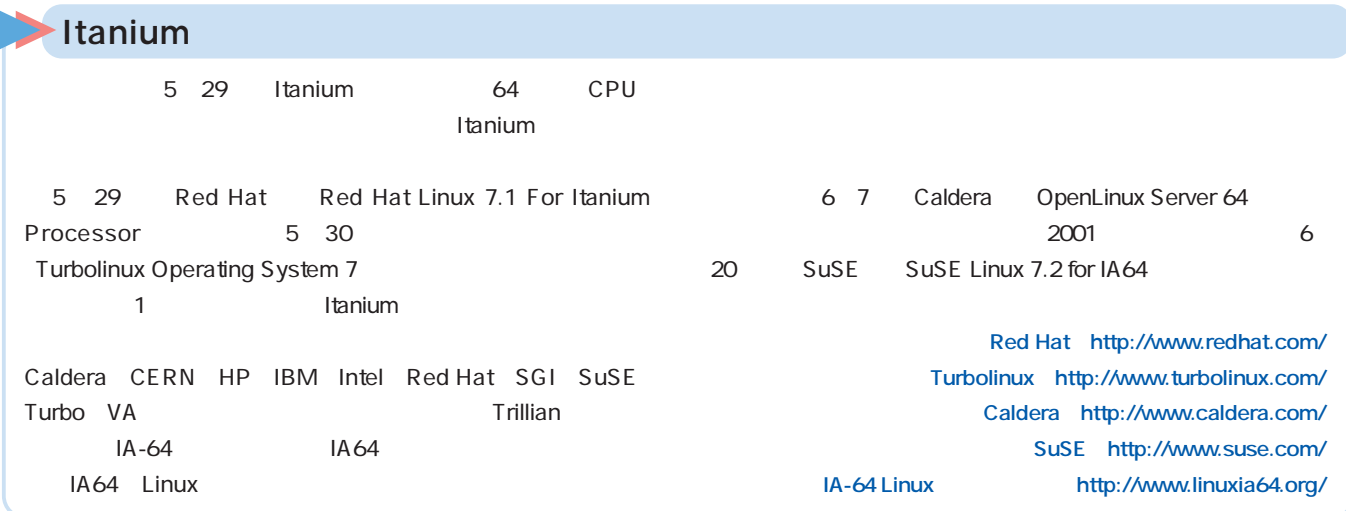

#### HOLON Linux 3.0

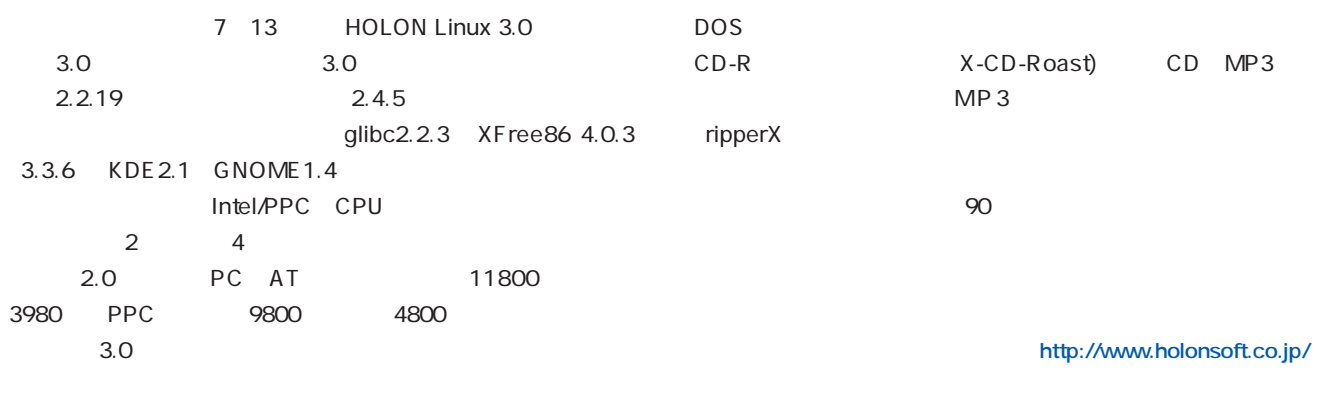

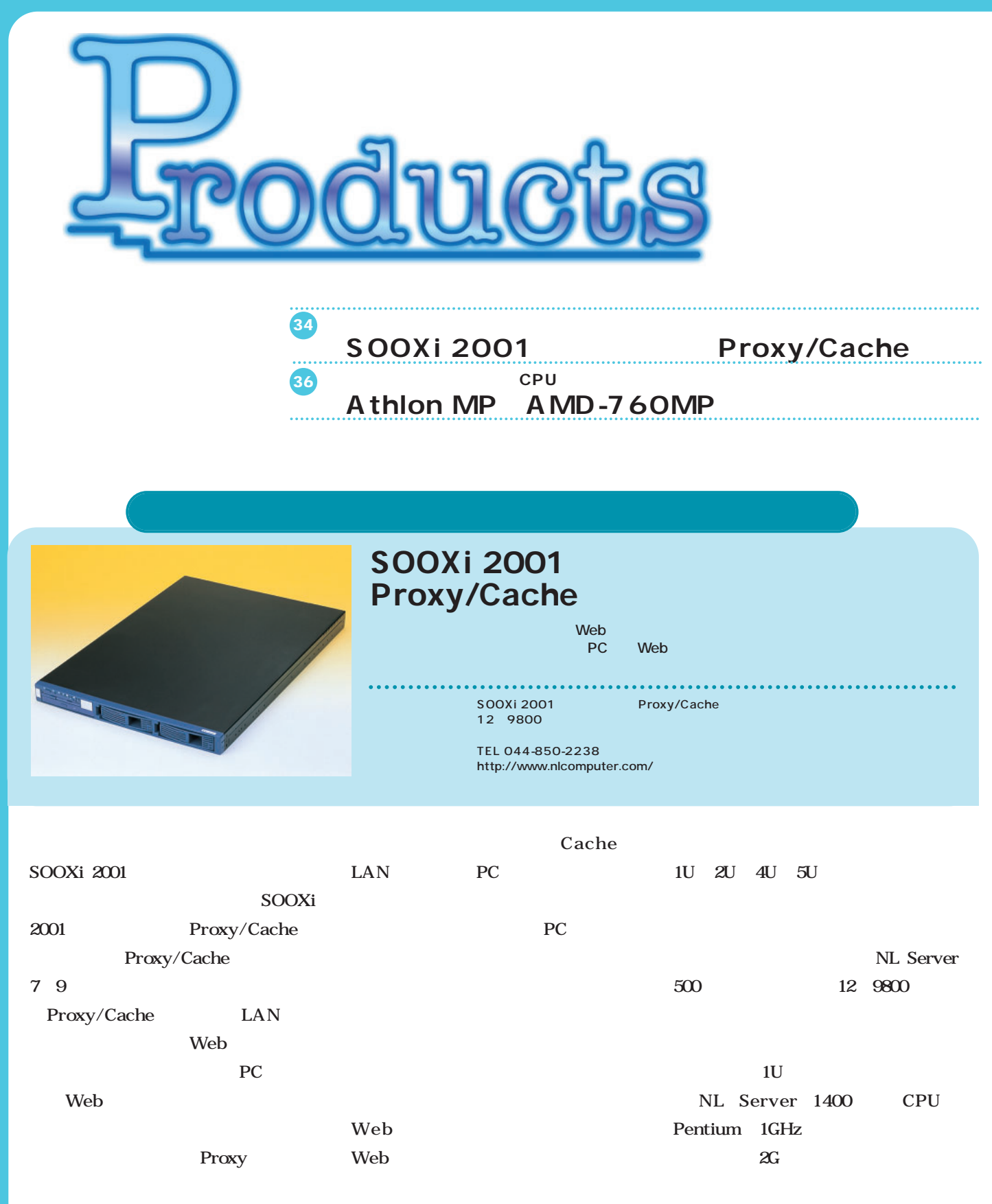

NL Server

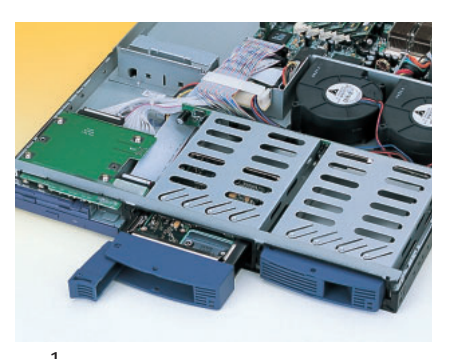

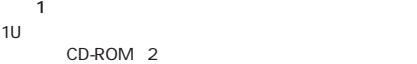

 $\overline{2}$ Ultra160 SCSI 10000rpm Atlas  $10K$  367G 1

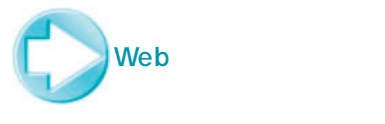

Proxy/Cache

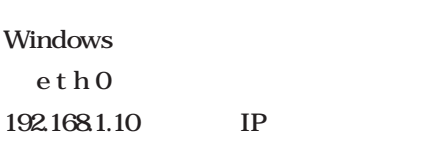

Proxy/Cache

 $CD \t\t CD$ 

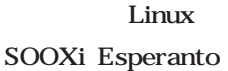

Web

IP and the set of the set of the set of the set of the set of the set of the set of the set of the set of the set of the set of the set of the set of the set of the set of the set of the set of the set of the set of the se  $SSL$  10000 https:// IP  $:10000/$ 

Web

Esperanto

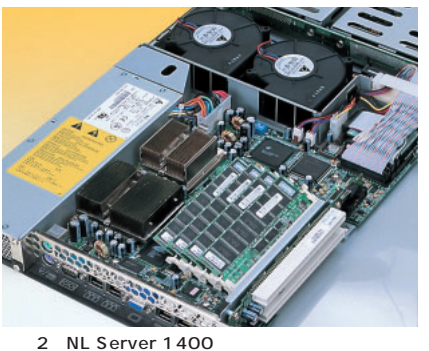

Pentium 1GHz 2G 512M × 4  $SCSI$ 

" Proxy/Cache ーを選ぶとこ<mark>1</mark>のように表示され

**面2**である。ここで許可/禁止するIP

Proxy/Cache OS Linux  $245$ 

> Web Squid

Calamaris

Webalizer 2 SOOXi 2001

Web

1 SOOXi 2001 Proxy/Cache NL Server 1400

Mail DNS/DHCP

CPU Pentium 866MHz 1GHz ServerWorks ServerSet LE RAM 28M 4G ECC SDRAM PC133 9 72G Ultra160 SCSI 2 CD-ROM/DVD-ROM 24 CD-ROM 3.5 1.44M ATI RAGE XL 4M AGP 10/100BASE-T×3 Intel 82559 SCSI Adaptec AIC-7892B Ultra160  $RS-232C\times 1$  PS/2×2 PCI 2 64 66MHz キーボード/マウス オプション mm 429 W × 618 D × 41.9 H 10kg 電源 200W

er.com/1Support1About... 1 Proxy/Cache ON/OFF ent Language: la l'Change La User: admin [Ch ar-Userl, Ca

Proxy/Cache  $\vec{\tau} - \epsilon \vec{\tau}$ 

再起動 ProsyCacheサーバは動いています。このボタンを押すと、ProsyCacheサーバは<br>- 再起動します。 止める ProsyCacheサーバは楽いています。このボタンを押すと、ProsyCacheサーバは

ini.

Ø

 $\bigcirc$ 

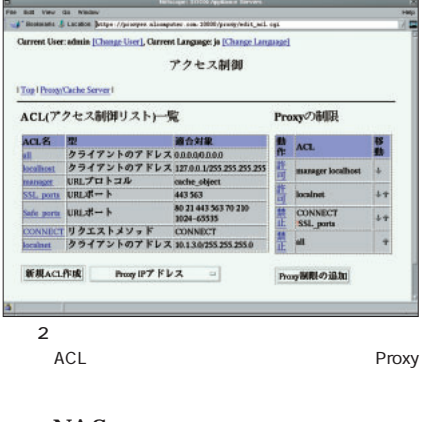

**NAS** 

August 2001 Linux magazine *35*

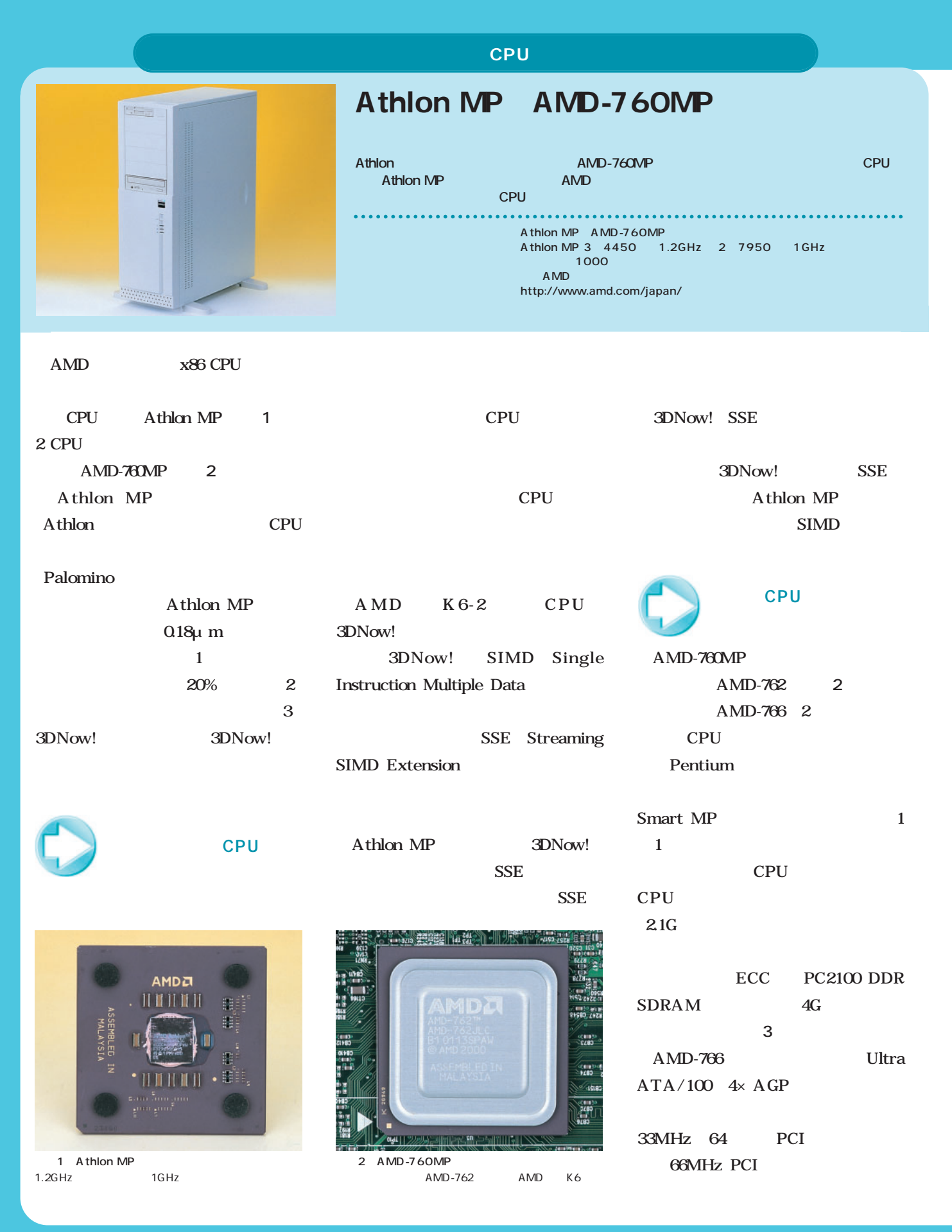

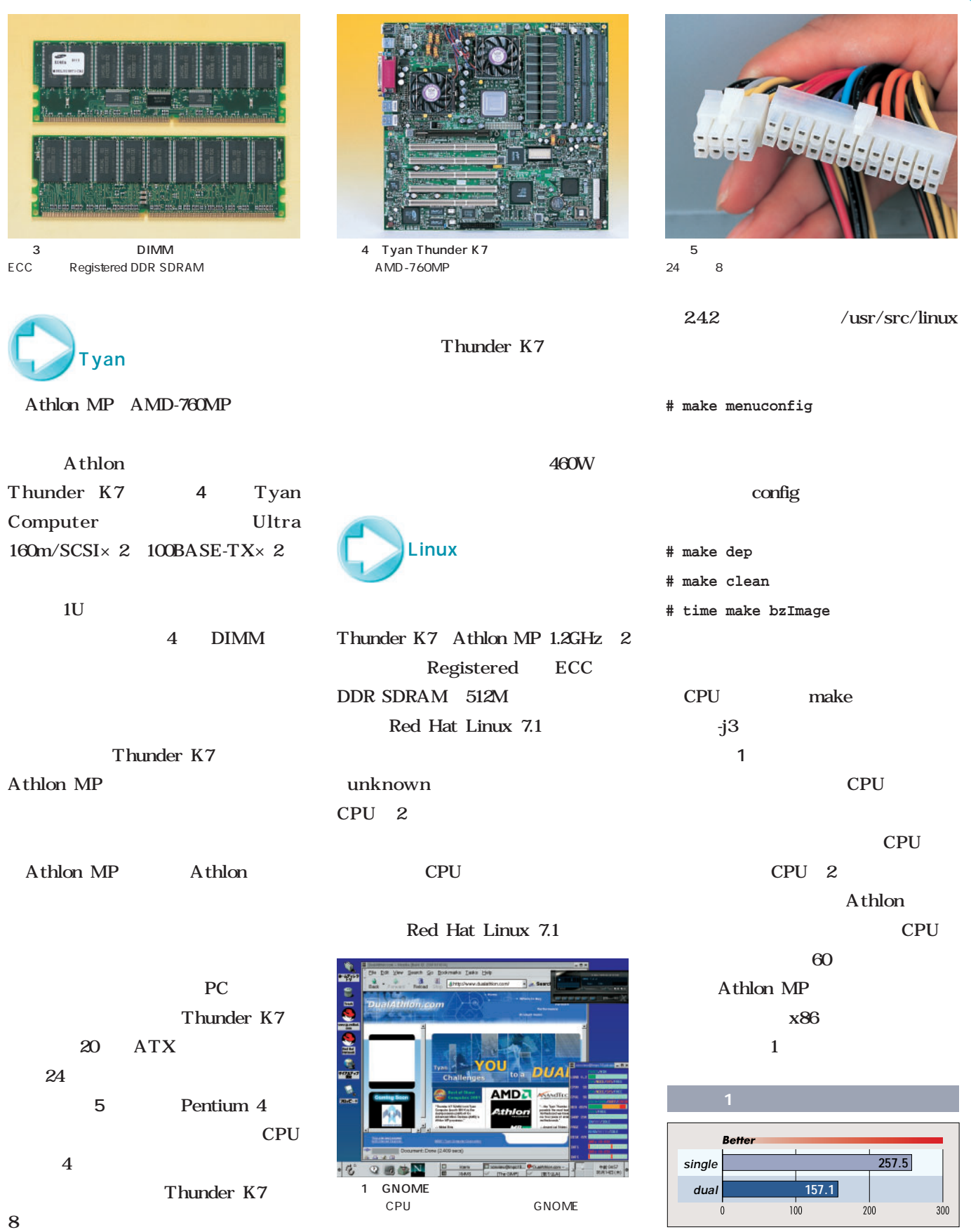

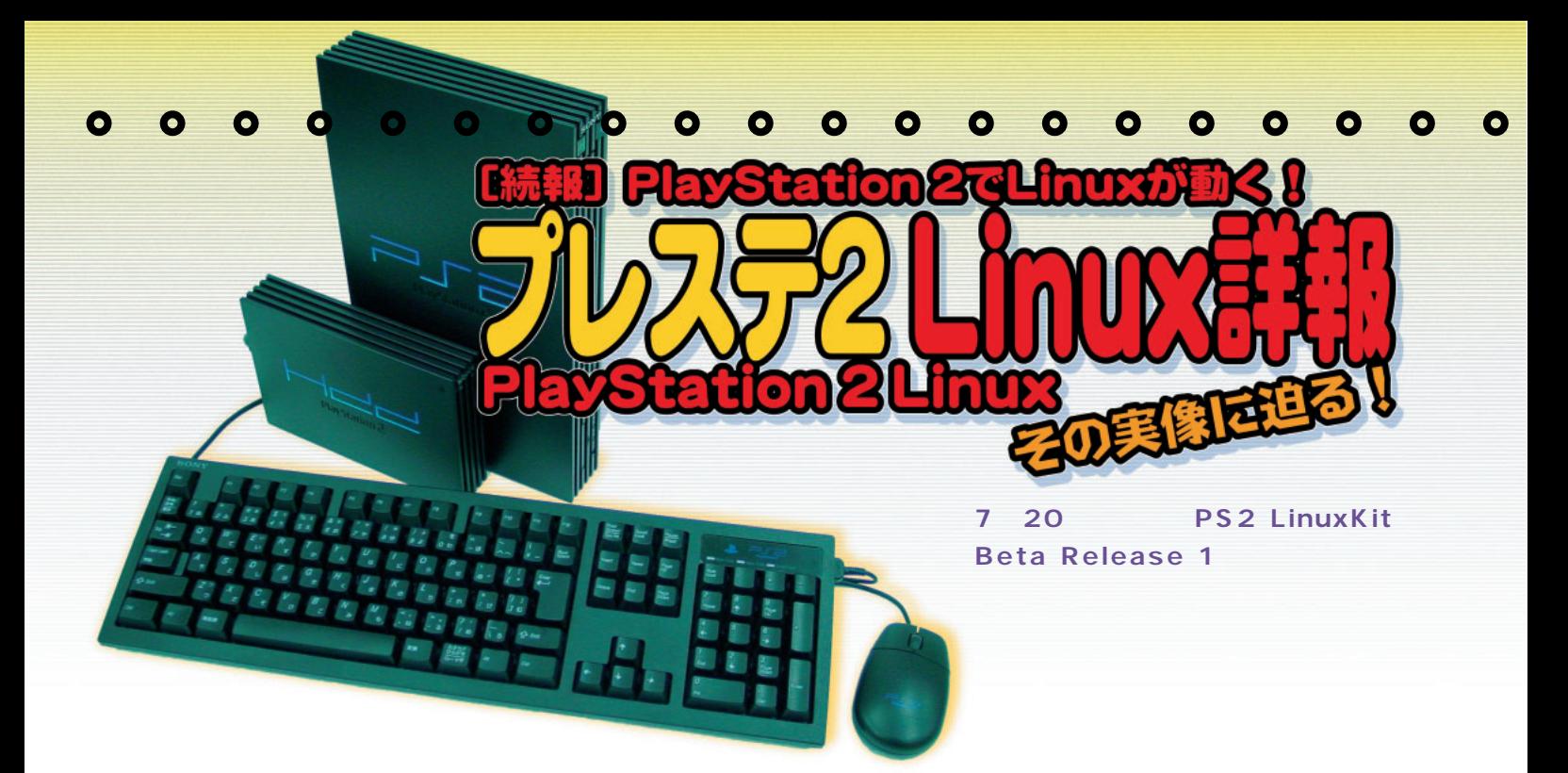

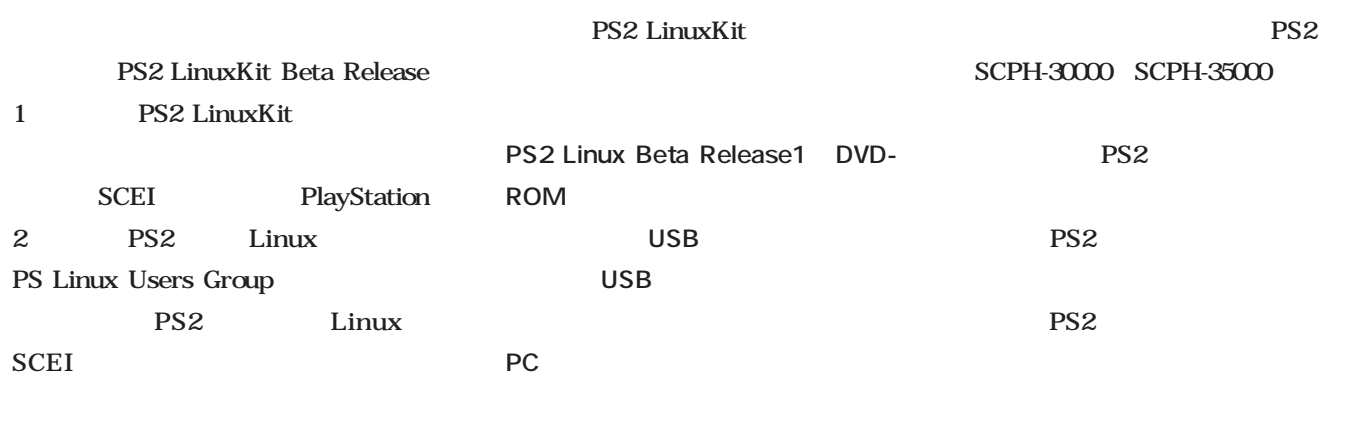

**VGA** 

2 VGA

FlexScan L461

Sync on Green

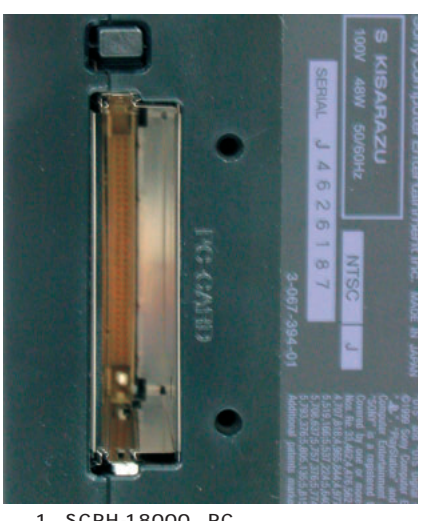

1 SCPH-18000 PC

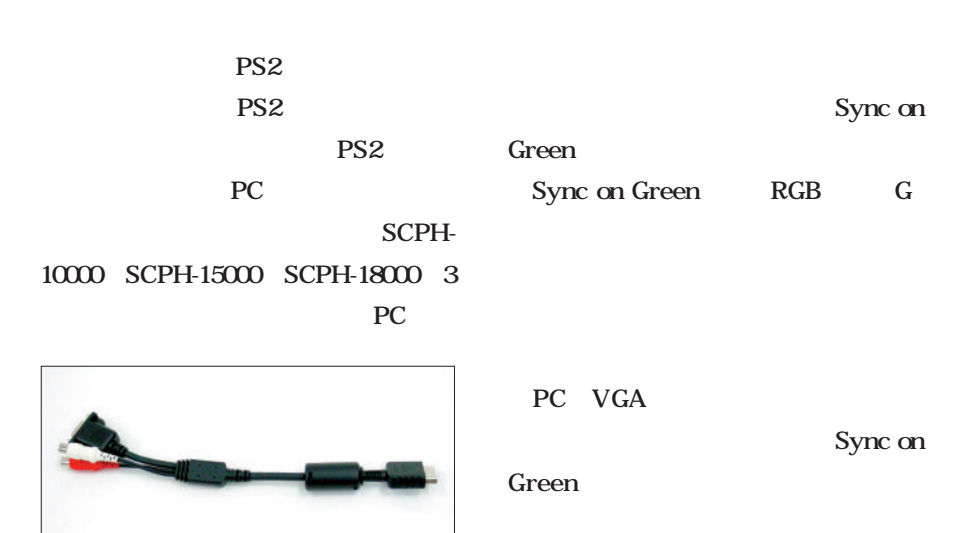

EIZO

Sync on Green

Sync

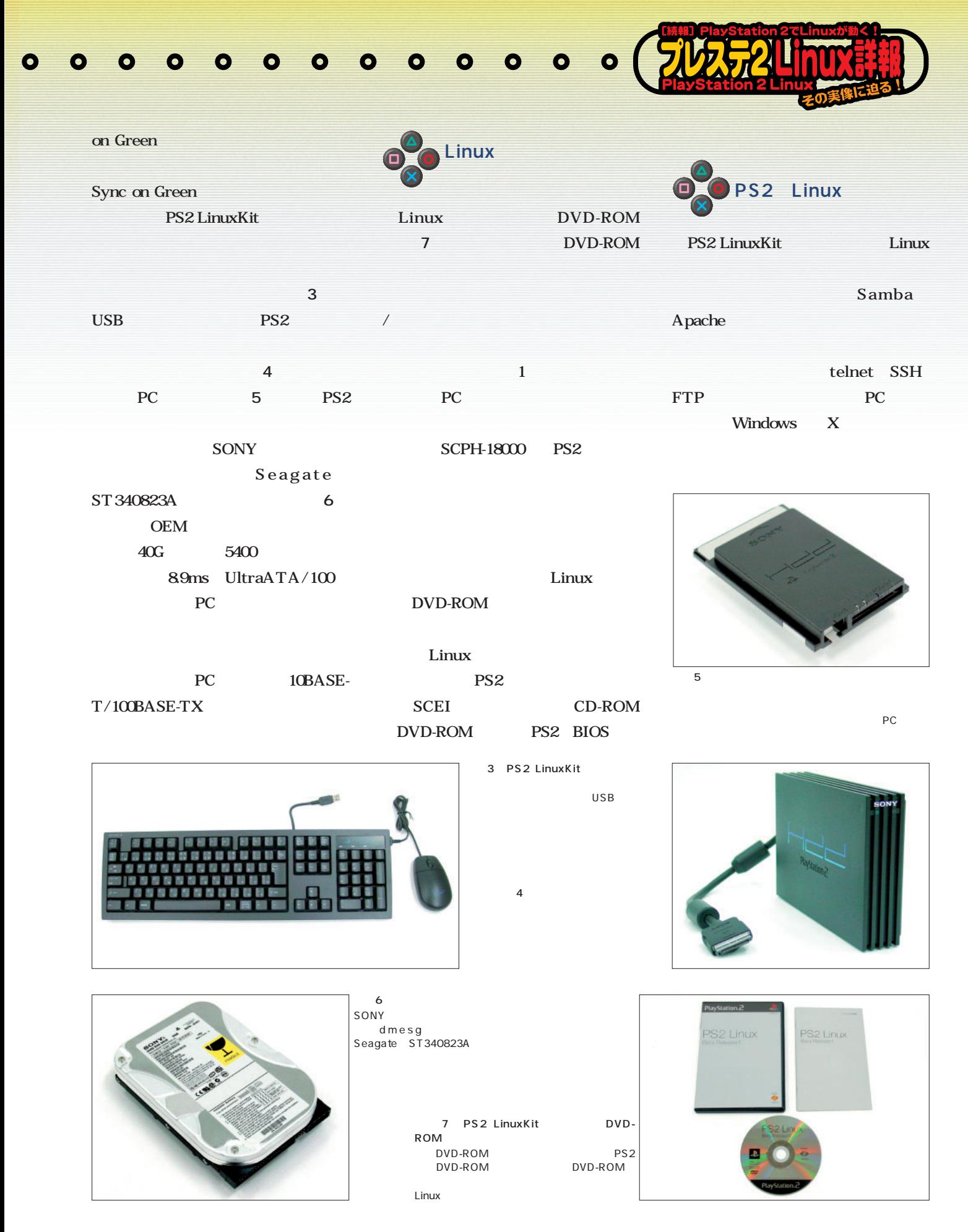

 $\bullet$ 

#### $\bullet$  $\bullet$  $\bullet$  $\bullet$  $\bullet$  $\bullet$  $\bullet$  $\bullet$  $\bullet$  $\bullet$  $\bullet$  $\bullet$  $\bullet$  $\bullet$  $\bullet$  $\bullet$  $\bullet$  $\bullet$  $\bullet$

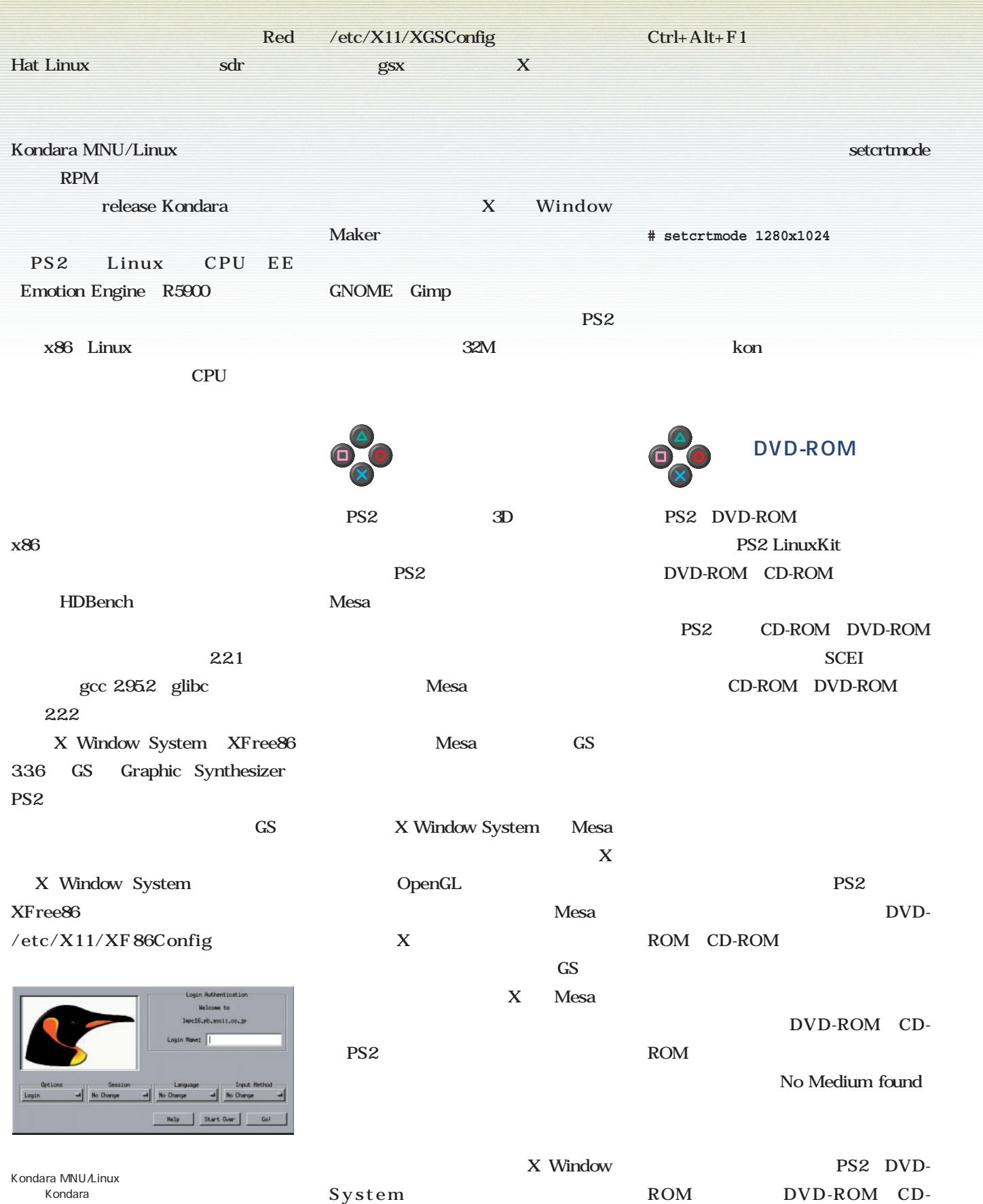

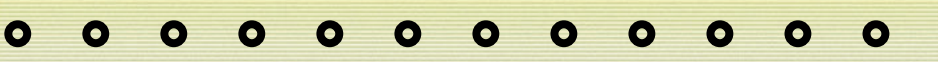

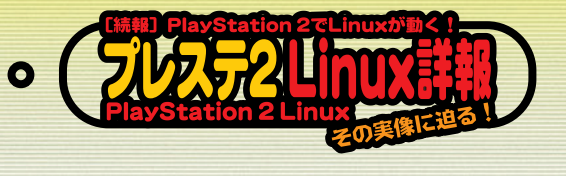

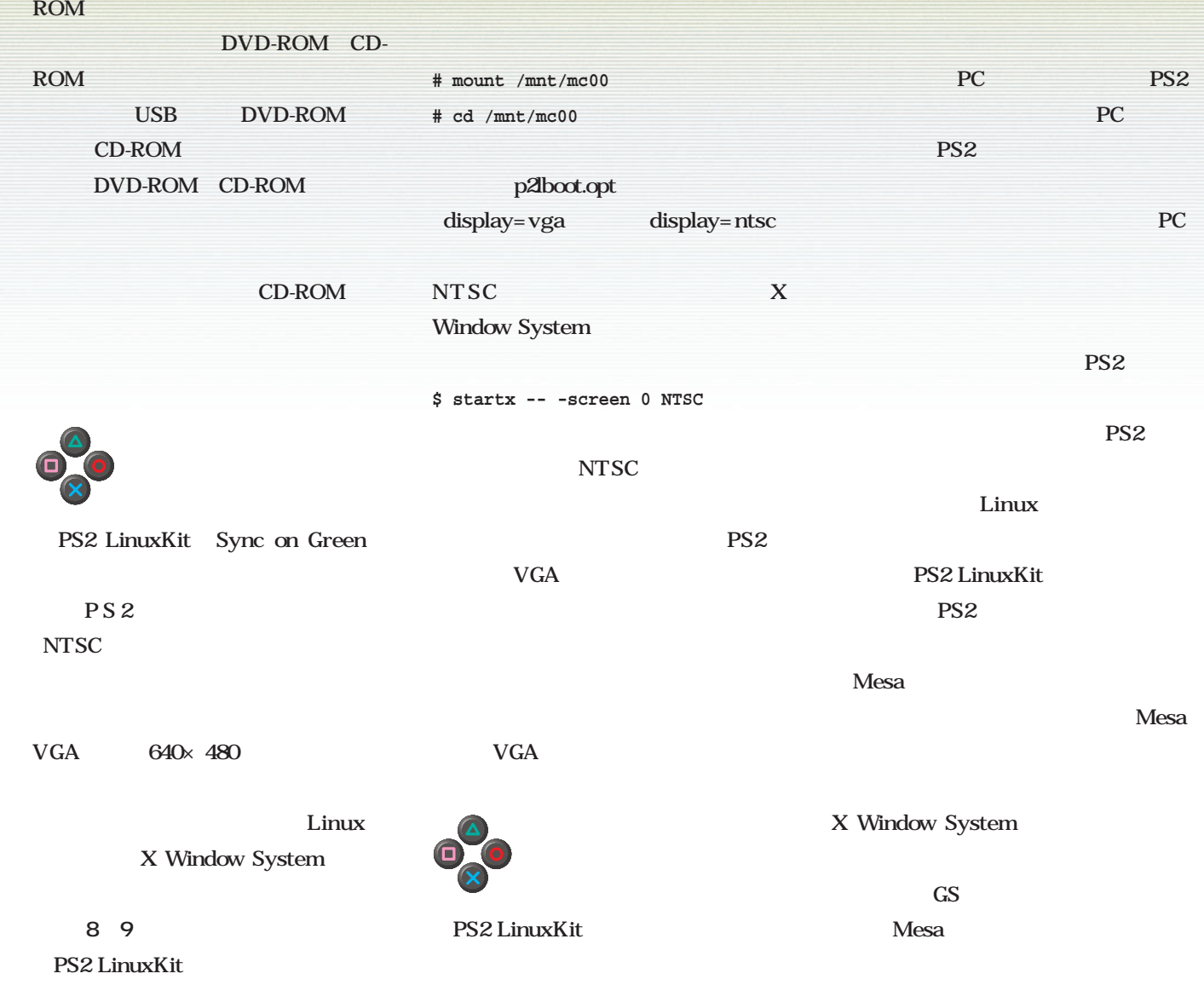

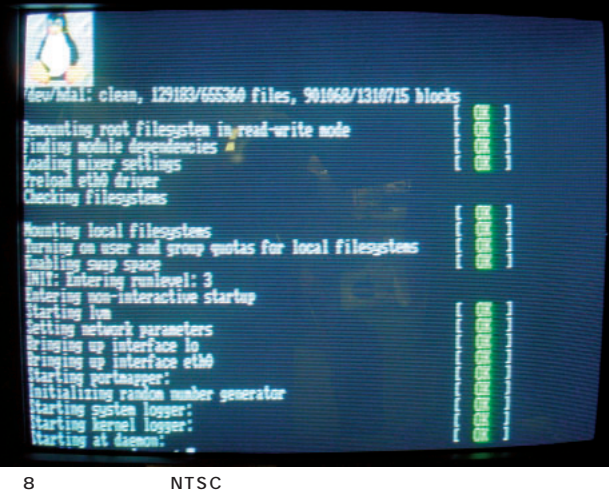

 $\mathsf{MSX}\xspace$ 

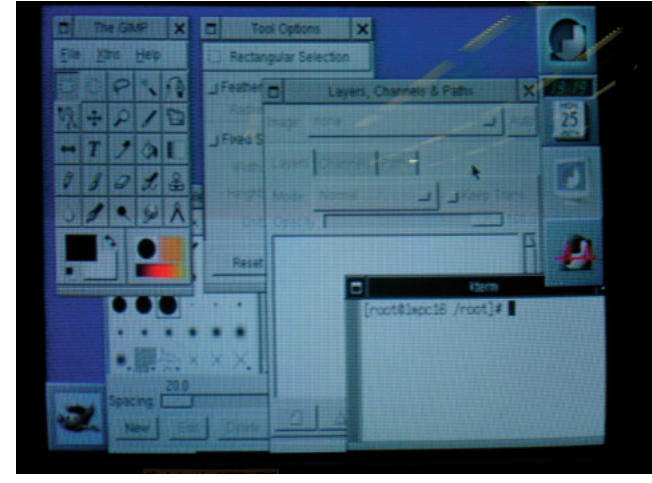

写真9 家庭用テレビに出力したX  $640\times$  480  $8$ 

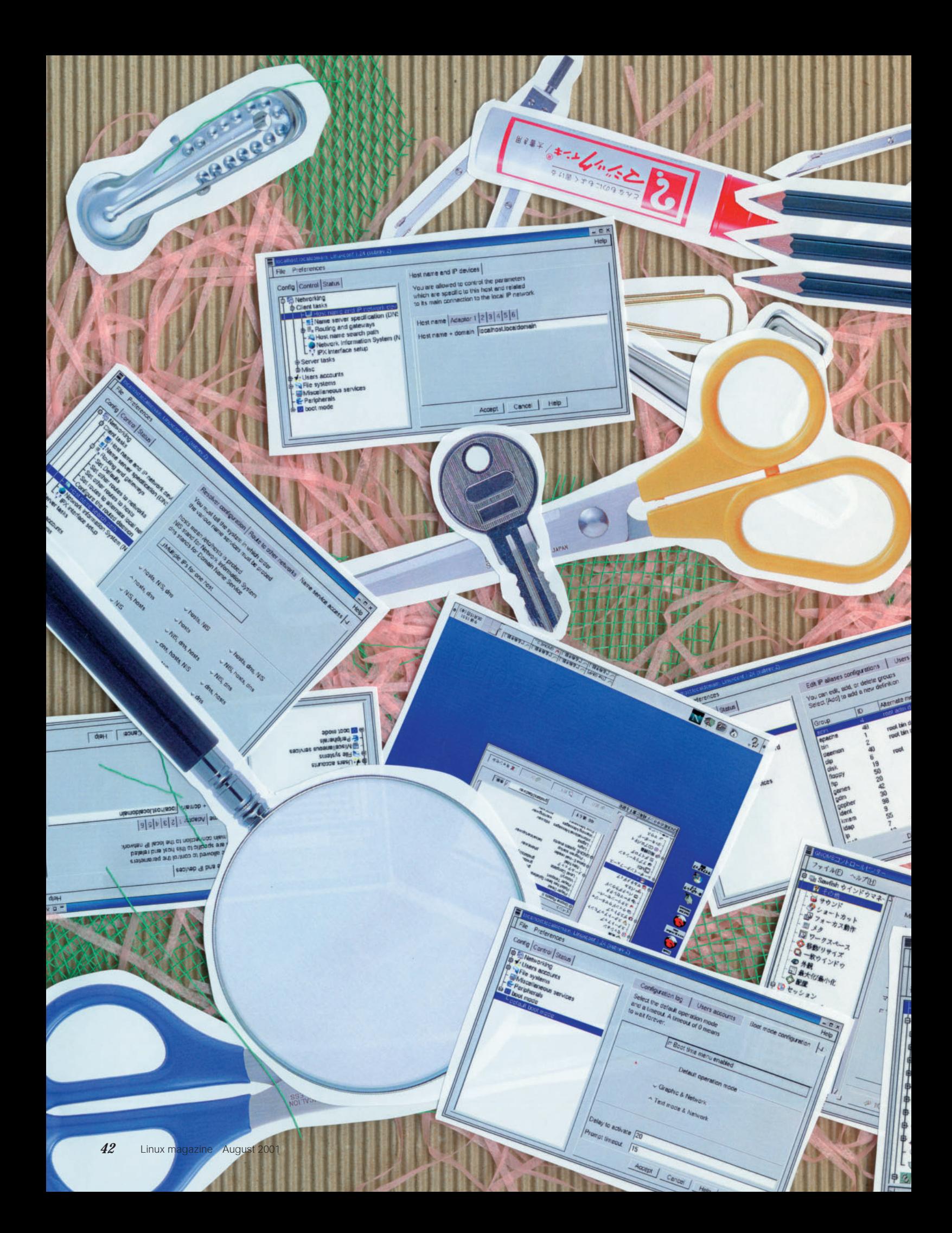

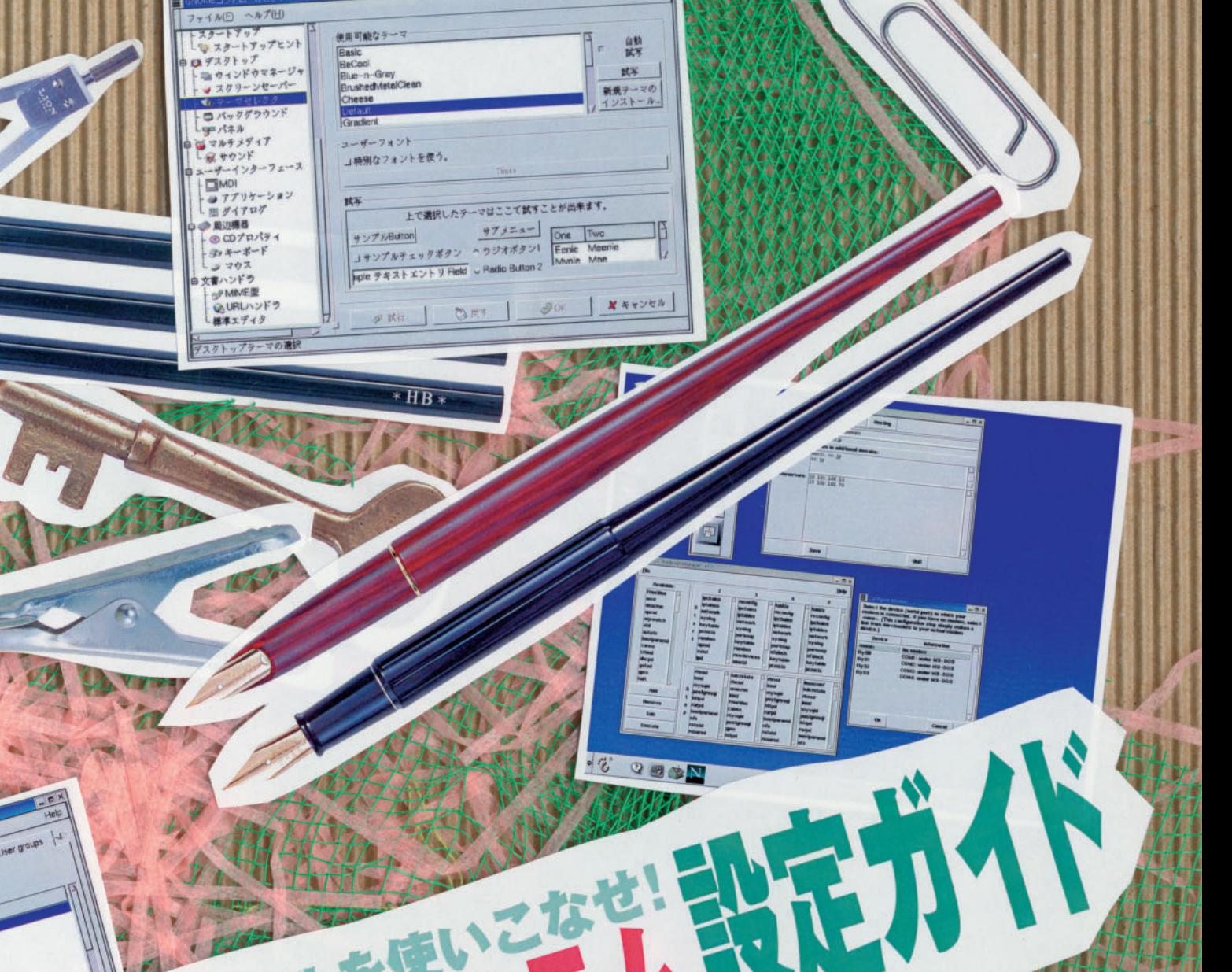

*Text : Seiji Katori+Linux Magazine*

40

E.

Million R

**California** 

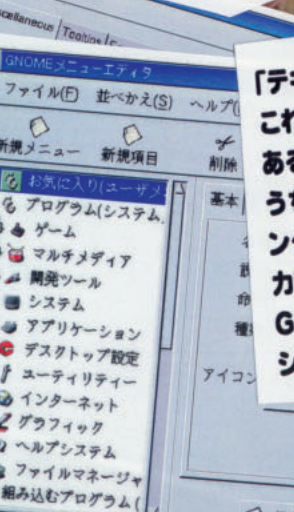

 $\frac{\text{Mean}}{\text{points}}$ 

「テキストの設定ファイルをエディタで修正する」 「テキストの設定ファイルをエディタで修正する」<br>これがLinuxにおけるシステム設定の王道である。しかし、ファイルがどこに<br>これがLinuxにおけるシステム設定の王道である。しかし、ファイルがといく 「テキストの数とプリインステム設定の王道である。しかし、プリバック<br>これがLinuxにおけるシステム設定の古者式がバラバラだったりと、慣れない<br>あるのかわからなかったり、それぞれの書式がバラバラだったりと、慣れない これかLinuxになり、<br>あるのかわからなかったり、それぞれの書式がバラハラにったりこいかGUIイ<br>うちは戸惑う面が多いのも確か。これらの問題を解消してくれるのがGUIイ あるのかわかります。<br>うちは戸惑う面が多いのも確か。これらの問題を解消して、いるのの2大勢<br>ンターフェイスを備えた設定ツールだ。本特集では、GUI設定ツールの2大勢 うちは尸恋う品が、<br>ンターフェイスを備えた設定ツールだ。本特集では、GUI数正ノールに<br>カ「Linuxconf」と「Control Panel」、それにデスクトップ設定ツール「 ンターノエイスをWindows Panel」、それにテスクトップ設定<br>カ「Linuxconf」と「Control Panel」、それにテスクトップ設定すれば、<br>GNOMEコントロールセンター」を紹介する。これらのツールを活用すれば、 GNOMEコントロールコン<br>システム設定作業がぐっと楽になるソ!

WX

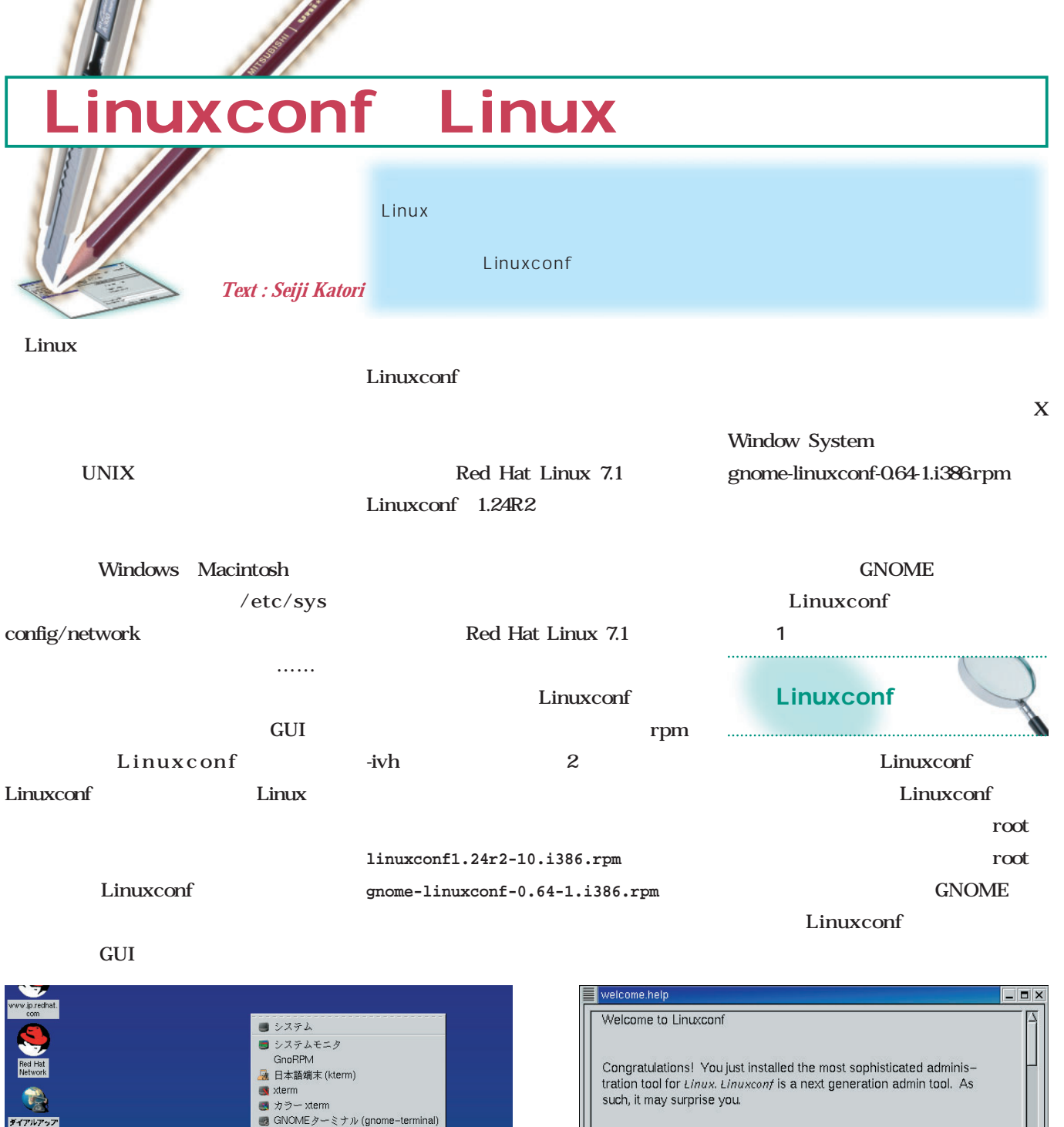

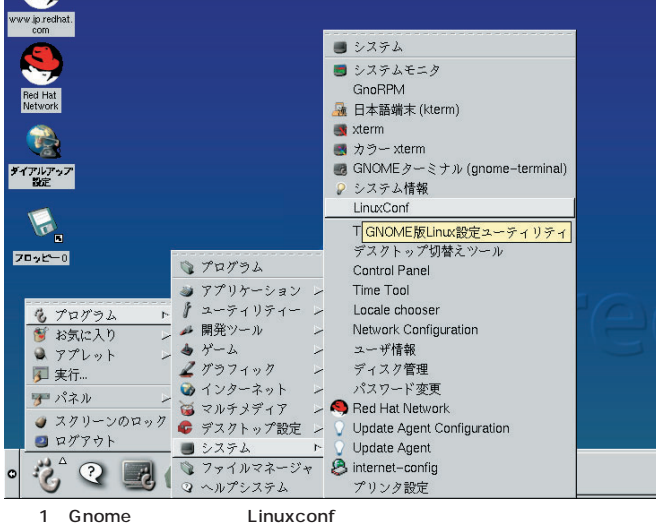

Linuxconf GNOME

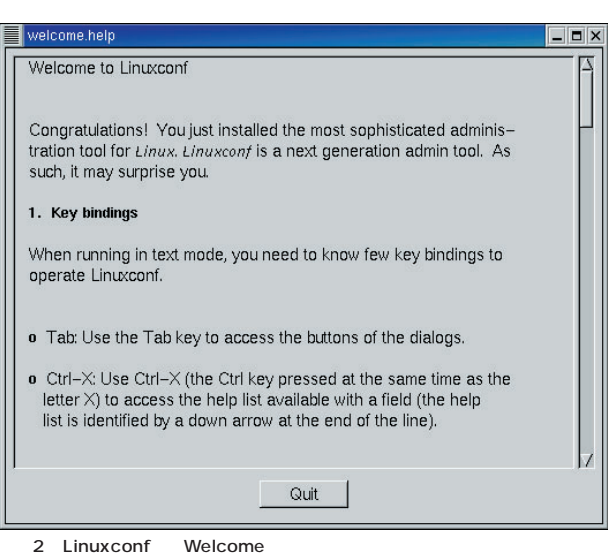

. . . . . . .

表示されるのは最初に立ち上げた1回だけだ。

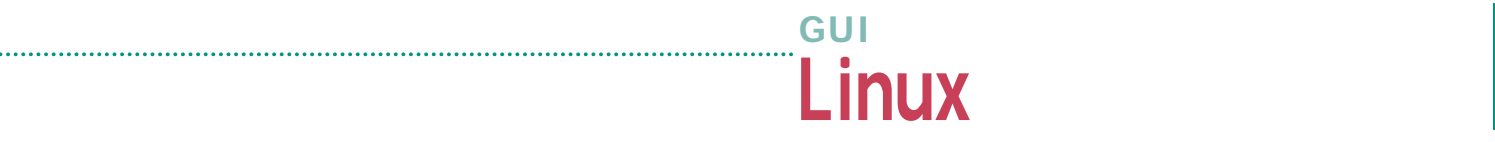

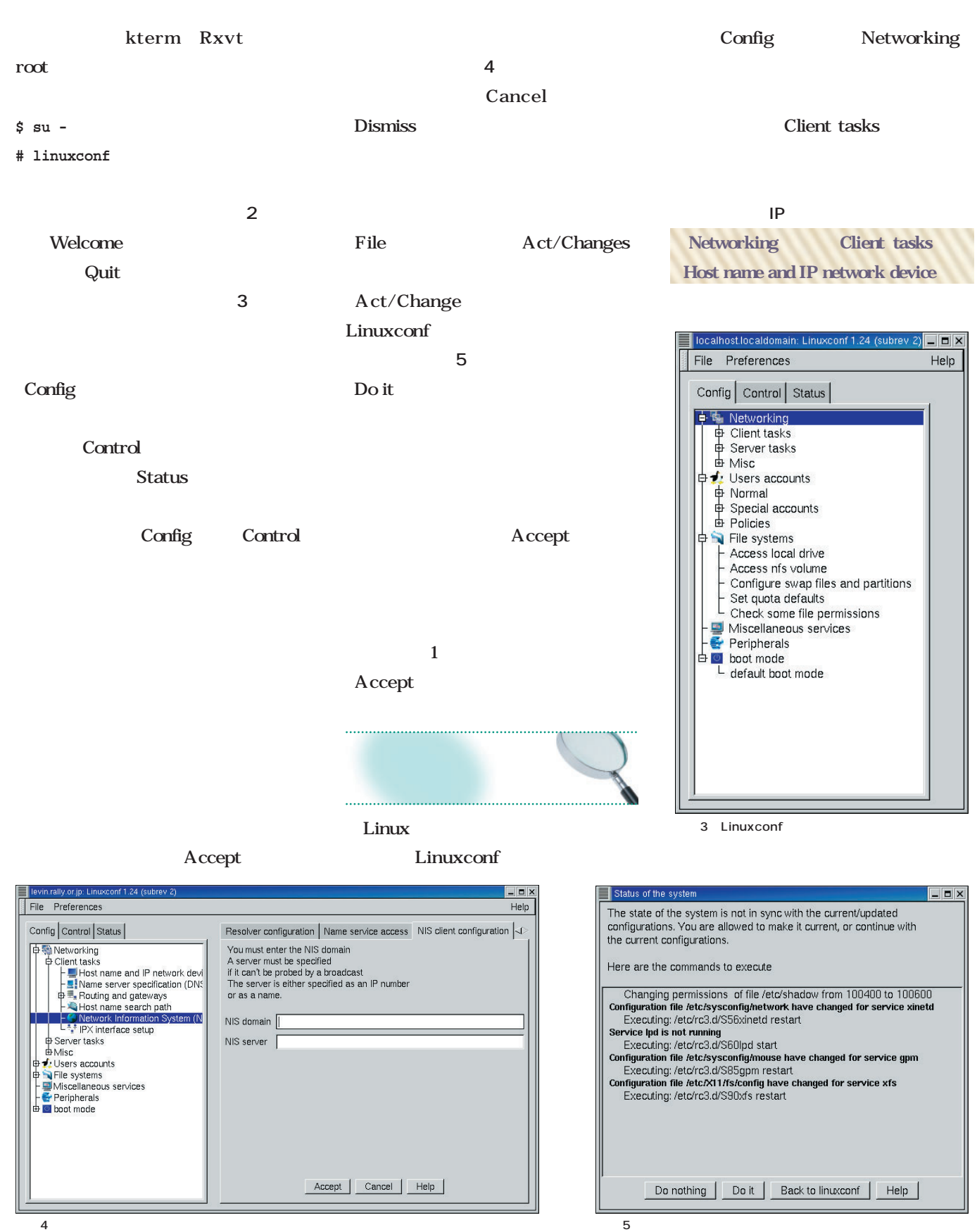

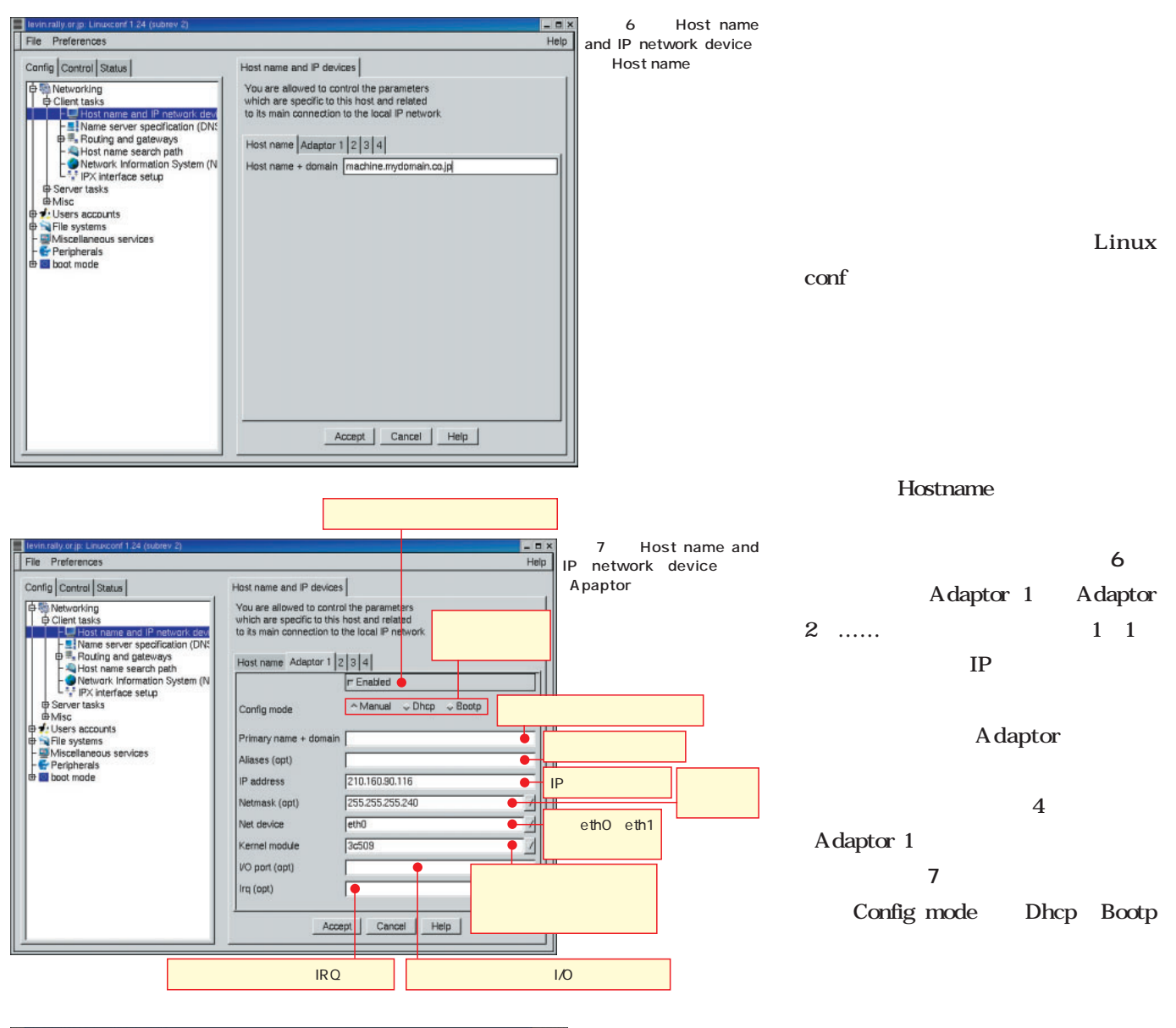

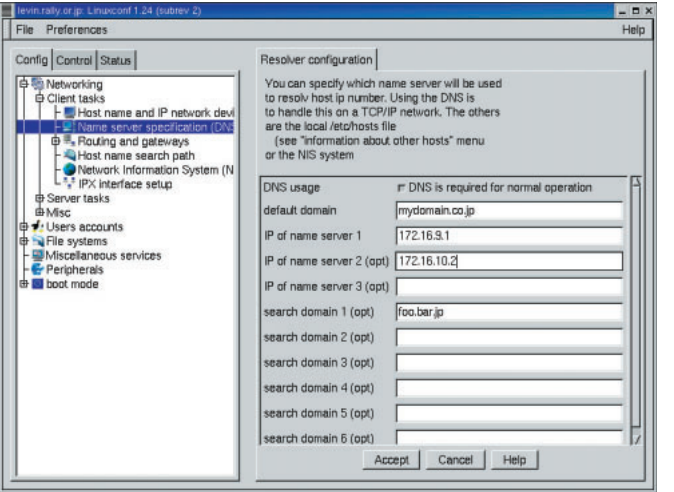

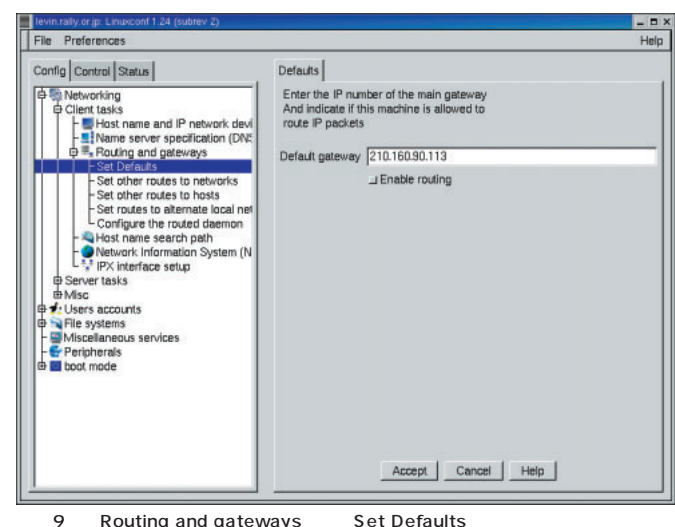

8 Name server specification

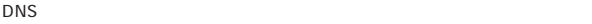

#### **GUI**<br>Linux

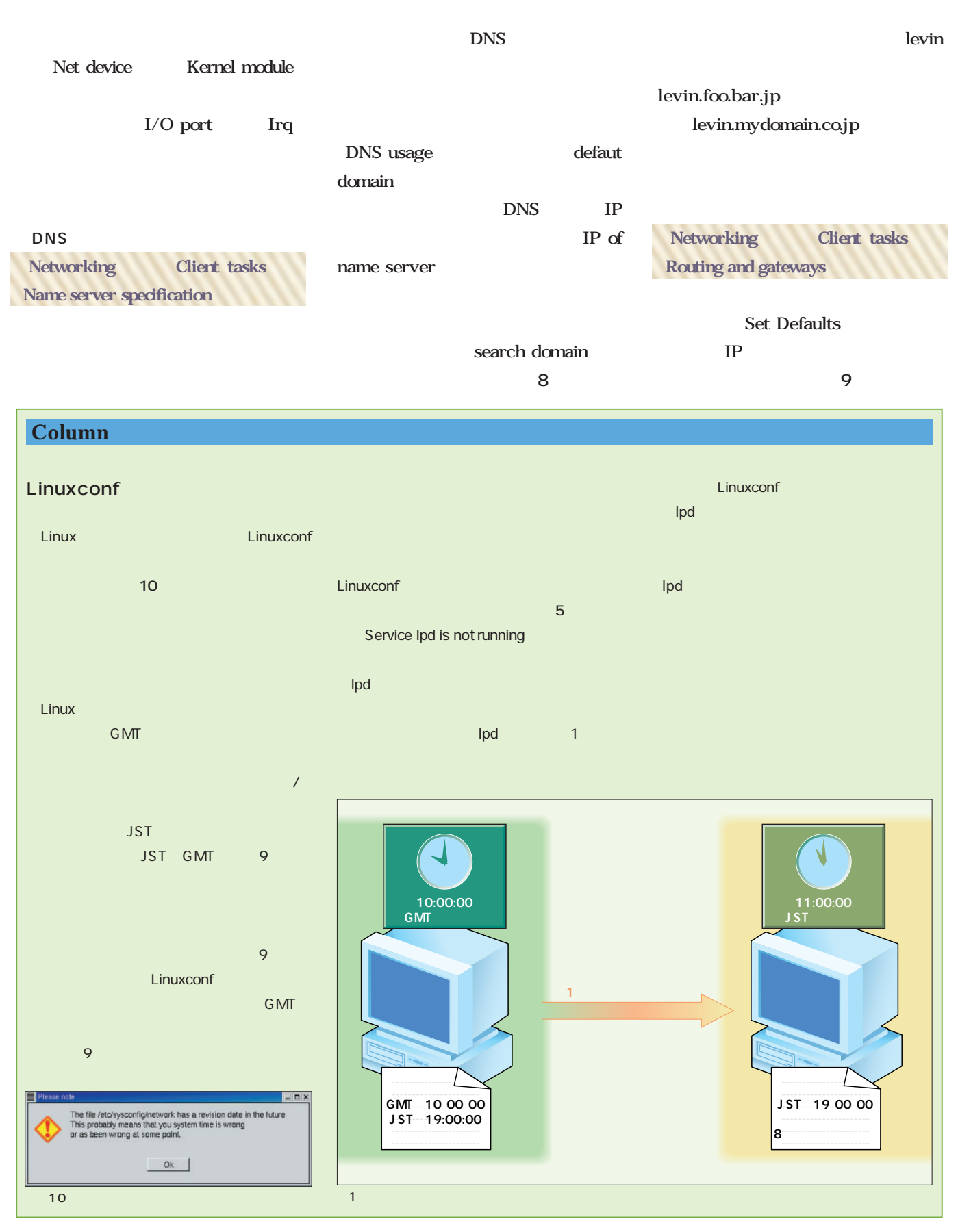

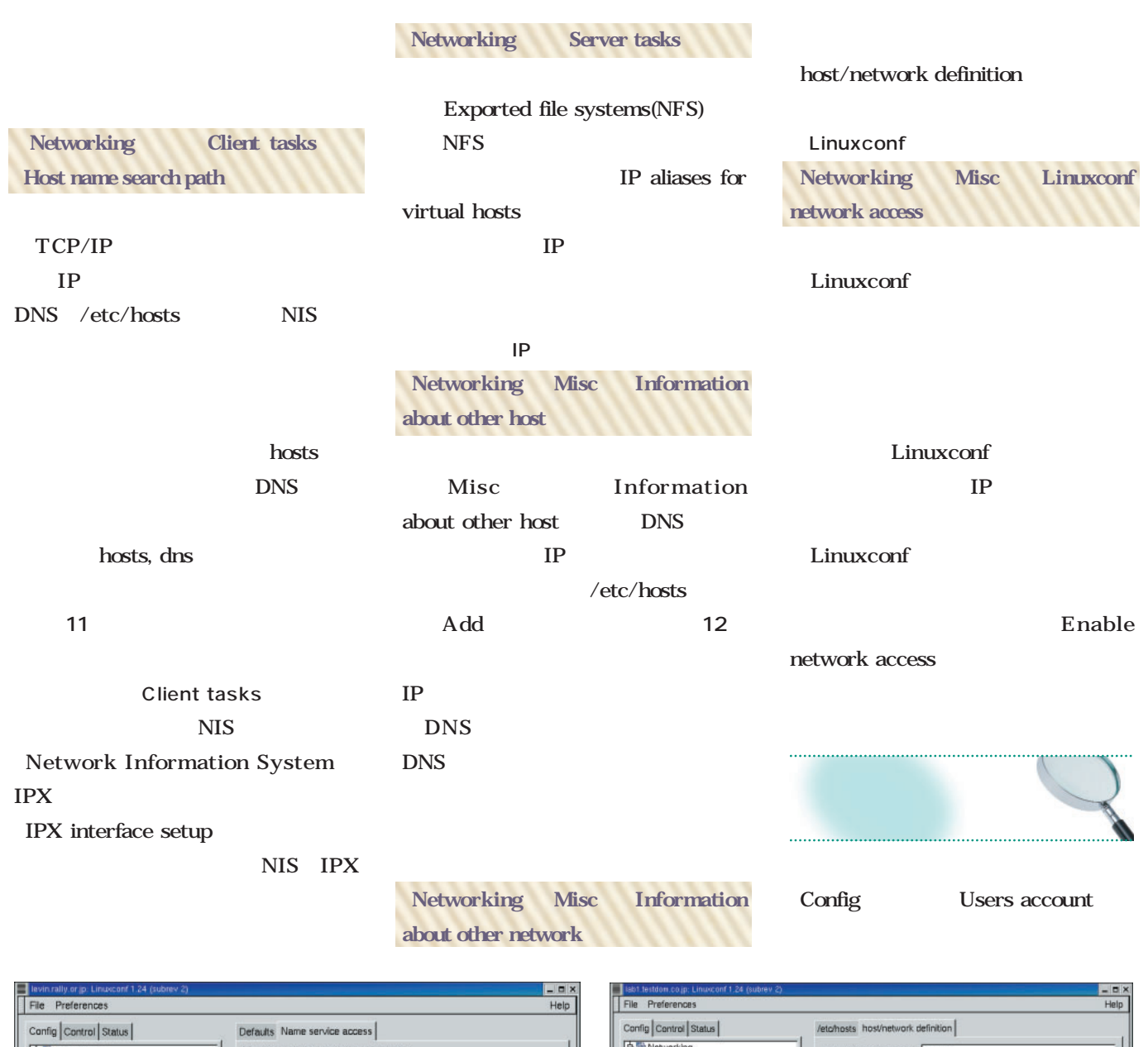

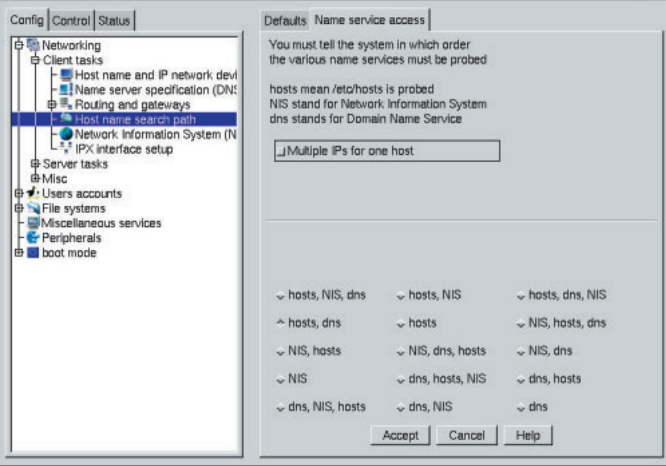

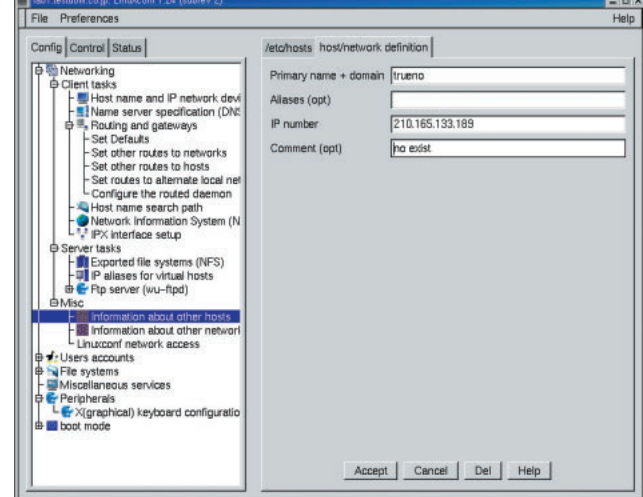

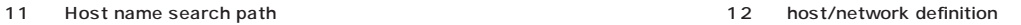

#### **GUI**<br>Linux

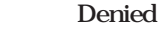

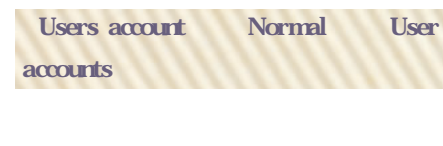

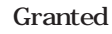

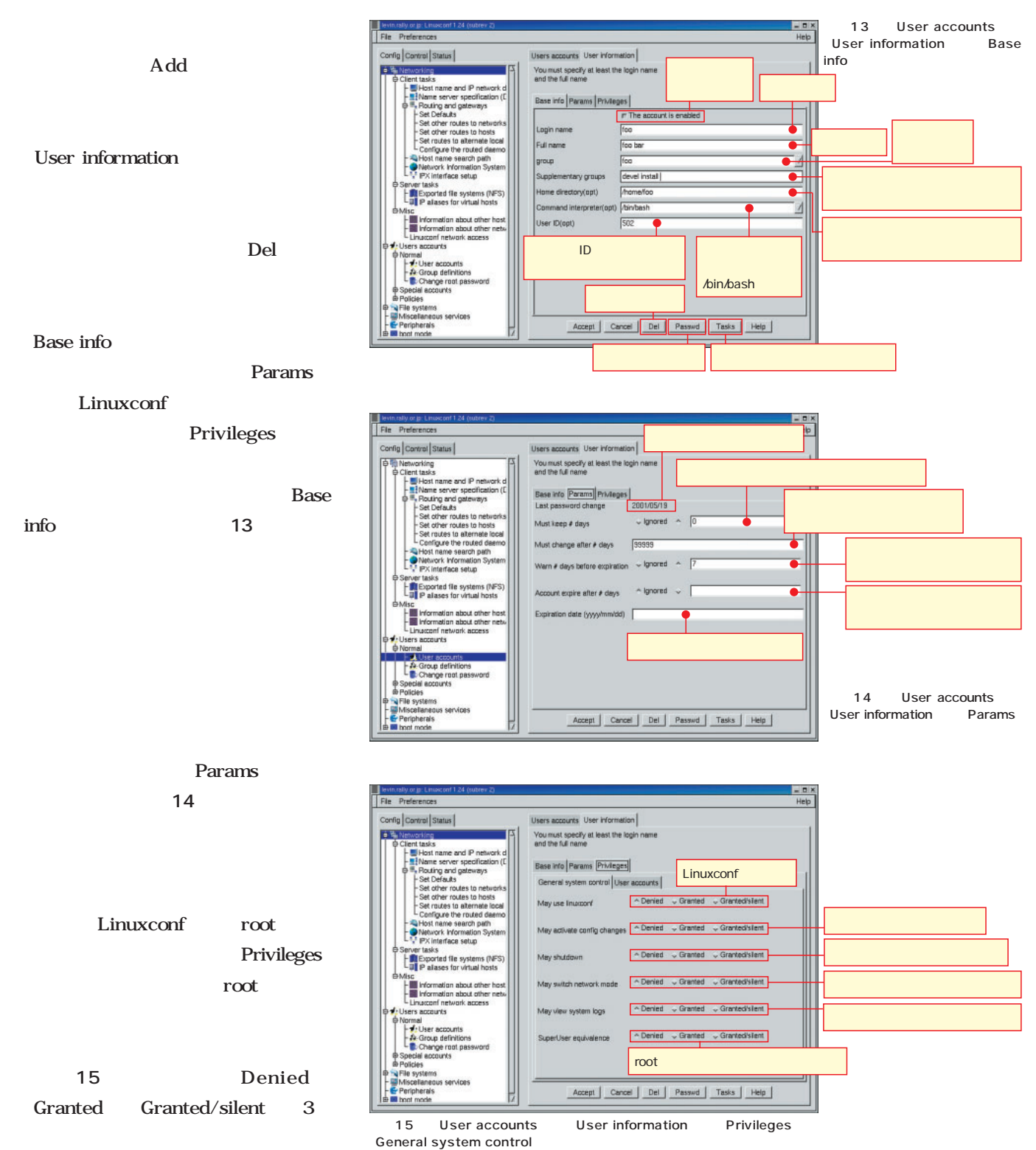

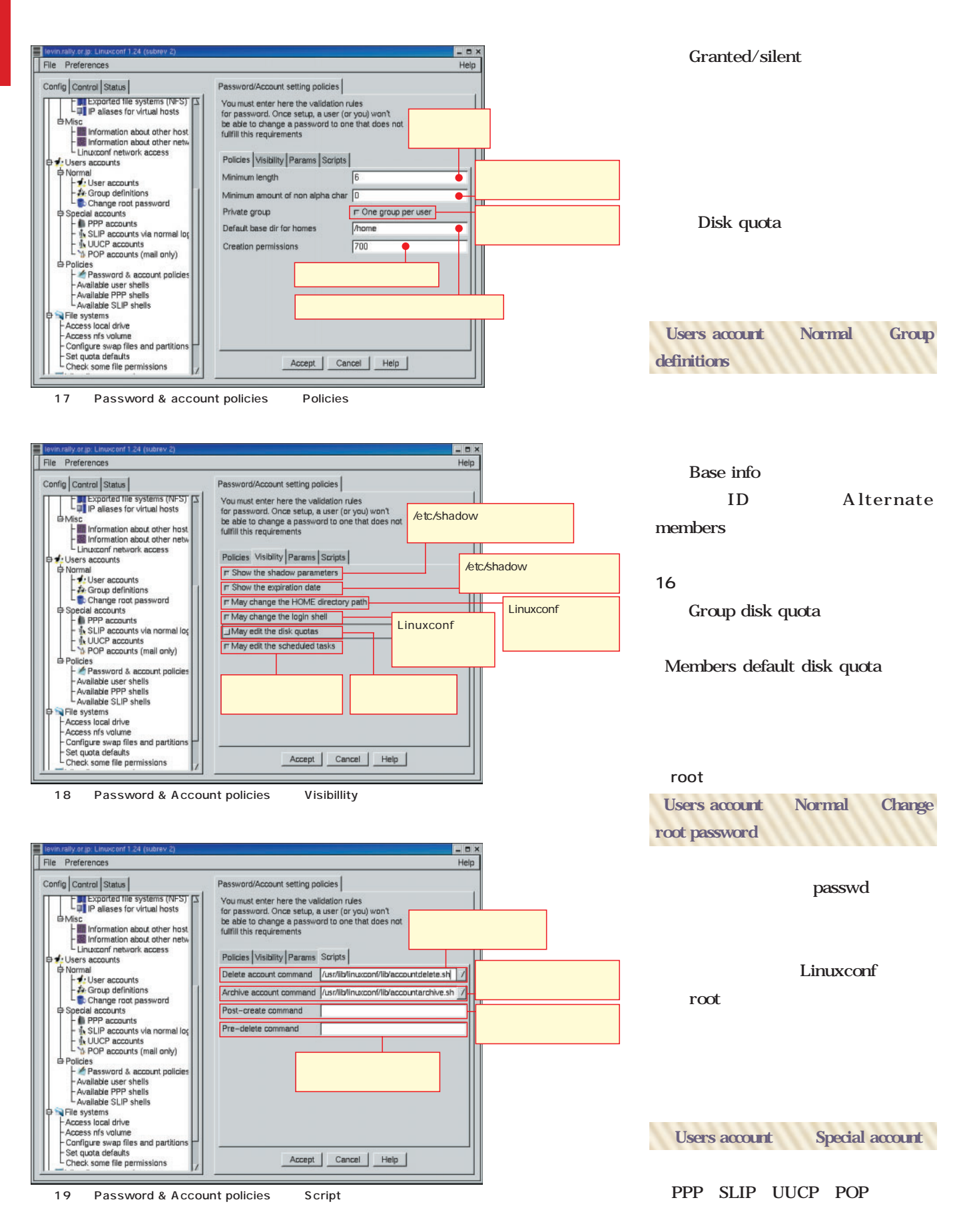

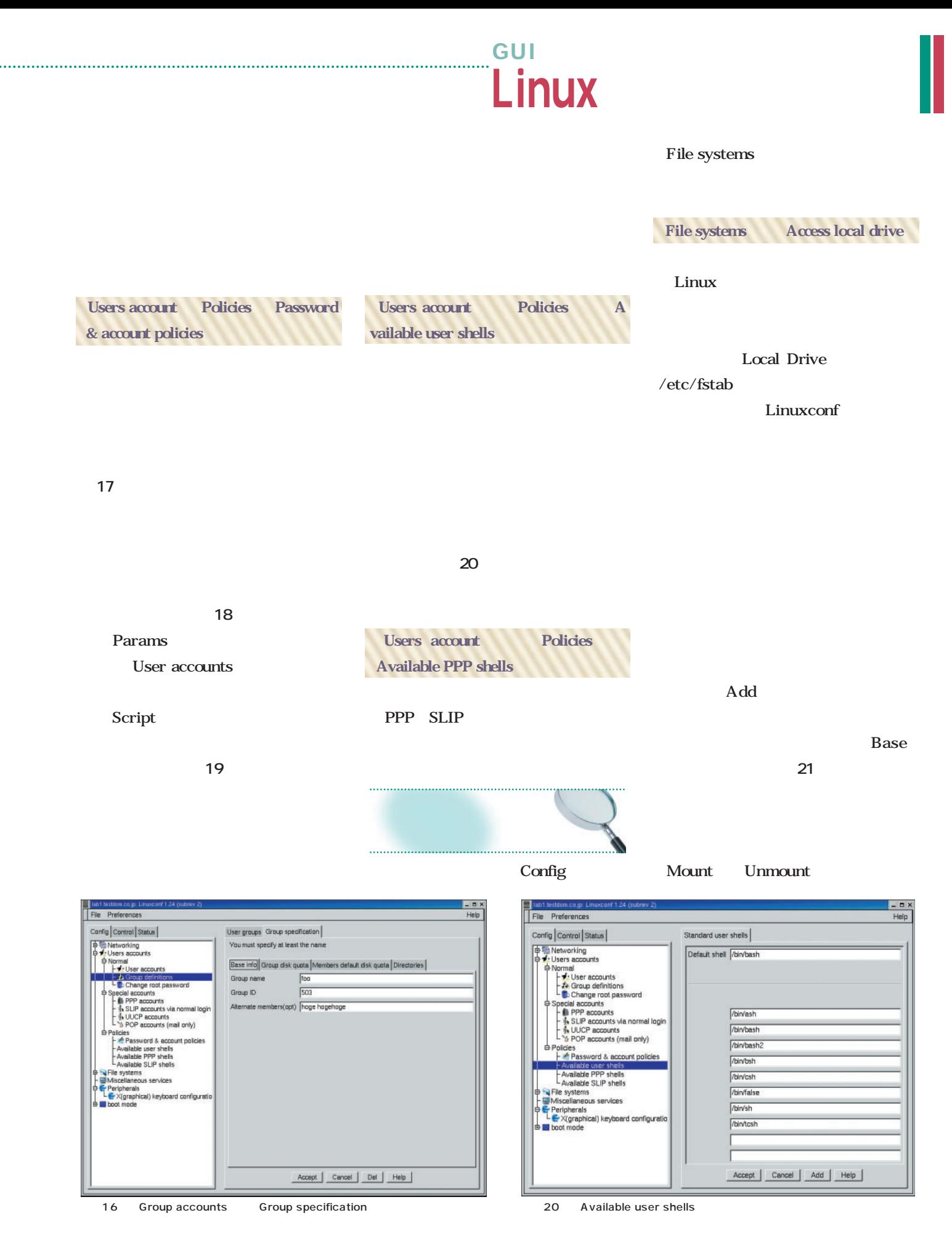

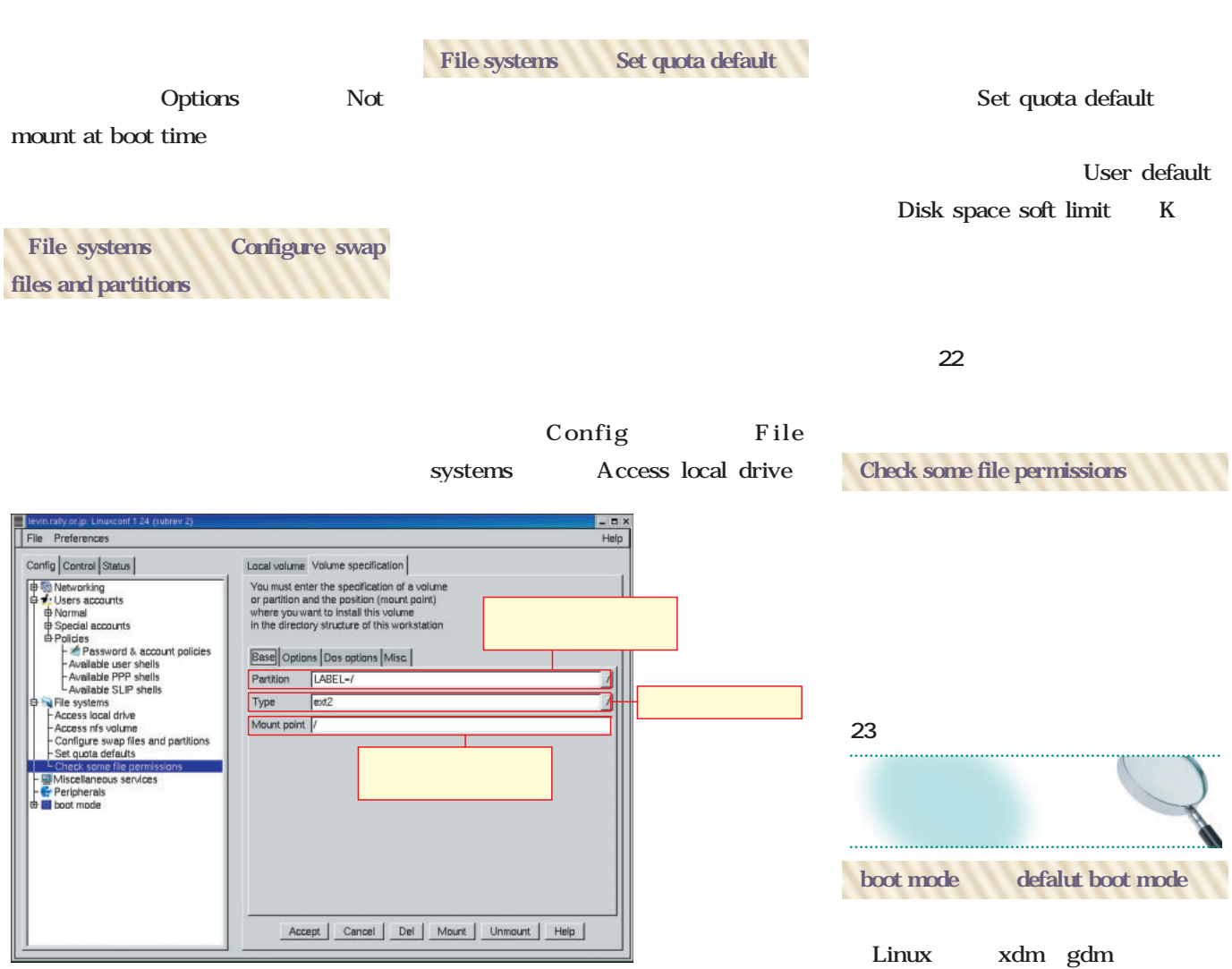

21 Access local drive Base

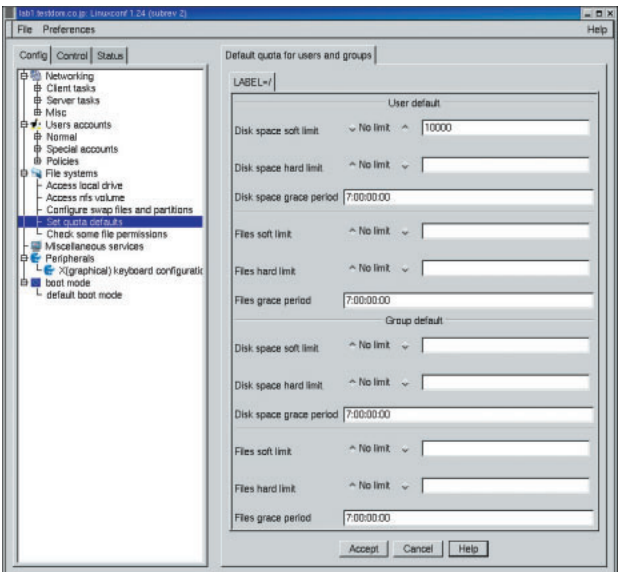

22 Set quota default

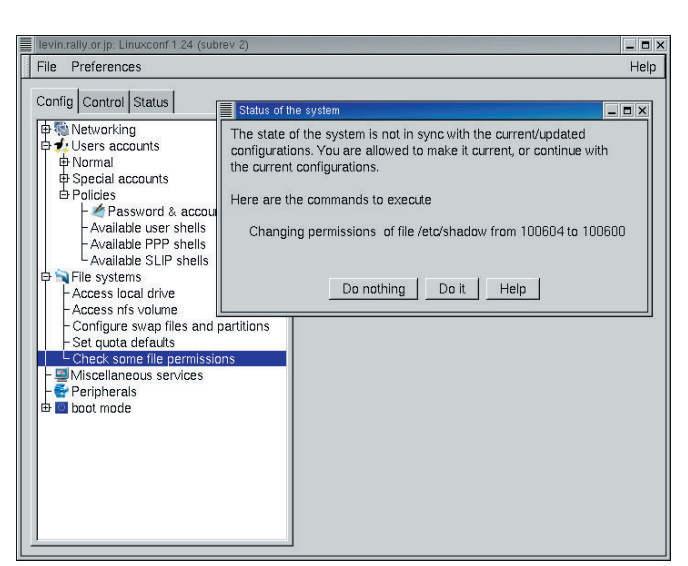

23 Check some file permissions /etc/shadow
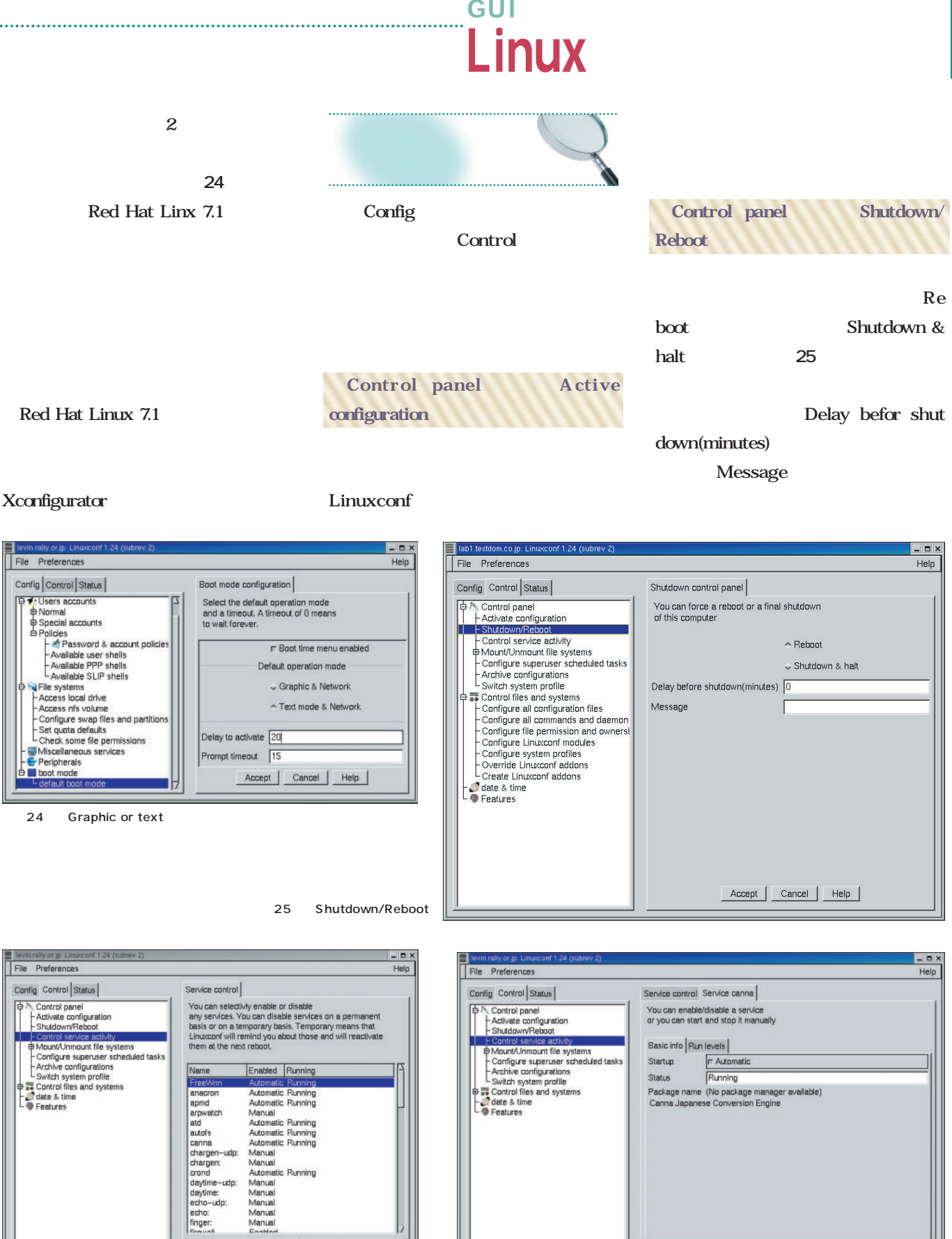

26 Control service activity Enabled Running Dismiss Help

27 Control service activity

Accept | Cancel | Start | Stop | Restart | Help |

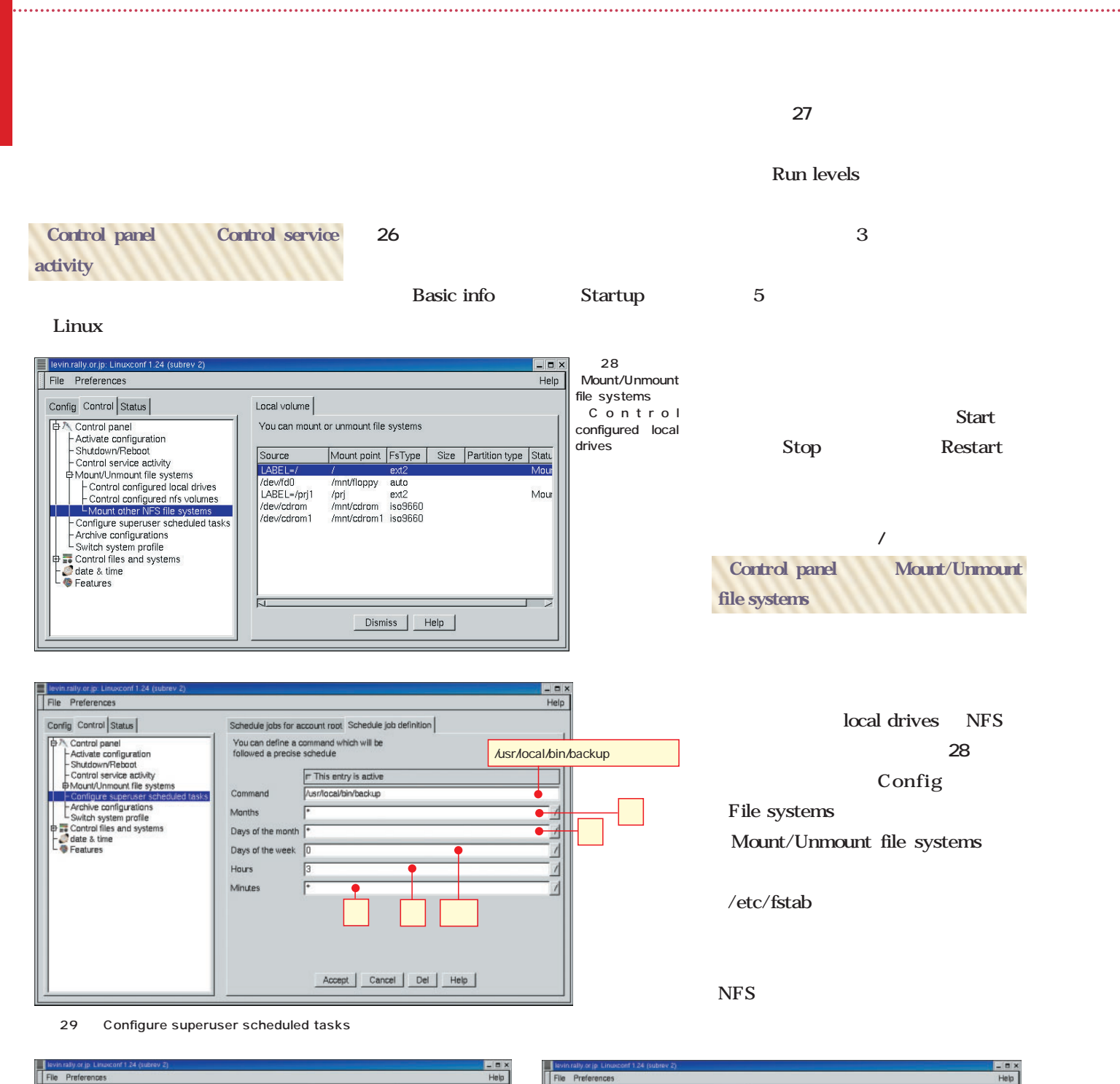

File Preferences Help Config Control Status Schedule jobs for account root Workstation date & time Fill this form to indicate how the workstation must<br>get its date and time **‡A Control panel**<br>**⊕ ₹ Control files and syste**<br>├● date & time<br>└● Features zone Japan  $\overline{\mathcal{A}}$ universal format(GMT) Store date in CMOS Get date from server(s) Time Hour  $\sqrt{5}$ Minute:  $\overline{26}$  $\overline{\mathbb{L}}$  $\boxed{2001}$ Year Month 臣  $\sqrt{26}$ Day of month Accept Cancel Help

Config Control Status Features This screen defines some special behavior<br>of linuxconf.  $\begin{tabular}{|c|c|} \hline $\oplus$ $\wedge$ Control panel \\ \hline $\oplus$ $\ldots$ Control files and systems \\ - {\color{orange} \bullet} data $\&$ time \end{tabular}$ User interface Module treemenu eyboard map  $pi$  $\overline{4}$ r Automatic language selection eng .anguage  $\sqrt{10}$ tml timeout .<br>IT May use the GUI mode  $r$  May use the colors in text mod .<br>Yigger for filter  $\sqrt{6}$ ttml body para .<br>J Use lynx to display help Accept | Cancel | Help

Help

and the set of the set of the set of the set of the set of the set of the set of the set of the set of the set of the set of the set of the set of the set of the set of the set of the set of the set of the set of the set o

## <u>CUINUX</u>

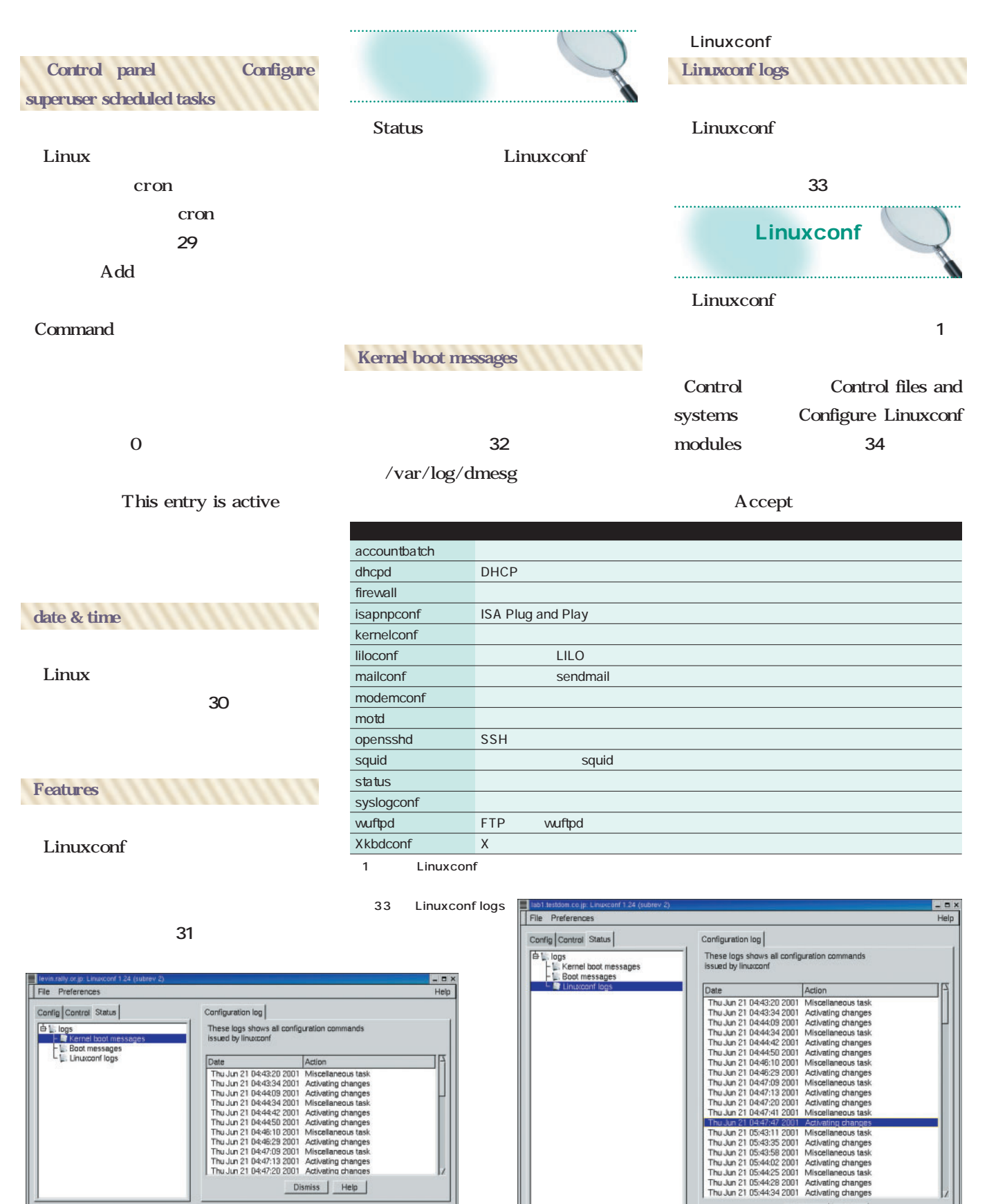

32 Kernel boot messages

Dismiss | Help

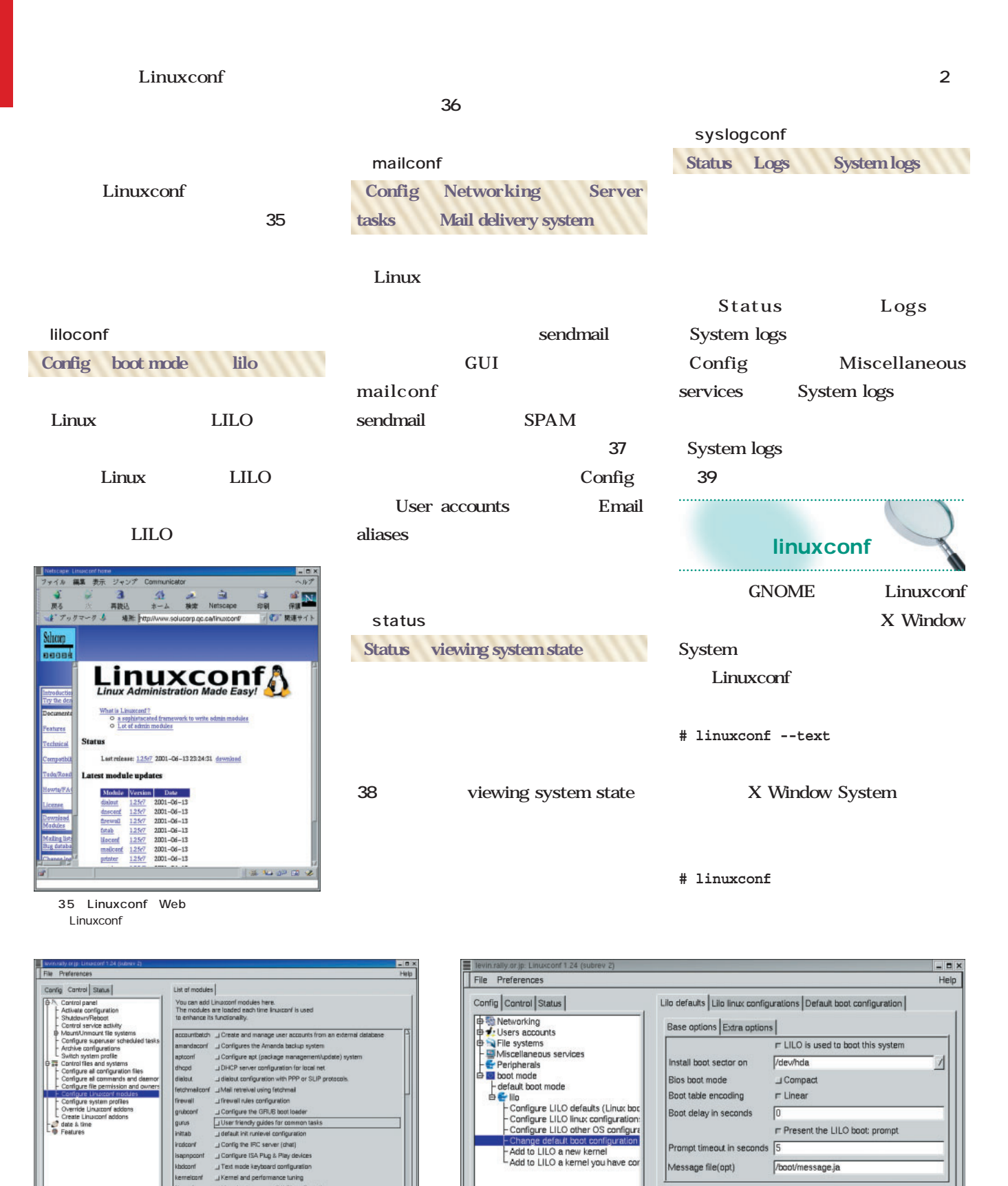

36 boot mode lilo Change default boot configuration

Accept Cancel Help

Prompt timeout in seconds

conf modules]

34 Control files and systems Configure Linux

U Kernel and performance tuning<br>U Linux boot manager (LILO) config

Accept | Cancel | Help

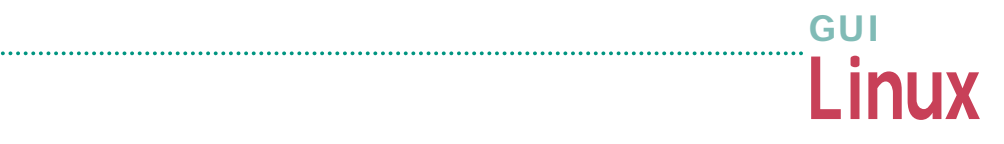

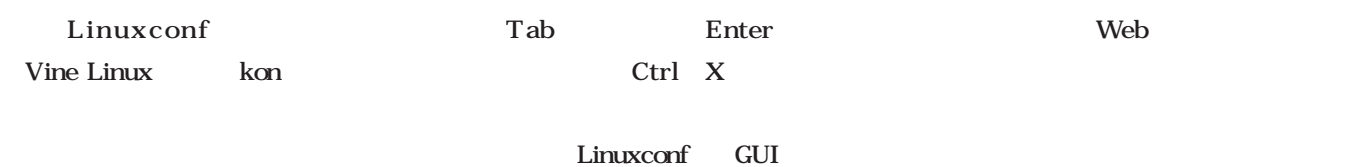

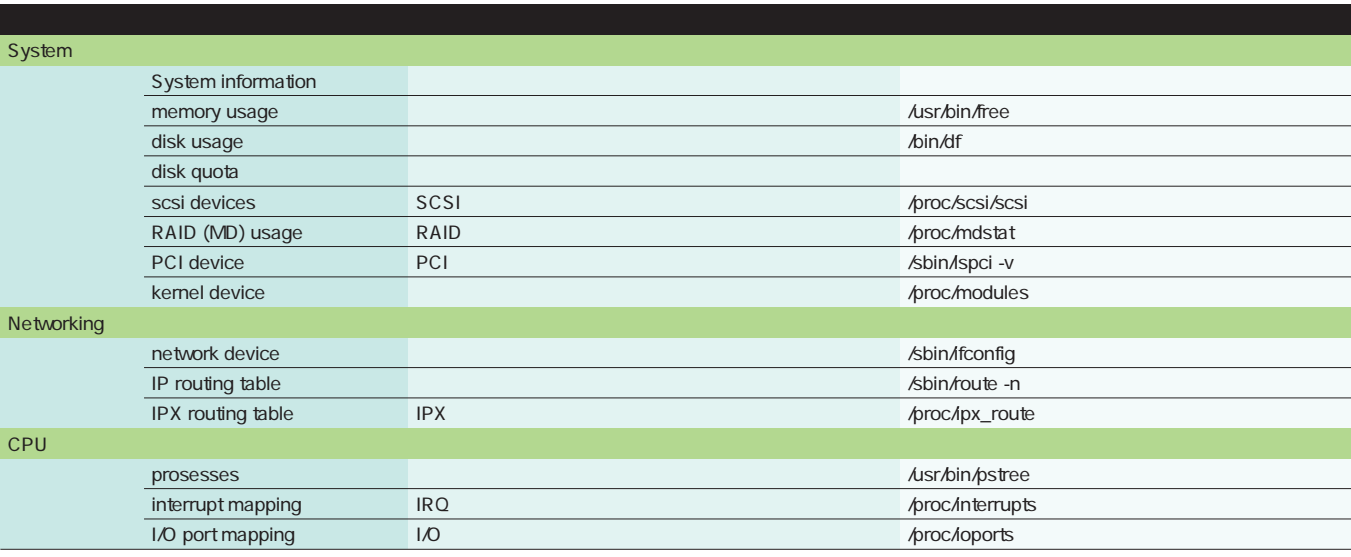

2 Status

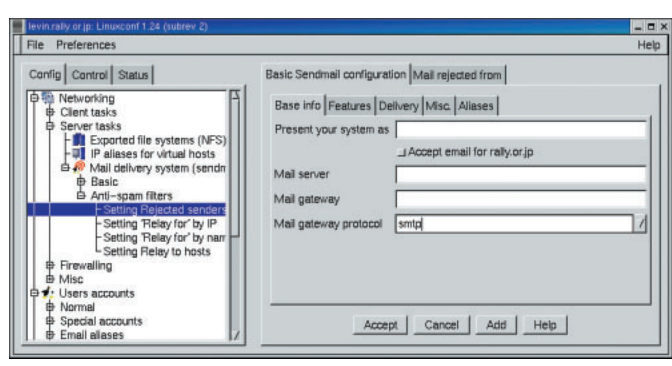

an and the server tasks and delivery system sendmail.cf

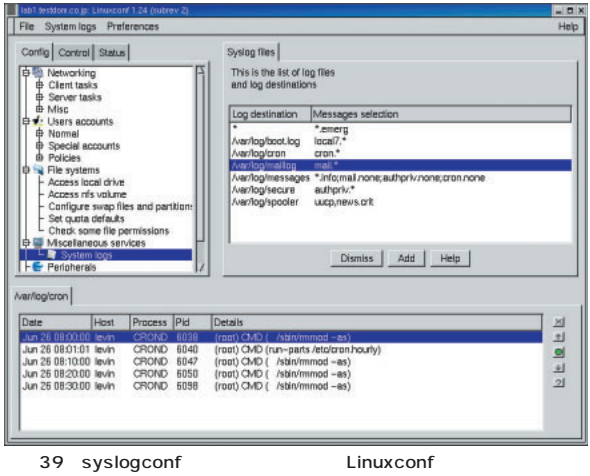

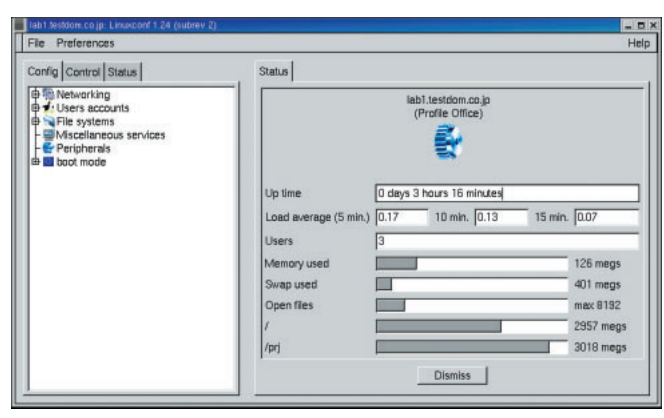

38 status Linuxconf

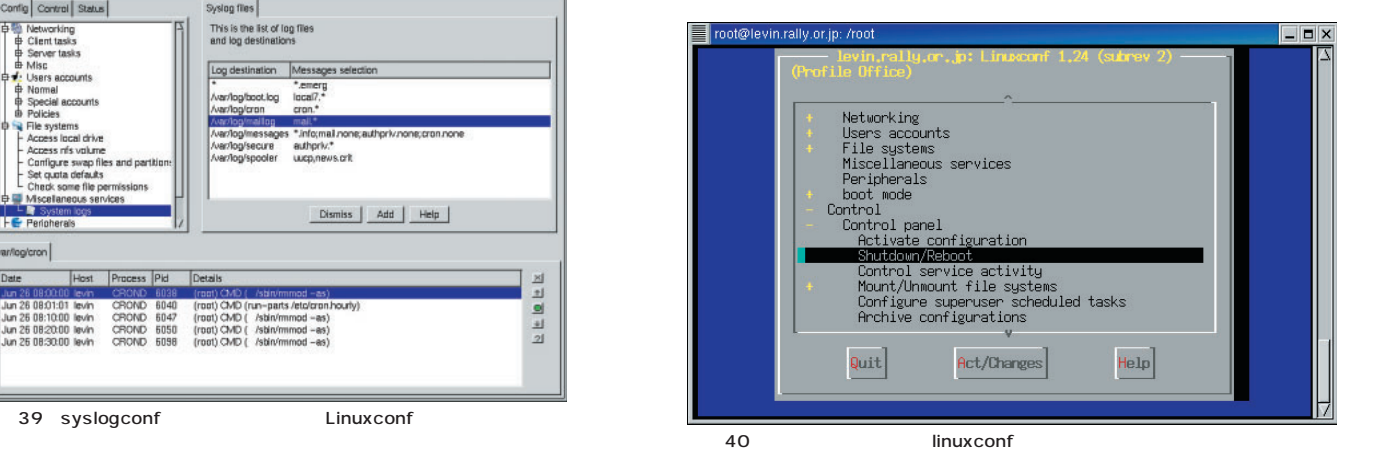

Web

. . . . .

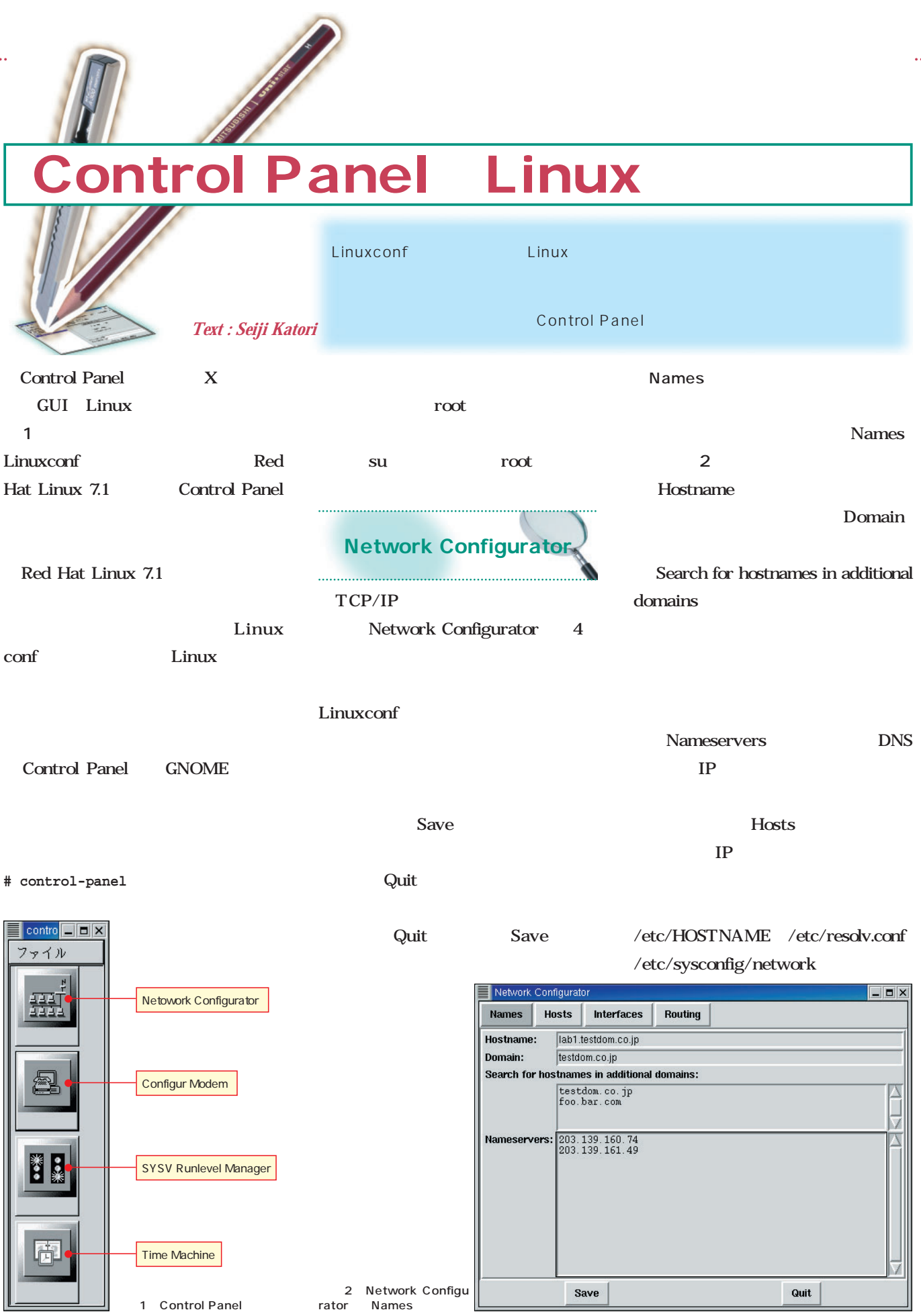

. . . . . . . . . . . . . . . . .

## **Linux**

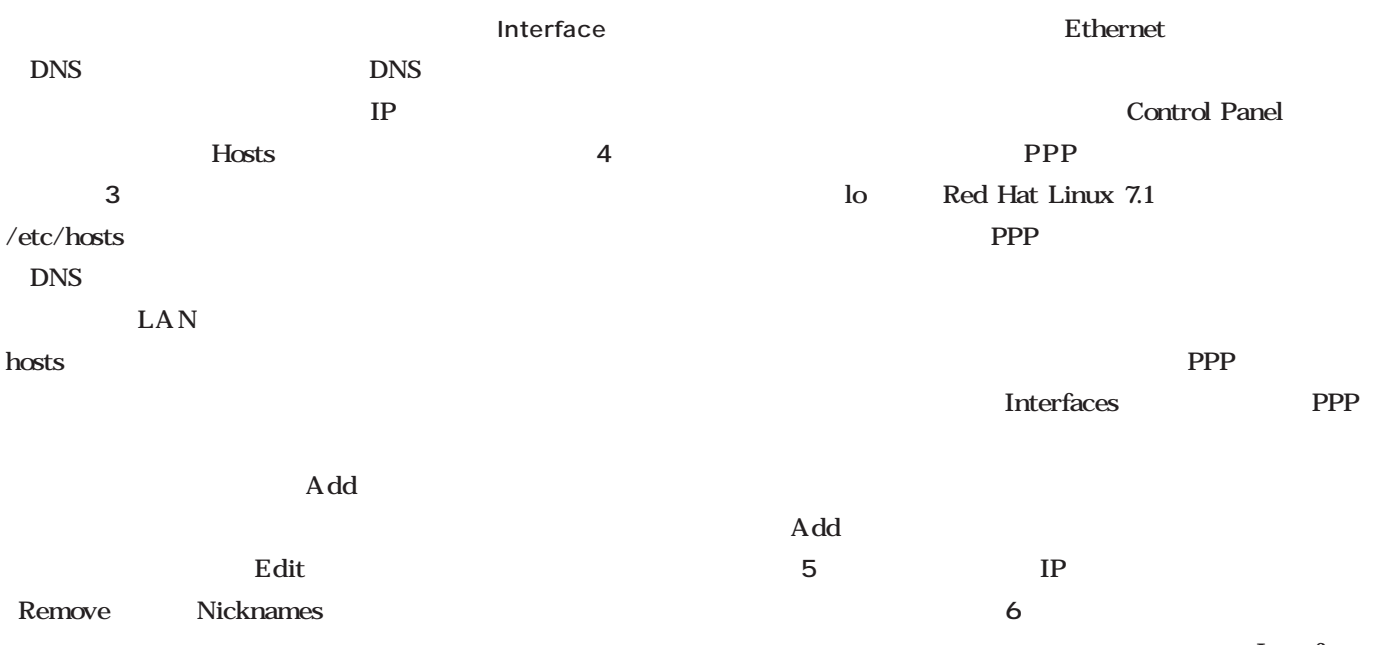

### **Interface**

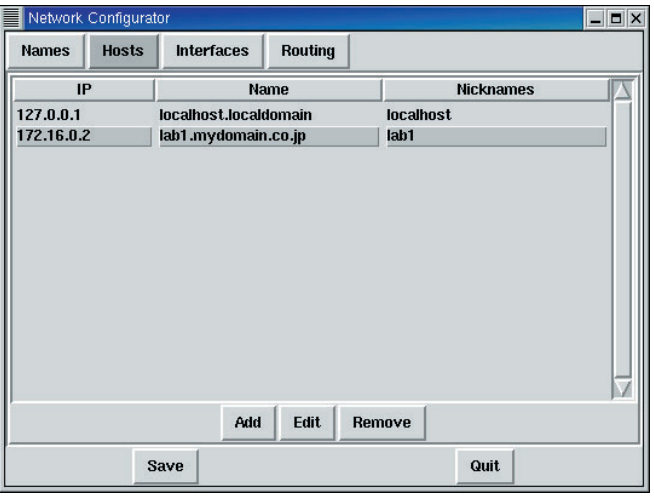

画面6 インターフェイスの設

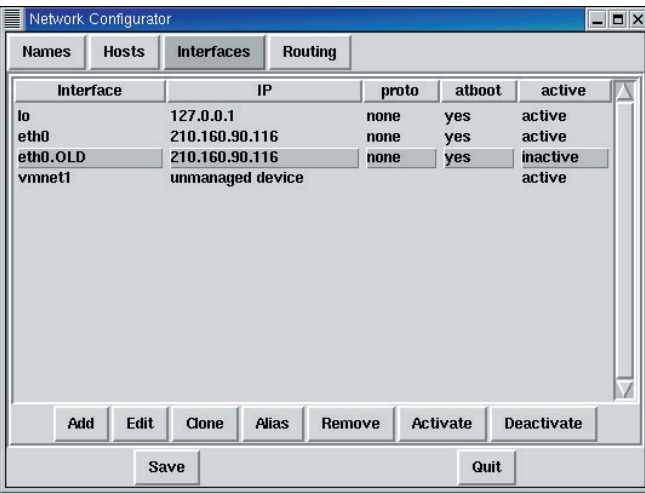

3 Network Configurator Hosts

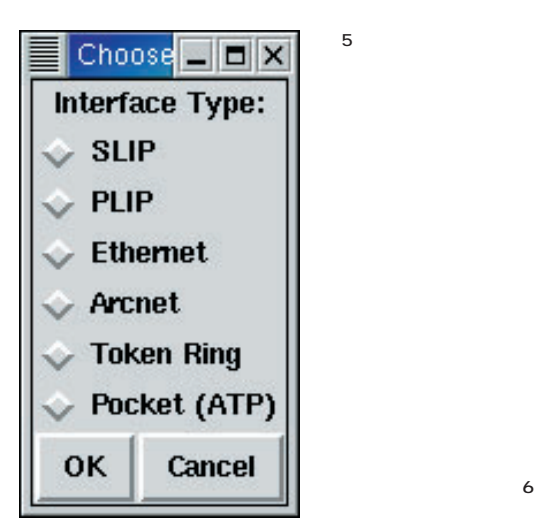

4 Network Configurator Interface

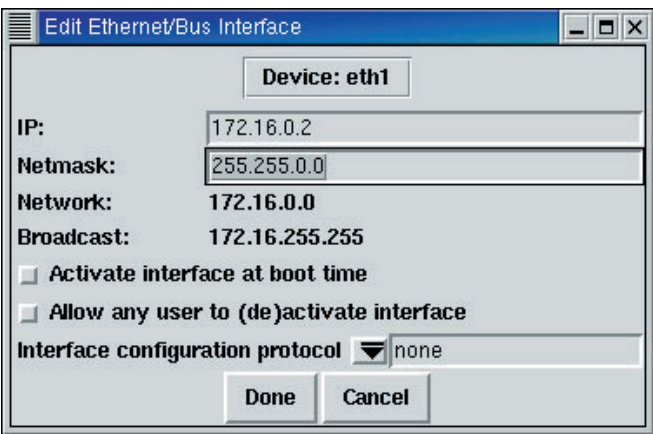

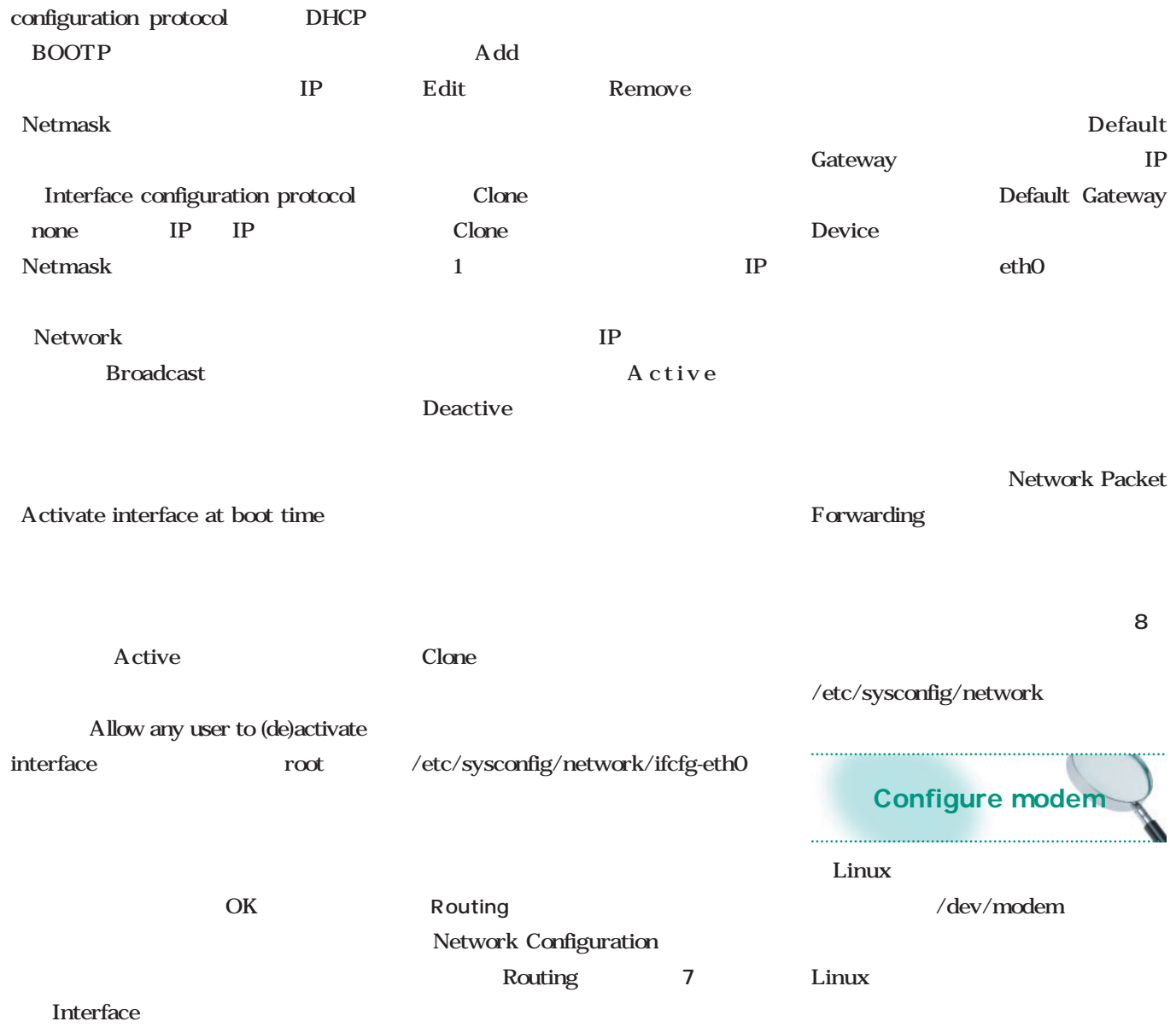

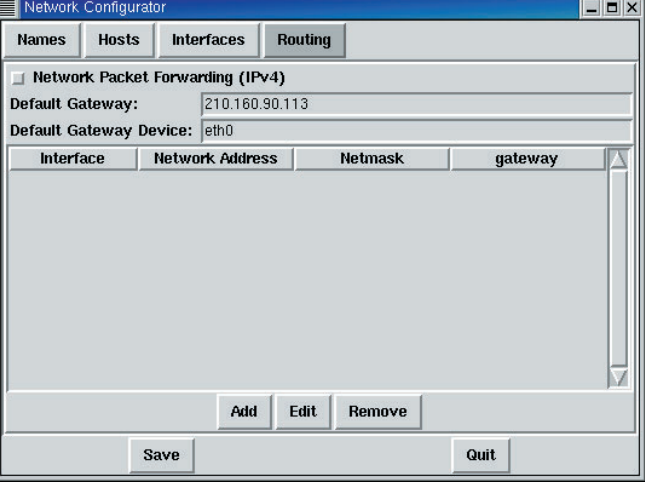

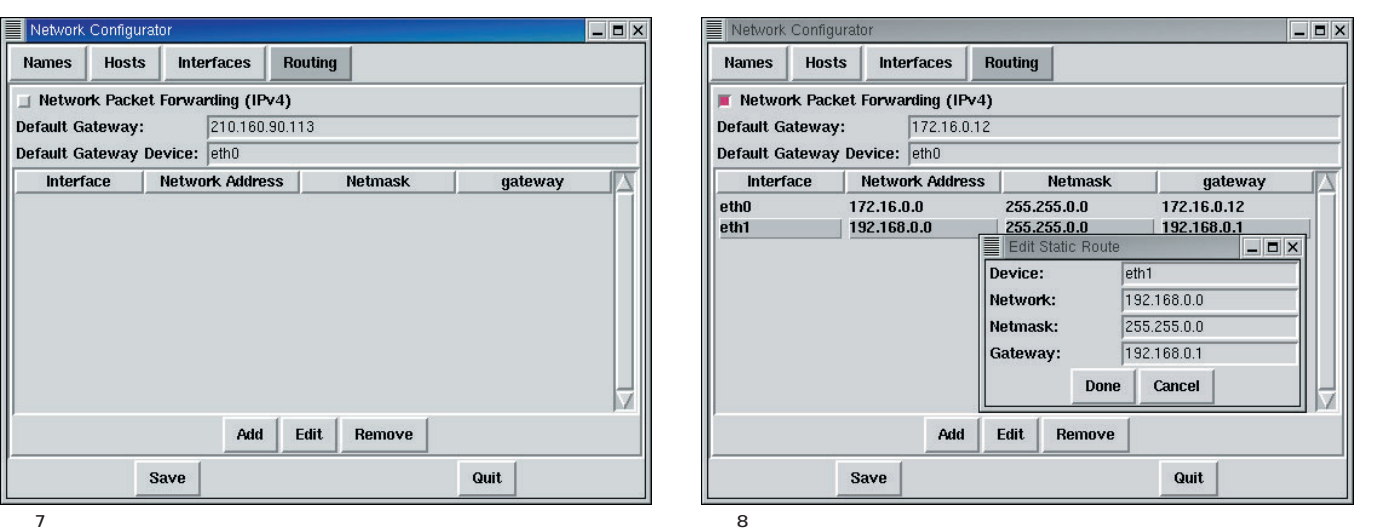

## **GUI**<br>Linux

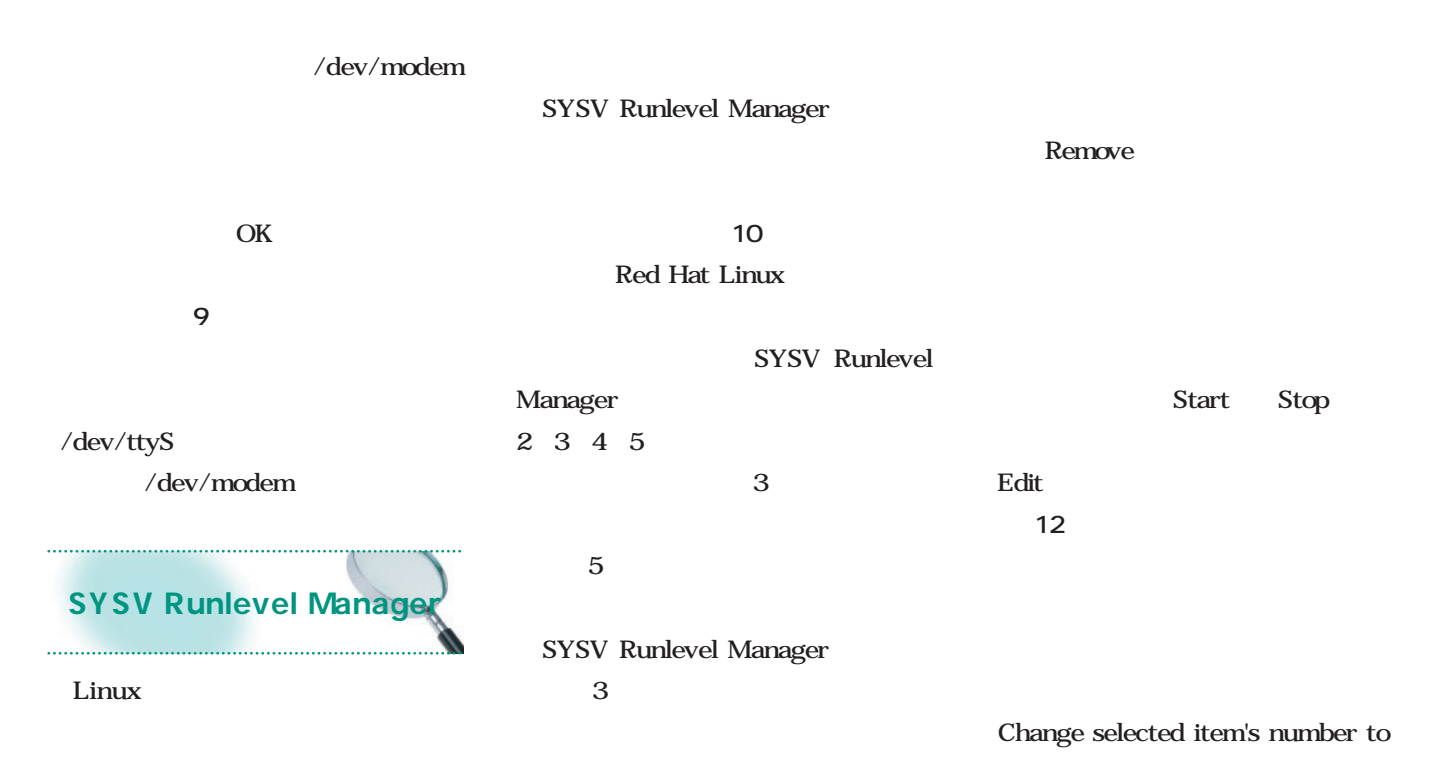

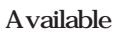

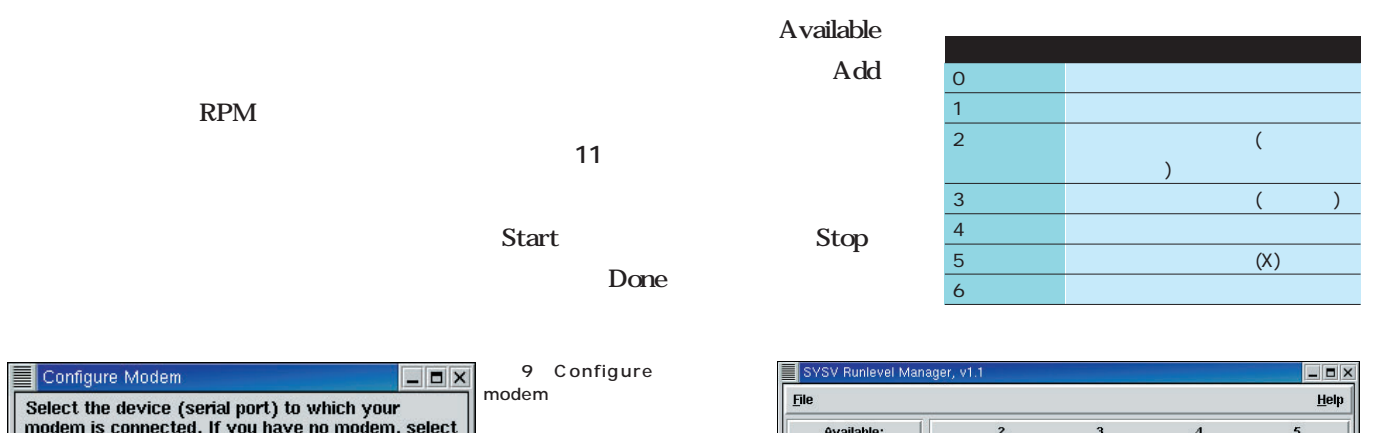

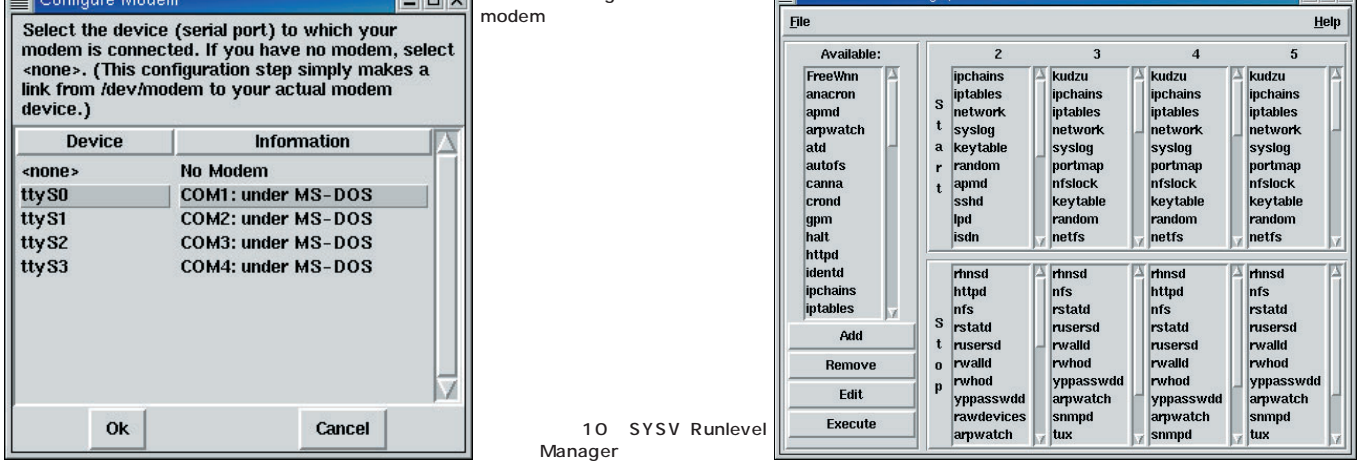

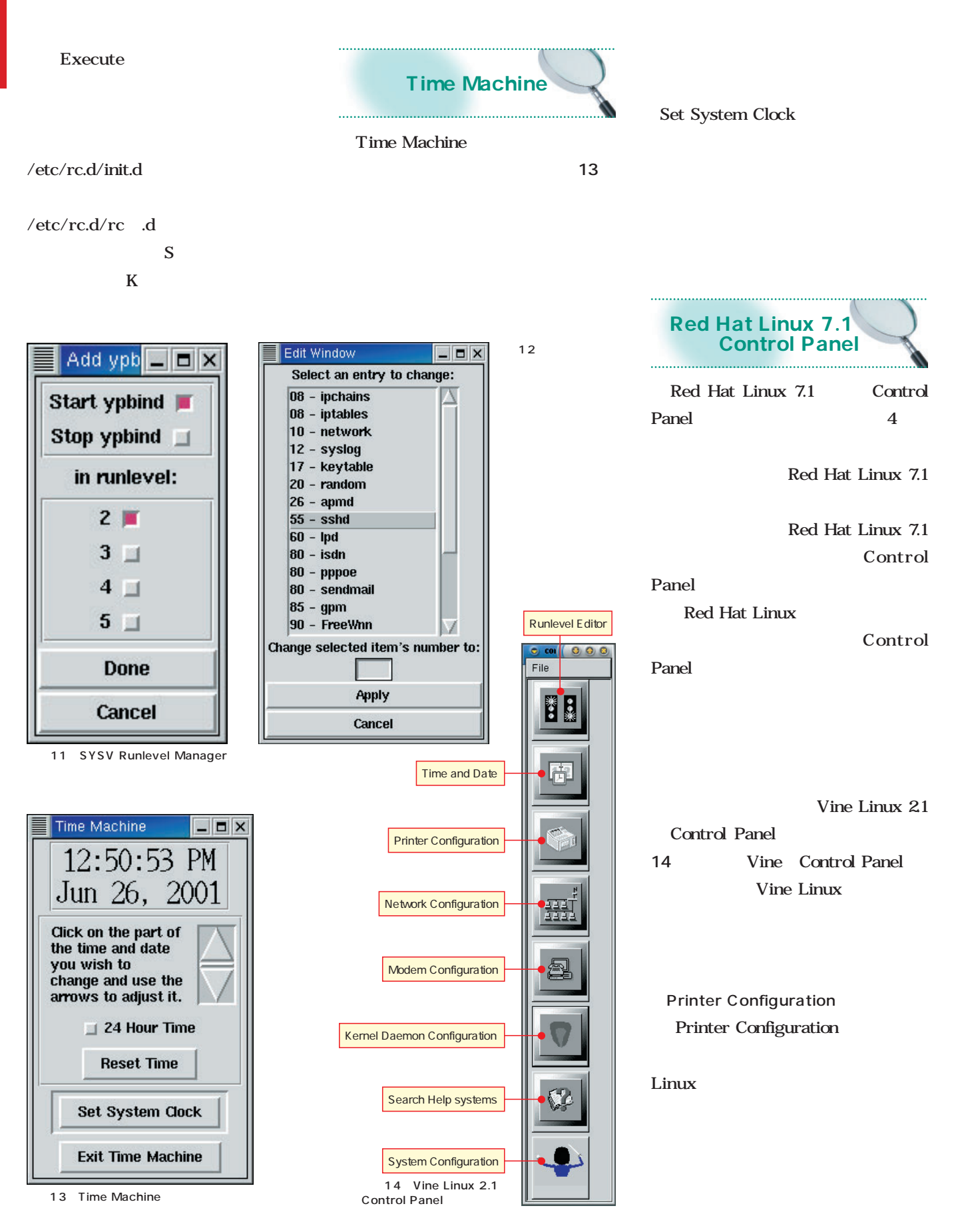

## <u>CUINUX</u>

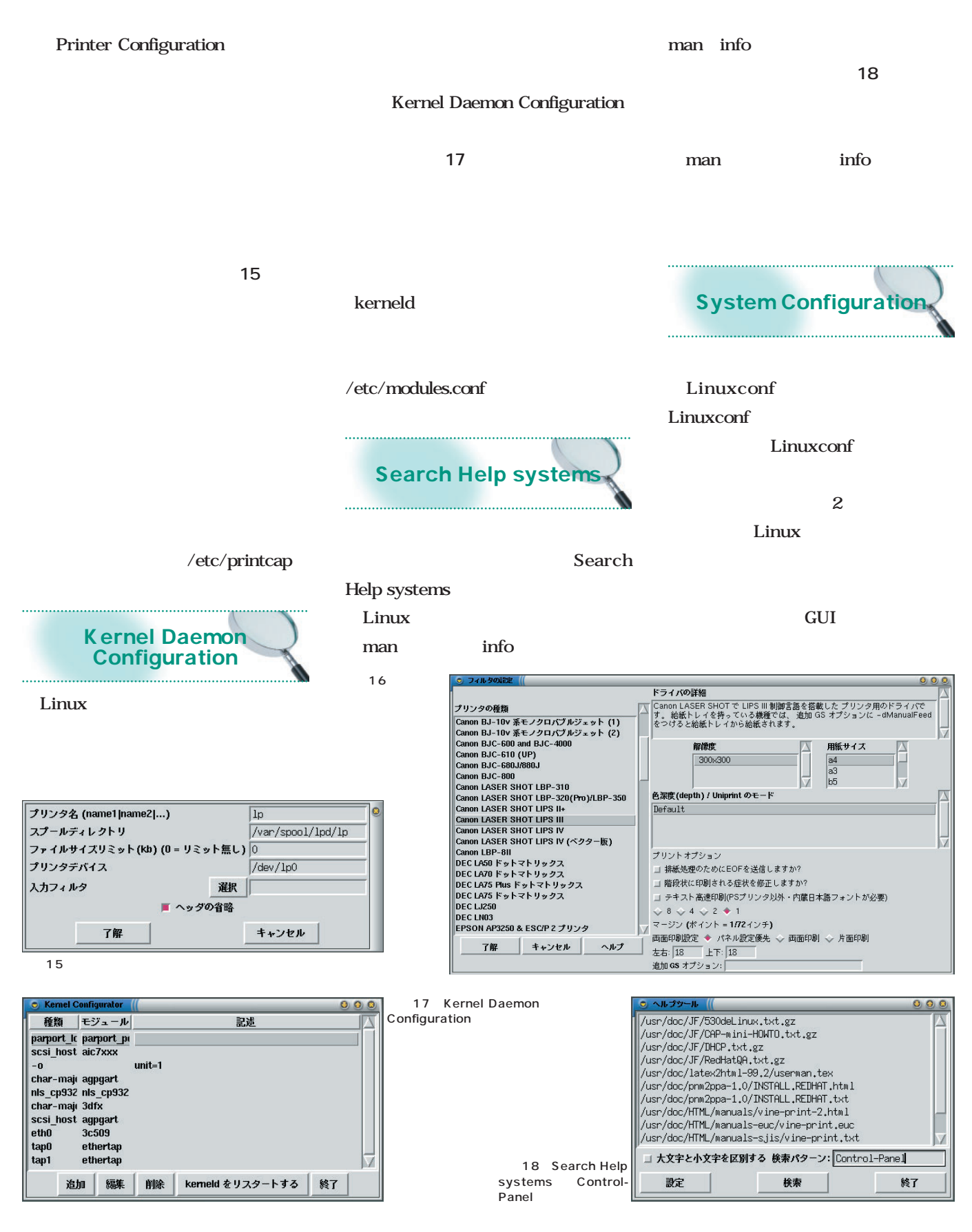

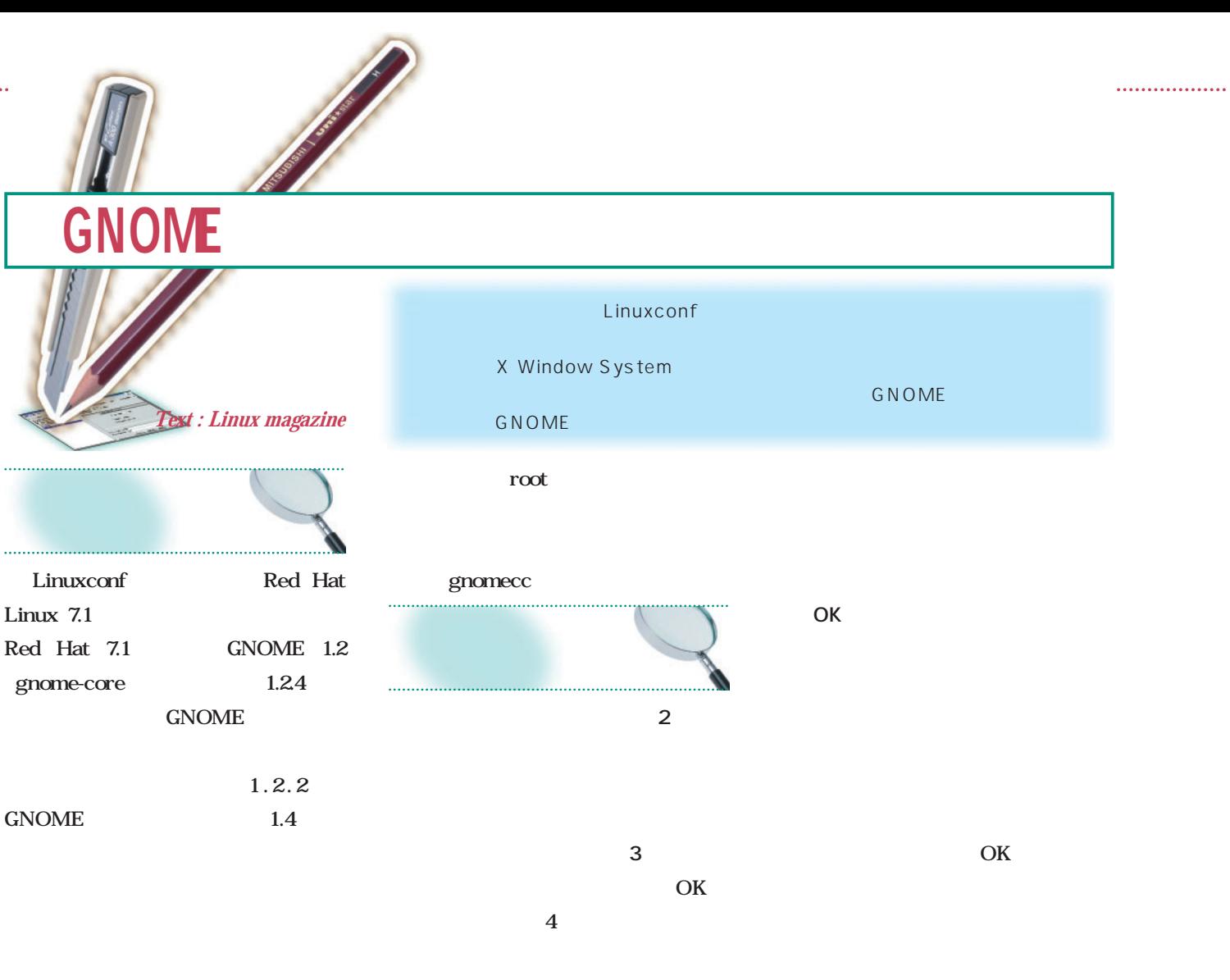

#### GNOME

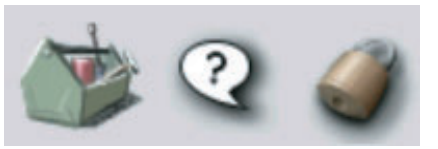

**イント** おおところ ちょうしょう

#### 1 GNOME

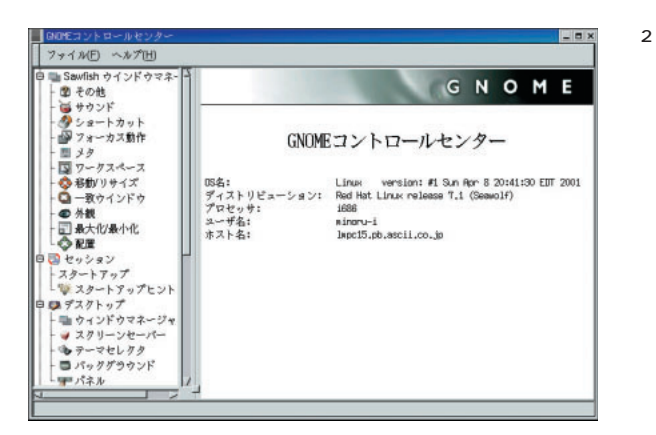

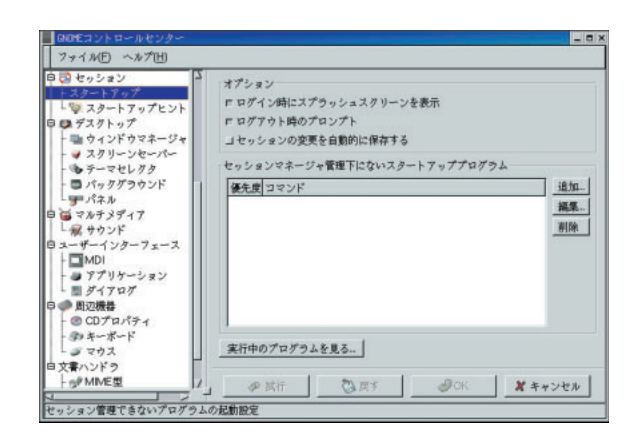

## **GUI**<br>Linux

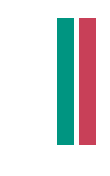

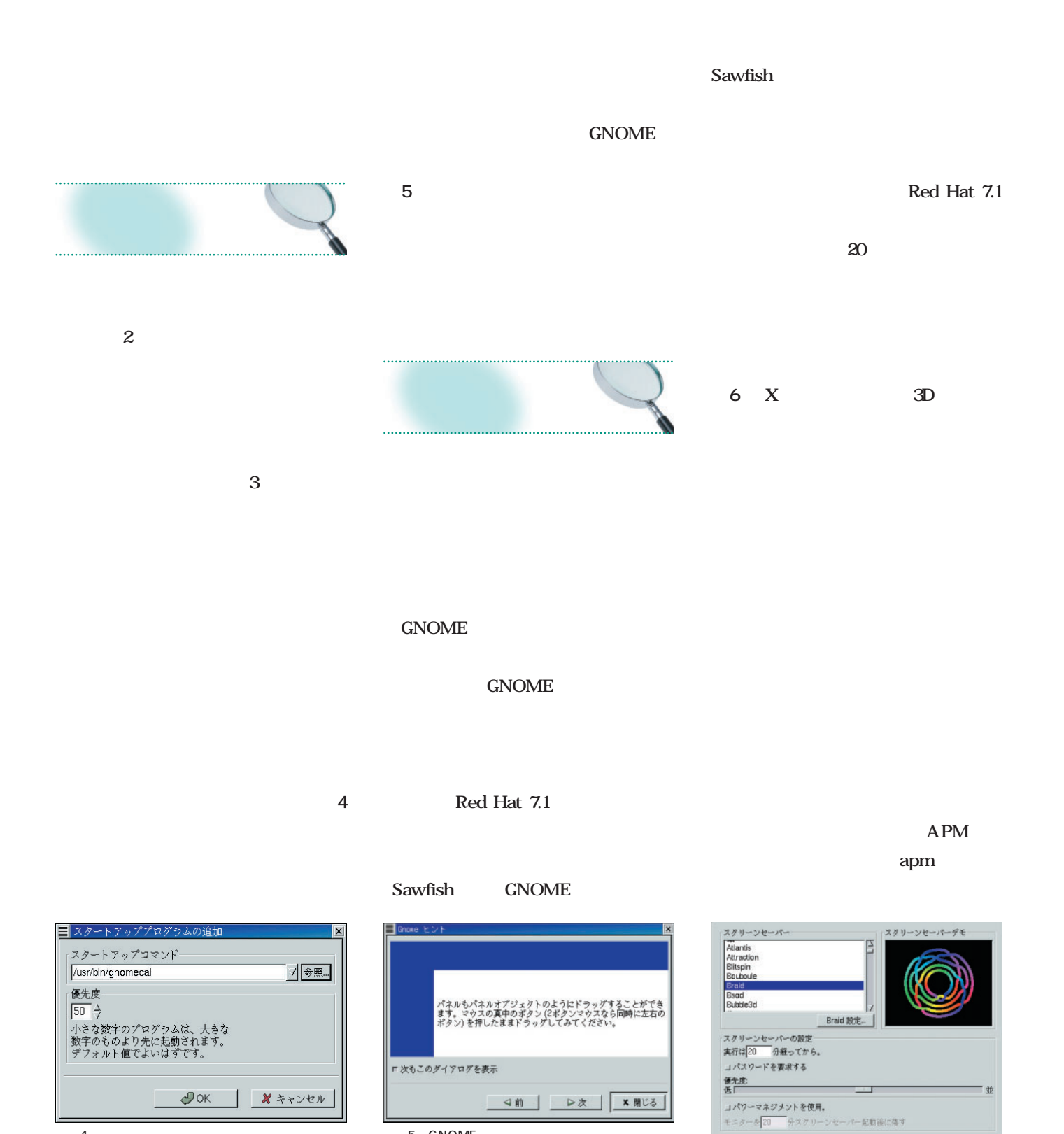

5 GNOME

 $4$ 

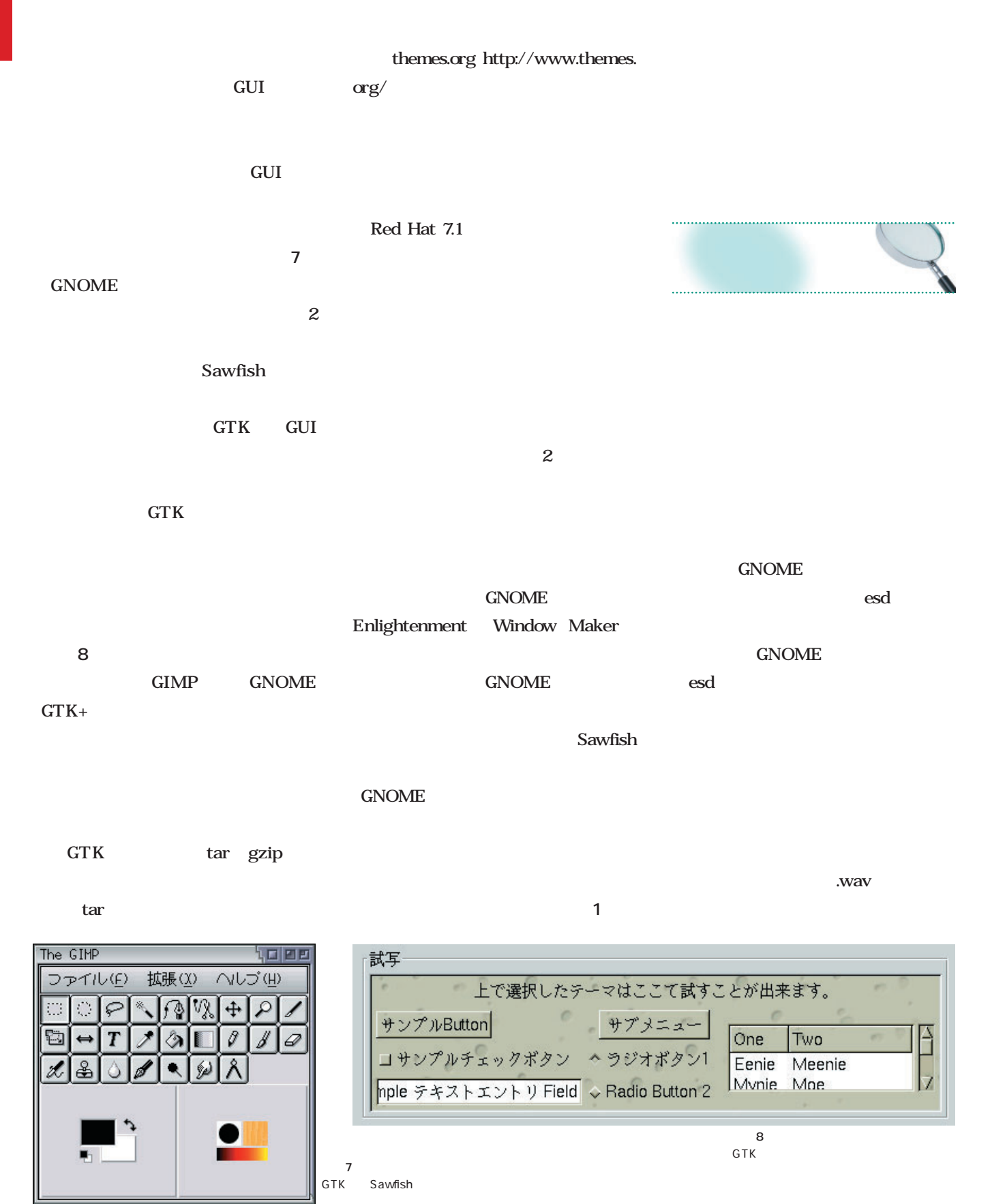

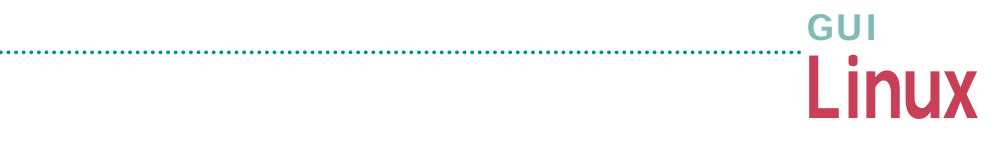

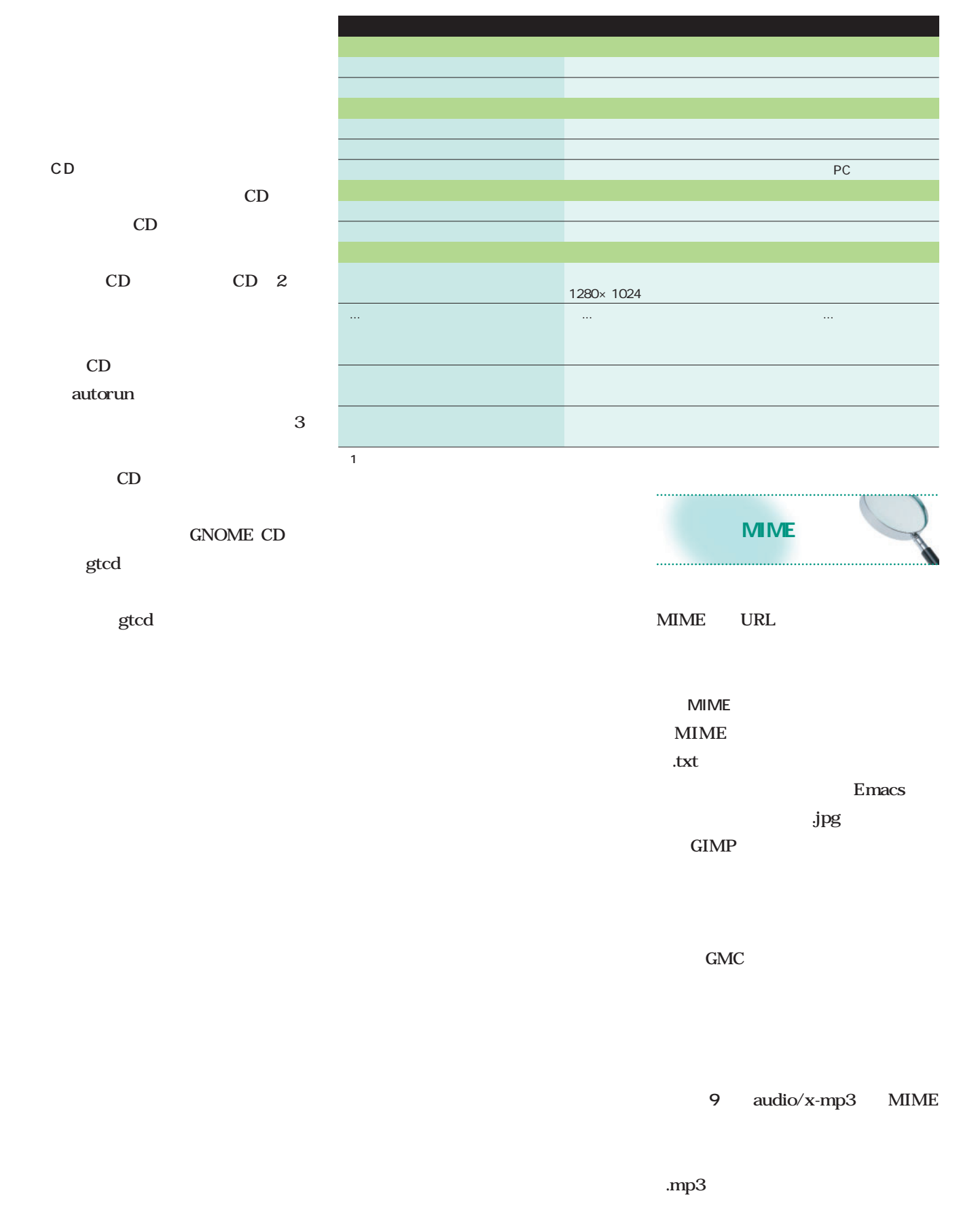

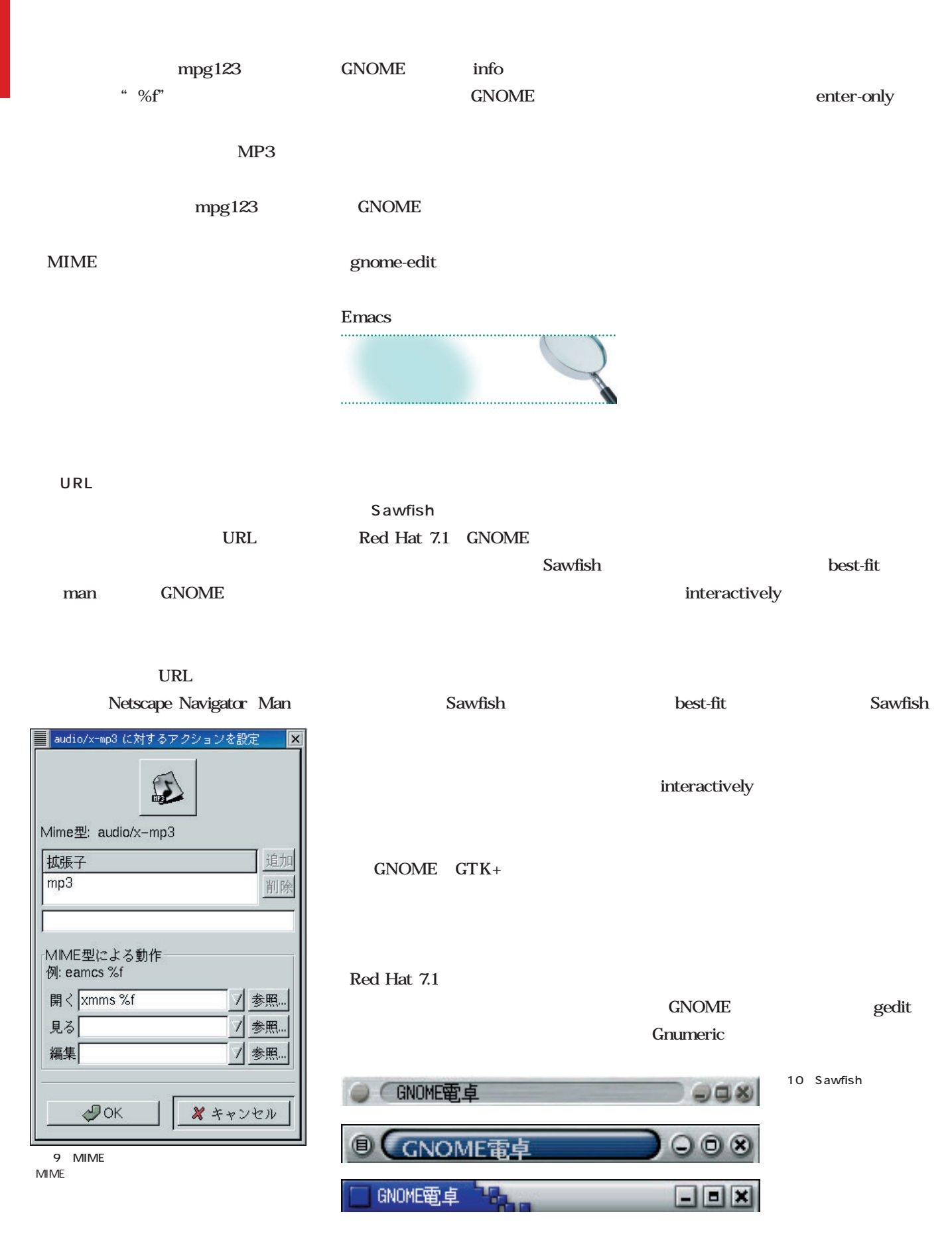

### **Linux** . . . . . . . . . . . . . . . . .

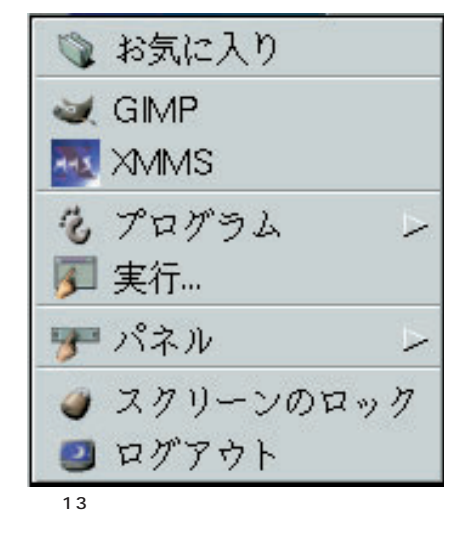

ックする。これで**画面13**に示すように、

**GNOME** 

**GNOME** 

 $12$ 

12

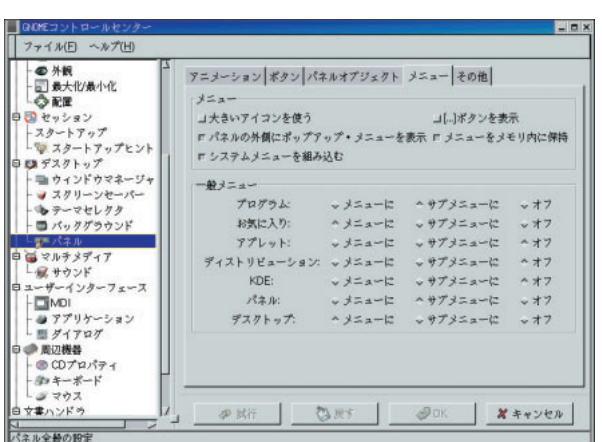

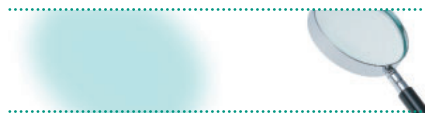

Red Hat 7.1

GNOME

**11**のように設定しよう(各設定項目に

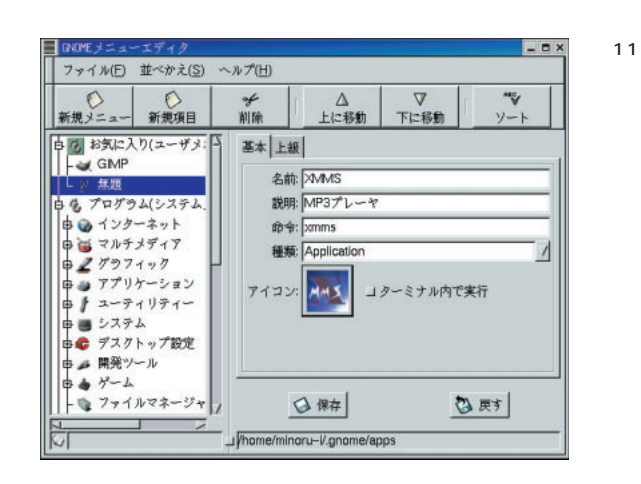

August 2001 Linux magazine *69*

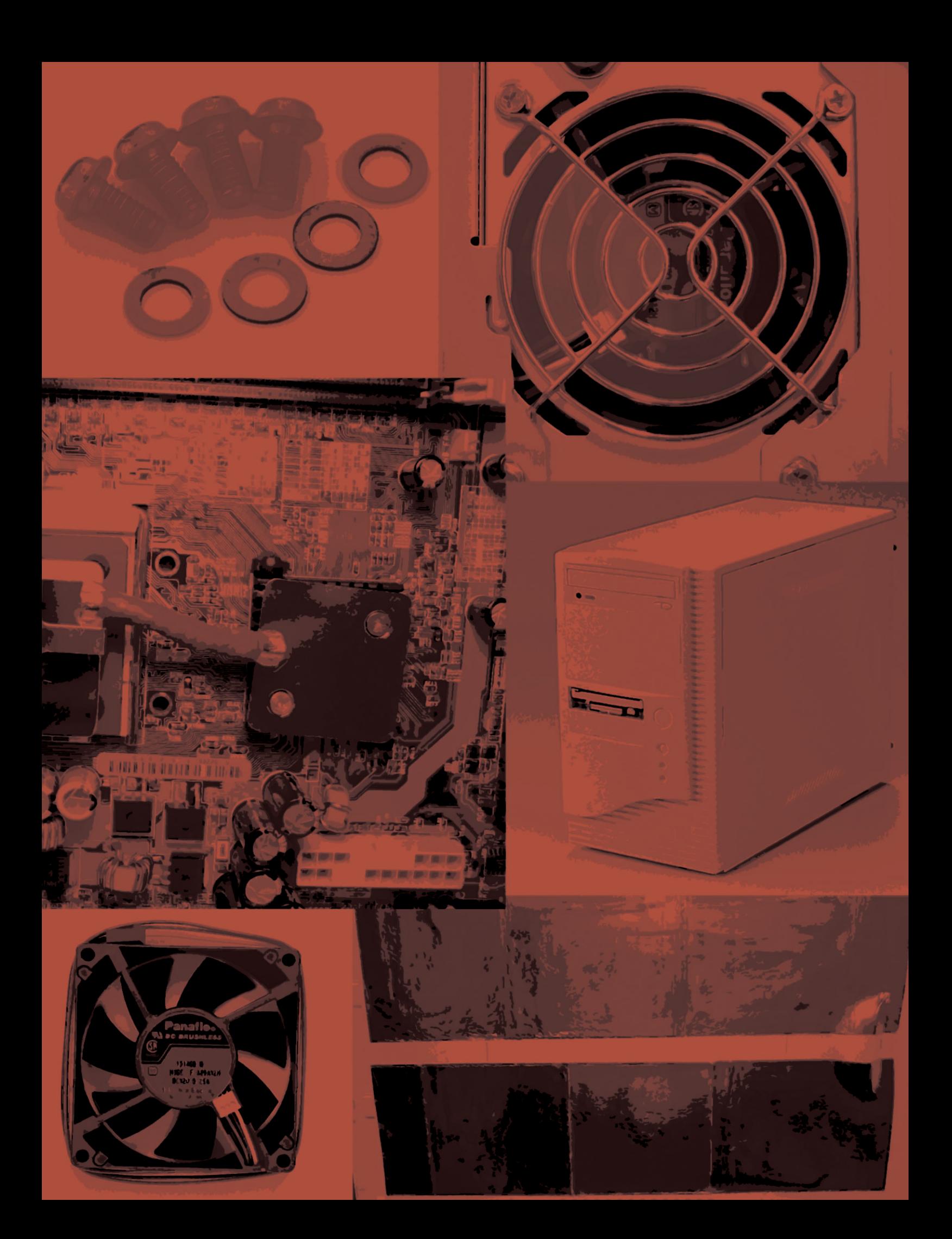

 $21$ PC **PC**  $PC$ PC **PC** CPU PC **PC**  $\sim$  3 1CD Linux CD-ROM Linux PC **PC 表1**に示したスペックのものを用意し 6<br>5<br>4 Linux 5980 というものを流用した(**写真1** 。6月 CPU VIA Cyrix Athlon  $1$ GHz  $"$  MAX  $300W"$ 150W Seventeam 300W することにした(**写真2** 。計ってみ Seventeam 700 **BIOS CPU CPU** Linux **BIOS** もいかないので、**写真3** 温度計を使 CPU CPU AMD Athlon 1GHz FSB 266MHz ASUS A7M266 256M PC2100 DDR × 1 Seventeam ST-300BLV 300W PC

V

1 4 PC 35cm ATX

1 PC

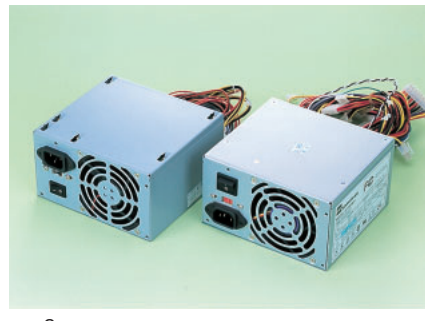

写真2 電 ユニット 5980 300W

Seagate Barracuda ATA 30G 7200rpm ST330620A

6999 Seventeam ST-300BLV

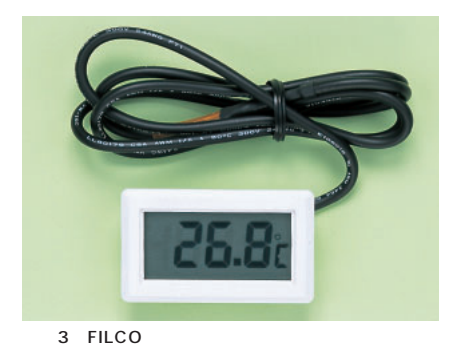

-40 100 0.1 1980

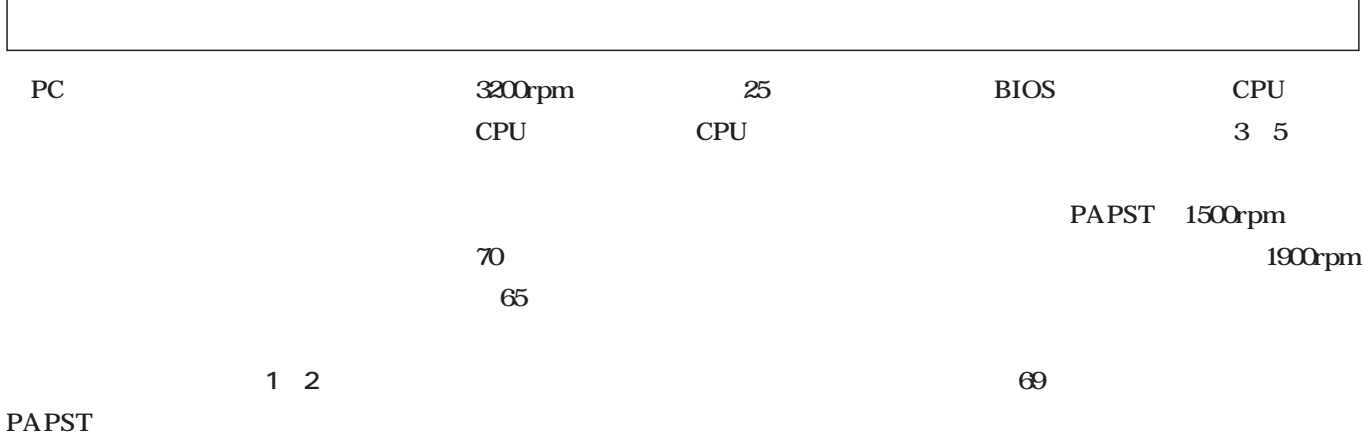

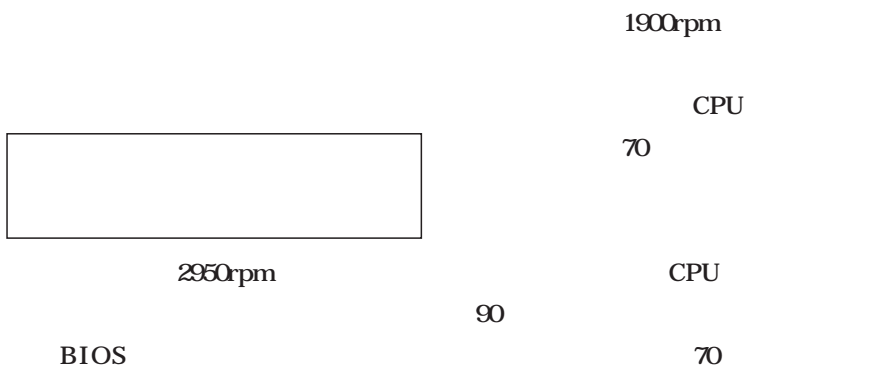

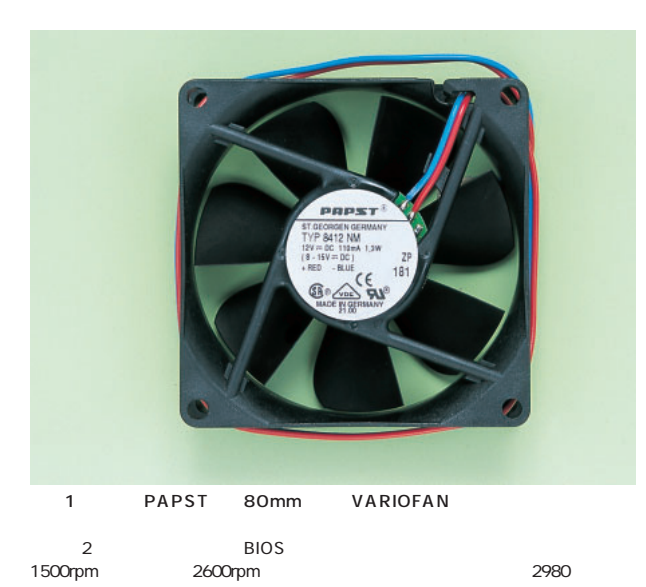

1900rpm

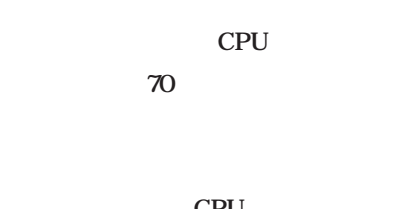

CPU

 $\infty$ 

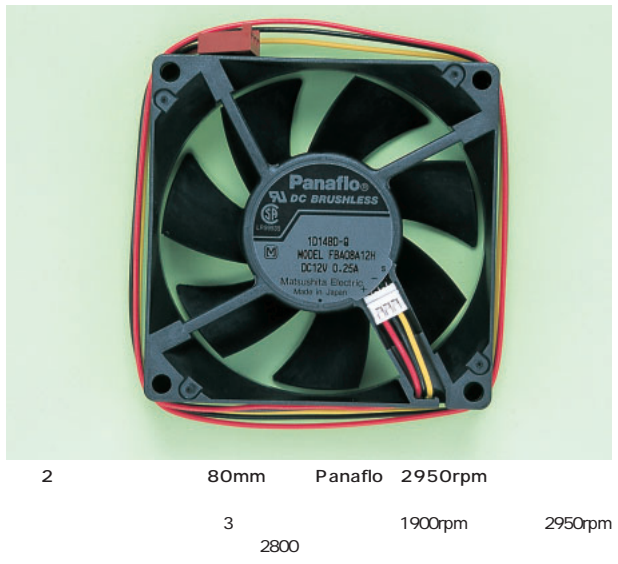

PAPST

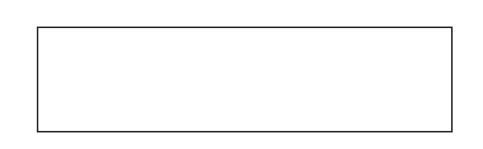

PC in the property of  $P$ C

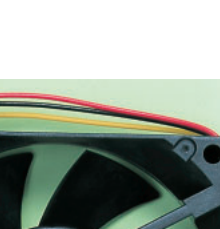

PC the contract of the contract of the contract of the contract of the contract of the contract of the contract of the contract of the contract of the contract of the contract of the contract of the contract of the contrac

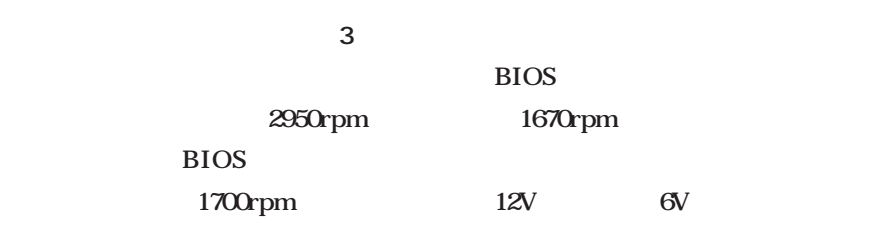

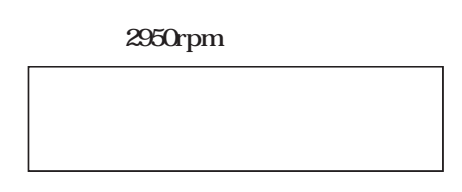

#### 2950rpm

PAPST 2600rpm

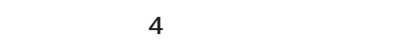

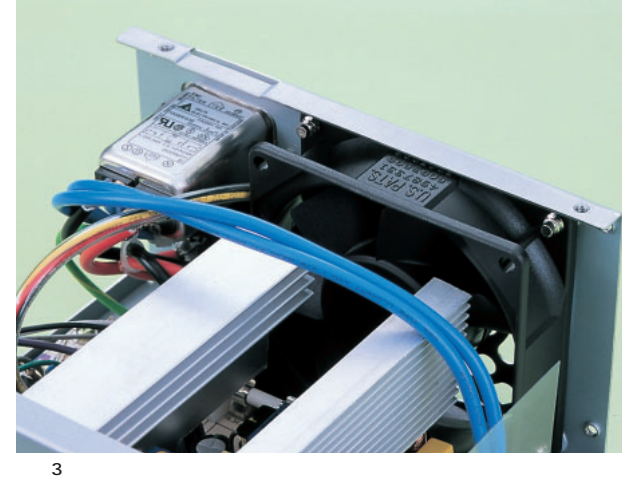

atx 8cm

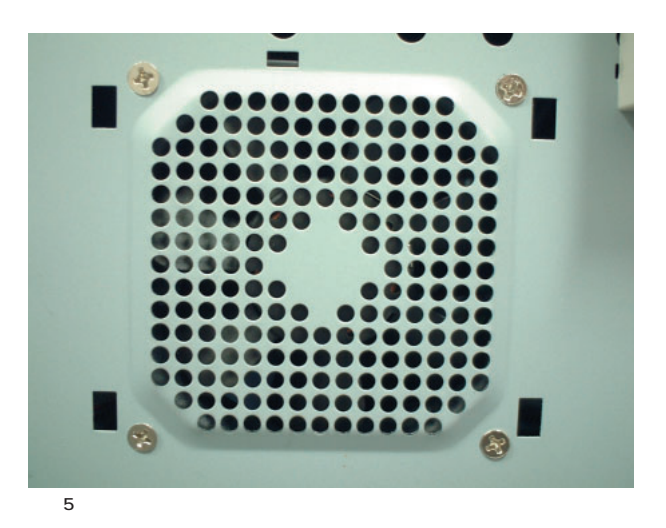

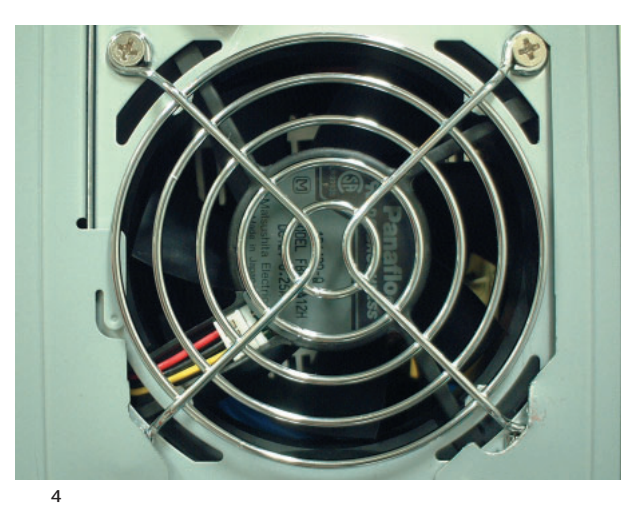

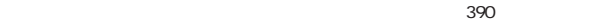

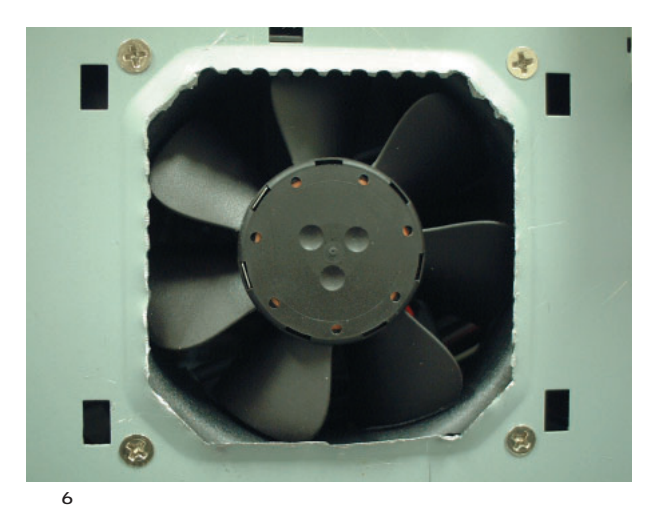

**PAPST** 

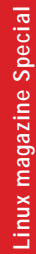

CPU

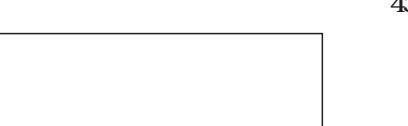

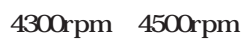

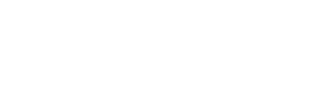

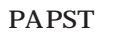

40mm

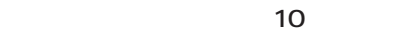

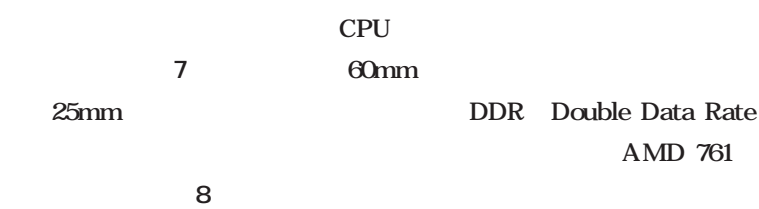

構熱を持つのだ(**写真9** 。すぐ横にあ

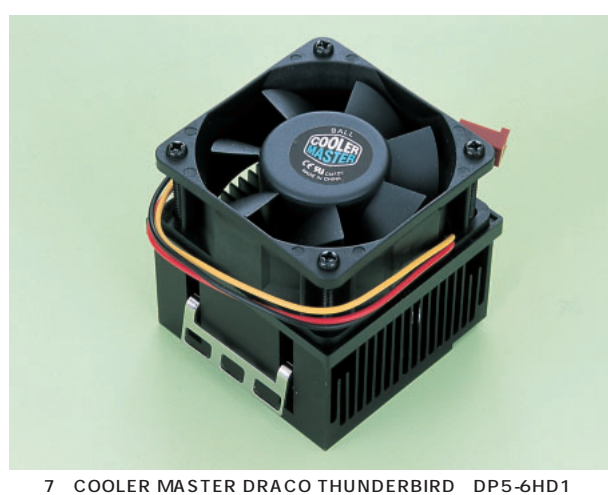

1.2GHz Athlon Pentium 60mm 25mm CPU  $65mm$  $3500$ 

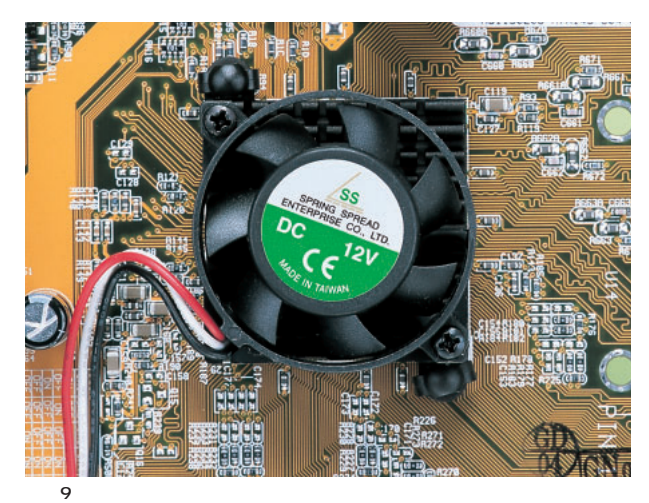

DDR Double Data Rate  $ADOR$  Double Data Rate  $40mm$ 

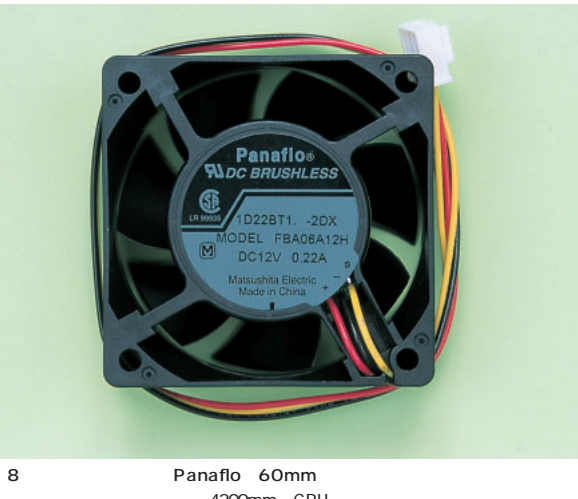

4200rpm CPU<br>3 BIOS  $3 \text{ BIOS}$  $2500$ 

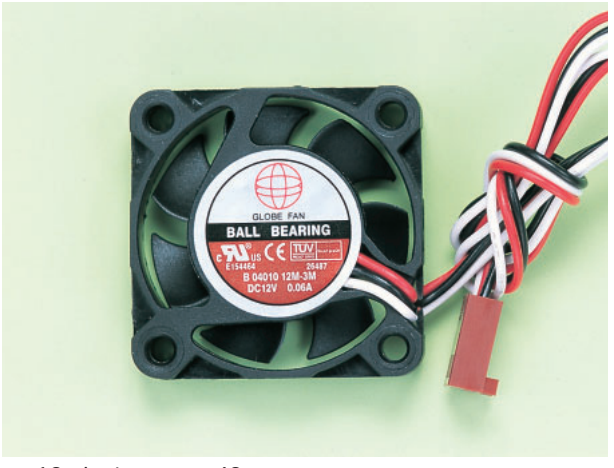

10 Justy 40mm

5000rpm T-ZONE 1580

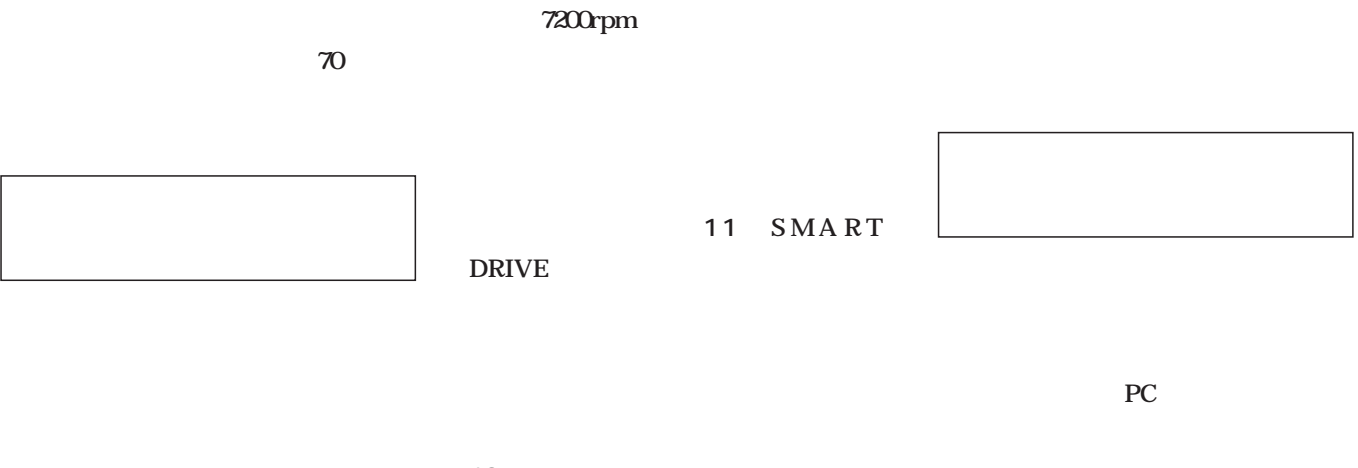

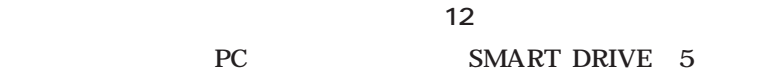

#### 7200rpm

6479

|     | Seagate Barracuda | <b>PC</b> |
|-----|-------------------|-----------|
| ATA |                   |           |

11 SMART DRIVE<br>3.5

 $3.5$ 

12 SMART DRIVE SMART DRIVE<br>5  $5$ 

**Tux Heaven** 実験機の初期状態は壊れかけの加湿器のような凄い音がしていた。ところが前後のファンを変えていくとだんだん SMART DRIVE した。した、1カ所改善すると、他の音楽が気になったりすると、他の音楽が気になったりするので、 **SMART DRIVE** に<mark>たちではないということをあるさいということをあるさいということを</mark>ついてはないということを再確認した。電源ファンガードの交換は<sub>可能</sub> SMART DRIVE

August 2001 Linux magazine *75*

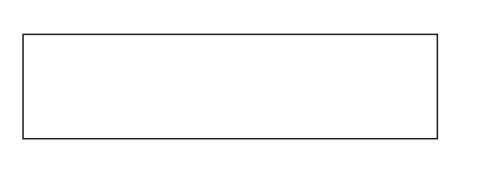

 $\dots$ 

シート」 **写真1**)と ダイポルギー吸 **2** 2

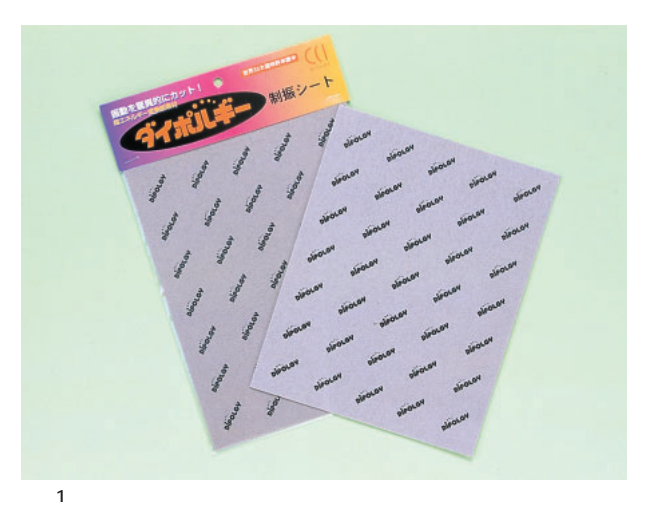

150×190 0.8

1 1280

てみることには<sub>ります</sub>。<br>3 。この部分があることには CPU た(**写真4**

が……。

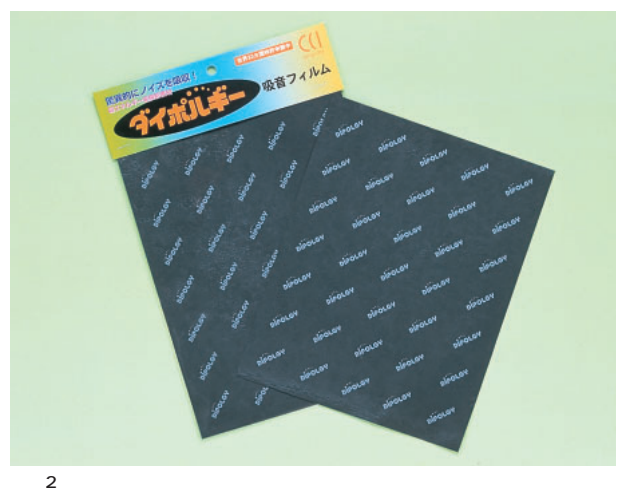

 $\dots$ 

 $\sim$  33  $0.2$ 

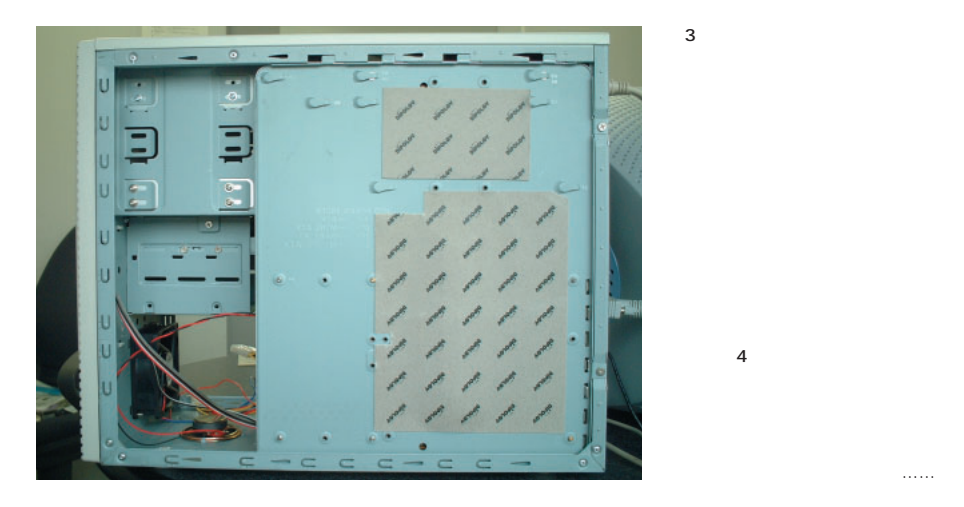

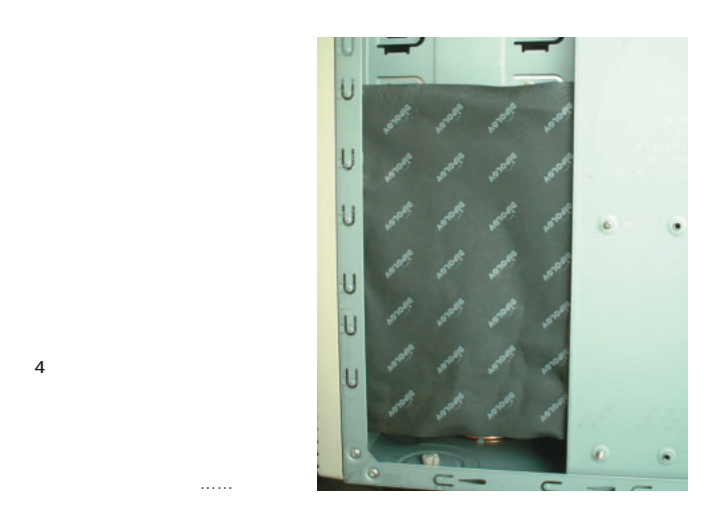

**6 b** 

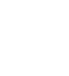

付け方を えればあるいは……。

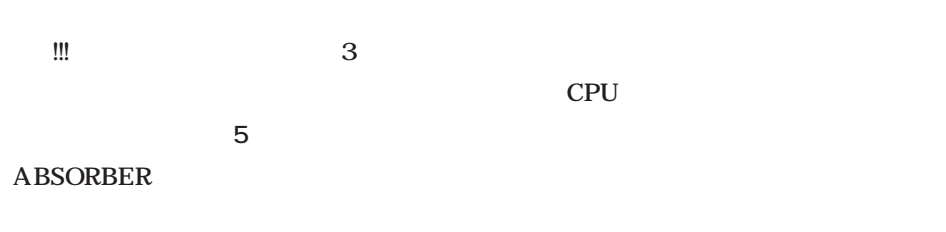

SMART ■ 純鉛テープ 1 11.6

DRIVE

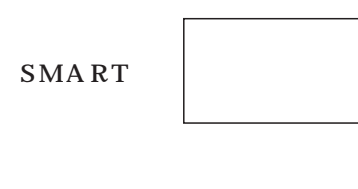

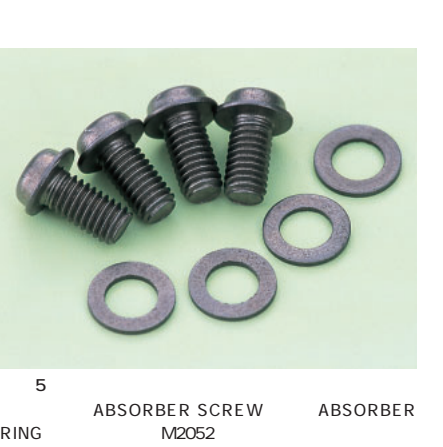

 $1$  4 SCREW 1800 RING 980

 $6$  $0.3$ 

 $100 \times 1000$ 1400

 $15cm$ 

とにした(**写真7**

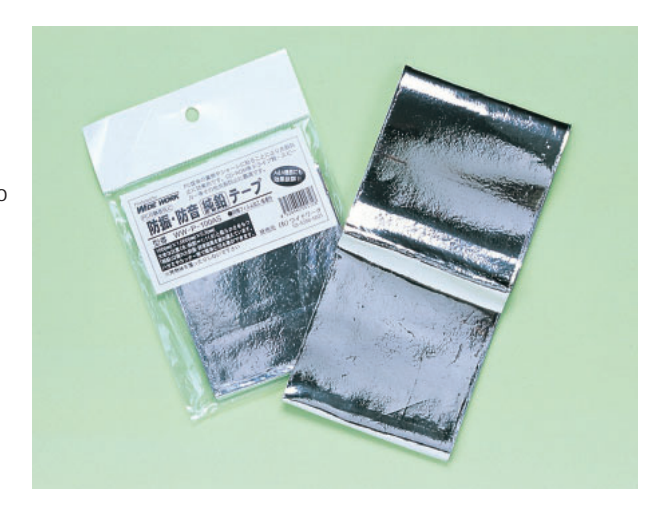

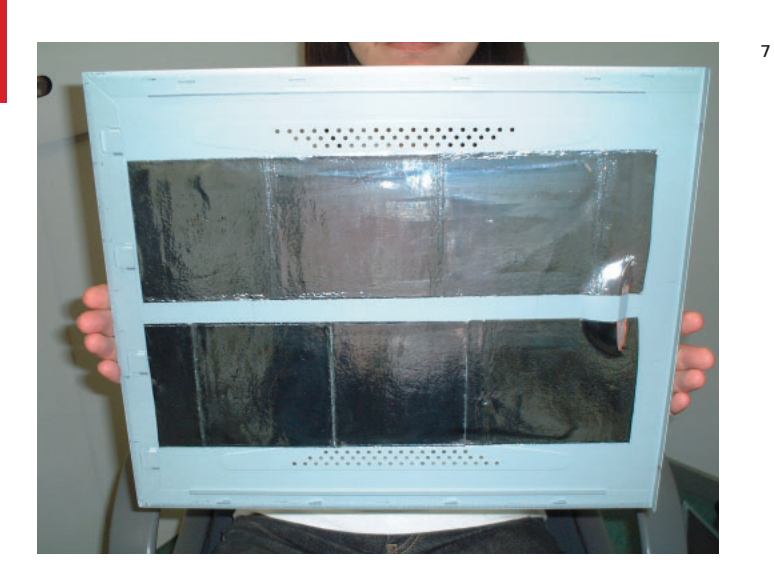

U-Chip V-Chip 20 U-Chip 5  $PC$ V-Chip

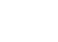

 $10$ 

state and the  $1$ 

PC

V-Chip V-Chip 8 V-Chip

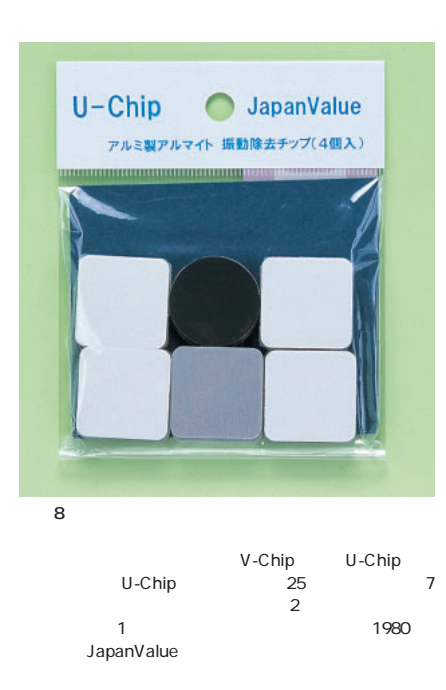

Papst

■ 総まとめ

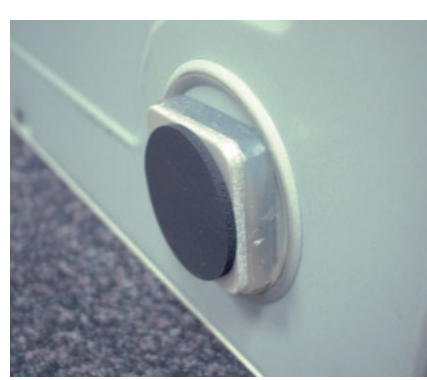

9 V-Chip V-Chip

**9** ケースを軽く揺すると、ゲルのプ

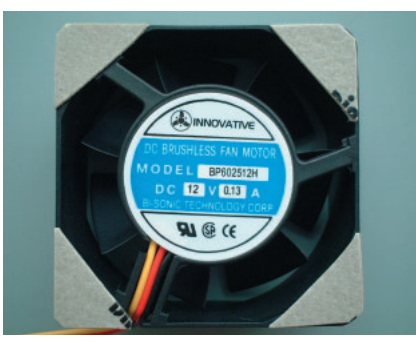

10 CPU

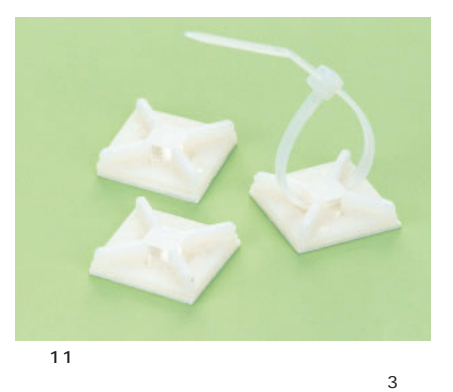

6セット入りで価格は290円、発売元はAINEX。

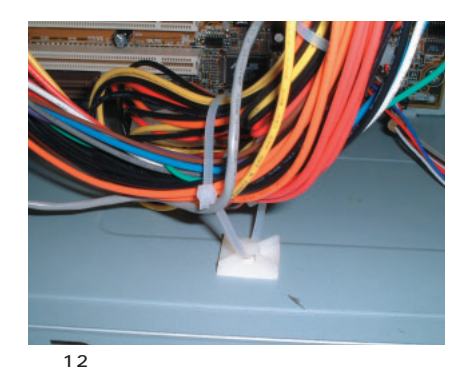

 $\sim$  2

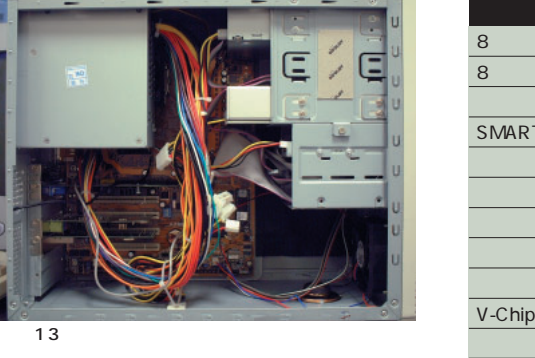

64.9

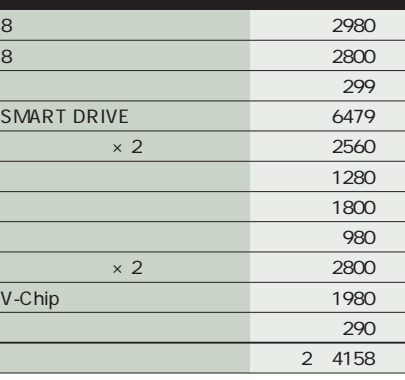

CPU

 $PC$ 

SMART DRIVE このほか、熱対策として**写真11**

PC

いか<sub>なのは、</sub> 表1による

 $1$ 

した(**写真12**

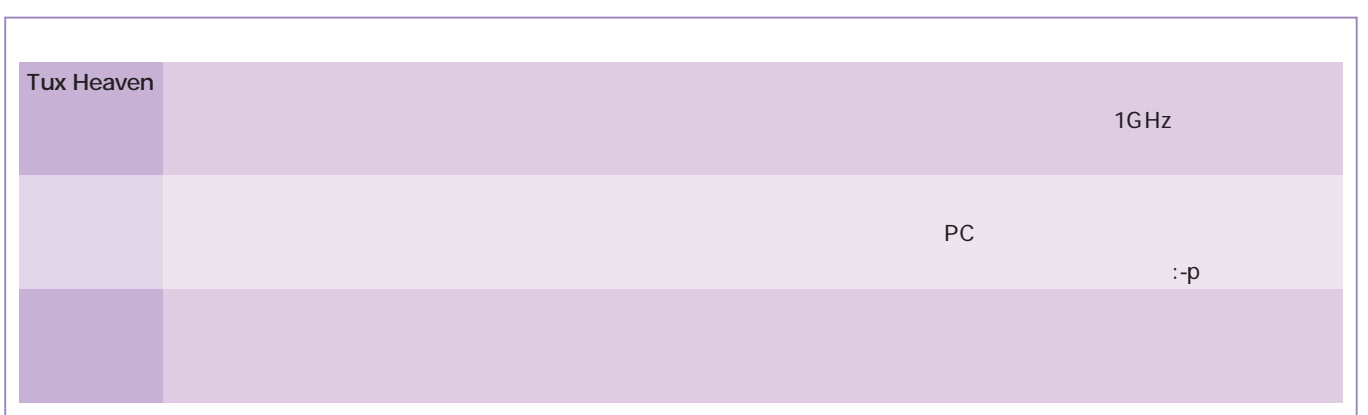

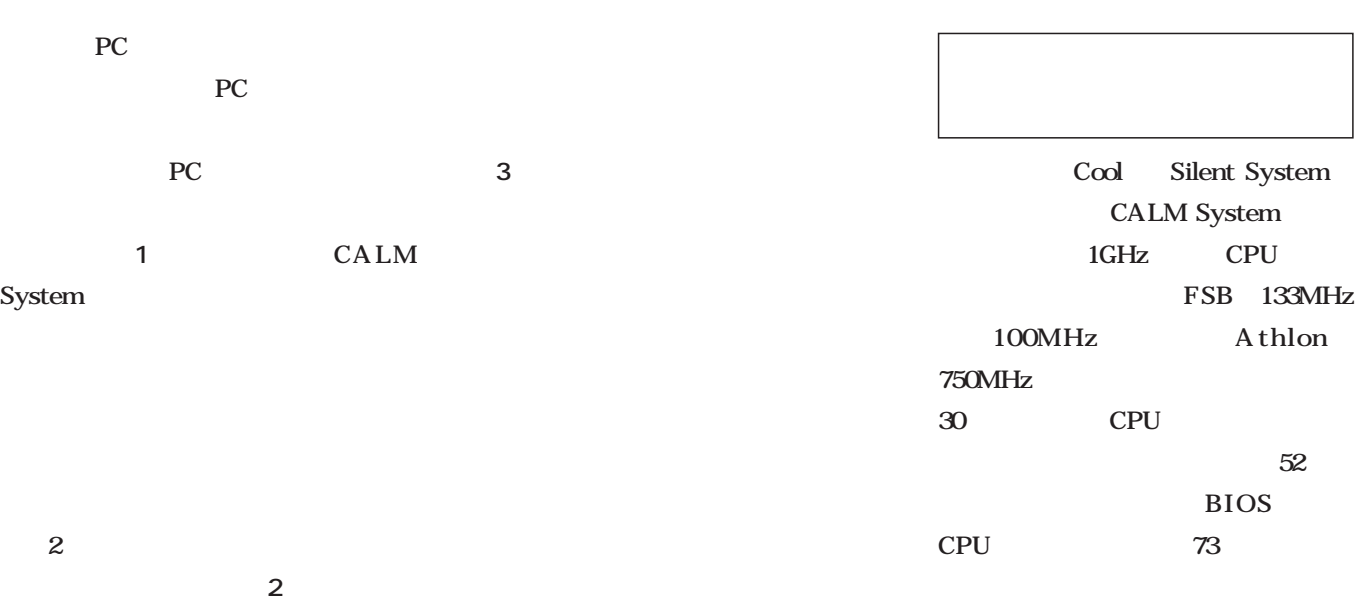

**CPU** SMART DRIVE PC to the contract of the contract of the contract of the contract of the contract of the contract of the contract of the contract of the contract of the contract of the contract of the contract of the contract of the cont

**真4 6** ノートPC等で使われている

DDR

 ${\rm P}{\rm C}$ 

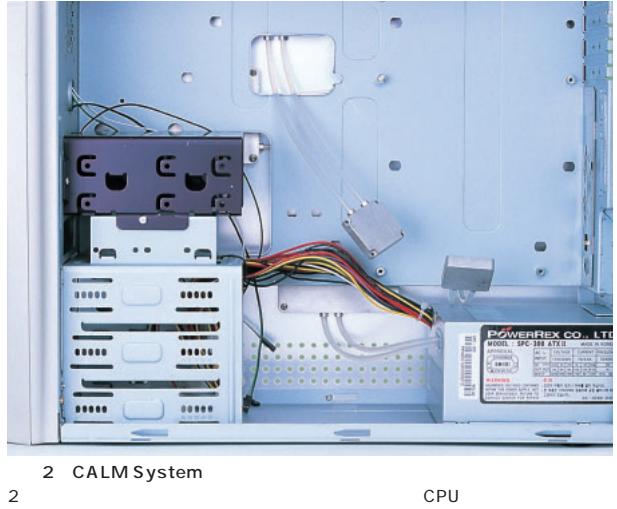

2 CPU  $3.5$ 

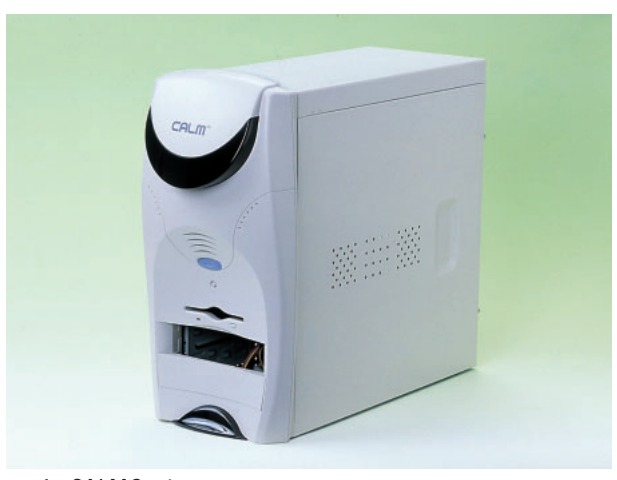

1 CALM System - Cool & Silent System<br>
WWW.cnssystem.com/ PC<br>
US
BOOO http://www.cnssystem.com/ 159.5US  $\overline{U}$ S  $\overline{S}$ 

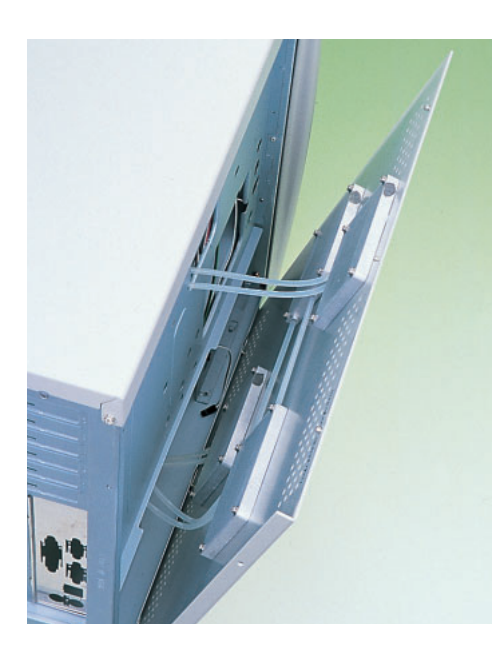

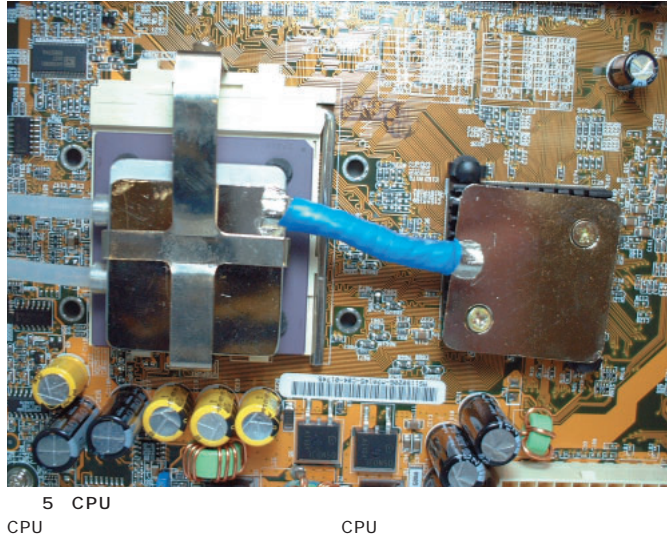

CPUとコバータを提供している。また、このエバネルータとしては、このエバポレータとキップセットのコバータとキップセットのコバポレータとしている。また、このエバポレータとキップセットのコバポレータともな

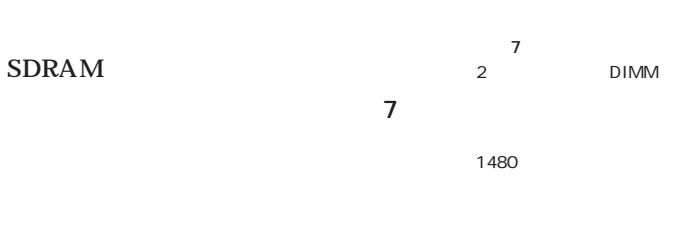

 $30\qquad 10$ 

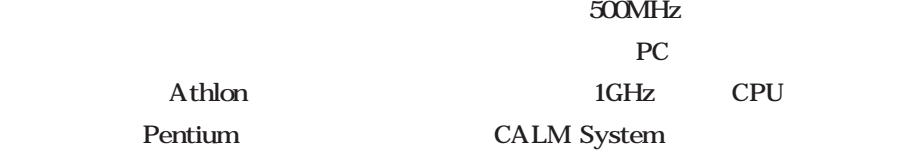

3 CALM System

写真4 エバポレータ

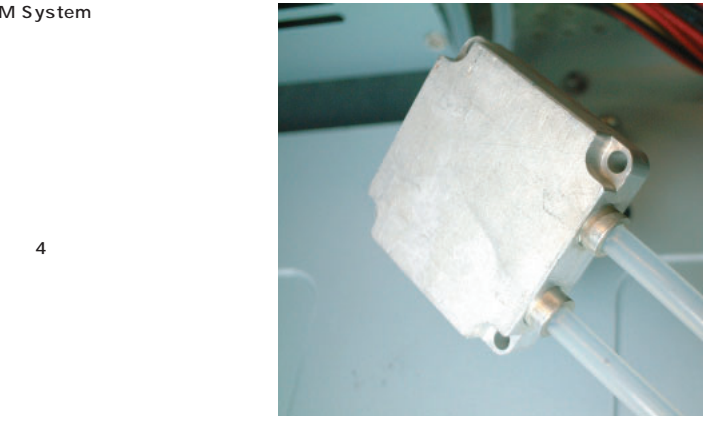

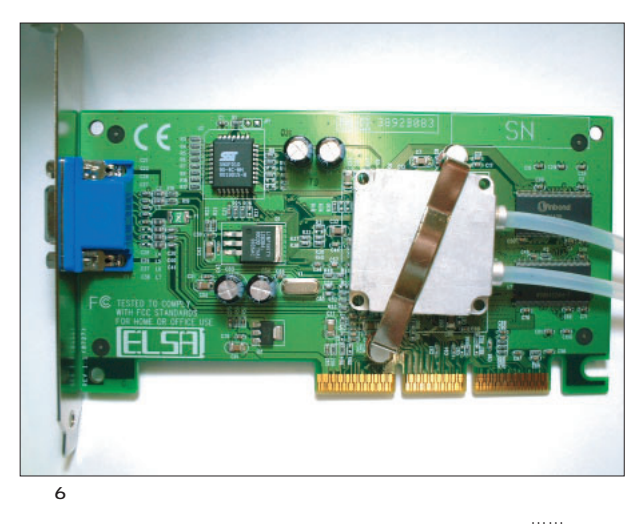

 $AGP$ 

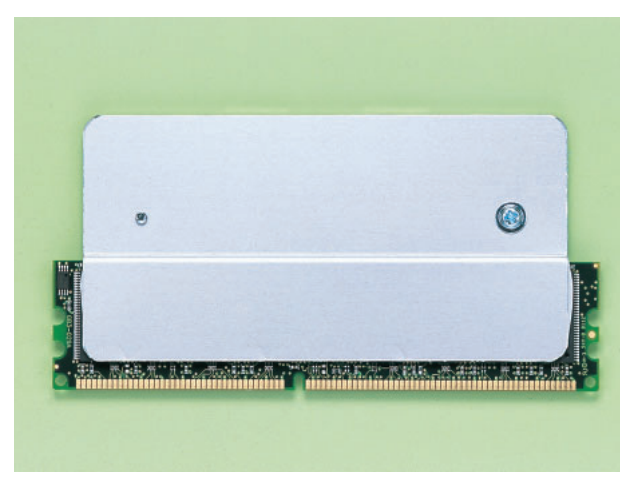

### 1CD

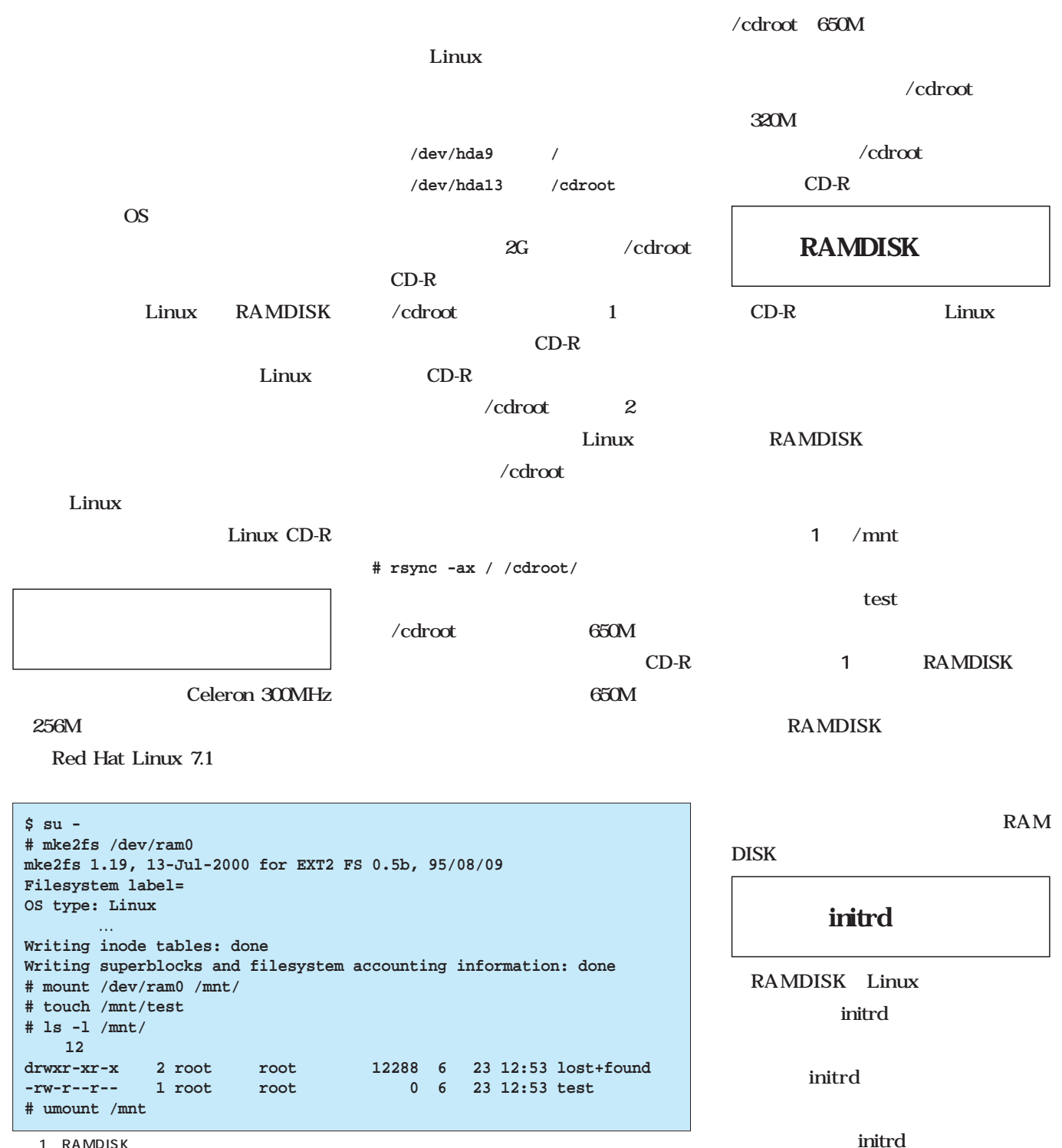

initrd **# cd /tmp # uname -r 2.4.2-2 # mkinitrd initrd.gz 2.4.2-2** mkinird initrd uname -r gzip initrd initrd.gz **# gzip -dc initrd.gz > initrd** gzip **# losetup /dev/loop0 initrd # mkdir /loop0 # mount /dev/loop0 /loop0** initrd **# ls -l /loop0** initrd Linux Linux in the United States of the United States of the United States of the United States of the United States initrd initrd Linux LILO GRUB
Linux  $\frac{1}{2}$ initrd 展開される(**図1** 。次に、ブートロー **RAMDISK** メモリの中へ作成される(**図2** RAMDISK initrd Linux が展開される(**図3** initrd initrd していた領域が解放される(**図4** initrd linuxrc initrd Linux Linux  $CD-R$ **RAMDISK** 5 CD-R **RAMDISK** CD-R CD-R isolinux mkisofs 2 isolinux CD-ROM syslinux 1.60 mkisofs ISO9660 **# rpm -q syslinux # mkisofs --version** syslinux 1.5x mkisofs  $1.12$  1 URL <sub>u</sub> **RAMDISK** Linux CD-R  $\lambda$  bash rsync ln mount umount CD-ROM **256M 図2 図3 図4 図5** 200MW 起動時に指定されたサイズ) RAMDISK Linuxカーネル  $\int$ initrd **drwx**……… **/bin drwx**……… **/tmp drwx**……… **/sbin drwx**……… **/bin drwx**……… **/tmp drwx**……… **/bin drwx**……… **/tmp drwx**……… **/sbin drwx**……… **/cdrom** CD-R

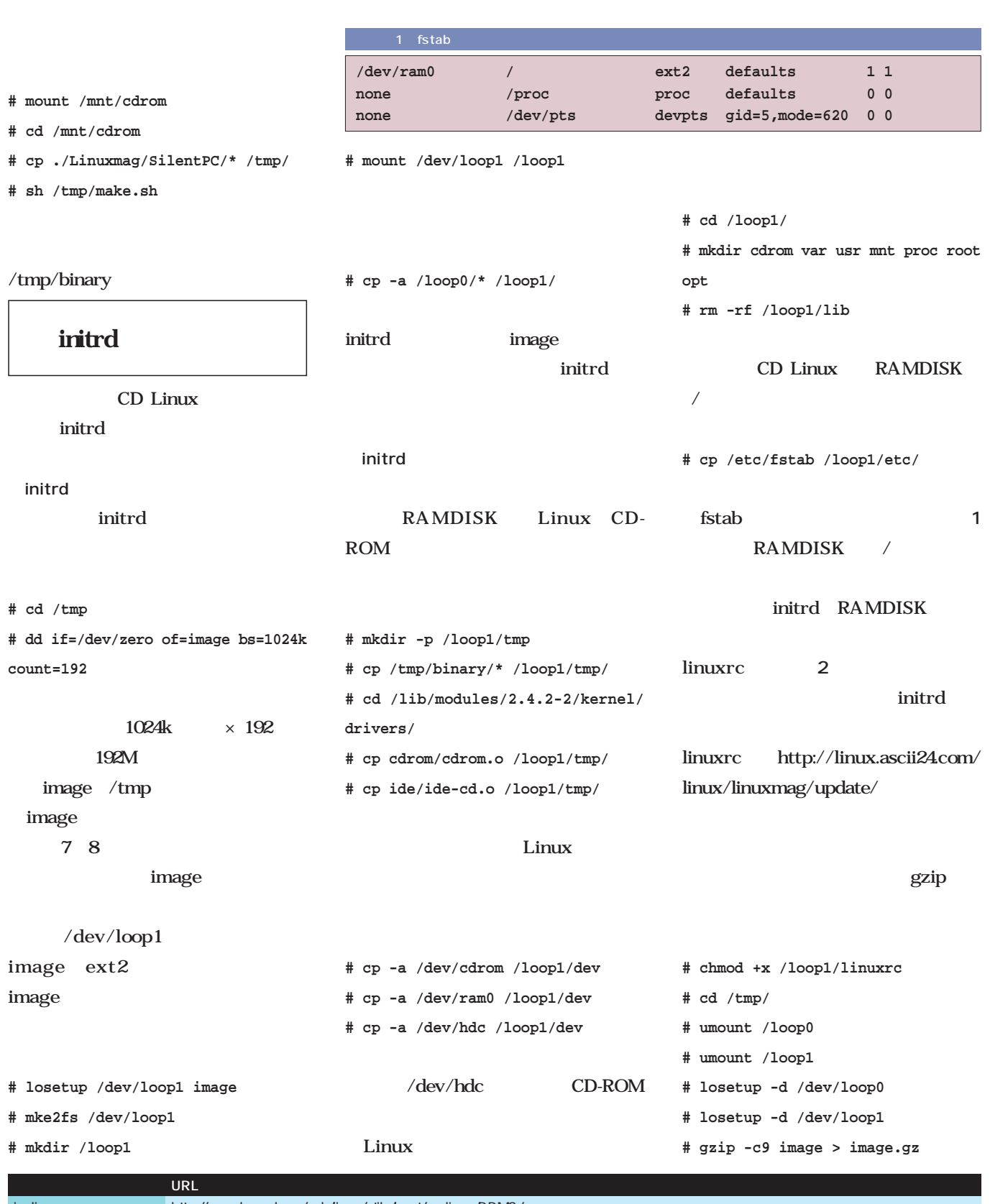

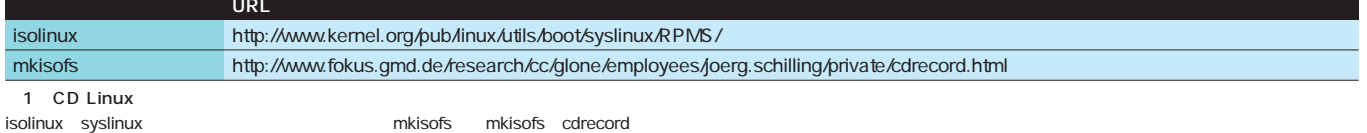

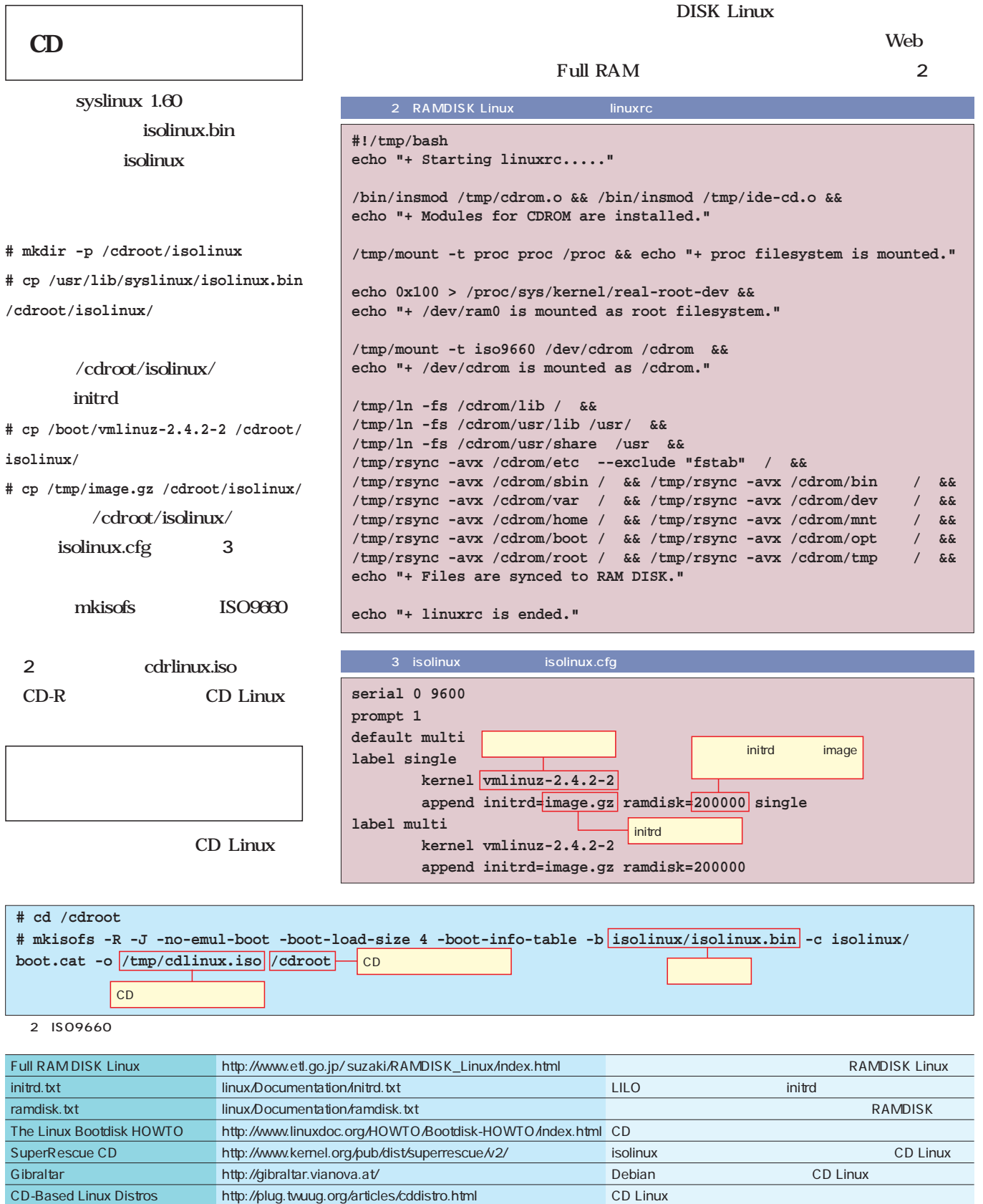

2 CD Linux

edding the CD Linux contracts the supercontracts of the SuperRescue CD Gibraltar

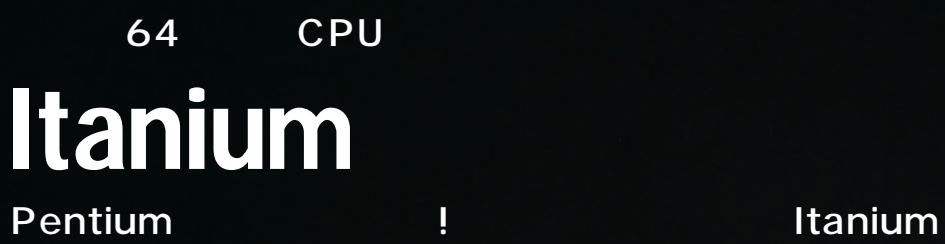

 $\left(\mathbb{C}\right)$  $000$ 

 $\overline{c}$ 

silicon graphics 750

sgi

**MTSUBISH** 

Linux magazine *Text : Linux magazine Photo : Junko Kitade (Pacia)*

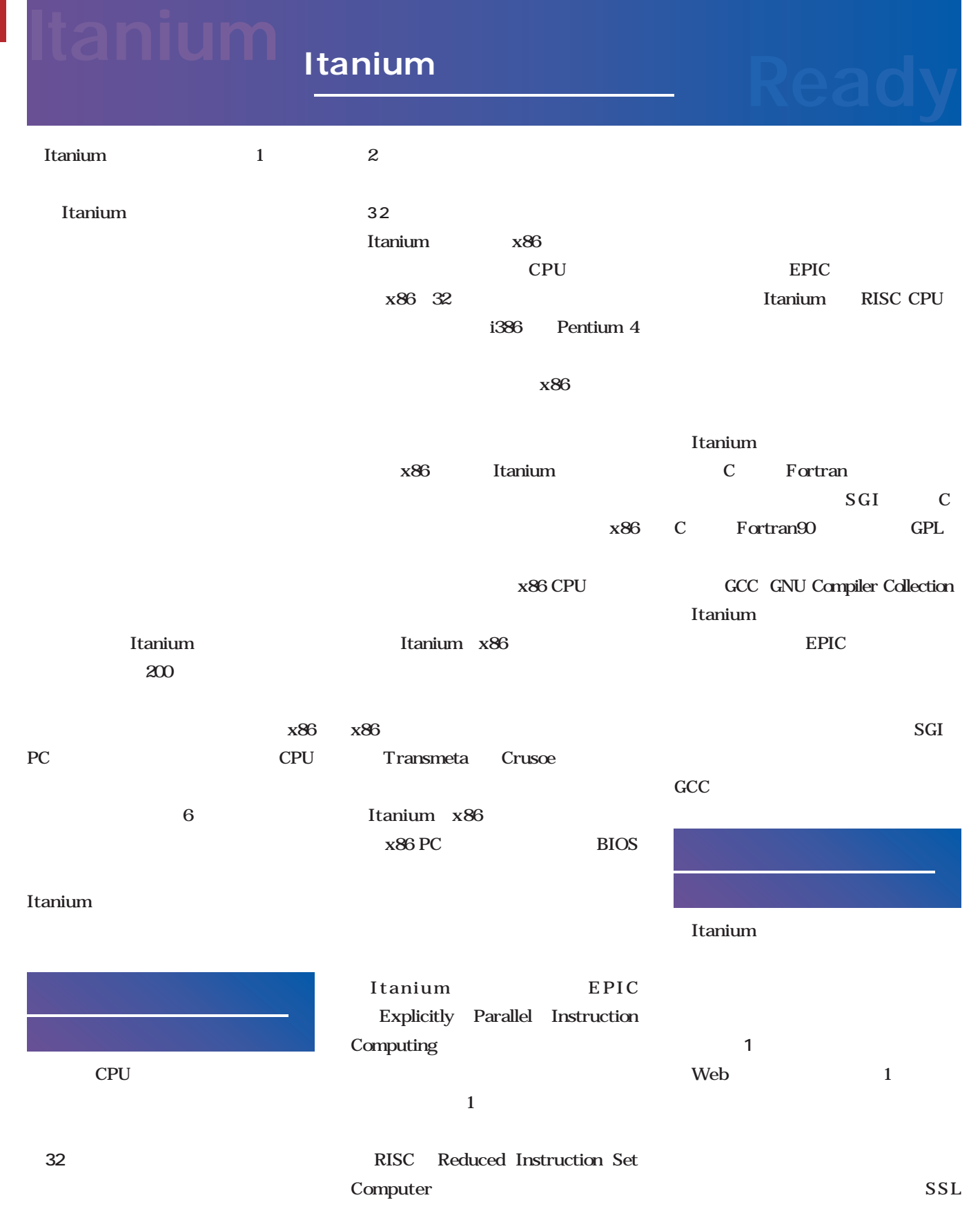
Secure Socket Layer Alpha DEC 64 CPU DEC Itanium UltraSPARC II Alpha x86  $SSL$ OS and the observation of  $\overline{S}$ Itanium Itanium CPU **CPU** UltraSPARC II 64 CPU  $SSL$ **Itanium Itanium** Itanium 1 Ł. 44 8 SSL Itanium **Standard Performance**  $\mathbb{U}$ **Evaluation Corporation** stablish, maintain, and ende<br>of relevant benchmarks and spec Itanium Alpha Official Website [ Official Mirror Alpha技術の統合  $A<sub>1</sub>$ **What's New?** 6 25 Itanium ■全般的な処理速度の比較 Alpha SSL Itanium CPU  $64$ 1 SPEC Web 2 SPEC Standard 2004 Itanium http://www.specbench.org/ Performance Evaluation Corporation) SPEC CPU2000 **グラフ1 セキュリティ保護されたWebトランザクション数(1秒あたり)** SPEC **Ultra SPARC II 450MHz 114 Ultra SPARC II 400MHz+アクセラレータ 232**  1 **SPECint2000 Itanium 800MHz 1376**  SPECfp2000  $300$  $600$  $900$  $1200$ UltraSPARC **グラフ2 SPECint2000/SPECfp2000 274 427**  ■まず技術計算分野に普及か **700** 

SPECint2000 base

Itanium

August 2001 Linux magazine *89*

 $600$ 

Ultra SPARC III 900MHz Itanium 800MHz

700

**Better** 

1500

**Better** 

800

음우

F  $\overline{I}$ 

**438** 

400

**225 Ultra SPARC II 480MHz** 

 $500$ 

**345** 

 $300$ 

 $100$ 

 $\dot{\mathbf{0}}$ 

 $200$ 

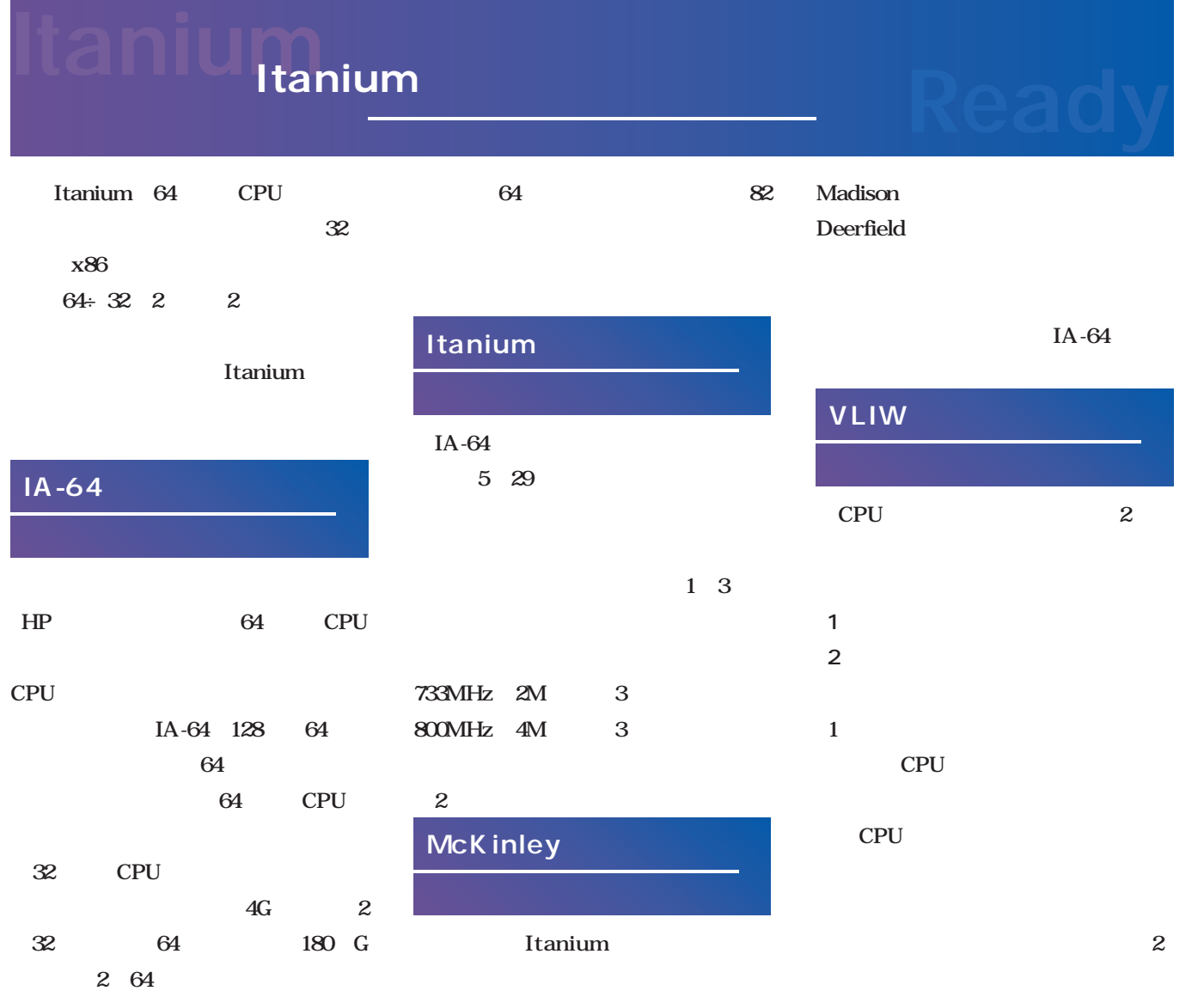

VLIW( Very Long Instruction

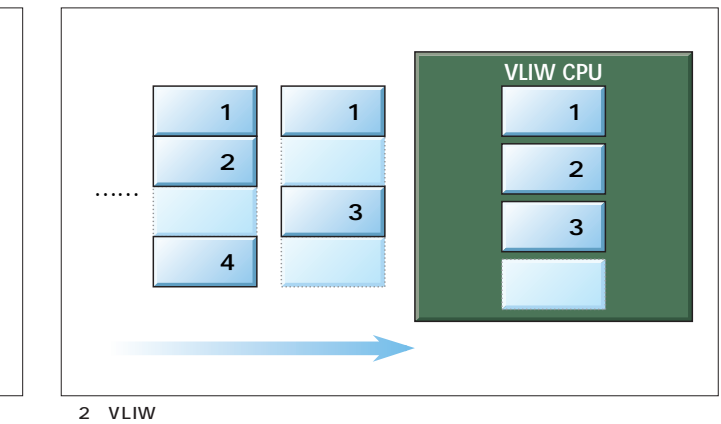

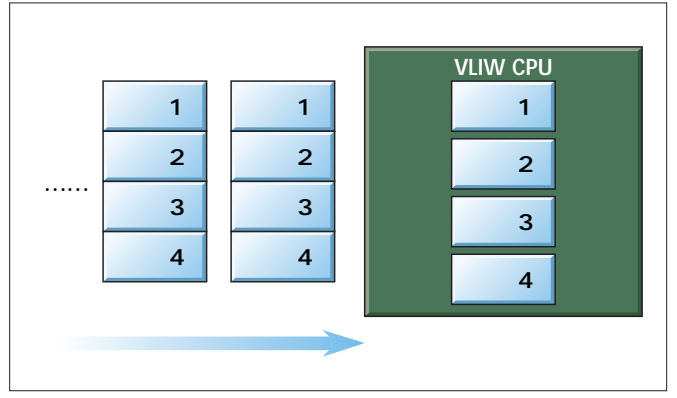

Very Long CPU VLIW **CPU** ドウェアは単純なものになる(**図1** 低いと、**図2**のように命令で満たされ EPIC IA-64 **Explicitly Parallel Instruction** Computing VLIW IA-64 6 ユニットが決められている(**表1**  $\overline{A}$  $\mathbf I$  $\mathbf M$  $\sim$  3 **3** 41  $\overline{4}$ 0 M 1  $2<sup>-1</sup>$  $\overline{2}$ EPIC VLIW CPU **EPIC**

> 128  $5$  $\sim$  3

VLIW

Word

VLIW CPU

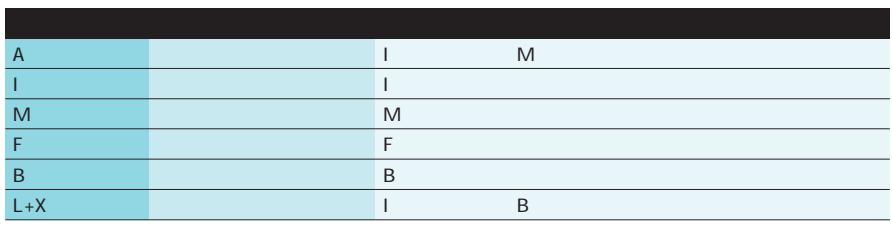

 $1$ 

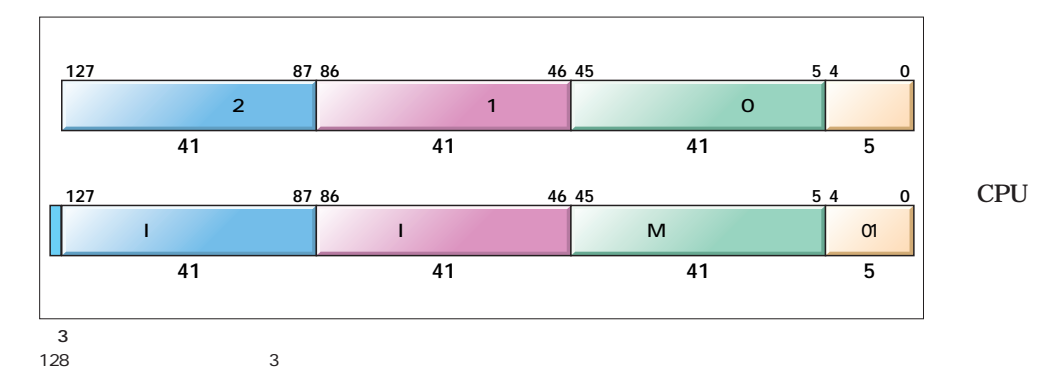

**RISC** 

Reduced Instruction Set Computer) CPU Pentium x86 CPU  $\mathbf{1}$ 

スーパース スーパース

CPU

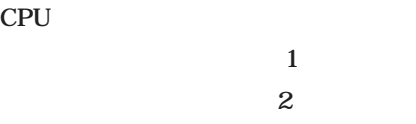

## Itanium

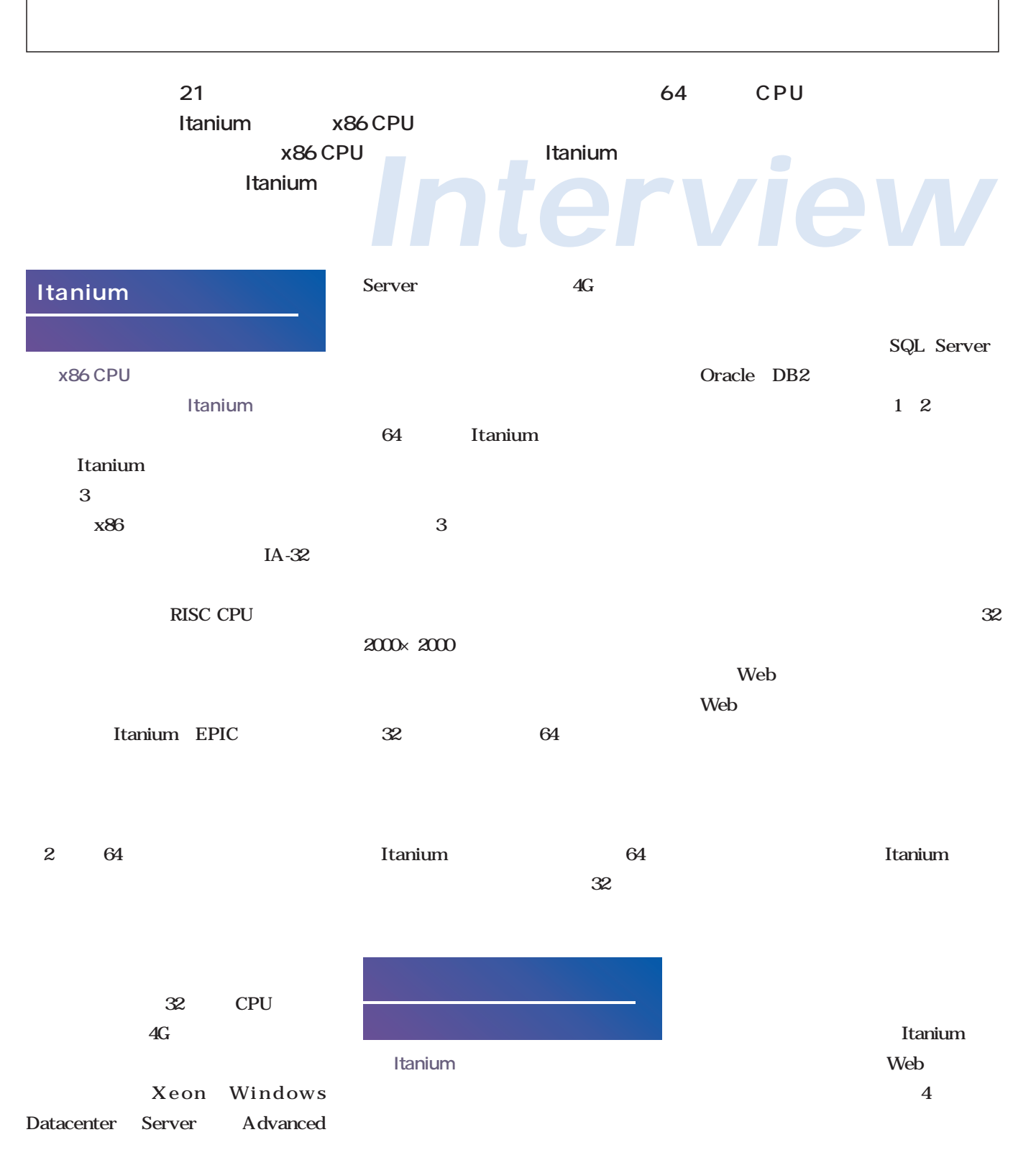

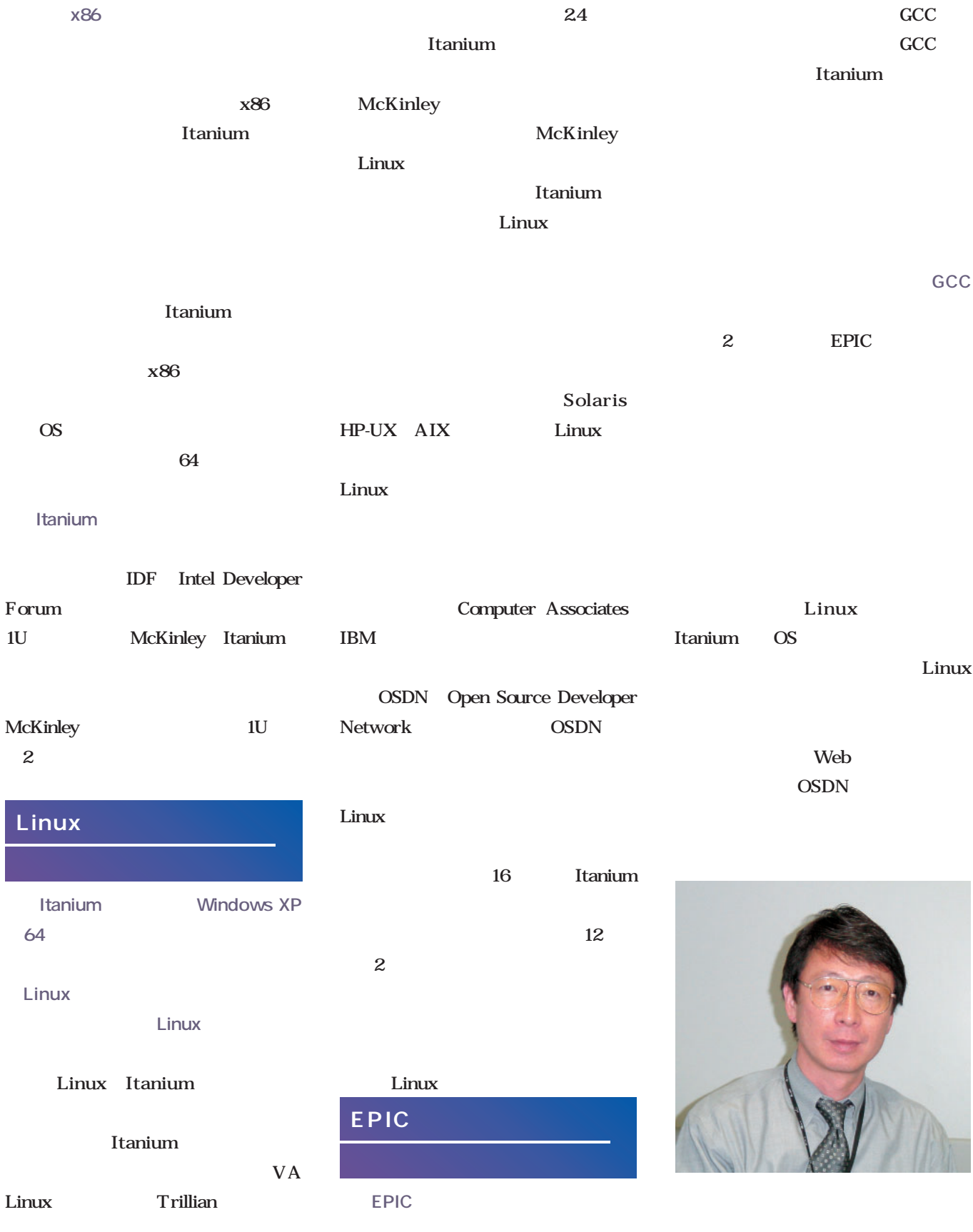

# Itanium<sub>Itanium</sub><br>The Ready

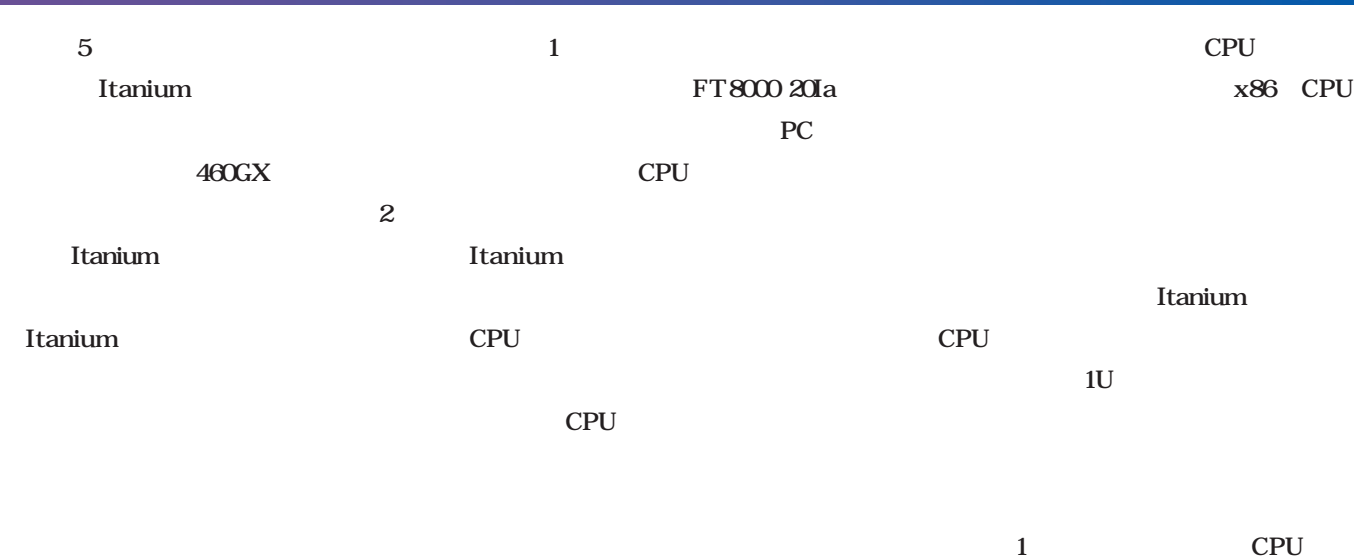

 $\mathbb{Z}$  $\sim$  2

写真2 ダクト前後のファン

 $\overline{4}$ 

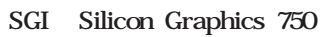

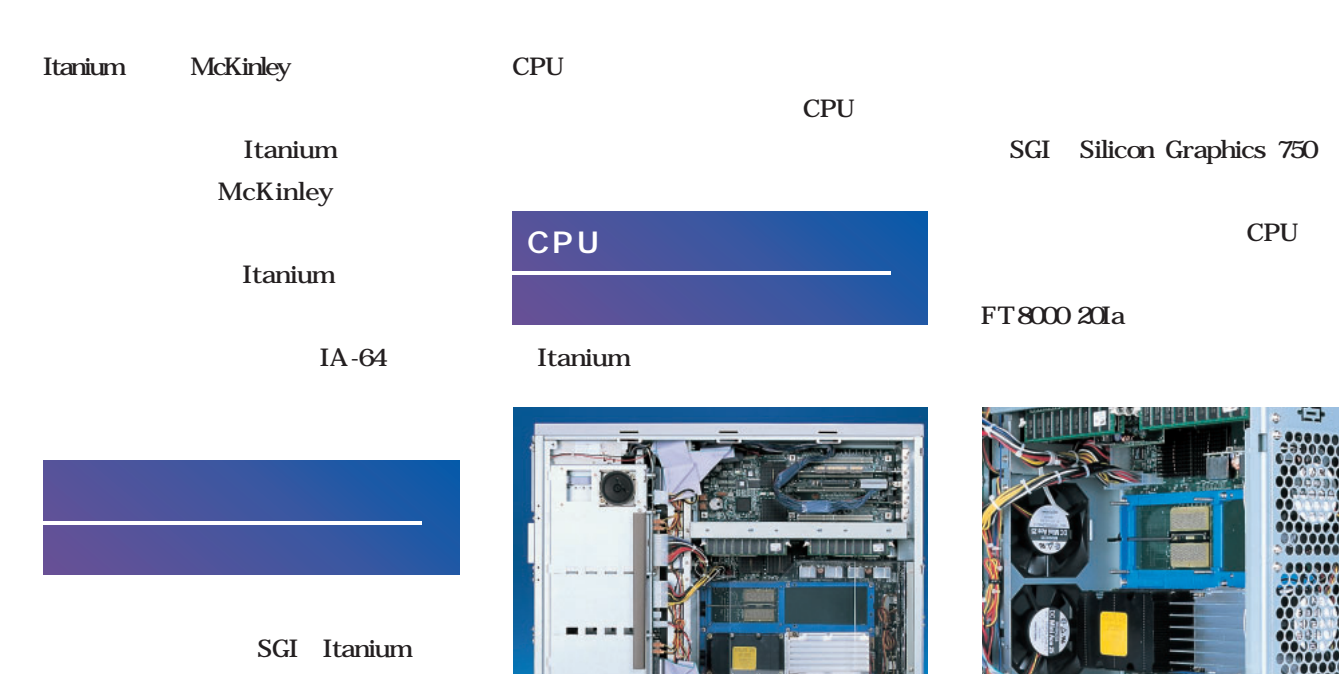

# <sub>パ</sub>プレース スページ<br>- インディー

**Itanium** 

スクのような外観をしている(**写真3** 418 x86  $CPU$ 

供給するようになっている(**写真4**

Itanium

Itanium

**Itanium** 

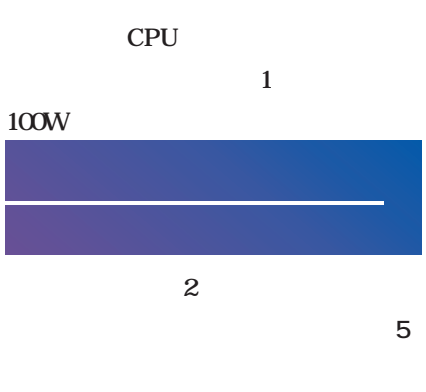

Silicon Graphics 750  $\sim$  2

### **ECC** PC100 PC133 SDRAM ■<del>ズントランスの</del><br>OSS → OSS → OSS → OSS → OSS → OSS → OSS → OSS → OSS → OSS → OSS → OSS → OSS → OSS → OSS → OSS → OSS → OSS → OS Itanium OS Linux Windows UNIX UNIX **対応OS**

Solaris

hp-ux IBM AIX

Windows Windows 2000 Windows XP 64 x86 Windows XP  $\overline{\text{OS}}$ 5 29 Itanium

Windows Advanced Server Limited Edition Windows XP 64-bit Edition Windows Itanium

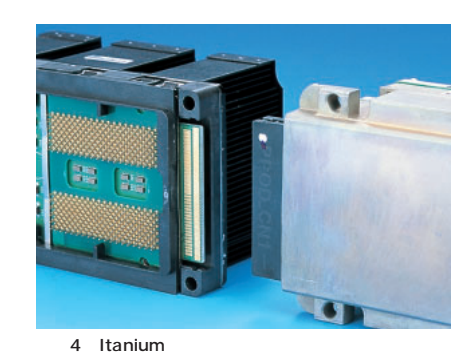

Itanium

### Linux Trillian **Itanium**  $24$ Itanium Trillian IA-64 Linux Project けられている(**画面1** 。この成果をも Caldera Red Hat SuSE Turbolinux Itanium

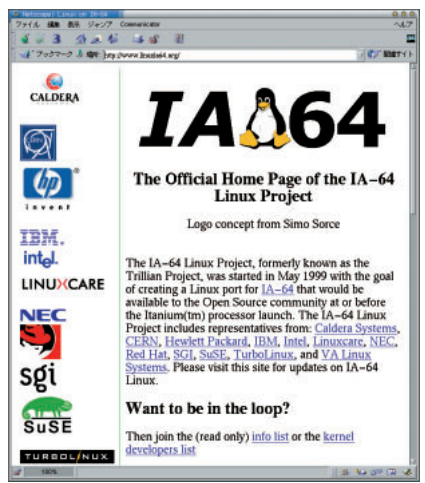

1 IA-64 Linux Project

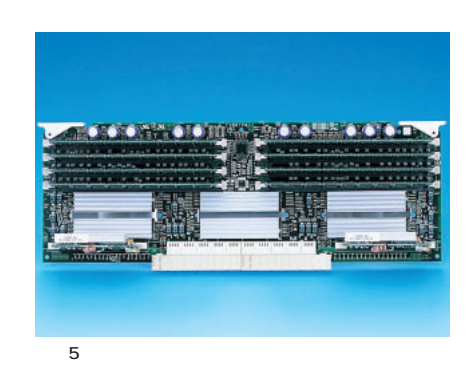

August 2001 Linux magazine *95*

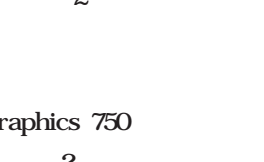

写真3 Itanium

 $3$ 

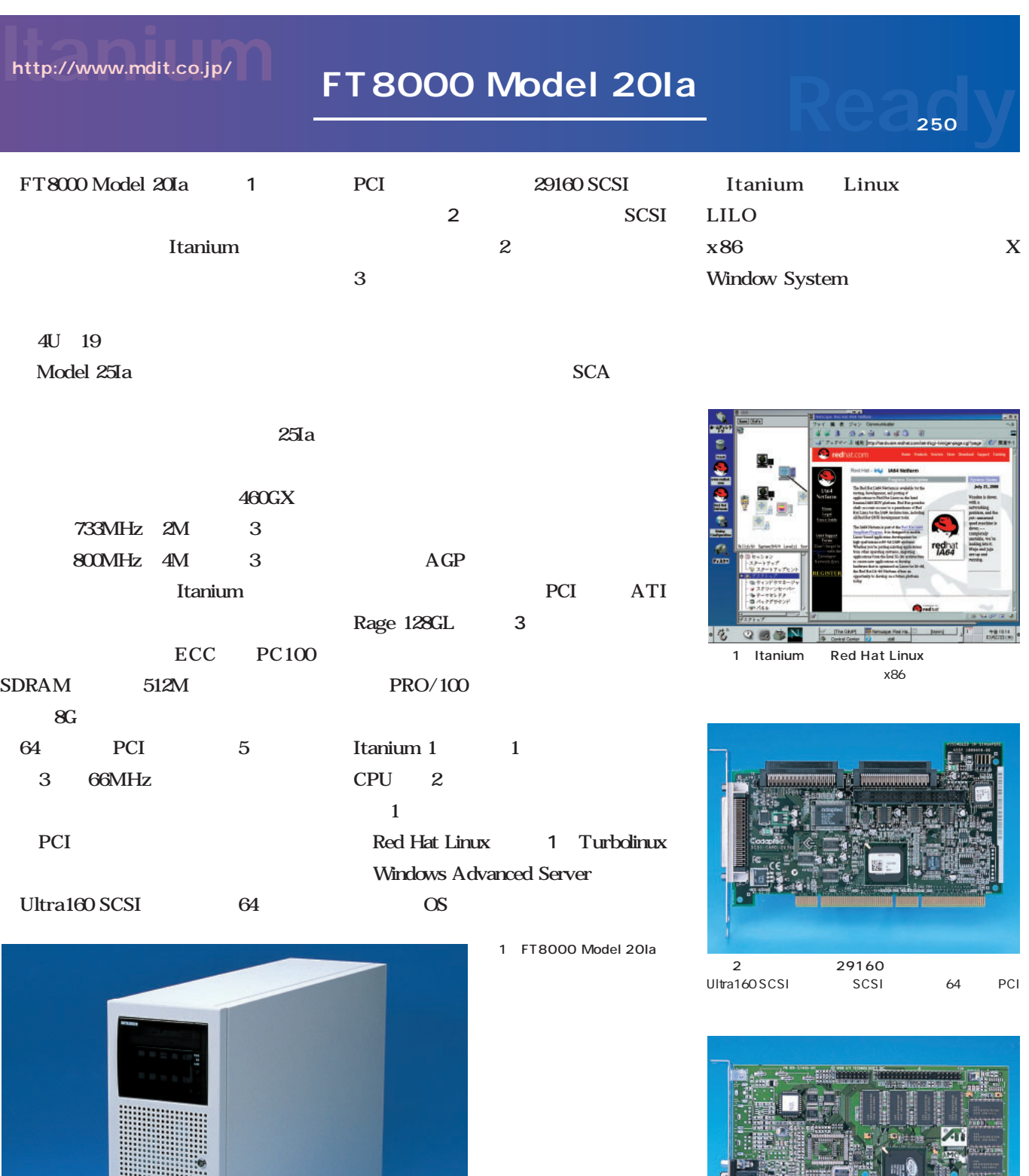

写真3 ATI Rage 128GL

AGP PCI

**SGI** http://www.sgi.co.jp/

### **Silicon Graphics 750**

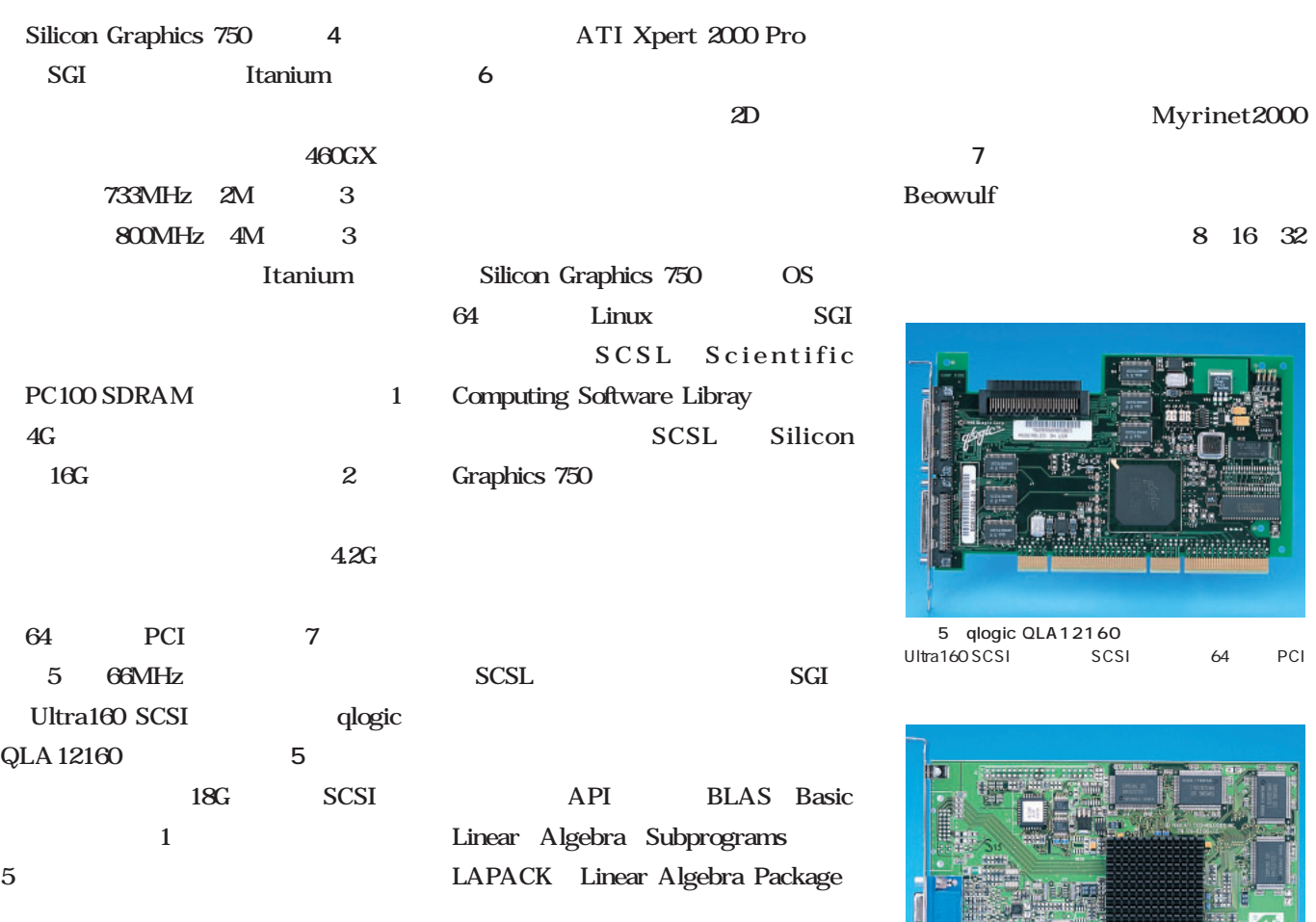

AGP Pro

 $64$ 

 $\frac{1}{2}$ sgi 4 Silicon Graphics 750

写真6 ATI Xpert 2000 Pro  $3D$ 

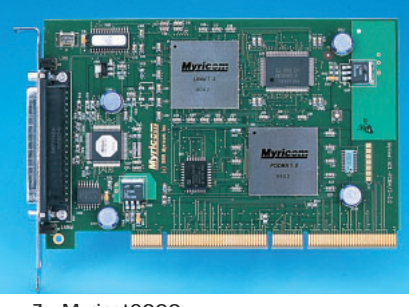

写真7 Myrinet2000 **Beowulf** 

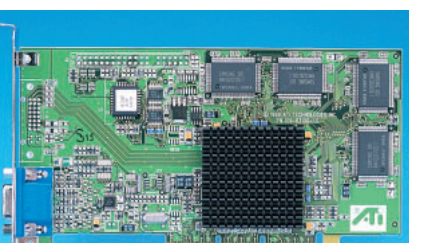

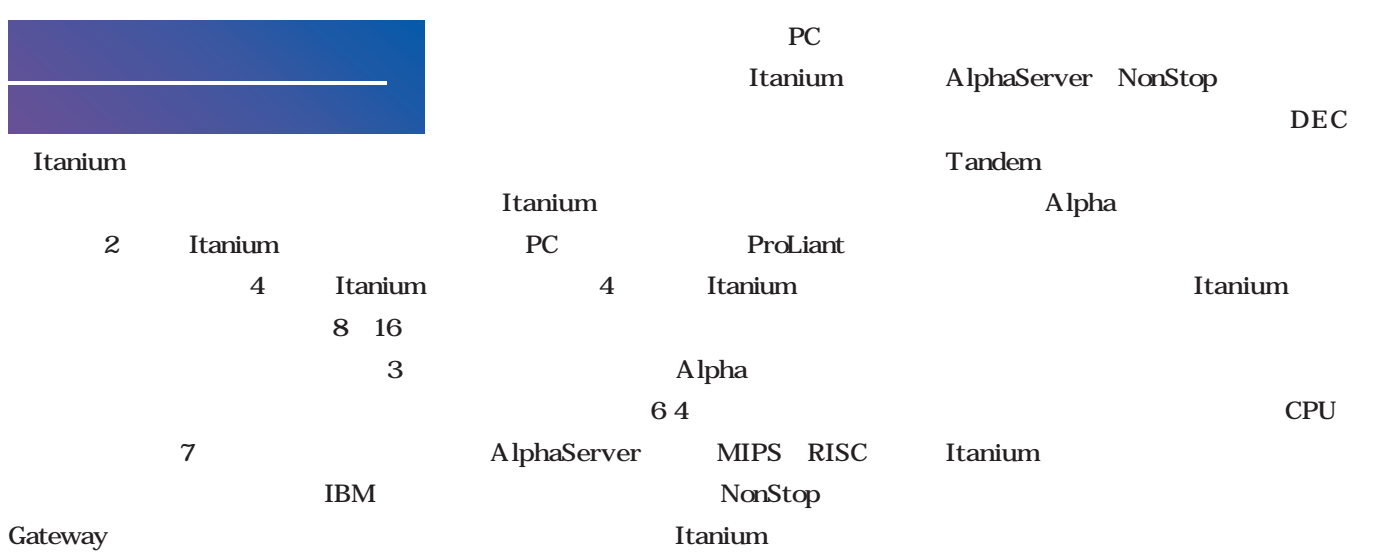

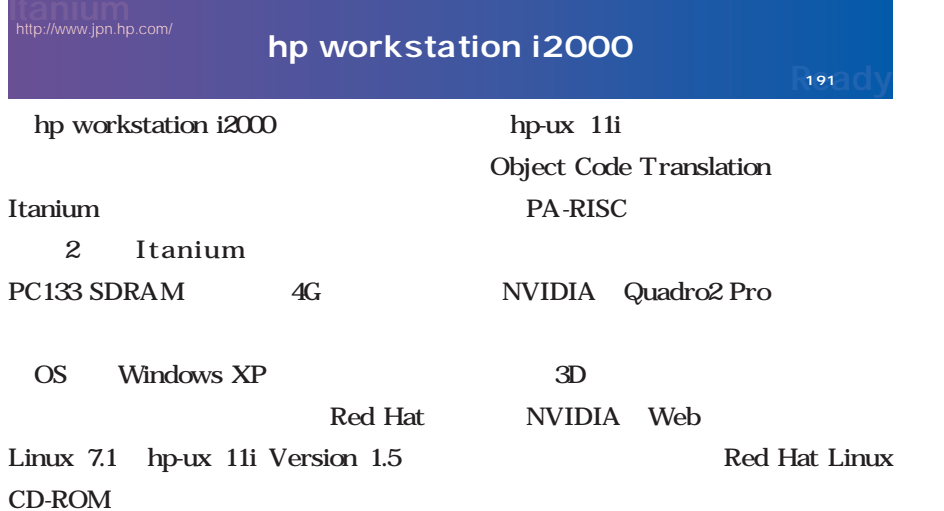

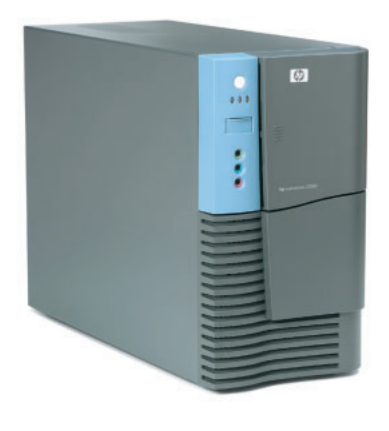

Ù

 $\mathbf{r}$ 

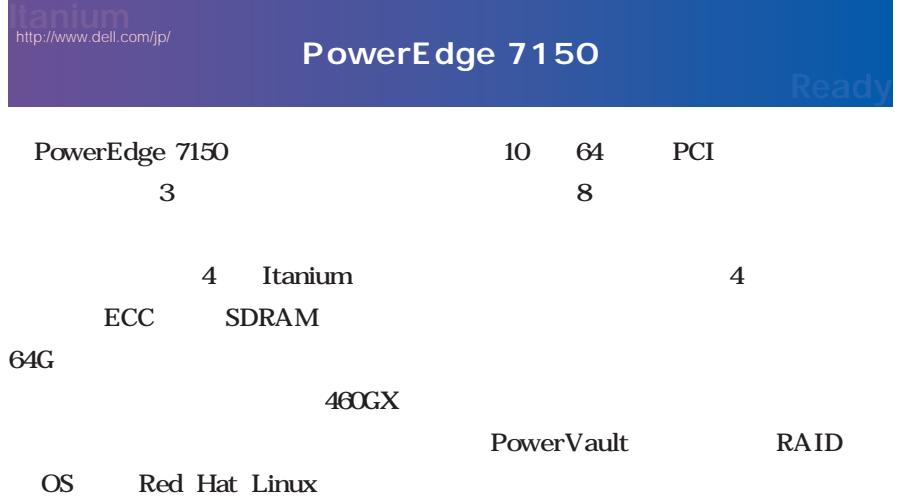

Windows

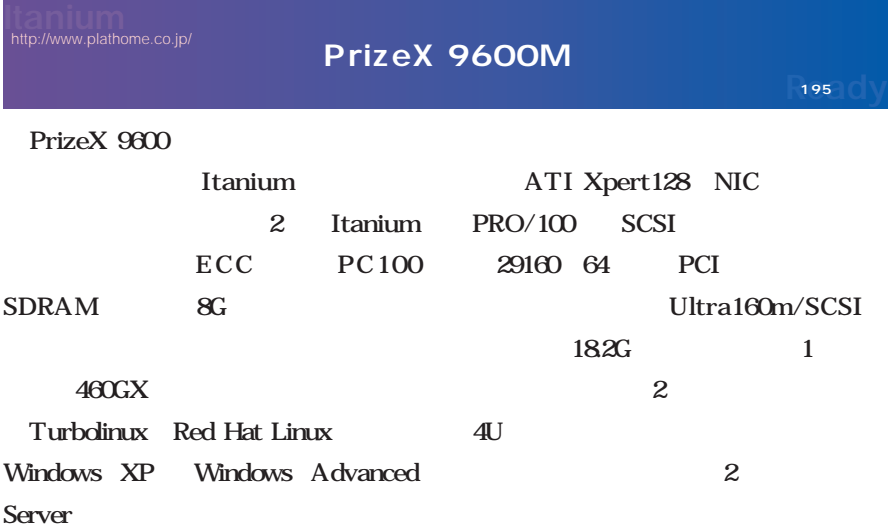

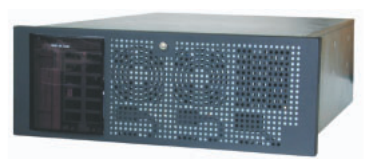

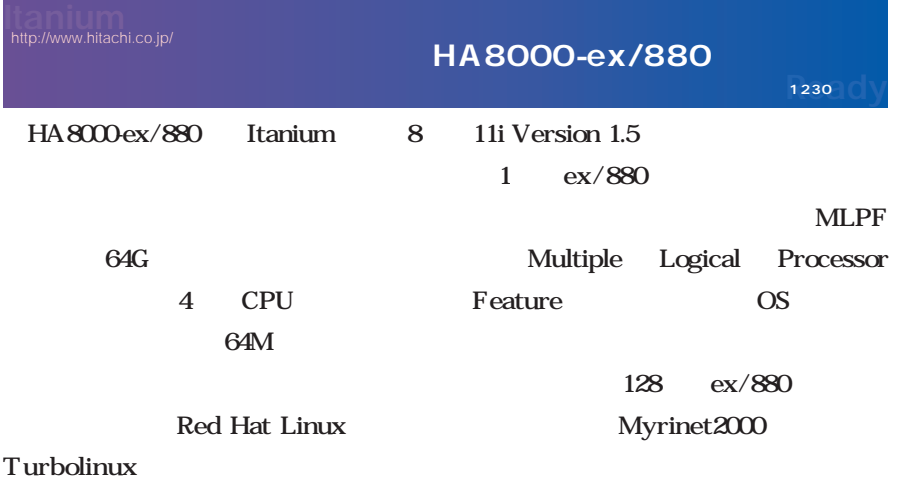

Windows Advanced Server hp-ux

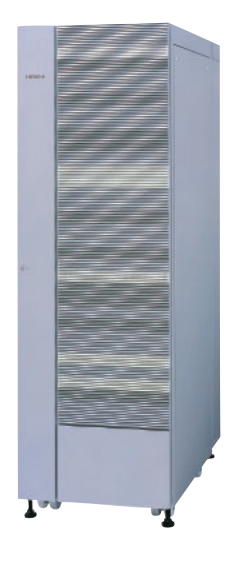

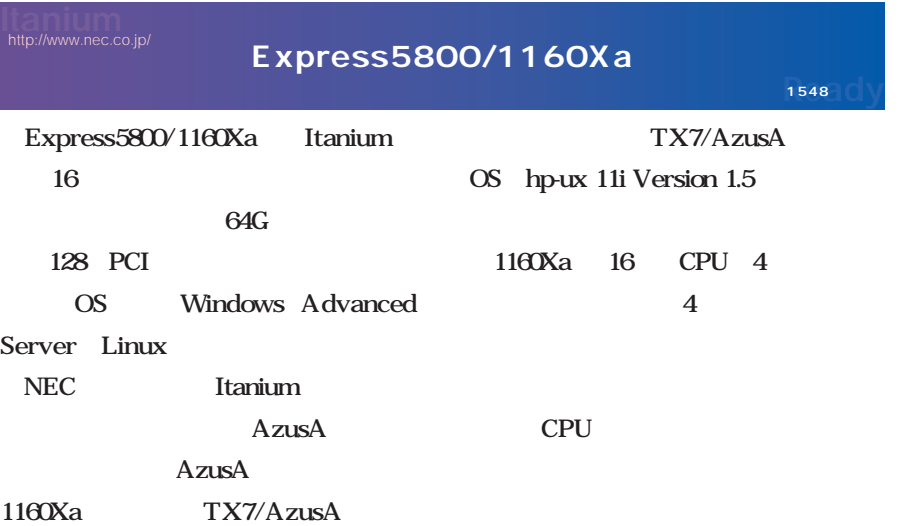

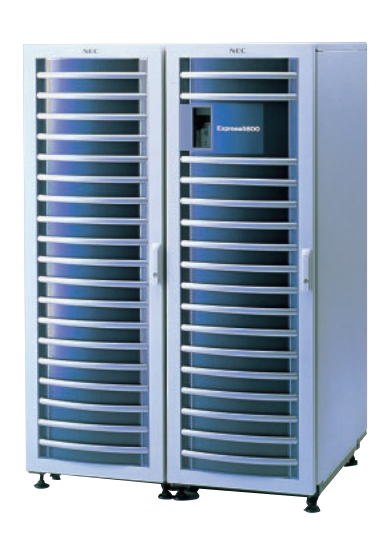

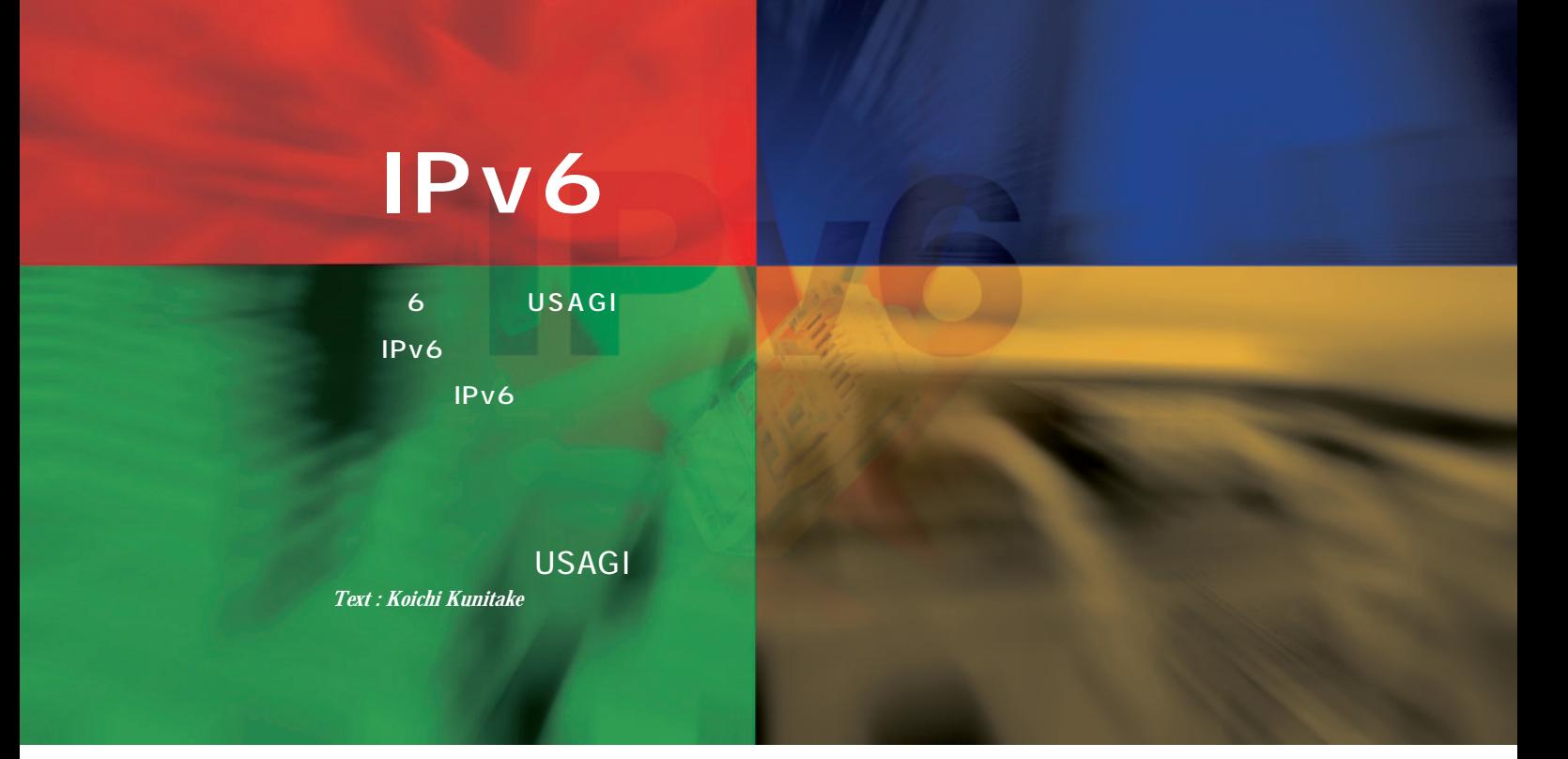

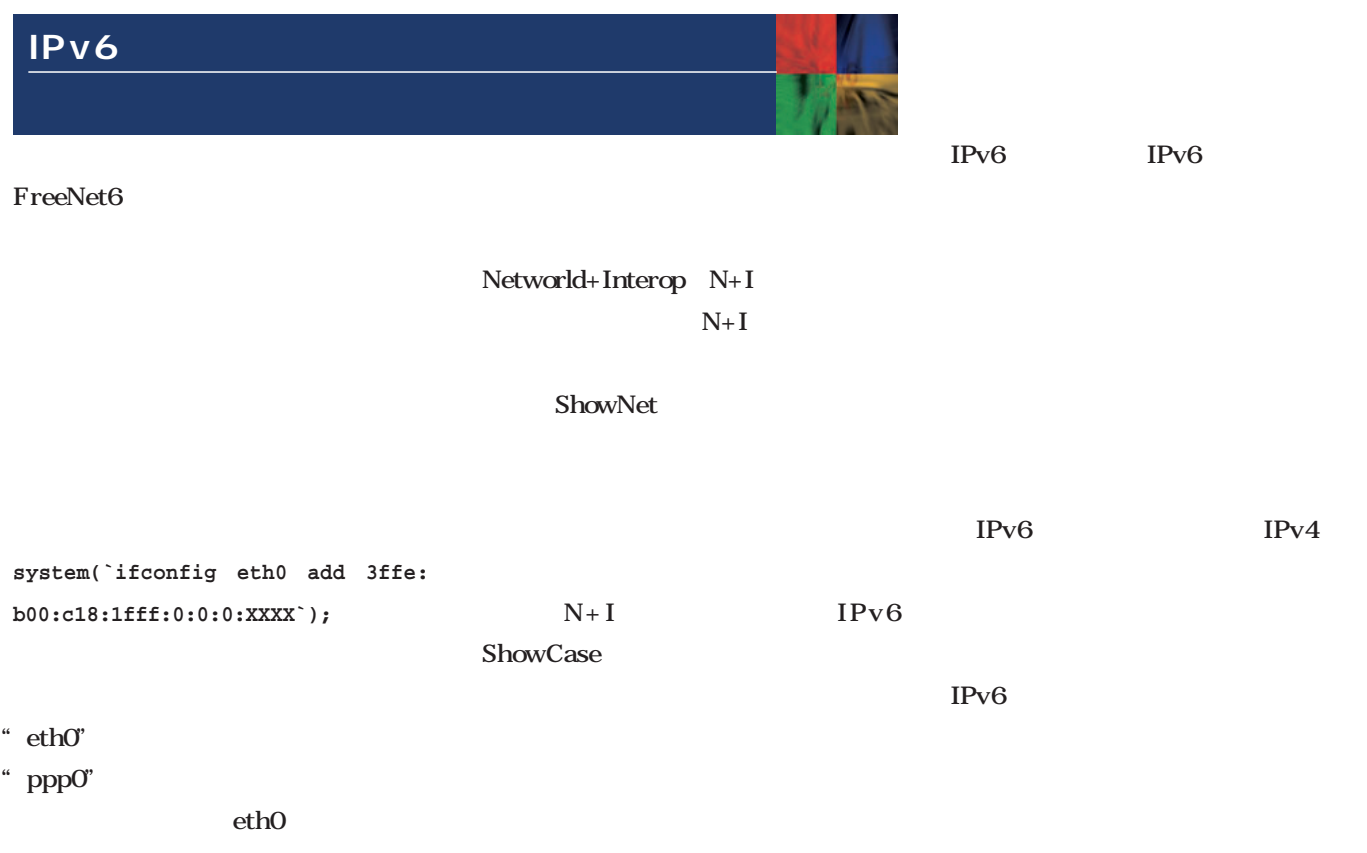

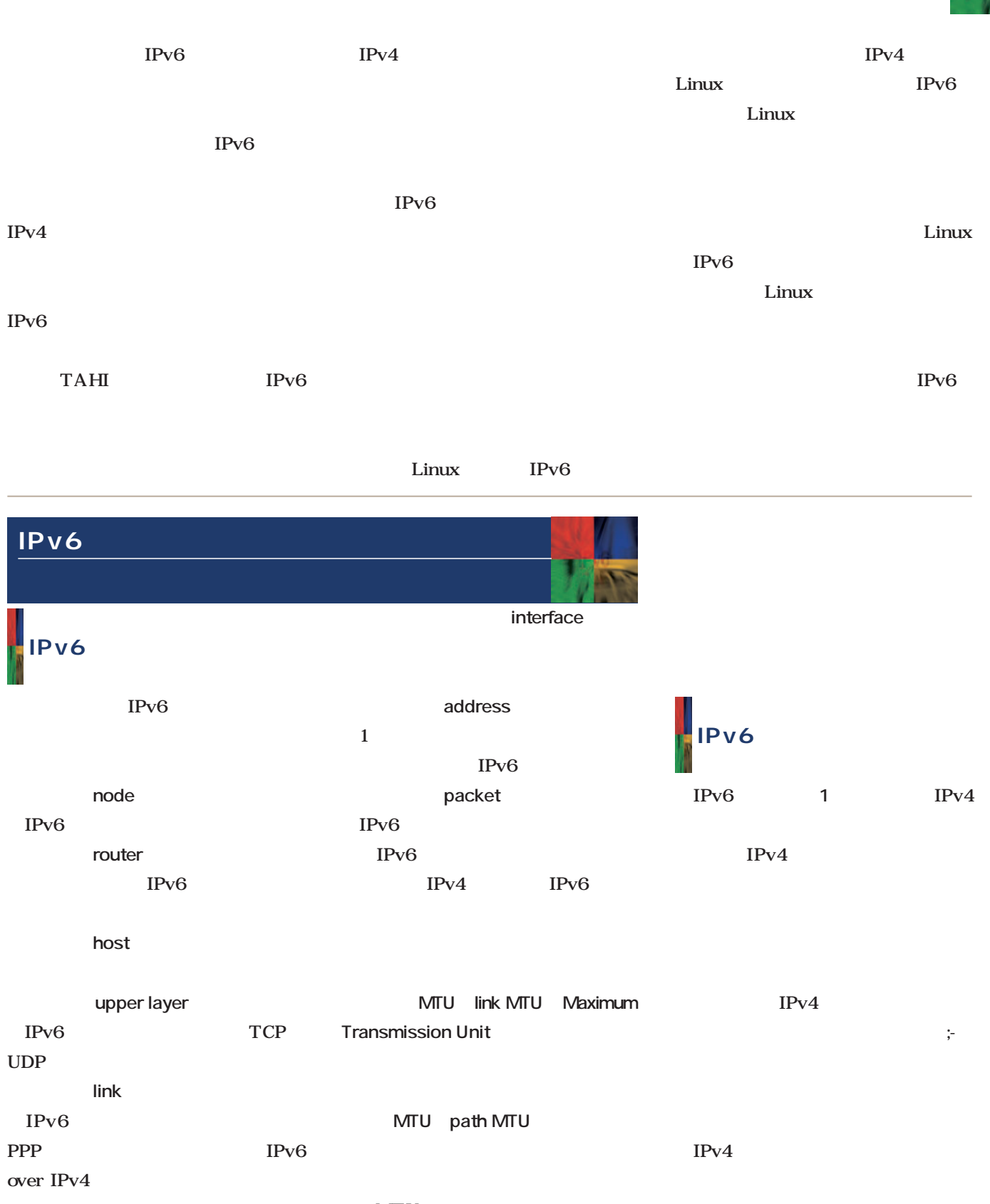

heighbors **MTU** 

 $\overline{\mathbf{Q}}$ 

には、**表1**に挙げるものがあります。

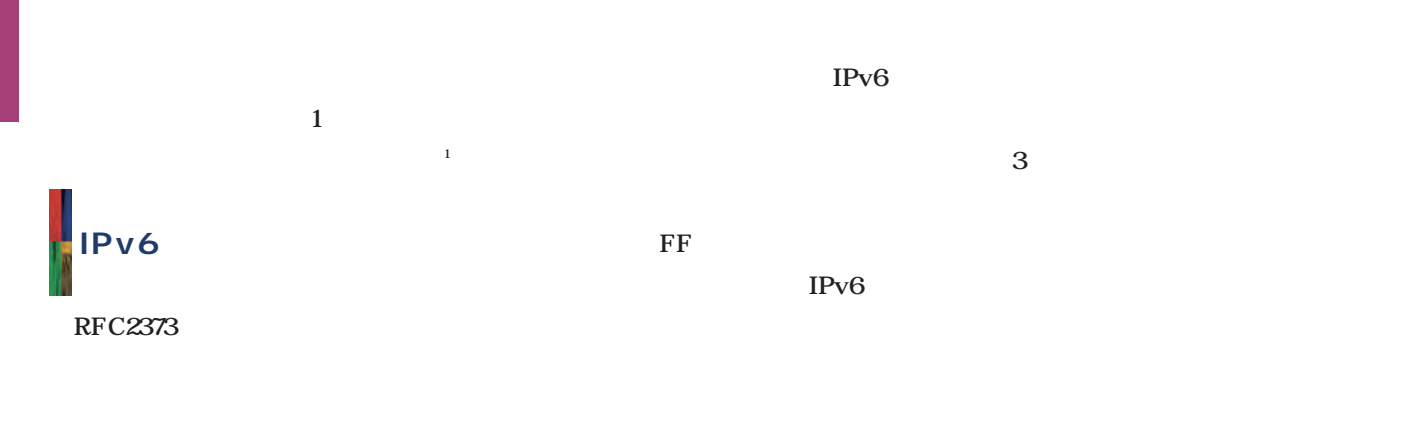

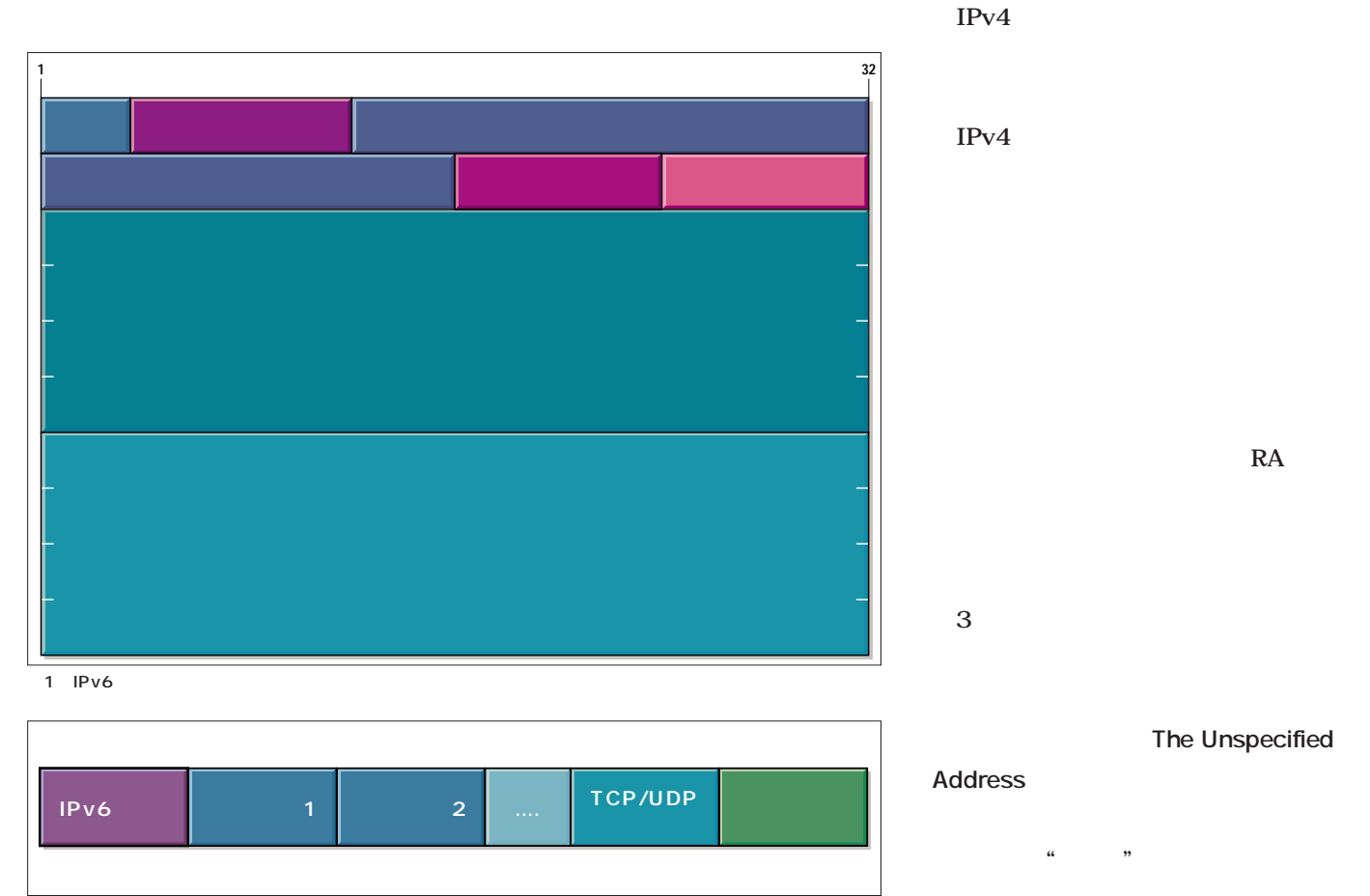

 $\overline{2}$ 

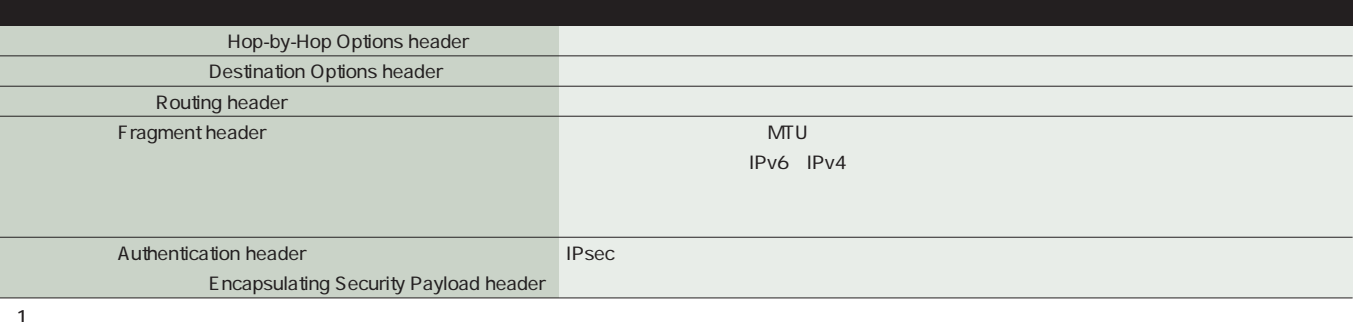

### IPv6

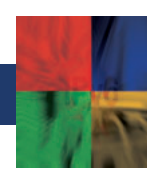

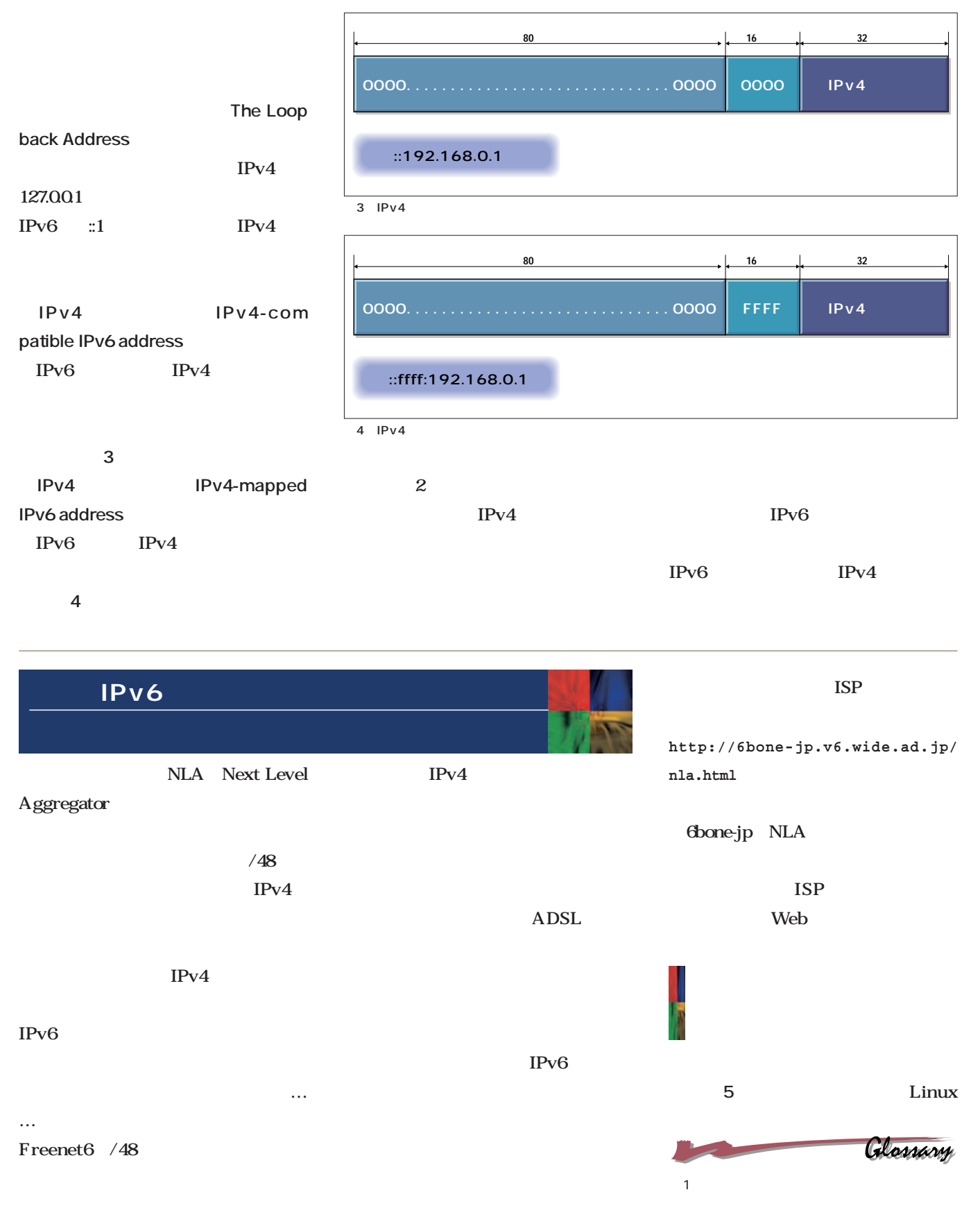

Technology *Technology*

Box USAGI Snap Kit is a set of the set of the set of the set of the set of the set of the set of the set of the set of the set  $6$ **3ffe:XXXX:YYYY::/48** ISP RouterA RouterB Linux RIPng RouterA 6  $ISP$ IPv6 IPv4 IPv4 Linux sit <u>sit ジャンピュー</u> Linux Box eth0 eth1 eth2 sit $\sim$ sit1 sit2  $\left( \frac{1}{2} \right)$  sit0  $\operatorname{sit0}$ IPv<sub>6</sub> reduced by the site of  $\mathbf{S}$ **RouterX 192.168.1.1/24 RouterY 192.168.2.1/24 RouterZ 192.168.3.1/24 画面1**のように、トンネルの設定は sit0 RouterX IPv6 sit1 RouterY IPv6 sit2 iptunnel **面2** 設定一覧を表示してくれます。 iptunnel **# ifconfig sit0 up # iptunnel add sit1 mode sit remote 192.168.2.1 local any ttl 64 # ifconfig sit1 up** IPv4 IPv6 ことが想定されます。つまり通信相手がIPv6 IPv6 IPv4 せないならIPv4で、というわけです。では、 るIPプロトコルを知るのでしょうか? 実 は、ここでは、ここでは、ここでは、ここでは、DNS www.linux-ipv6.org IPv4 FQDN IPv4 A DNS  $'$  203.178. 141.227" IPv4 IPv6 DNS A AAAA IPv6 DNS AAAA IPv6 A  $\blacksquare$ IPv6 IPv6 IPv4 IPv6 Netscape6 IPv4 Netscape6 **Column** DNS  $\mathbf 1$ **# ifconfig sit0 up** # ifconfig sit0 tunnel ::192.168.1.1 ... sit1 **# ifconfig sit1 up** # ifconfig sit0 tunnel ::192.168.2.1 ... sit2 **# ifconfig sit2 up** # ifconfig sit0 tunnel ::192.168.3.1 ... sit3 **# ifconfig sit3 up**  $2$ **# iptunnel sit0: ipv6/ip remote any local any ttl 64 nopmtudisc sit1: ipv6/ip remote 192.168.1.1 local any ttl 64 sit2: ipv6/ip remote 192.168.2.1 local any ttl 64 sit3: ipv6/ip remote 192.168.3.1 local any ttl 64** 

#### IPv6

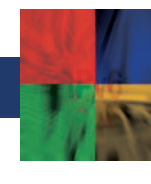

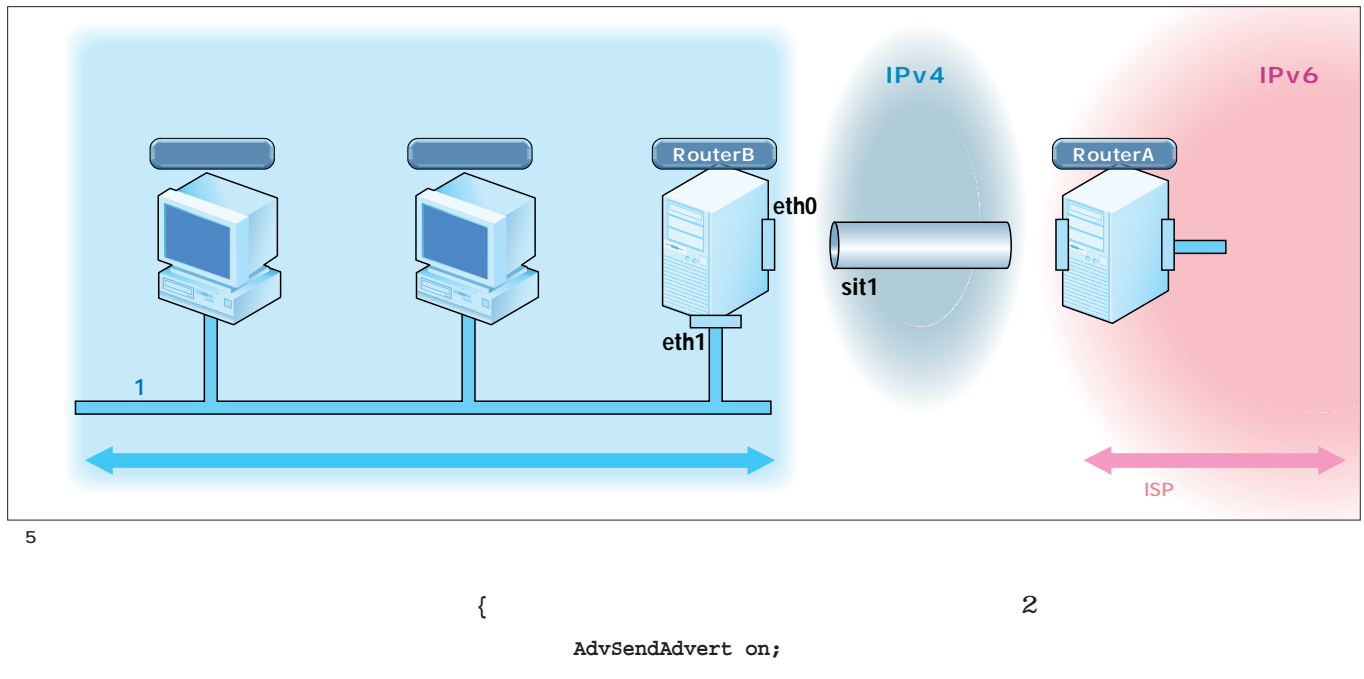

**# iptunnel del sit1**

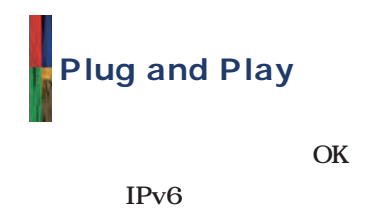

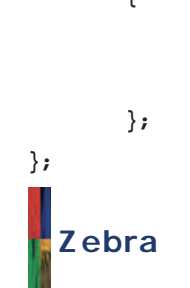

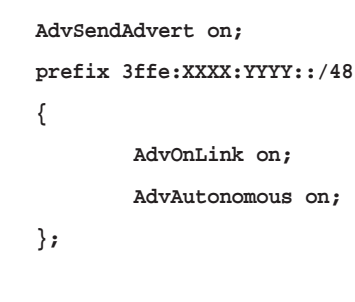

Zebra  $\sim$  1

IPv6

**# route -A inet6 add ::/0 gw fe80::192.168.1.1 dev sit1**

OK STREET

" $192.1681.1"$ IPv4

んでください\*2

RIPng

USAGI

### RouterB Router Advertisement

 $\mathbf{1}$  , and the contract of  $\mathbf{1}$ 

RA

radvd RA

radvd /usr/local/v6/etc/radvd.conf

**interface eth1**

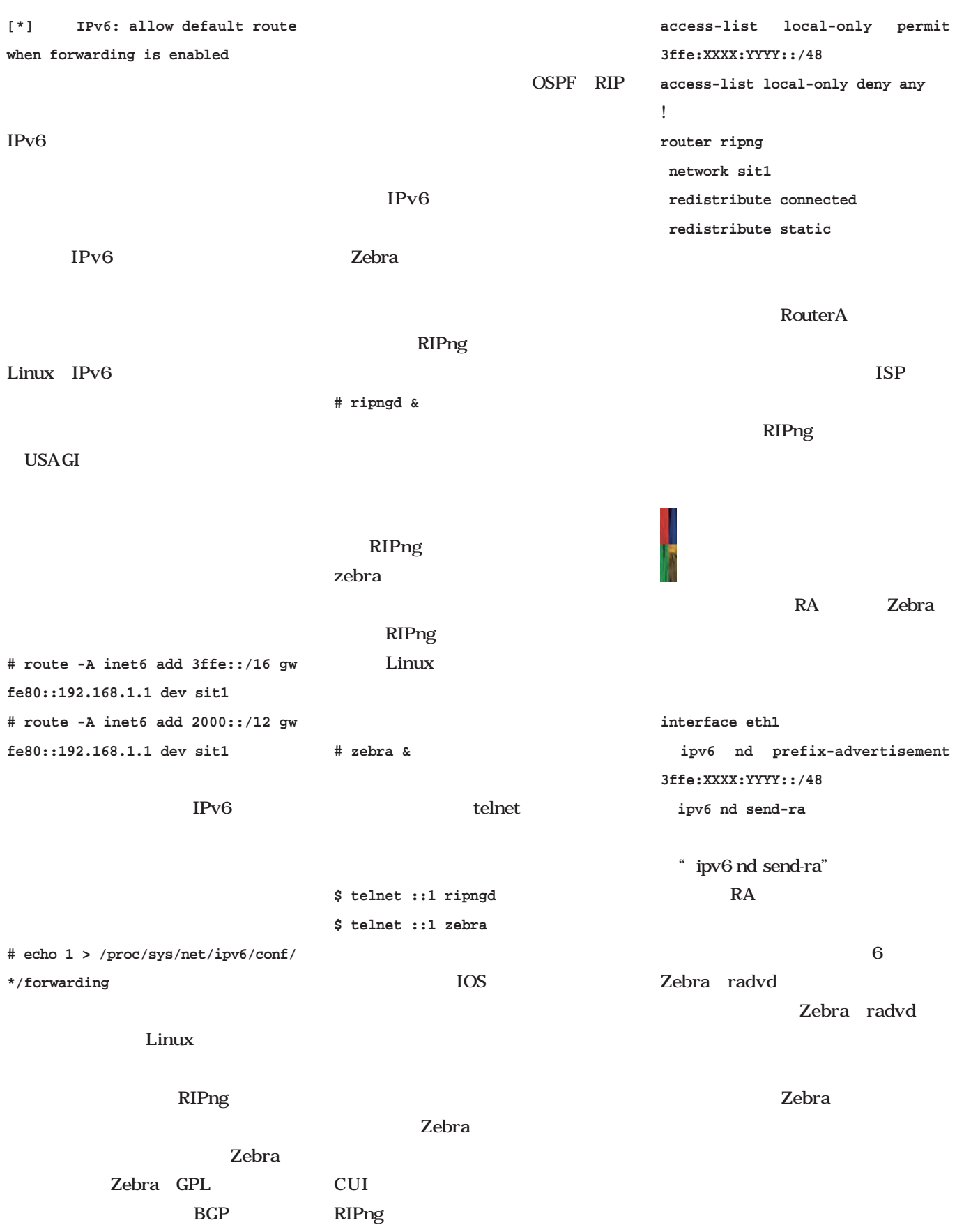

# IPv6

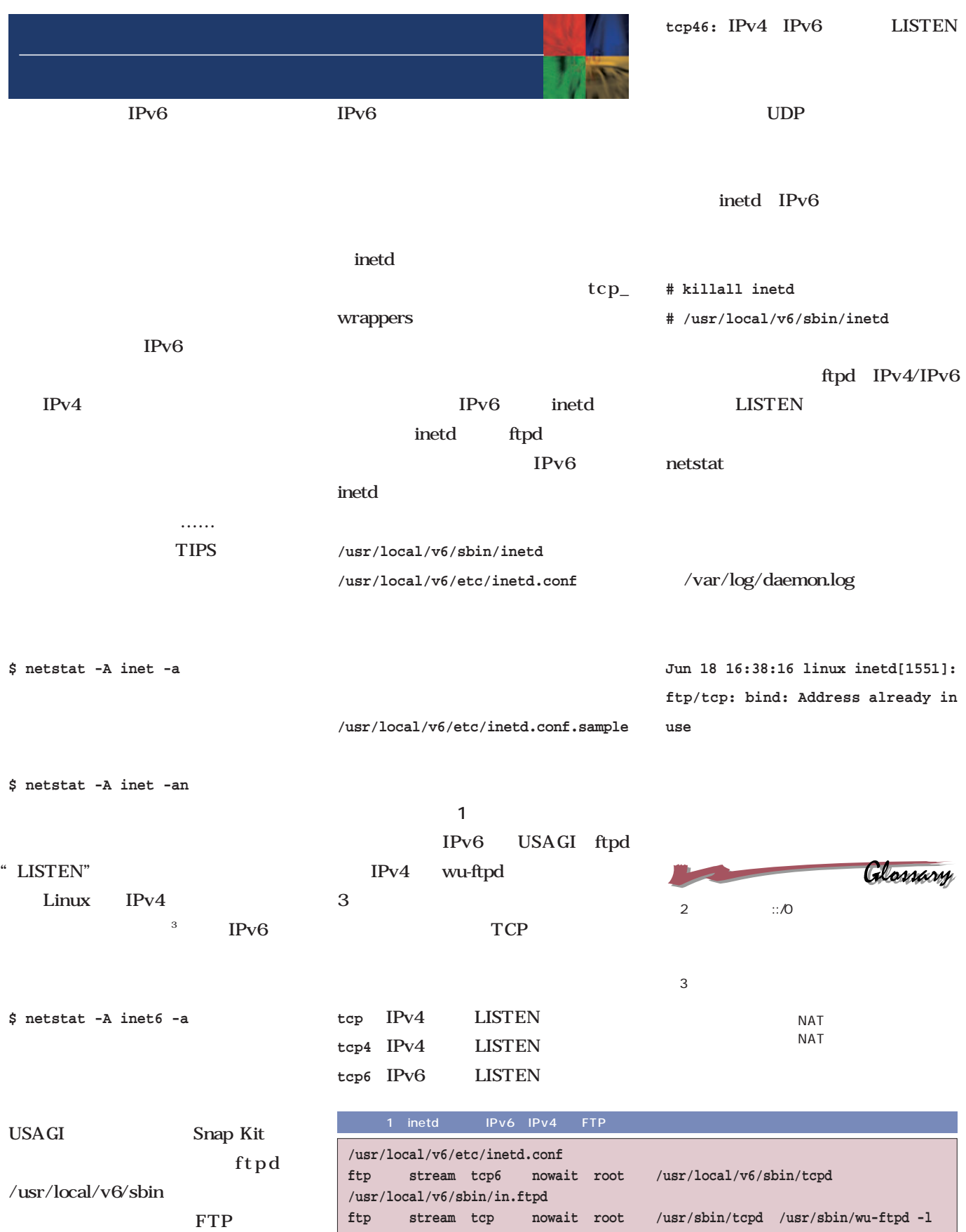

Technology *Technology*

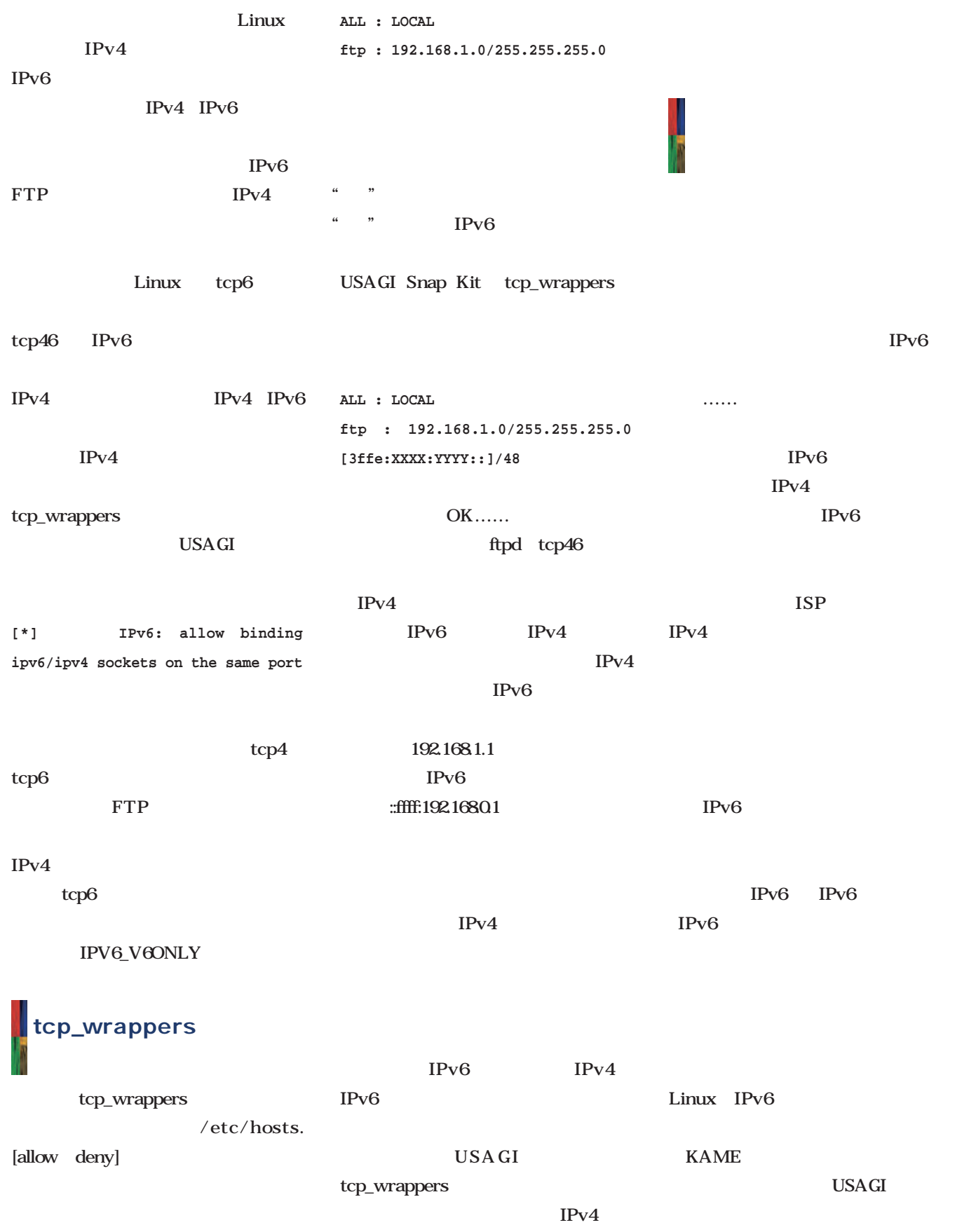

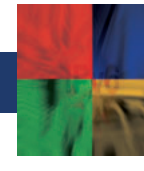

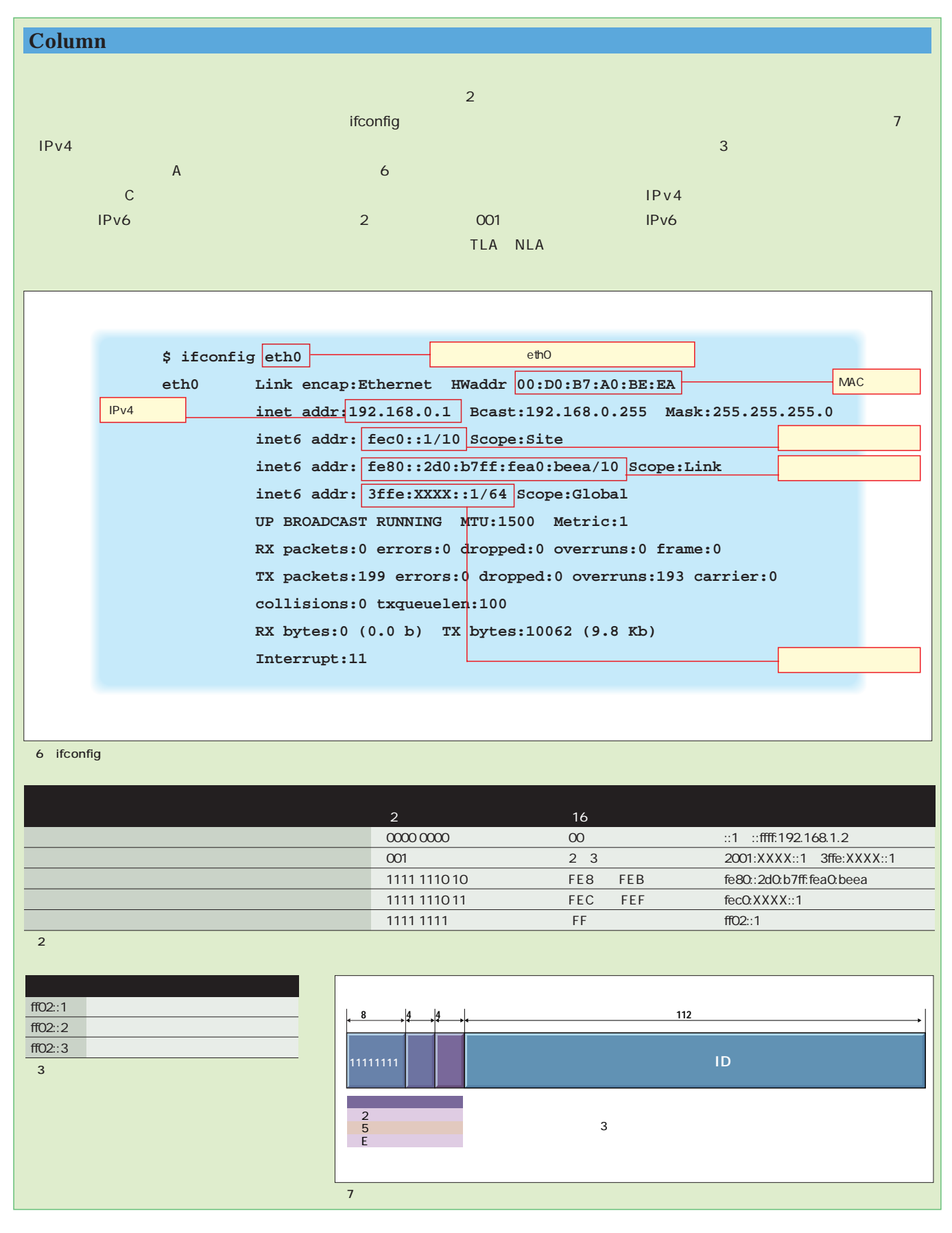

 $MPEG-1$ 

し、Linuxでのマルチメディア、これはWindows しかし、これはWindows スプレートのマルチメディア、とくにビデオ、スプレートのデバイスを

mp1e MPEG-1

*Text : Zentaro Takeda*

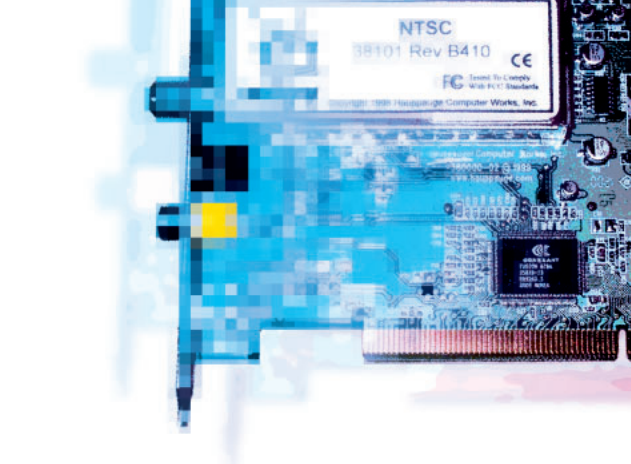

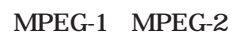

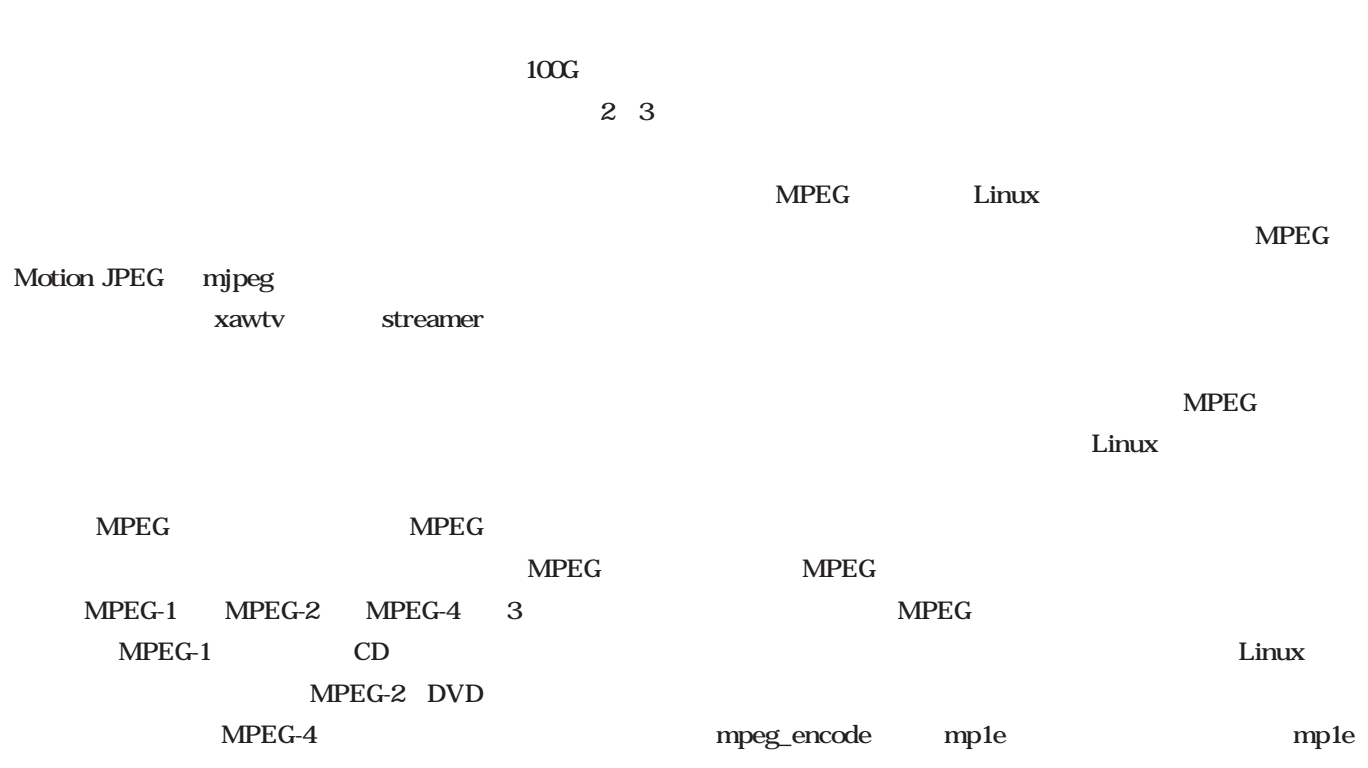

 $1$ Јовани на проговорите на проговорите на проговорите на проговорите на проговорите на проговорите на проговорите на п

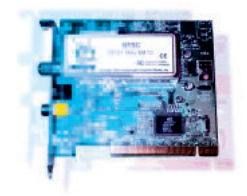

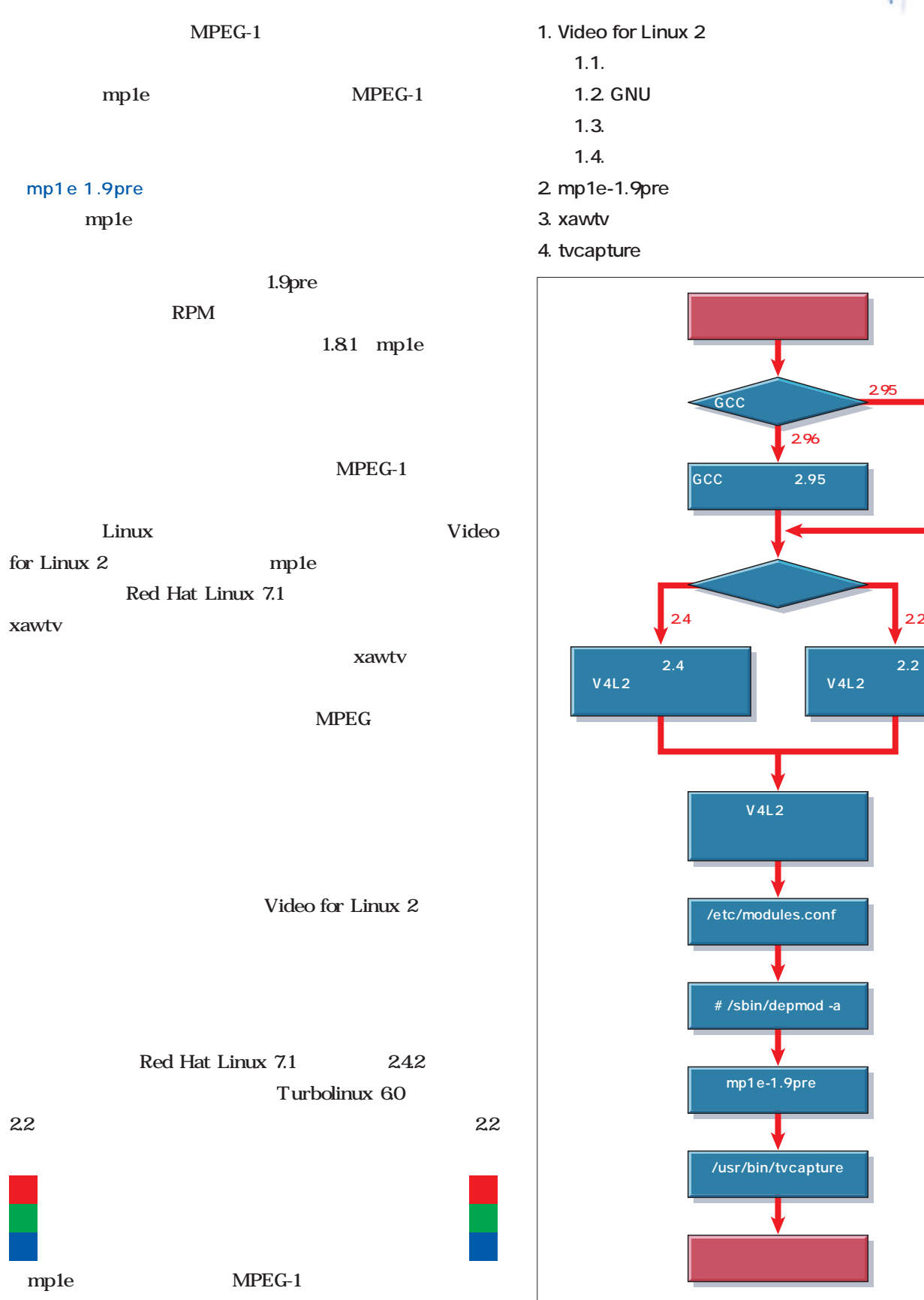

1 mp1e

**カーネル2.2用の** 

**(コラム参照)**

**2.95以下** 

**V4L2** 

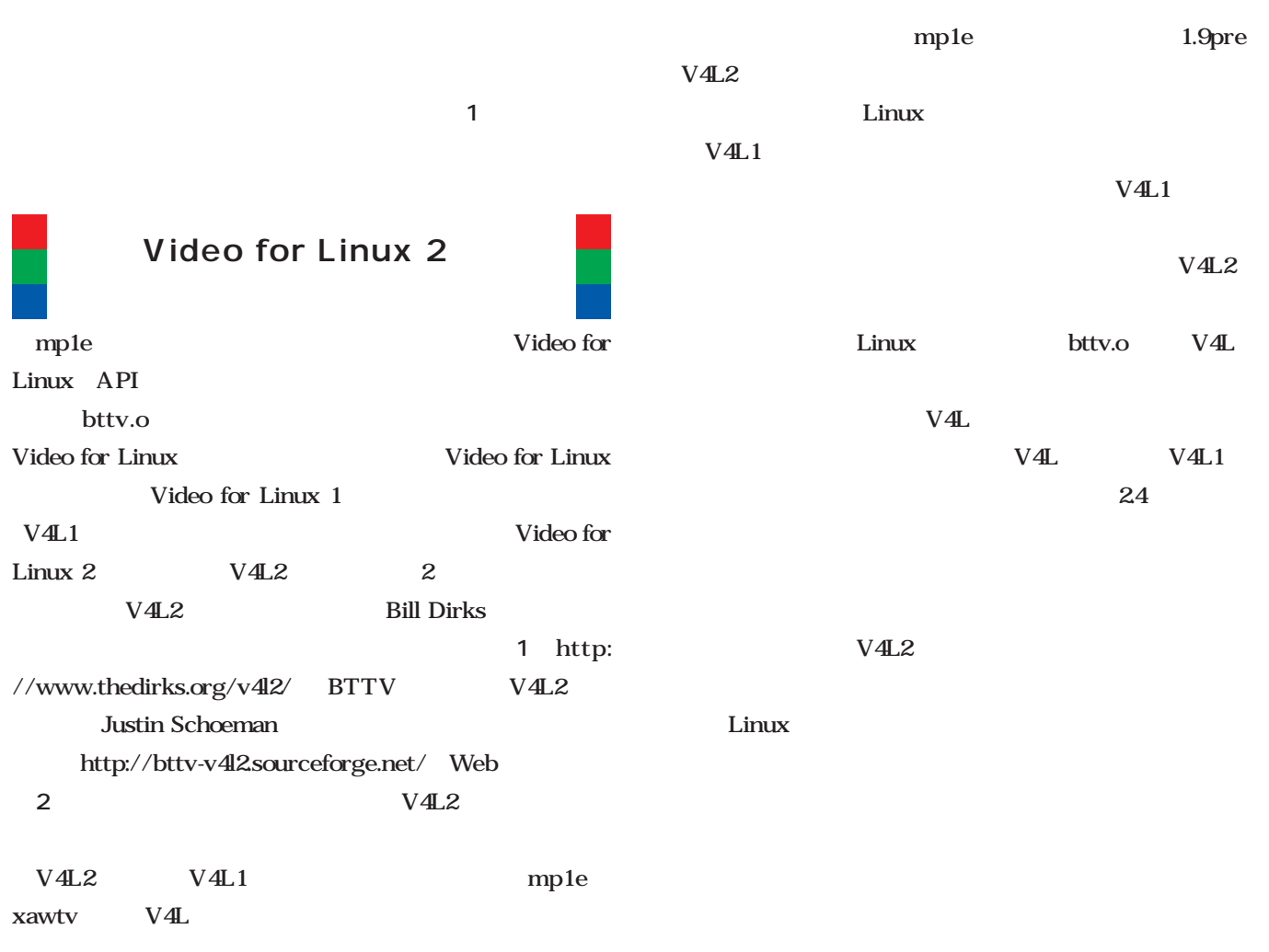

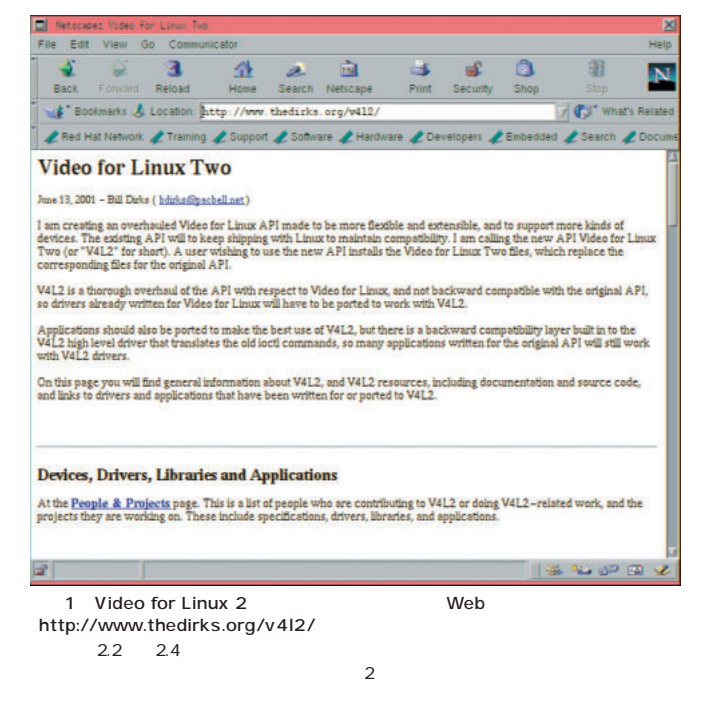

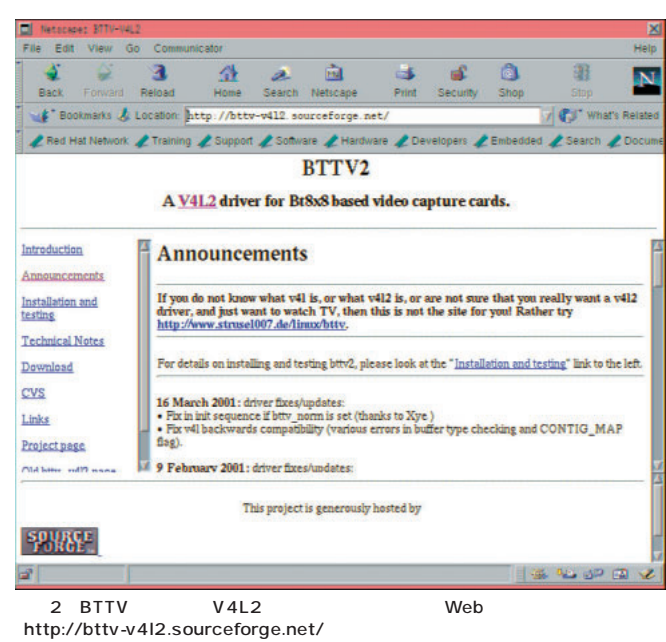

 $2.2$  2.4

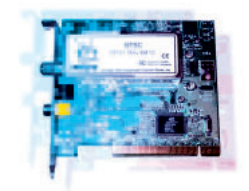

Linux

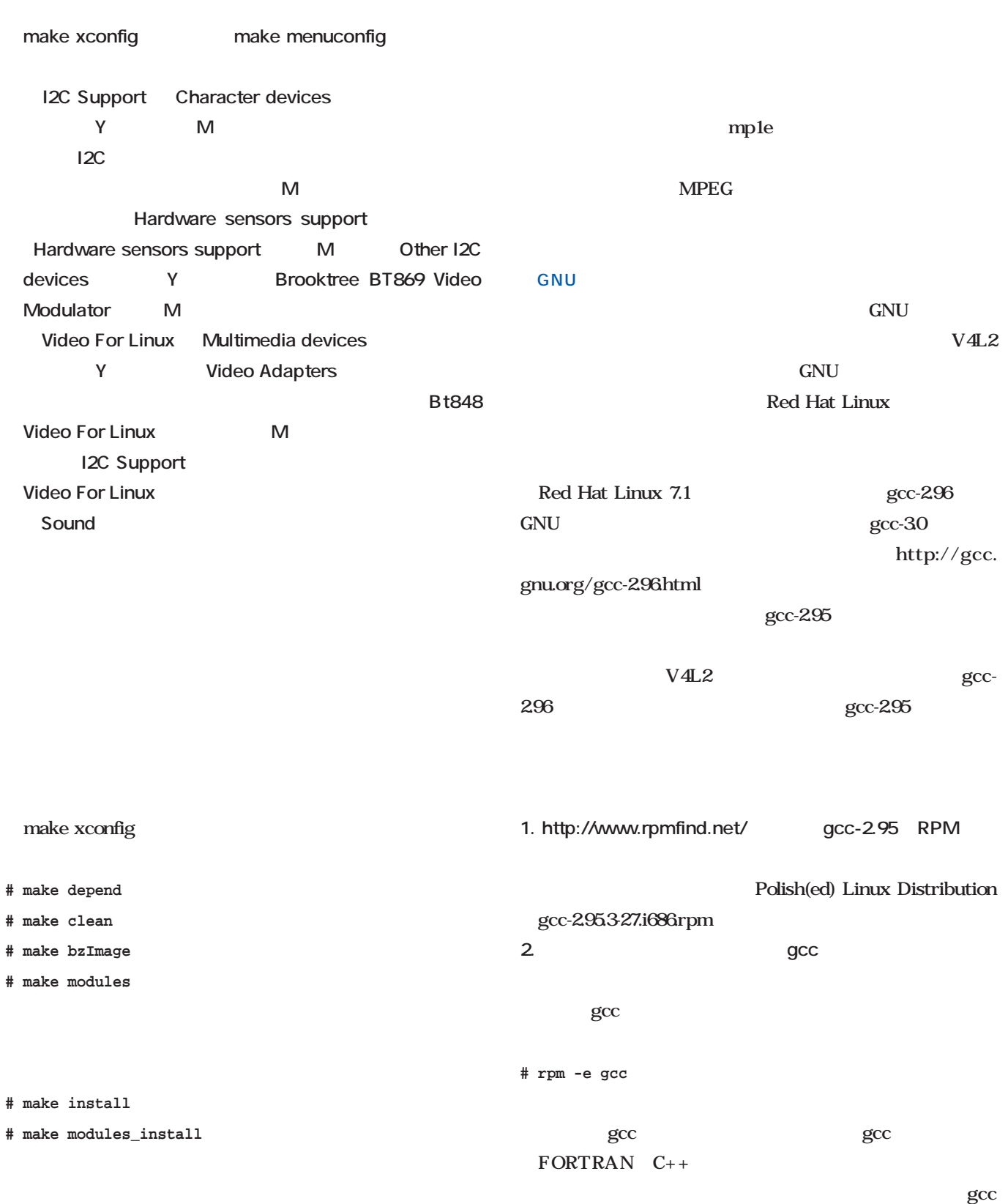

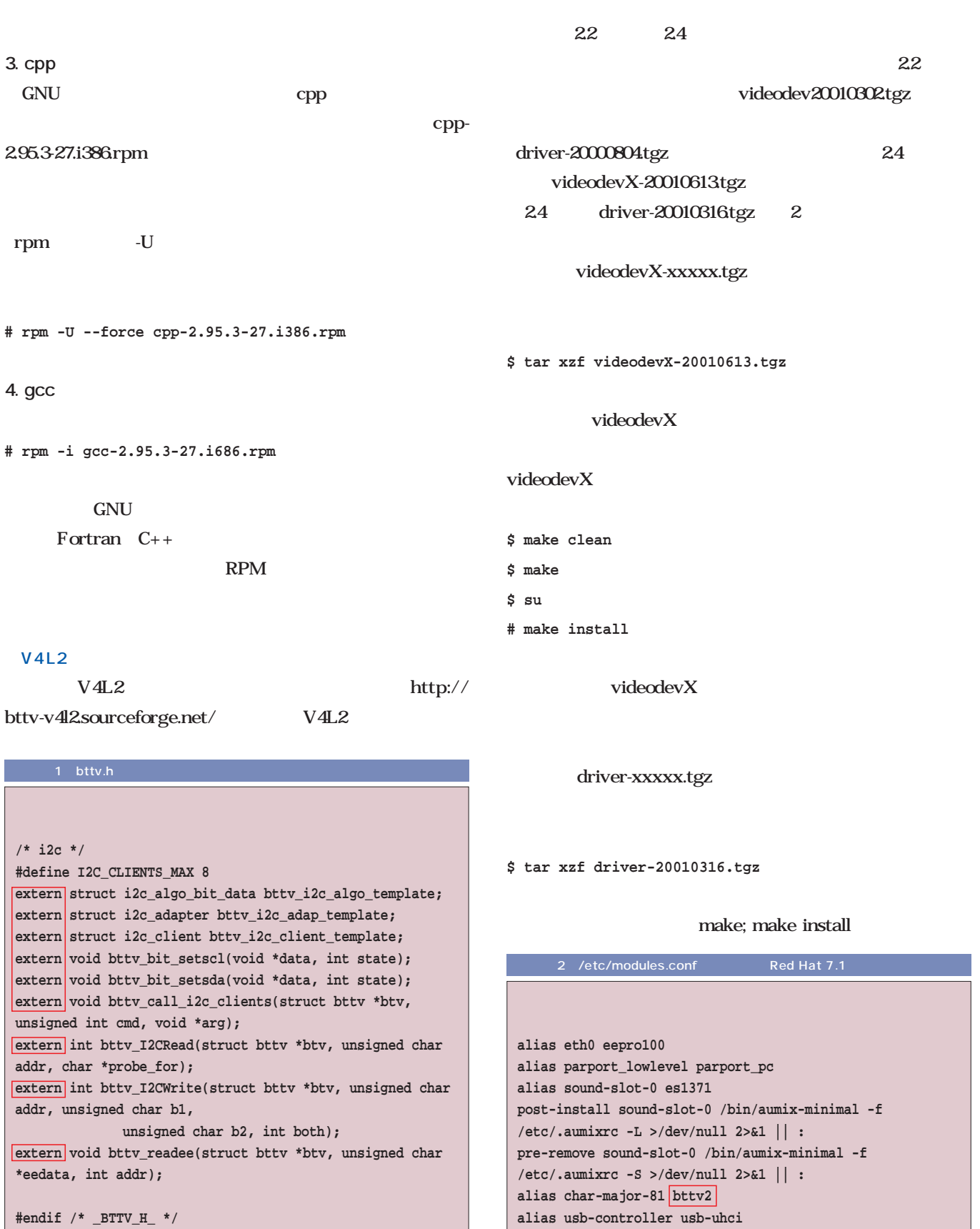

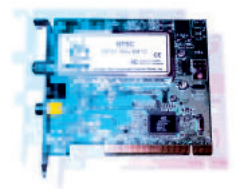

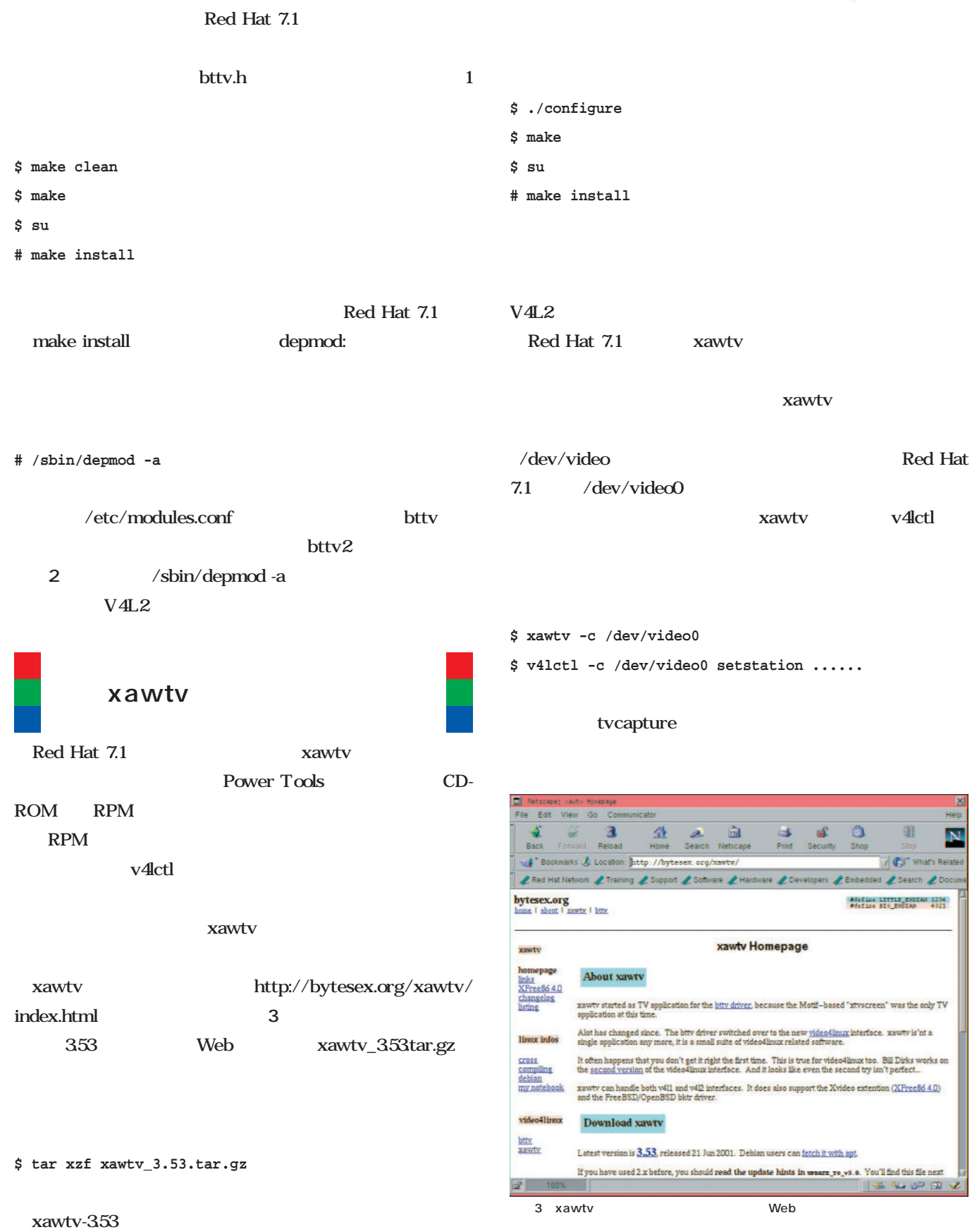

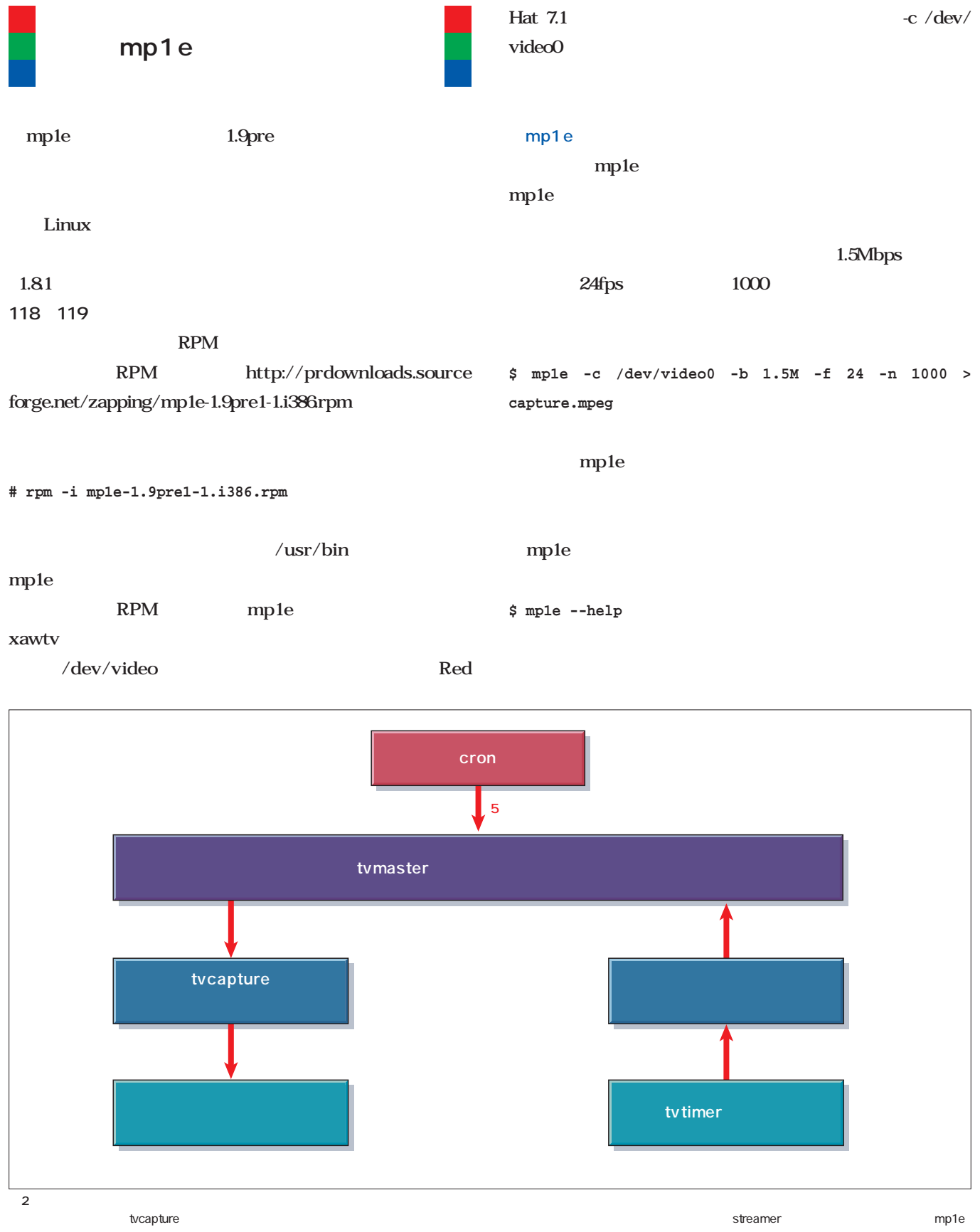

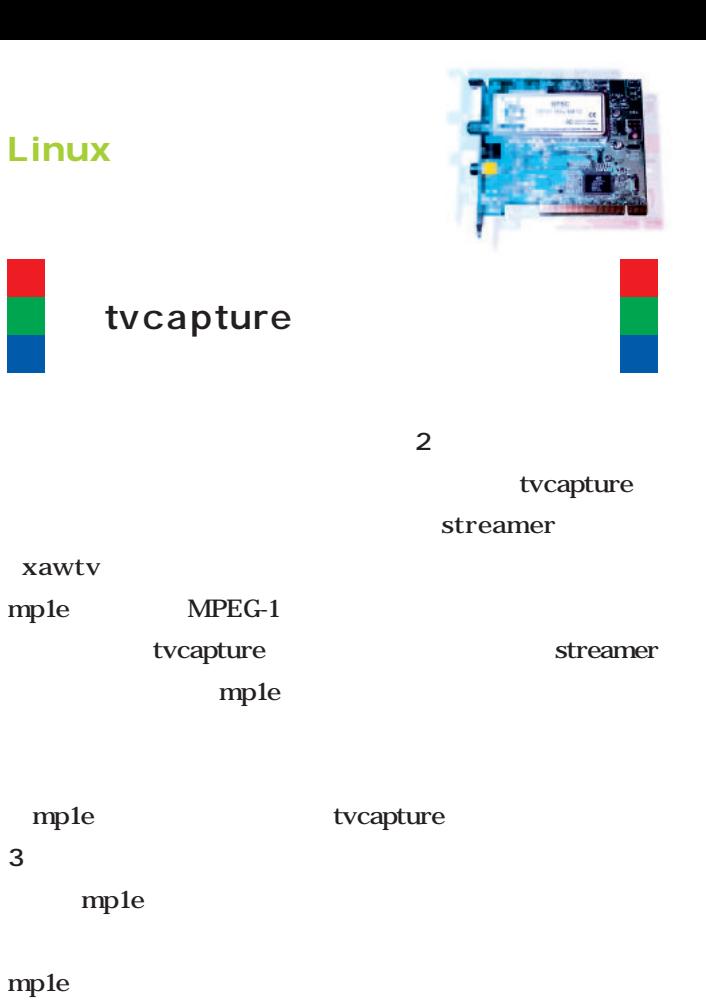

```
mp1e
```
mp1e

Linux MPEG-1

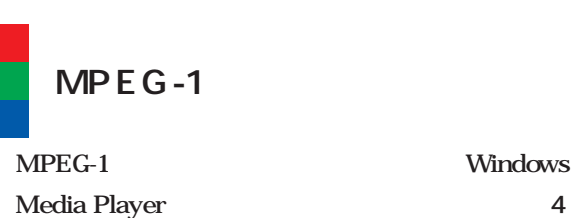

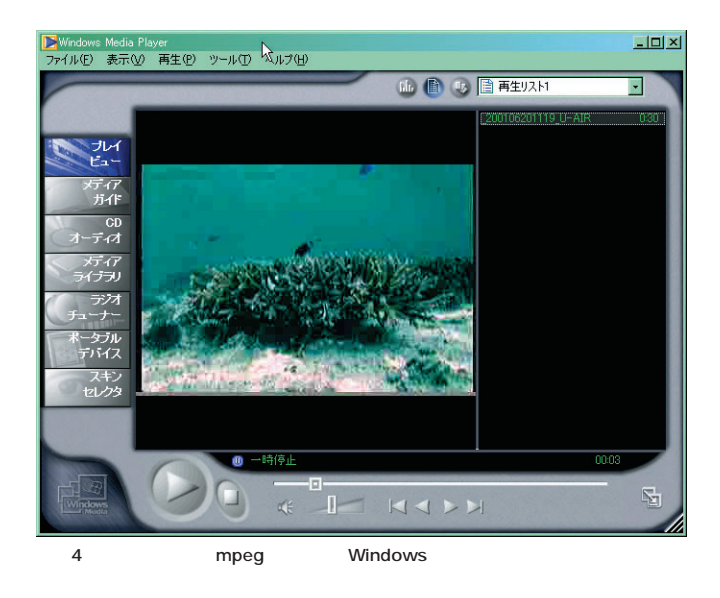

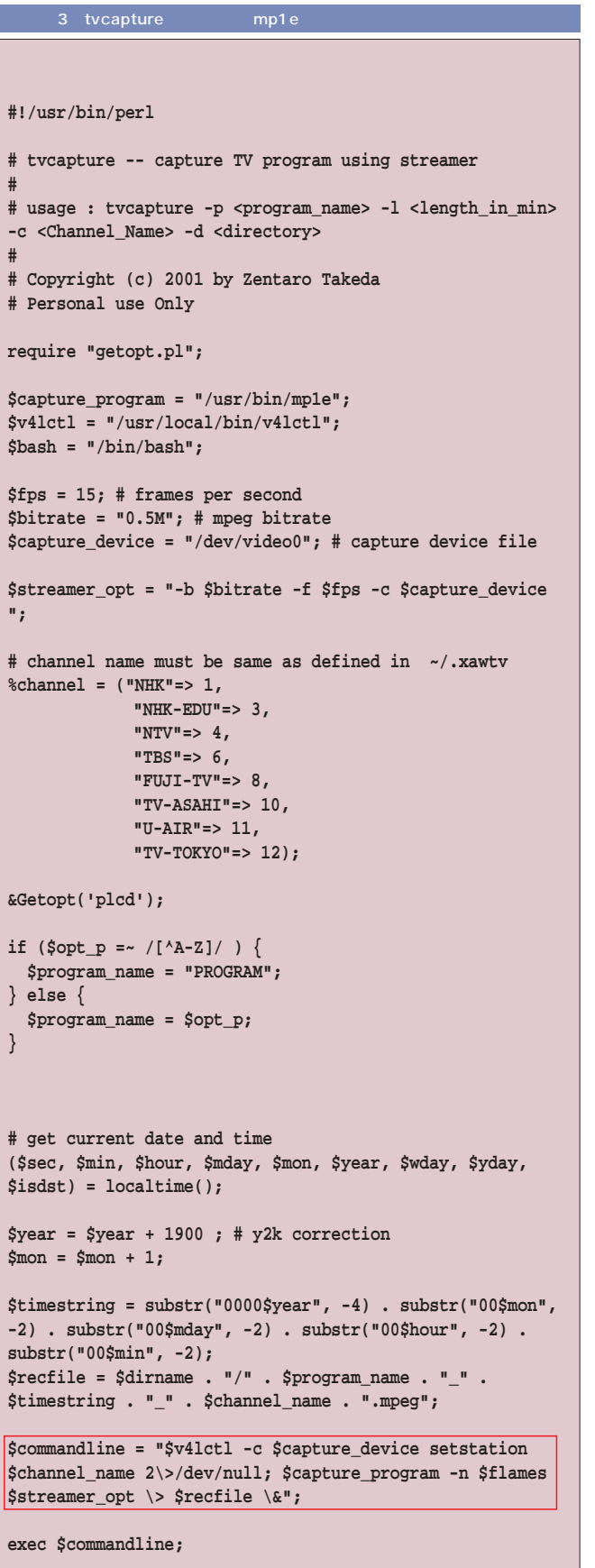

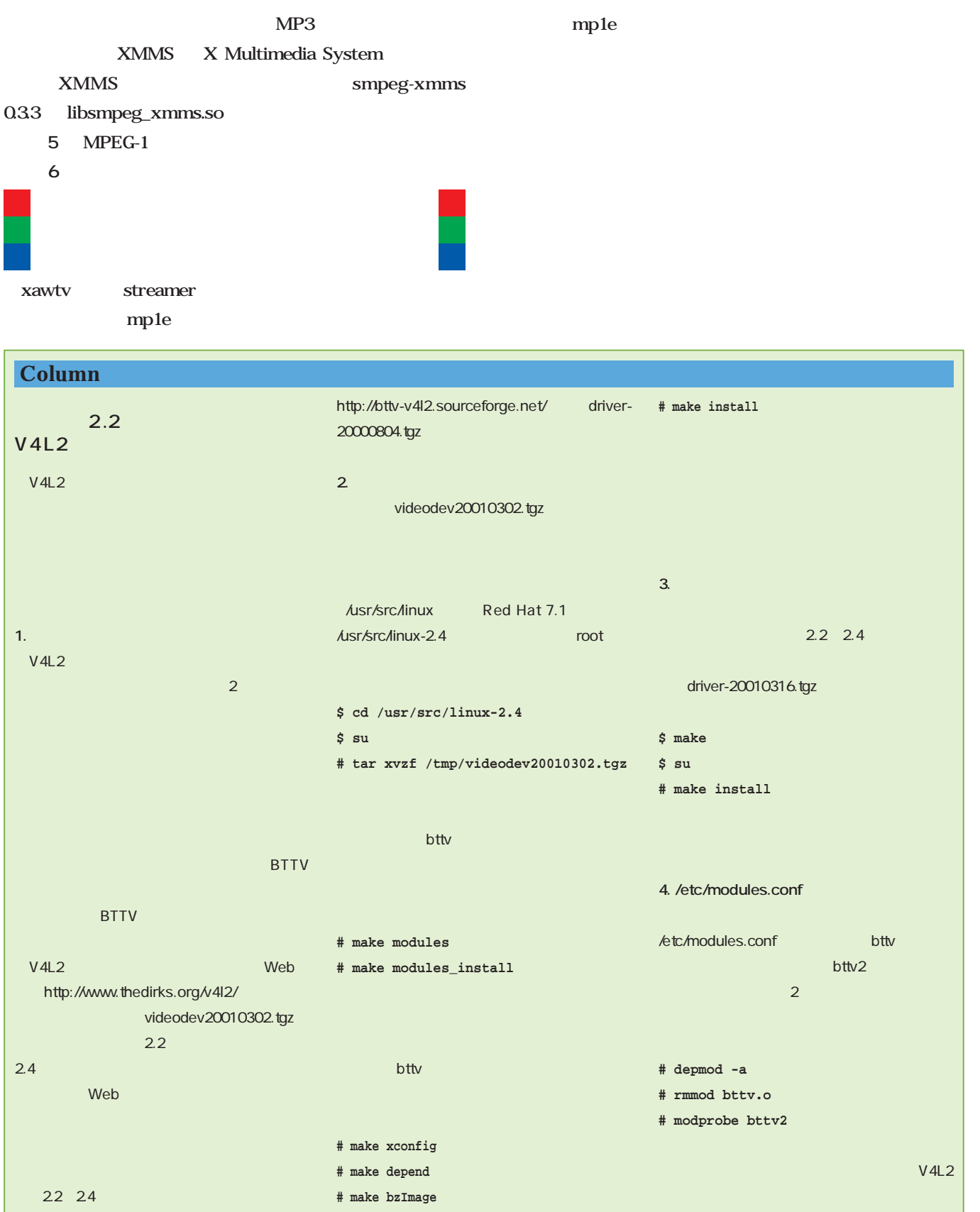

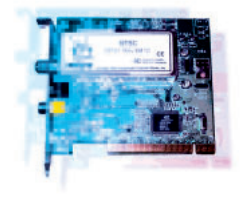

500kbps 0.5Mbps

 $15$ fps

 $25$ fps

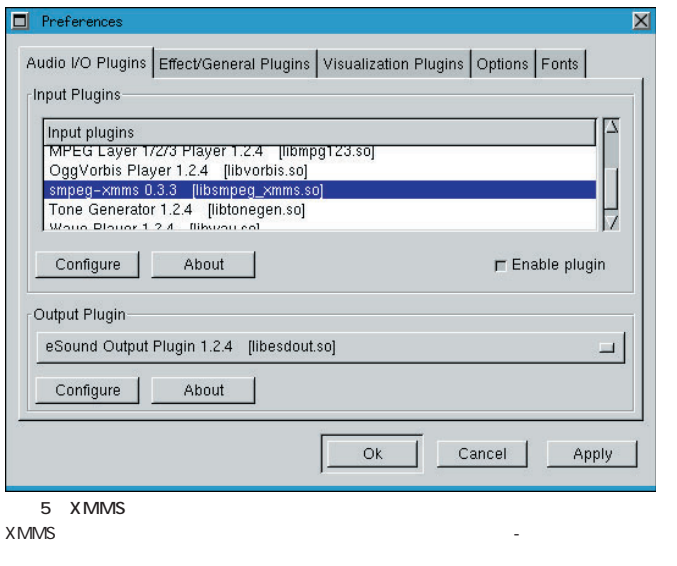

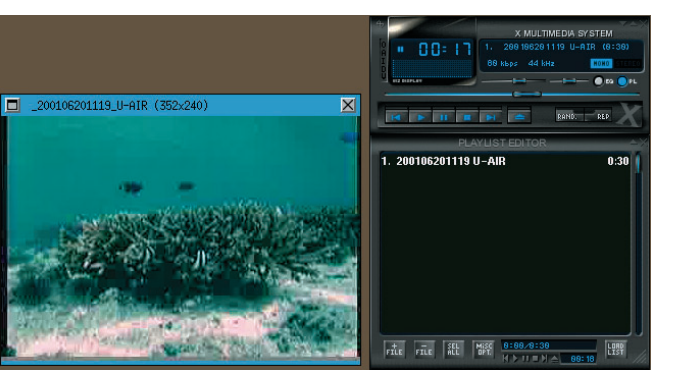

mp1e Linux magazine

http://www.ascii.co.jp/linuxmag/

6 xmms MPEG-1

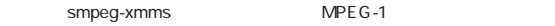

mp1e

#### mp1e-1.9pre mp1e-1.8.1 mp1e-1.8.1 Linux Red Hat 7.1 **Linux**のディストリビューションには **README 1. ソースファイルの展開 \$ tar xzf mp1e-1.8.1.tgz** mp1e-1.8.1 **README** ALSA **1.** Config.in <mark>Vi</mark> はなどのテキストエディタのディタを **AC\_CHECK\_LIB(asound, main)** この行の先頭に「dnl」という文字列を指す。 **dnl AC\_CHECK\_LIB(asound, main) 2.**  $\qquad \qquad \text{configure}$ **\$ autoconf configure.in > configure 3. systems mpeg.h #define DBL\_MAX 1.701411834604692294E+38 (実際には1行で書く)** 4. ソースディレクトリに戻り、通常のビルド **\$ ./configure \$ make \$ su # make install** /usr/local/bin mp1e **Column** mp1e-1.8.1

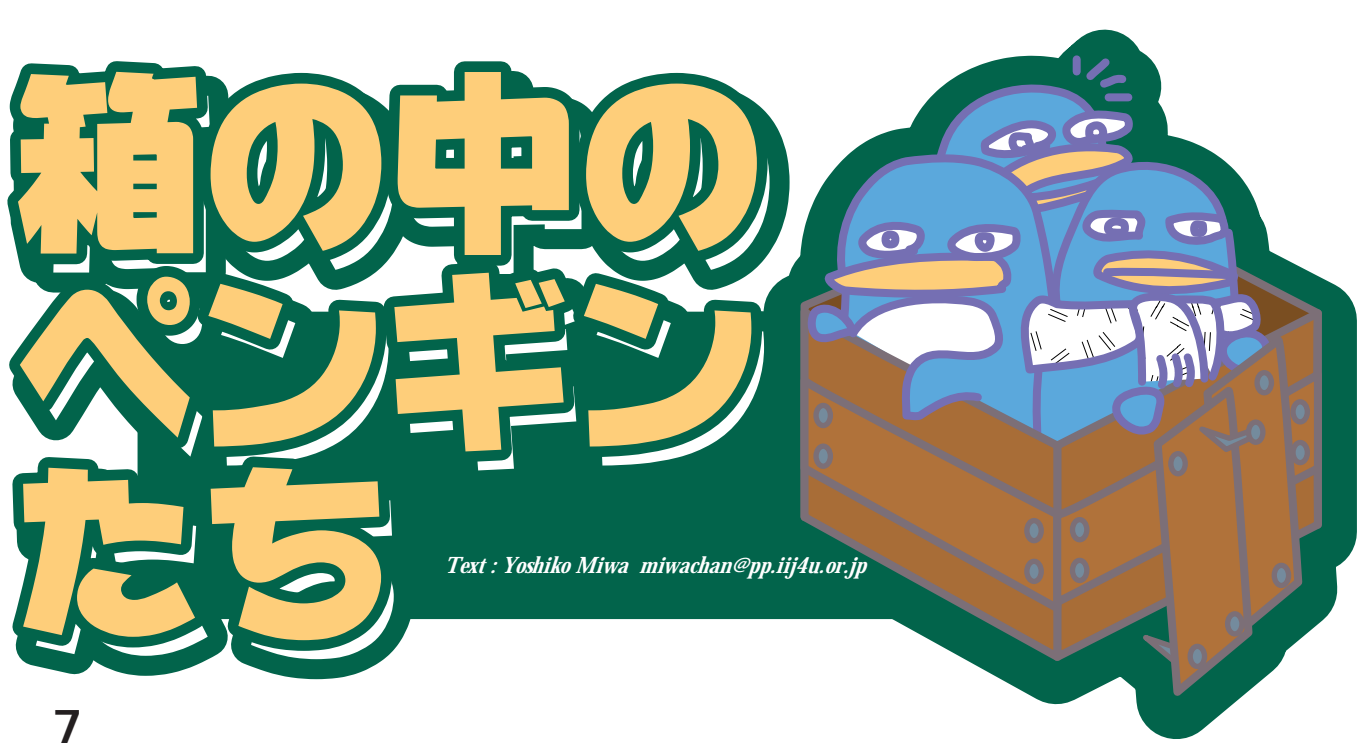

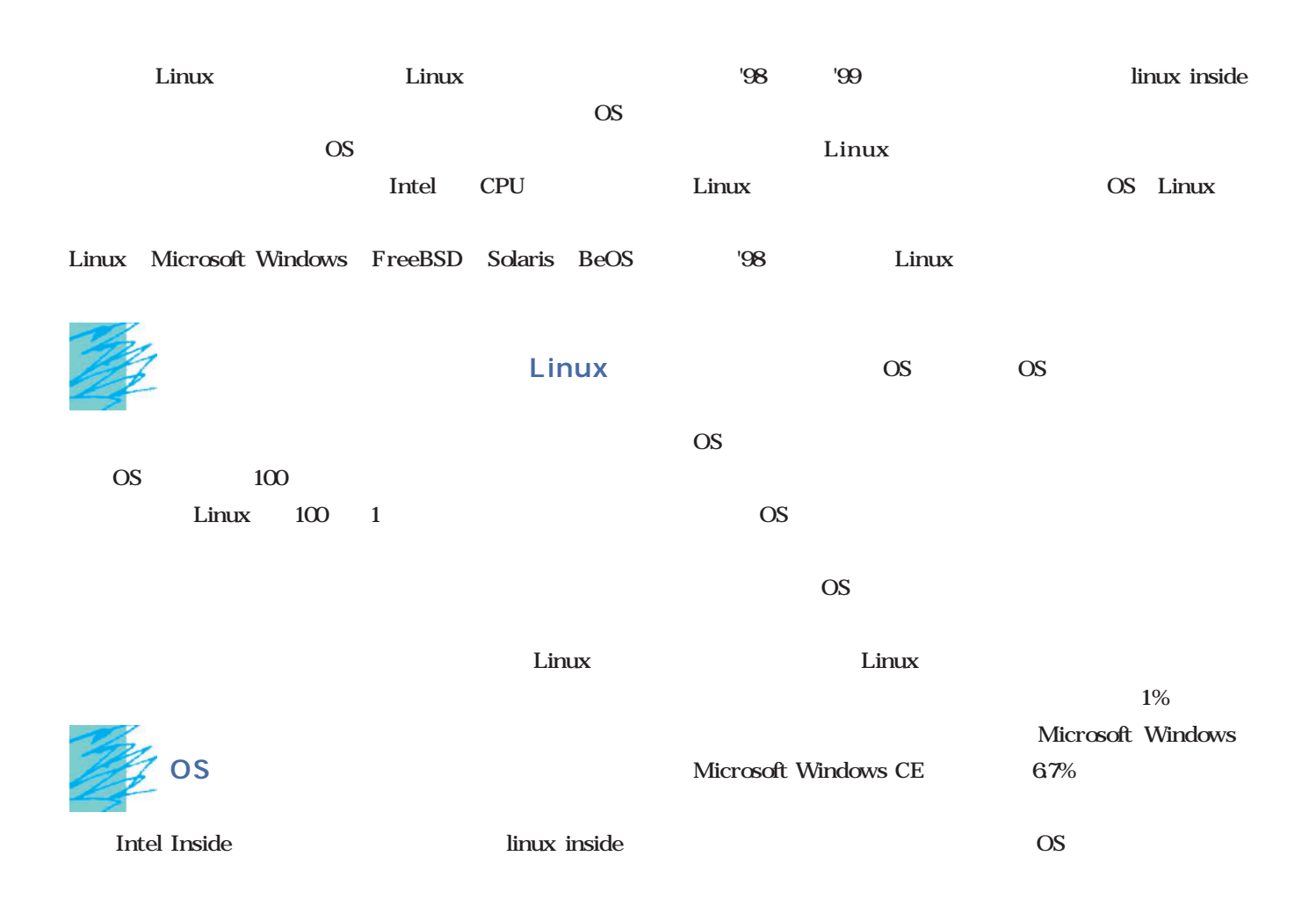

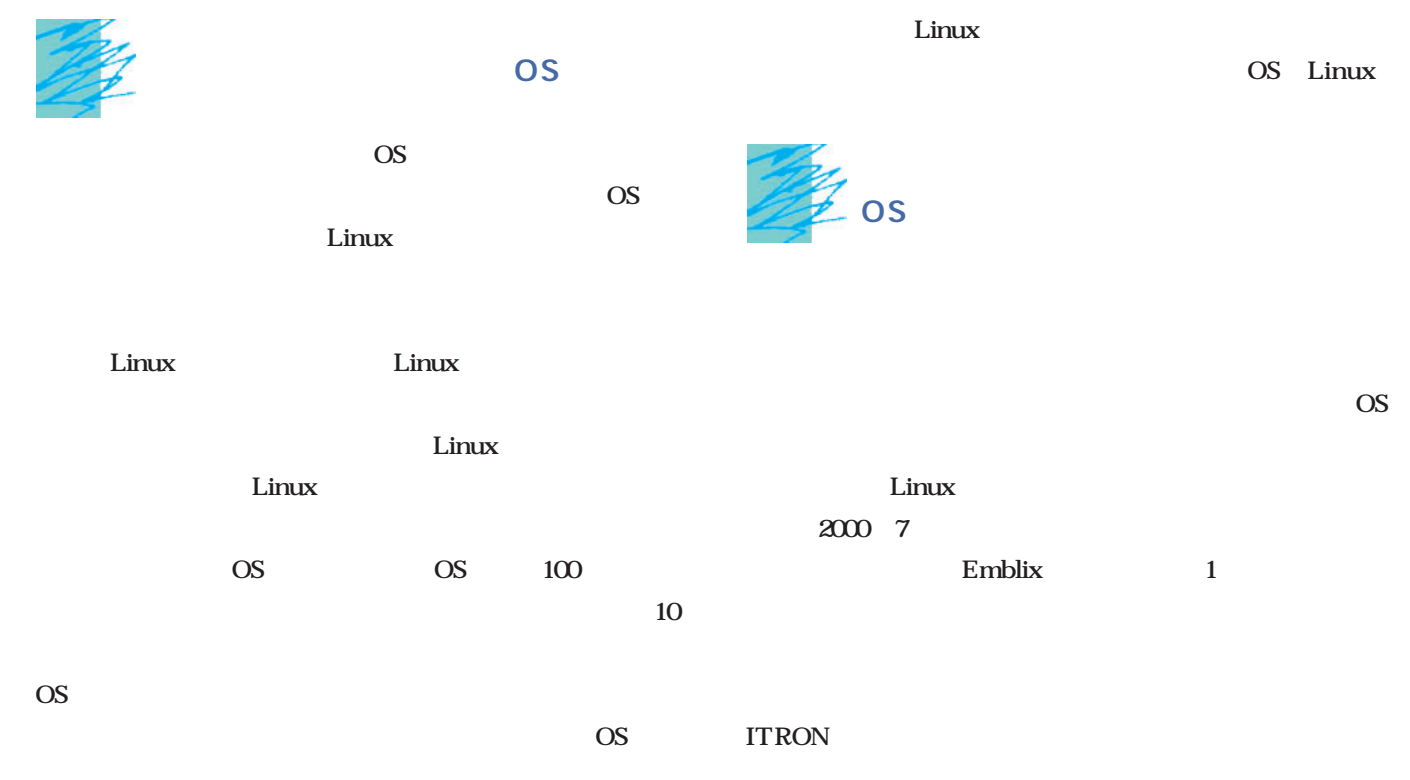

必然的に自社開発のOS」といった選択が行われる場合もあ

Linux

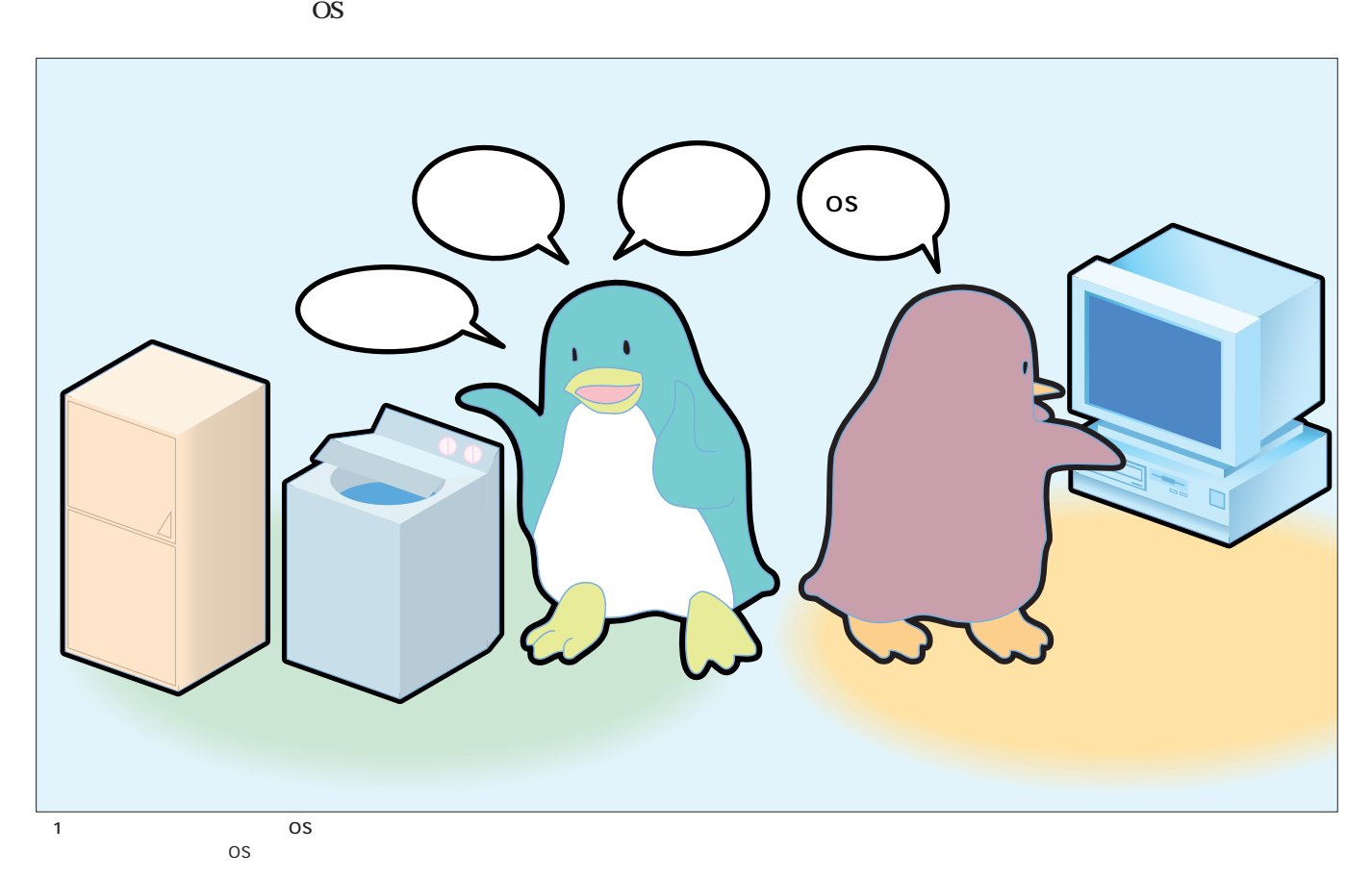

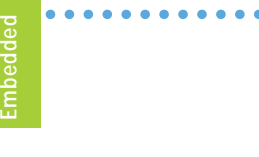

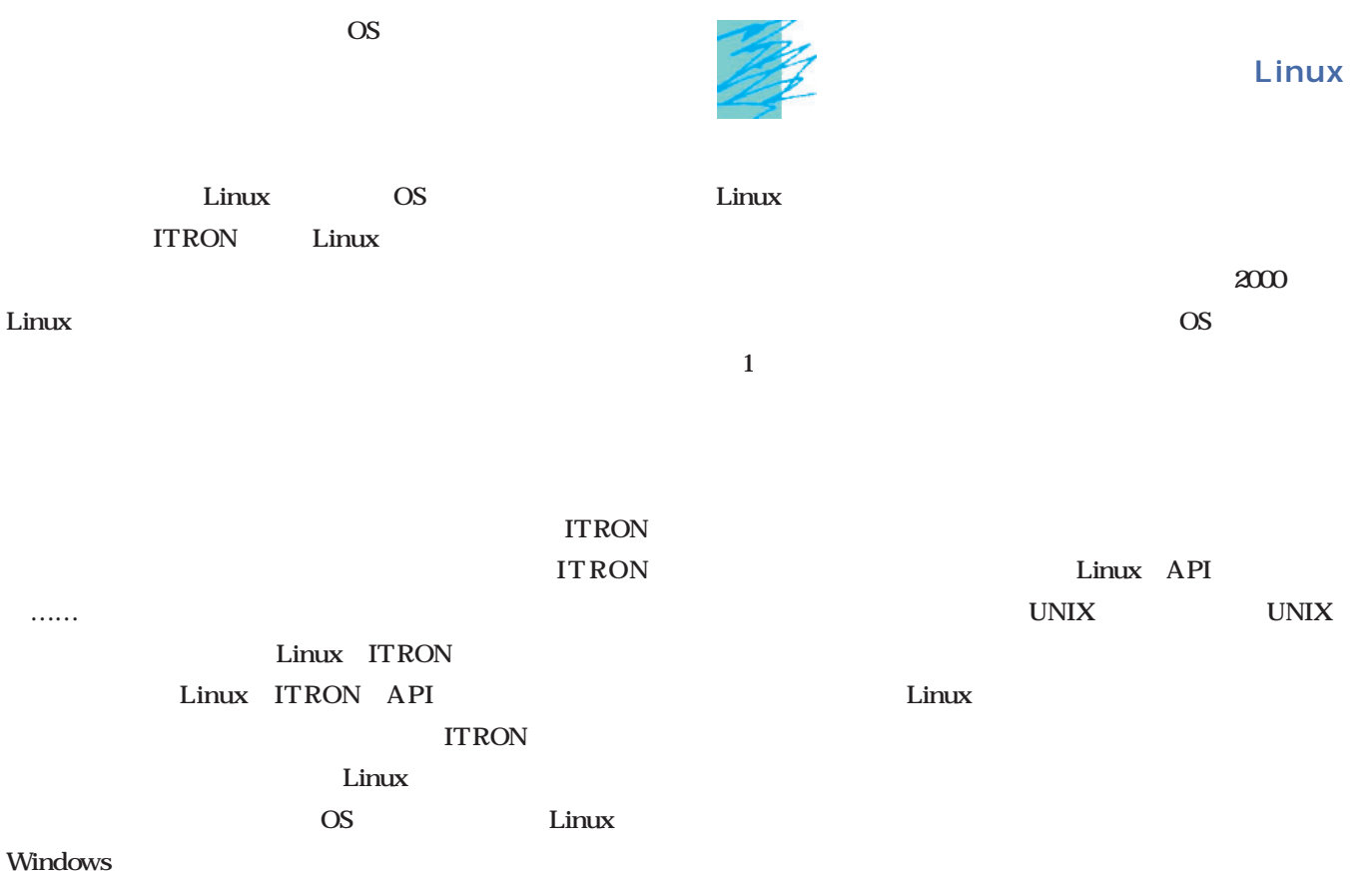

 $\bullet$ 

 $\bullet\bullet\bullet\bullet\bullet$ 

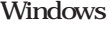

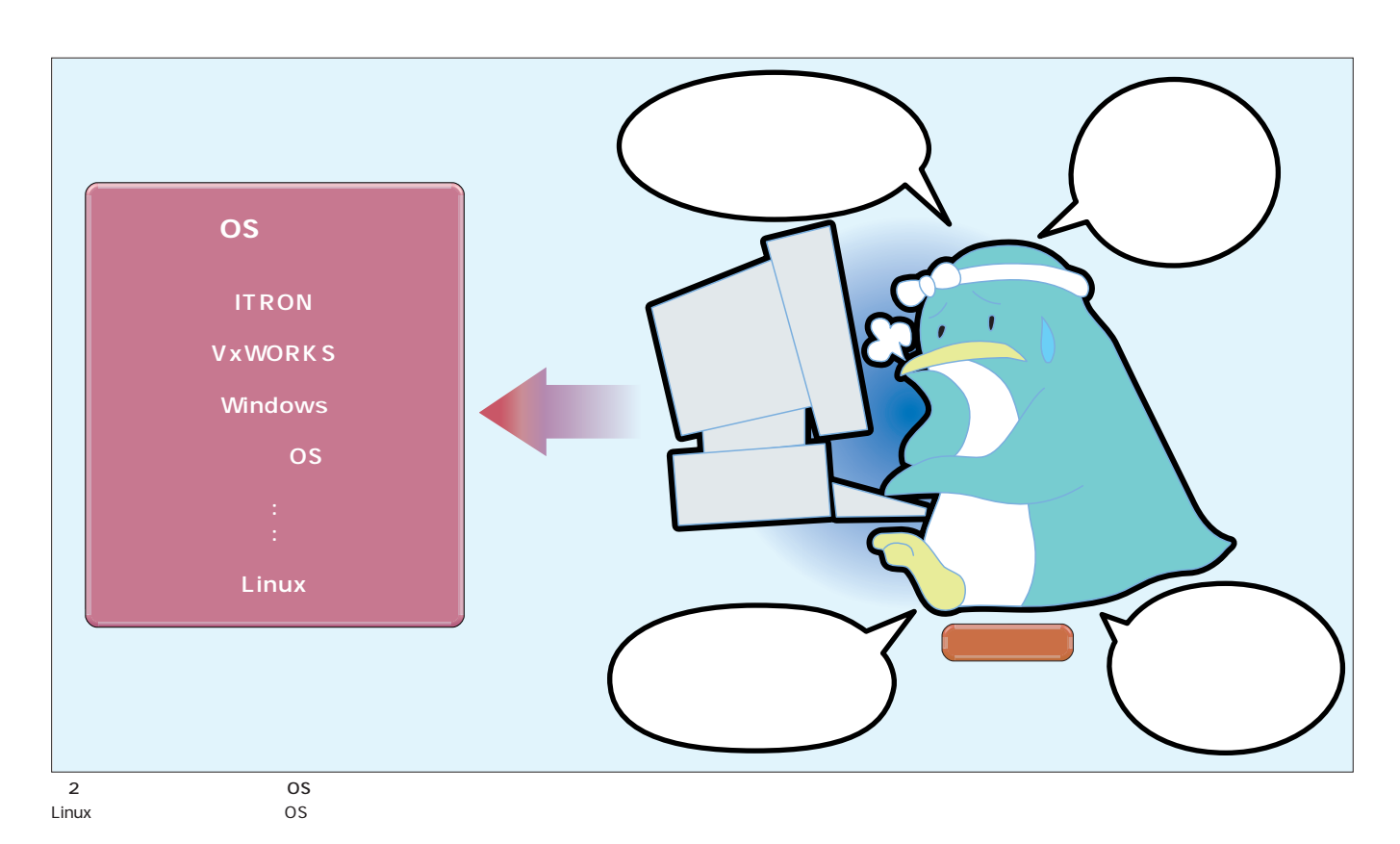
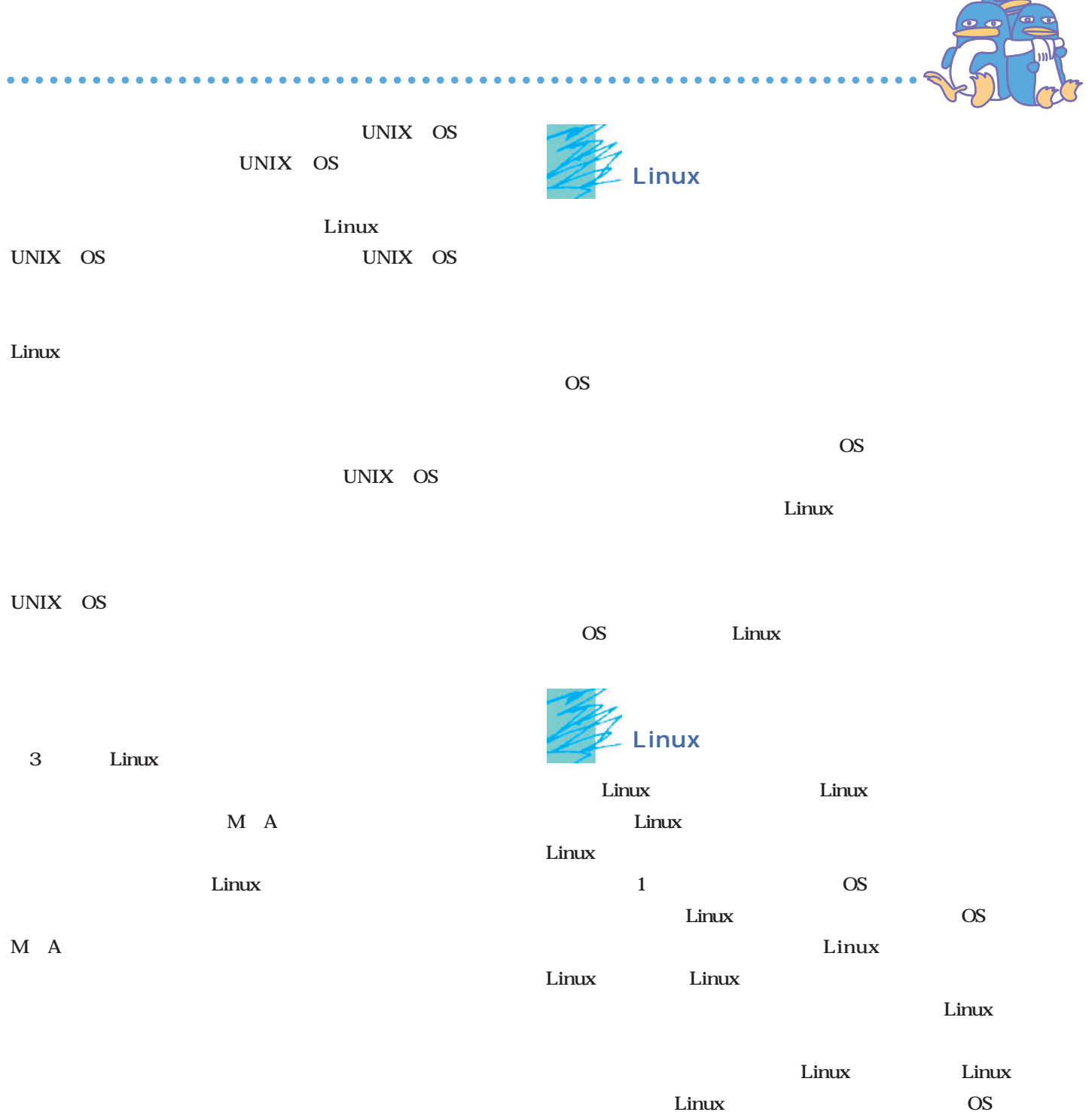

OS in the second second second second second second second second second second second second second second second second second second second second second second second second second second second second second second se  $\overline{\text{OS}}$ OS 発効率など、全体のバランスを重視した結果としてLinuxが Linux the Linux OS Linux Linux **Linux**  $Linux$ Linux in the line of the set of the set of the set of the set of the set of the set of the set of the set of the set of the set of the set of the set of the set of the set of the set of the set of the set of the set of the as os os os os

#### 田丸喜一郎氏に聞く $\vert \mathbf{v} \vert$  $\ddot{\mathbf{i}}$  $|e|w$  $\overline{\mathbf{1}}$ n

#### ー<br>Emblix 1 **田丸:**ええ、この1月からはワーキンググループ活動も開始

 $\sim$  3000  $\sim$  3000  $\sim$  3000  $\sim$  3000  $\sim$ 

 $n \leq x$ nd and the state of the state of the state of the state of the state of the state of the state of the state of the state of the state of the state of the state of the state of the state of the state of the state of the sta

## n×m

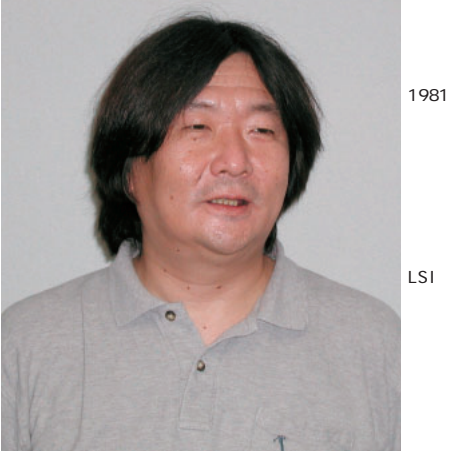

### **Linux Emblix**

**Emblix** 

### ―現在の一 Linuxユーザーの感覚では、開発環境の標準は gcc gdb 
GNU

# E mblix

**田丸:**実際にシステムを開発する立場から見ますと、GNU処

**E**mblix

Linux

GNU

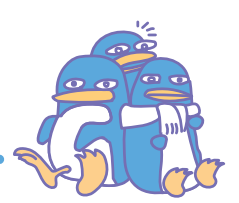

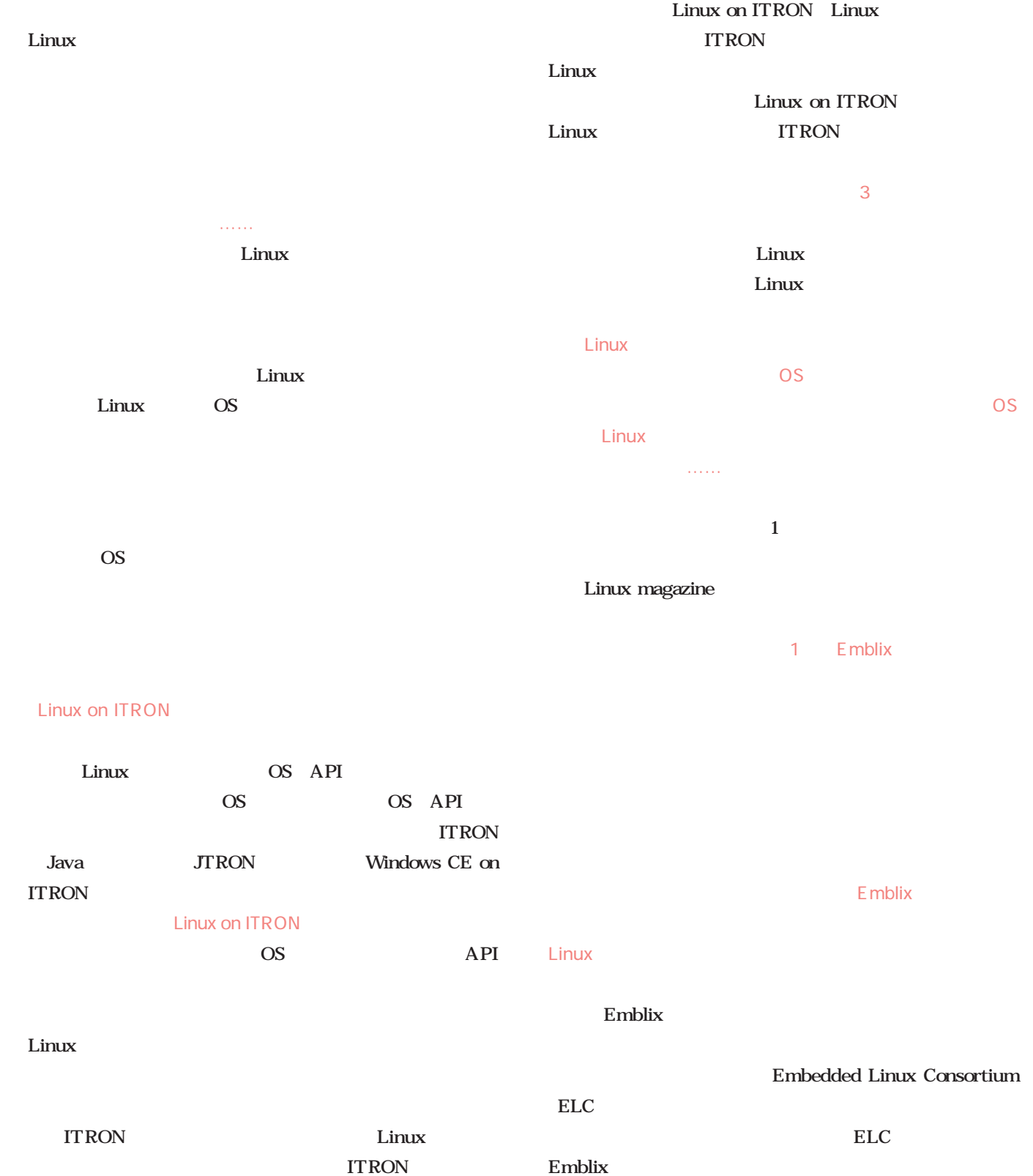

Ä  $\overline{\phantom{a}}$  $\sim$  $\Delta$  $\Delta$  $\overline{\phantom{a}}$ 

Linux

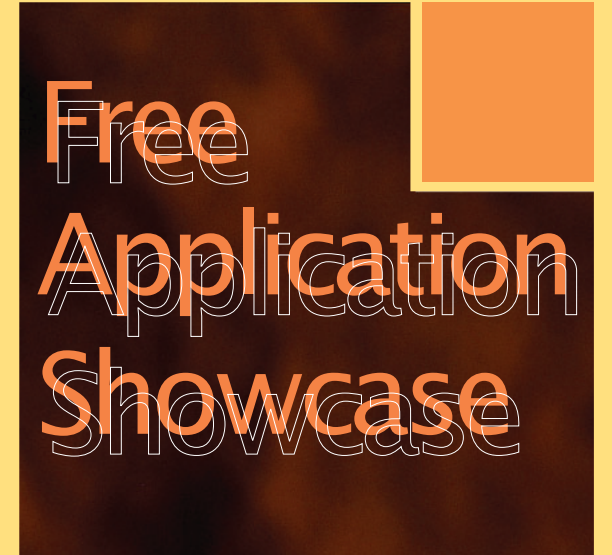

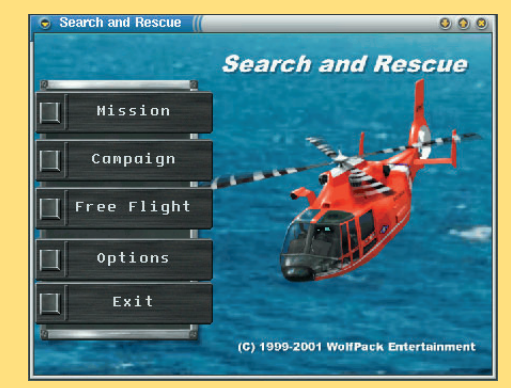

Wolfpack's Search And Rescue P.140

*Text : Hajime Dei*

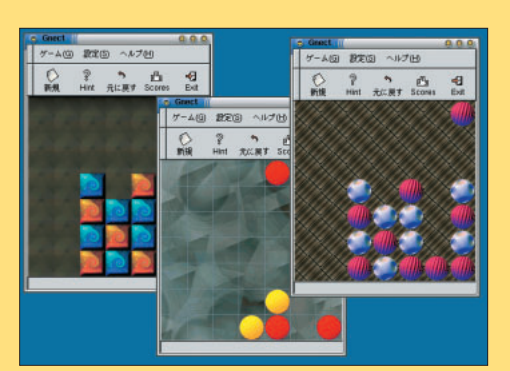

Gnect P.142

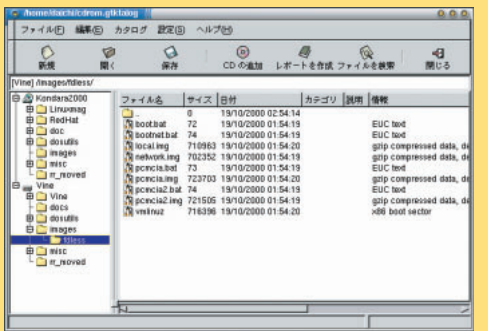

GTKtalog P.134

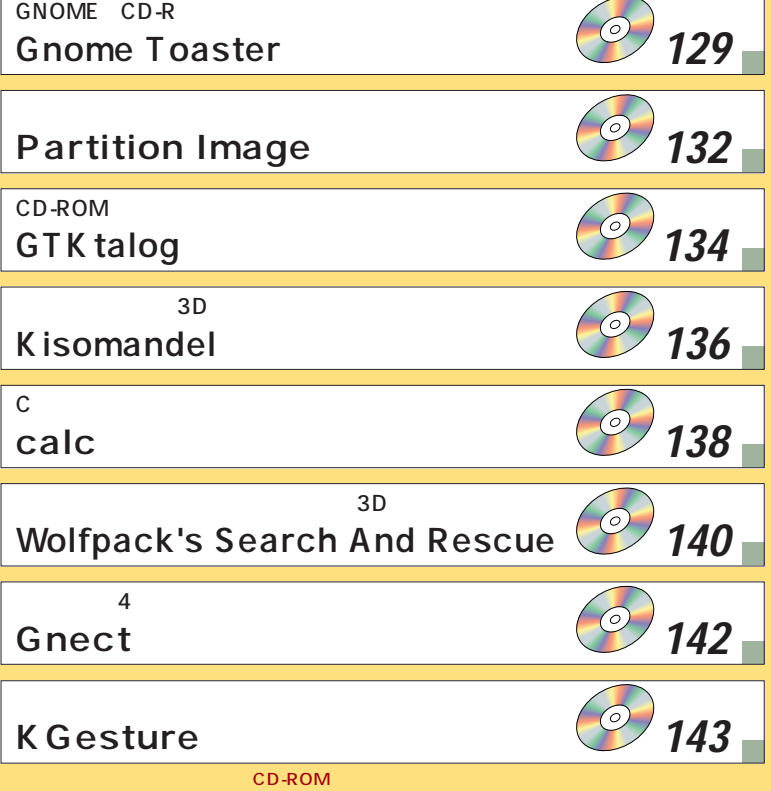

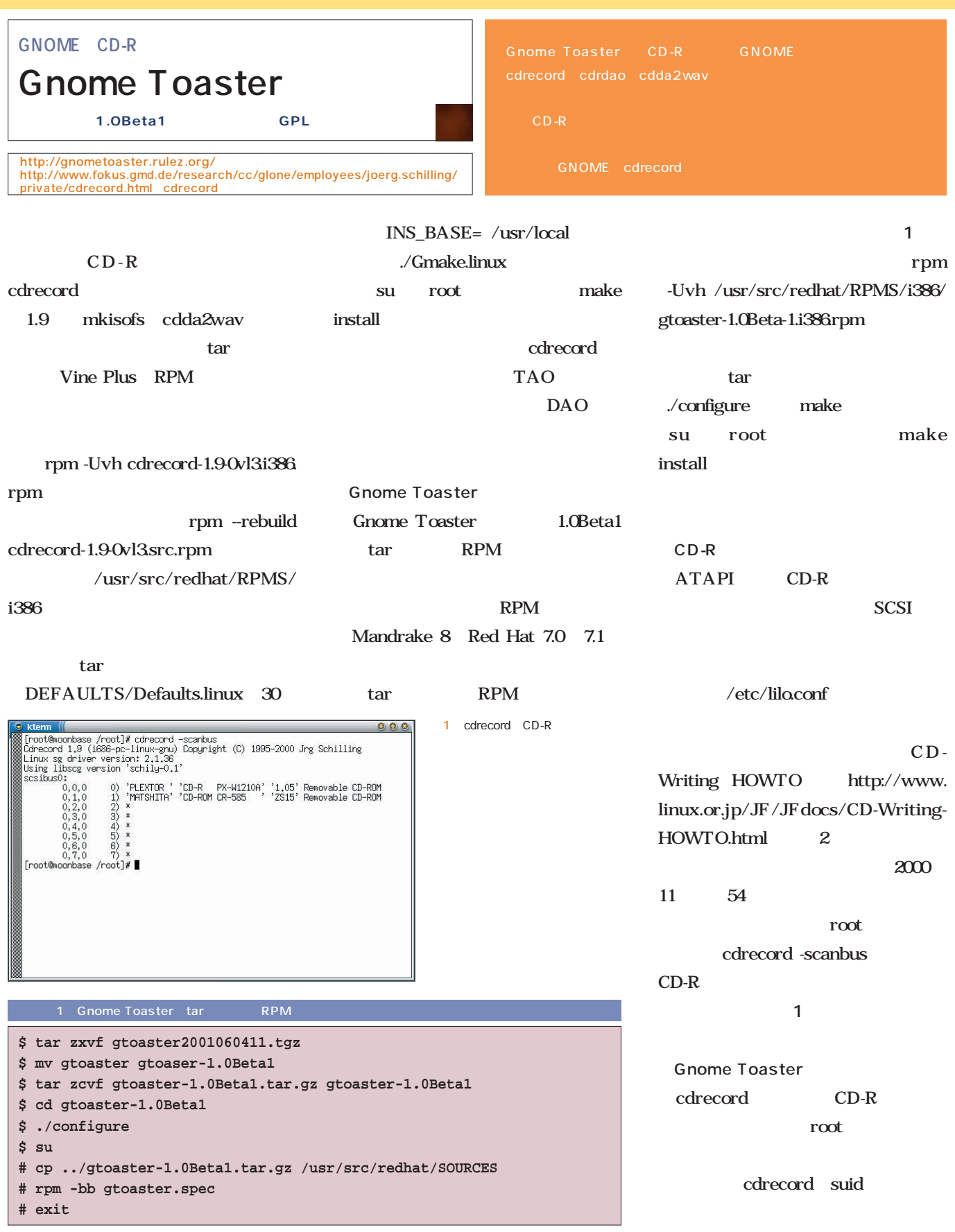

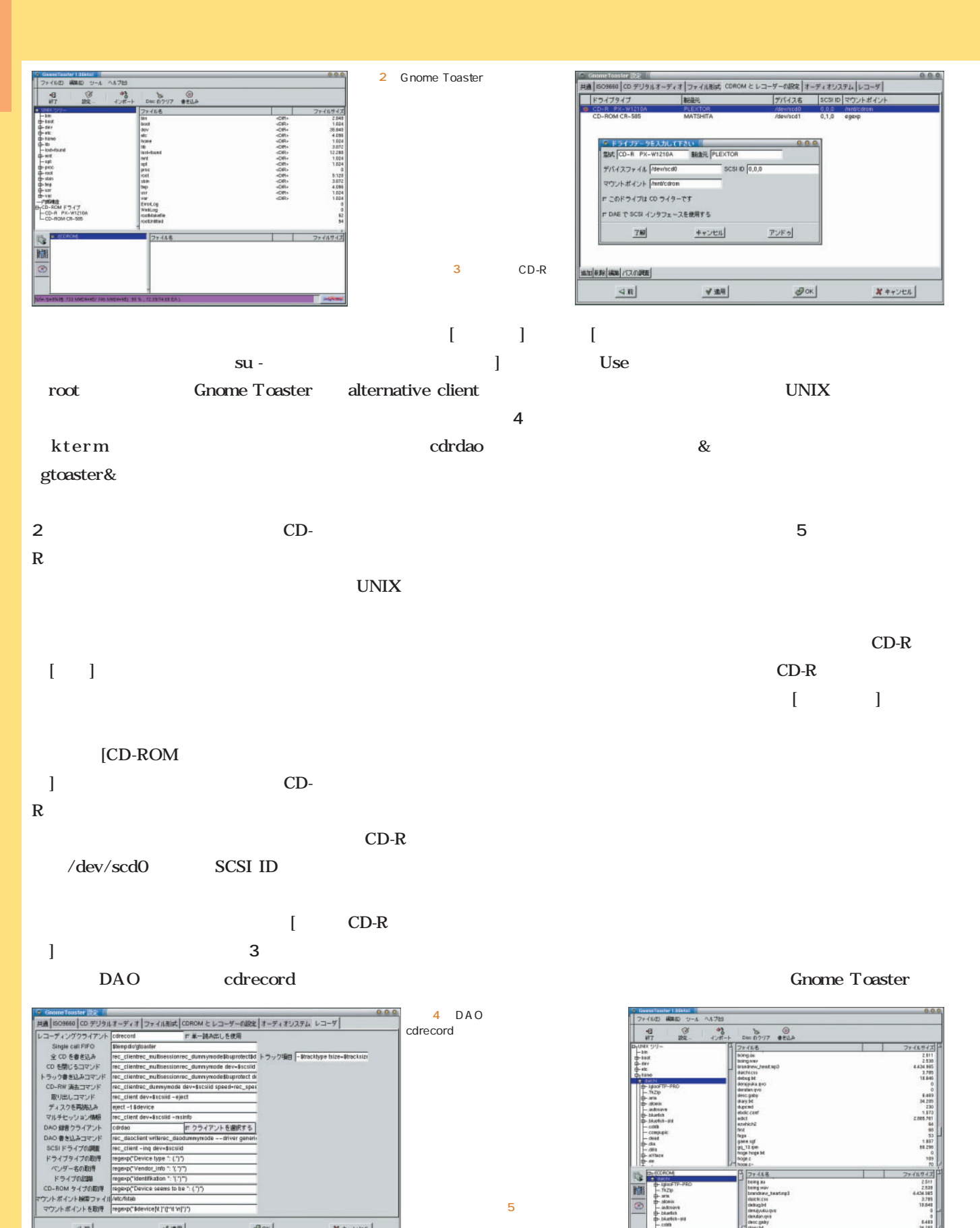

画面5 仮想ファイルシス

 $\sqrt{30}$ 

 $\mathcal{P}$ ok

 $X + \gamma > t \Lambda$ 

 $\triangleleft$  R

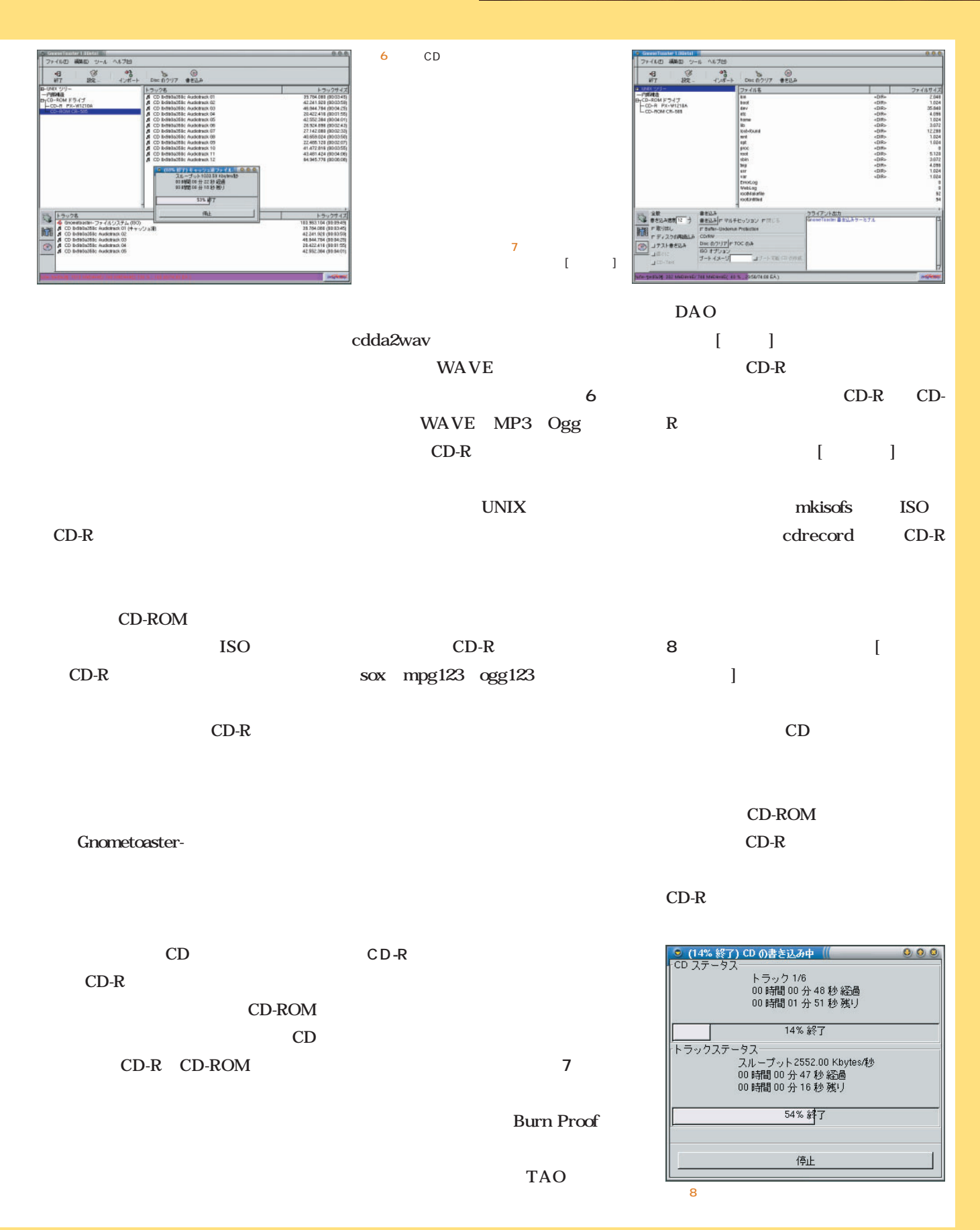

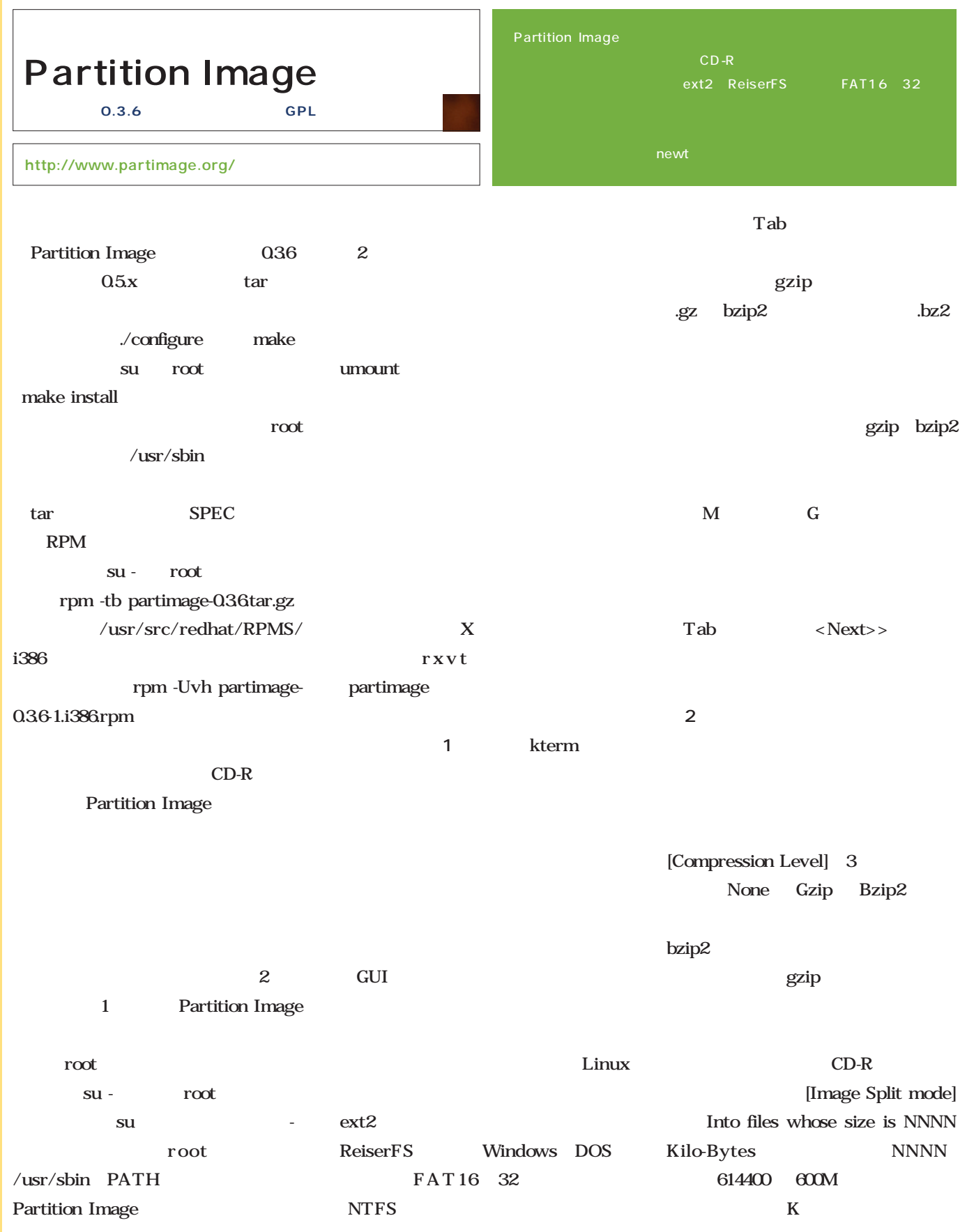

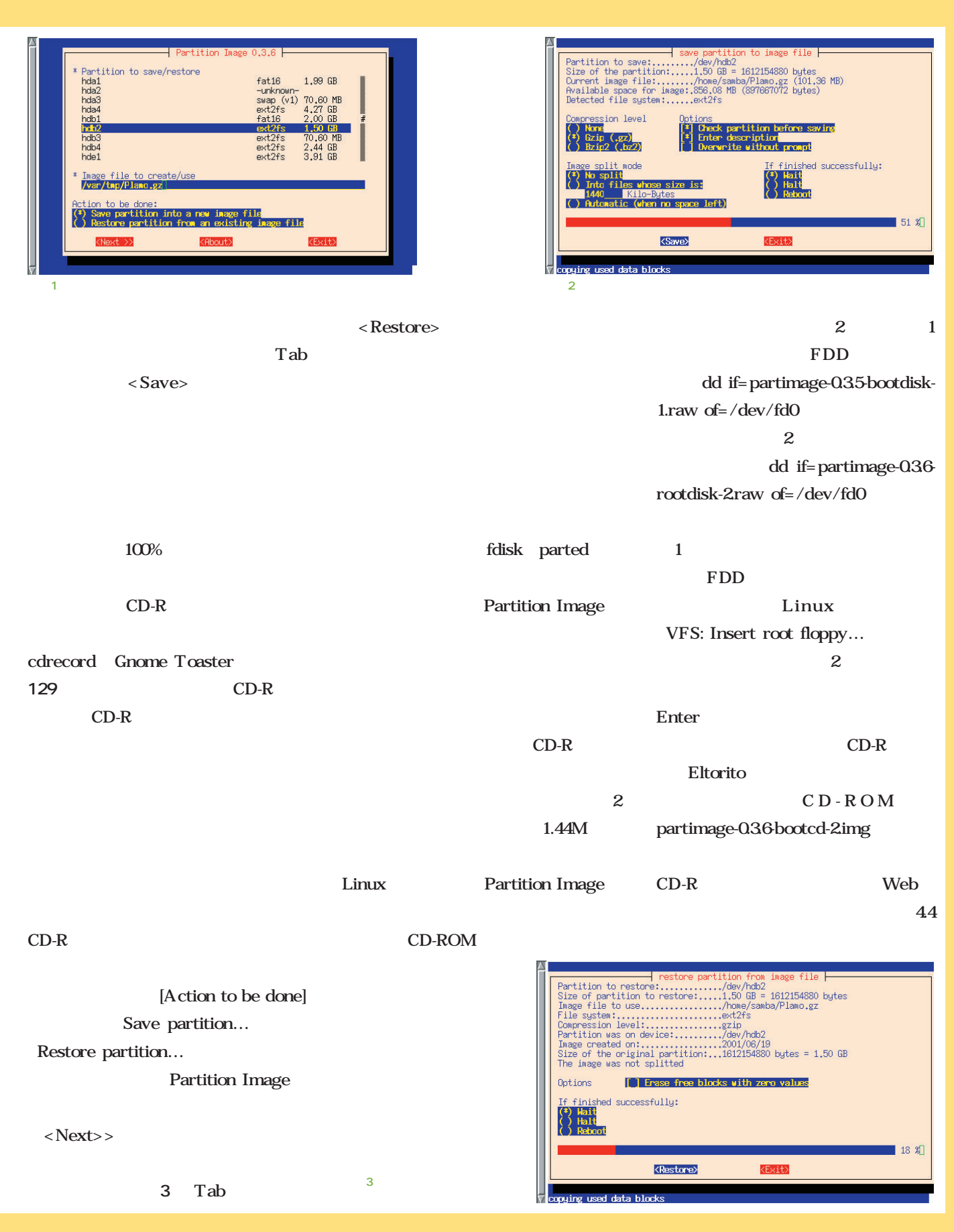

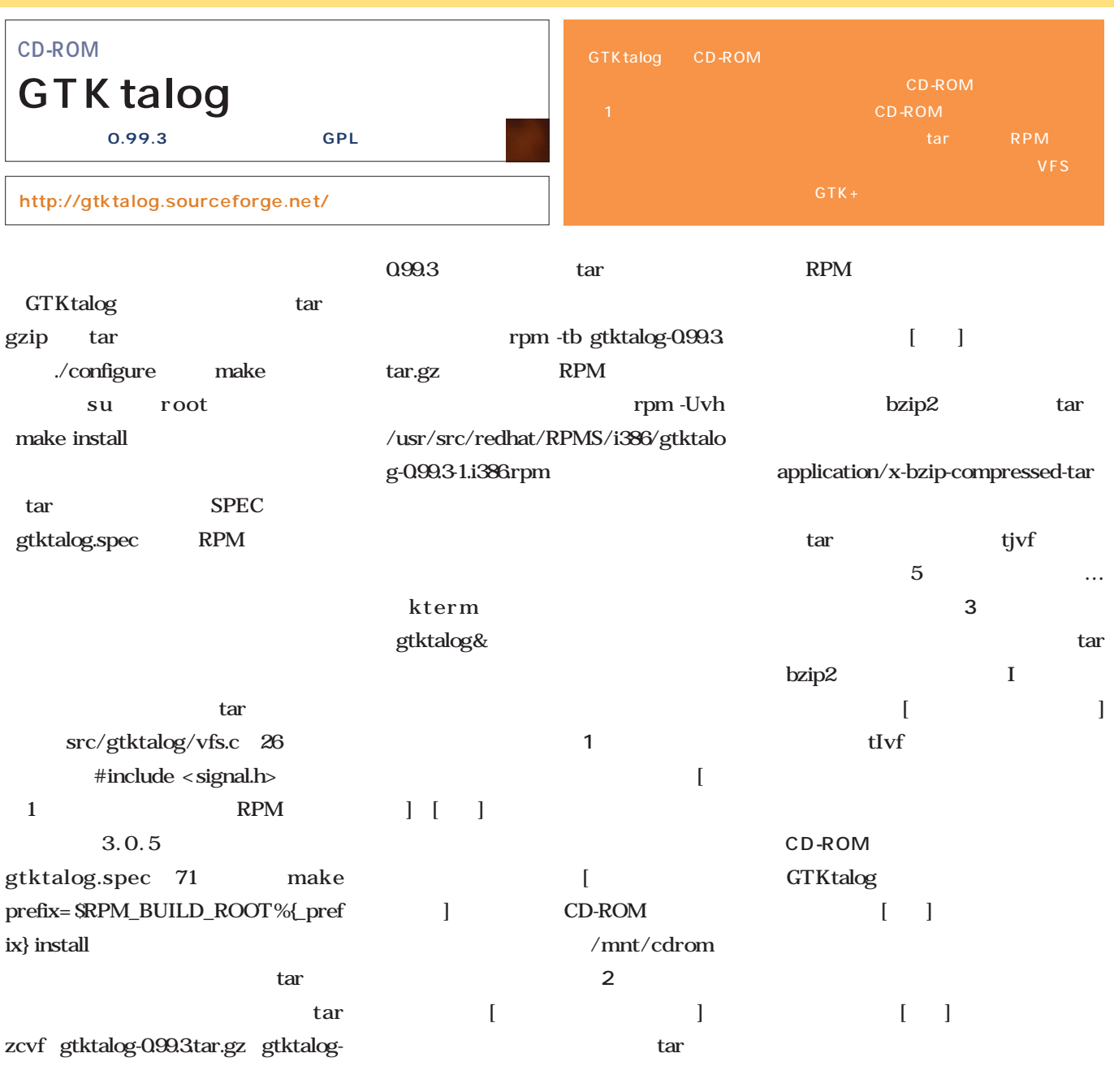

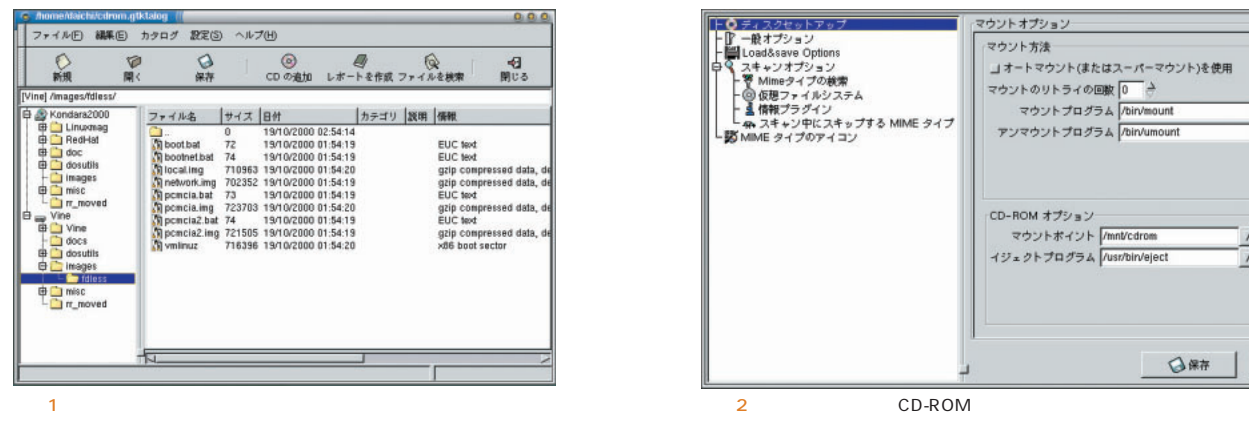

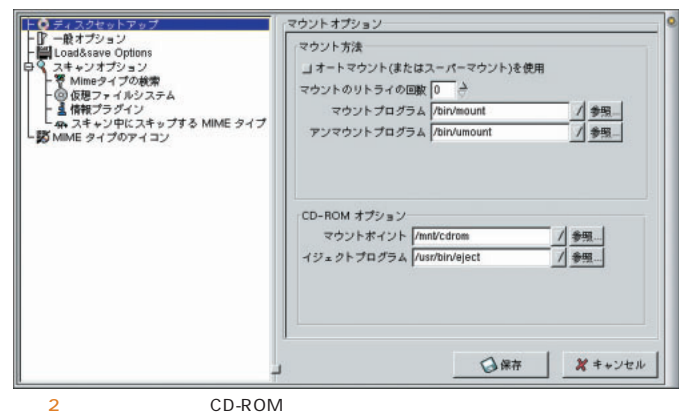

 $\mathbf{r}$ 

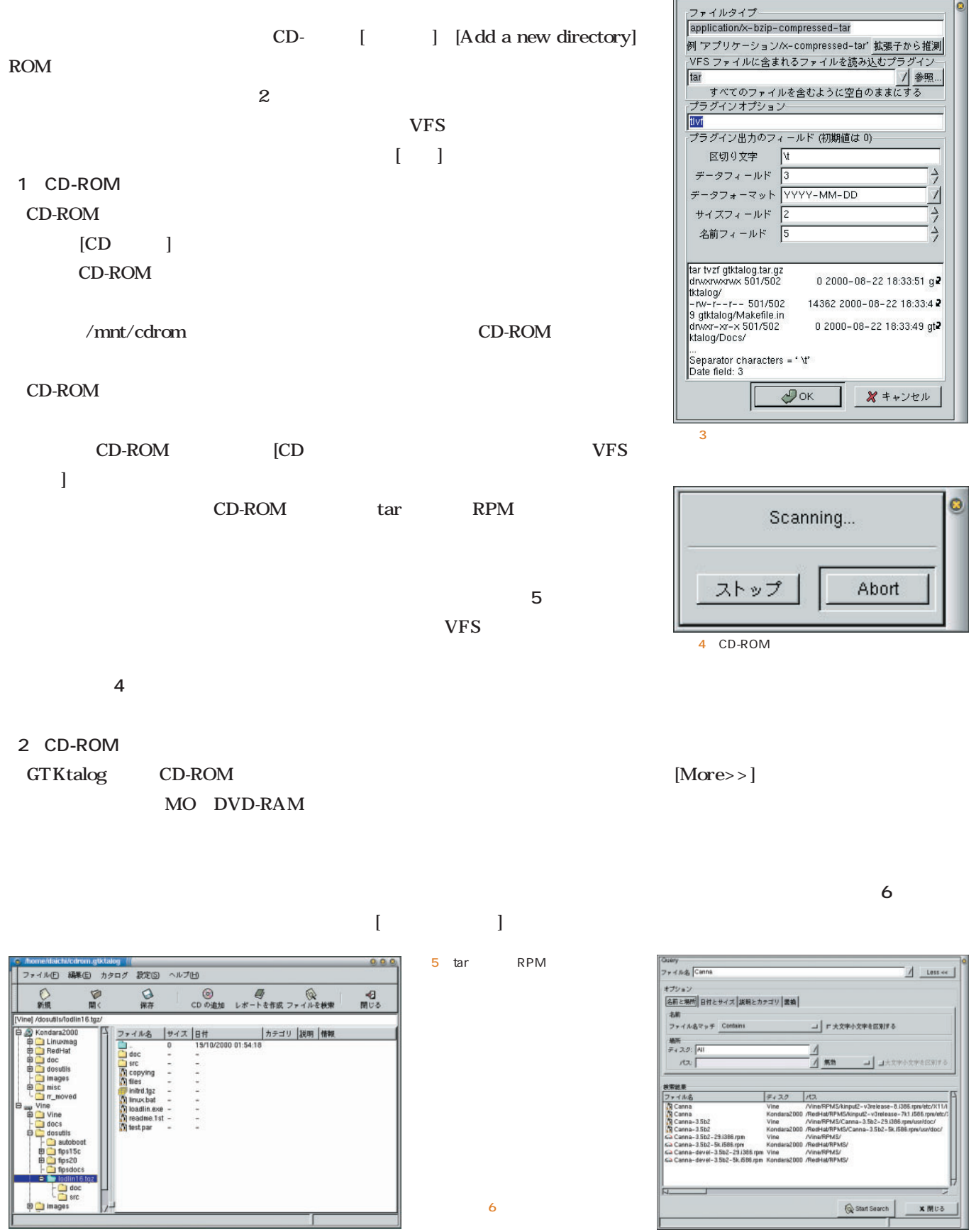

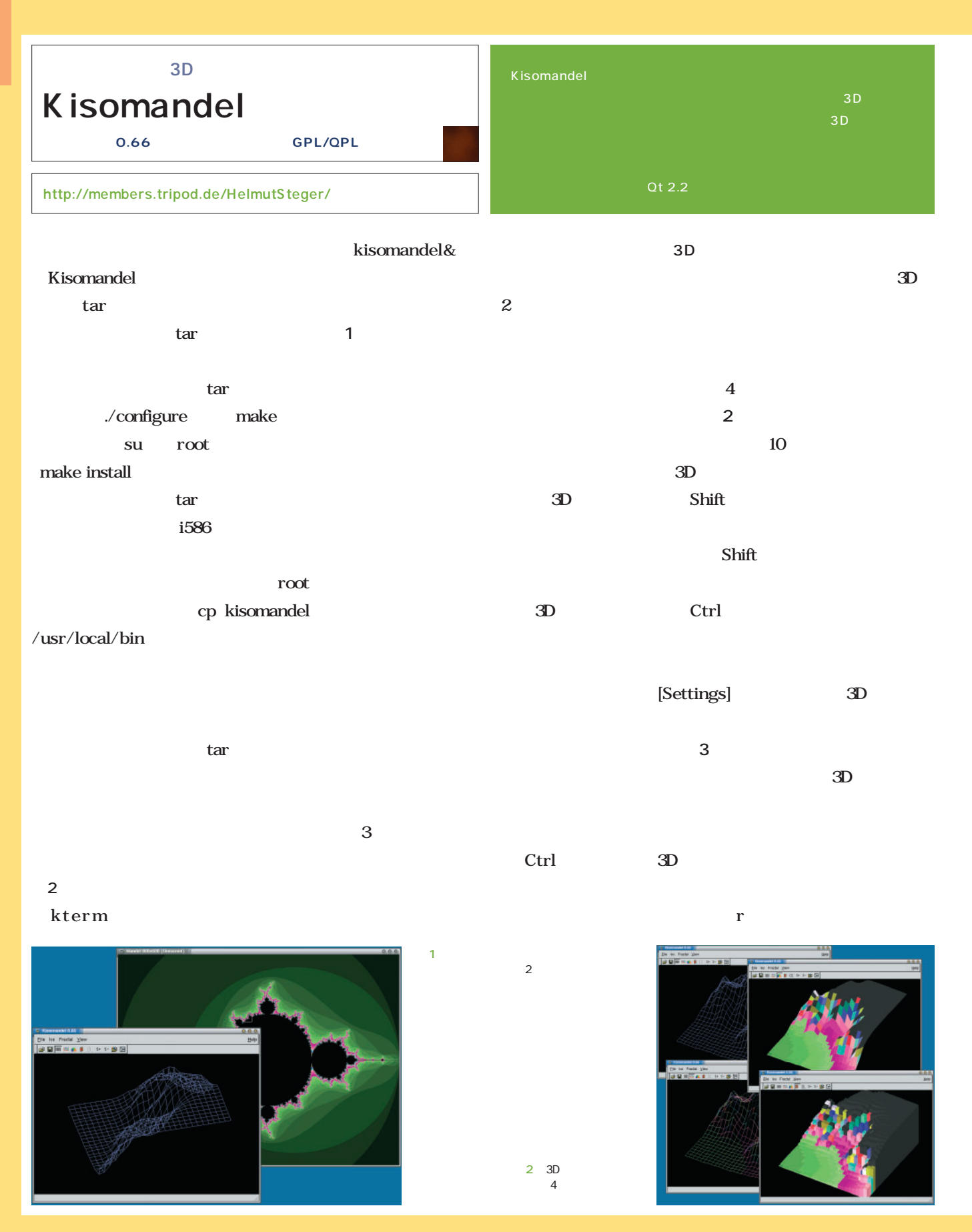

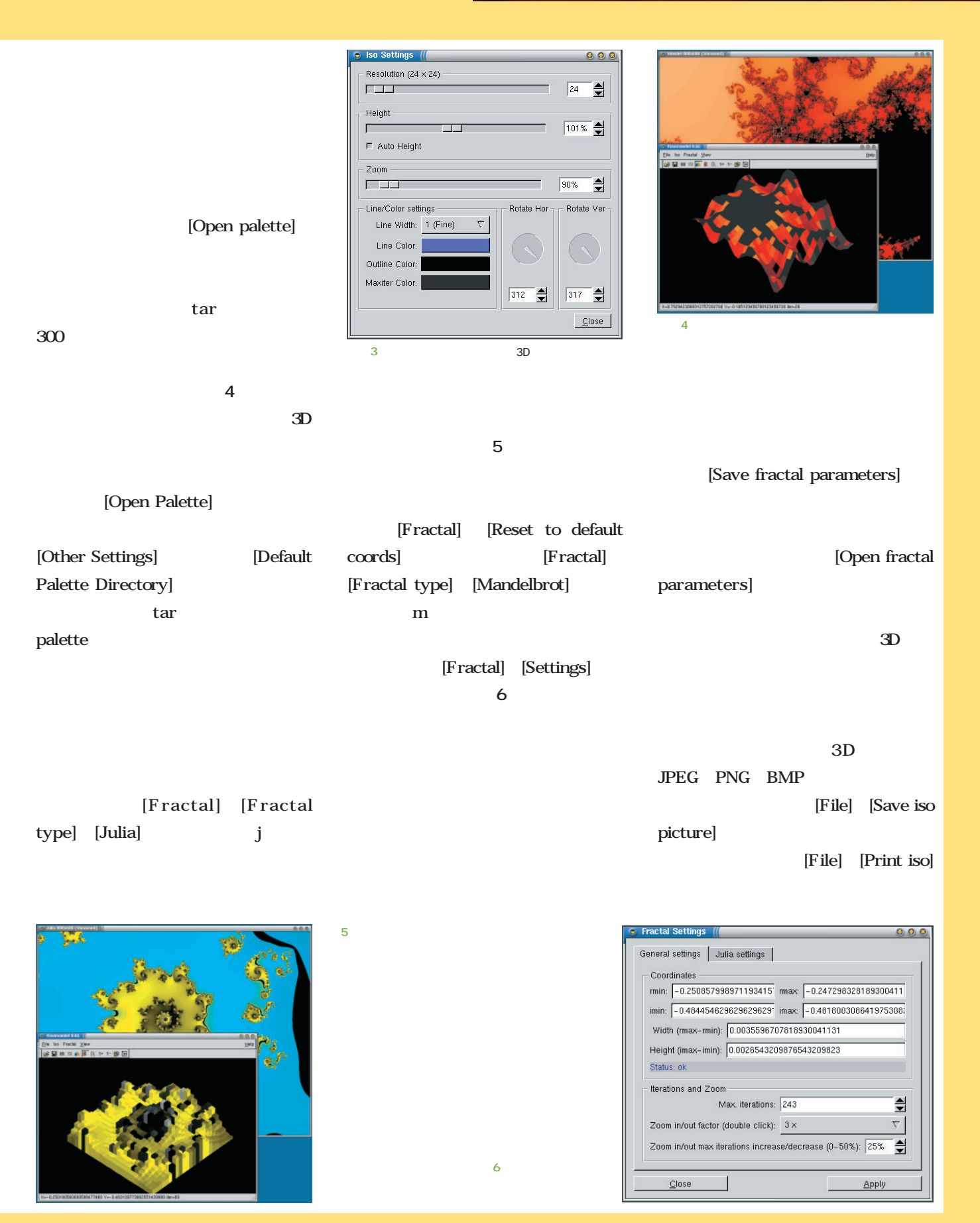

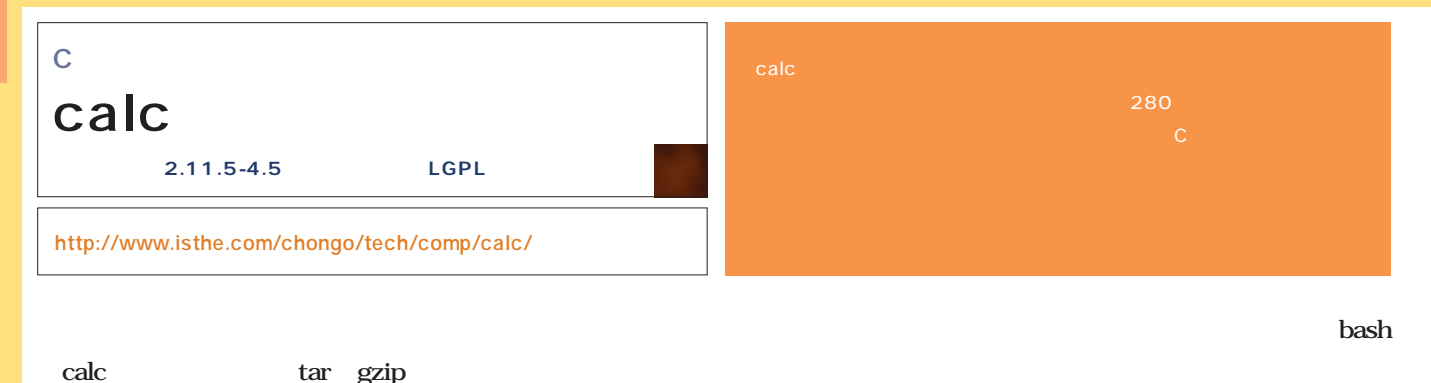

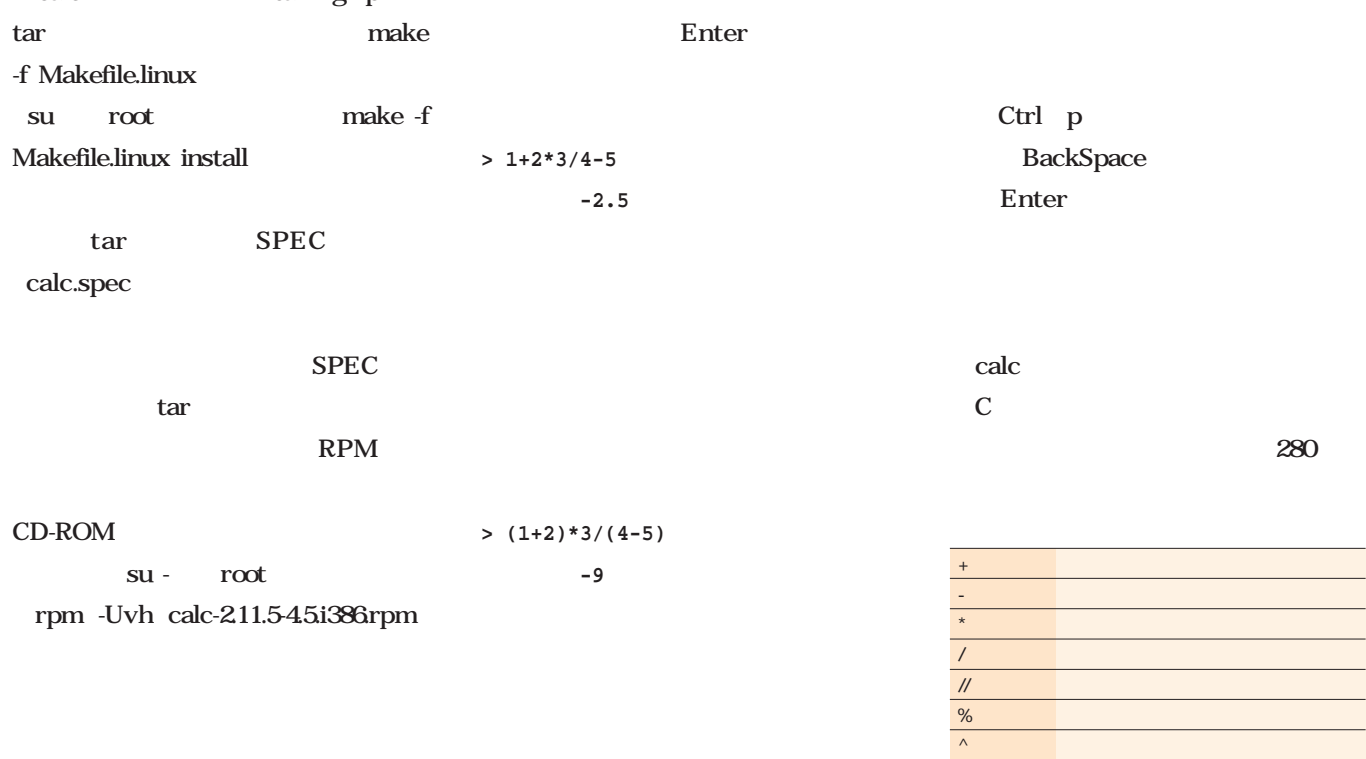

kterm calc  $\longrightarrow$ が表示されて入力待ちになる(**画面1**  $\frac{1}{2}$ されている(**表1**

Ktemm ((<br>[daichi@moonbase daichi]\$ calc<br>C-style arbitrary precision calculator (version 2.11.5t4.5)<br>Calc is open software. For license details type: help copyright<br>[Type "exit" to exit, or "help" for help.]  $000$  $1 \rightarrow$  $2.380679774997896941$   $2.5$   $2.25$   $2.3806797749978969641$   $2.3806797749978969641$   $2.3806797749978969641$   $2.3806797749978969641$   $2.3806797749978969641$   $2.3806797749978969641$ > hoge^2.23806797749978969641<br>> hoge^2<br>~5.00000000000000000000000

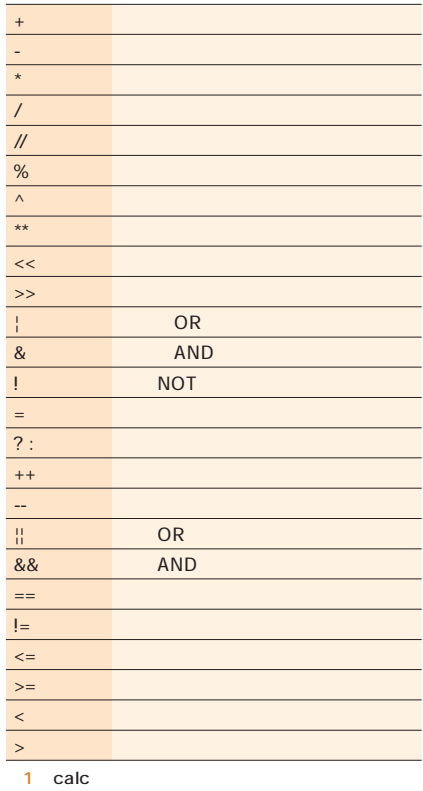

 $+=\quad -=$ 

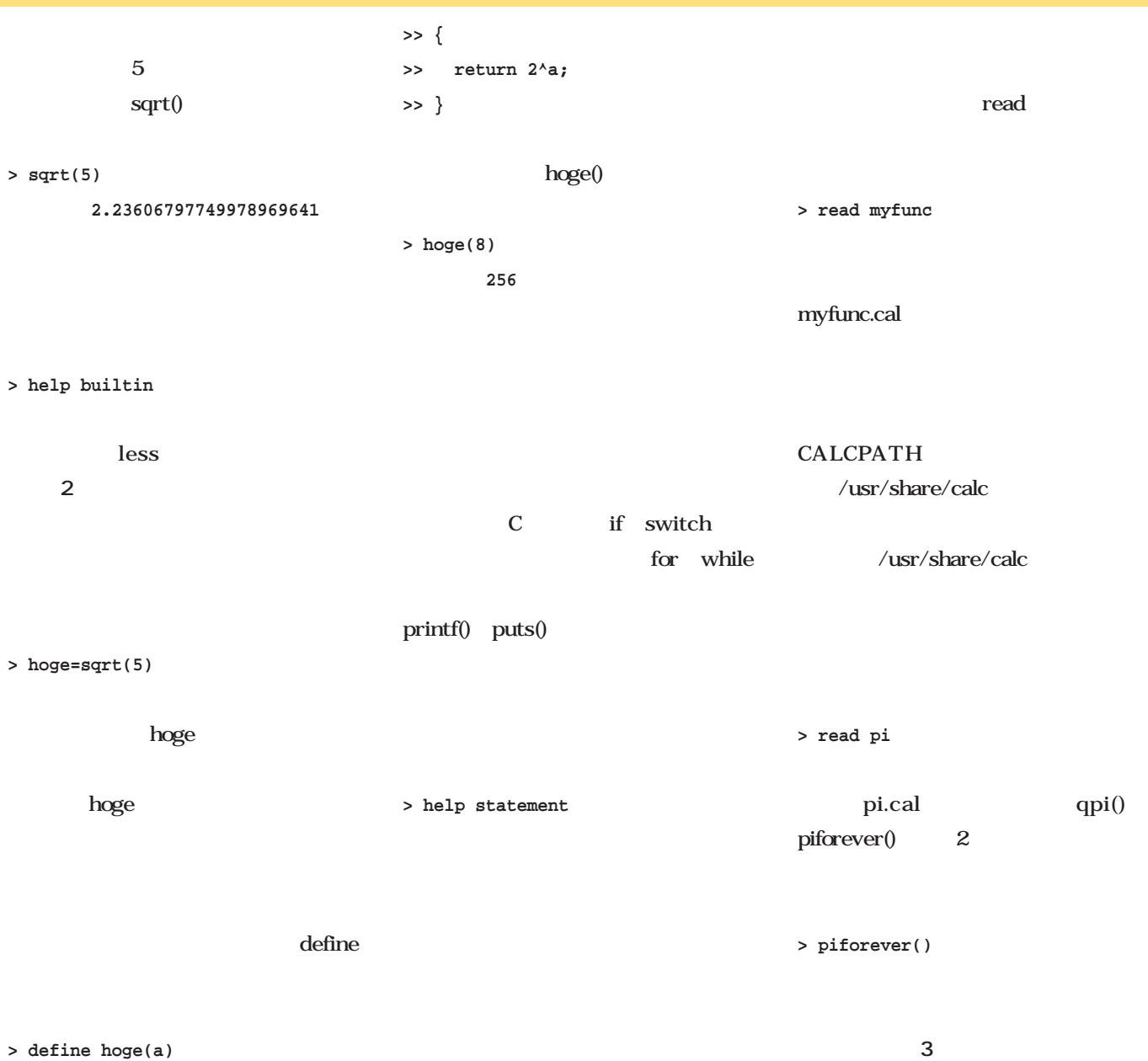

#### **> define hoge(a)**

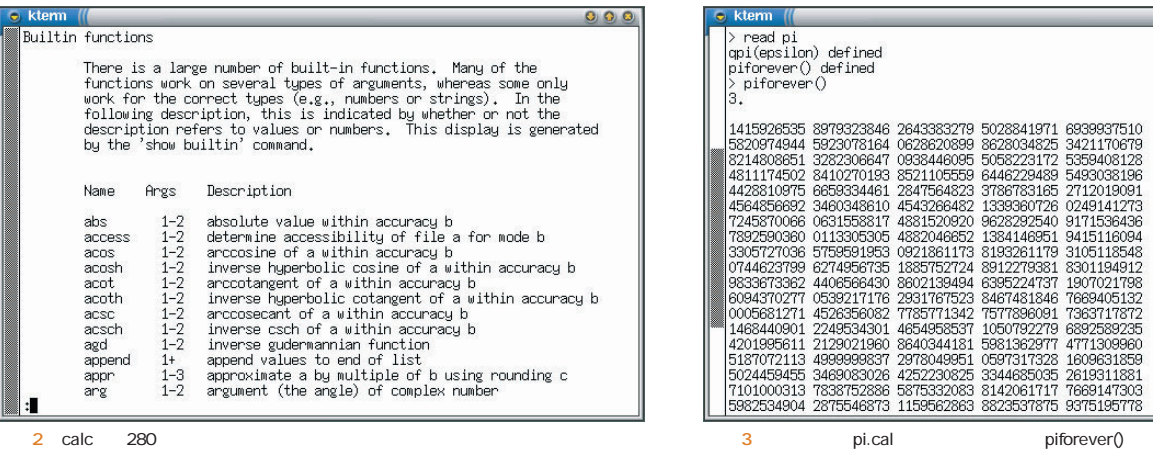

by kterm<br>
> read pi<br>
qpi(epsilon) defined<br>
piforever() defined<br>
> piforever()<br>
3.  $000$ 

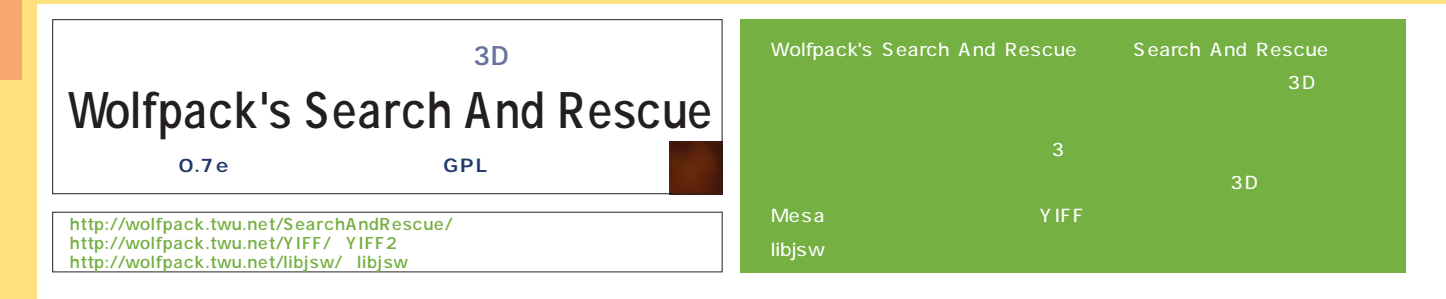

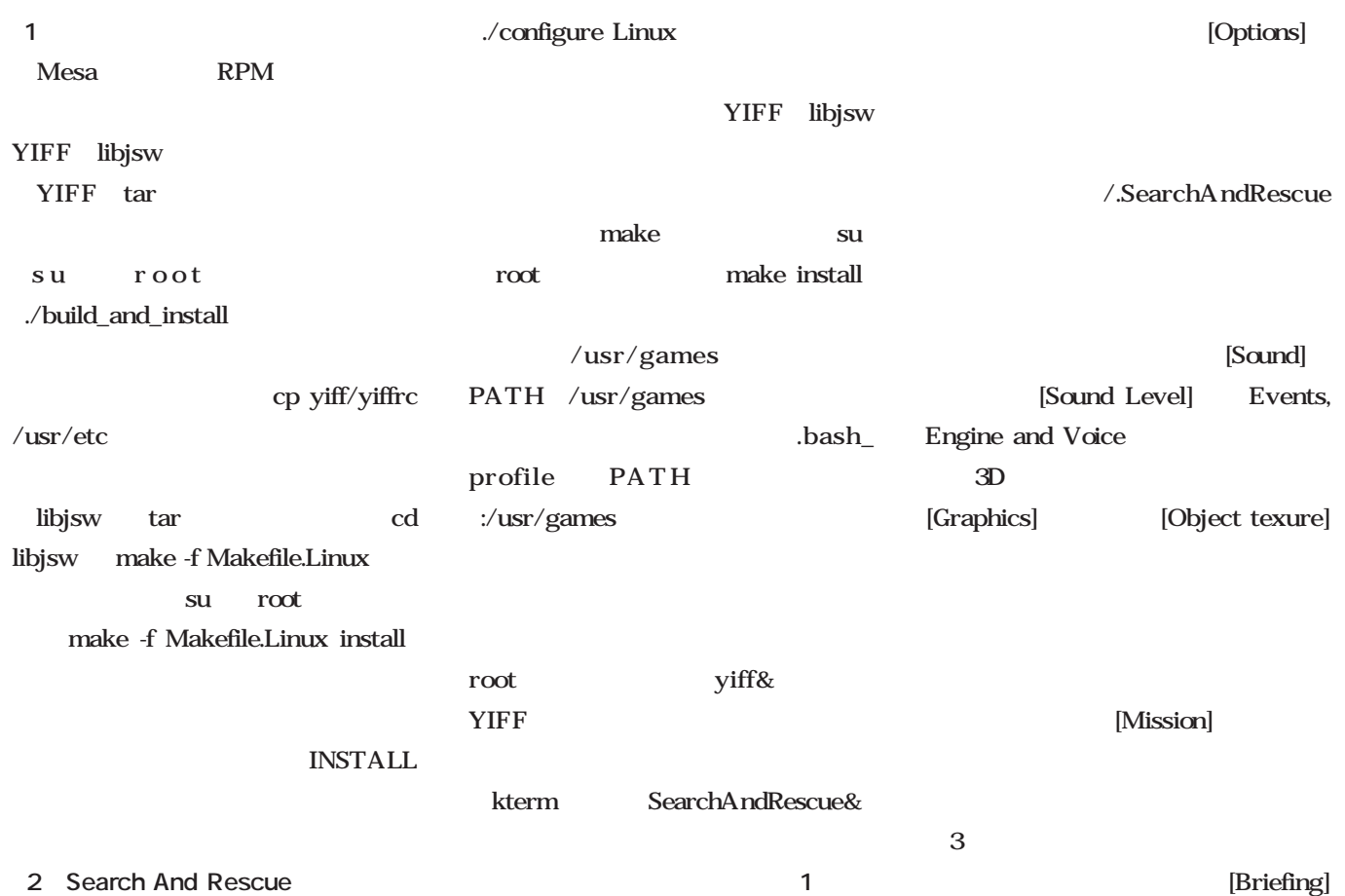

画面2

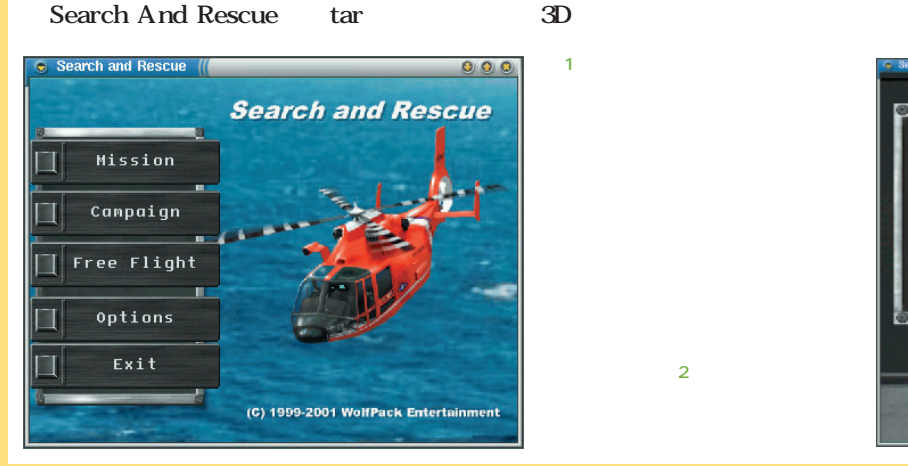

**2** [Begin]

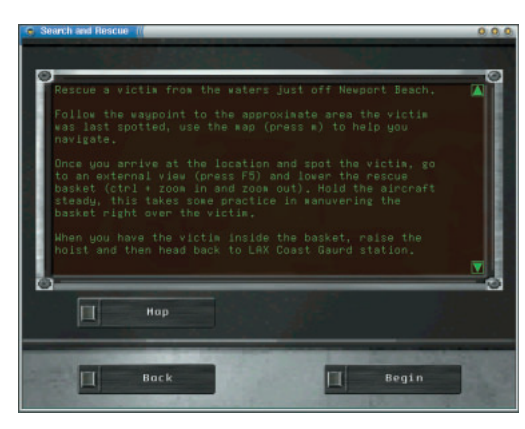

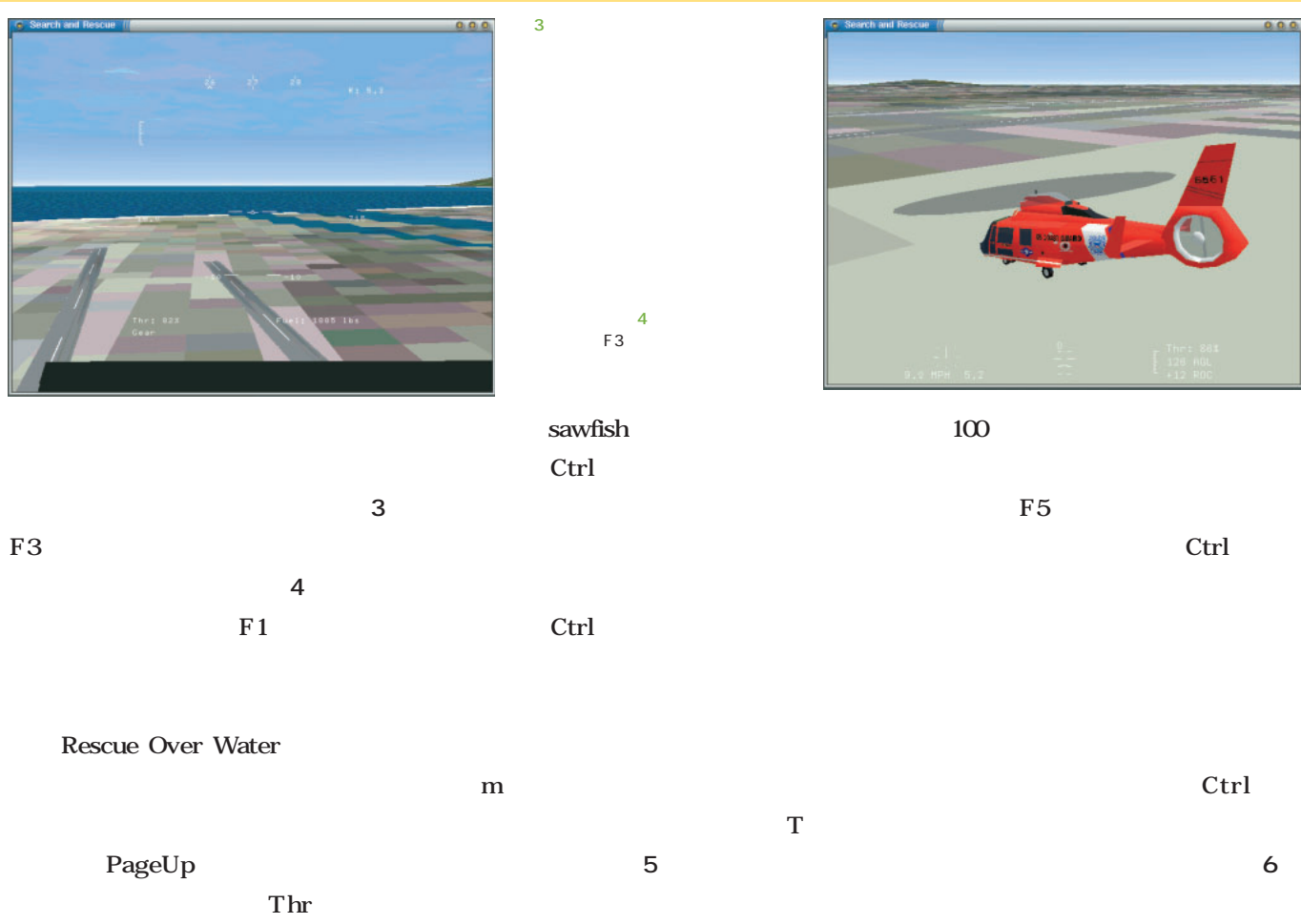

 $\infty$ AGL g Shift  $F2$ 

画面6

PageDown  $g \rightarrow$ 

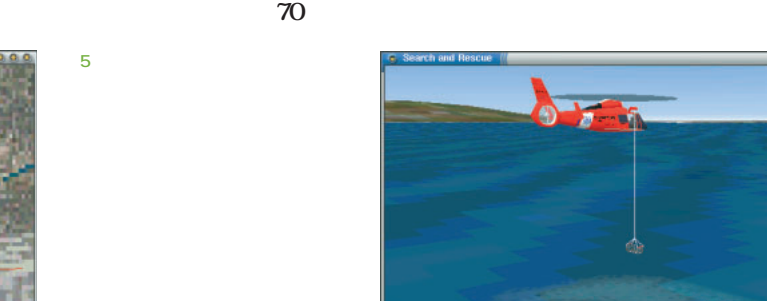

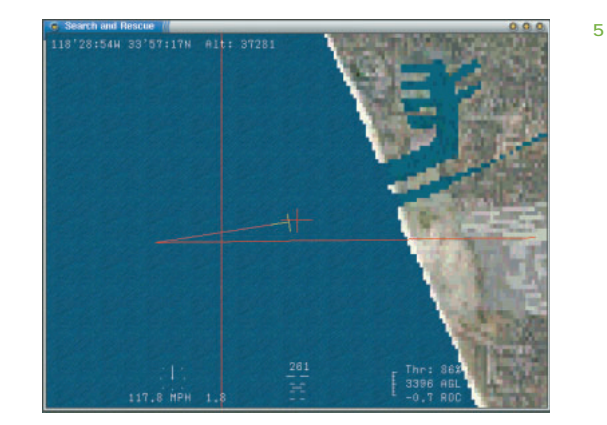

Ctrl

Ctrl

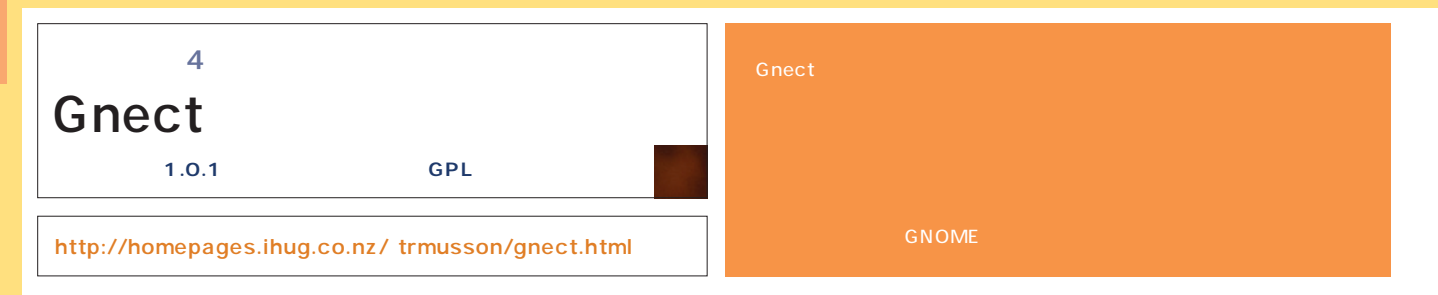

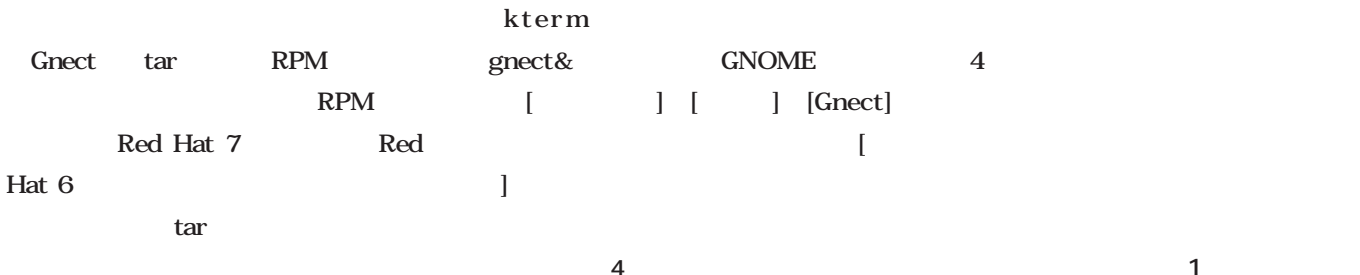

configure

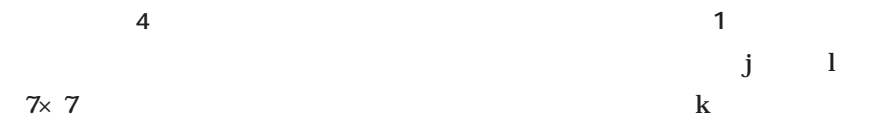

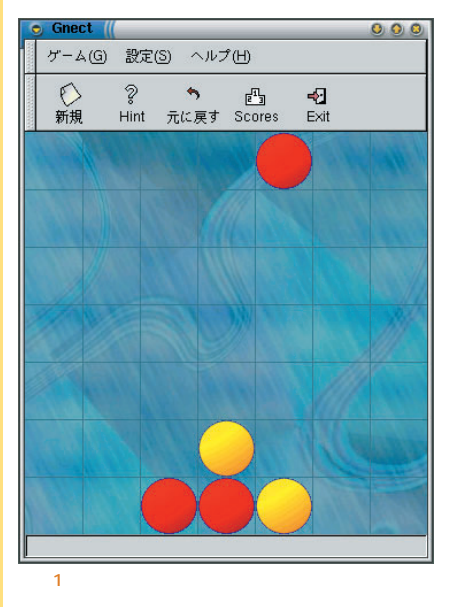

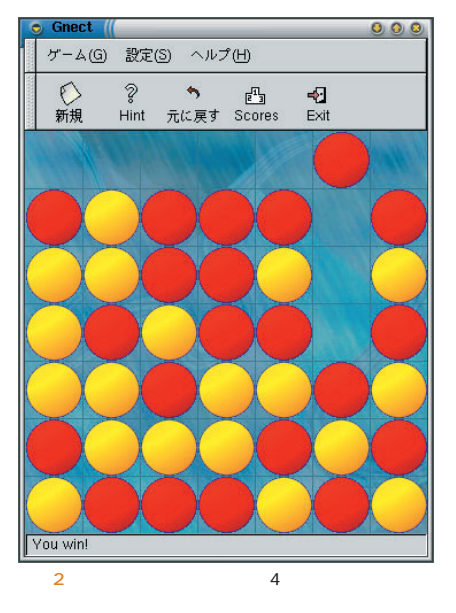

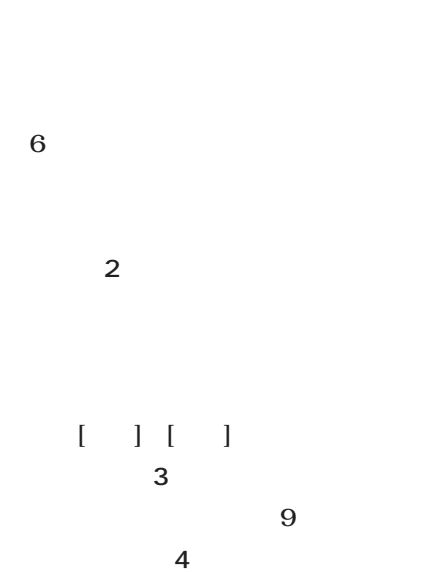

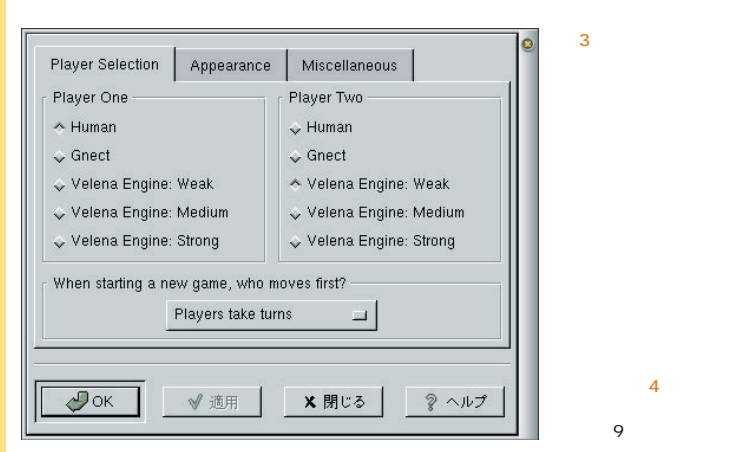

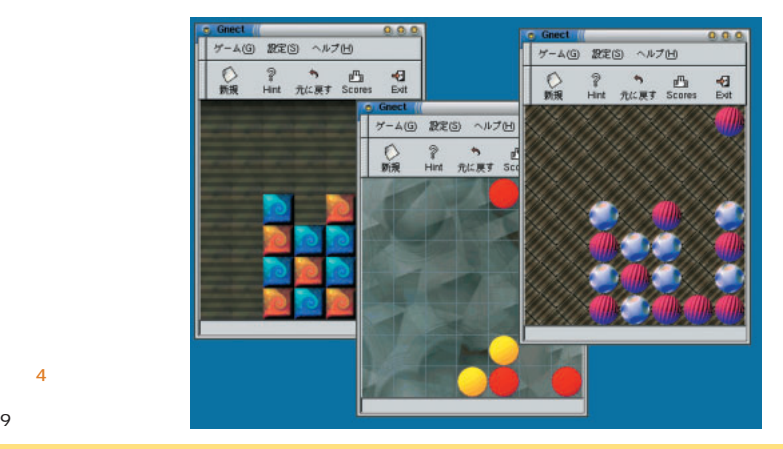

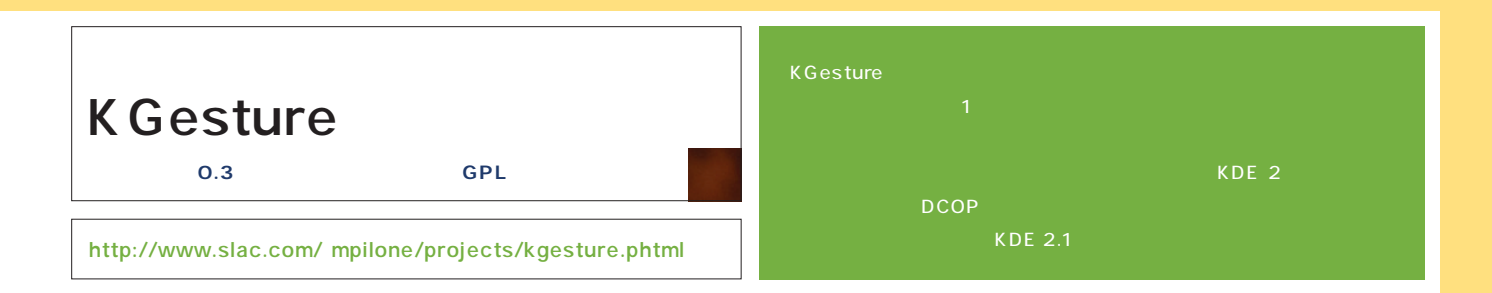

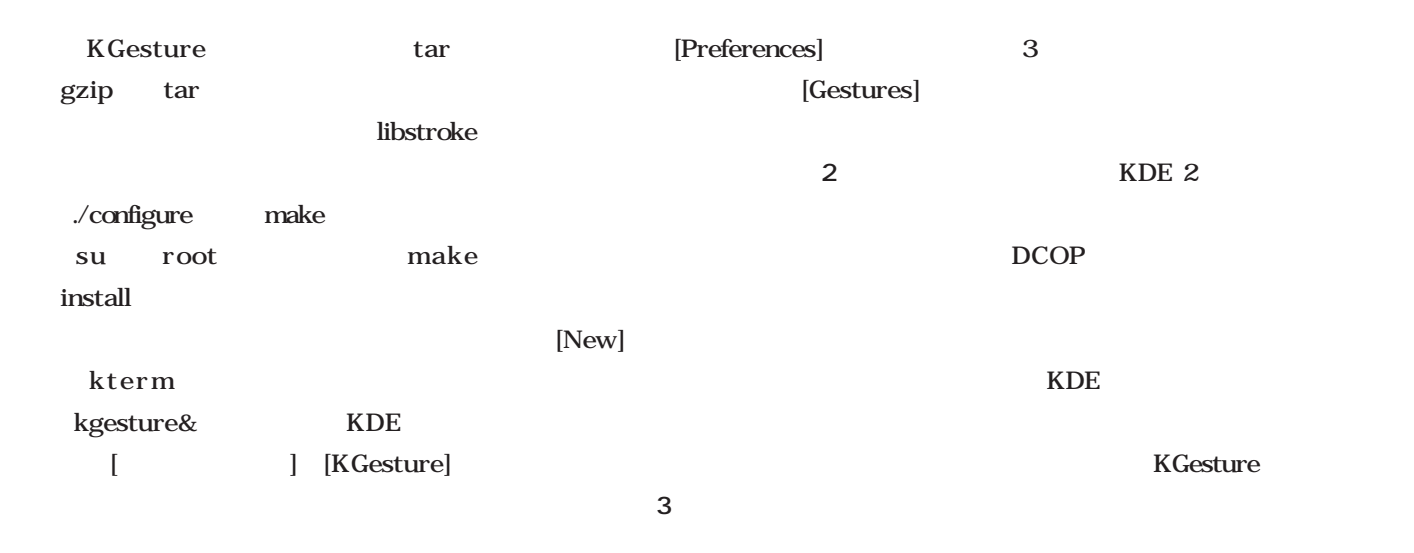

 $\sim$  3

設定変更などを行える(**画面1**

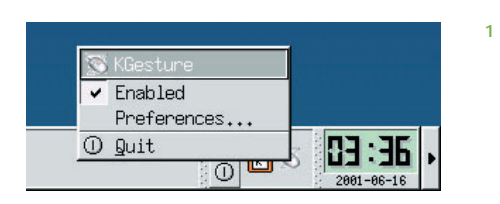

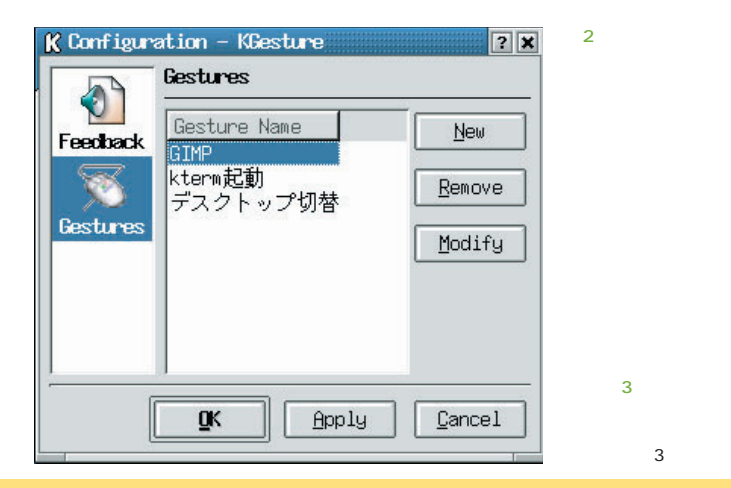

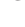

画面3

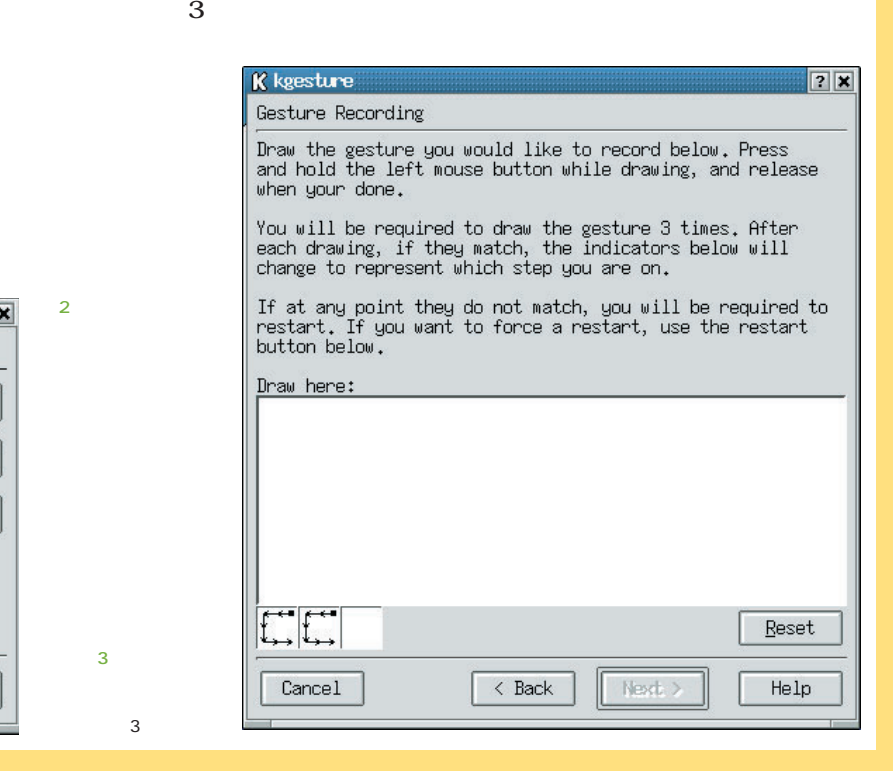

### **KGesture**

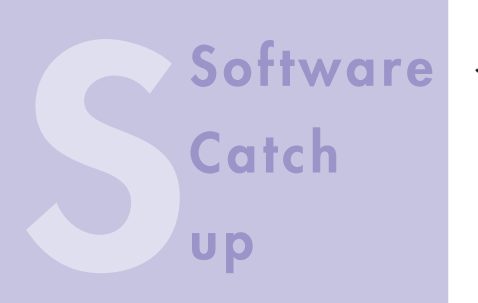

### **Java** XML Muffin **ジャストシステムが精力的に展開する、Javaプラットフォーム向けオフィス**

*The Muffin* 

*Text : Shinji Shioda*

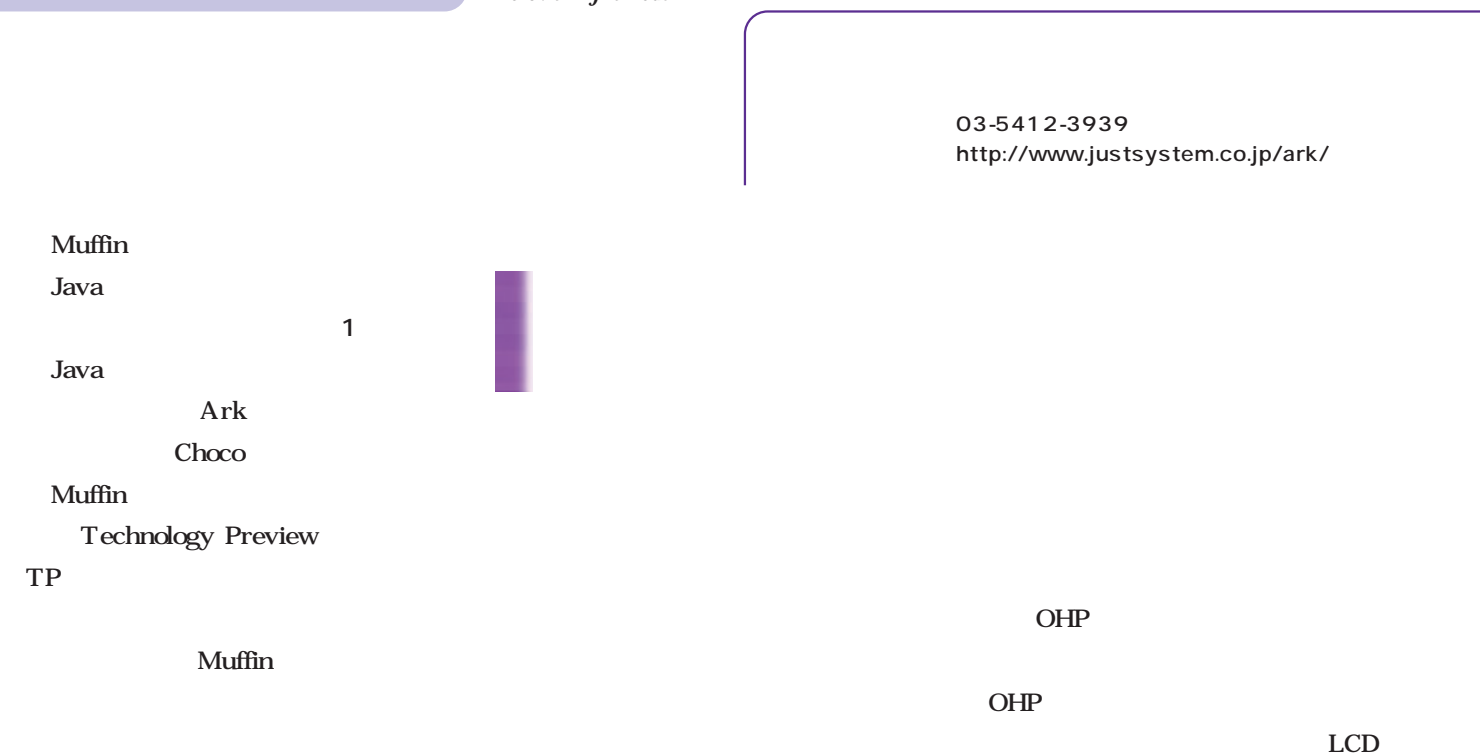

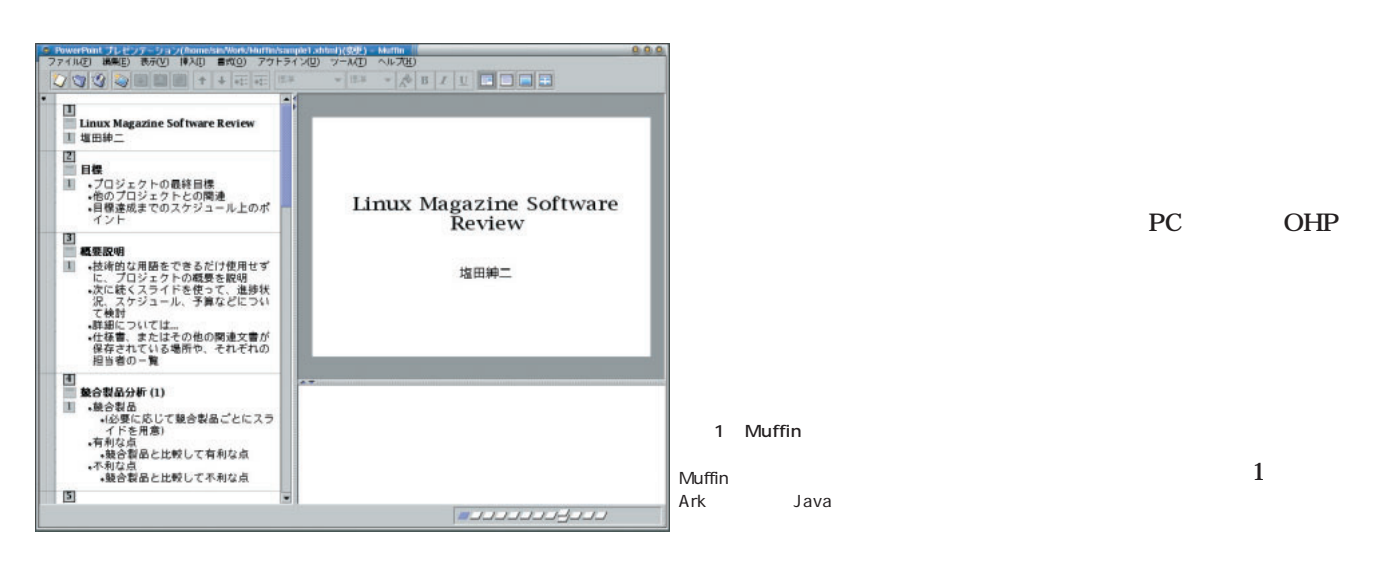

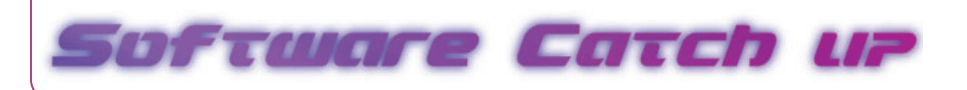

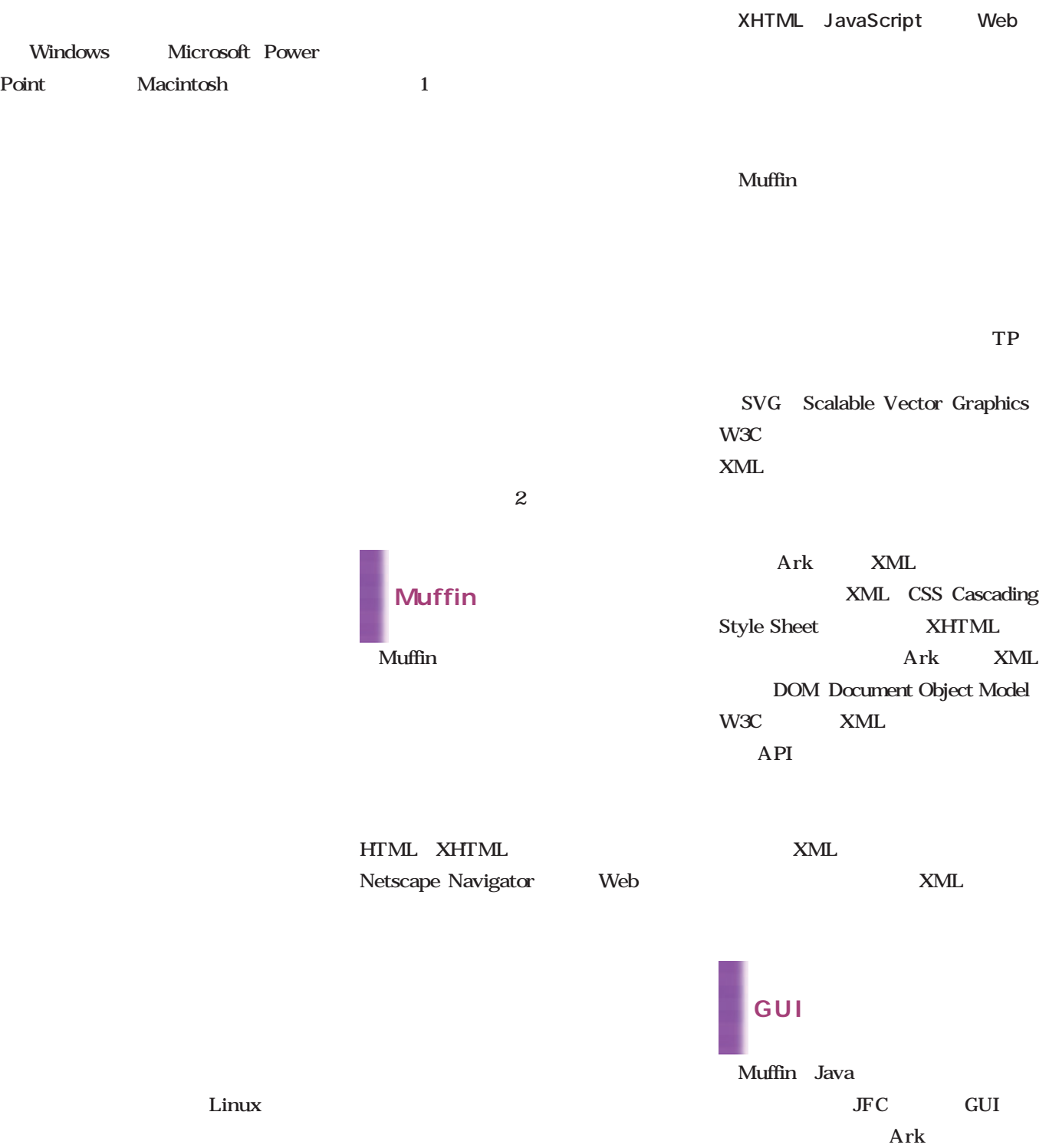

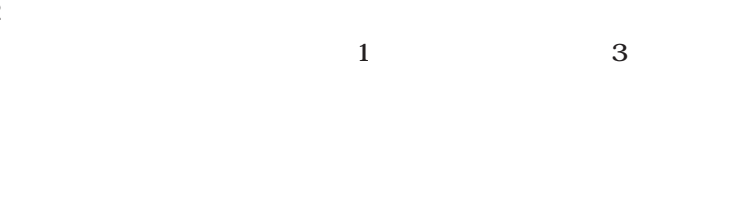

 $\overline{2}$ 

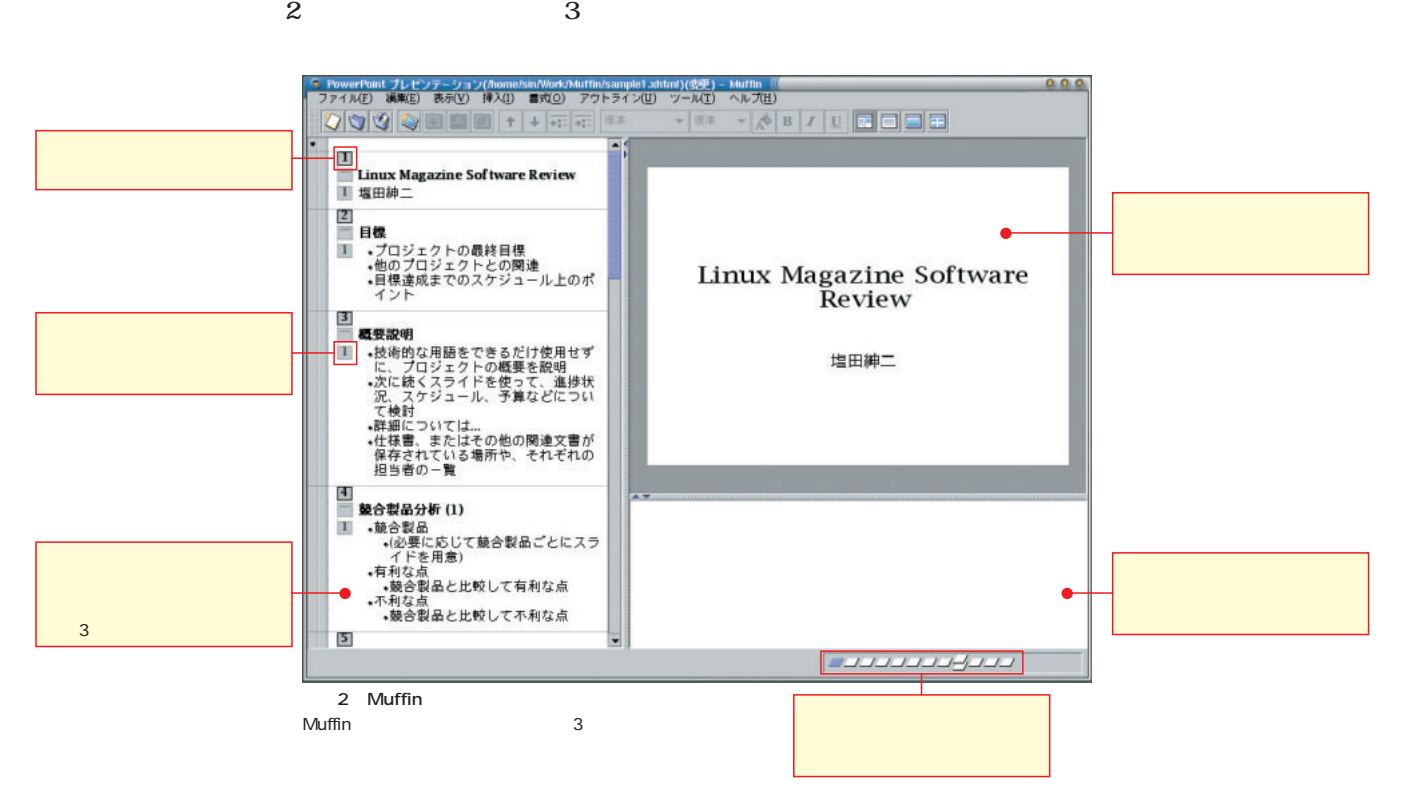

 $\overline{\mathbf{3}}$ 

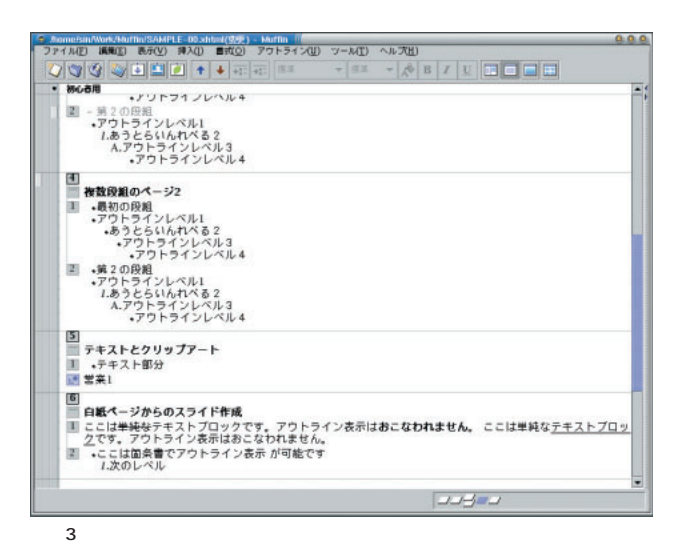

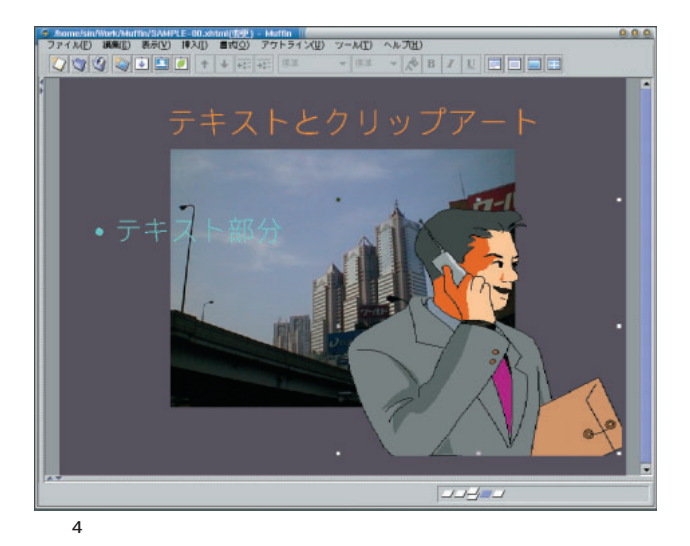

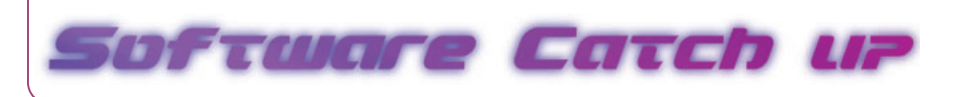

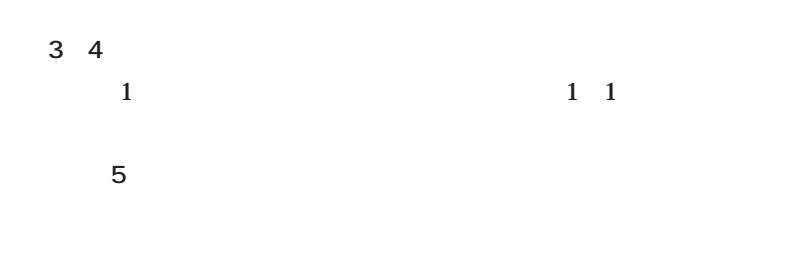

#### $TP$  or  $TP$

Muffin

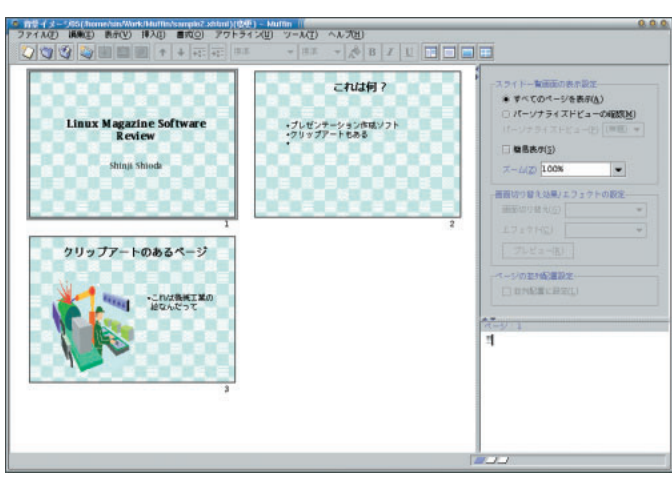

 $5$ 

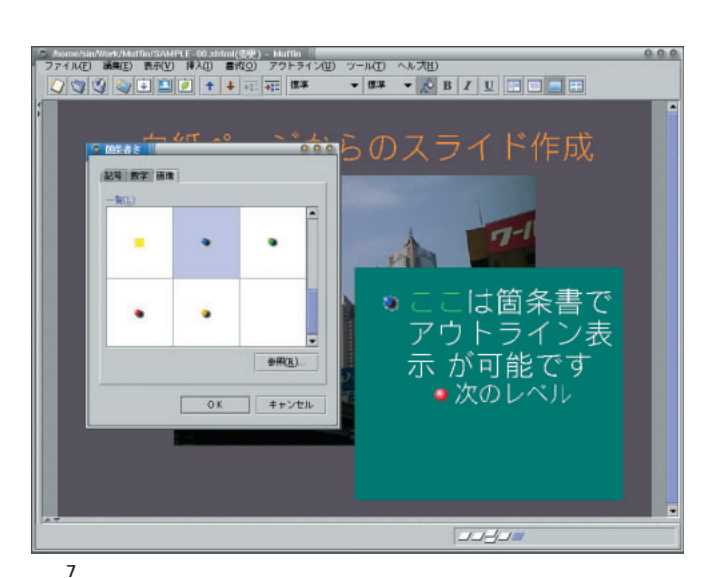

 $Bullet$ 

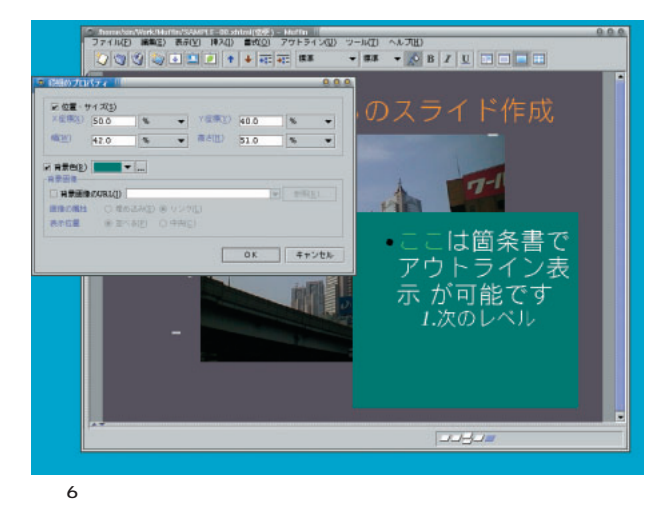

■ スライド上のオブジェクト

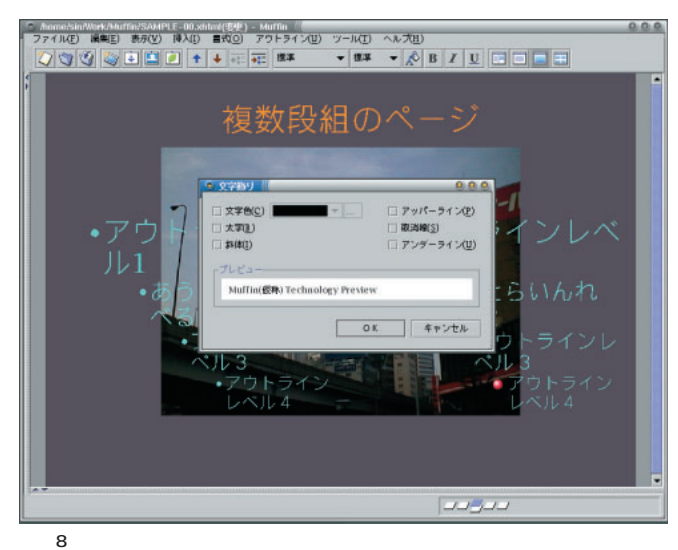

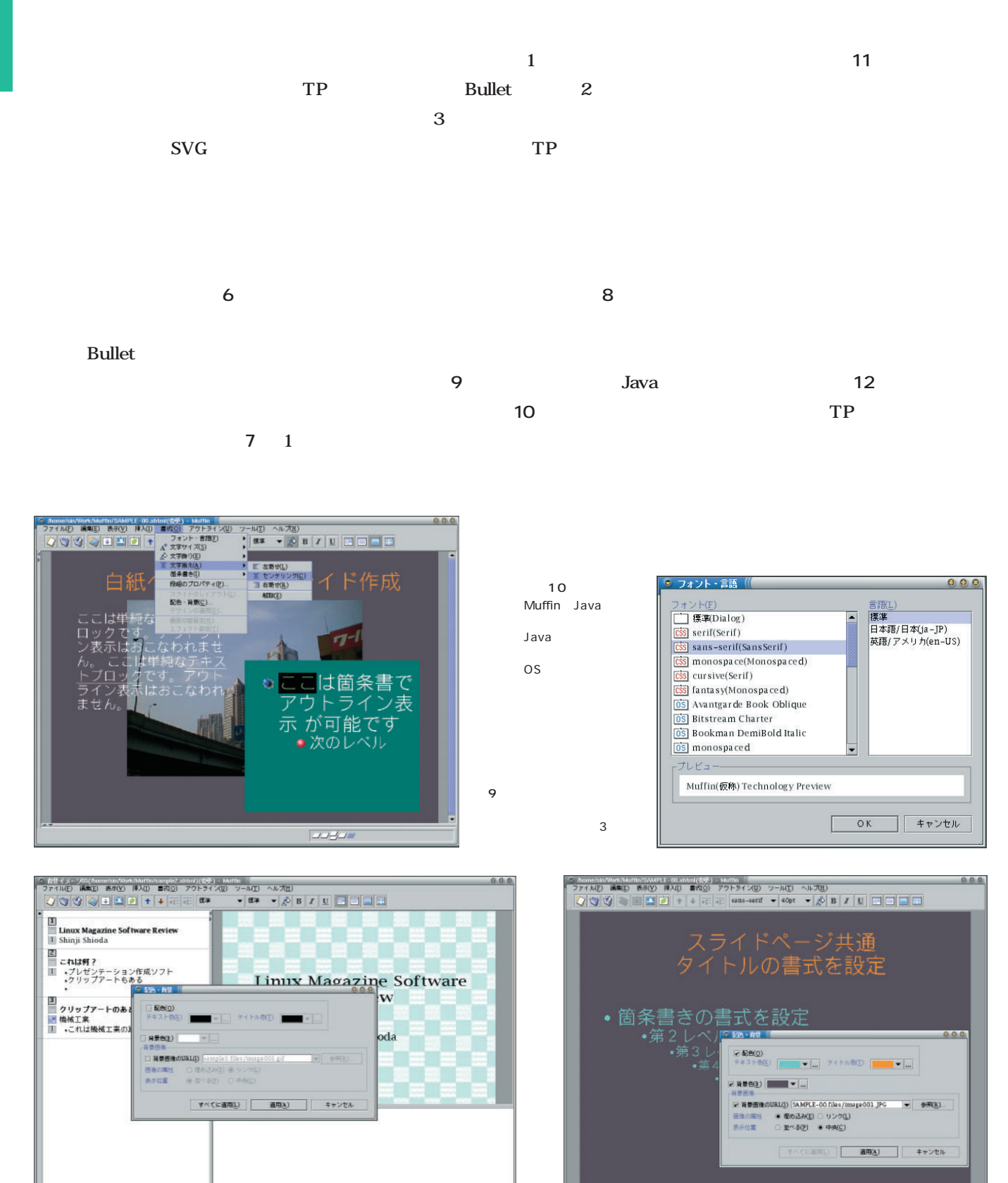

12

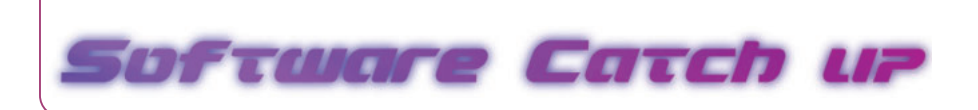

また、<br>13 13

■ 個々の機能を見る Muffin Muffin Muffin Linux  $\mathbf{1}$  $\mathbf 1$  $\overline{2}$  $1$ 

Linux

Muffin

PowerPoint

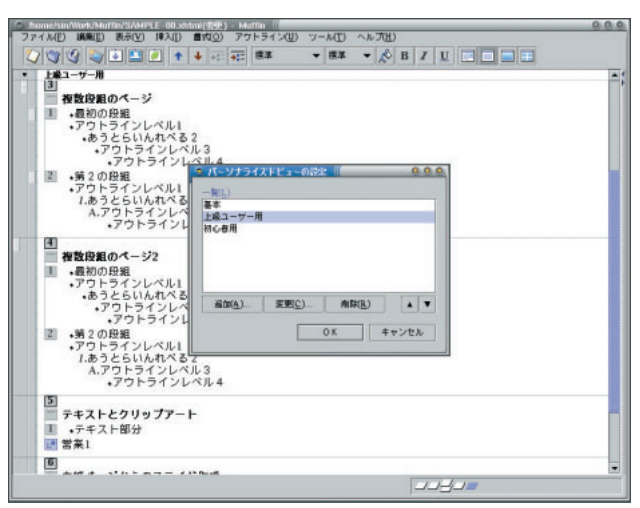

13

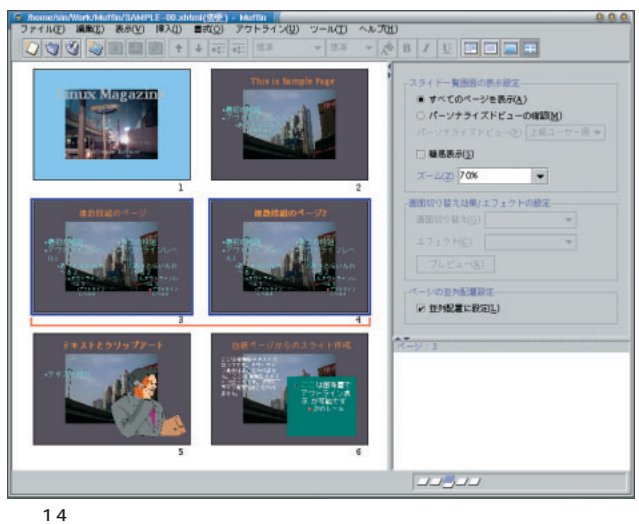

 $\mathbf{T}$ 

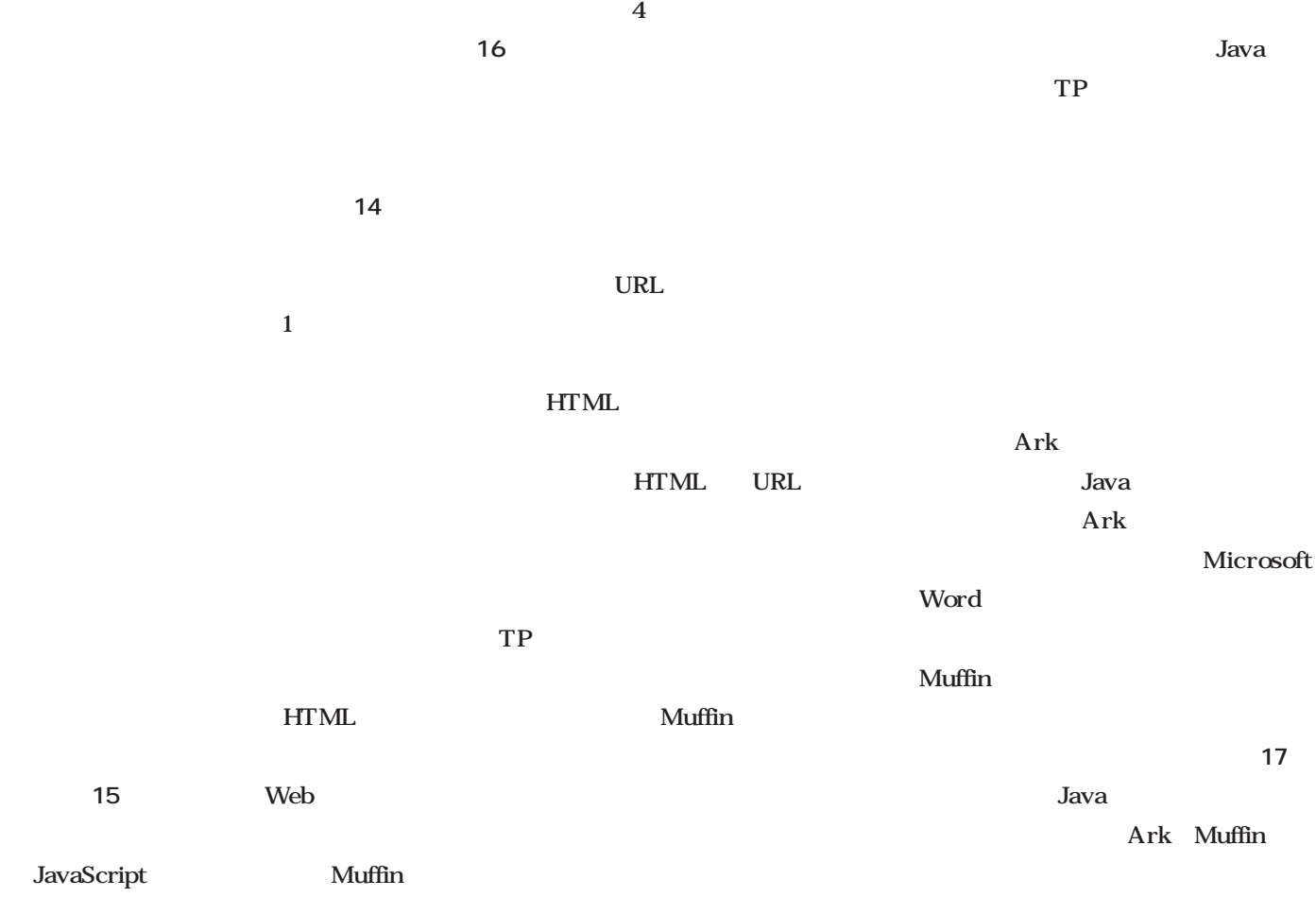

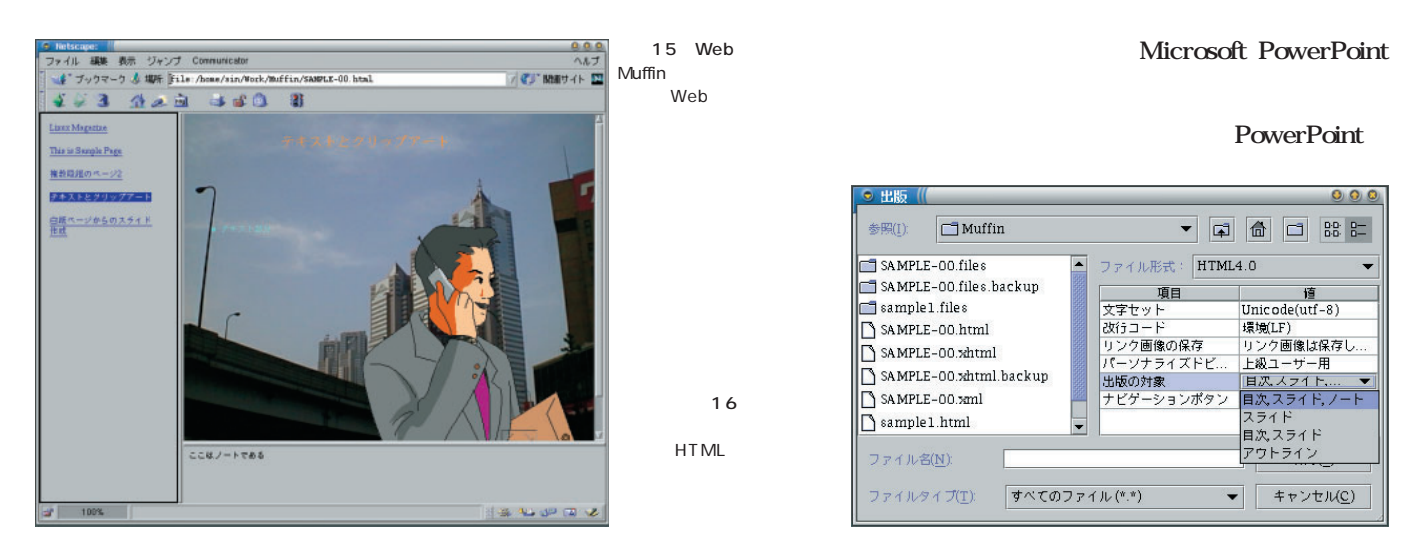

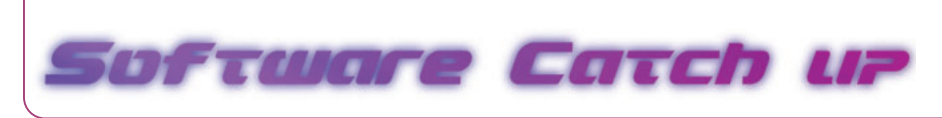

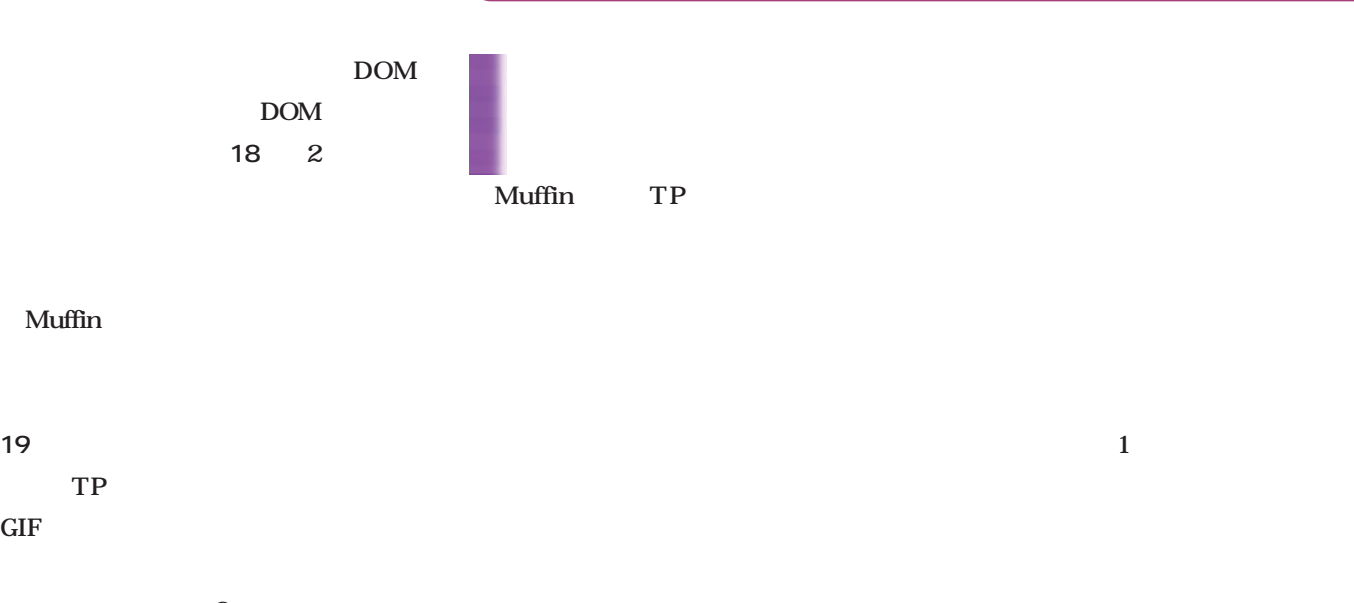

 $\overline{9}$ 7 TP

19

XHTML

XML

XML XML 17 Muffin Java

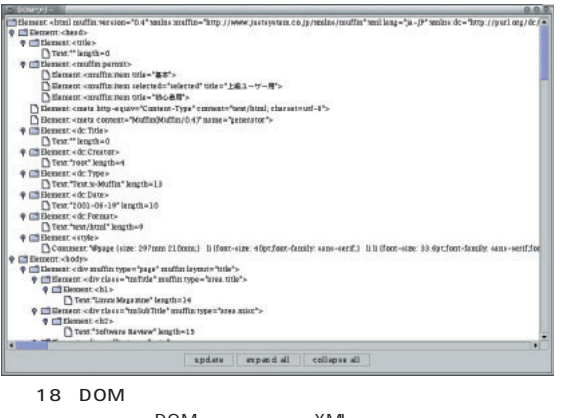

 $\mathsf{DOM}$  XML

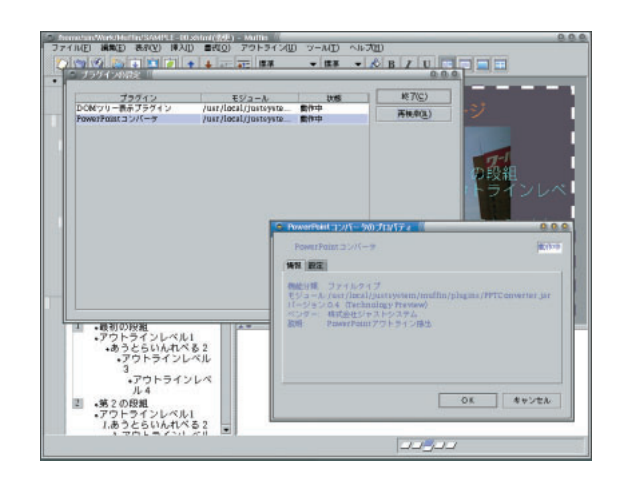

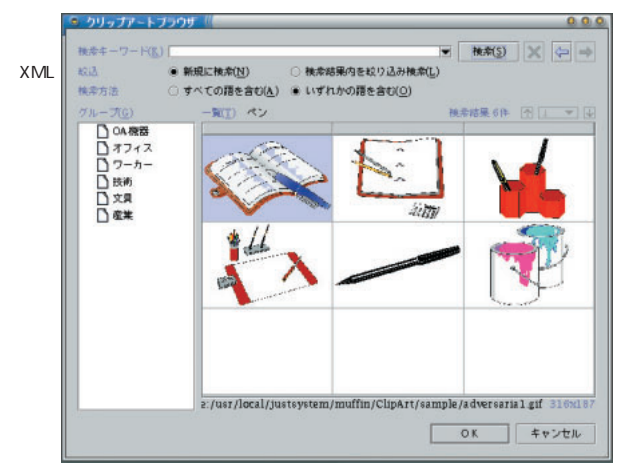

#### **admin**

*Text : Tsuyoshi Toyofuku illustration : hmm Text : Tsuyoshi Toyofuku illustration : hmm*

ADSL

#### $ID$

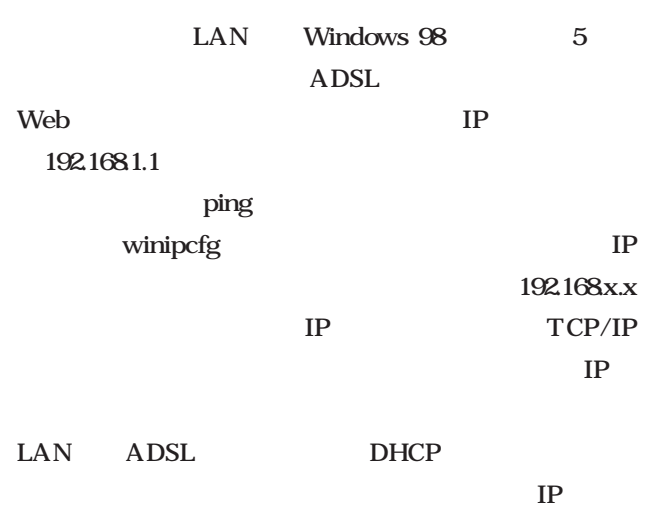

#### 169.254.x.x

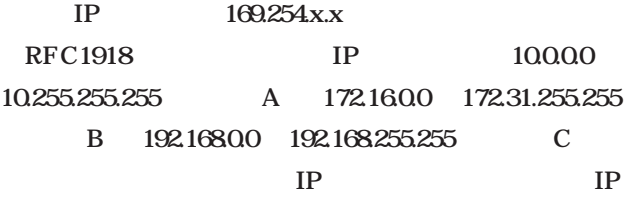

Windows 98 APIPA Automatic Private IP Addressing DHCP 169.254.x.x IP LINKLOCAL IANA (Internet Assigned Numbers Authority) LINKLOCAL IP

であるのか、非常に気になったので、これに関するRFC

**IANA** 

 $IPv4$ 

http://www.ietf.org/internet-drafts/draftmanning-dsua-06txt APIPA RFC APIPA LINKLOCAL RFC2563 LINKLOCAL http://www.ietf.org/internetdrafts/draft-ietf-zeroconf-ipv4-linklocal-02.txt)  $IP$ 

APIPA

#### **Something Wicked happened!**

Linux the Linux

DNS bind DNS SPAM bind  $49.5$ DNS  $\blacksquare$ NIC VIA Rhine

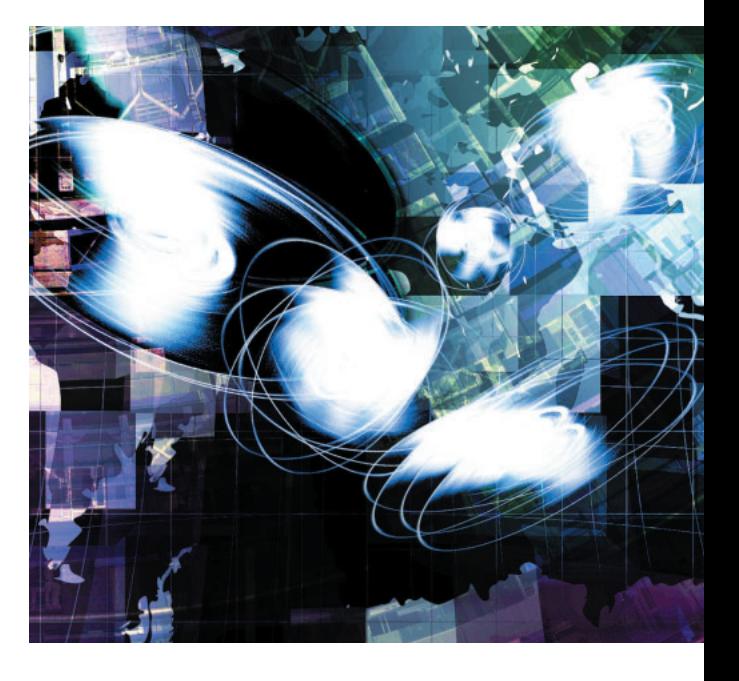

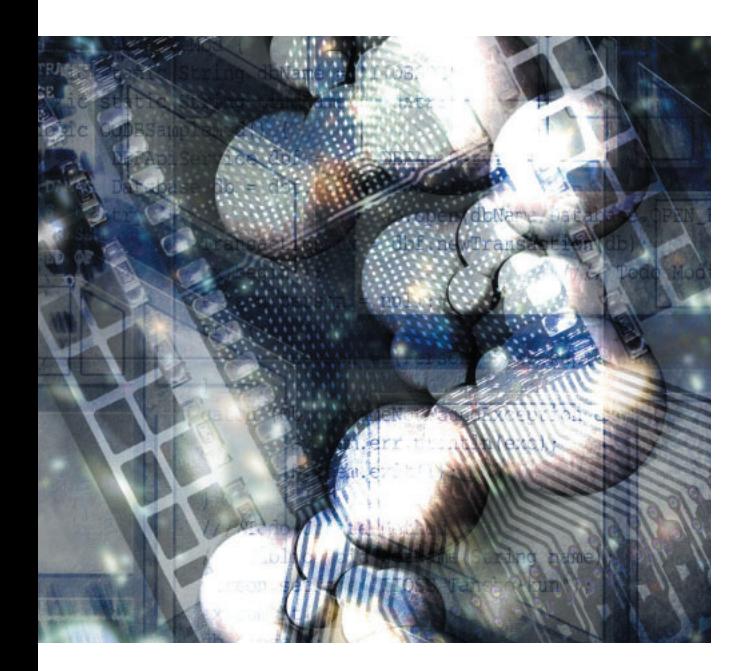

 $\alpha$  - ping  $\alpha$ 

 $IP$ ssh /var/log/syslog

**kernel: eth0: Something Wicked happened! 001a. kernel: eth0: Something Wicked happened! 001b. kernel: eth0: Transmit timed out, status 0000, PHY status 782d, resetting...**

eth0 eth0

something wicked happened google  $\operatorname{ssh}$  $1$  $NIC$ Linux 3Com  $NIC$  $NIC$  $/etc$ /modules  $NIC$ 

#### **いまさらながらqmail**

MTA Mail Transfer Agent sendmail qmail qmail qmail

*154* Linux magazine August 2001

### qmail sendmail qmail

#### /etc/aliases

 $\mathbf{ID}$ 

#### Maildir new cur tmp 3 hew 1 mbox

Maildir

#### sendmail  $\sqrt{var/spod/m}$ ail

qmail

#### qmail /var/qmail/alias/

.qmail

#### .qmail

#### sendmail /etc/aliases

#### qmail .qmail

#### /var/qmail/alias/ .qmail

the Perl State Service Perl State Service Service Service Service Service Service Service Service Service Service Service Service Service Service Service Service Service Service Service Service Service Service Service Serv

#### *Profile*

 $1962$ **Java フィックリ**ンスプログラムクイックリンス。

**GIMP** 

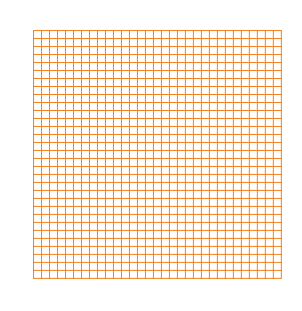

*Text : Yukihiro Yasuda*

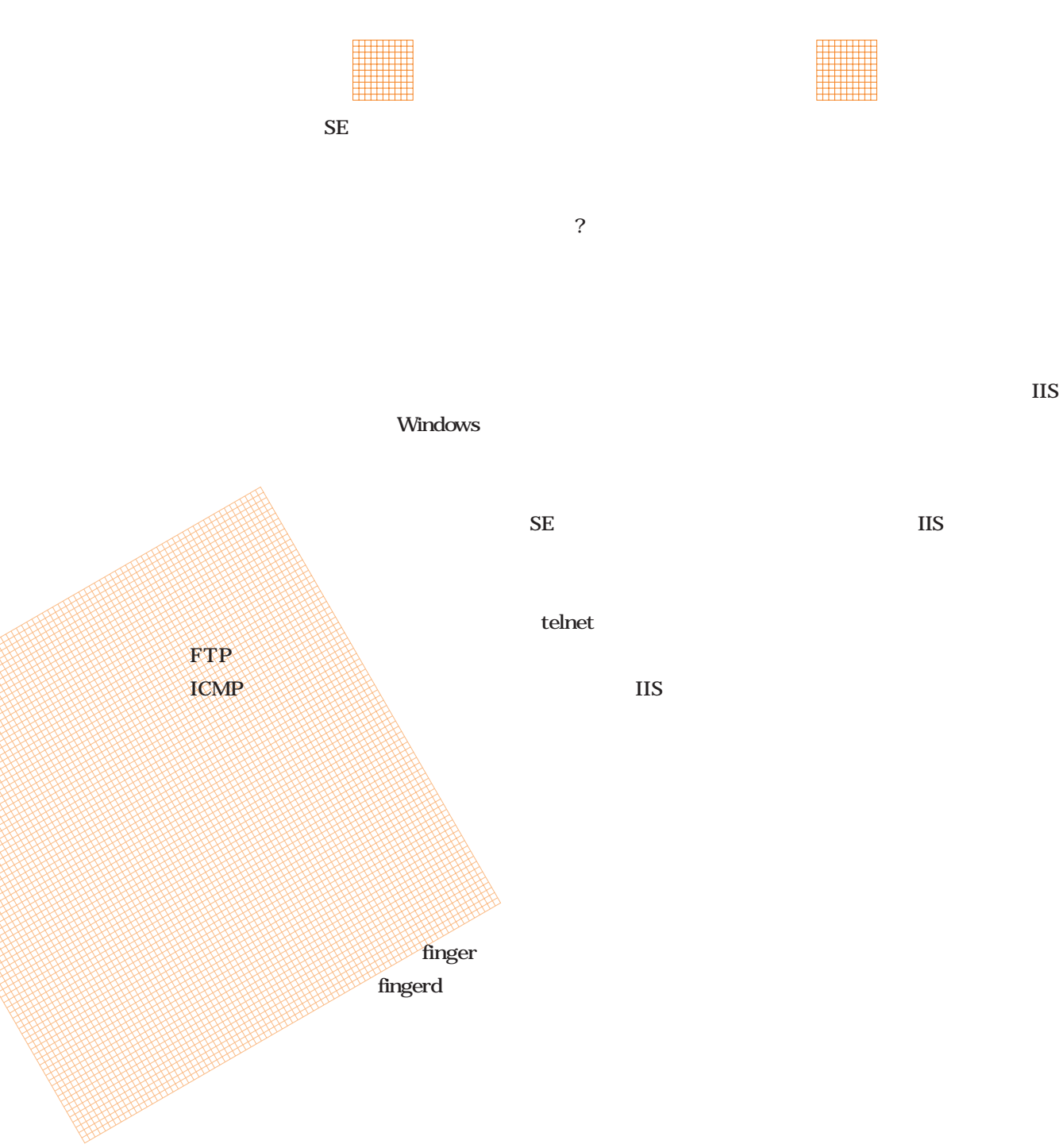

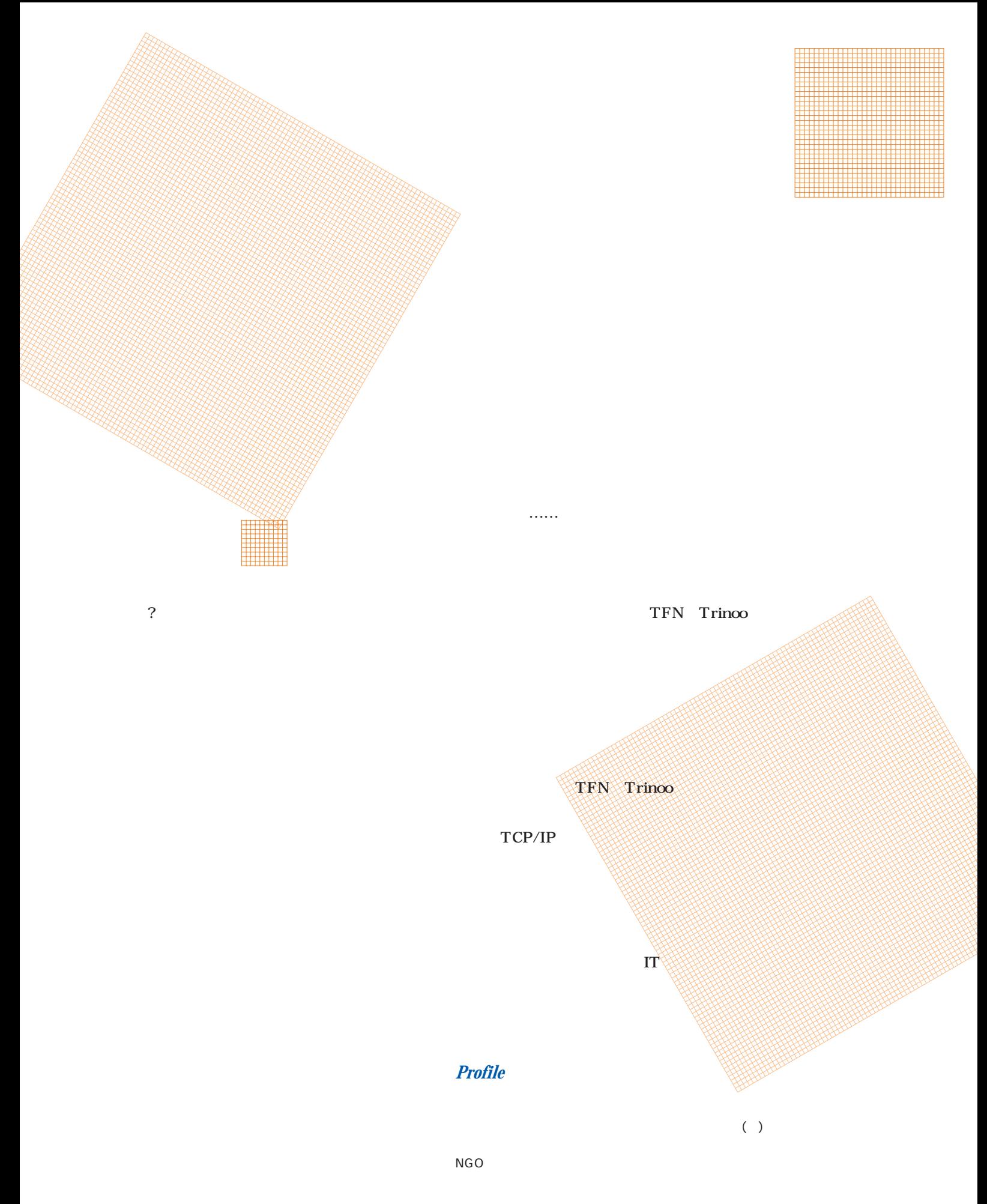

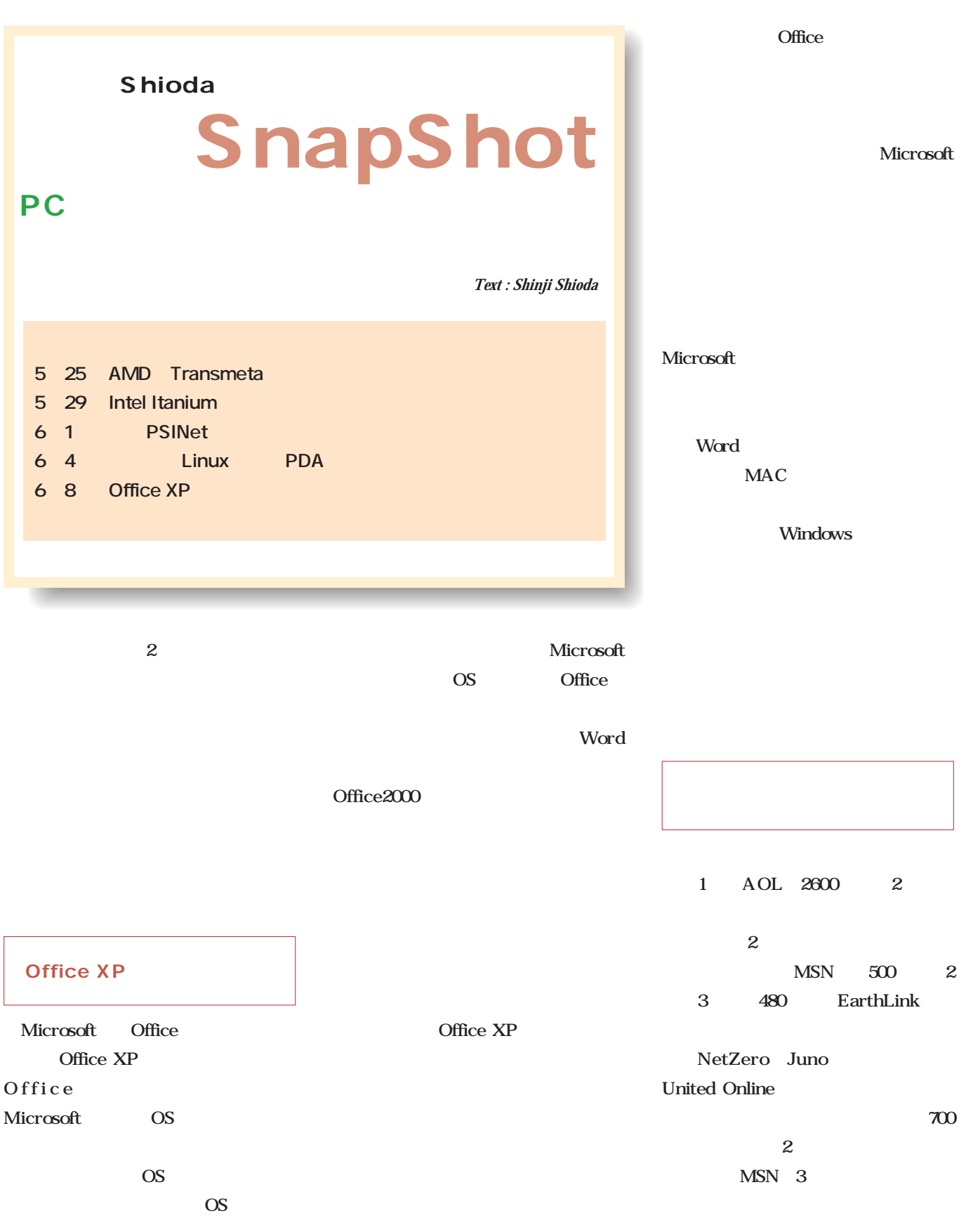

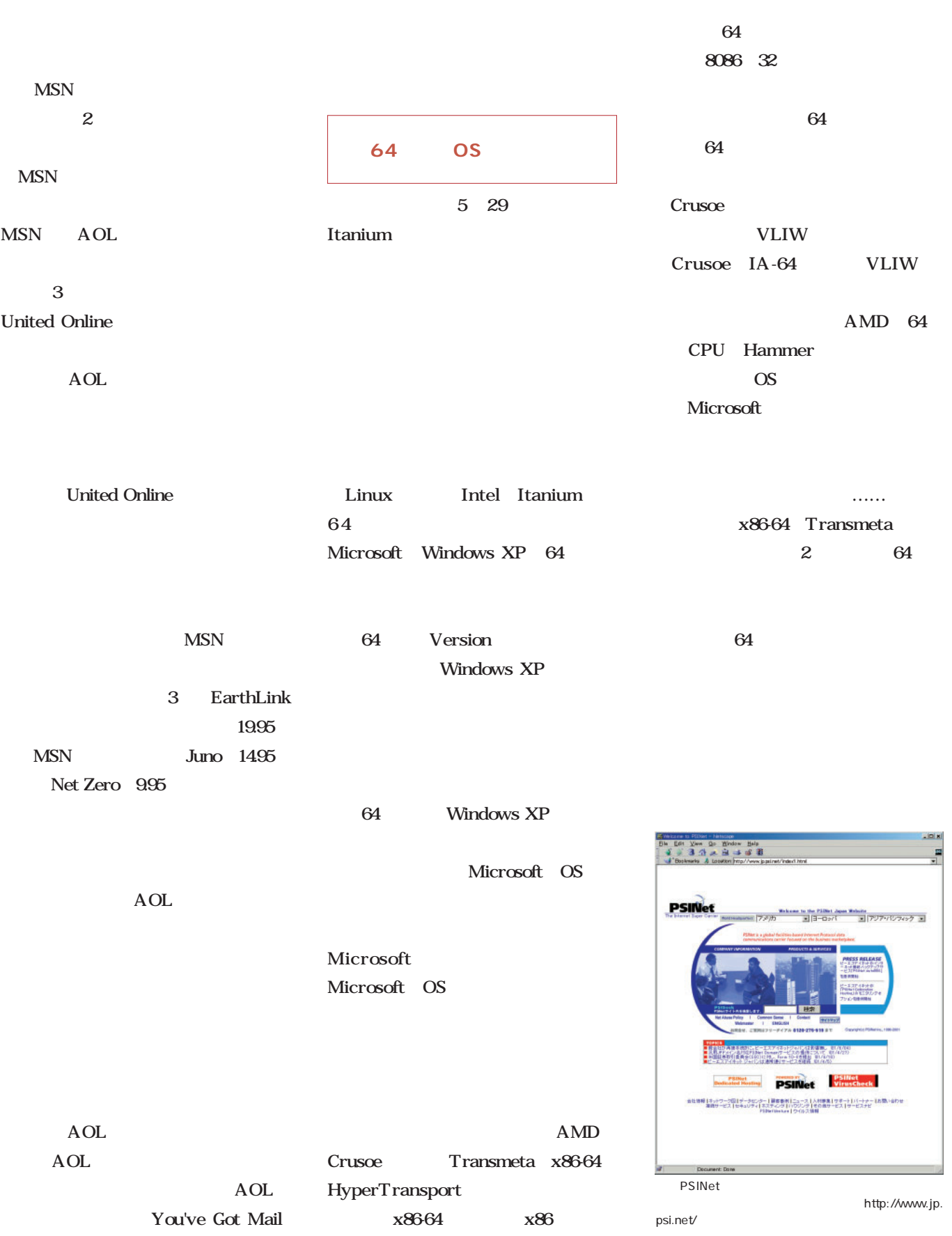

## Linuxer

**シェルスクリプト入門~繰り返し処理(2)**

 $MP3$ 

*Text : Zentaro Takeda*

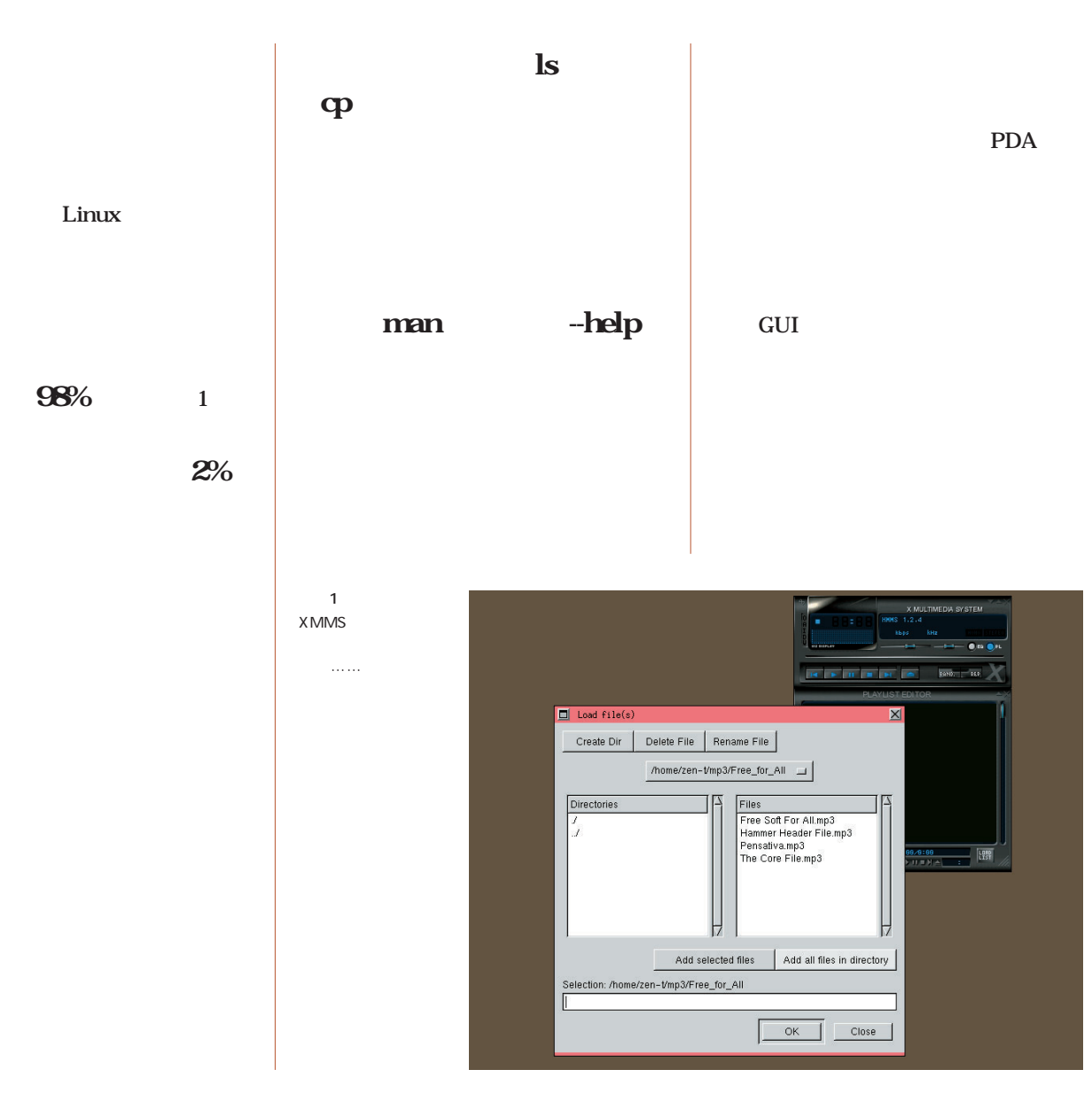
## Linuxer

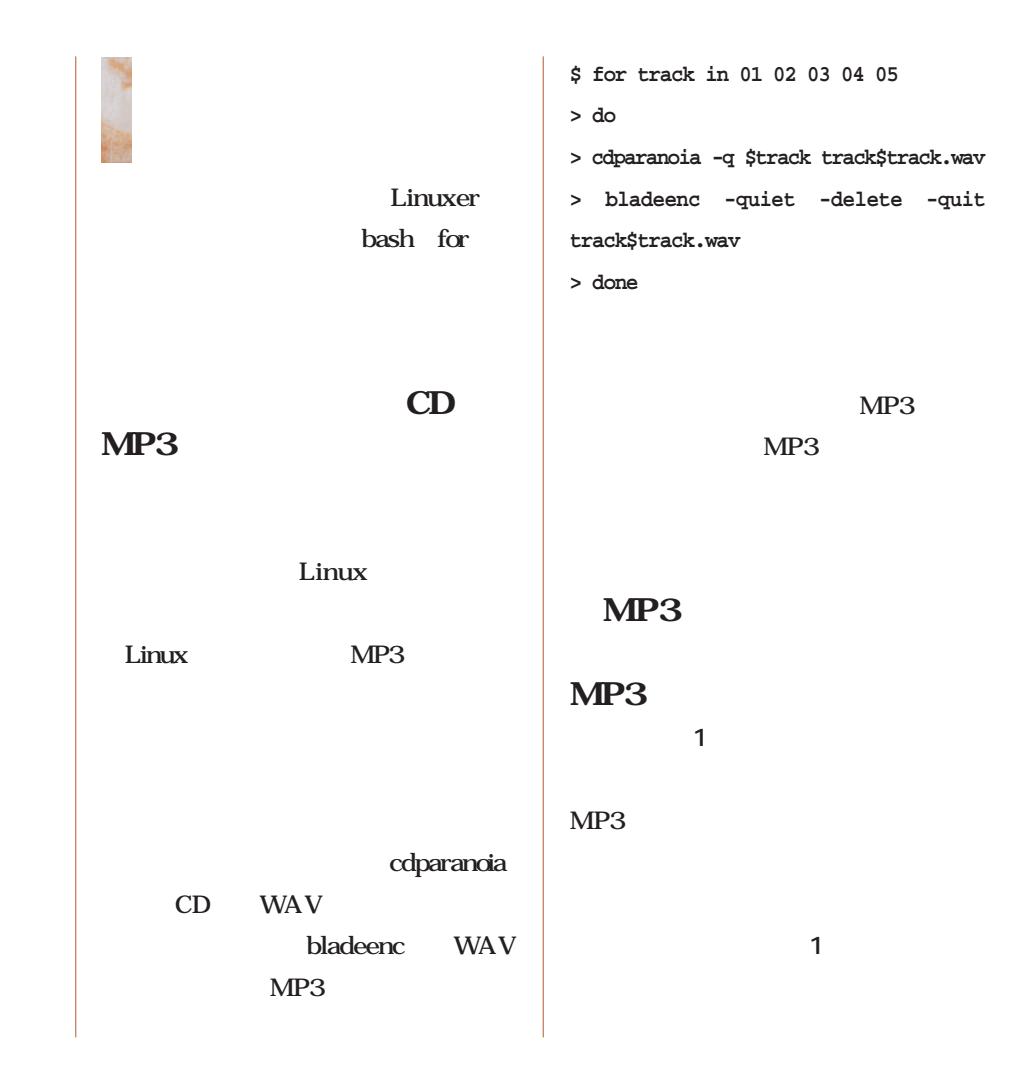

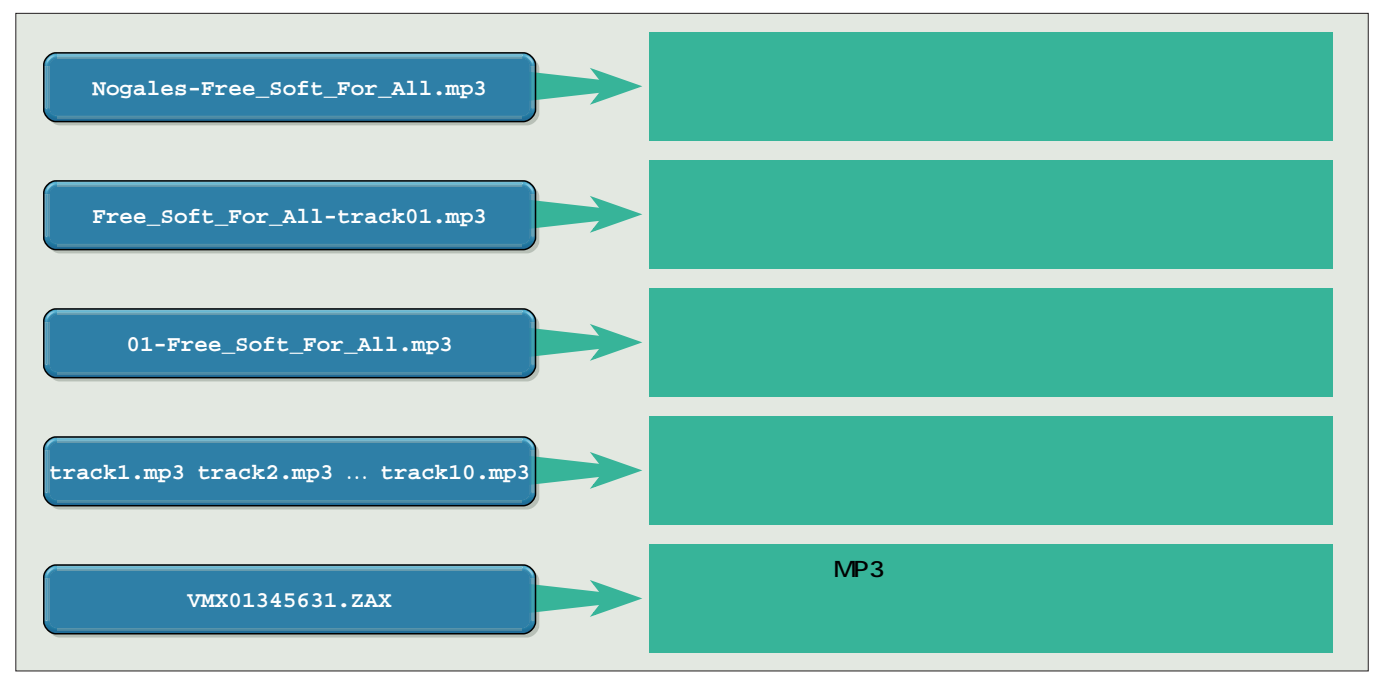

 $1$ 

できないからだ。このような場合、CD MP3  $\mathbf{ls}$  $-t$  $-r$ 

**\$ ls -rt ./\*.mp3 > playlist.m3u**

XMMU

 $MP3$ 

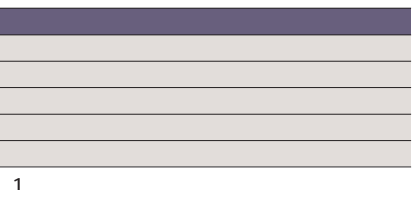

 $\Gamma$  to the state of  $\Gamma$ 

bash  $\$((\ldots))$ 

bash と考えるのが自然だろう。実際、bash

**\$ echo 1+1**

**1+1**

**\$ echo \$((1+1))**

画面2  $MP3$ 

 $\mathcal{S}((\ldots\ldots))$ bash

**2**

Linux  $\mathbf{b}$ hash

 $S((\ldots$ 

覧を**表1**にまとめておくので、参考に  $\mathcal{S}((\ldots))$ 

 $\dots$ )

**\$ a=10; b=20 \$ result=\$((\$a \* \$b)) \$ echo \$result 200**

for for

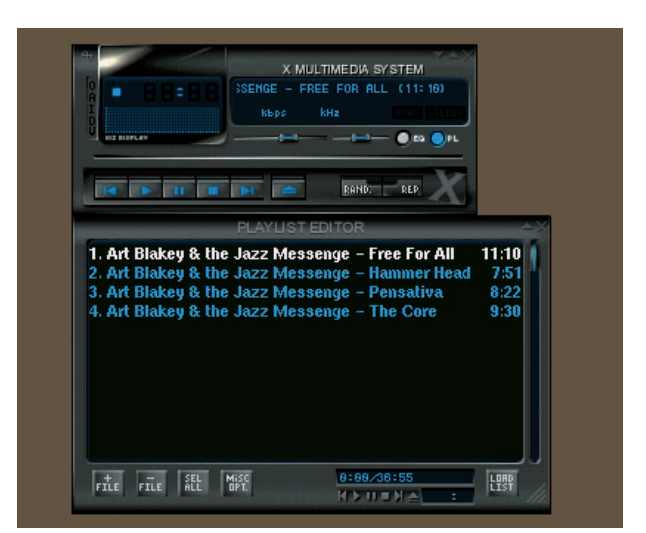

Linuxer

**\$ count=0**

**\$ for f in ./\***

**> do**

**> count=\$((\$count+1))**

- **> done**
- **\$ echo \$count**

wc -l

 $\mathbf{f}$  or  $\mathbf{f}$ 

 $\|s\|$ 

mp3

 $\mathbf 1$ 

**\$ count=1**

- **\$ for f in `ls -rt ./\*.mp3`**
- **> do**
- **> mv \$f file\$count.mp3**

**> count=\$((\$count+1))**

**> done**

 $\text{ls}$  -rt ./ .mp3`  $\log$ 

.mp3

 $\ddotsc$ 

**track1.mp3 track2.mp3、……**  $\overline{9}$ できる(**画面2**  $10$ as a  $\sim$  11 **track1.mp3 track2.mp3 …**

**track10.mp3 track11.mp2 …**

**track1.mp3**

画面3 10 11 2 MP3 **track10.mp3 track11.mp3 track2.mp3 … …**

mp3

track2 track10 track11

MP3

が悪い(**画面3**

 $0 \t\t\t 0$ 

**track01.mp3 track02.mp3 track10.mp3 track11.mp3 … …**

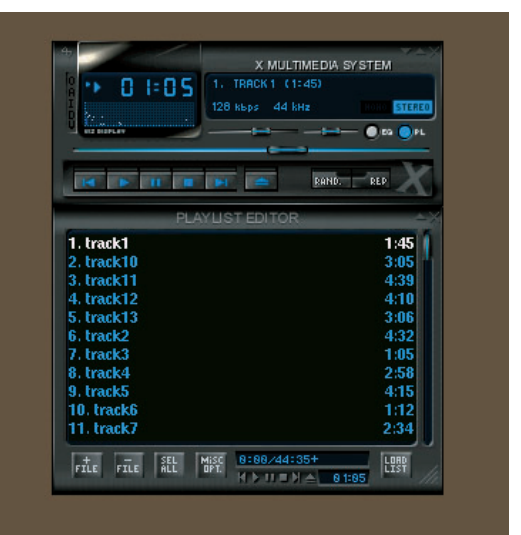

 $\alpha$ 

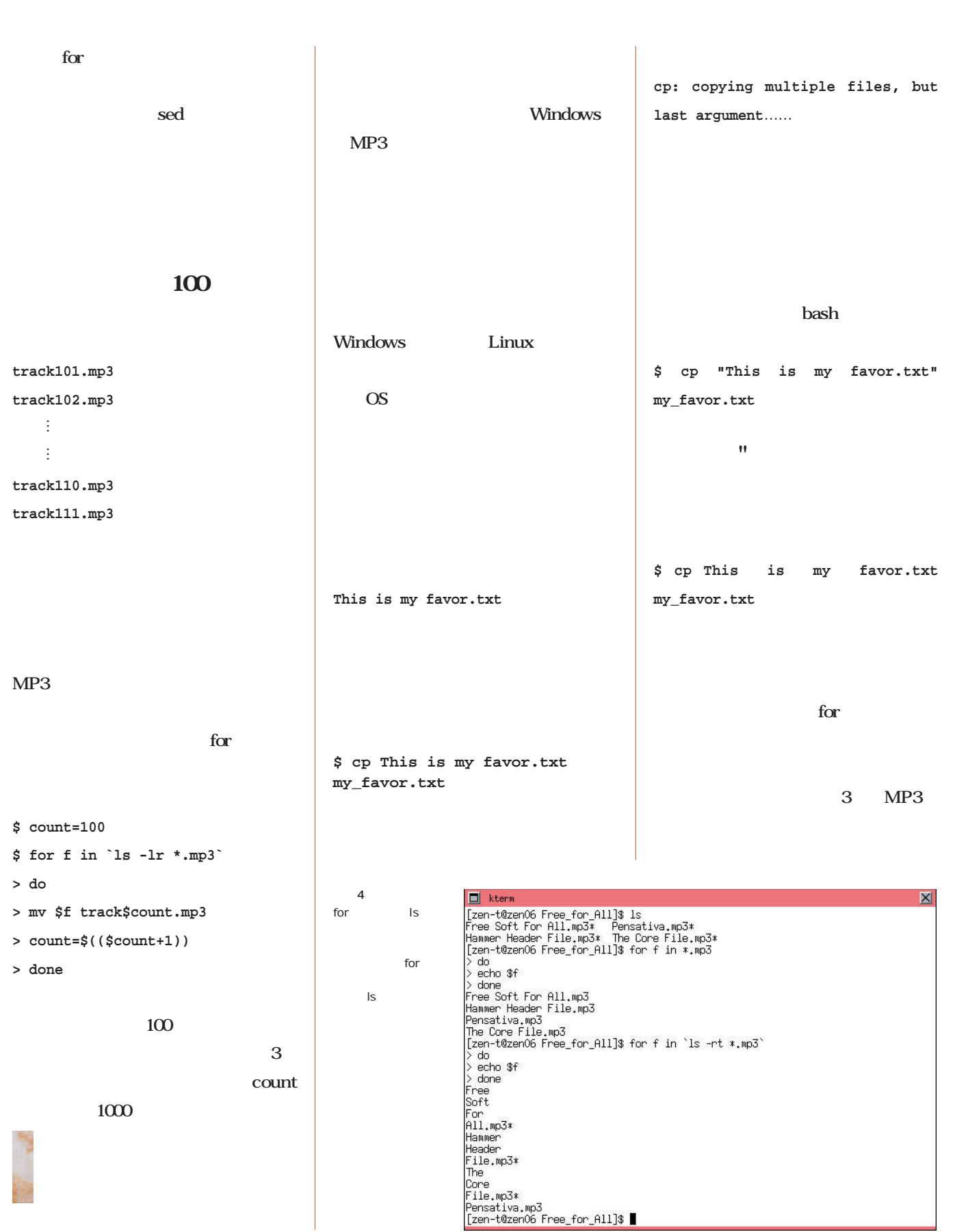

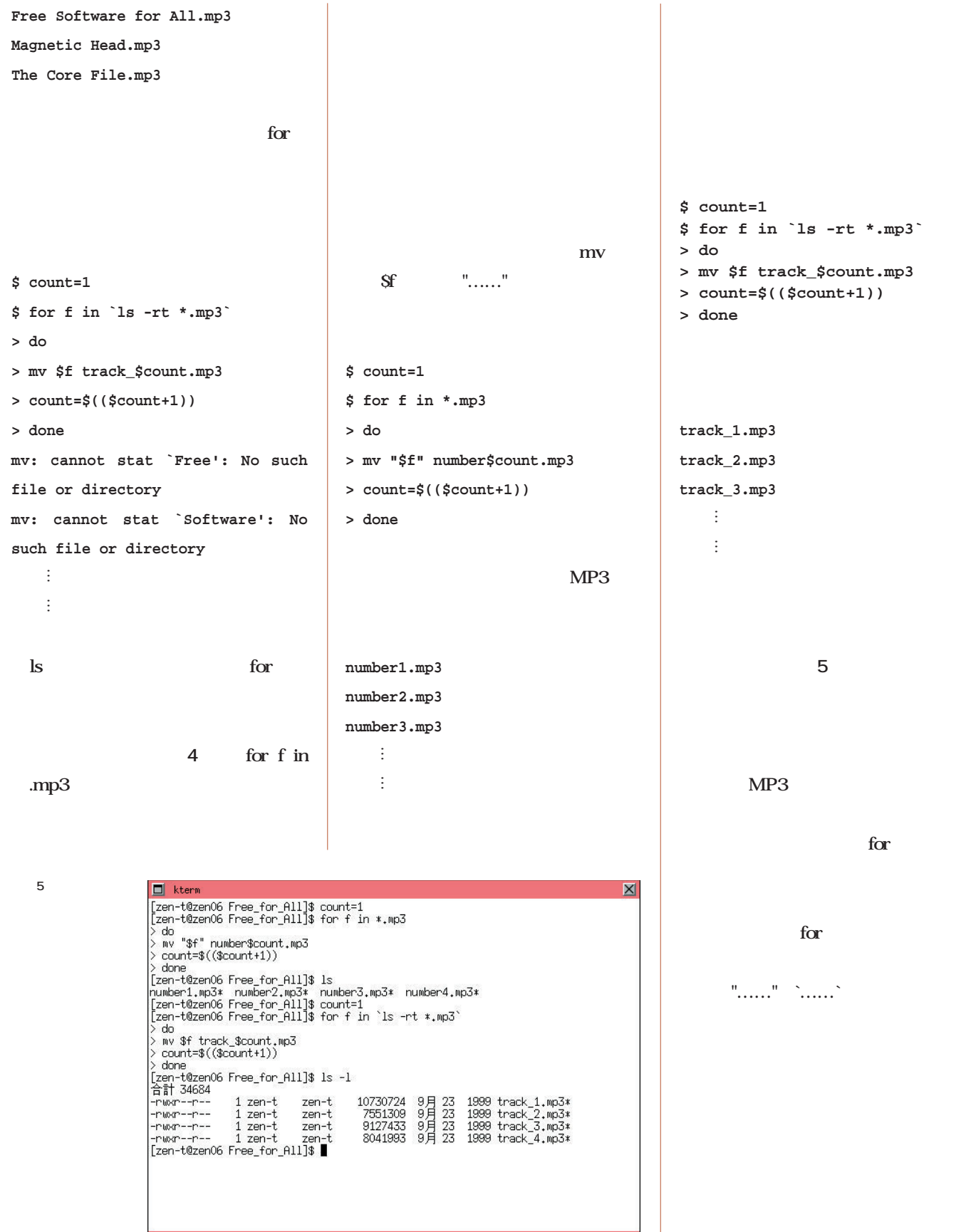

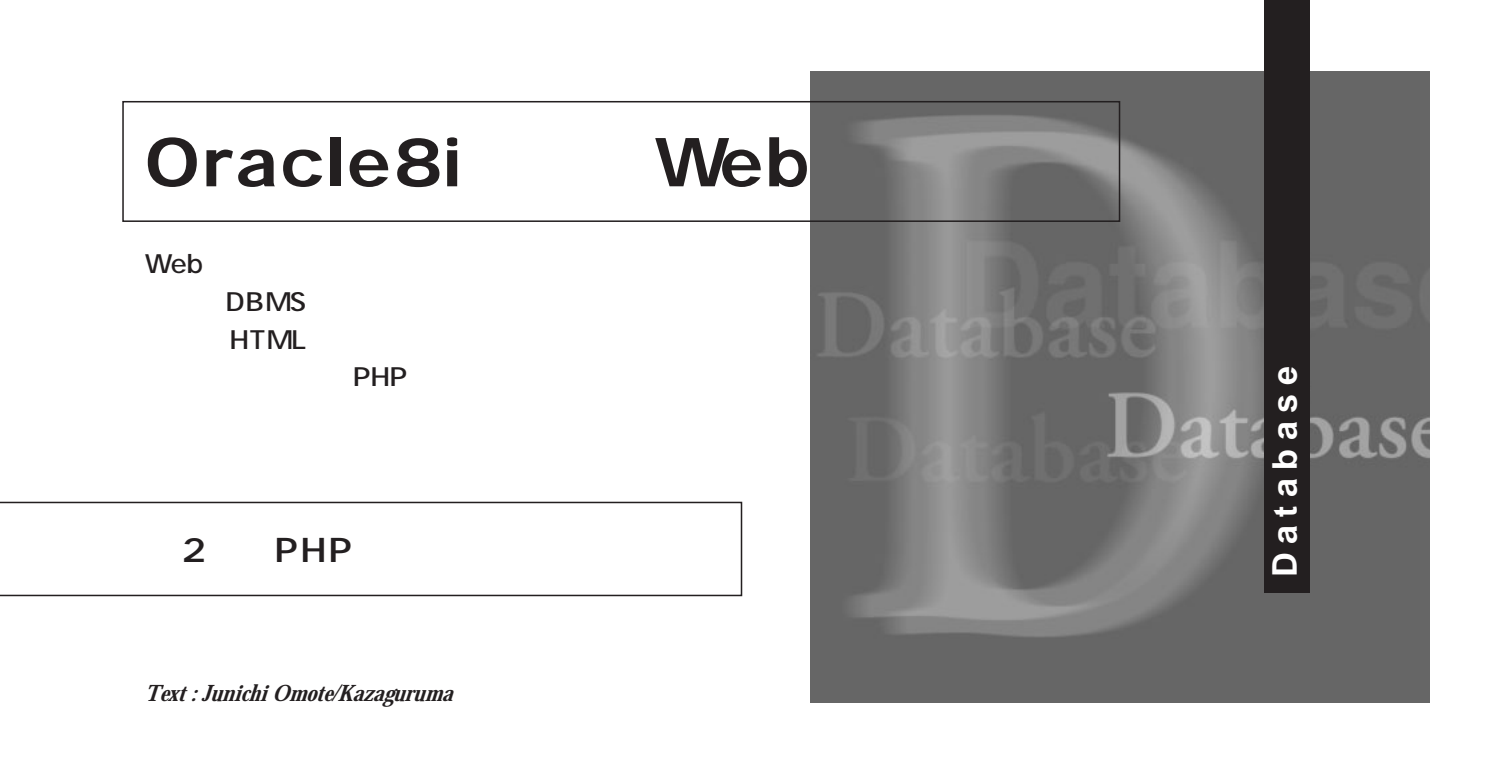

the branch web

Web<sub></sub>

にはない。<br>この記事では、<br>との記事ではこの記事ではない。

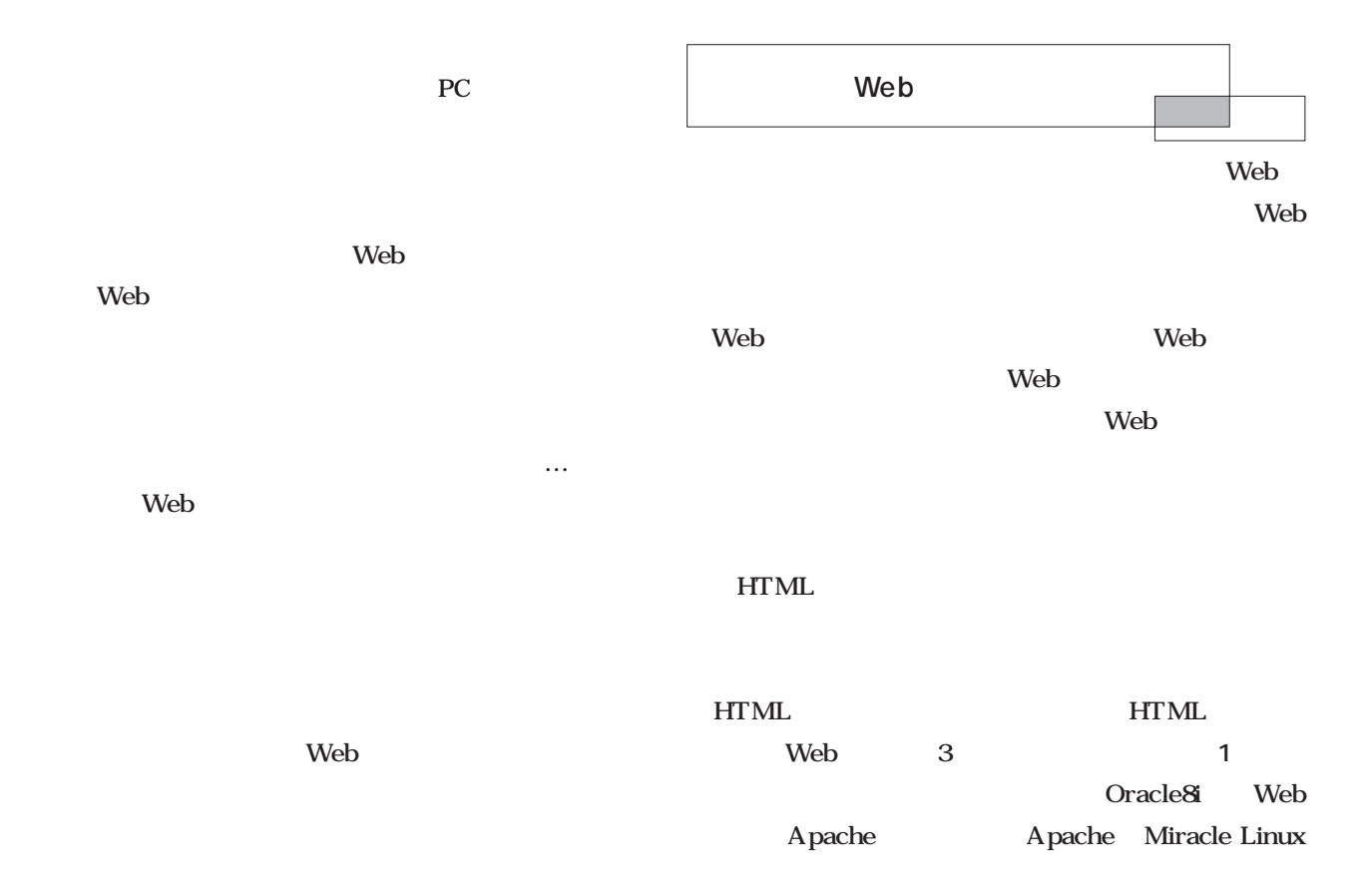

August 2001 Linux magazine *167*

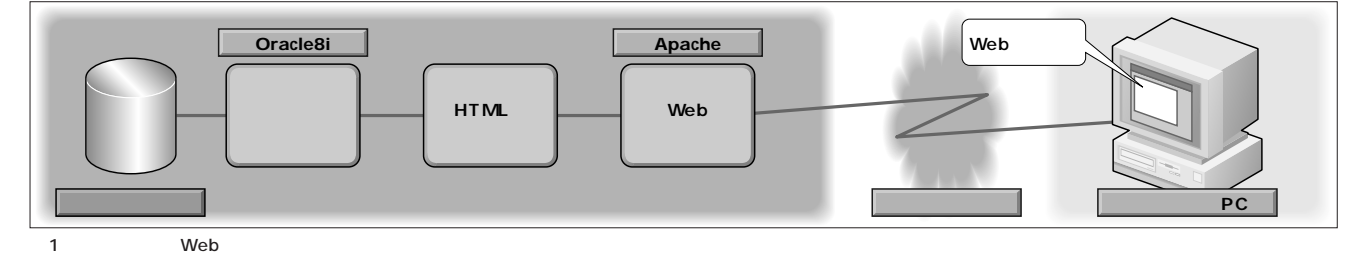

*Database*

Database

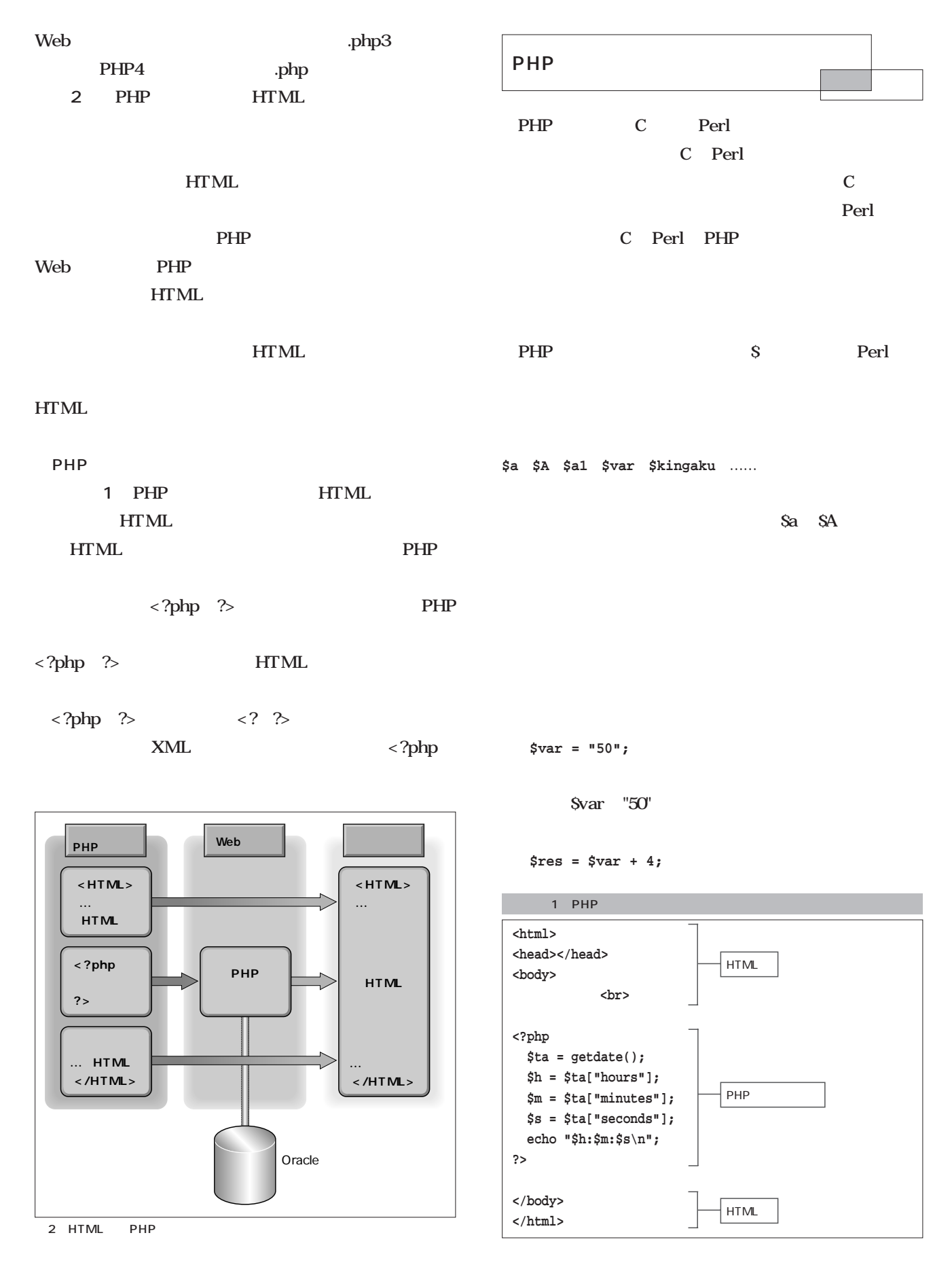

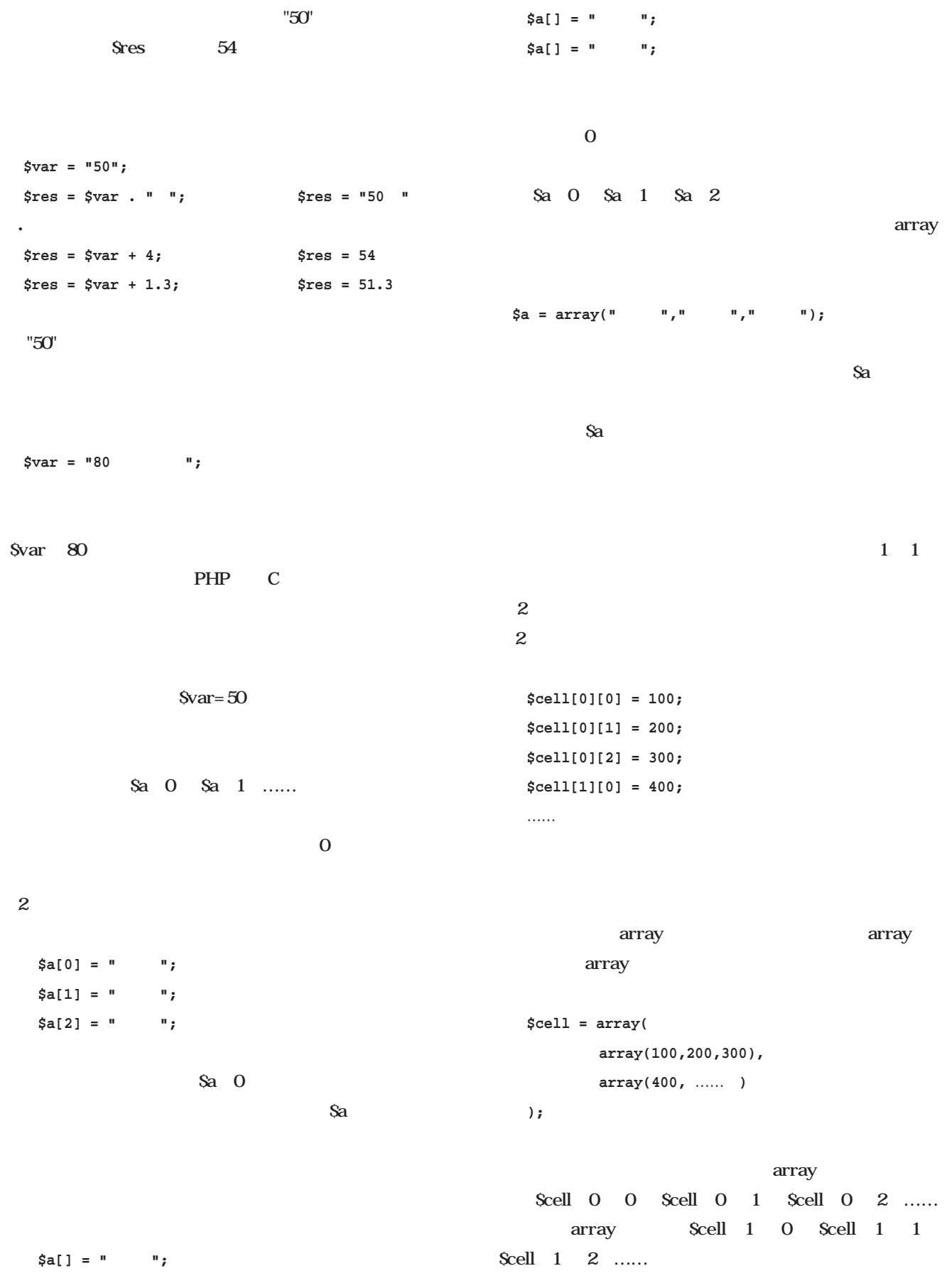

#### PHP<sup>c</sup>

**"あいうえお" 'ABCDE'**

 $\overline{\phantom{a}^{\bullet}}$ 

# **\$var = 5000; echo** "<br> **\***  $\frac{1}{2}$  **var**

**価格は5000円です。**

**\$var = 5000;**

# **echo** '  $\frac{1}{2}$ var ';

 $$var$ ということ Perl マングランス Perl マングランス

 $\overline{\mathcal{D}}$ 

**echo "二重引用符は"です。";**  $\mathcal{L}$ 

 $\mathbb{R}$ **echo "二重引用符は¥"です。";**

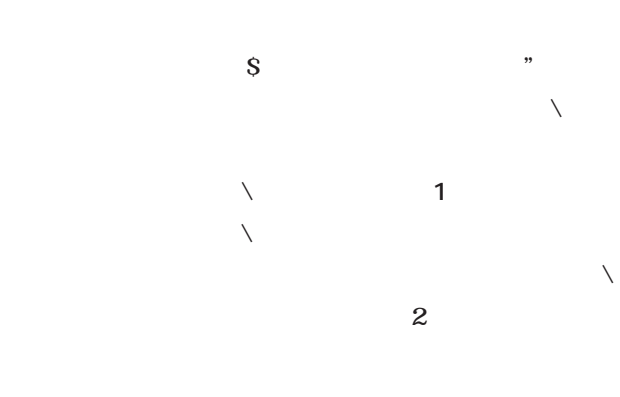

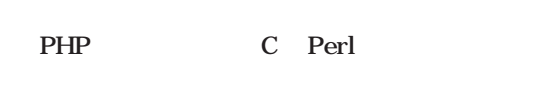

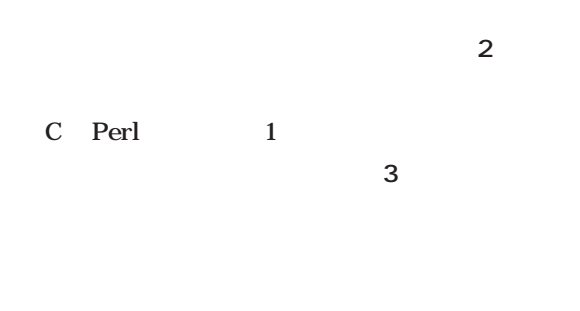

### **\$a = \$a + 3;**

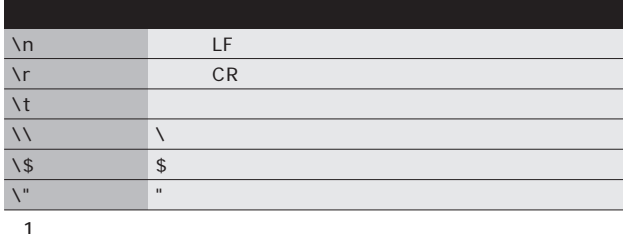

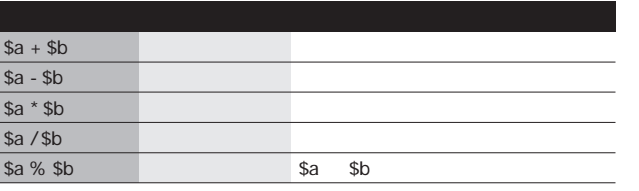

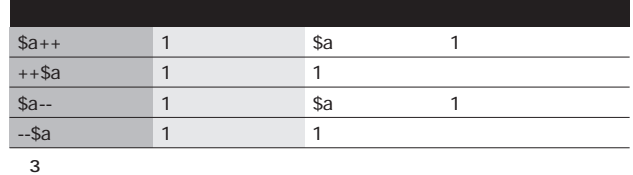

 $\overline{2}$ 

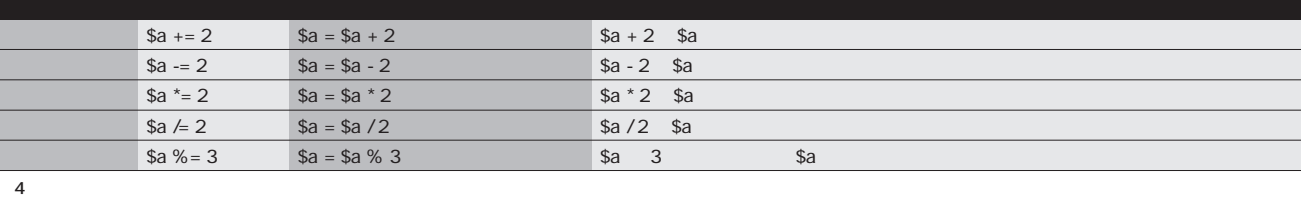

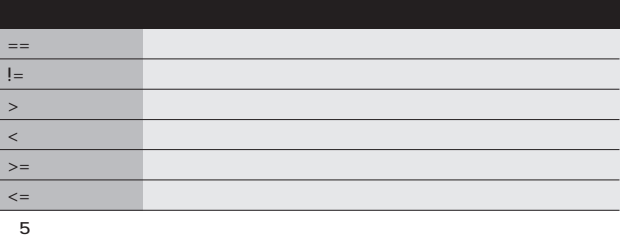

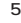

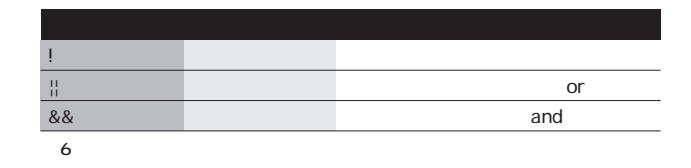

**(\$a >= 1) && (\$a <= 9)**

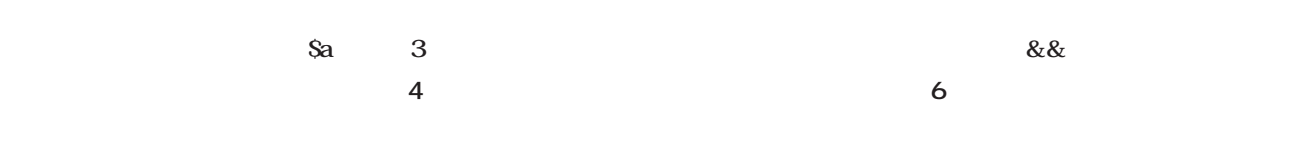

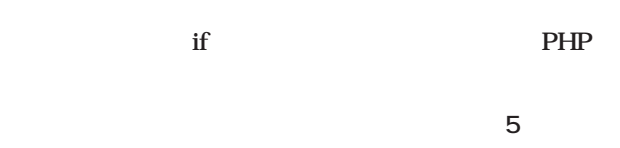

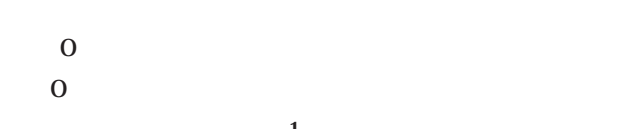

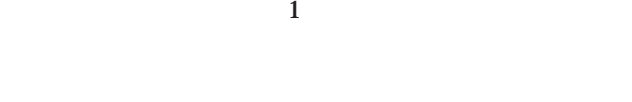

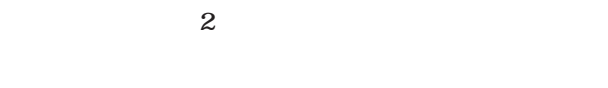

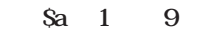

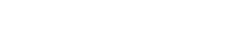

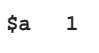

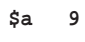

という2つの判断を「かつ」でむすんで、「\$aが1以上か

 $9$ 

 $\text{Sa} = \text{``}50\text{''} \quad \text{Sb} = \text{''} \quad \text{''} \quad \text{''} = 2 \quad \text{''}50$ 円"という文字列を作ろうとして、

$$
\text{*var} = \text{*a} + \text{*b};
$$

 $Svar$  50 Sa Sb  $Sa=50$   $Sb=0$  Svar

50

. を使います。 **\$var = \$a . \$b;**

Svar "50 "

**\$var = "\$a\$b";**

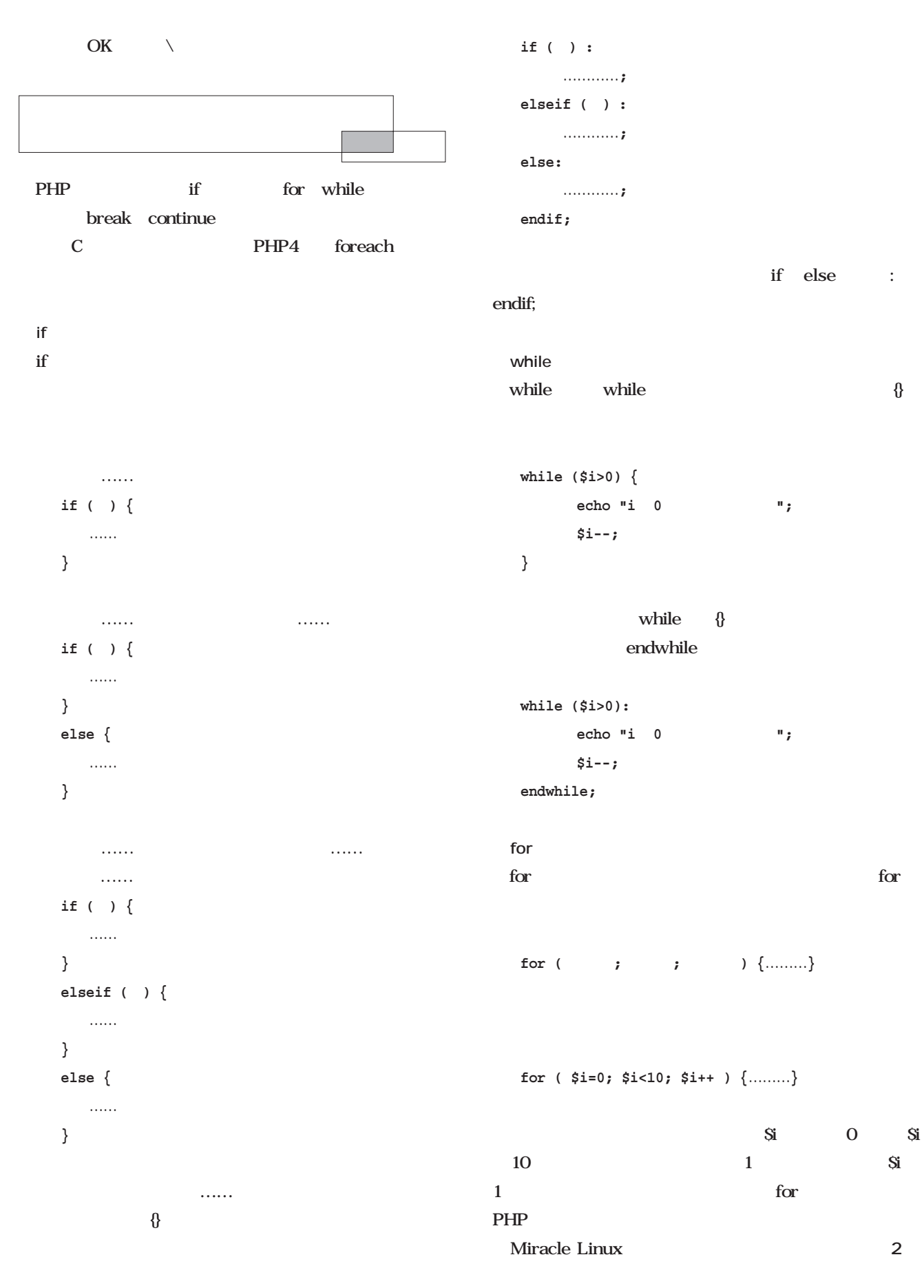

Database *Database*

```
loop.php3 /home/httpd/html
The Structure Web
 http://IP /loop.php3
1 10
                          HTML
the state of the state of the state of the state of the state of the state of the state of the state of the state of the state of the state of the state of the state of the state of the state of the state of the state of t
     loop.php3
PHP マスター
PHP Web PHP
          loop.php3
                      HTML
            HTML
p<sub>HP</sub>
           http: Web PHP
 break
 while for
          break
  for (……) {
     if ( ) break;
  }
for if
                                                 \}PHP break C
                                                   for (……) {
                                                    for (……) {
                                                      if ( ) break; (1)
                                                      if ( ) break 2; (2)
                                                     }
                                                   }
                                                            1 break for
                                                          2 break for
                                                 break and the set of the set of the set of the set of the set of the set of the set of the set of the set of the set of the set of the set of the set of the set of the set of the set of the set of the set of the set of the
                                                  continue
                                                  continue
                                                 \text{for} \quad \text{Si++}1for ( $i=0; $i<10; $i++ ) {
                                                      if ( ($i % 2) == 0 ) continue;
                                                      echo "$i<br>";
                                                   }
                                                         1 3 5 7 9
 <html>
 <head></head>
 <body>
     2 loop.php3
                                                  <html>
                                                  <head></head>
                                                 <body>
                                                 0<br>
                                                 1<br>
                                                 2<br>
                                                 3<br>
                                                  リスト3 ブラウザで見たソース
```
**4<br> 5<br> 6<br> 7<br> 8<br> 9<br>**

**</body> </html>**

```
<?php
  for ( $i=0; $i<10; $i++ ) {
       echo "$i<br>\n";
  }
?>
</body>
</html>
```
# RPM  $RPM$ **SPEC** Knowledge **Knowledge 第2回 RPMパッケージの作成方法** densuke@usi.dyndns.org *Text : Daisuke Sato*  $F$ HS RPMパッケージを作成しよう **RPMパッケージを作成しよう**Red Hat Linux RPM Seconds that the contract of the contract of the contract of the contract of the contract of the contract of the contract of the contract of the contract of the contract of the contract of the contract of the contract RPM and the set of the set of the set of the set of the set of the set of the set of the set of the set of the set of the set of the set of the set of the set of the set of the set of the set of the set of the set of the s  $RPM$ ソースパッケージは、各ディストリビューションのFTP CD-ROM rpmfind http://www. **SPEC** rpmfind.net/  $\overline{2}$ **src.rpm**  $100$ dual variable who was sense to the make **パッケージ作成の手順書となるSPECファイルと、作成に nosrc.rpm** ■ソースパッケージからの再構築(--rebuild) **--rebuild)** RPM Red Hat Linux Red Hat nosrc.rpm Linux Red Hat Kondara src.rpm MNU/Linux Vine Linux Turbolinux -rebuild

#### $SPEC$

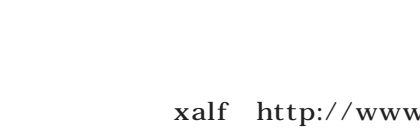

rpm -Uvh

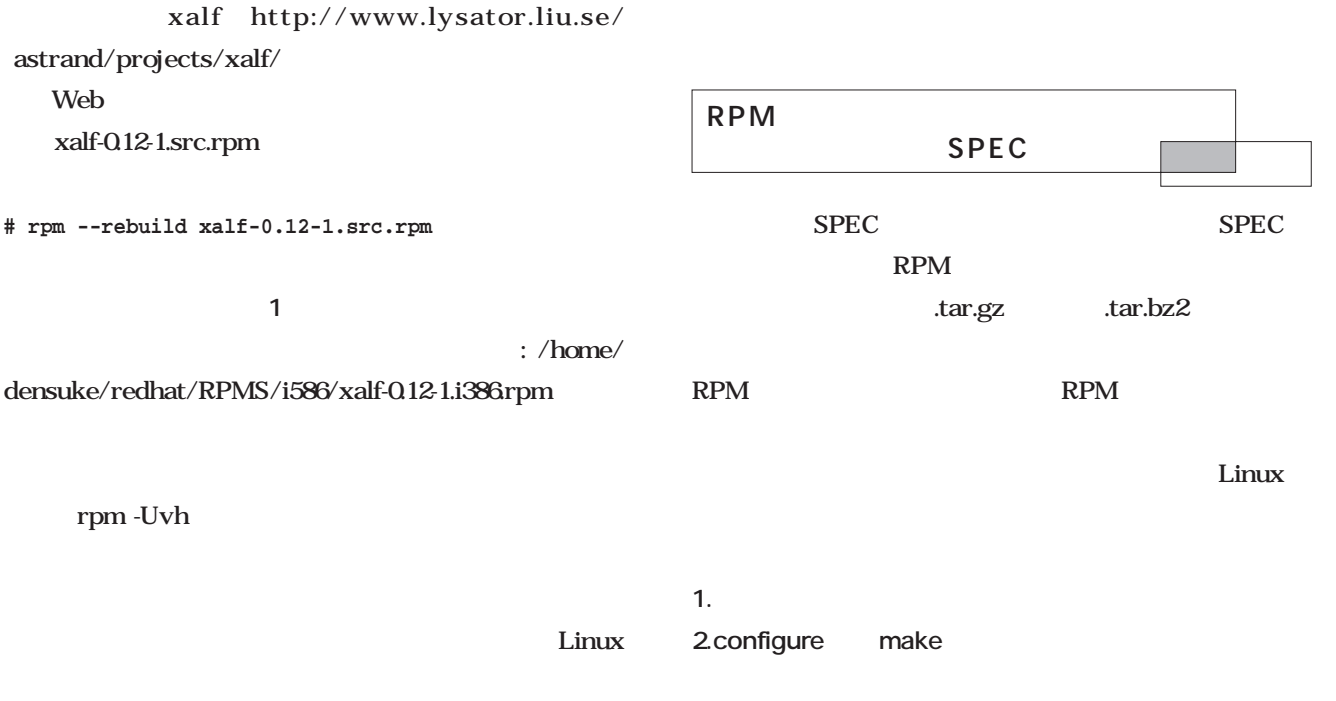

src.rpm nosrc.rpm

**3.make install** 

```
[densuke@yuzu SRPMS]$ rpm --rebuild --target=i586 xalf-0.12-1.src.rpm 
xalf-0.12-1.src.rpm作成中ターゲットプラットフォーム: i386
Building for target i586
Executing(%prep): /bin/sh -e /var/tmp/rpm-tmp.60192
+ umask 022
+ cd /home/densuke/redhat/BUILD
Executing(%build): /bin/sh -e /var/tmp/rpm-tmp.10190
+ umask 022
+ cd /home/densuke/redhat/BUILD
+ cd xalf-0.12
+ CFLAGS=-O2
+ ./configure --prefix=/usr
Provides: libxalflaunch.so.0
PreReq: /sbin/ldconfig
Requires: ld-linux.so.2 libICE.so.6 libIIOP.so.0 ...
        書き込み中: /home/densuke/redhat/RPMS/i586/xalf-0.12-1.i386.rpm
Executing(%clean): /bin/sh -e /var/tmp/rpm-tmp.54966
+ rm -rf xalf-0.12
+ exit 0
 1 xalf
  ……
```
# **Inowledge** *Knowledge*

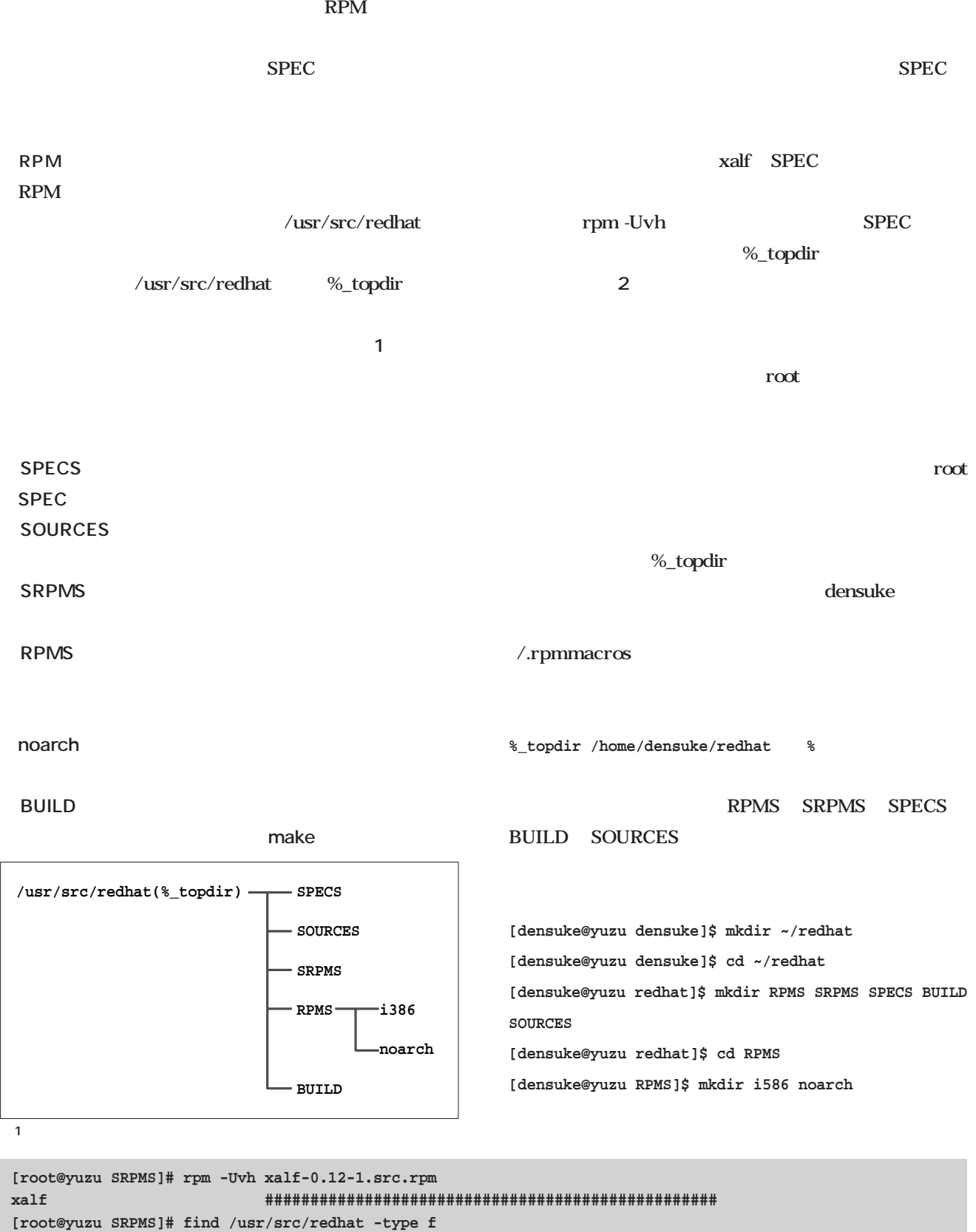

**/usr/src/redhat/SPECS/xalf.spec**

**/usr/src/redhat/SOURCES/xalf-0.12.tgz**

**RPMパッケージ開発講座**

RPM

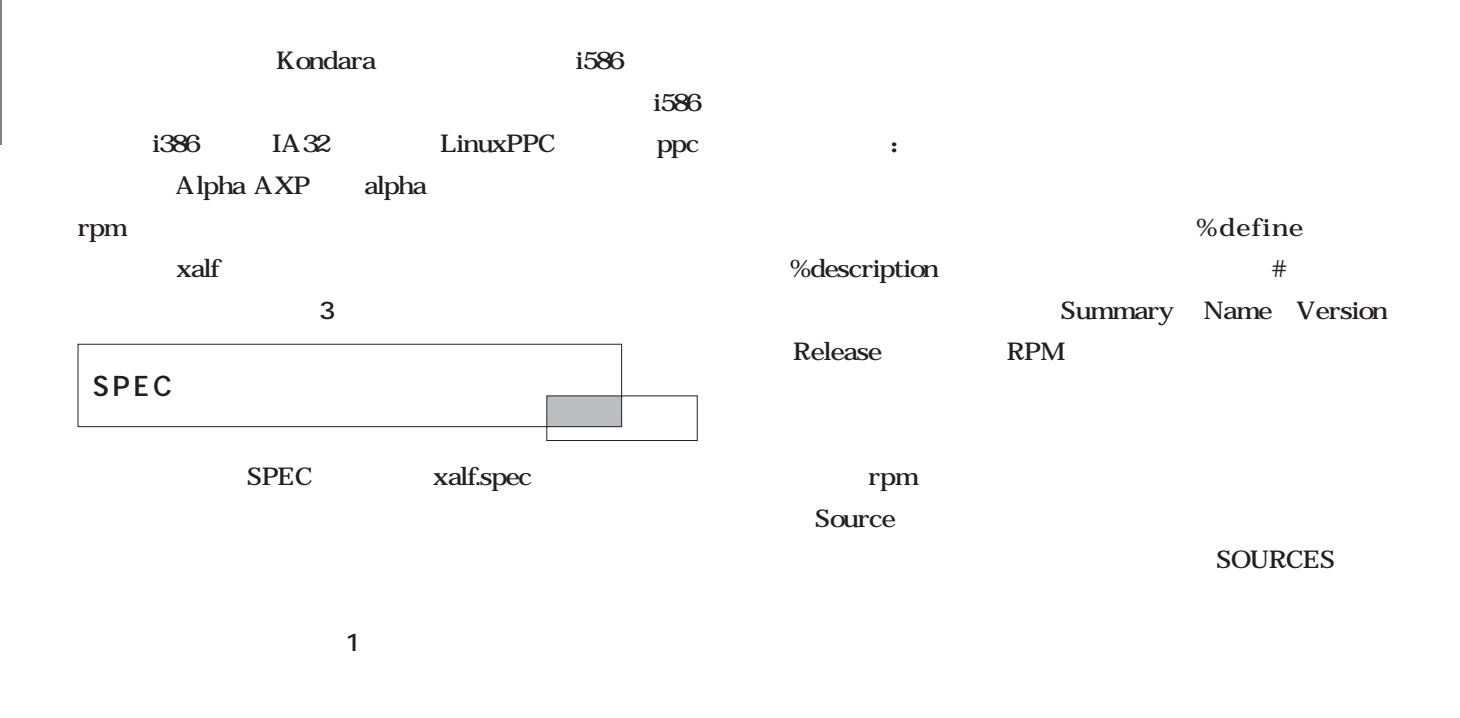

**[densuke@yuzu densuke]\$ pwd /home/densuke [densuke@yuzu densuke]\$ cat ~/.rpmmacros %\_topdir /home/densuke/redhat [densuke@yuzu densuke]\$ rpm -Uvh xalf-0.12-1.src.rpm xalf ################################################## [densuke@yuzu densuke]\$ find ~/redhat -type f /home/densuke/redhat/SPECS/xalf.spec /home/densuke/redhat/SOURCES/xalf-i18n-1.patch /home/densuke/redhat/SOURCES/xalf-0.12.tgz**

 $\overline{3}$ 

リスト1 プレアンブル

```
# Note that this is NOT a relocatable package
%define ver 0.12
%define rel 1
%define prefix /usr
Summary: A utility to provide feedback when starting X11 applications.
Name: xalf
Version: %ver
Release: %rel
Copyright: GPL
Group: X11/Utilities
Source: xalf-%{ver}.tgz
BuildRoot: /var/tmp/%{name}-root
URL: http://www.lysator.liu.se/~astrand/projects/xalf
%description
This is a small utility to provide feedback when starting X11
applications. Feedback can be given via four different indicators:
An invisible window (to be used in conjunction with a task pager like
Gnomes tasklist_applet or KDE Taskbar), an generic splashscreen, an
hourglass attached to the mouse cursor or an animated star.
```
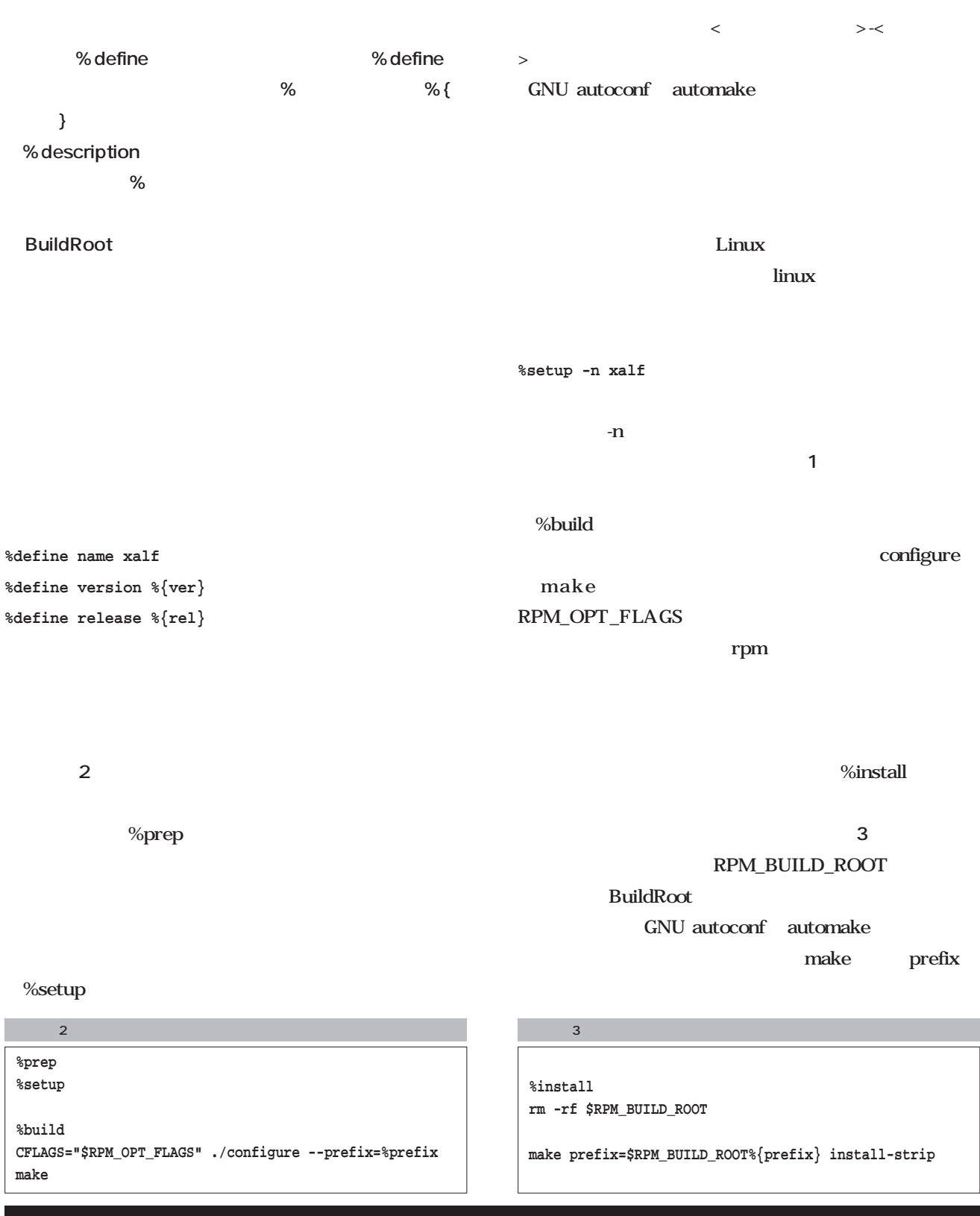

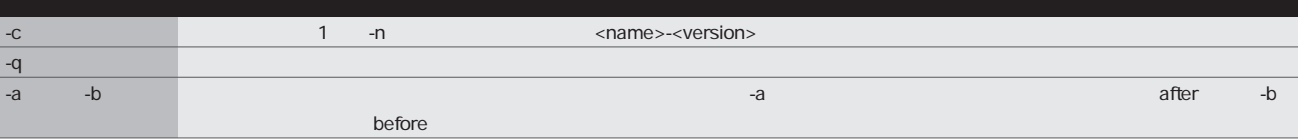

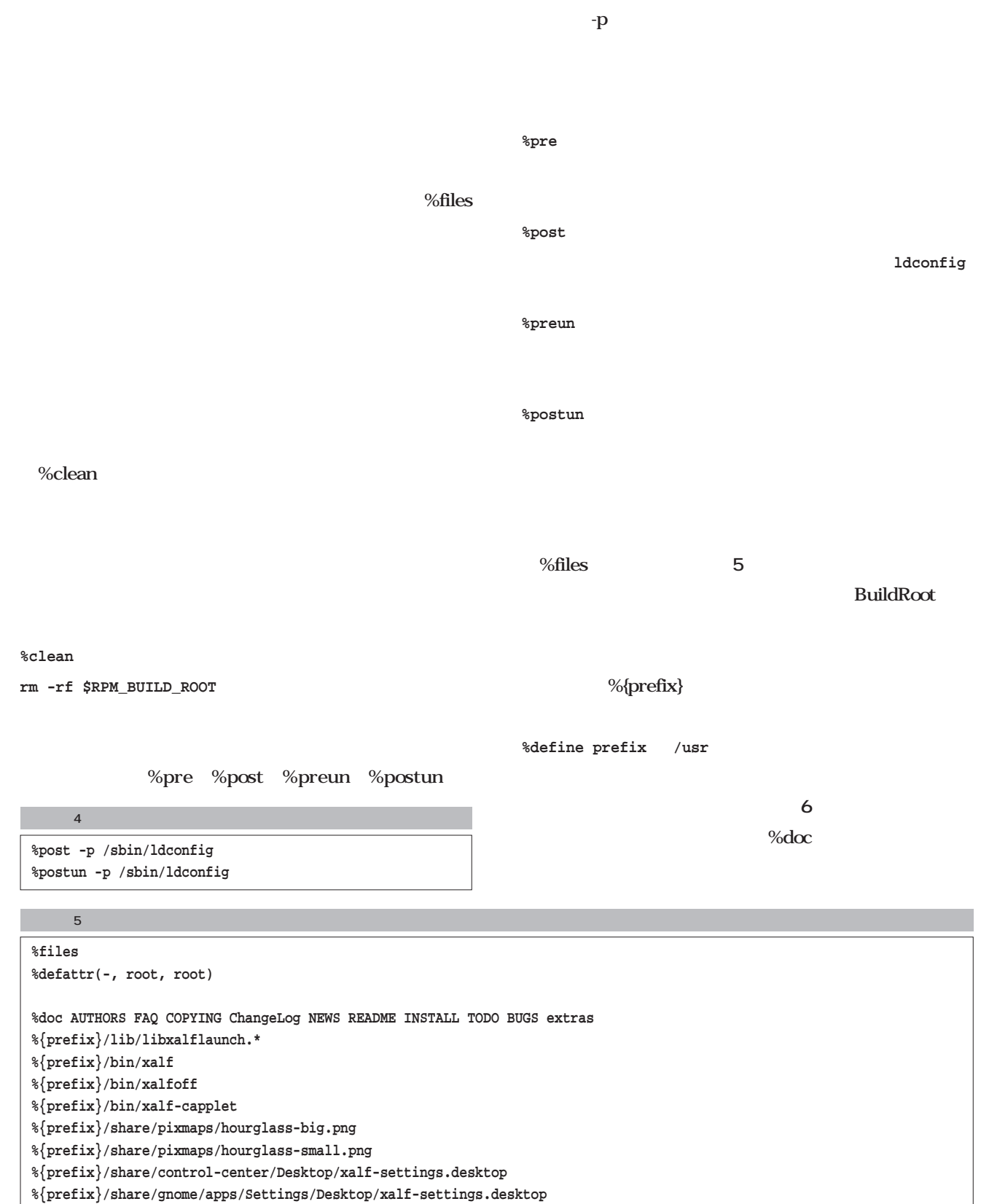

**4** and  $\overline{a}$ 

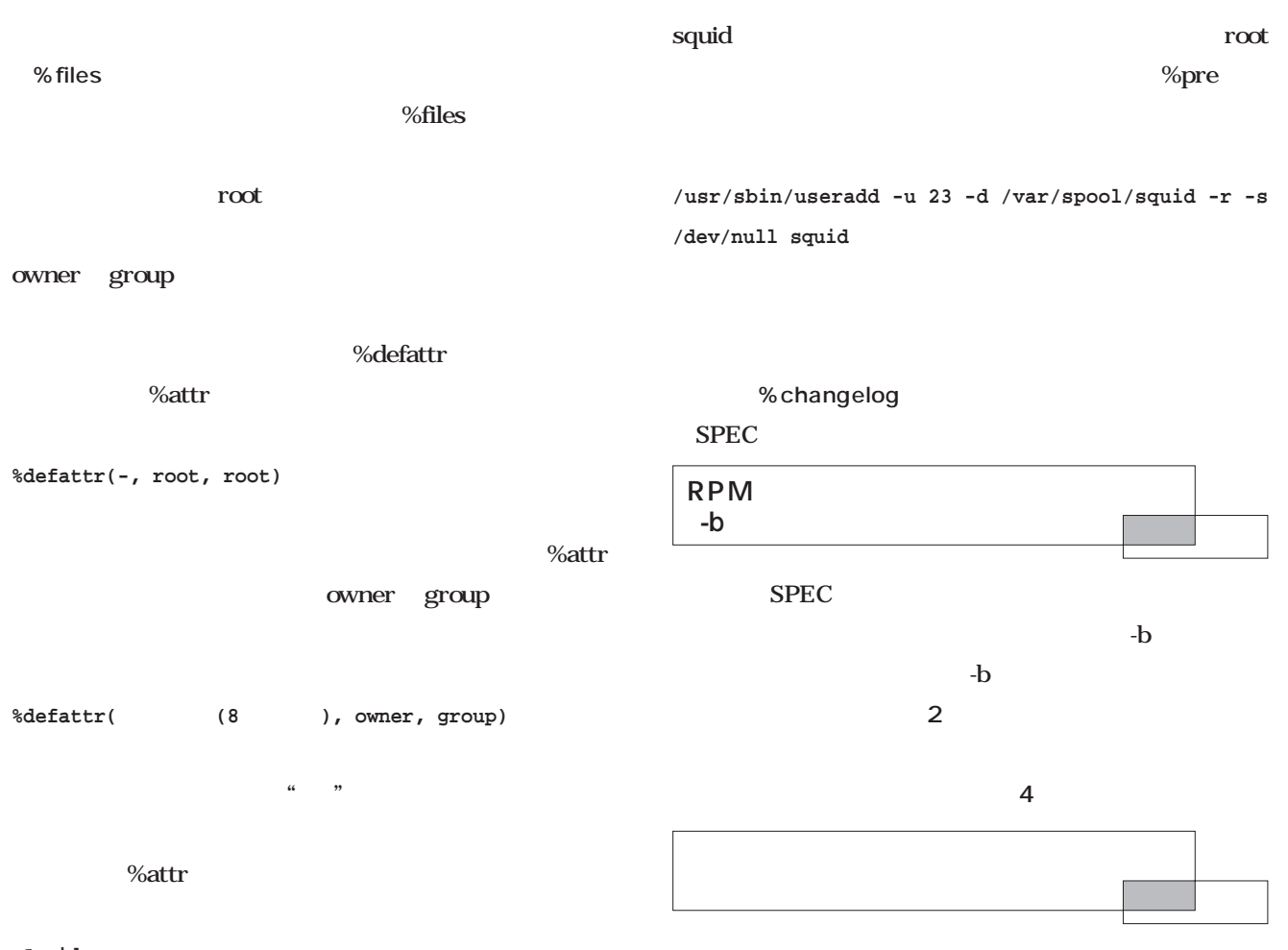

#### **Squidパッケージでの例)**

**%attr(-, squid, squid) /var/log/squid**

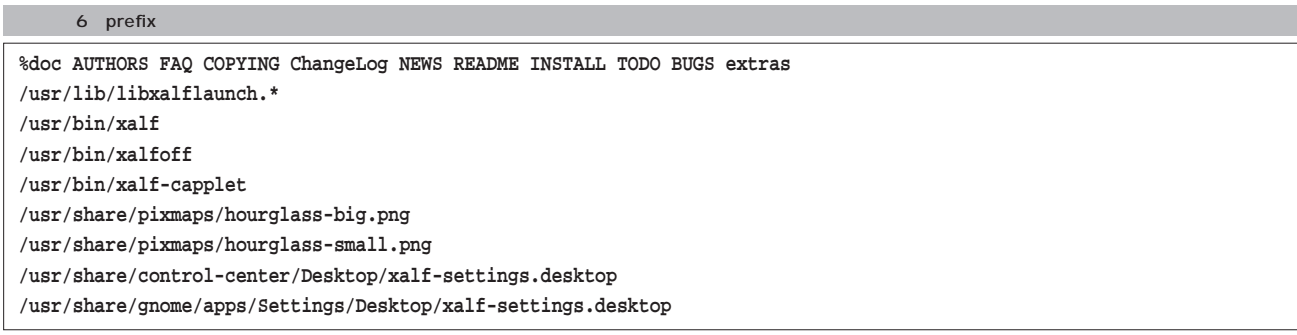

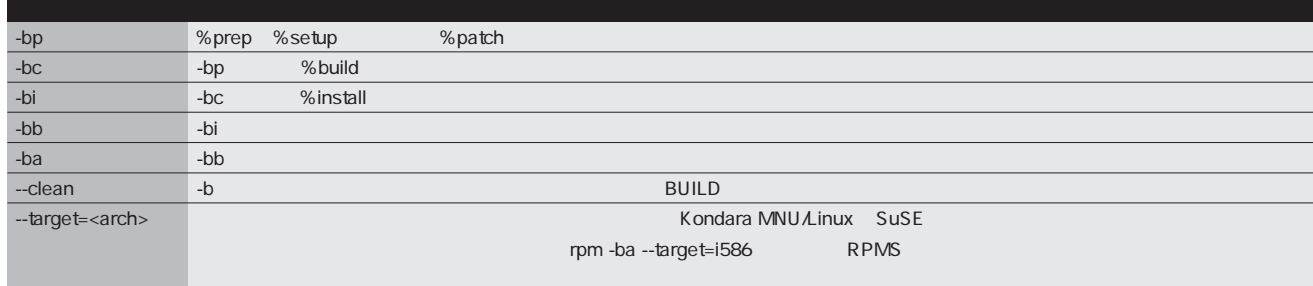

**RPMパッケージ開発講座**

**RPM** 

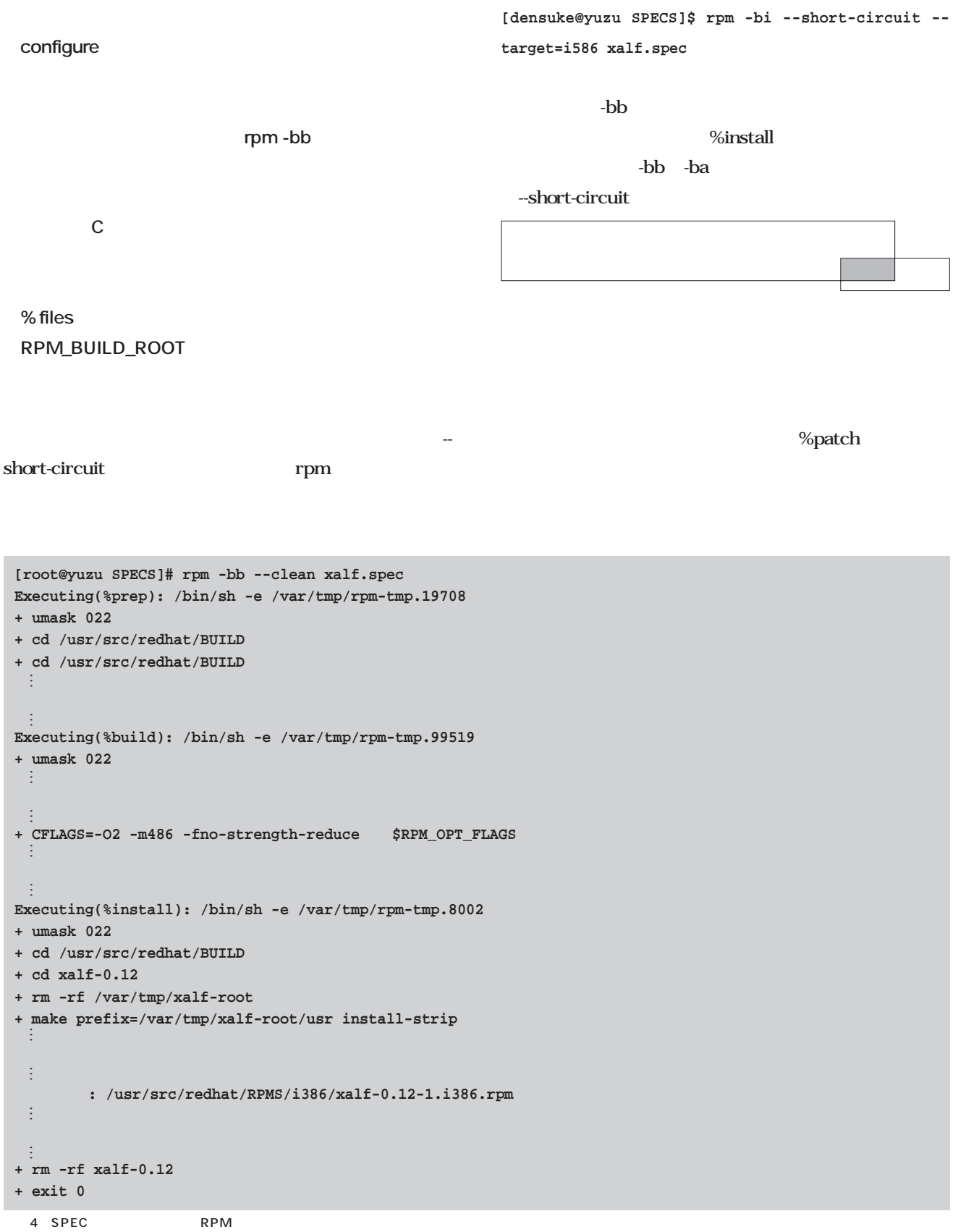

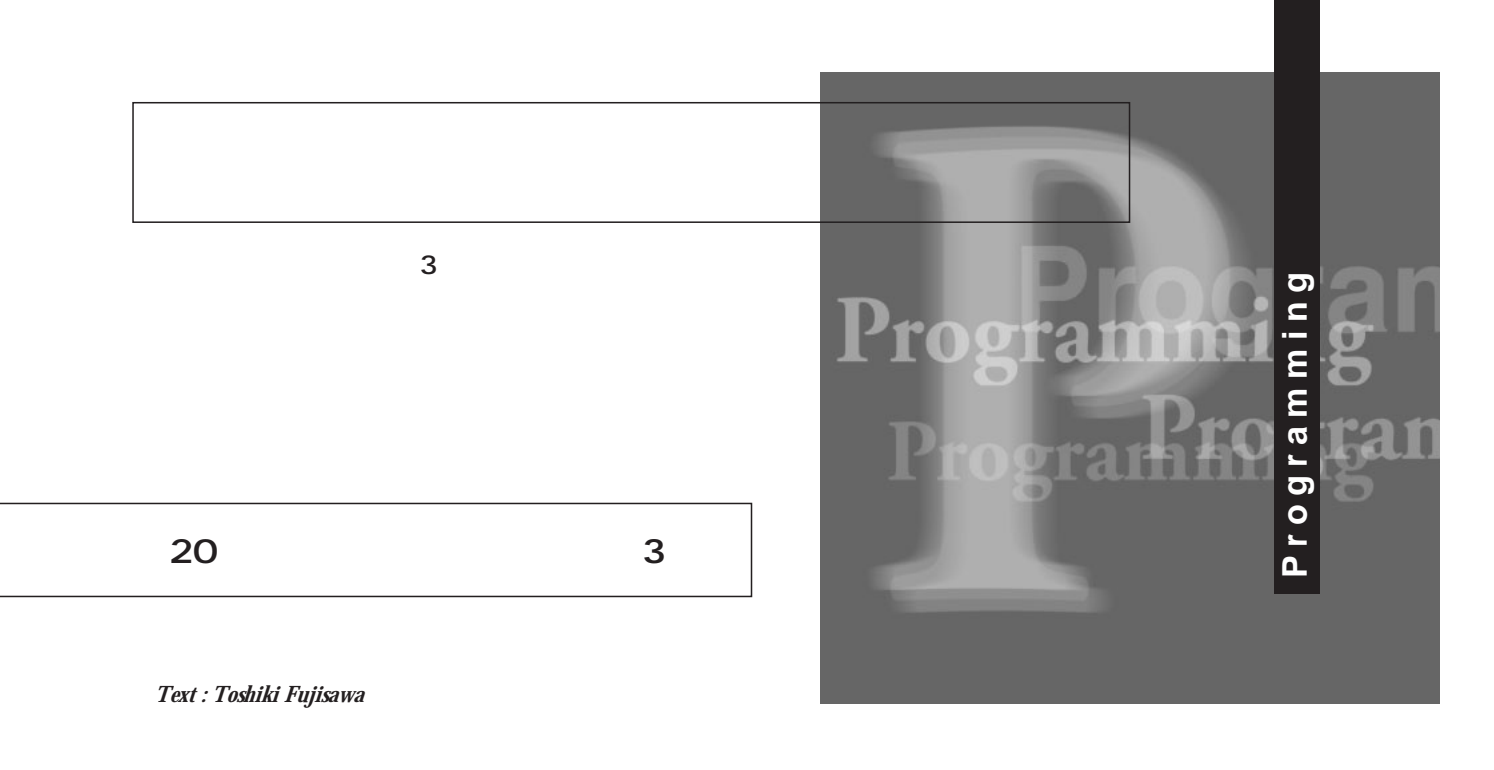

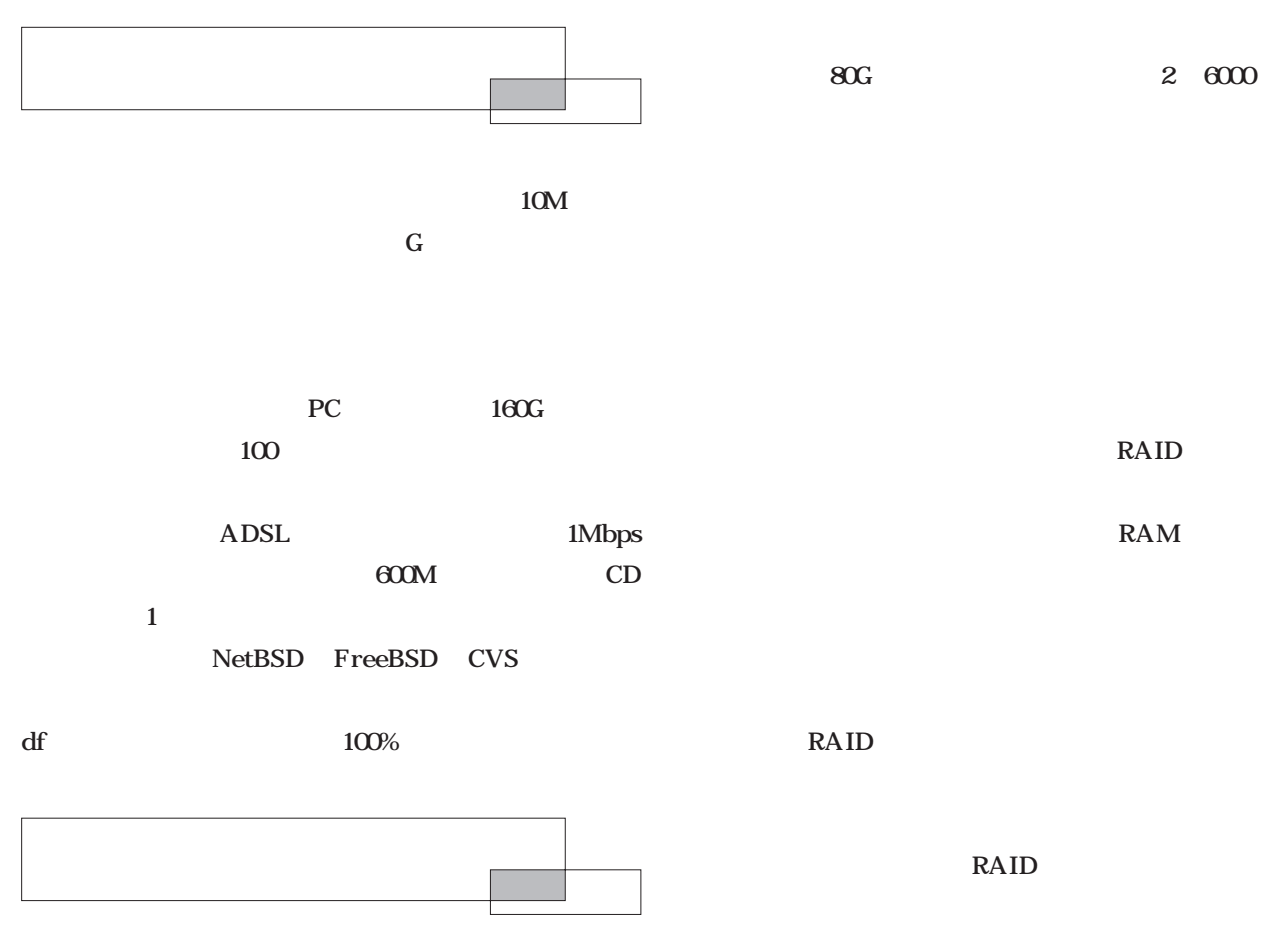

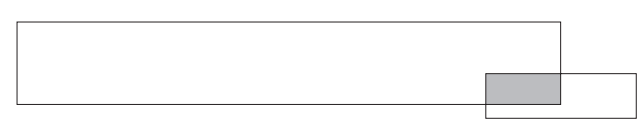

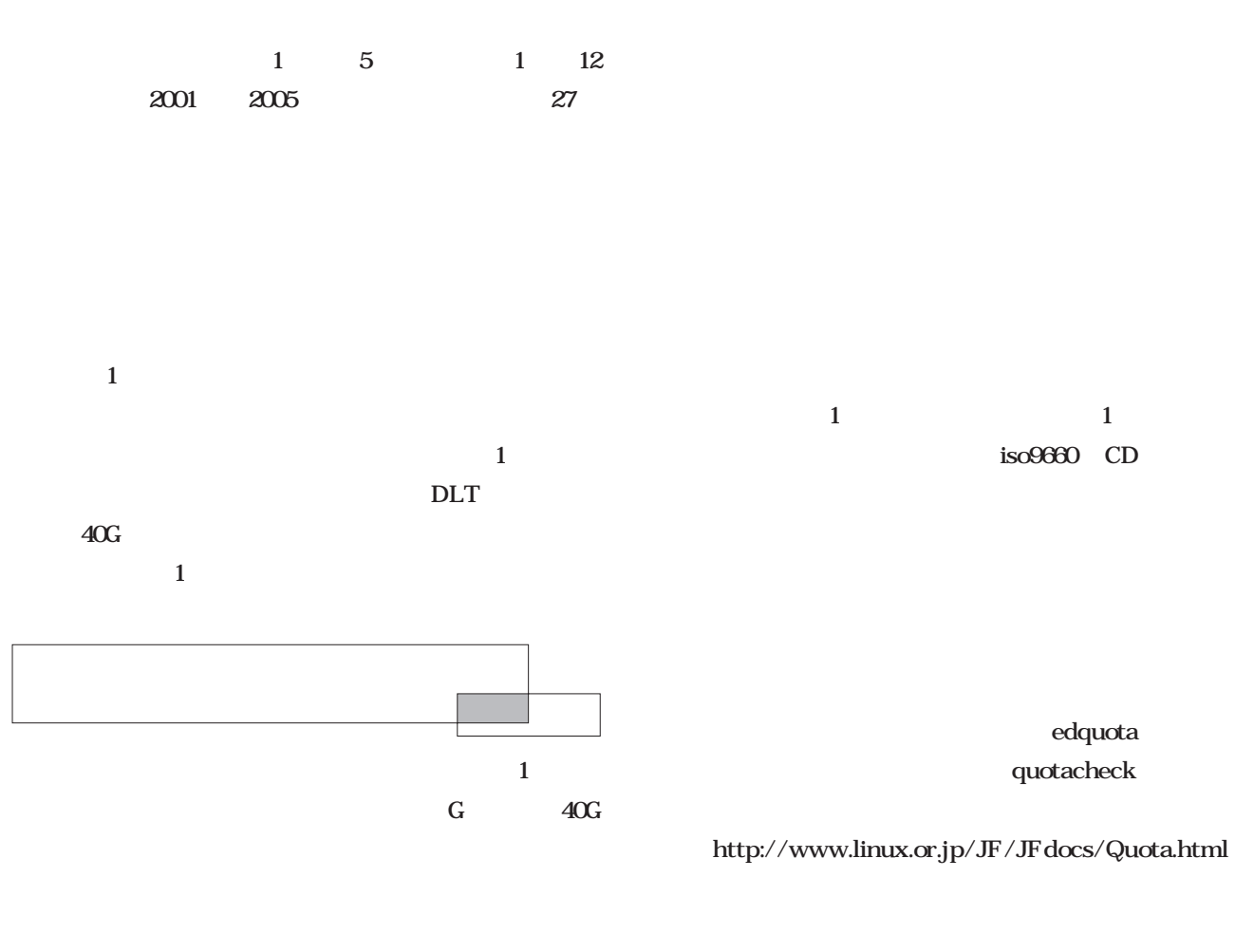

 $ID$  ID

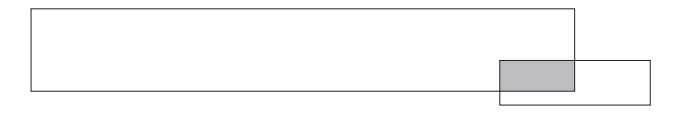

samba

Windows

samba

smb.conf force group

 $\rm ID$ 

### /etc/group

#### Netware

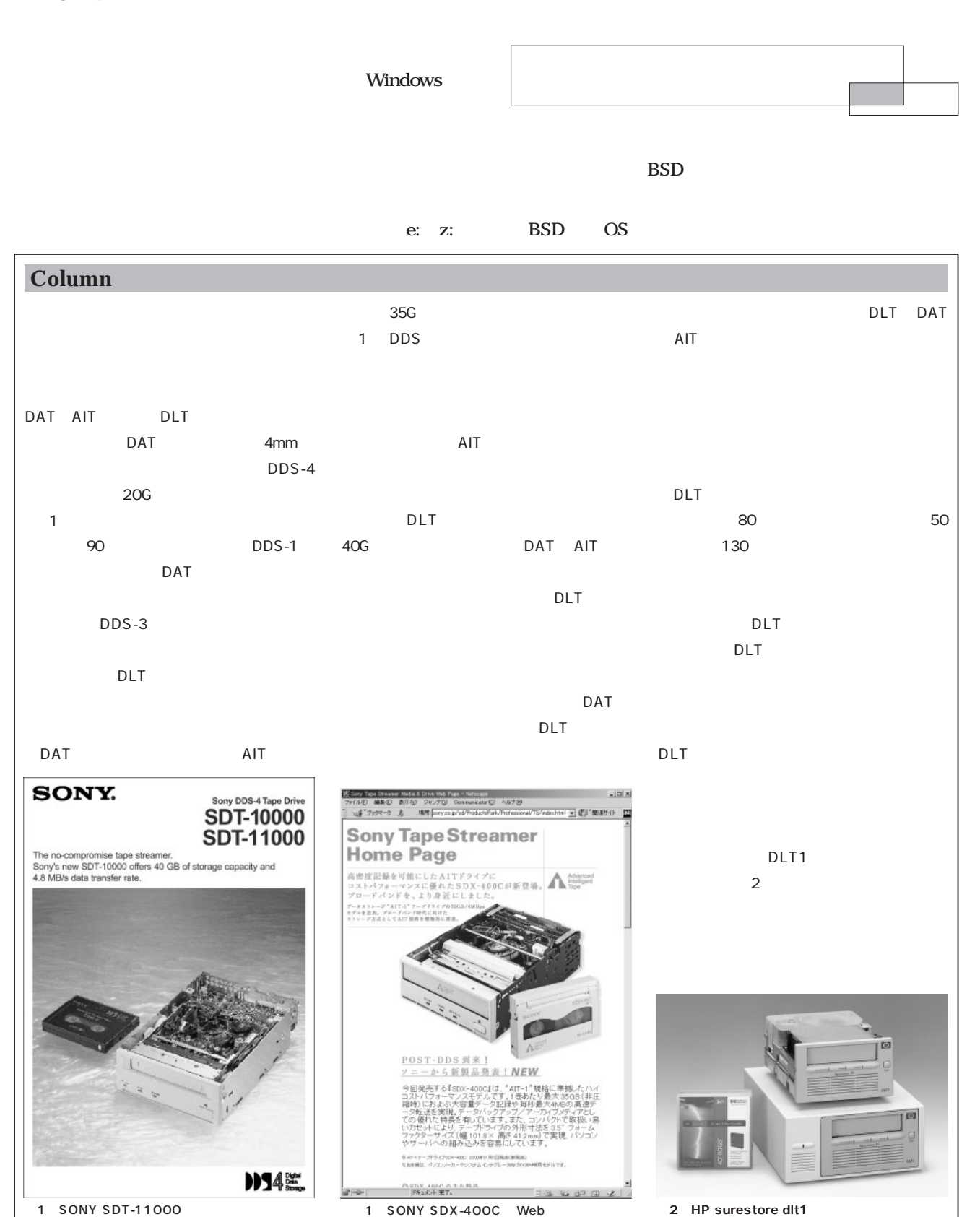

2 HP surestore dlt1

## FreeBSD max50mb /etc/group max50mb max50mb max50mb  $50M$ Linux BSD /etc/group /etc/group usermod  $\sim$  1 FreeBSD **include/sys/syslimits.h** NGROUPS\_MAX 16 1  $16$

FTP telnet

FreeBSD cd /usr/src ; make world

Linux

UNIX FreeBSD BSD OS Linux max50mb /etc/group **# mkdir tmp # chown root:max50mb tmp # ls -ld tmp** tmp **drwxrwxr-x 2 root max50mb 1024 May 25 23:58 tmp/ # cd tmp # touch foo # ls -l** Linux **-rw-rw-r-- 1 root root 0 May 25 23:58 foo /etc/passwd FreeBSD -rw-rw-r-- 1 root max50mb 0 May 25 23:58 foo** Linux **mount -o bsdgropus /dev/XXX /mnt** /etc/fstab bsdgroups BSD BSD Linux Linux UNIX BSD System V bsdgroups Vine Linux2.0 FreeBSD Linux **Column**

#### **include/linux/limits.h**

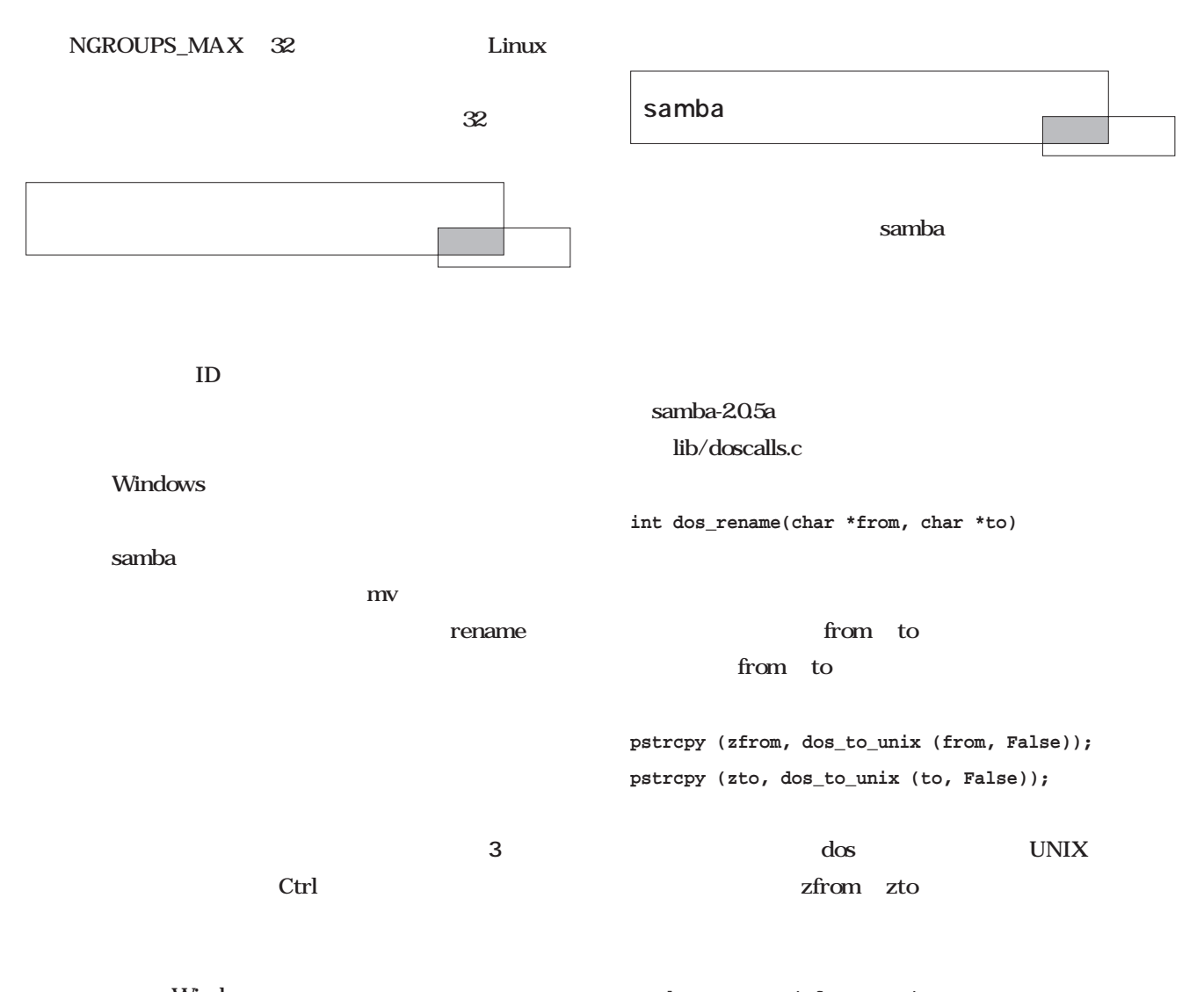

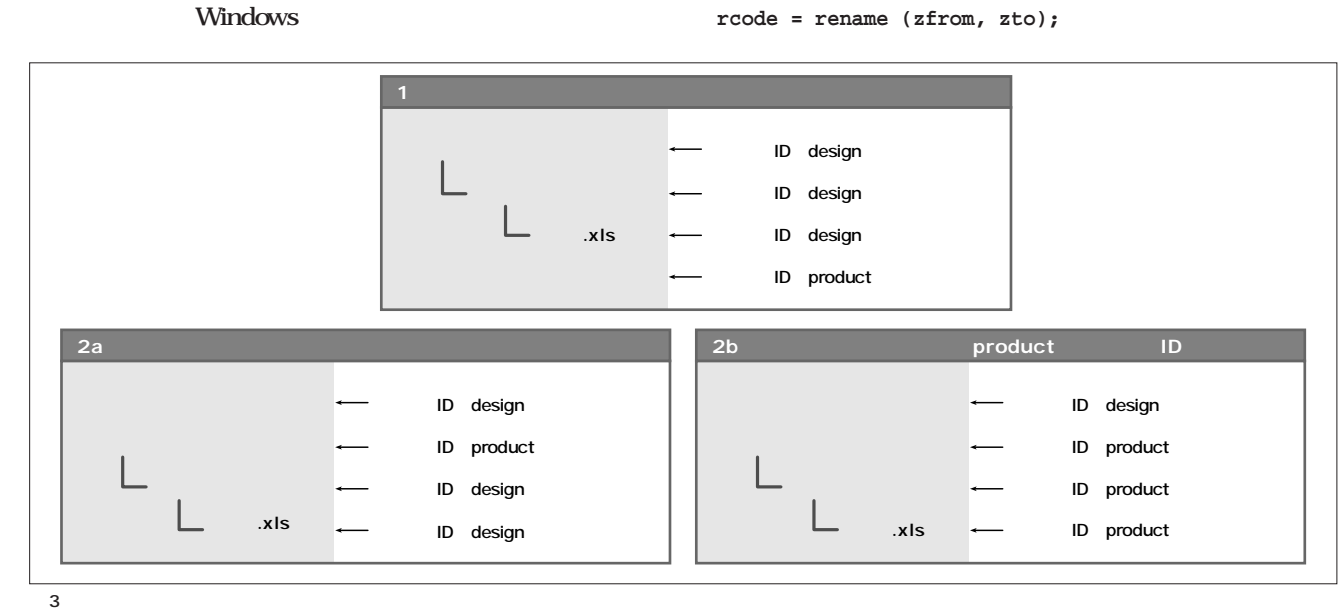

```
rename
                      rename
+ #if 1 /* By Toshiki Fujisawa */
+ if( ! is_same_group_rename(zfrom, zto ) ){
+ /* 'COPY' data insted of 'RENAME' */
      + rcode = copy_same_group(zfrom, zto);
      + return rcode;
+ }
+ #endif
     is_same_group_rename
1
      zfrom zto
rename copy_same_group
          copy_same_group 2
                                          zfrom zto
                                              1 2 dos_rename
                                                   samba-2.20
                                    samba samba
                                    HEX\begin{array}{cc} 2 \end{array}SJISMrename
                                    1/* Copyright (c) 2000,2001 Toshiki Fujisawa
                                   static int
   1 s_same_group_rename
```

```
License: GPL2 */
static int
get_group_id(char *path)
{
    struct stat info;
    if( stat(path, &info ) == -1 ){
       return -1;
    }
   return info.st_gid;
}
static char *
alloc_dirname( char *path )
{
   char *p;
   char *last = NULL;
    char *buf;
    int len;
    for( p=path; *p ; ++p ){
       if( *p == '/' ){ last = p; }
    }
    if( last == NULL ){
       return NULL;
    }
    len = last - path;
    buf = malloc( len + 1);
   memcpy(buf, path, len);
   buf[len] = '\0';
    return buf;
}
                                                      is_same_group_rename(char *src_arg, char *dst_arg)
                                                      {
                                                          char *dst_dir = alloc_dirname(dst_arg);
                                                          int dst_gid, src_gid;
                                                          if( dst_dir == NULL ){
                                                              DEBUG(0,("not found dir part=[%s]\n", 
                                                                  dst_arg));
                                                              return 0;
                                                           }
                                                           if( (dst_gid = get_group_id(dst_dir)) == -1 ){
                                                              DEBUG(0,("can not get gid [%s]\n", 
                                                                   dst_dir));
                                                              free(dst_dir);
                                                              return 0;
                                                           }
                                                          free(dst_dir);
                                                          if( (src_gid = get_group_id(src_arg)) == -1 ){
                                                              DEBUG(0,("can not get gid [%s]\n", 
                                                                  src_arg));
                                                              return 0;
                                                          }
                                                          if( src_gid == dst_gid ){
                                                              /* DEBUG(0,("RENAME OK from=[%s] 
                                                                  to=[%s]\n", src_arg, dst_arg)); */
                                                              return 1;
                                                           }else{
                                                               /* DEBUG(0,("GROUP RENAME NG from=[%s] 
                                                                   to=[%s]\n", src_arg, dst_arg)); */
                                                              return 0;
                                                          }
                                                      }
```
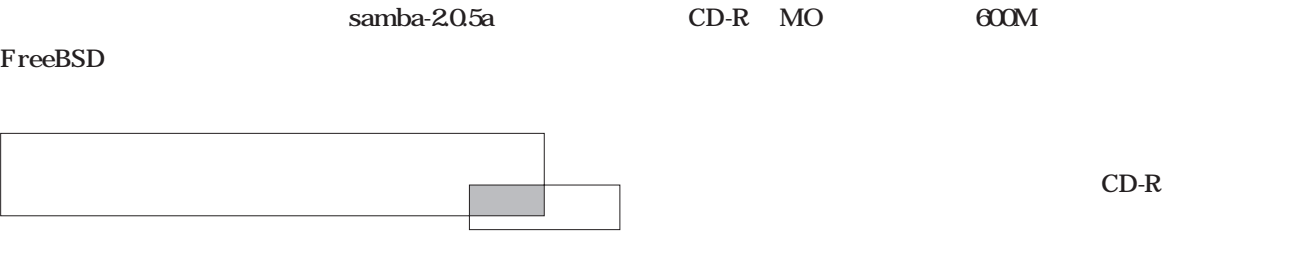

2 copy\_same\_group

```
static int
copy_same_group(char *source, const char *dest)
{
    SMB_STRUCT_STAT source_stats;
    int ifd;
    int ofd;
    char *buf;
    int len; /* Number of bytes read into `buf'.
*/
   sys_lstat (source, &source_stats);
   if (!S_ISREG (source_stats.st_mode))
       return 1;
   if (unlink (dest) && errno != ENOENT)
       return 1;
   if((ifd = sys_open (source, O_RDONLY, 0)) < 0)
       return 1;
   if((ofd = sys_open (dest, O_WRONLY | O_CREAT |
                       O_TRUNC, 0600)) < 0 )
    {
       close (ifd);
       return 1;
    }
   if((buf = malloc( COPYBUF_SIZE )) == NULL)
    {
       close (ifd); 
        close (ofd); 
       unlink (dest);
       return 1;
    }
   while ((len = read(ifd, buf, COPYBUF_SIZE)) > 0)
    {
    if (write_data(ofd, buf, len) < 0)
    {
     close (ifd);
     close (ofd);
     unlink (dest);
     free(buf);
     return 1;
    }
    }
    free(buf);
                                                             if (len < 0)
                                                             {
                                                                 close (ifd);
                                                                 close (ofd);
                                                                 unlink (dest);
                                                                 return 1;
                                                             }
                                                             if (close (ifd) < 0)
                                                             {
                                                                 close (ofd);
                                                                 return 1;
                                                             }
                                                             if (close (ofd) < 0)
                                                                 return 1;
                                                             /* chown turns off set[ug]id bits for non-root,
                                                                  so do the chmod last. */
                                                             /* Try to copy the old file's modtime and 
                                                                                         access time. */
                                                             {
                                                                 struct utimbuf tv;
                                                                 tv.actime = source_stats.st_atime;
                                                                 tv.modtime = source_stats.st_mtime;
                                                                 if (utime (dest, &tv))
                                                                     return 1;
                                                             }
                                                             /* Try to preserve ownership. For non-root 
                                                                                 it might fail, but that's ok.
                                                                But root probably wants to know, e.g. 
                                                                                 if NFS disallows it. */
                                                             #if 0
                                                             if (chown (dest, source_stats.st_uid, 
                                                                 source_stats.st_gid) && (errno != EPERM))
                                                                 return 1;
                                                             #endif
                                                             if (chmod (dest, source_stats.st_mode & 07777))
                                                                 return 1;
                                                             unlink (source);
                                                             return 0;
                                                         }
```
#### UNIX  $1$ **i-node ・所有者ID ・所有グループID** これらの情報を調べるには、stat コールを使用する。statuse with the statuse of the status of the status of the status of the status of the status of the status of the status of the status of the status of the status of the status of the status of the status of th **int stat(const char \*path, struct stat \*sb)** path sb stat sys/stat.h stat stat システムコール しょうしょう **#include <sys/types.h> #include <sys/stat.h> int main(void) { char \*path = "file.txt"; struct stat sb; stat(path, &sb); printf("size=%d\n",sb.st\_size); printf("mode=%o\n",sb.st\_mode); printf("uid =%d\n",sb.st\_uid ); printf("gid =%d\n",sb.st\_gid ); return 0; } # echo abcd > file.txt # chown 1234.5678 file.txt # chmod 4755 file.txt** file.txt **size=5 ※ファイルサイズ mode=104755 ※許可モード(8進数) uid=1234 ユーザーID gid=5678 グループID** mode 8 printf %o mode 3 104 **#define S\_IFREG 0100000 #define S\_ISUID 0004000 FREG** ID SUID path S\_IFREG **#define S\_IFDIR 0040000** lstat file.txt file.txt **# mv file.txt real-file.txt # ln -s real-file.txt file.txt** file.txt real.txt **stat(path, &sb); lstat(path, &sb); size=13 mode=120755 gid =6104 uid =0**  $\overline{13}$   $\overline{13}$ real-file.txt **r e a l - f i l e . t x t 1 2 3 4 5 6 7 8 9 0 1 2 3**  lstat stat readlink sedusr.c stat ステップアップ ステップアップC言語

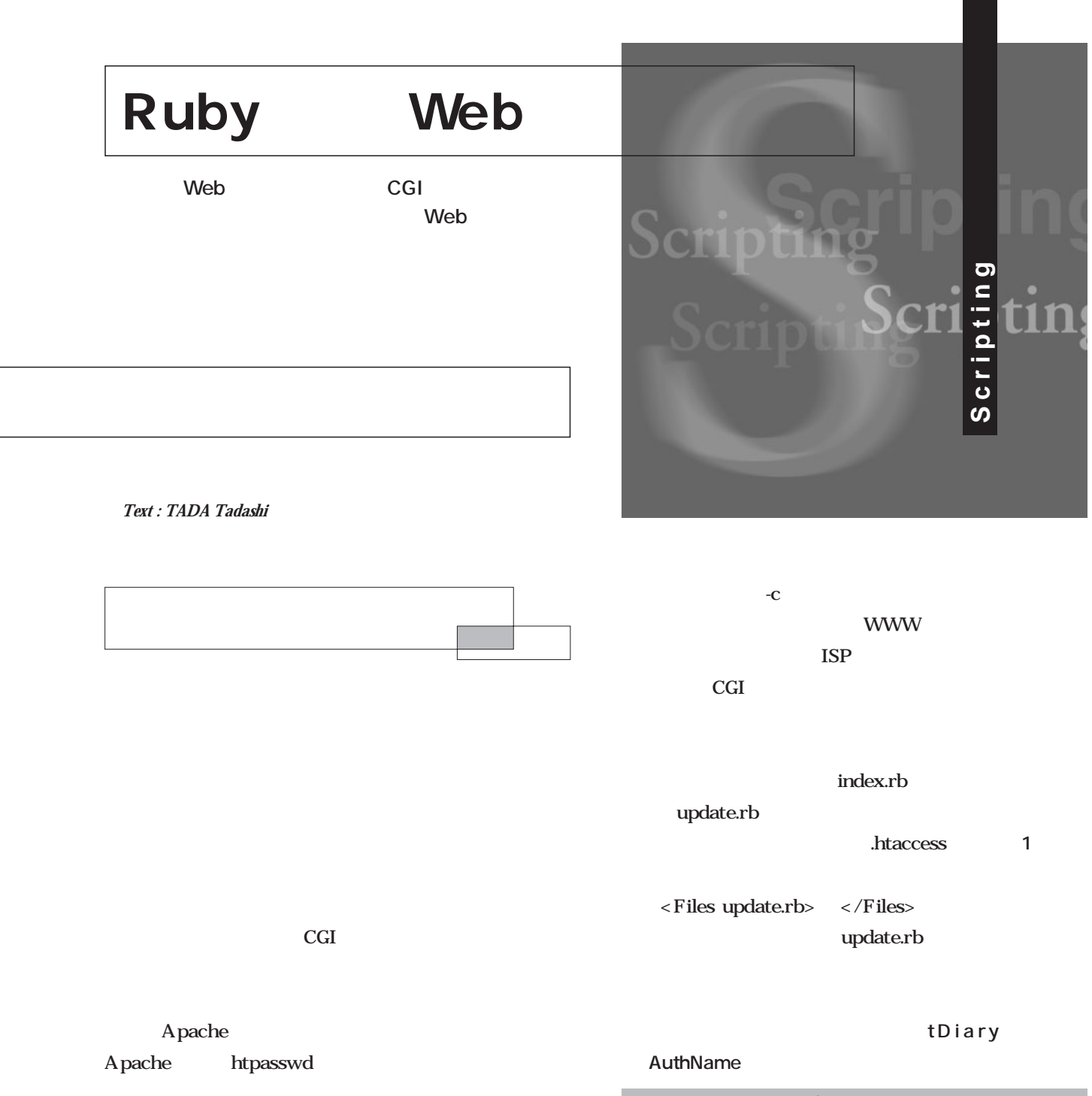

**\$ htpasswd -c /home/hoge/.htpasswd hoge**  $New$  password:  $Re-type new password:$ 

**Adding password for user hoge**

## hoge

/home/hoge/.htpasswd

**Options ExecCGI AddHandler cgi-script .rb DirectoryIndex index.rb <Files update.rb> AuthName tDiary AuthType Basic AuthUserFile /home/hoge/.htpasswd Require user hoge </Files>** the contract of the state of the state  $\sim$  htaccess

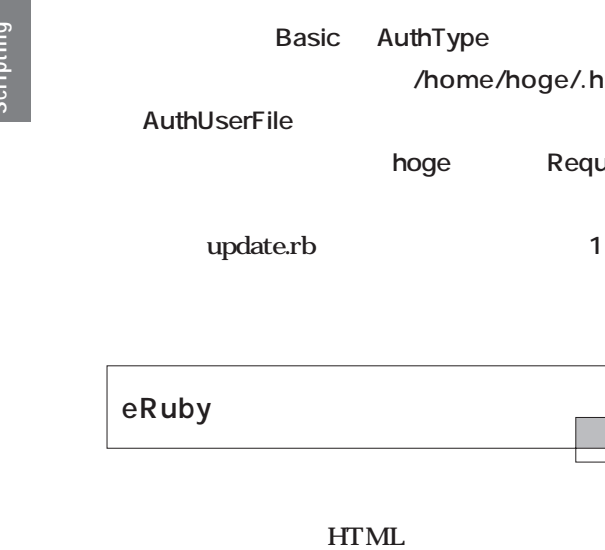

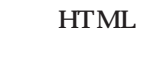

**/home/hoge/.htpasswd** 

hoge Require user

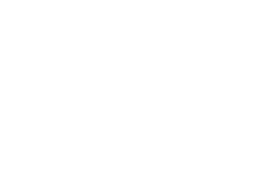

**HTML** 

**HTML** 

 $CGI$ PHP ASP JSP

Ruby eRuby CGI STEP CGI

eRuby

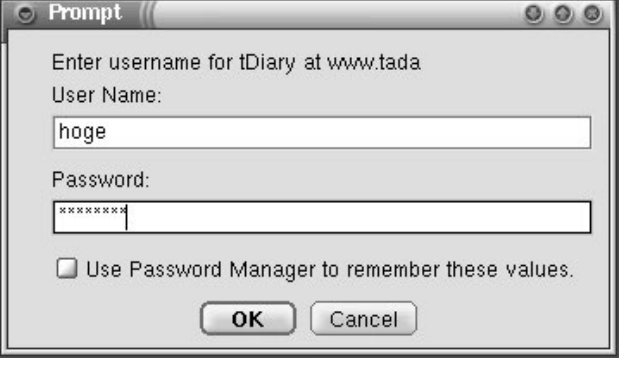

eRuby Ruby HTML eRuby

**私のユーザー名は<%= ENV['USER'] %>です。**

**私のユーザー名はhogeです。**

Ruby

HTML  $<\!\% =\quad\!\% >$ 

 $<\frac{0}{6}$  %  $\mathbf 2$ Ruby  $\mathsf{Rul}$ eRuby

eRuby eruby erb eruby C mod\_ruby erb Ruby

eruby Ruby ISP CGI eruby erb erb

erb CGI

erb 1.33

**http://www2a.biglobe.ne.jp/~seki/ruby/erb.html**

**root** site\_ruby

**2**のように実行します。

ISP erb には、こうしている。<br>たいはいきません。<br>たいはいきません。

画面1 ユーザ認証ダイアログ

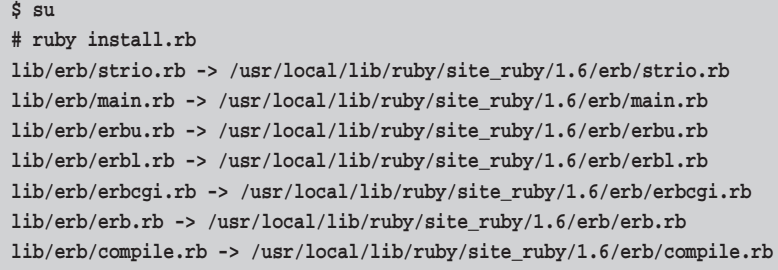

2 site\_ruby

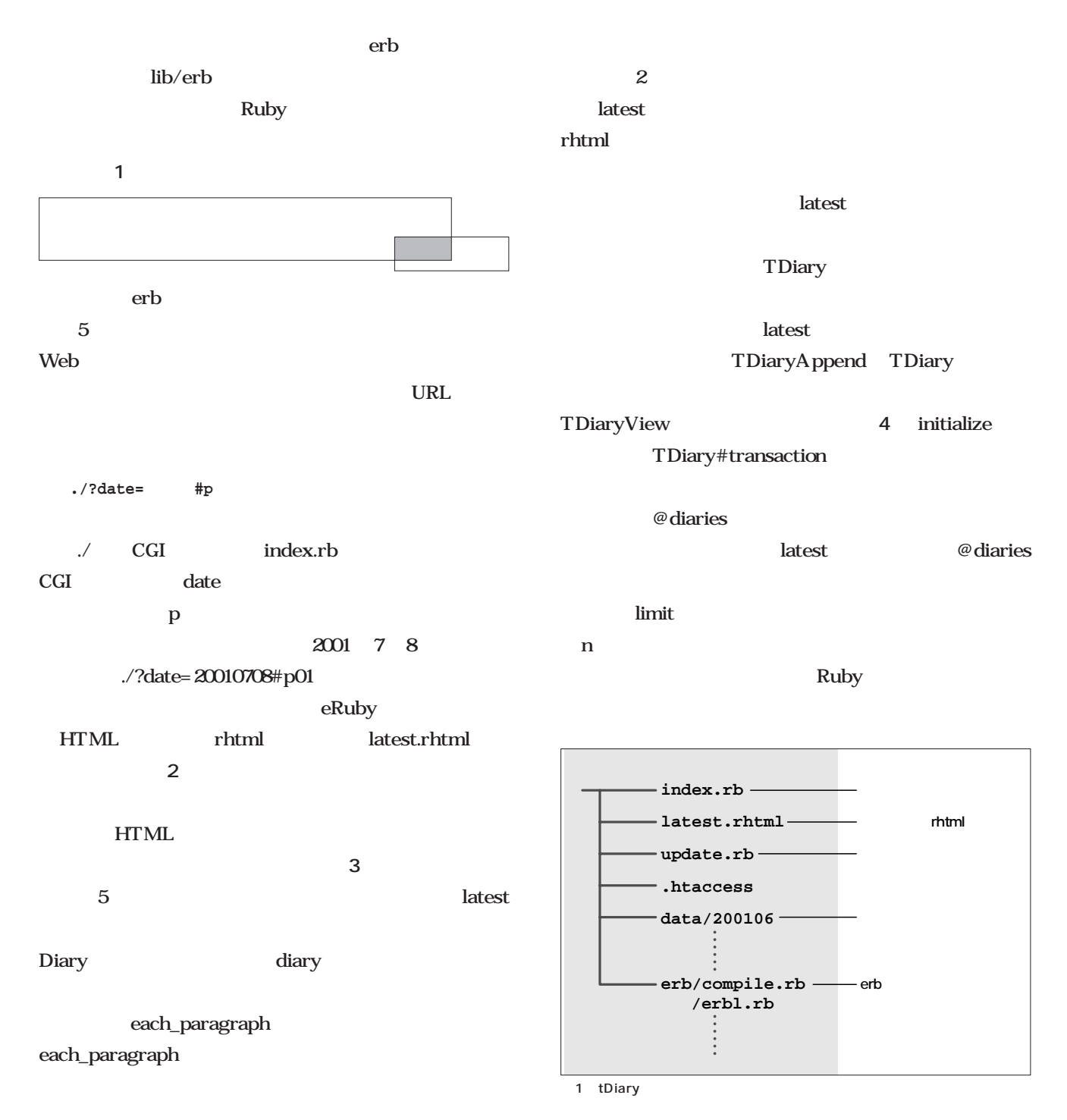

**Ruby** Ruby<br>Ruby<br>Pop

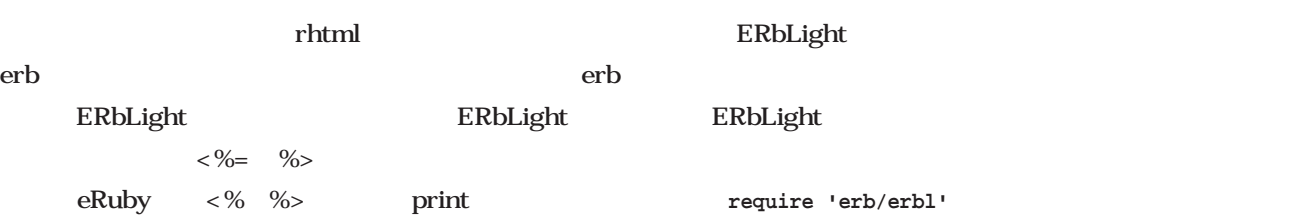

```
2 5 latest.rhtml
```
**<html> <head> <title>tDiary</title> </head> <body> <h1>tDiary</h1> <% latest( 5 ) do |diary| %> <h2> <a href="./?date=<%= diary.date.strftime( '%Y%m%d' ) %>"> <%= diary.date.strftime( '%Y-%m-%d' ) %> </a> <%= diary.title %> </h2> <%idx = 0 diary.each\_paragraph do |paragraph| if paragraph.subtitle then %> <p> <a name="p<%= '%02d' % idx += 1 %>" href="./?date=<%= diary.date.strftime( '%Y%m%d' ) %>#p<%= '%02d' % idx %>"> </a> <%= paragraph.subtitle %> </p> <p> <% else%> <p> <a name="p<%= '%02d' % idx += 1 %>" href="./?date=<%= diary.date.strftime( '%Y%m%d' ) %>#p<%= '%02d' % idx %>"> </a> <% end%> <%= paragraph.body.collect{|l|l.chomp}.join( "</p>\n<p>" ) %> </p> <%end%> <hr> <% end %> </body> </html>**

#### 3 latest.rhtml

```
\text{latest}(5) \text{ do } |\text{diary}| # 5#日記の日付、タイトルを表示
 diag\cdot each\_pargraph do |paragnh|#
   if paragraph.subtitle then #
      #サブタイトルにアンカーを付けて表示
   else #サブタイトルがない段落
      #最初の段落用のアンカーを生成
    end
    #すべての段落の本文を表示
end
```
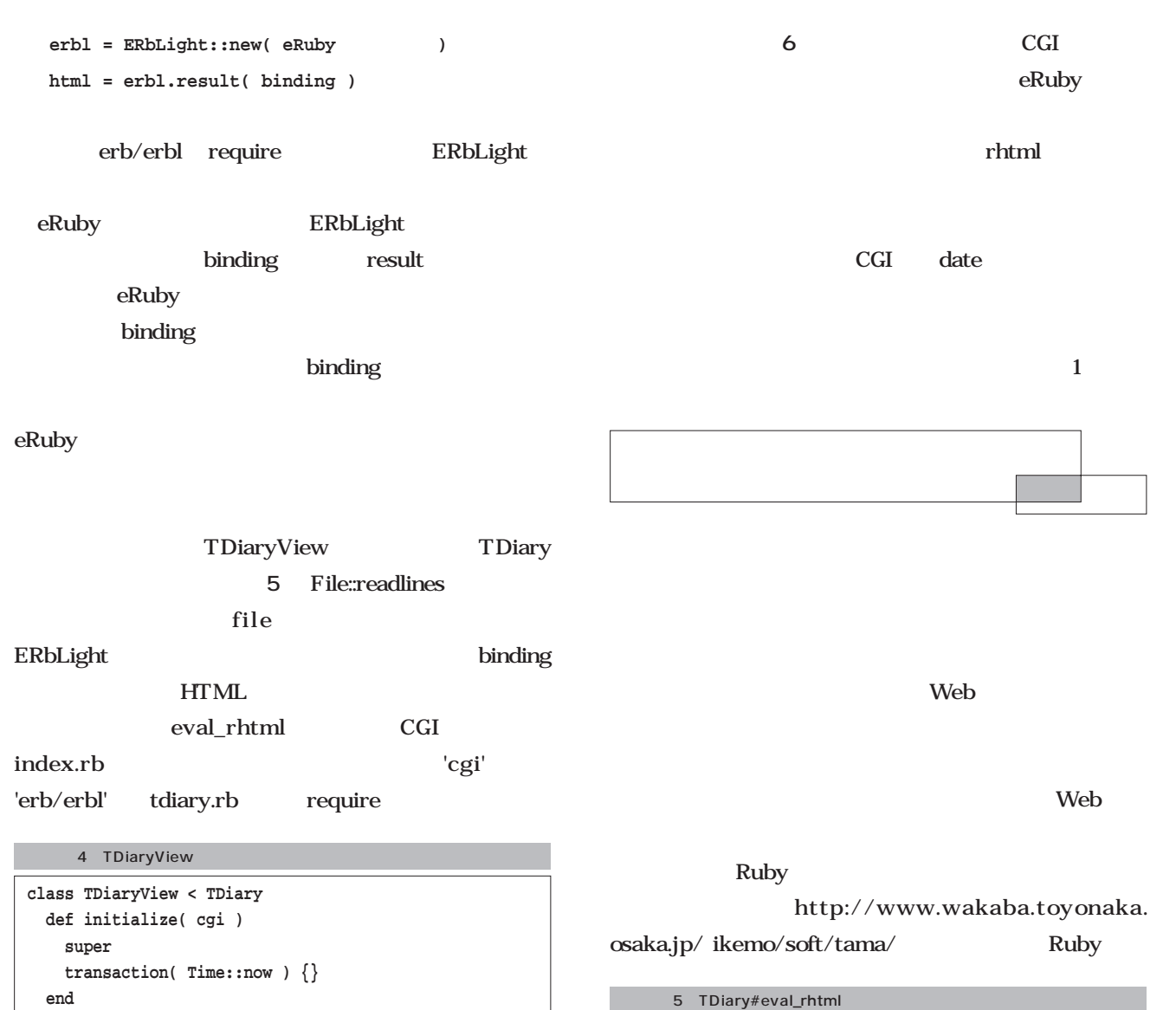

```
end
protected
 def latest( limit )
   @diaries.keys.sort.reverse.each_with_index do |date,idx|
      break if idx >= limit
      yield @diaries[date]
    end
  end
end
```
**rhtml = File::readlines( file ).join ERbLight::new( rhtml ).result( binding ) end**  $\ddot{\cdot}$ …**end**

**def eval\_rhtml( file )**

**class TDiary**

…

リスト6 参照機能を実装し index.rb

```
#!/usr/bin/ruby -Ke
require 'tdiary'
@cgi = CGI::new
tdiary = TDiaryView::new( @cgi )
print @cgi.header( 'type' => 'text/html', 'charset' => 'EUC-JP' )
```

```
print tdiary.eval_rhtml( 'latest.rhtml' )
```
Ruby<br>Ruby<br>Pop

**Meb** 

**Ruby** 

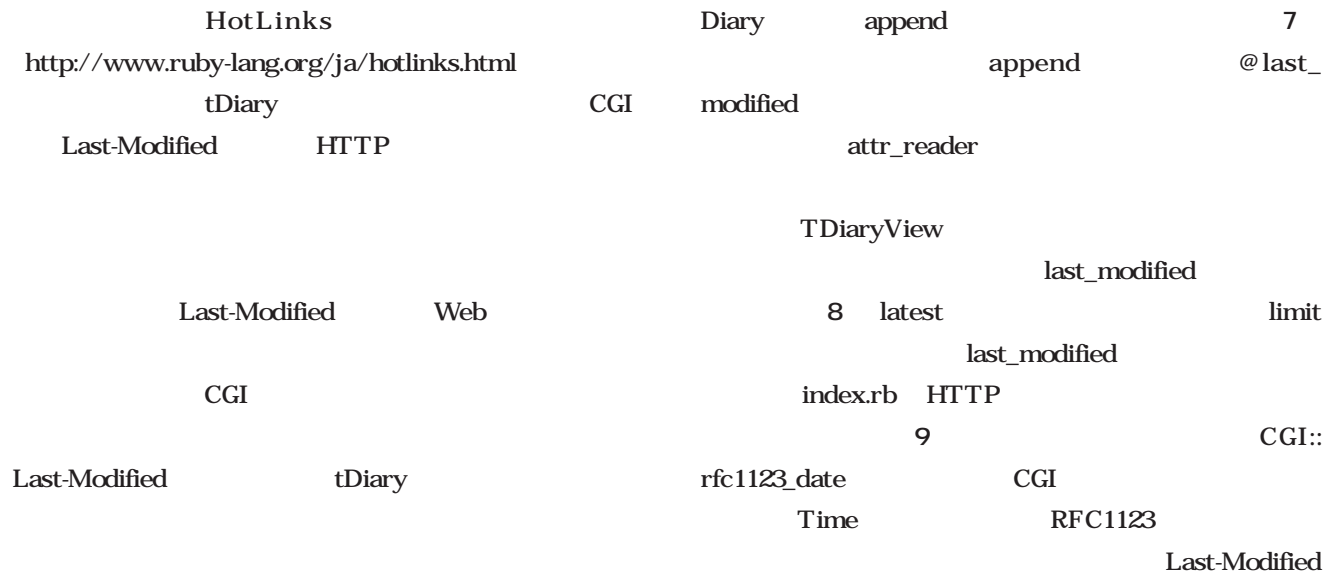

Ruby 1.62

## Diary

```
7 Diary#append
class Diary
     \frac{1}{2}…def append( body )
   body.gsub( "\r", '' ).split( /\n\n+/ ).each do |fragment|
     paragraph = Paragraph::new( fragment )
     @paragraphs << paragraph if paragraph
   end
   @last_modelied = Time::now #
   self
 end
 attr_reader :last_modified
     ÷
      …end
```
#### 8 TDiaryView#last\_modified

```
class TDiaryView < TDiary
      …def last_modified( limit )
   last_modified = Time::at( 0 )
   latest( limit ) do |diary|
     if diary.last_modified and diary.last_modified > last_modified
       last_modified = diary.last_modified
      end
    end
    last_modified
  end
      \vdots…end
```
9 Last-Modified index.rb()

```
print @cgi.header( 
  'type' => 'text/html',
  'charset' => 'EUC-JP',
  'Last-Modified' => CGI::rfc1123_date( tdiary.last_modified( 5 ) )
)
print tdiary.eval_rhtml( 'latest.rhtml' ) if /HEAD/i !~ @cgi.request_method
```
rfc1123\_date  $1.63$ index.rb  $CGI#request\_method$  HEAD  $\mathbf{Web}$ HTTP HEAD HEAD

tDiary t

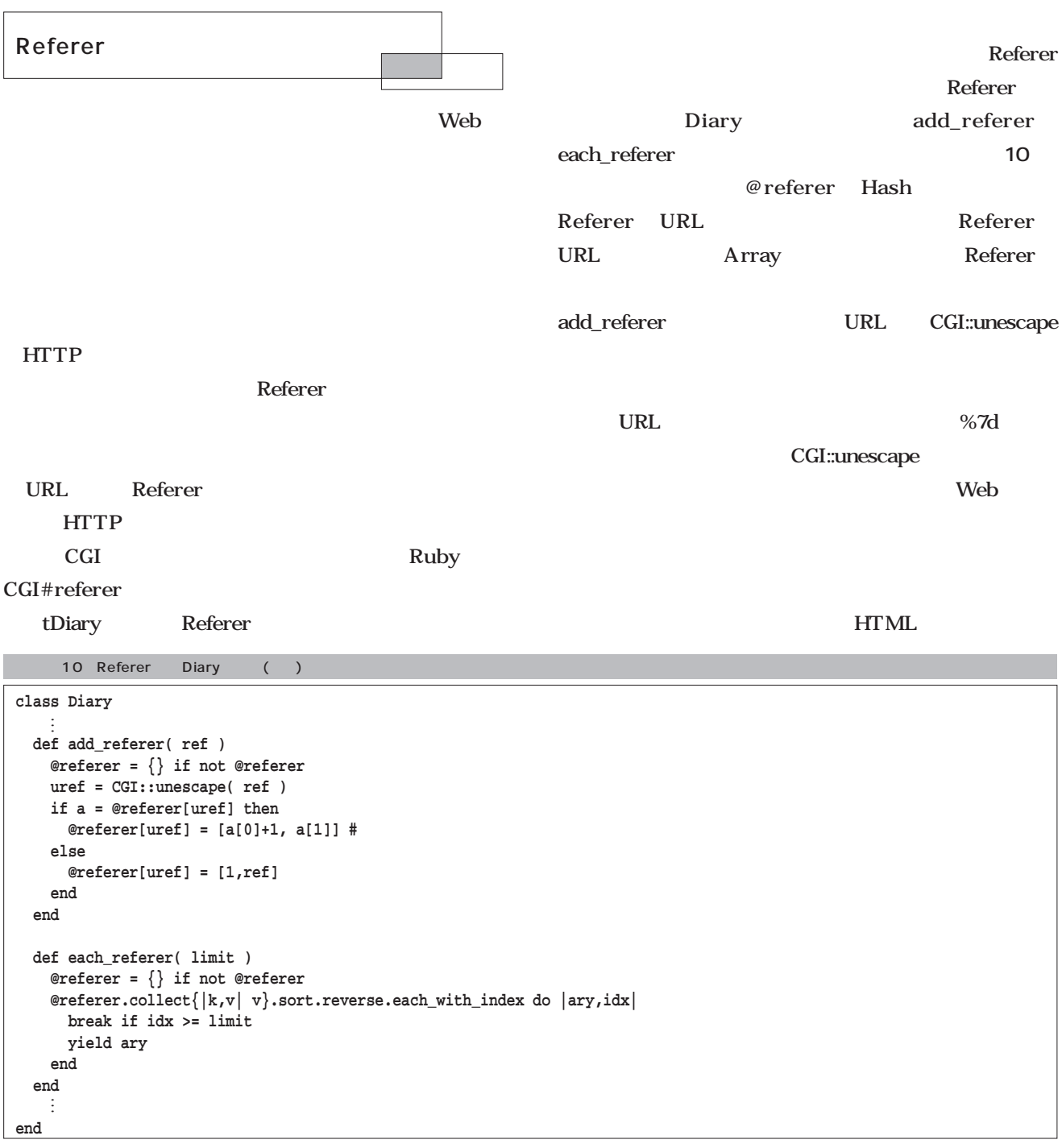

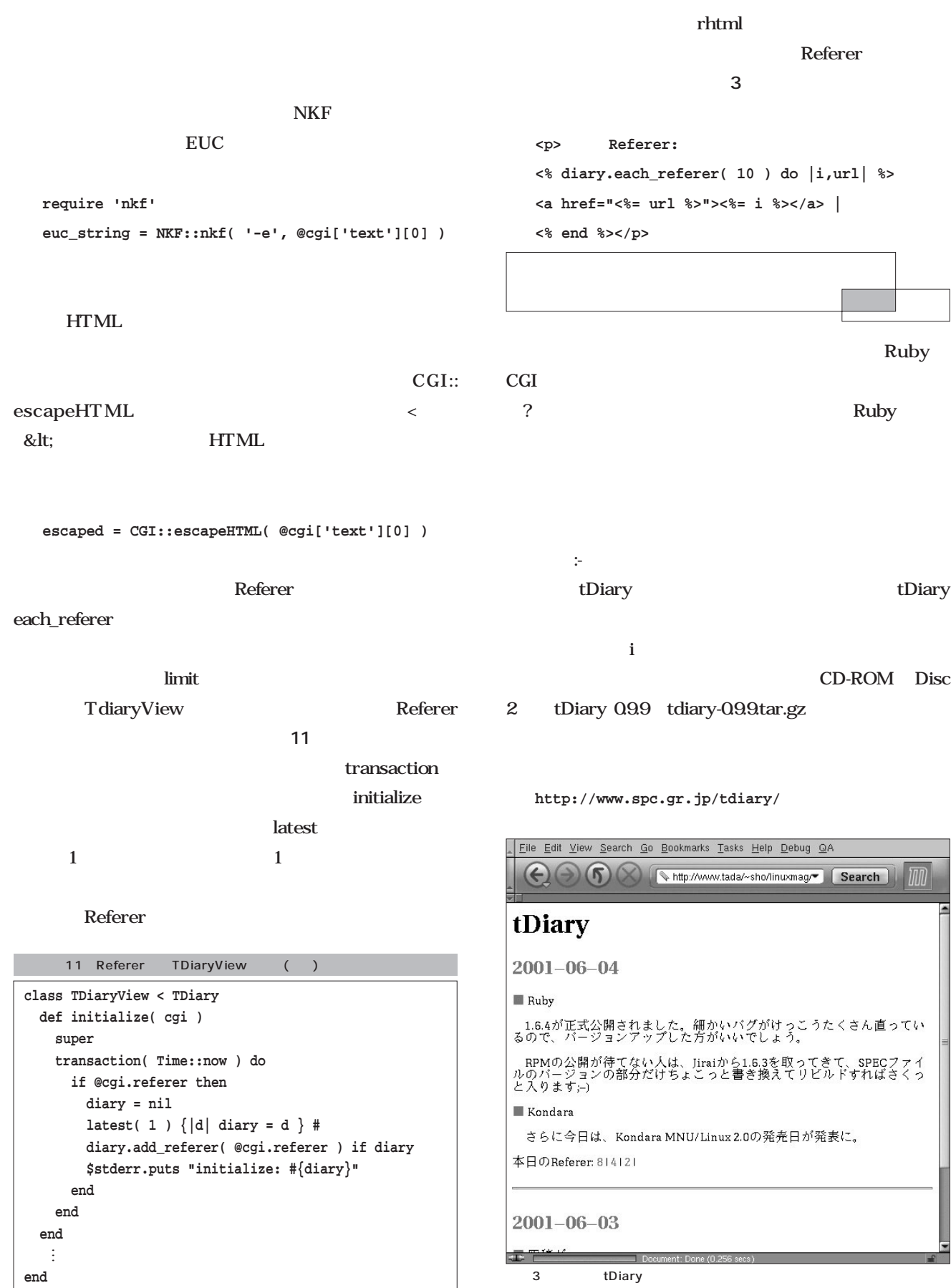

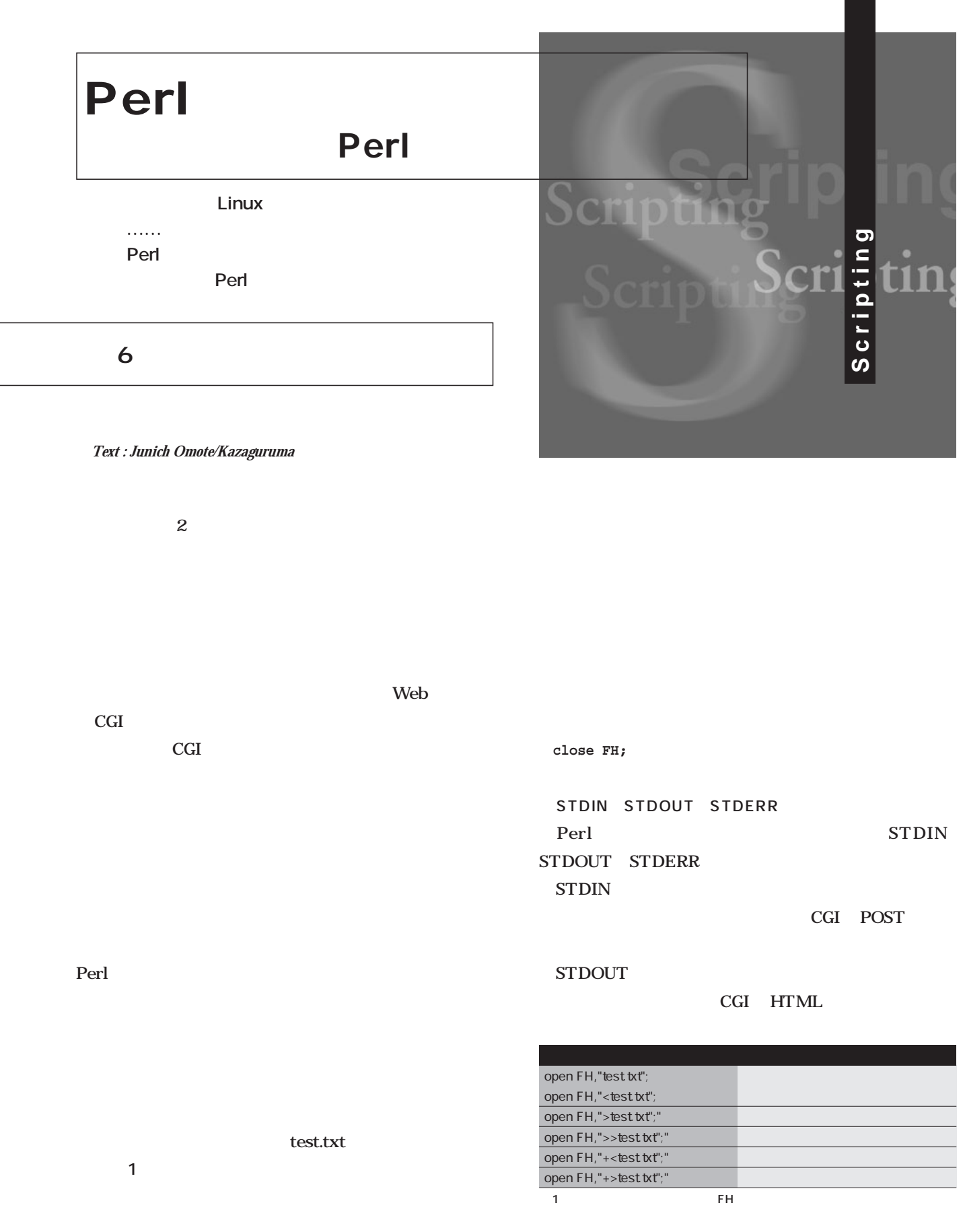

# **STDERR**

ソールに出力されます。CGIの場合は通常、ログに出力さ STDIN STDOUT STDERR STDIN 1

**\$line = <STDIN>;**

**print STDOUT "……";**

print

**print "……";**

print

 $\ldots$ 

 $\text{Sline} = \langle \text{STDIN} \rangle$ ;

**\$line = <>;**

 $\iff$  1

die

Perl and the contract of the contract of the contract of the contract of the contract of the contract of the contract of the contract of the contract of the contract of the contract of the contract of the contract of the c

**open FH,"test.txt" or die;**

open die or

open was a strong to the strong term of the strong term of the strong term of the strong term of the strong term of the strong term of the strong term of the strong term of the strong term of the strong term of the strong

die twee the state state  $\frac{1}{2}$ die die twee state state state state state state state state state state state state state state state state state

open FH, "test.txt" or die " **Xn"**;

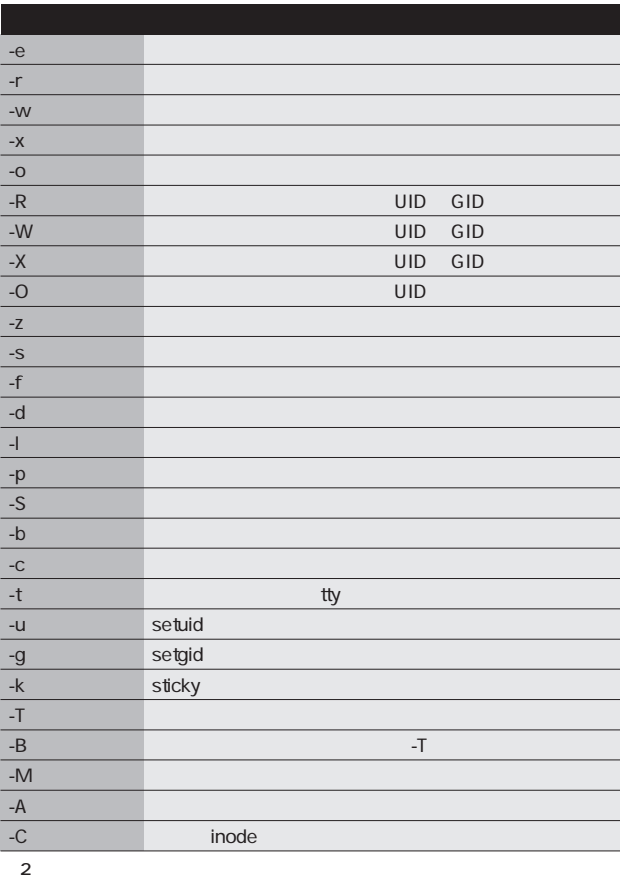

dieのメッセージは標準エラー出力に出力されます。 or contracts for the set of the set of the set of the set of the set of the set of the set of the set of the s  $\overline{\text{or}}$ cGI  $\sim$ 

die twee die twee die twee die twee die twee die twee die twee die twee die twee die twee die twee die twee di

Perl and  $\Gamma$ 

演算子と呼びます(**表2** 。使い方は、演算子の後にフ **-e "test.txt"**

test.txt **if ( -e "test.txt" ) { ……**

 $\mathbf{if}$ 

# **-e \$filename**

 $S$  $S_{\perp}$ 

unlink

test.txt

## unlink

**unlink "test1.txt","test2.txt";**

**@files = ("test1.txt","test2.txt"); unlink @files;**

unlink

 $\overline{0}$ or contract to the extent of  $\alpha$ **unlink "test.txt" or print " with** 

rename

rename **rename** *,* 

test.txt finish.txt

**rename "test.txt","finish.txt";**

rename Linux mv

 $/\text{tmp}/$ 

test.txt /var/www/html/

**rename "/tmp/test.txt","/var/www/html/test.txt";**

Perl

Linux

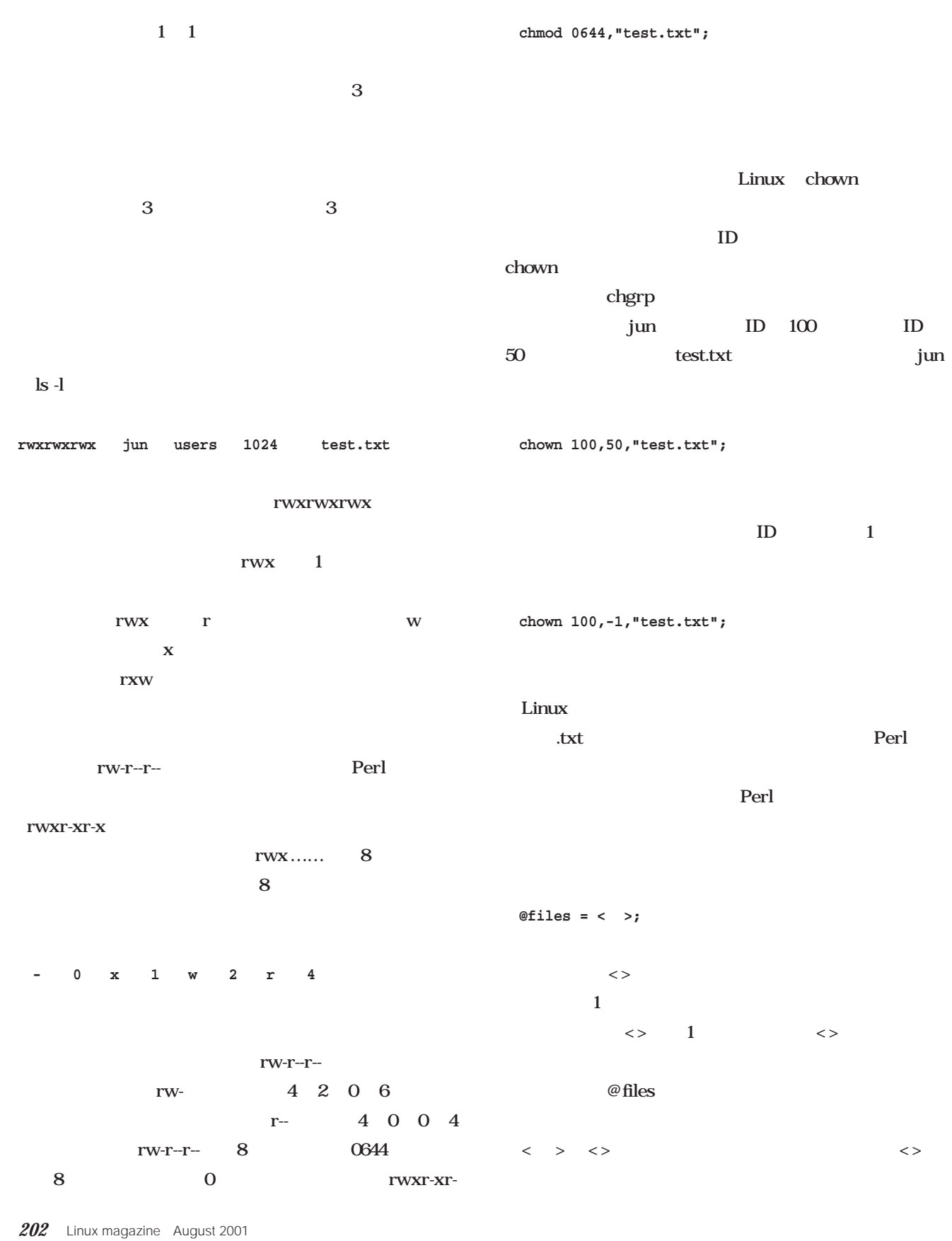

x 8 0755

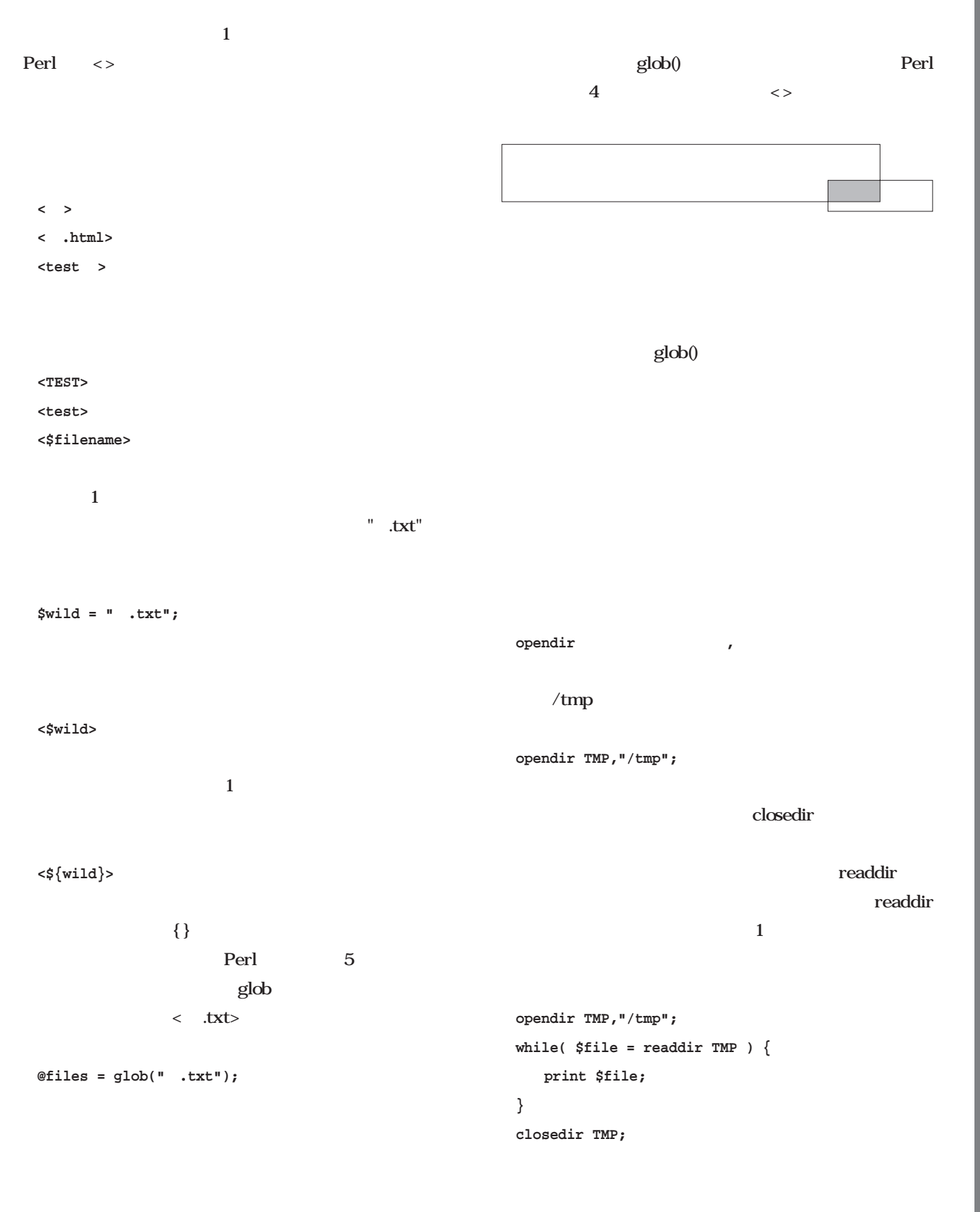

### **opendir TMP,"/tmp"; @files = readdir TMP; foreach \$f (@files) { print \$f; } closedir TMP;**  $\langle \cdot \rangle$  . The state of the state of the state of the state of the state of the state of the state of the state of the state of the state of the state of the state of the state of the state of the state of the state of th crypt Linux and  $\mathcal{L}$  $8$ crypt

#### Linux mkdir the top state of the state of the state of the state of the state of the state of the state of the state of the state of the state of the state of the state of the state of the state of the state of the state of the chmod 8 **mkdir "mydir",0777; Scrypted** Sentry **\$ent\_crypt = crypt \$entry,"ky"; if ( \$ent\_crypt eq \$crypted ) { …… #暗号一致 }**

mkdir **crypt 元の文字列, キー**

ナレント<br>アメリカは<sub>の</sub>たちには<sub>1</sub> Linux cd **chdir "/usr/local/bin";**  $\sim$  2 **\$res = crypt "ABCDEFGH","ky"; print \$res;**

rmdir

**rmdir "mydir";**

**kyEdarpFN3iS6**

 $\overline{\mathcal{Z}}$ 

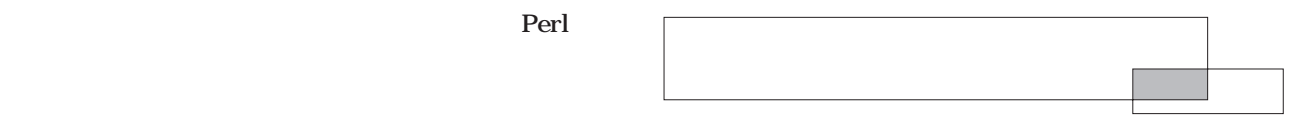

crypt

Linux that the vertical state  $\sim$ 

 $\dots\dots$  Perl

 $\rm Perl$ system() system()  $\mathbf k$  $\angle$ etc $\angle$ 

**system("ls /etc");**

 $Perl$ " $\lg$  /etc/  $"$ 

**system("ls","/etc");**

**@comm = ("ls","/etc");**

**system(@comm);**

system() erl ls

イレクト  $\prec$  ファイアン (シープン・パイプ)

**system("ls /etc/host ");**

**system("ls","/etc/host ");**

host boxt

system() Perl

system()

 $\mathcal{L}$ 

**\$now = `date`;**

Snow date

**\$dir = "/tmp"; \$res = `ls \$dir`;**

Sdir ls /tmp  $S$ res

 $\mathbf 1$ 

**\$dir = "/tmp"; @files = `ls \$dir`;**

 $\oslash$  files ls 1  $\bf{1}$ 

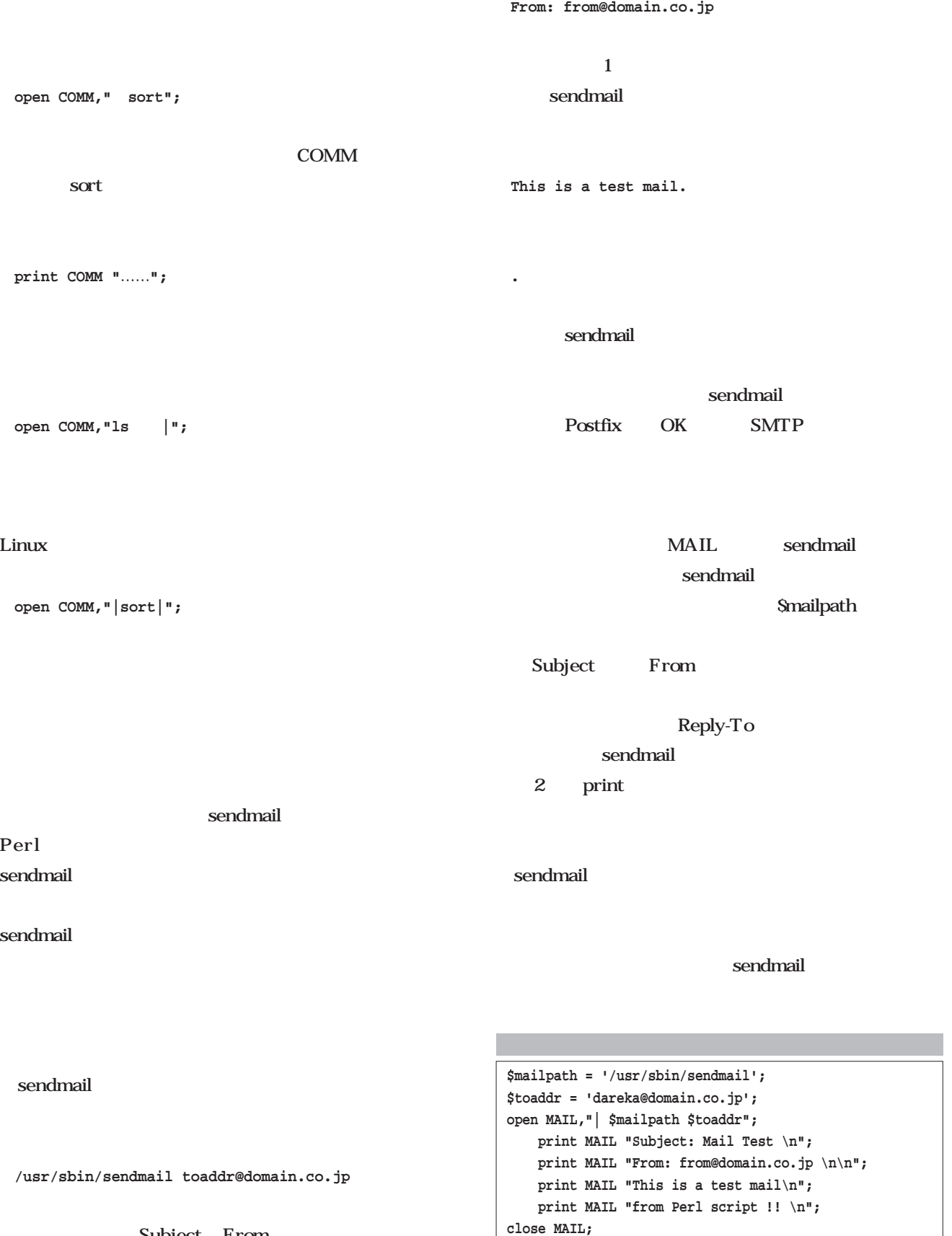

**Subject: Mail Test**

Subject From

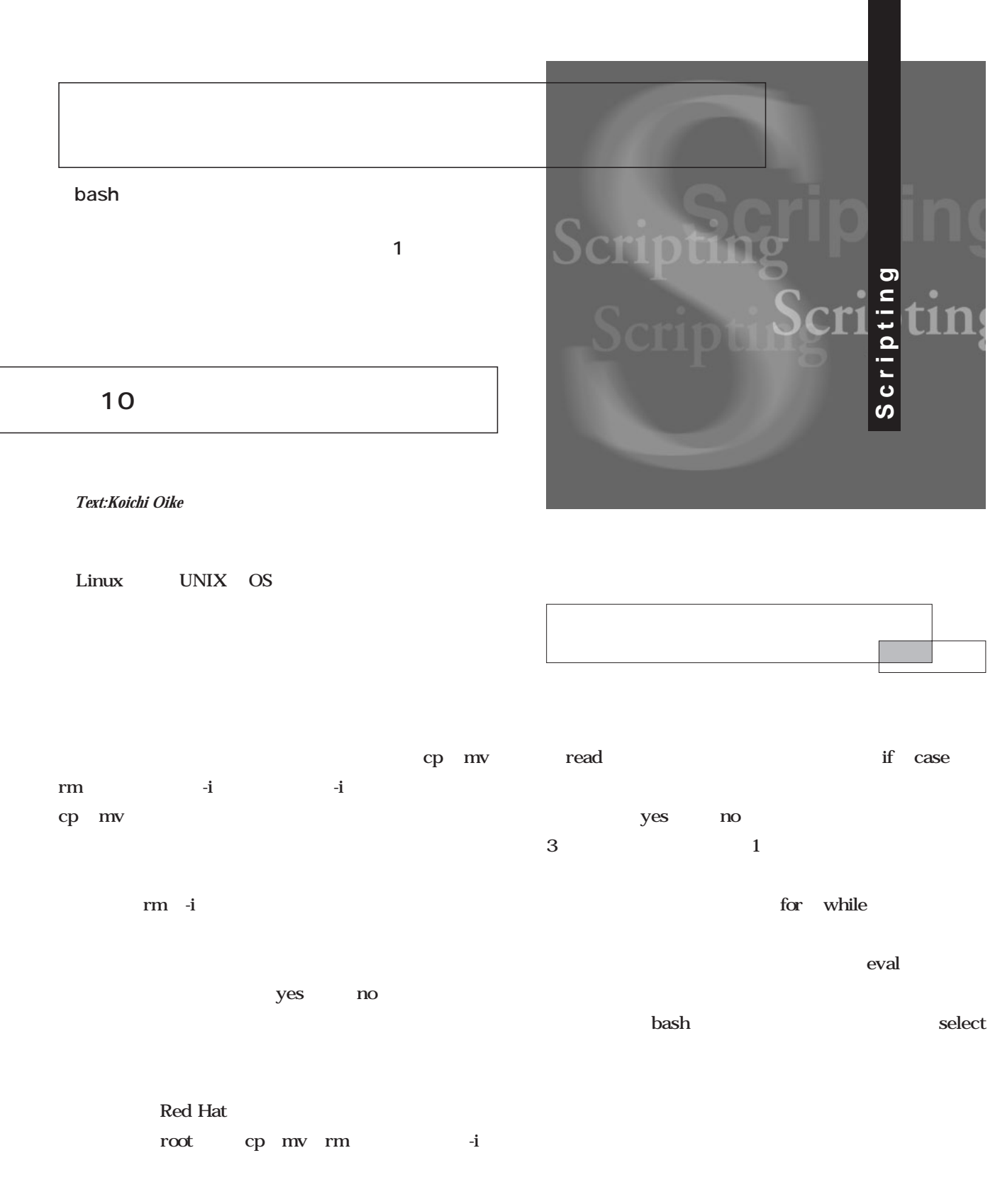

#### select

**\$ read hoge foo bar**

**This is a test.**

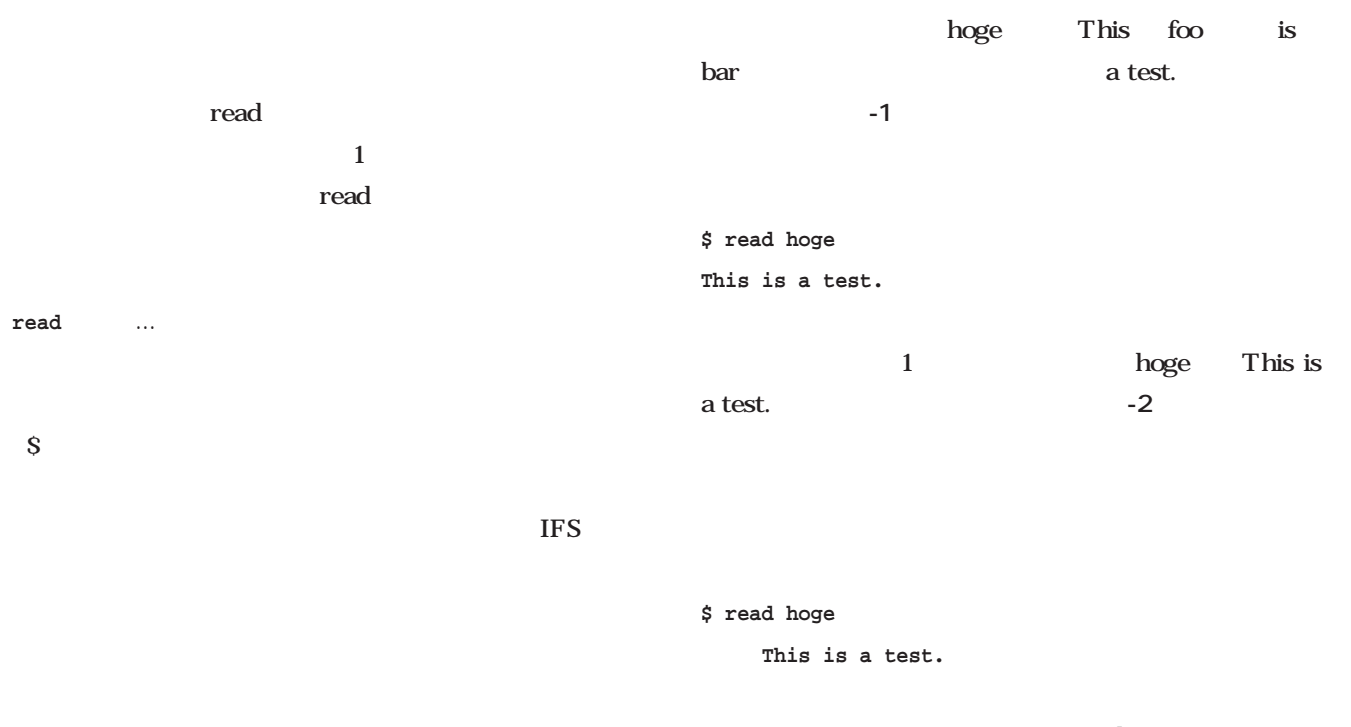

hoge

This is a test.

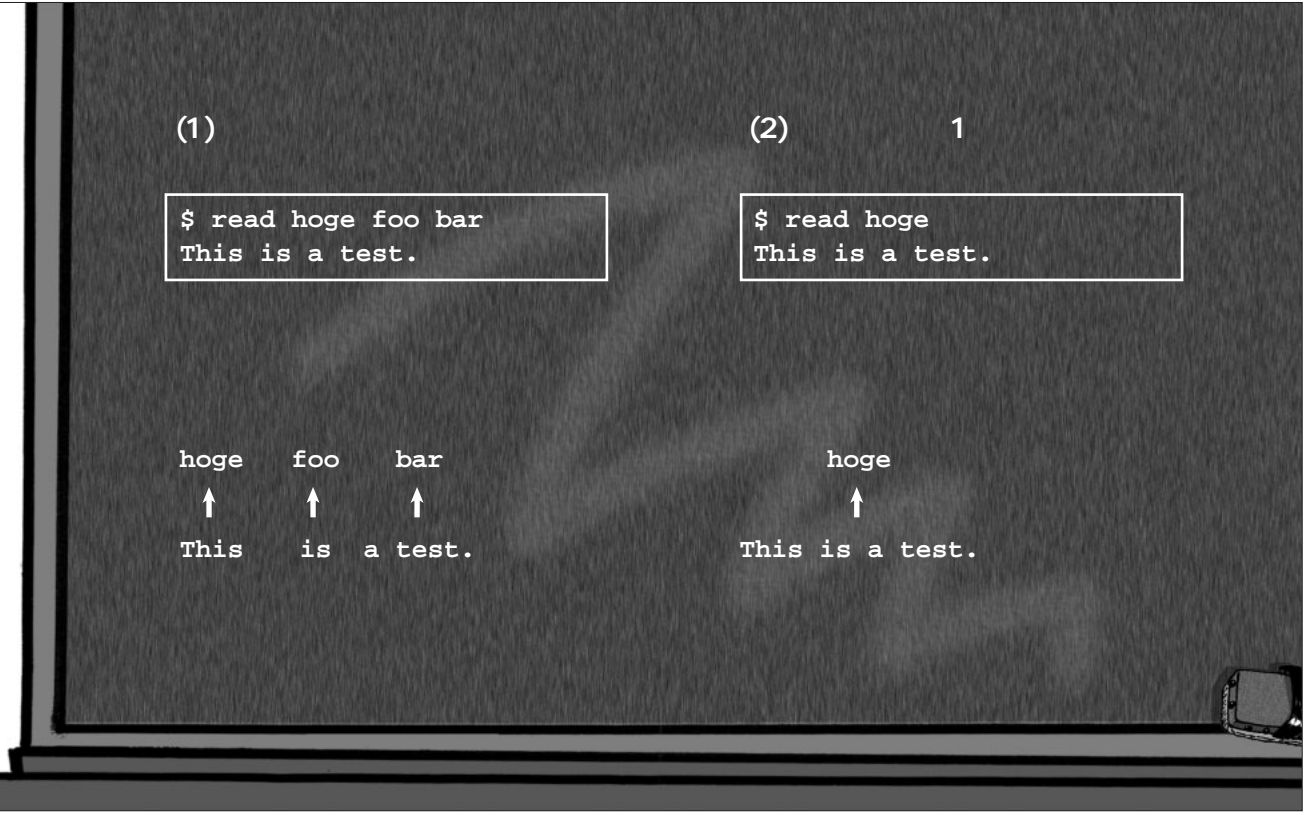

read

ル変数に格納したいなら、readを実行する前に組み込み変 IFS  $IFS$  $\bf{read}$ **組み みコマンドのreadを利用する。 readの引数で指定したシェル変数(複数可)に、ワー** read read  $\sim$  $\mathbf{if}$  $y$ **echo** -**n** " ? (y/n) " > /dev/stderr **read ans if [ "\$ans" != y ]; then exit fi <yを入力した場合の処理>** echo  $? (y/n)$  $-n$ **read** /dev/stderr read and the contract of  $\mathbb{R}^n$ ans  $IFS$ contract anset anset anset anset anset and use anset and use  $\alpha$ if ans y y exit "\$ans" y ans y  $\mathbf n$  ${\bf y}$ Y yes Yes YES **echo** -n "<br>**?** (y/n) " > /dev/stderr **read ans case "\$ans" in y\*|Y\* ) ;; \* ) exit esac y Yで始まる文字列を入力した場合の処理>** if case  $\mathbf 1$ ans y … y yes Y Minds Man Yes YES  $y \t Y$ case  $\sim$  2 exit Enter ans  $0$ y Y  $n$ **……**

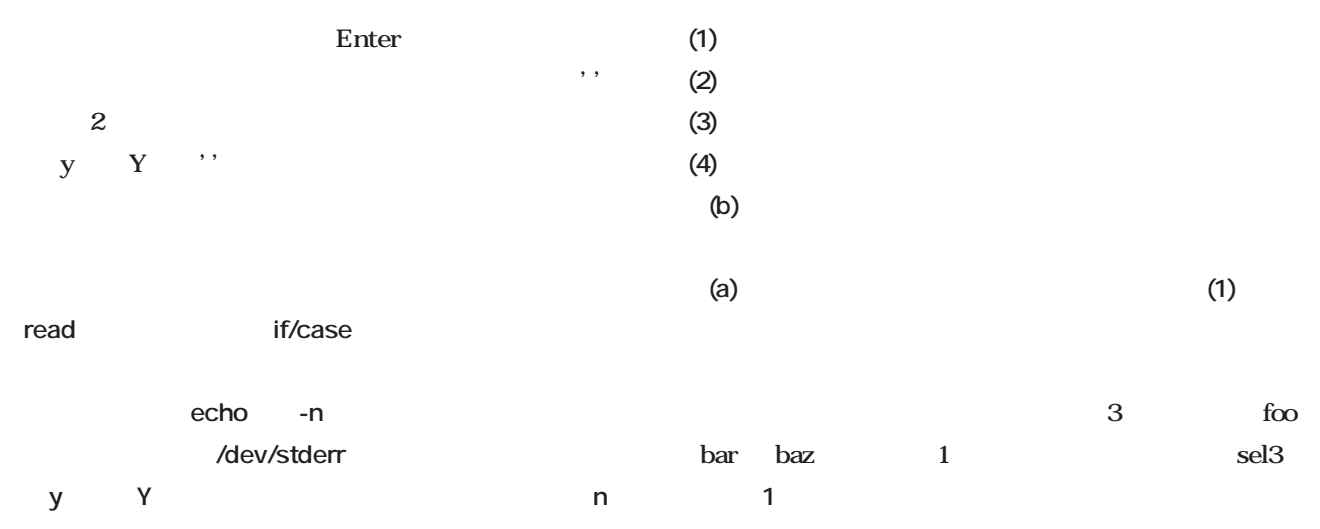

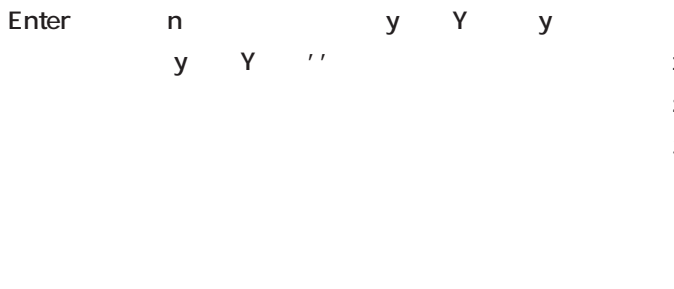

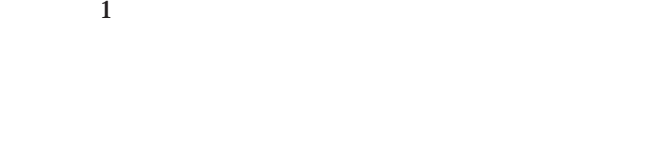

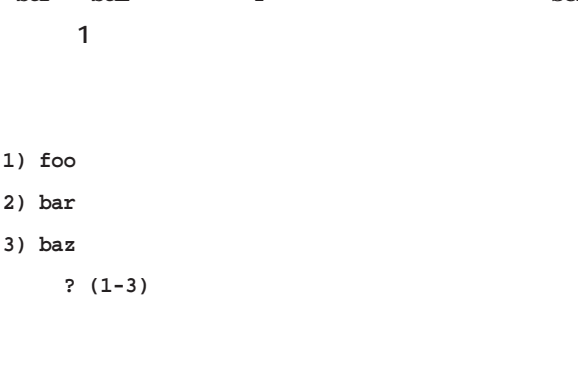

| $? (1-3)$ |   |    |        |  |
|-----------|---|----|--------|--|
|           | 1 | -3 | ာ<br>L |  |
| Enter     |   |    |        |  |

**選択したのはbarです。**

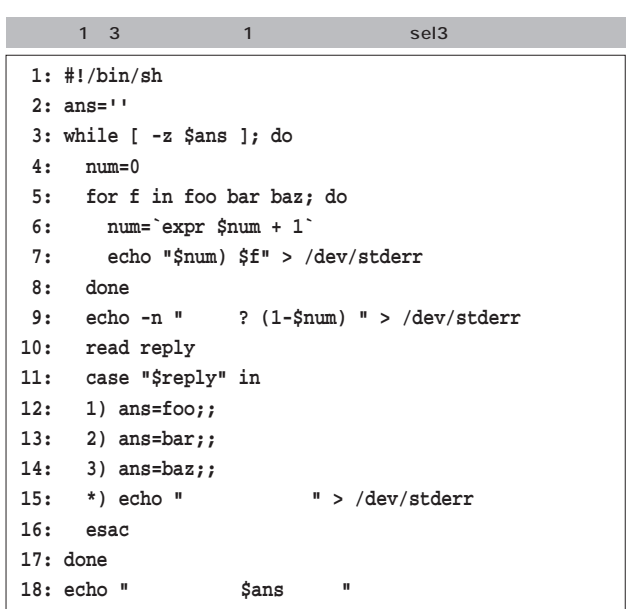

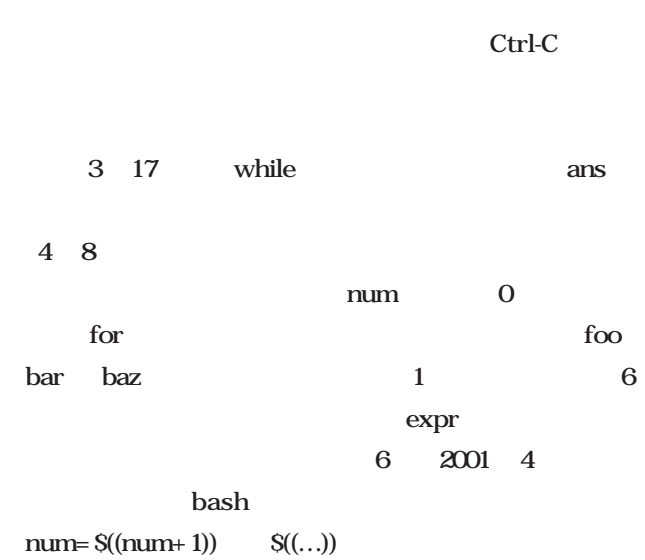

9  $\gamma$ 

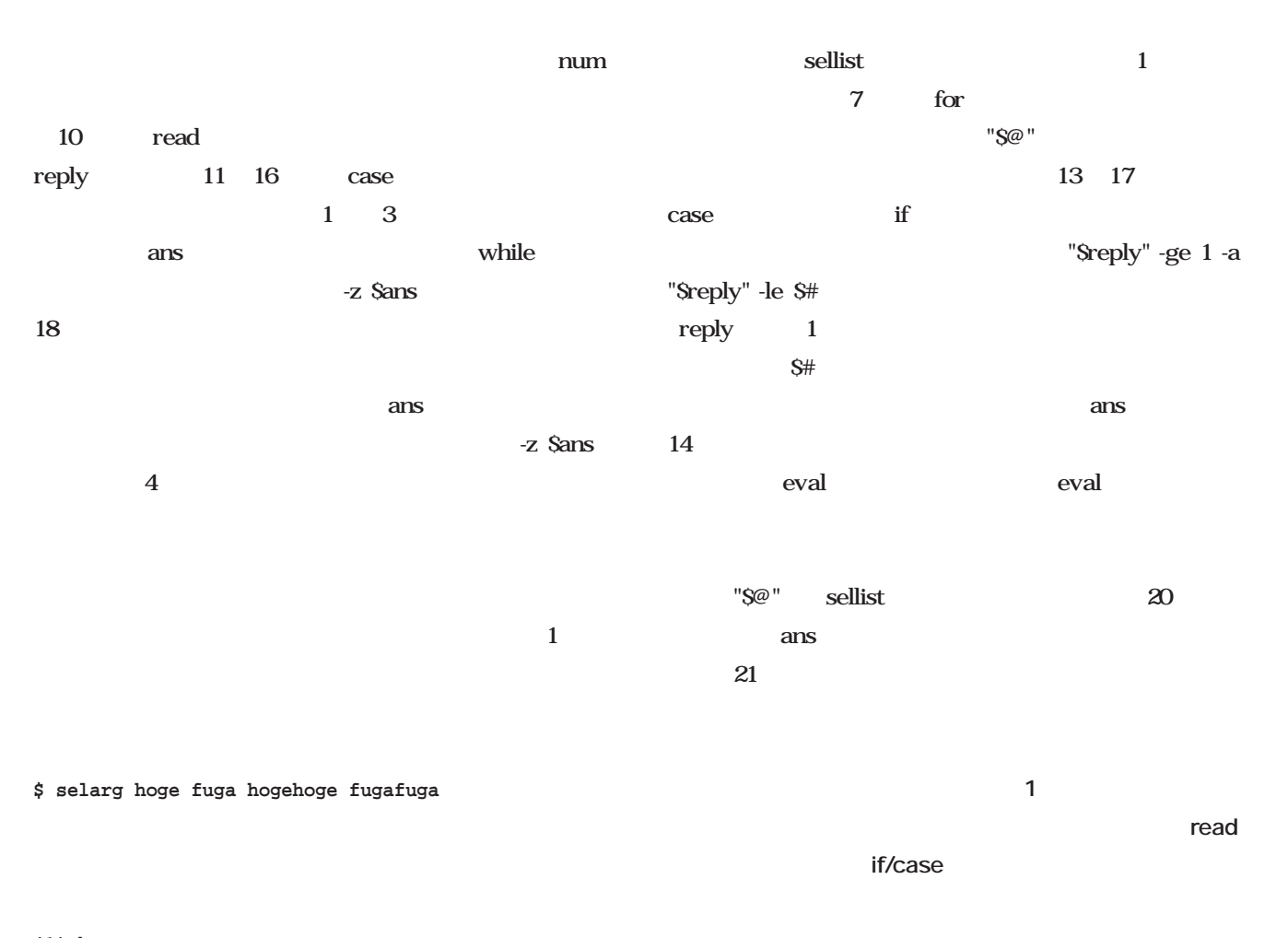

**1: #!/bin/sh**

- **(1) hoge**
- **(2) fuga**
- **(3) hogehoge**
- **(4) fugafuga**
	- **選択は? (1-4)**

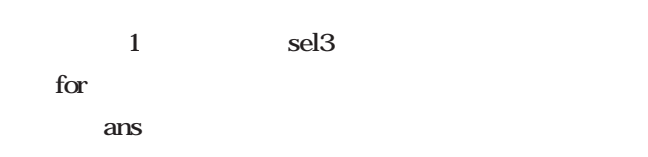

"\$@" \$1 \$2  $\ldots$ 

```
selarg
12
\mathbf 1sellist
     2 19
  2001 7
```

```
2: function sellist
3: {
4: ans=''
5: while [ -z $ans ]; do
6: num=0
7: for f in "$@"; do
8: num=`expr $num + 1`
9: echo "$num) $f" > /dev/stderr
10: done
11: echo -n " ? (1-$num) " > /dev/stderr
12: read reply
13: if [ "$reply" -ge 1 -a "$reply" -le $# ] 2> 
   /dev/null; then
14: eval "ans=\$$reply"
15: else
16: echo " " > /dev/stderr
17: fi
18: done
19: }
20: sellist "$@"
21: echo "選択したのは$ansです。"
```
<u>2</u> コマンドライン<br>1つ選ぶスクリプトselarg

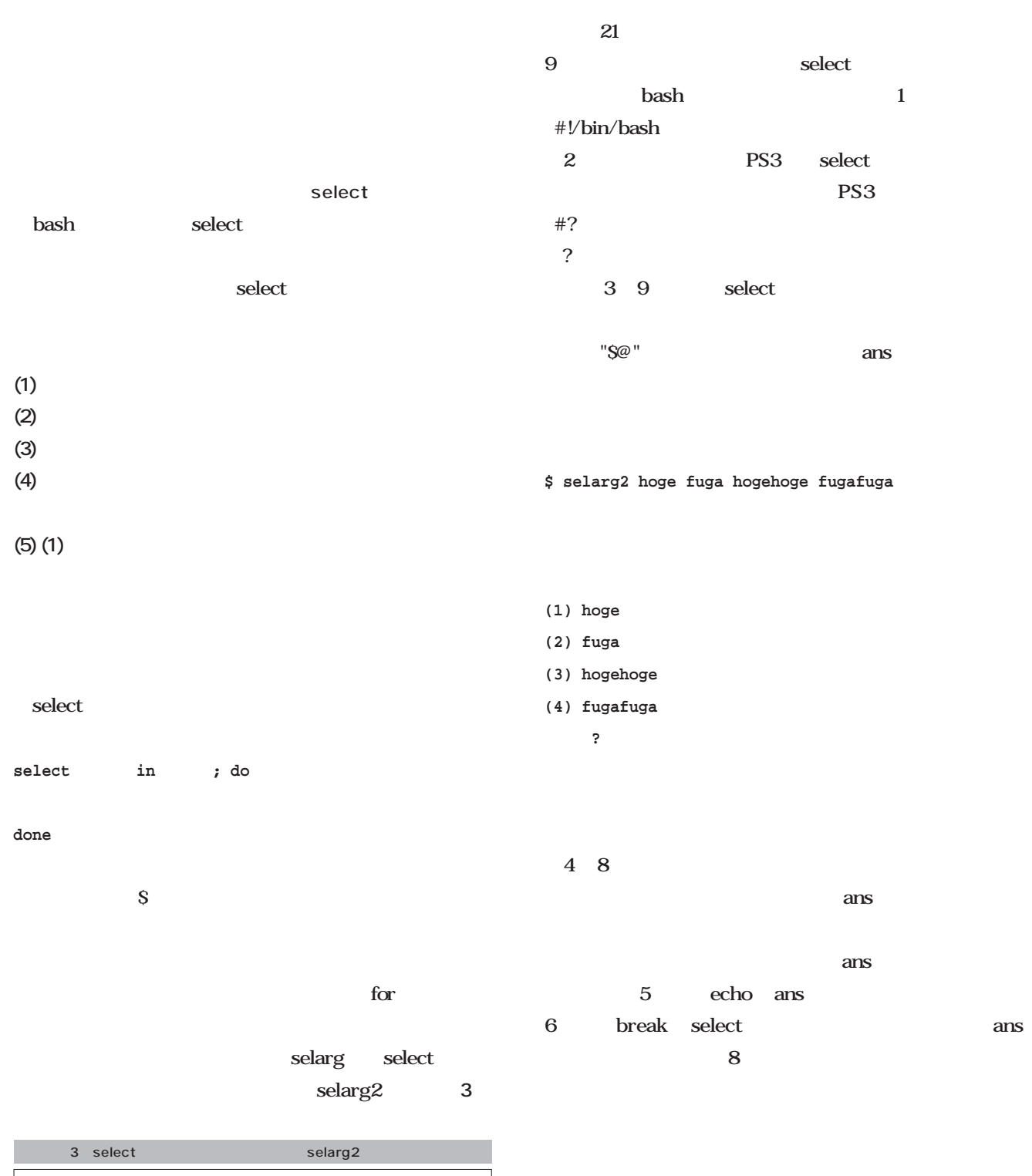

**· መንግሥት መንግሥት በ1 ጋር በ1 ጋር በ1 ጋር በ1 ጋር በ1 ጋር በ1 ጋር በ1 ጋር በ1 ጋር በ1 ጋር በ1 ጋር በ1 ጋር በ1 ጋር በ1 ጋር በ1 ጋር በ1 ጋር** 

bash select

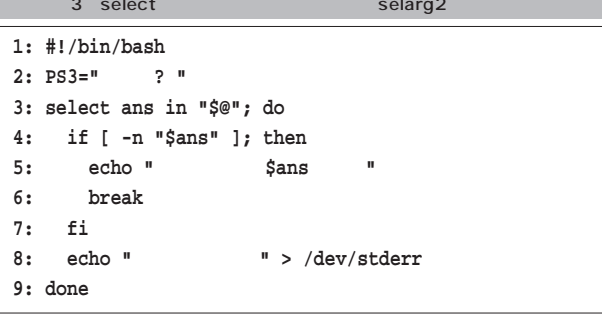

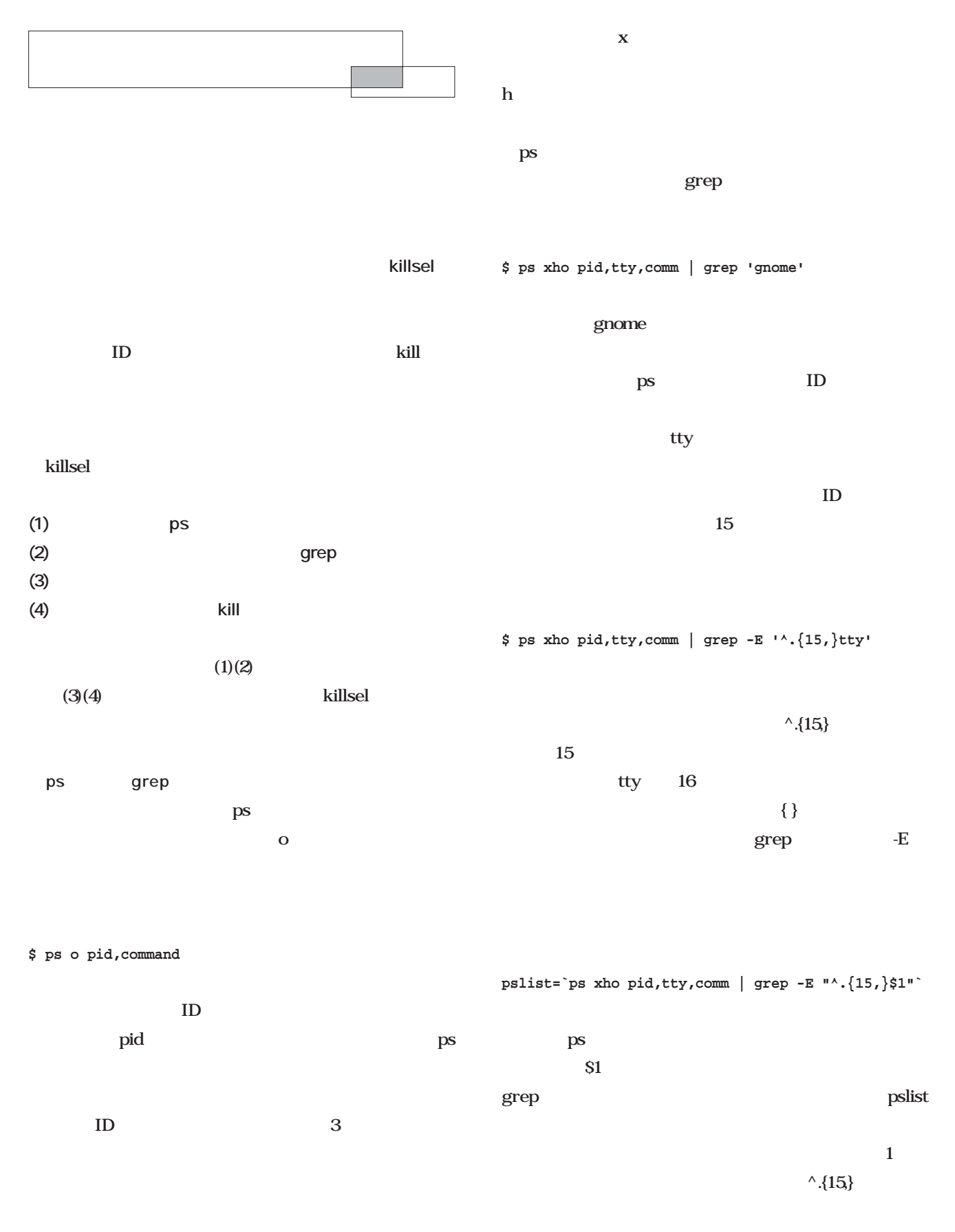

**\$ ps xho pid,tty,comm**

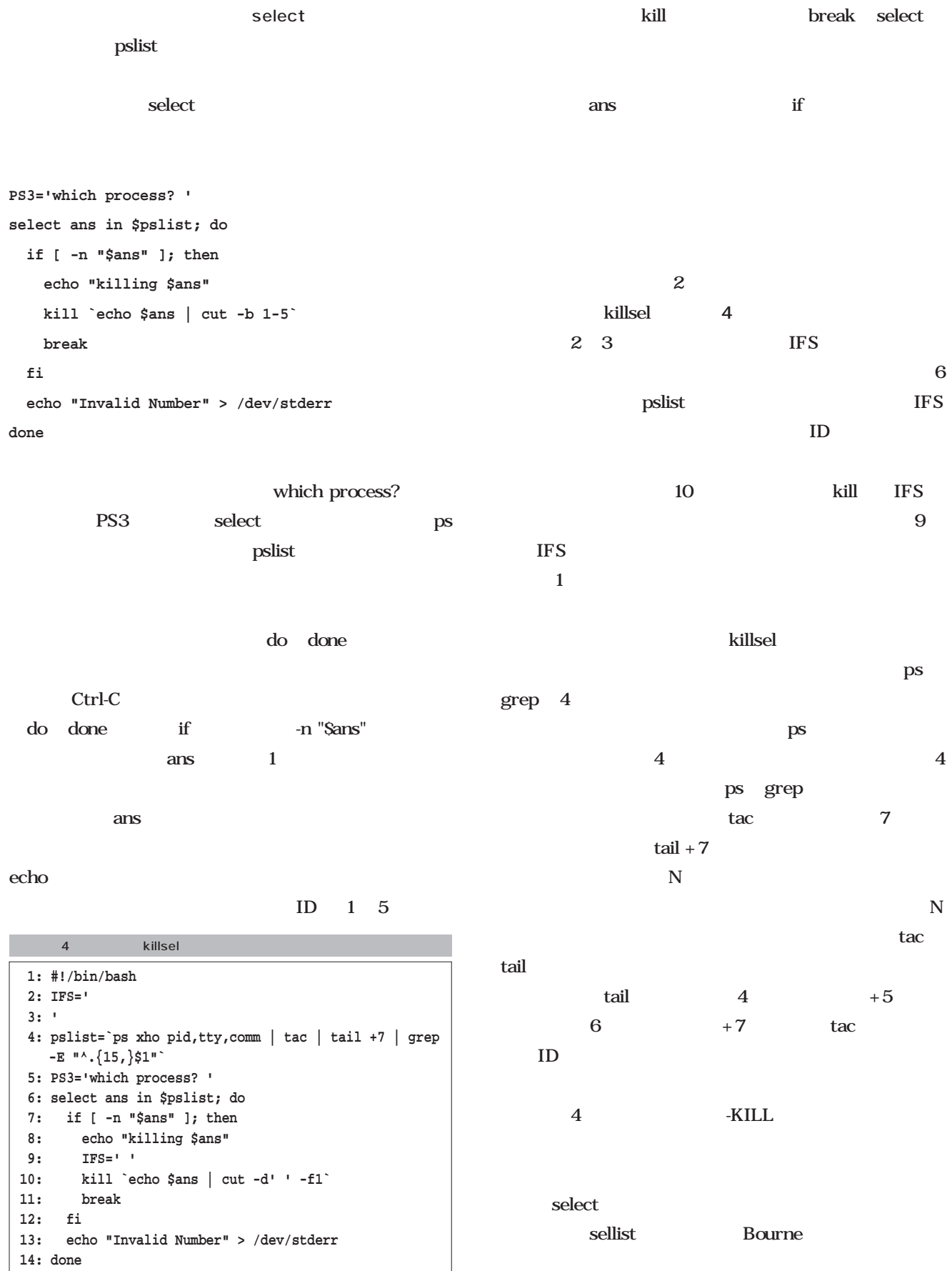

# Linux

第23回 メール配送(10)

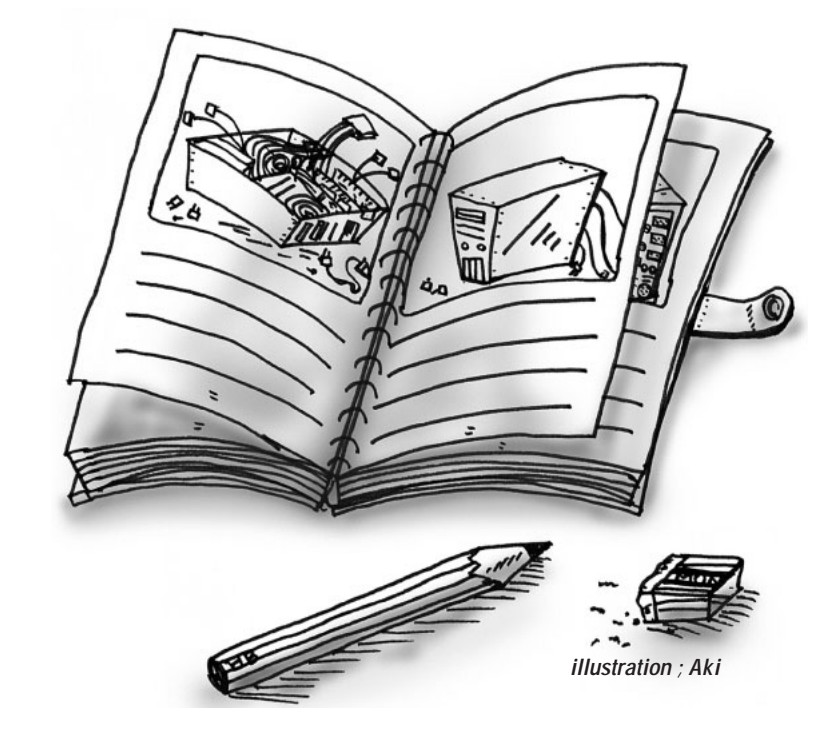

*Text : Masanori Sakaki*

Windows 2000

the contract of  $1$ 

#### PlayStation 2

 $\mathbf A$ 

 $3 \times 3$ 

Go! 3

sendmail

ATC

sendmail sendmail **MTA** 

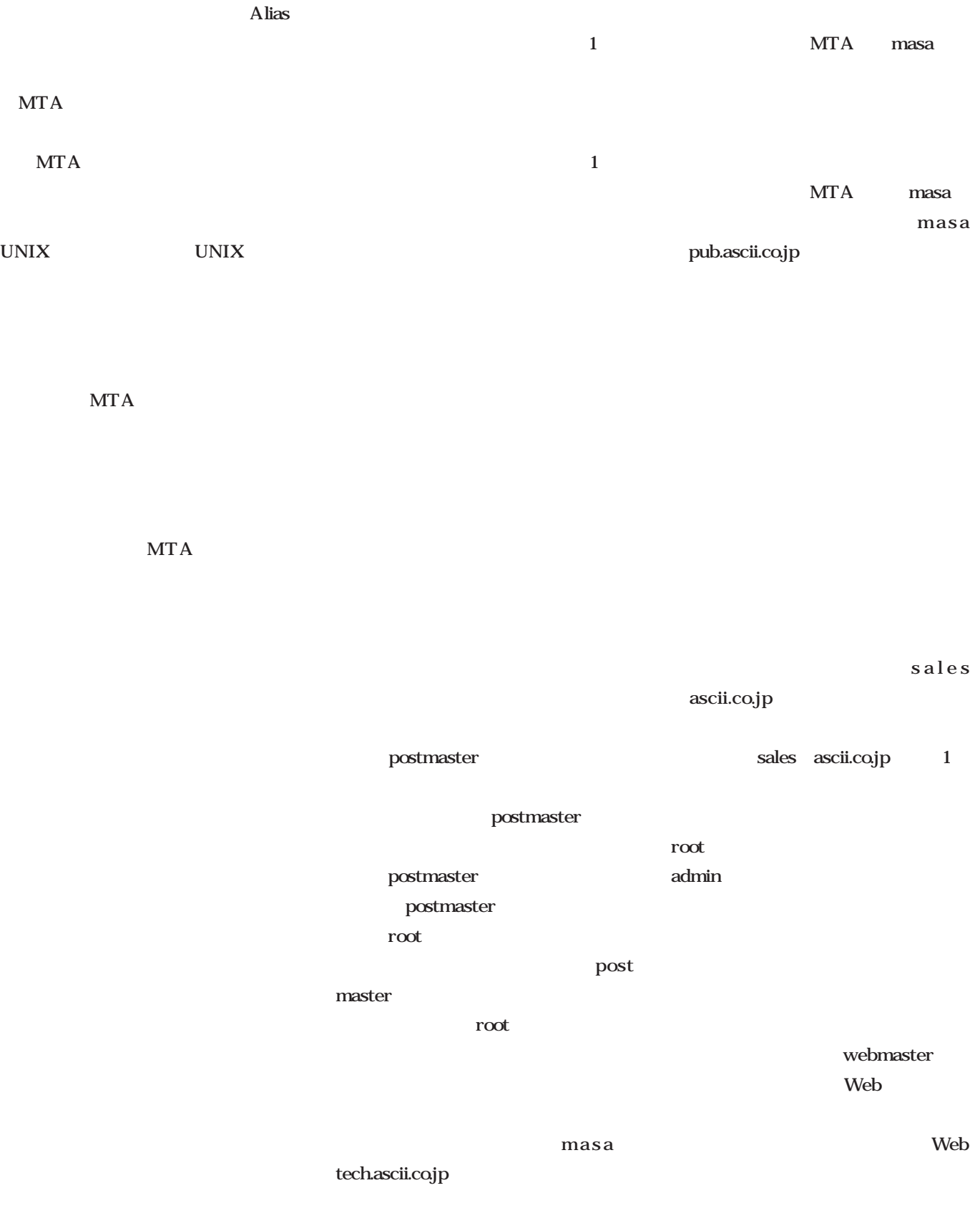

masa pub.ascii.co.jp

# Linux

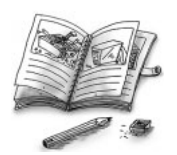

 $\,$ postmaster

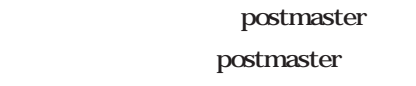

root

UNIX

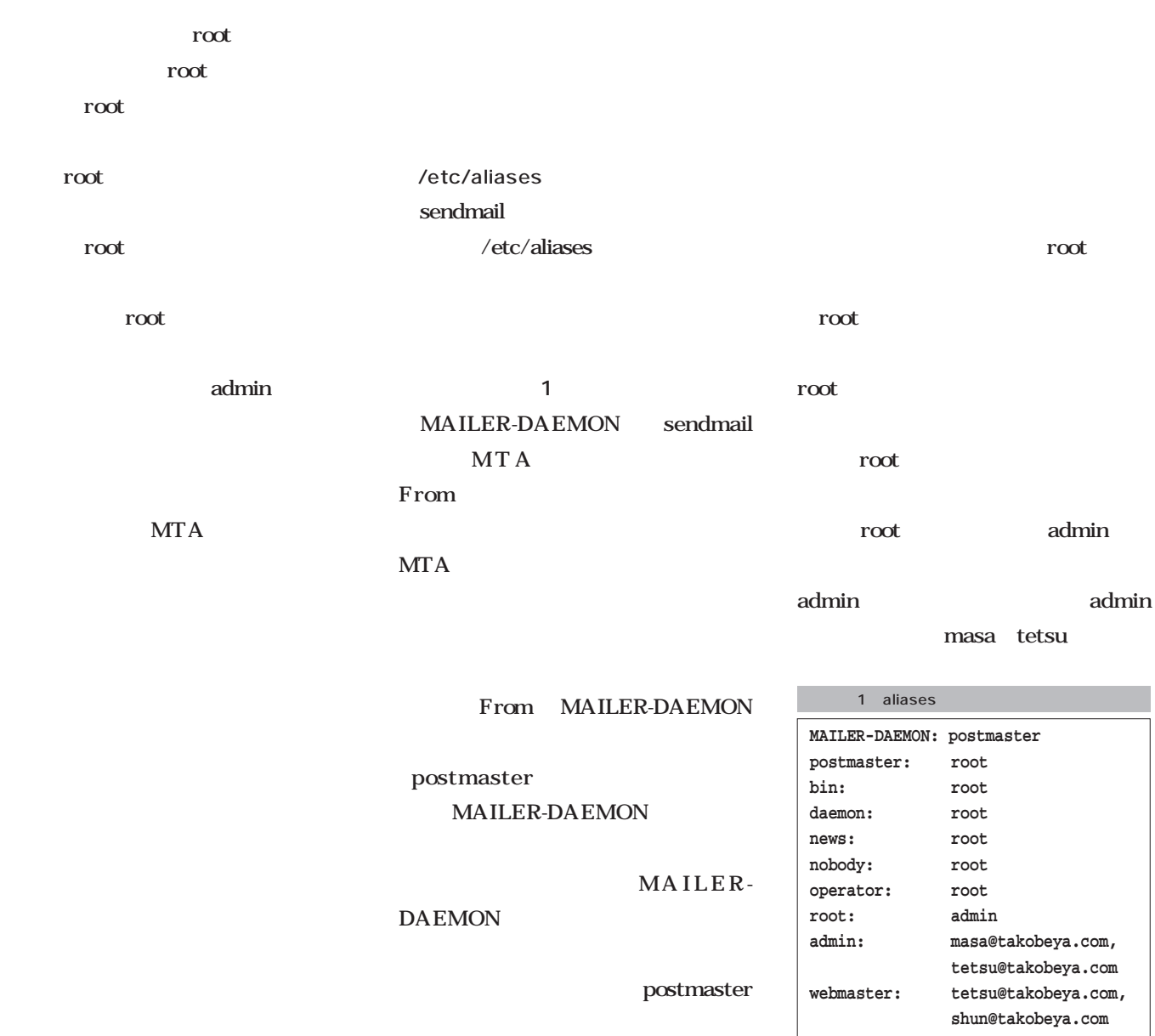

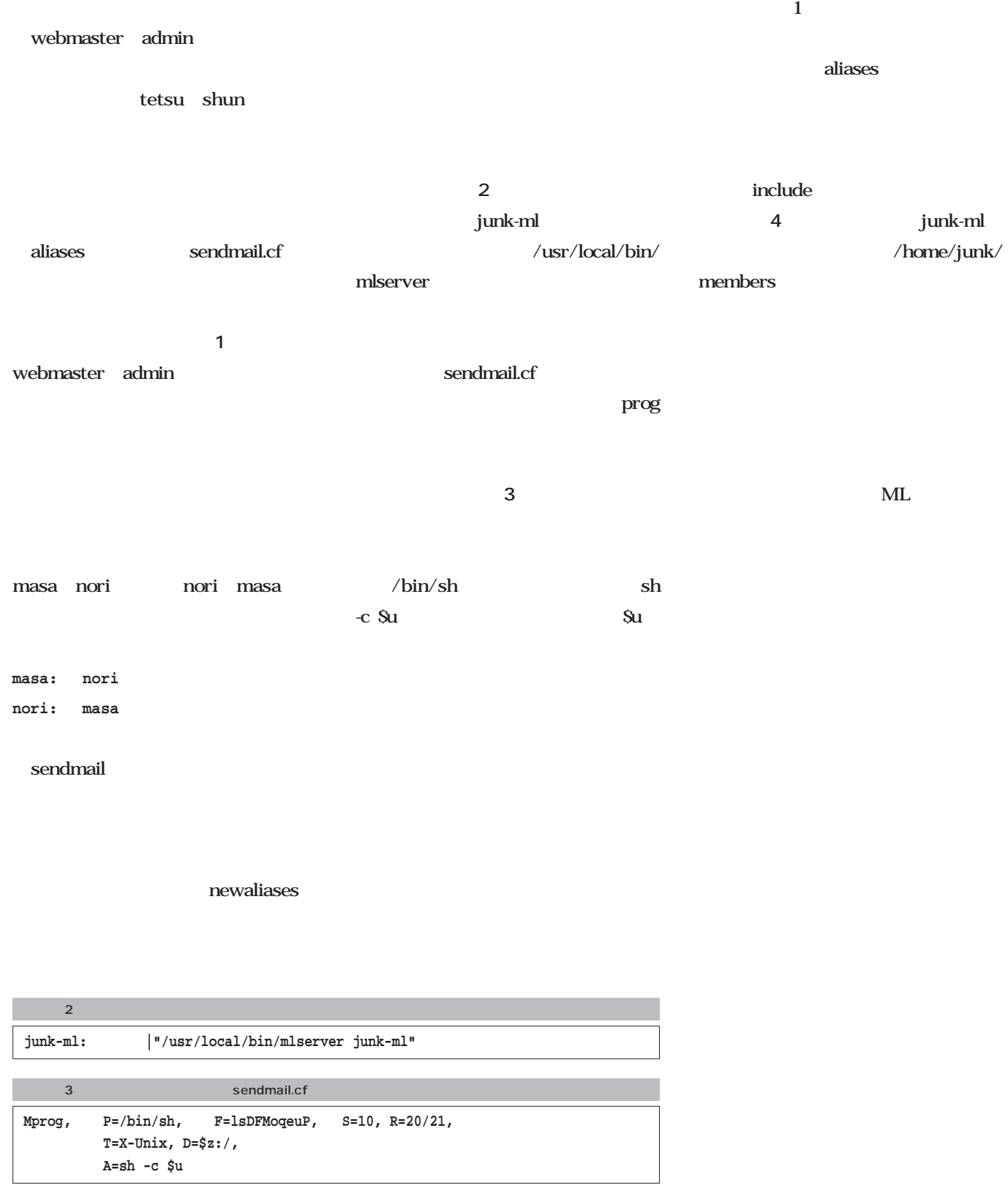

**junk-ml: :include: /home/junk/members**  $4$ 

# Linux

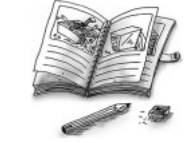

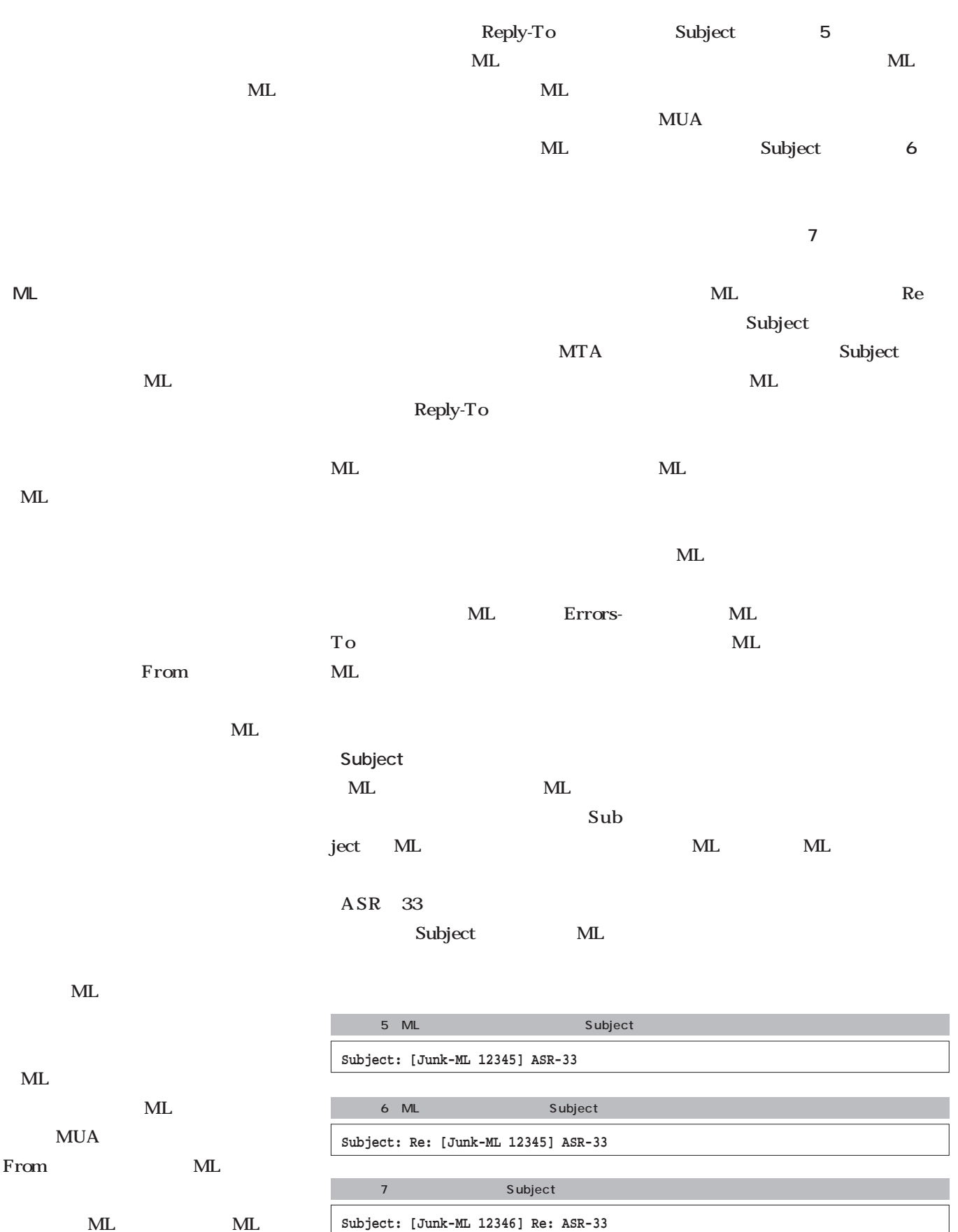

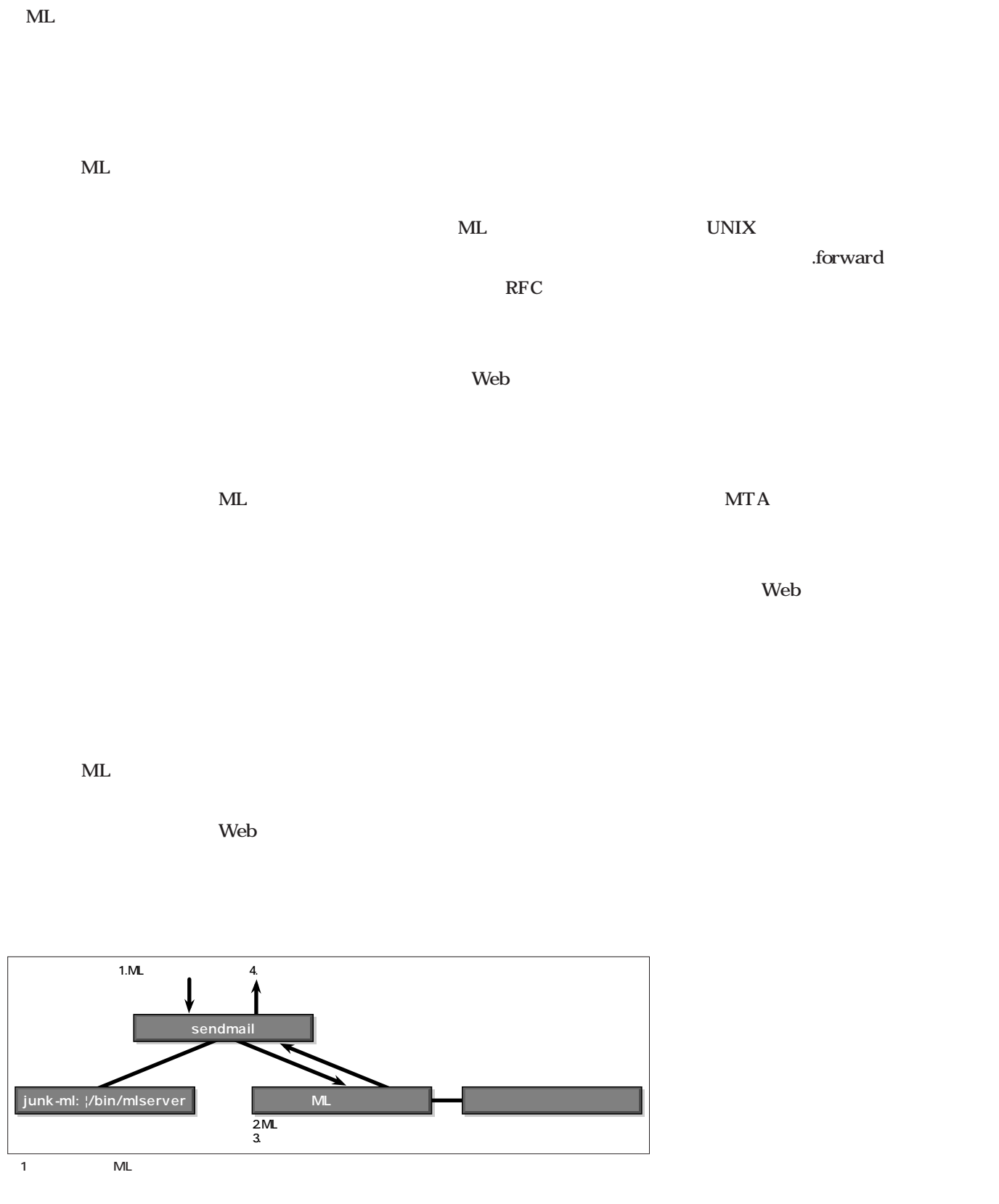

 $ML$ 

aliases

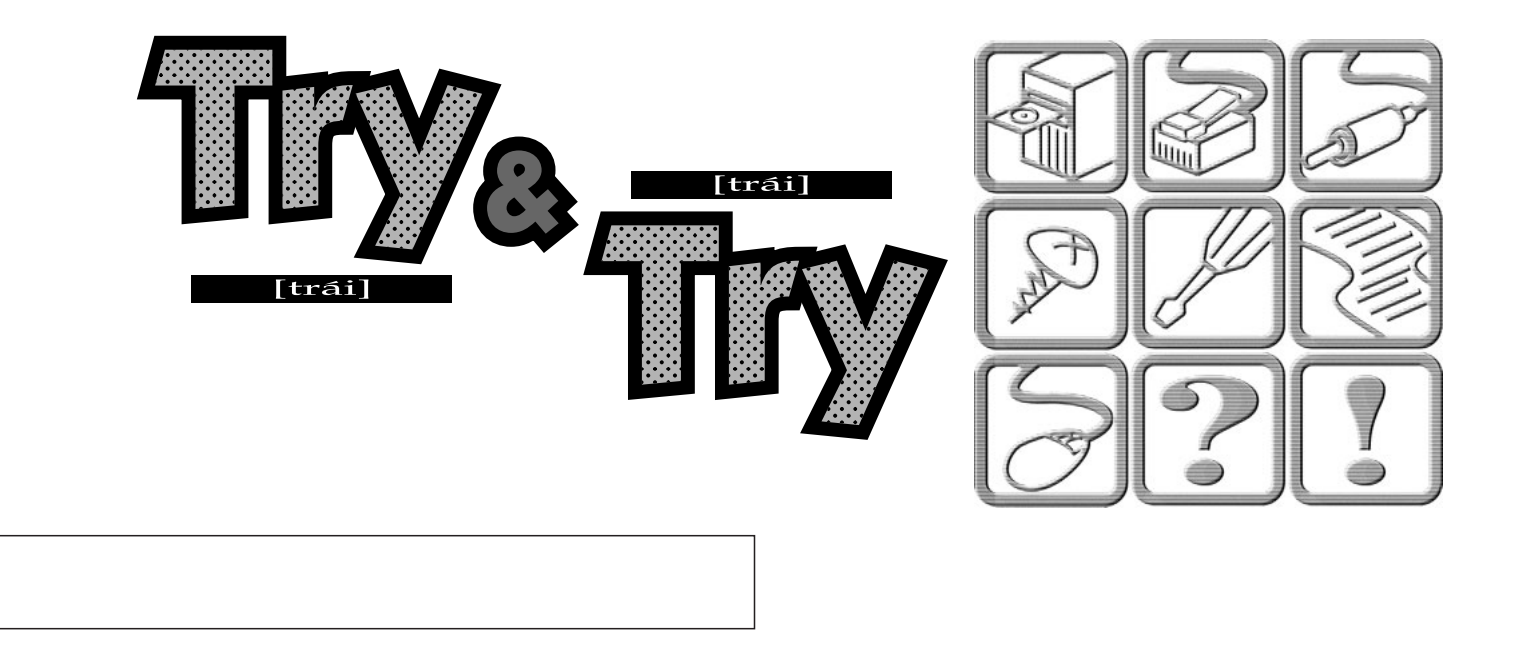

*Text : Tadayoshi Masahisa*

 $10$ 

 $5 \t 20$ 

 $\sim$  3

1000

**【】**<br>2】

 $\blacksquare$ 

3.14 3

 $3$ 

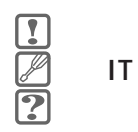

 $ID$ 

 $5$ 

**IT戦略会議ってまだ存続してたかな?**

 $ID$ 

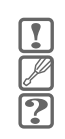

 $NHK$ 

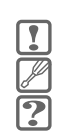

ADSL導入後の僕の生活の変化 **ADSL導入後の僕の生活の変化**

ADSL

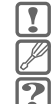

August 2001 Linux magazine *223*

#### $24$

 $1$ 

ADSL

 $\mathbf A$  B

# **7000**

せっかくADSLを導入したのに **せっかくADSLを導入したのに**

 $ADSL$ 

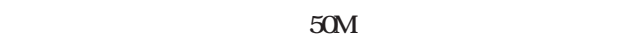

ところが多くてまともに見られたものじゃない。avex

# avex  $2$

 $24$ 

 $\sim$  3

 $CS$  $BS$ 

 $10\qquad100$ 

 $BS$ 

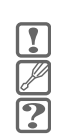

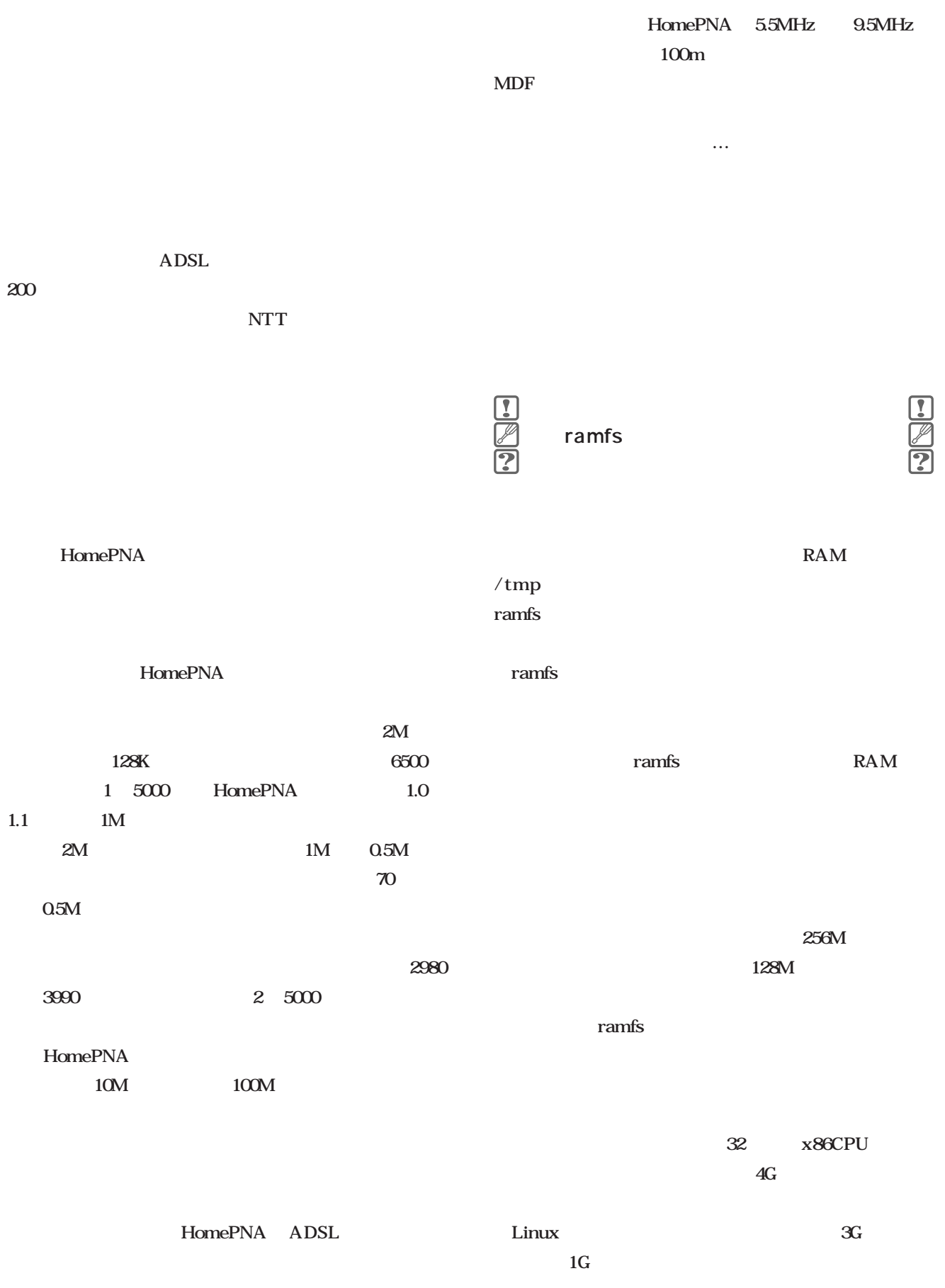

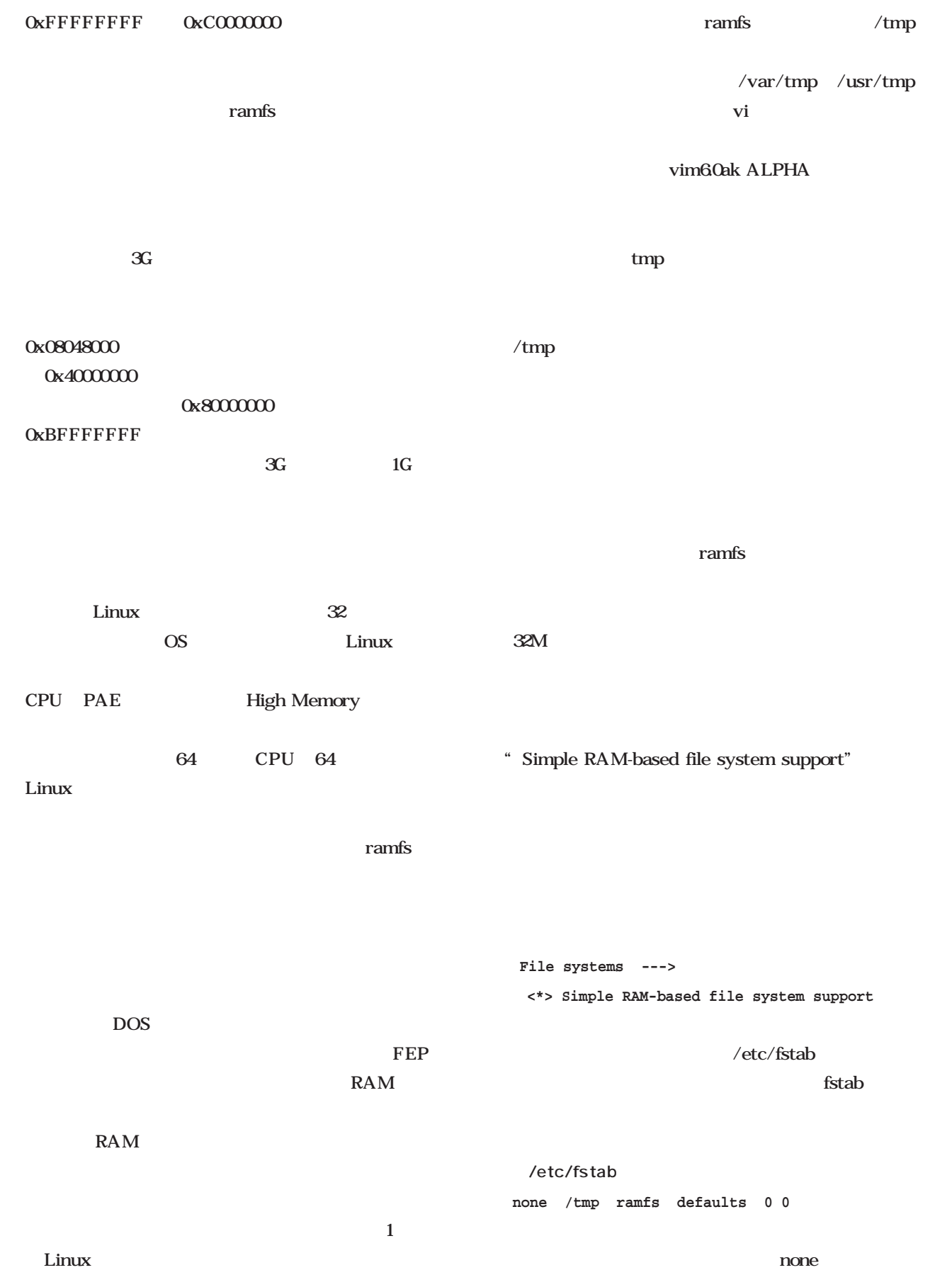

ramfs root **# mount -t ramfs none /tmp # mount /dev/ide/host0/bus0/target0/lun0/part1 on / type ext2 (rw) none on /proc type proc (rw) devfs on /dev type devfs (rw) usbdevfs on /proc/bus/usb type usbdevfs (rw) none on /tmp type ramfs (rw)** AlanCox **# df Filesystem 1k-blocks Used Available Use% Mounted on /dev/ide/host0/bus0/target0/lun0/part1 8096152 4815032 2869860 63% / none 127504 0 127504 0% /tmp** /tmp  $0755$  $/\text{tmp}$  1777  $0755$  /tmp root  $\ell$ tmp  $\gamma$  /tmp  $\gamma$ 1777 1 Sticky bit  $\tau$ /tmp **# stat tmp File: "tmp"** Size: 0 Blocks: 0 Directory **Access: (0755/drwxr-xr-x) Uid: ( 0/ root) Gid: ( 0/ root) chmod 1777 /tmp** /etc/fstab rc.sysinit rc.local ー環境が実行される前であれば大丈夫)に"chmod 1777 / $tmp"$ root when  $\alpha$  $\gamma$  tmps and  $\gamma$  tmps are found to  $\gamma$ rc.sysinit RedHat7.1 /etc/rc.d/rc.sysinit  $526$ Ext2 Reiserfs Reiserfs NFS IBM JFS SGI XFS 2  $JFS$  3  $XFS$  1.0  $XFS$ linux-2.4-xfs  $30G$ GCC 3.0 GCC 30 the state state of the state state state state state state state state state state state state state state state state state state state state state state state state state state state state state state state state state s GCC 30 glibc  $C++$ 

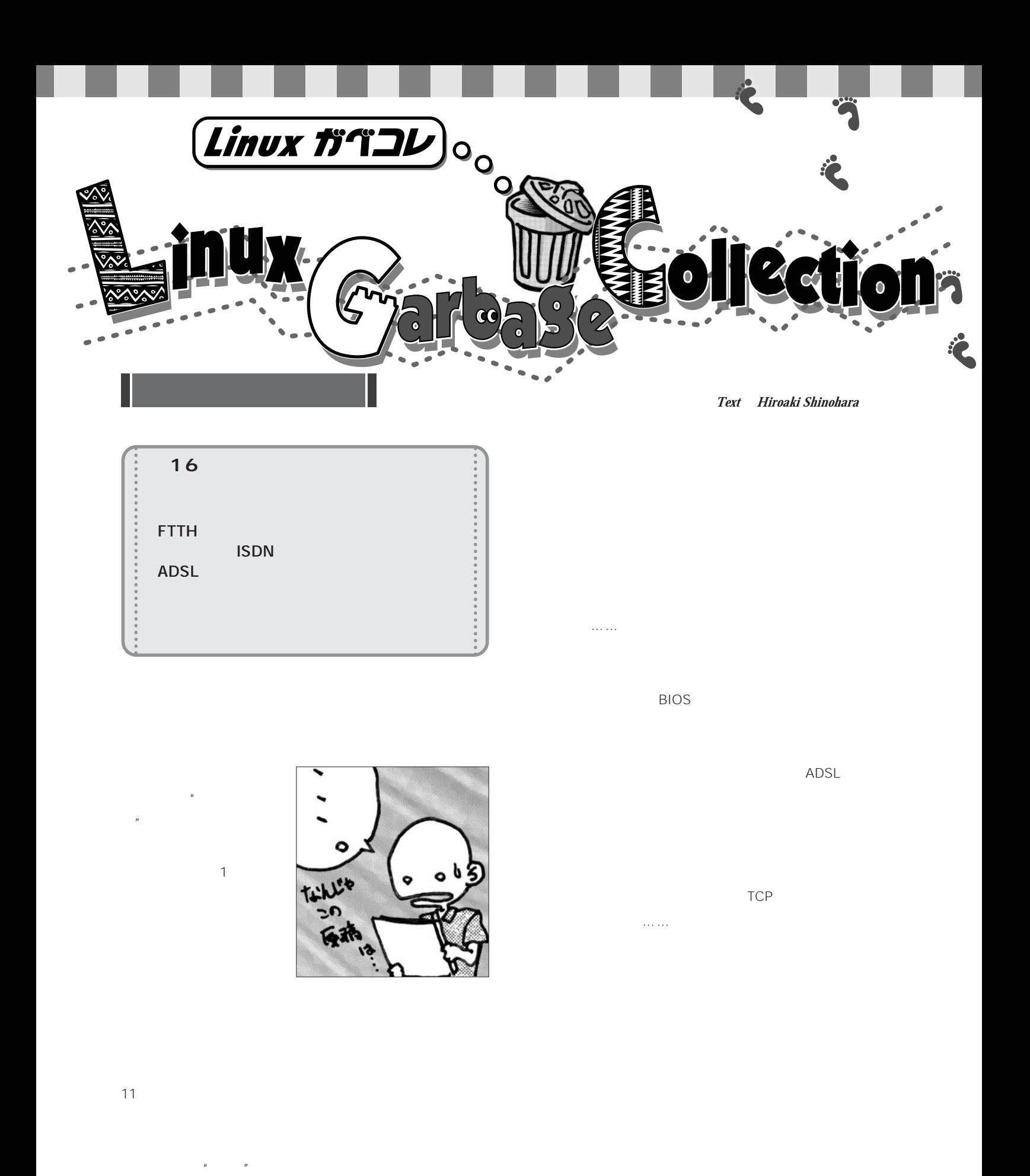

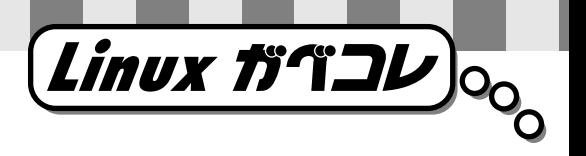

Linux magazine Linux

には、森首相は退車があり、その下さり、森首相は選択を見ることになります。

**ISDN** 

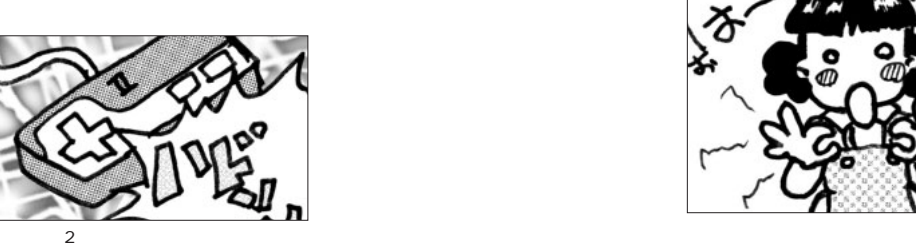

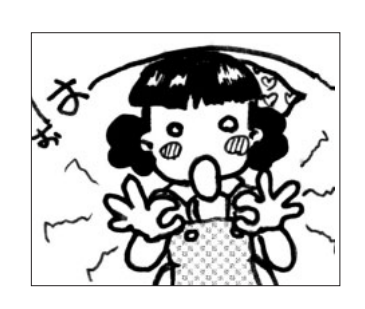

 $\overline{u}$  and  $\overline{u}$ 

# **FTTH**

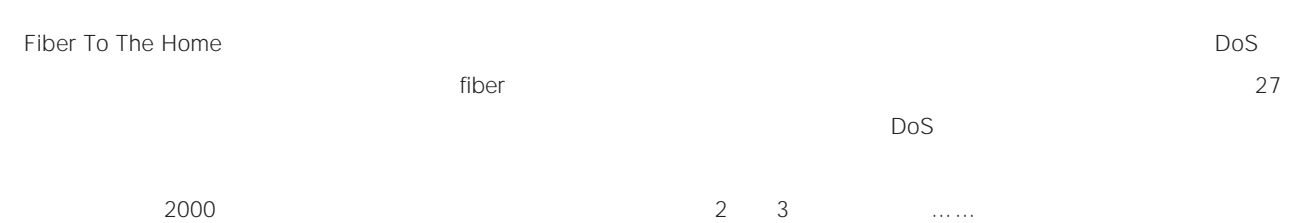

迫の原因となっている。90年代の" われた10年"は、便  $10$ 

Fiber To The Home FTTH eJAPAN  $"$  2005  $1 \t 1$  **ADSL**

Asymmetric Digital Subscriber Line  $\mu$   $\mu$ 

ADSL 790kbps ADSL **Symmetric Digital** Subscriber Line SDSL

 $24$ 

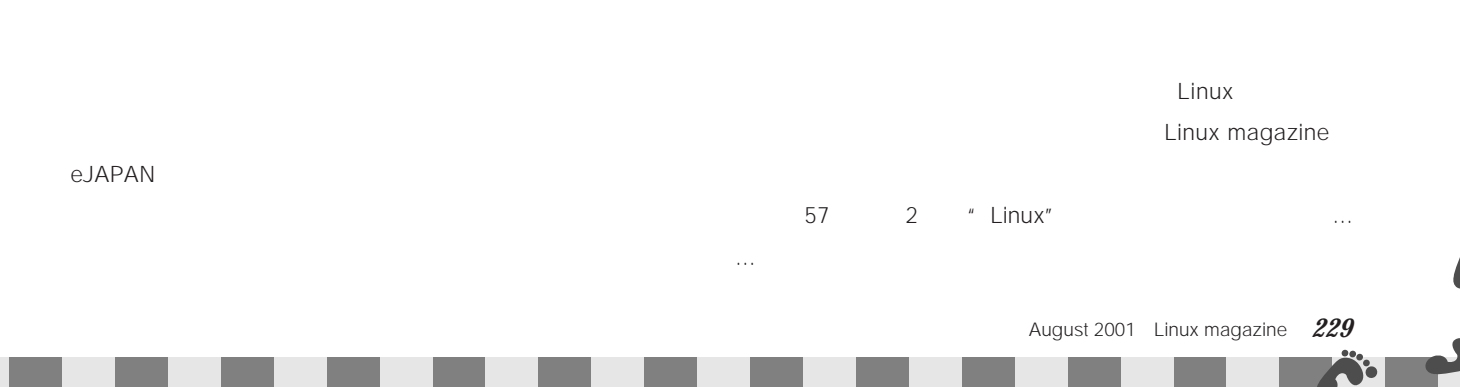

# **ED ooks**  $\blacksquare$  $\blacksquare$  $\blacksquare$  $\blacksquare$  $\bullet$ Ċ  $\blacksquare$

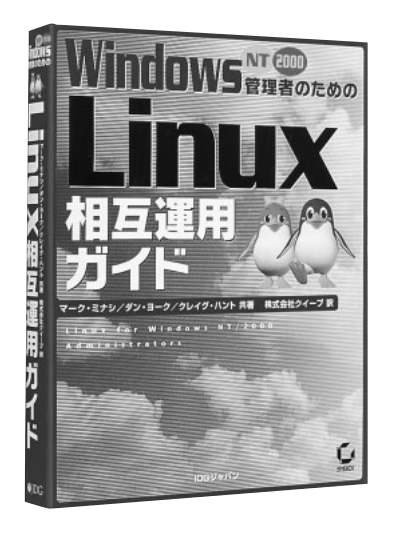

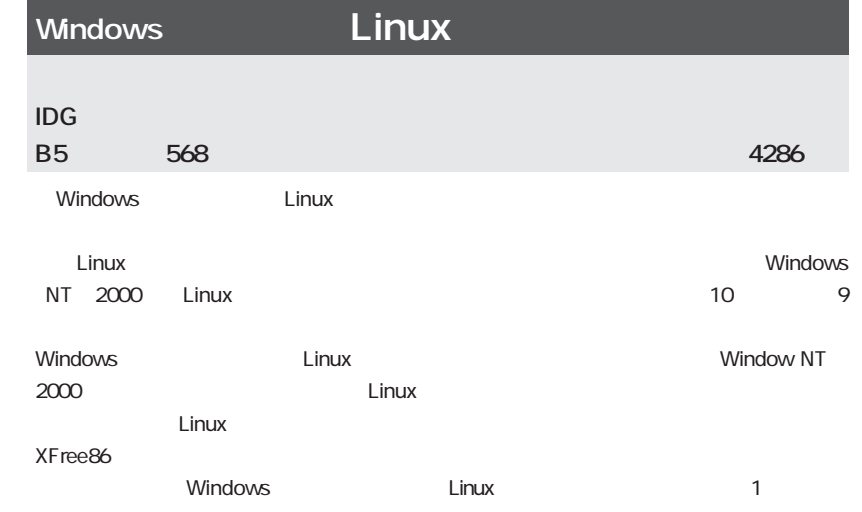

 $\bullet$ 

Ó  $\overline{a}$ 

 $\bullet$ 

 $\mathbf{d}$ 

# **Red Hat Linux 7.1**

**Red Hat, Inc.** 

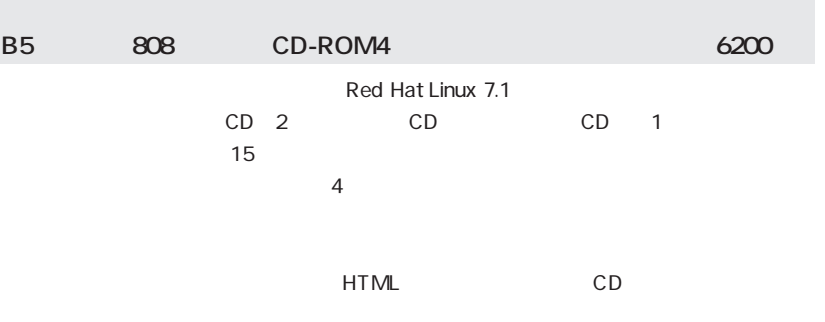

 $\bullet$  $\bullet$ 

> $\bullet$  $\bullet$  $\bullet$

> $\bullet$

 $\bullet$ 

 $\blacksquare$ 

Ċ

 $\bullet$  $\bullet$  $\bullet$  $\bullet$  $\bullet$  $\bullet$  $\bullet$  $\bullet$  $\bullet$  $\bullet$  $\bullet$ 

> $\bullet$  $\blacksquare$

> $\bullet$

 $\blacksquare$  $\bullet$  $\bullet$ 

 $\bullet$  $\bullet$  $\bullet$  $\bullet$  $\bullet$  $\bullet$  $\bullet$  $\bullet$ 

 $\bullet$ 

 $\bullet$  $\bullet$ 

 $\bullet$  $\bullet$  $\bullet$ 

> $\bullet$  $\bullet$  $\bullet$

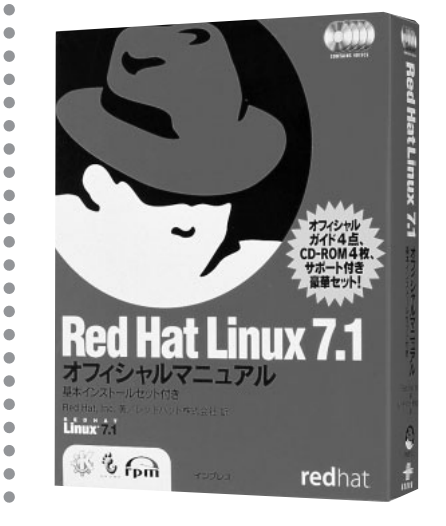

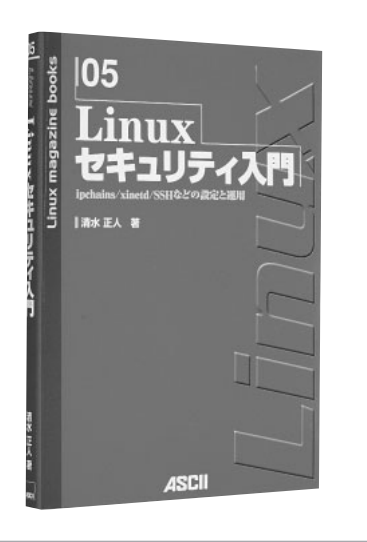

# **Linux**

Red Hat Linux 7.1

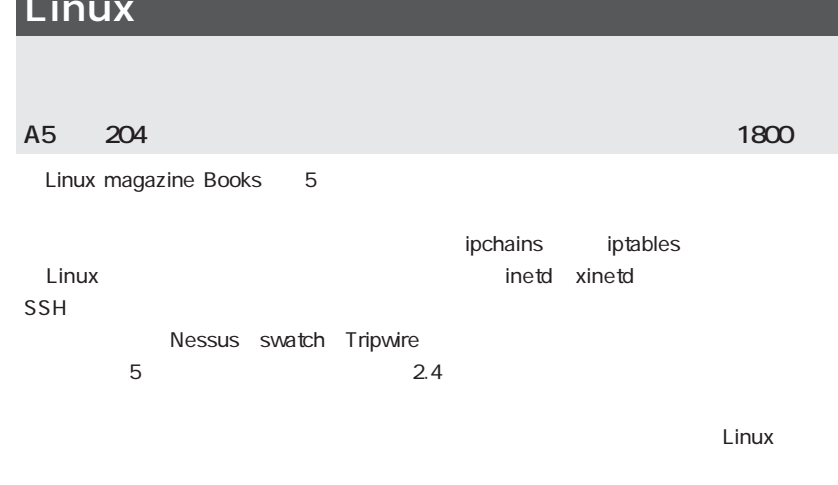

#### **Books**

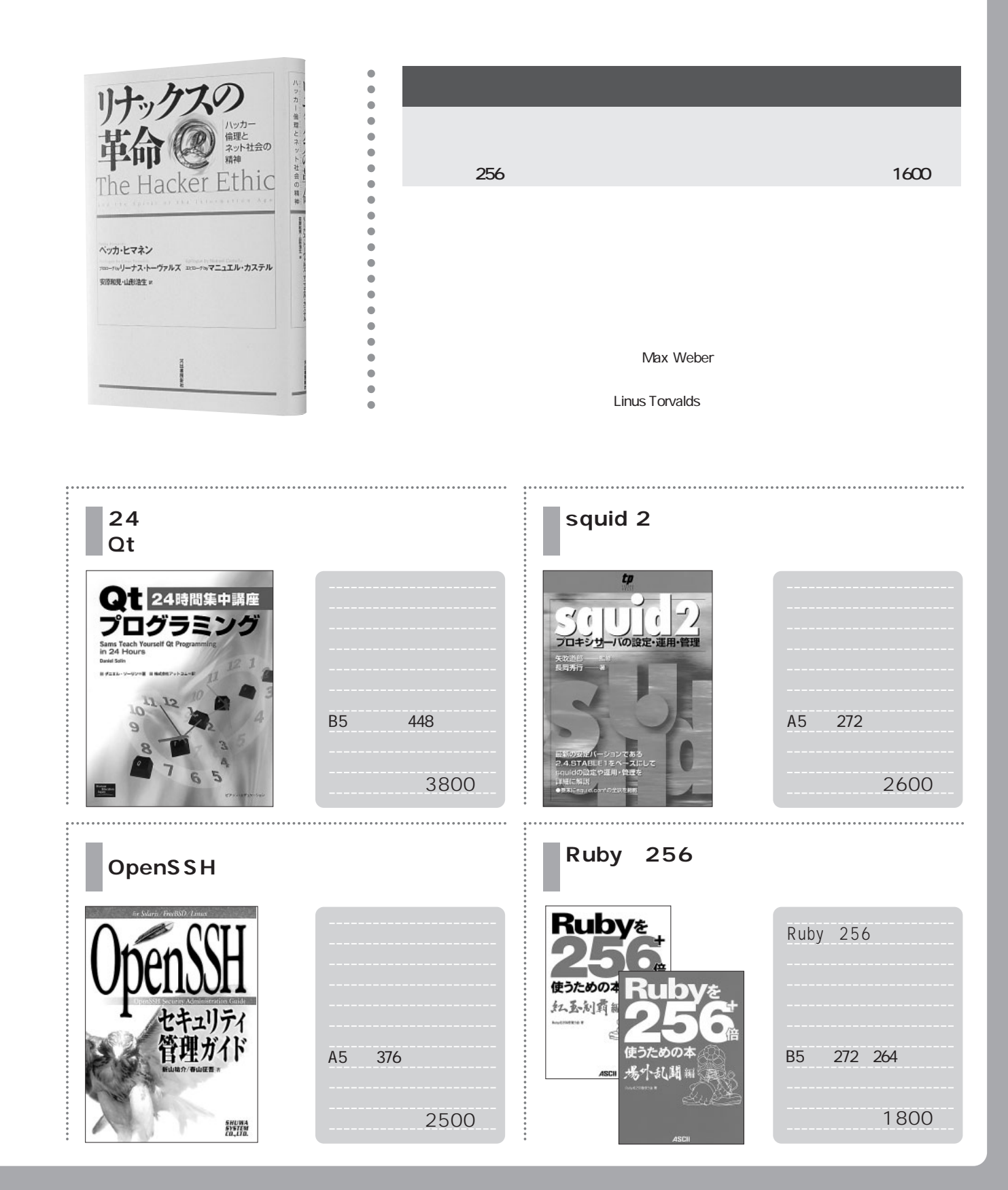

# 俺にも

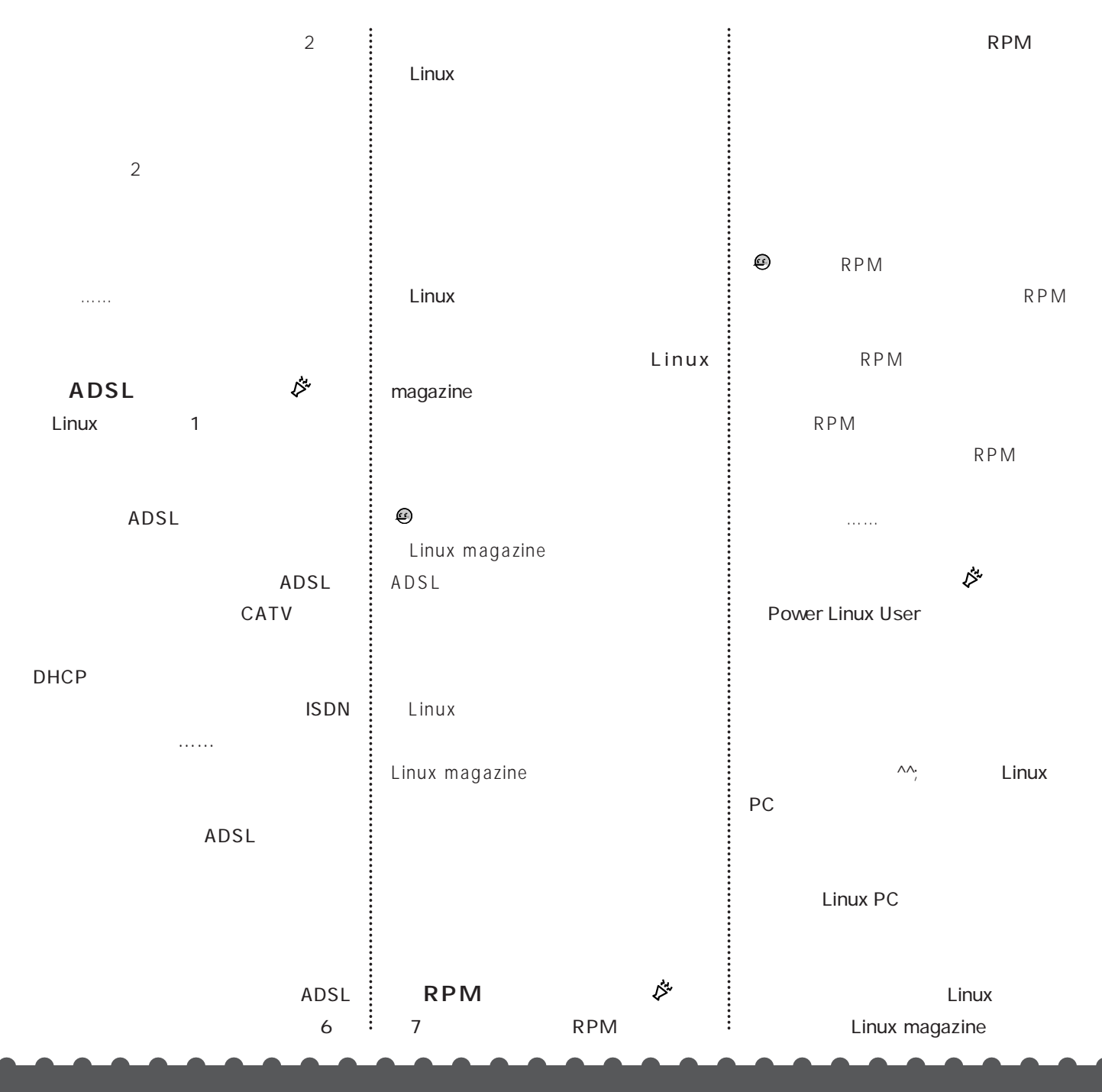
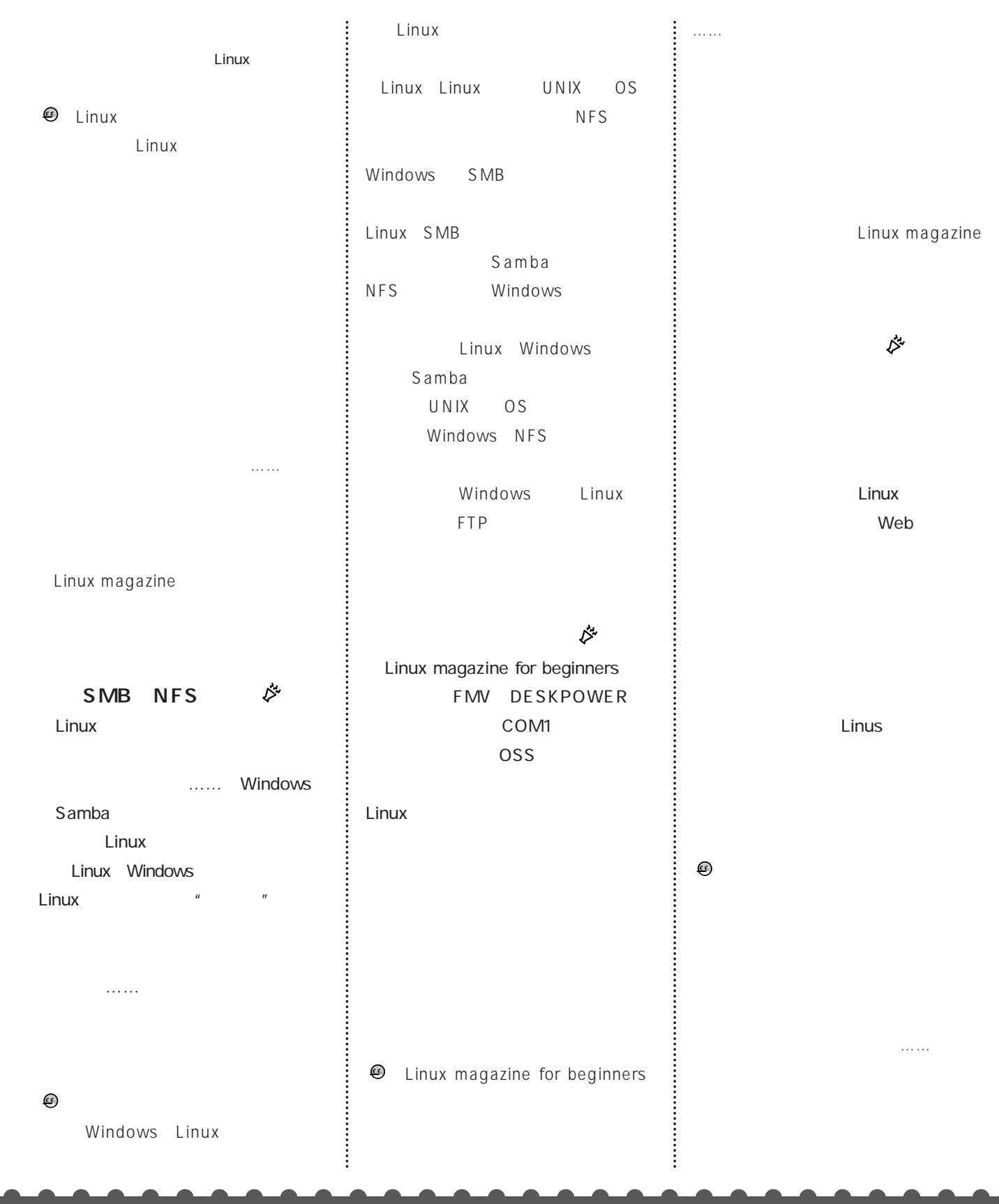

## Turbolinux Workstation 7(Monza) Beta CD-ROM

CD-ROM Turbolinux Workstation 7(Monza) Beta

**Turbolinux Workstation** 7(Monza) Beta http://the.turbolinux.co.jp/bugzilla/

また、CD-ROMのメディアになった場合は、お手数ですが仕事を見る。また、お手数ですが仕事を見る。 linux-cd@ml.ascii.co.jp

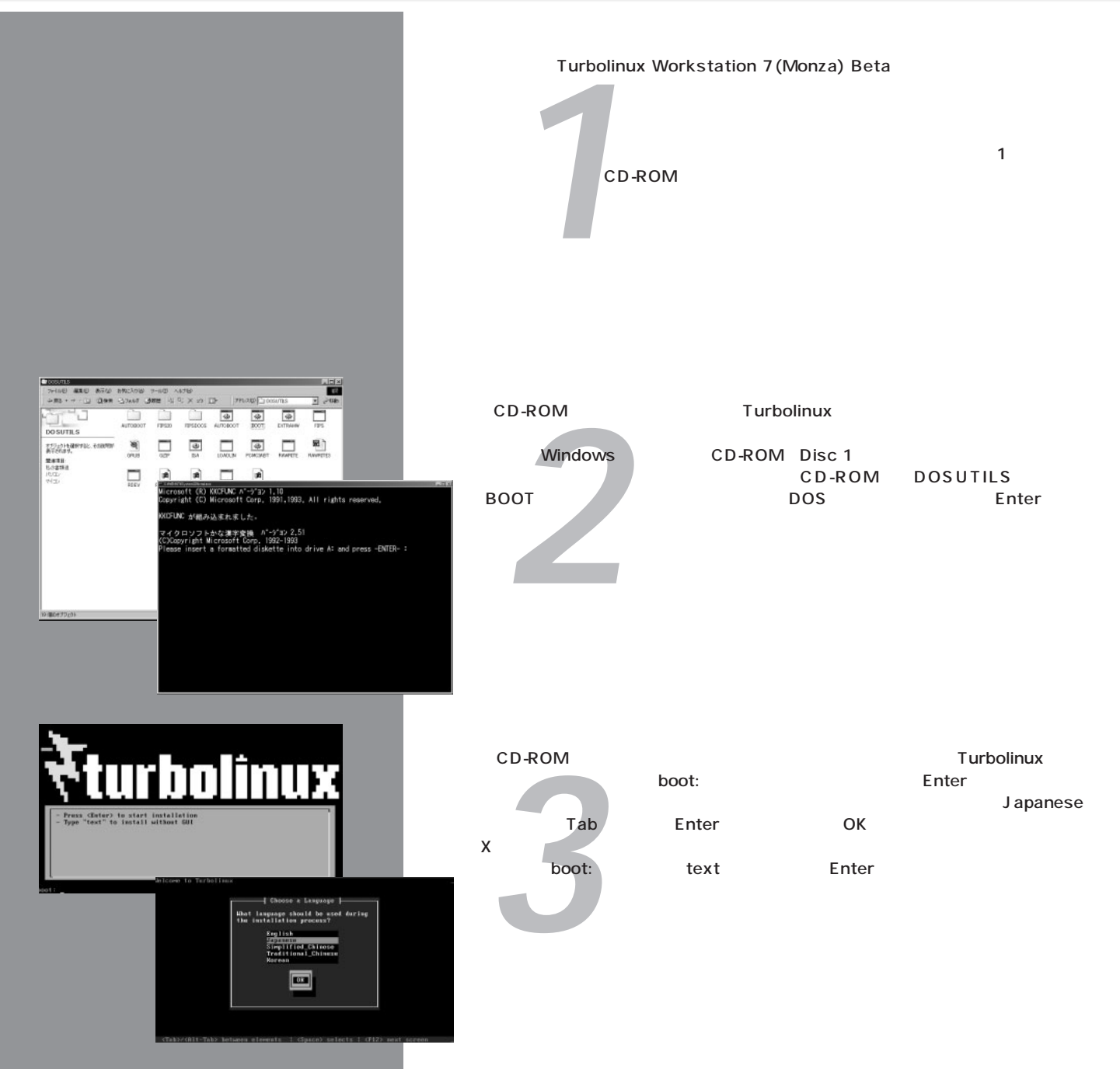

インストール

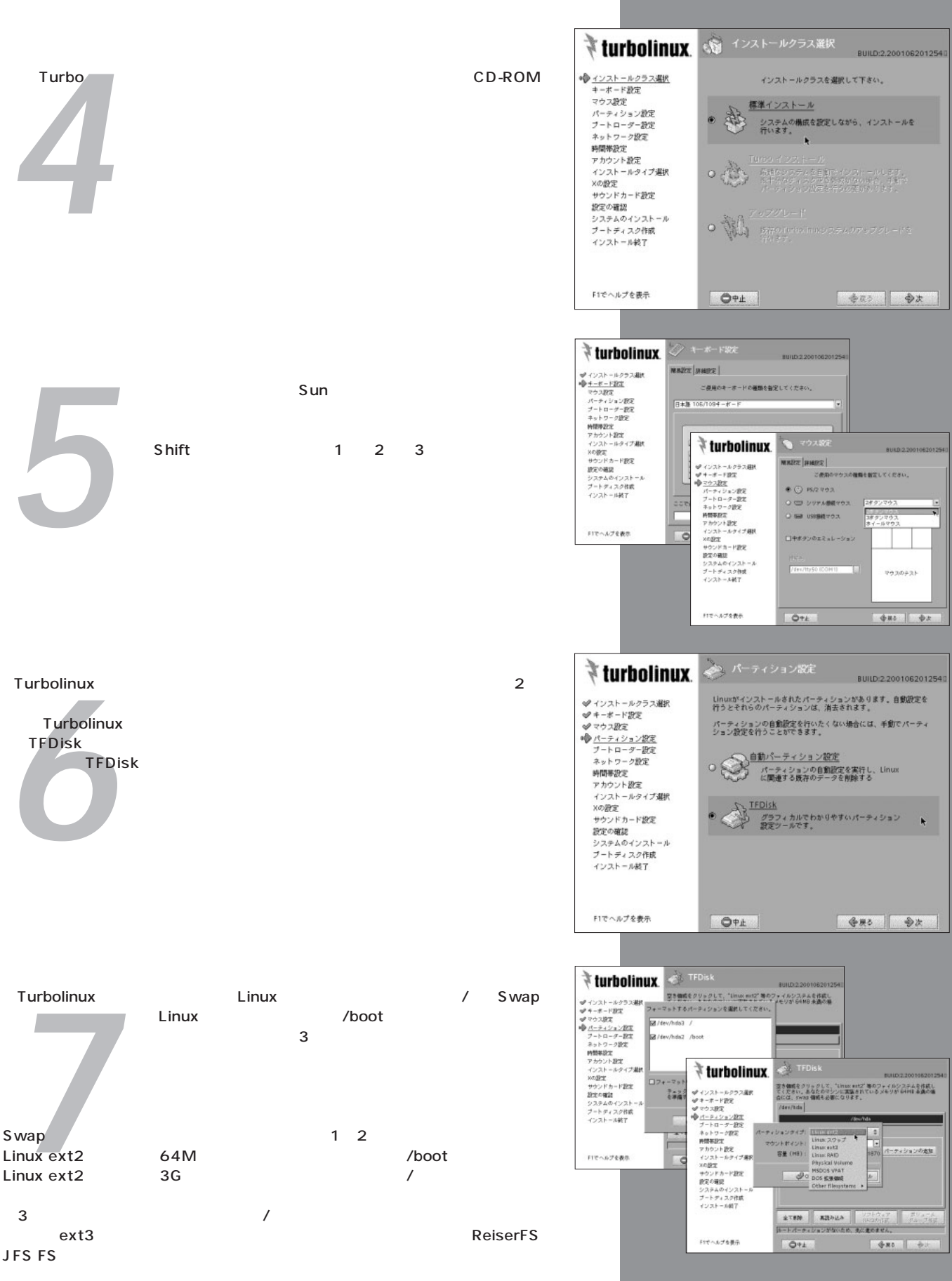

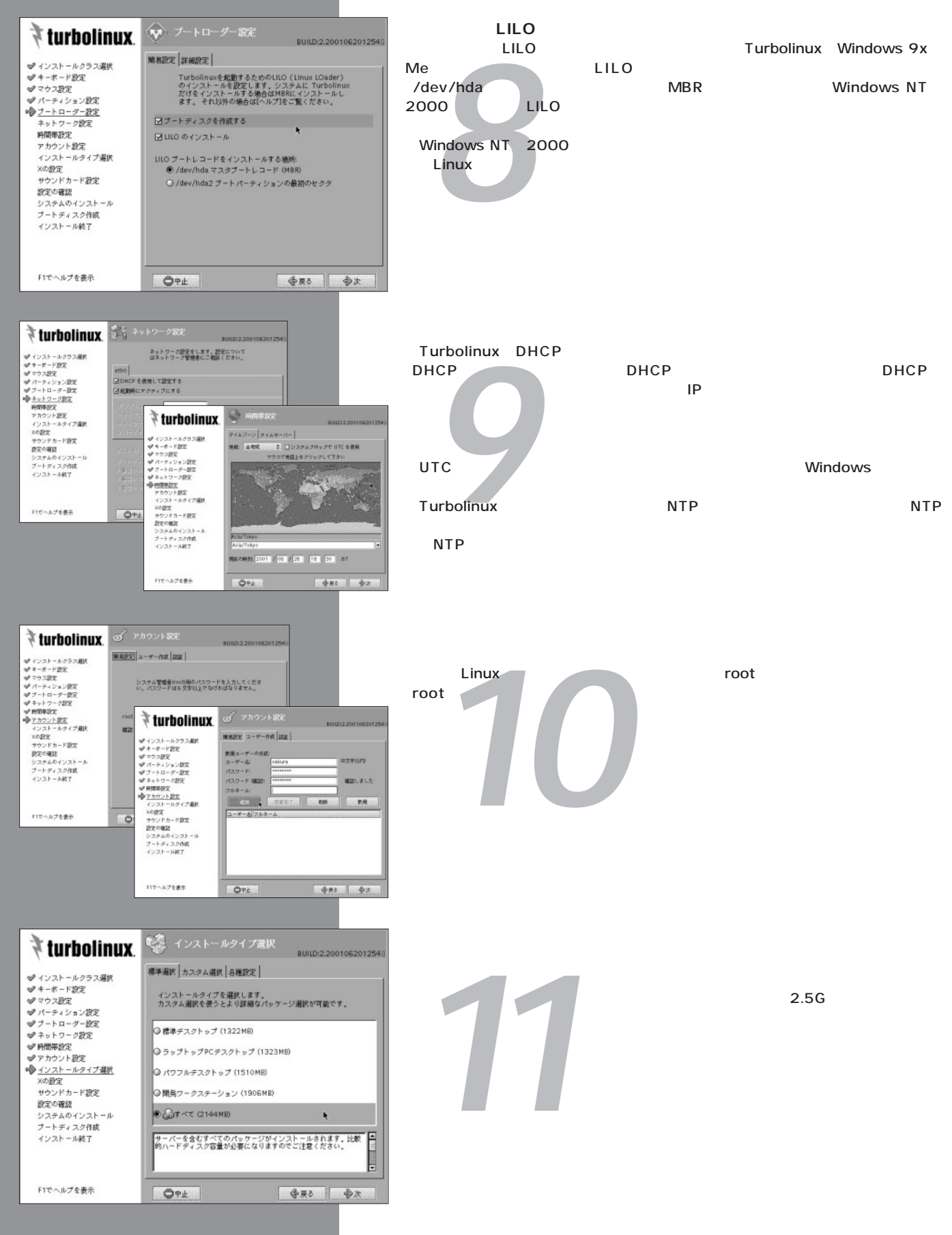

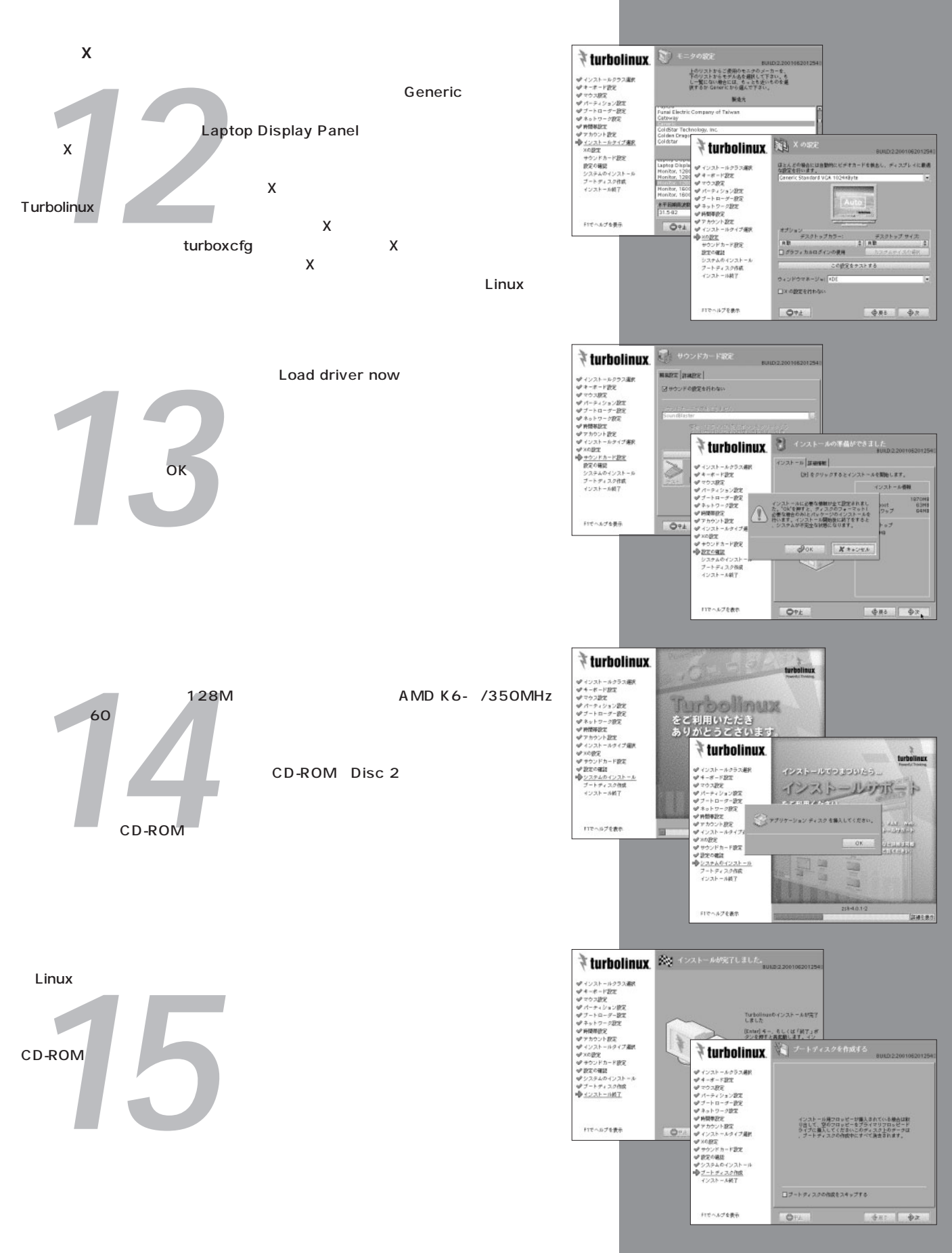